*Rainbow Six®: Siege*

# Manuel de l'utilisateur

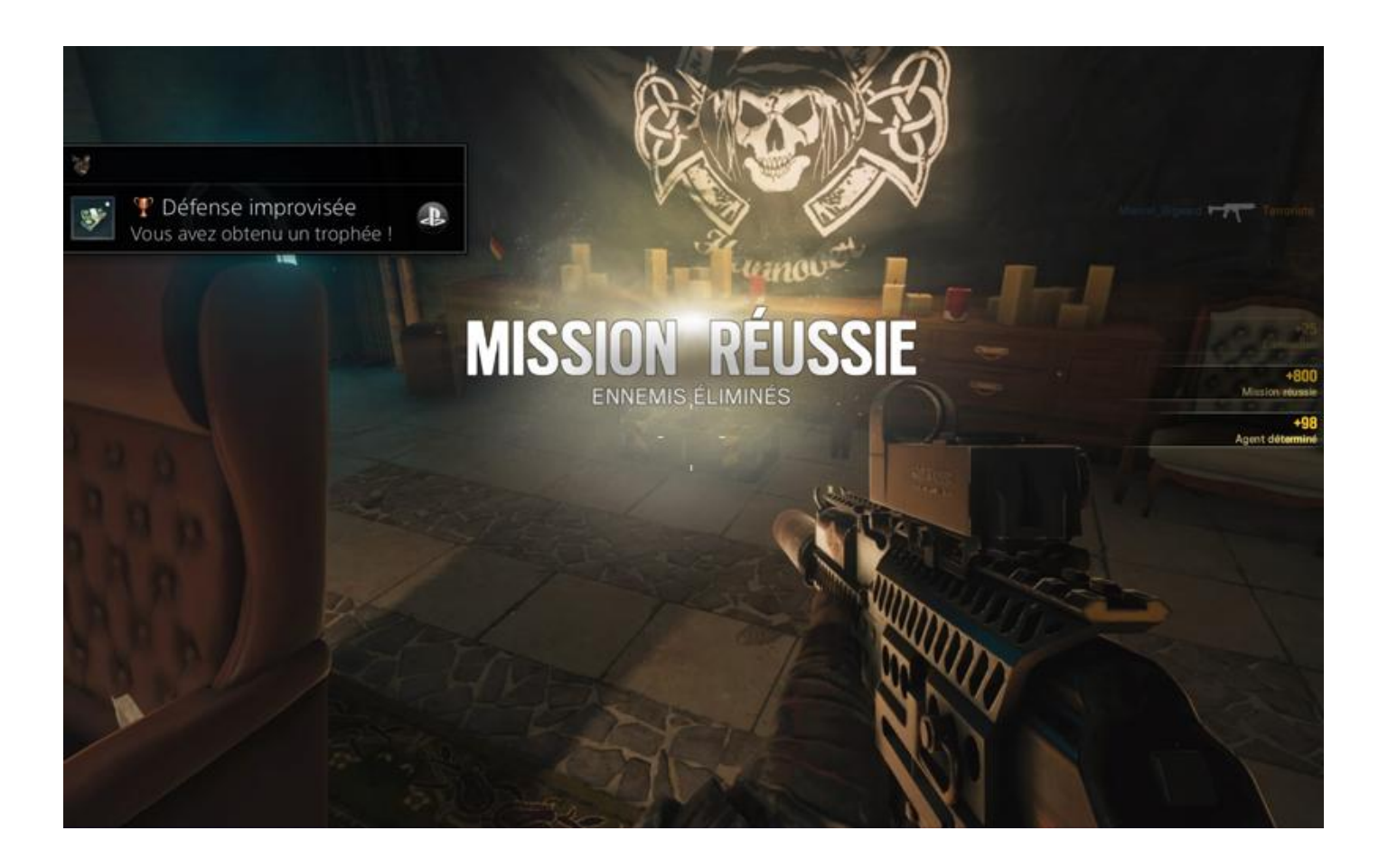

© 2016 **Les Publications du Marcel**

# Sommaire

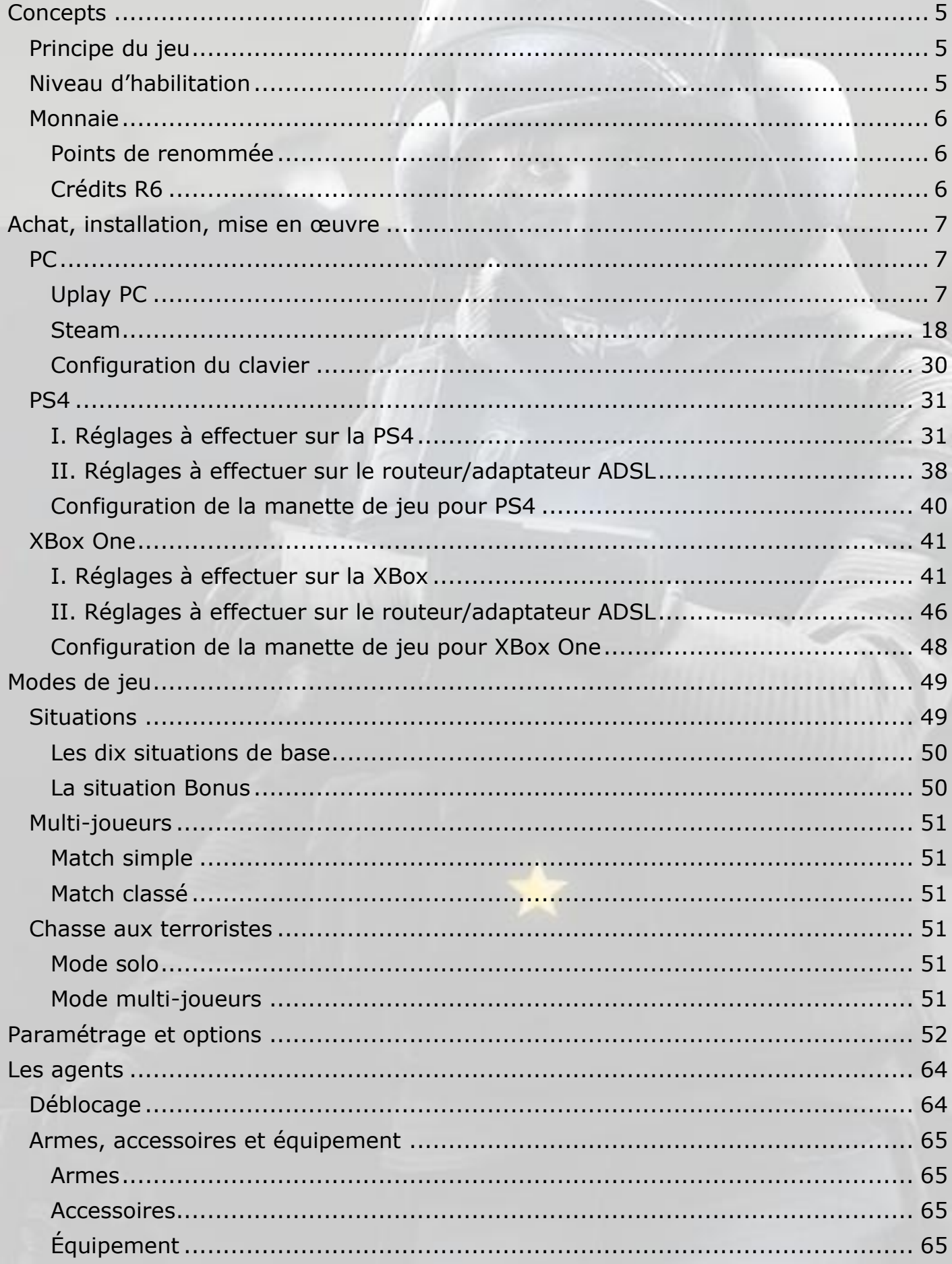

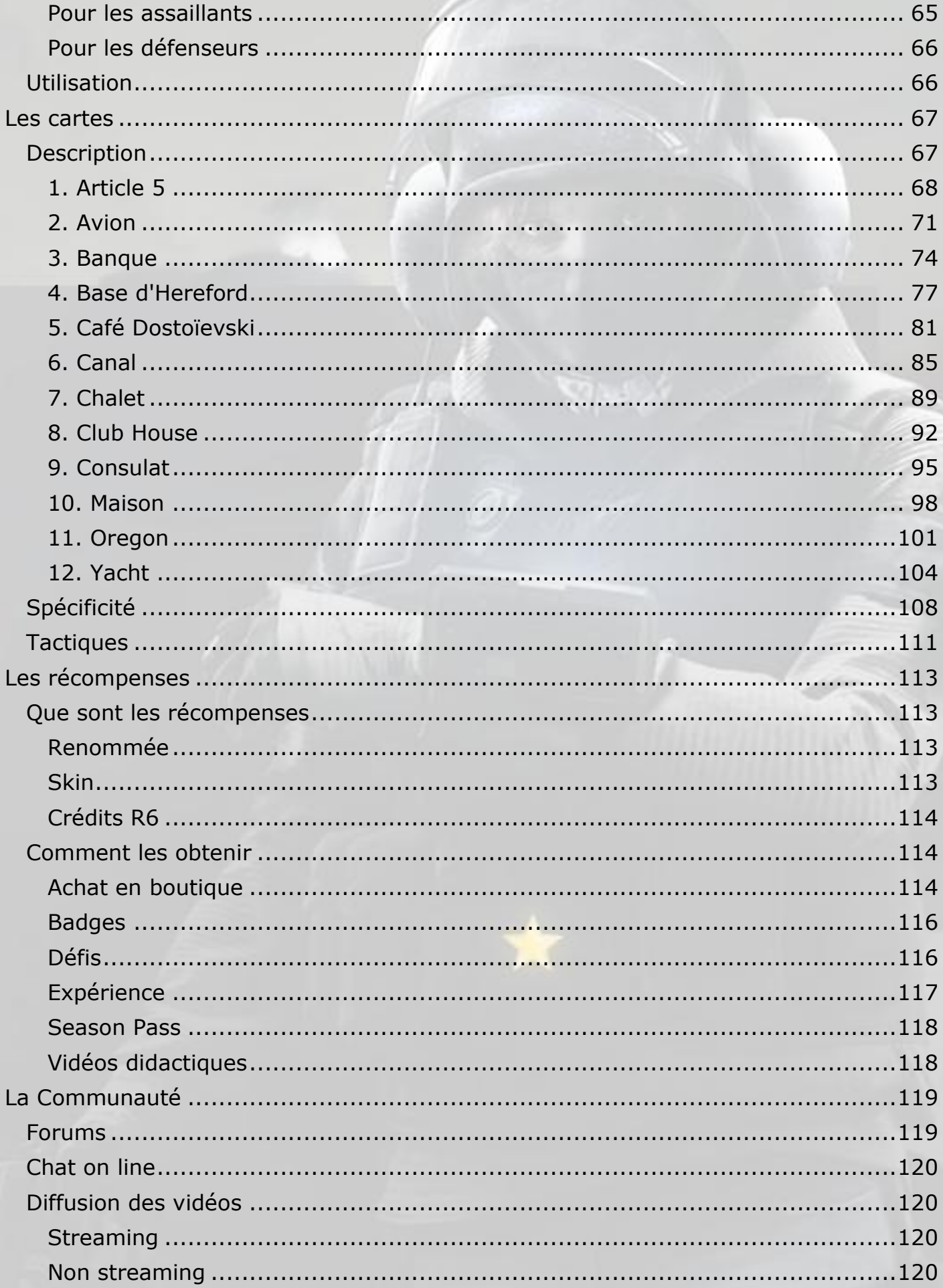

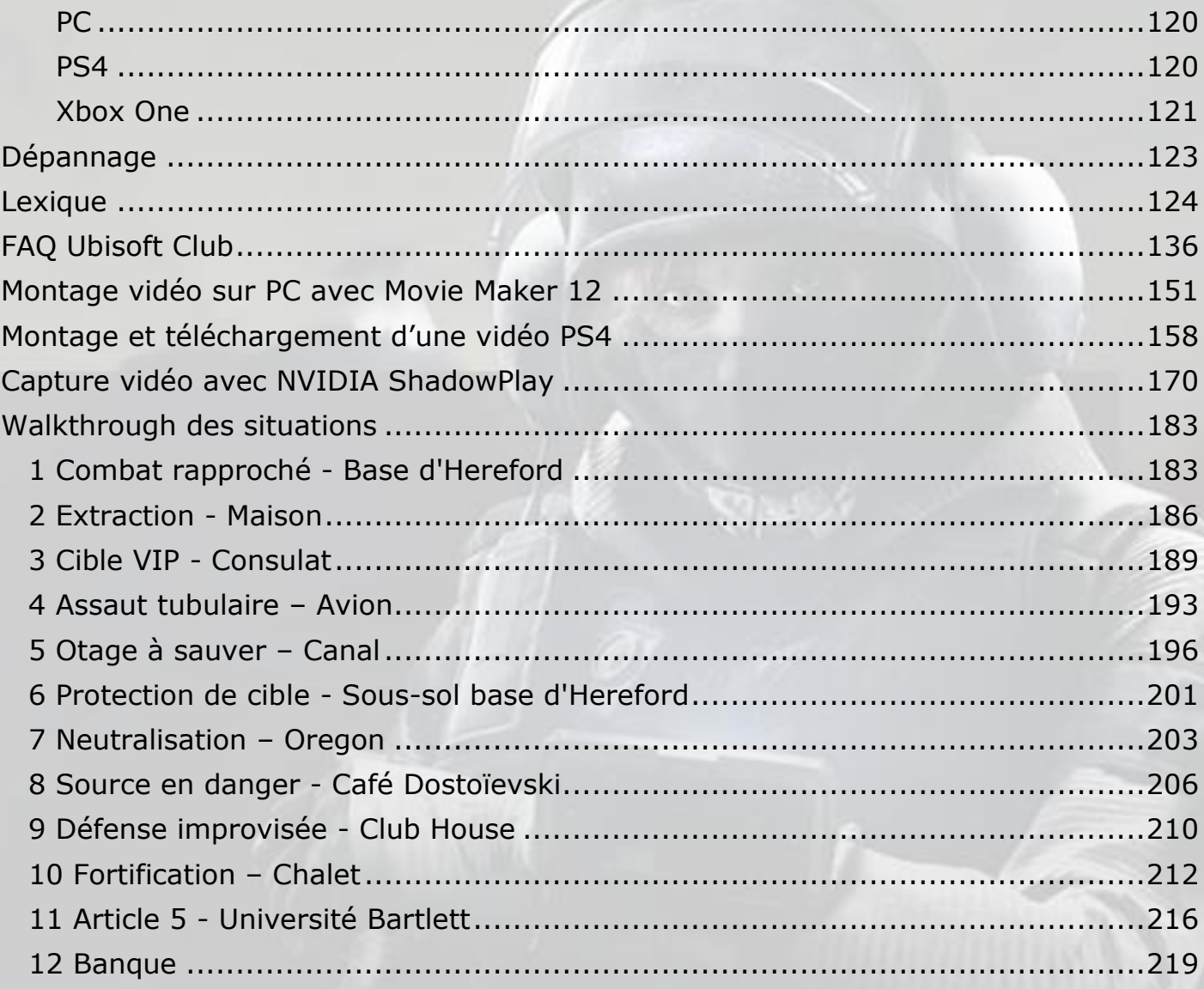

# **Concepts**

<span id="page-4-0"></span>**Rainbow Six Siege** est un jeu vidéo de type FPS (*First Person Shooter*), sorti le 1er décembre 2015, produit par la société française *Ubisoft* et conçu par le studio *Ubisoft Montréal* (Canada) pour les plateformes PC, PlayStation 4 et XBox One.

**Rainbow Six Siege** est un jeu en réseau, avec deux modes de jeu : PvP (*Player versus Player<sup>1</sup>* ) et PvE (*Player versus Environment*).

Toutes les images de ce document sont des copies d'écrans © *Ubisoft*.

# <span id="page-4-1"></span>Principe du jeu

Le jeu consiste, pour le personnage du joueur, à incarner un agent de la force d'intervention antiterroriste *Rainbow*, seul ou au sein d'une équipe de cinq joueurs, chargé d'accomplir un certain nombre de missions.

# <span id="page-4-2"></span>Niveau d'habilitation

Le niveau d'habilitation est le niveau du joueur, qui permet d'enregistrer sa progression. Il est cumulatif et progresse grâce l*'expérience* du joueur. Plus le niveau d'habilitation du joueur est élevé, plus il accède à davantage de contenus de jeu.

L'*expérience* est le temps passé dans le jeu. Elle se mesure en *points d'EXP*.

Les *points d'EXP* sont gagnés au fur et à mesure des actions réalisées dans le jeu.

Par exemple :

- Enlever des barbelés : 5 points d'EXP
- Un *Kill* : 10 points d'EXP
- Un *Head Shot* : 25 points d'EXP

Etc.

-

C'est la somme de ces points d'EXP qui fait changer de niveau d'habilitation dans **Rainbow Six Siege**.

A chaque changement de niveau d'habilitation, les points d'EXP sont remis à zéro et l'EXP totale nécessaire à l'obtention du niveau suivant augmente.

<sup>1</sup> Dans le mode *PvP*, le joueur joue avec et contre d'autres joueurs en réseau. Dans le mode *PvE*, le joueur joue contre des personnages pilotés par un module d'Intelligence artificielle (I.A.) du programme. *Rainbow Six Siege* contient les deux modes, séparés ou mélangés (chasse aux terroristes).

# <span id="page-5-0"></span>Monnaie

Il existe deux types de monnaie dans **Rainbow Six Siege** :

- Les points de renommée
- Les crédits R6

# <span id="page-5-1"></span>Points de renommée

« La *Renommée* est la monnaie de base du jeu *Rainbow Six Siege* qui est utilisée tout au long de votre expérience. Vous pouvez l'utiliser pour débloquer des opérateurs, des accessoires d'armes et des skin d'armes. Elle est gagnée au fur et à mesure de vos actions effectuées dans le jeu, telles que terminer une situation, une partie de chasse aux Terroristes ou un match multi-joueurs *»* (FAQ<sup>2</sup> Ubisoft *Rainbow Six Siege*).

La renommée peut être augmentée par l'achat de *boosters de renommée* avec vos *crédits R6*.

Attention : La renommée acquise avec un jeu sur une plateforme, comme un PC, n'est pas disponible pour le même jeu sur une autre plateforme, comme une console.

# <span id="page-5-2"></span>Crédits R6

-

Les *Crédits R6* du jeu **Rainbow Six Siege**, appelés aussi *Unités R6,* sont la monnaie d'achat de certains accessoires, de skin d'armes et de Boosters dans le jeu. Ils sont conservés dans le même porte-monnaie que les unités du *Club Ubisoft<sup>3</sup>* , ce qui signifie que des unités gagnées dans un jeu peuvent servir à acheter du contenu dans n'importe quel autre jeu *Ubisoft* sur la même plateforme de jeu.

Attention : Les *Unités R6* gagnées sur une plateforme, comme un PC, ne sont pas utilisables sur une autre plateforme, comme une console, contrairement aux Unités du *Club Ubisoft*, qui sont utilisables partout.

<sup>2</sup> [rainbow6.ubi.com/siege/fr-fr/support/index.aspx](http://rainbow6.ubi.com/siege/fr-fr/support/index.aspx)

<sup>3</sup> Voir le *Lexique* à la fin de ce document.

# <span id="page-6-0"></span>Achat, installation, mise en œuvre

Le jeu peut être acquis sur un site Web comme la Boutique d'*Ubisoft* [\(shop.ubi.com/store/ubiemea/fr\\_FR/home\)](http://shop.ubi.com/store/ubiemea/fr_FR/home), *Steam* [\(store.steampowered.com\)](http://store.steampowered.com/), *Instant Gaming* [\(www.instant-gaming.com/fr\)](https://www.instant-gaming.com/fr) ou en magasin (physique ou virtuel).

Le jeu existe pour PC (Windows 64 bits requis), SONY PlayStation 4 et XBox One en trois versions :

- Édition standard (DL<sup>4</sup>, PC<sup>5</sup>, PS4 et XBox)
- Gold Edition (DL)
- Tactical Elite Edition (PC et XBox)

# <span id="page-6-1"></span>PC

La version PC du jeu est disponible en boîte ou directement en téléchargement depuis le site du vendeur.

Pour la version en boîte, le CD doit rester dans le lecteur du PC pendant la session de jeu.

Le PC doit être connecté à Internet pour les parties en réseau. Les missions solo peuvent être effectuées en local, mais les récompenses et la progression du joueur ne seront pas enregistrées. Seul le succès d'une mission de type *Situation* est mémorisé en local, pour permettre au joueur de débloquer la *Situation* suivante même s'il n'est pas connecté à Internet.

Il est recommandé de toujours autoriser les mises à jour automatiques du jeu.

Le jeu sur PC peut être lancé depuis *Uplay PC* ou *Steam*.

<span id="page-6-2"></span>Uplay PC

**Uplay PC** est le portail *Uplay* (prononcer *you play*) d'**Ubisoft** destiné à fédérer les jeux d'un joueur sur PC.

Ce logiciel, gratuit, est disponible pour téléchargement depuis l'adresse : [https://uplay.ubi.com/#!/fr-FR](https://uplay.ubi.com/%23!/fr-FR)

Installez et lancez le logiciel, connectez-vous avec les mêmes identifiants et mot de passe que votre compte *Uplay* sur Internet, vous obtenez ceci :

-

<sup>4</sup> *DownLoad*, version PC téléchargeable.

<sup>&</sup>lt;sup>5</sup> Version PC en boîte.

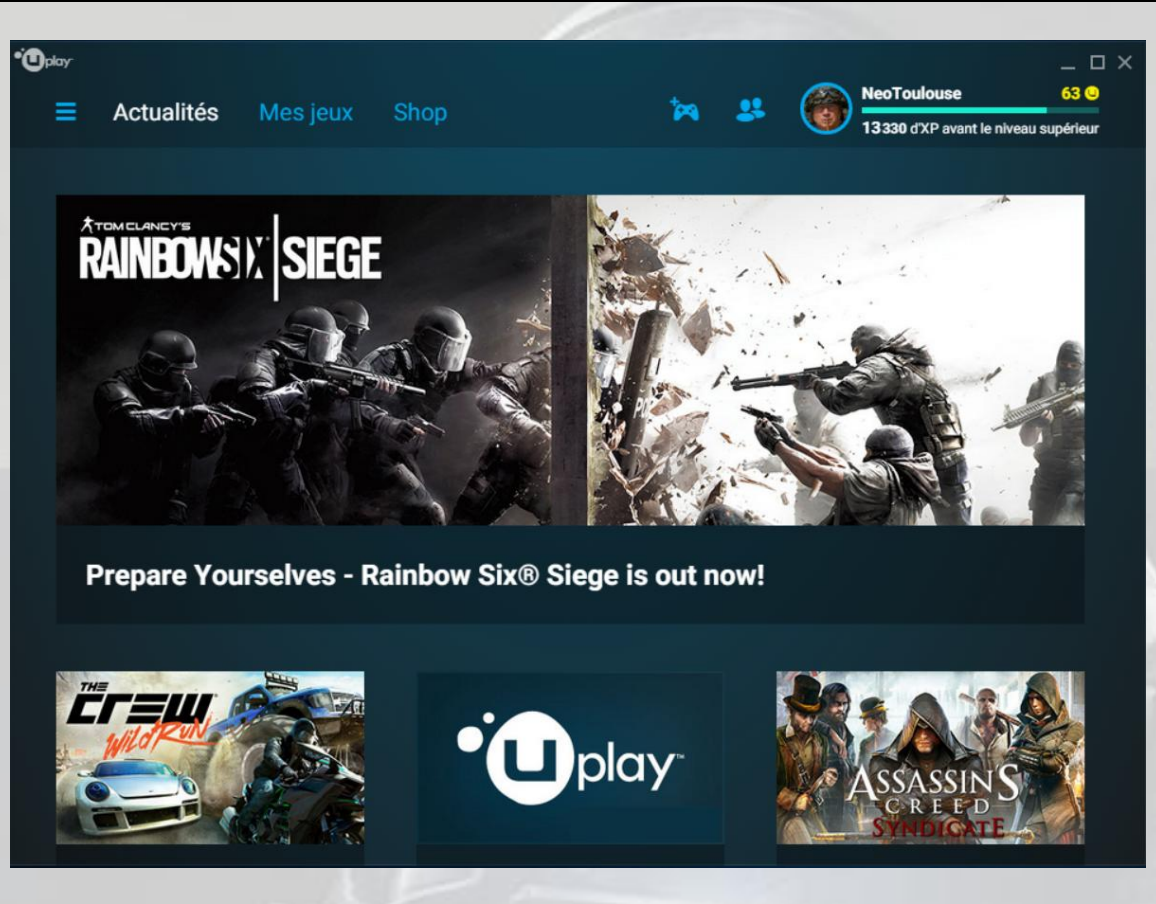

**Uplay PC** vous permet d'avoir toutes sortes d'informations, d'acheter et éventuellement de télécharger des jeux, de les activer et de les installer sur votre PC.

**Uplay PC**, de part son interfaçage avec le *Ubisoft Club*, permet aussi de vous faire gagner des *Unités Club*, utilisables pour « *obtenir des contenus exclusifs pour tous les jeux compatibles avec le Club, ou tout autre jeu du Club*. » (FAQ<sup>6</sup> du *Ubisoft Club*).

Les fonctionnalités de **Uplay PC** sont détaillées ci-dessous.

Menu du haut :

- Paramètres (l'icône avec trois traits)
- Actualités
- Mes jeux
- Shop (boutique)
- Activer un jeu (icône de la manette)
- Amis (icône des silhouettes)
- Compte de l'utilisateur  $\bullet$

Cliquez sur l'icône « **Paramètres** », vous obtenez le menu « **Paramètres** » :

(voir image page suivante)

<sup>6</sup> Disponible en annexe.

-

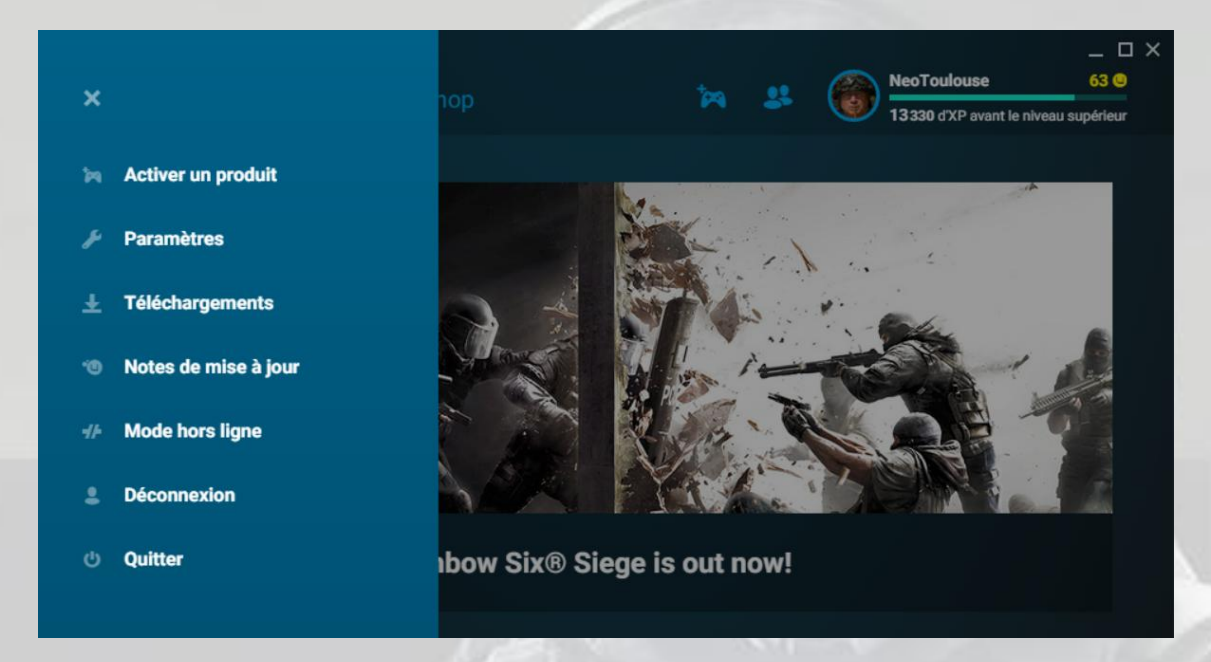

Cliquez sur « **Activer un produit** » pour activer votre jeu :

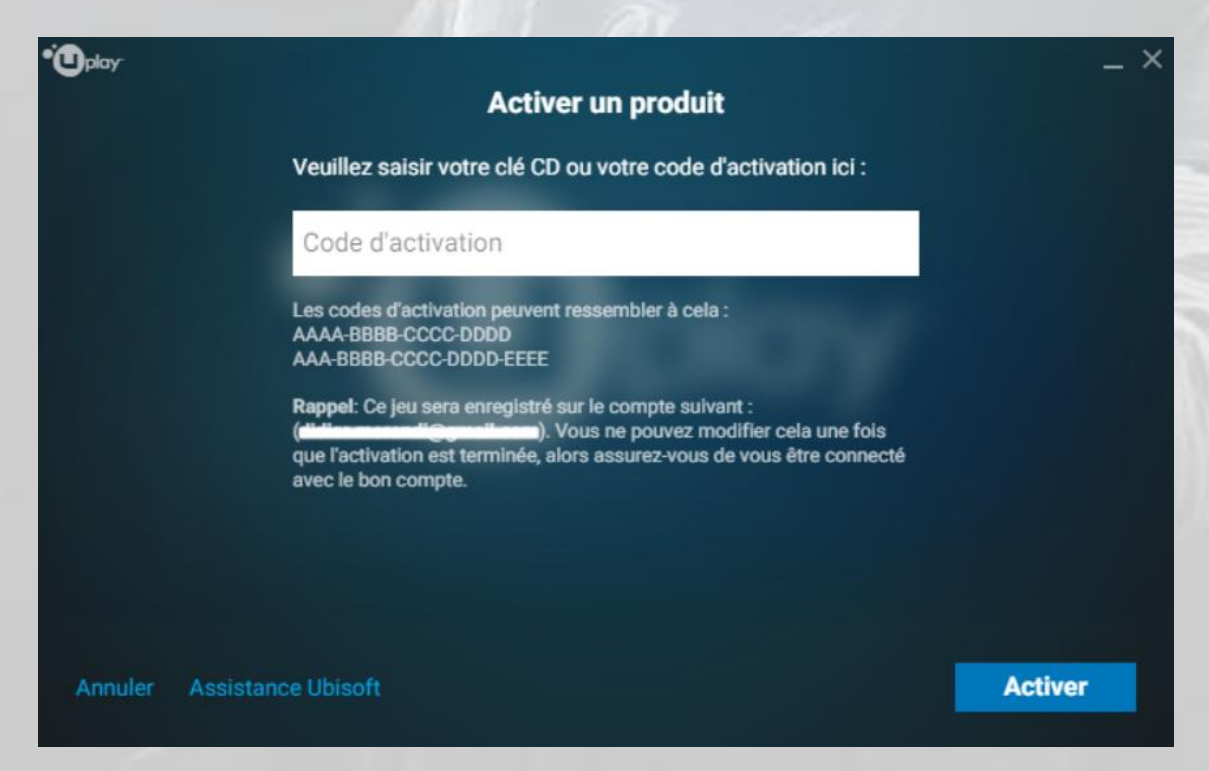

En cliquant sur « **Paramètres** » dans le menu « **Paramètres** », vous accédez à la gestion de **Uplay PC** (pas à la gestion de vos jeux, qui ont une gestion de paramètres spécifique dans *Uplay* et dans le jeu lui-même) :

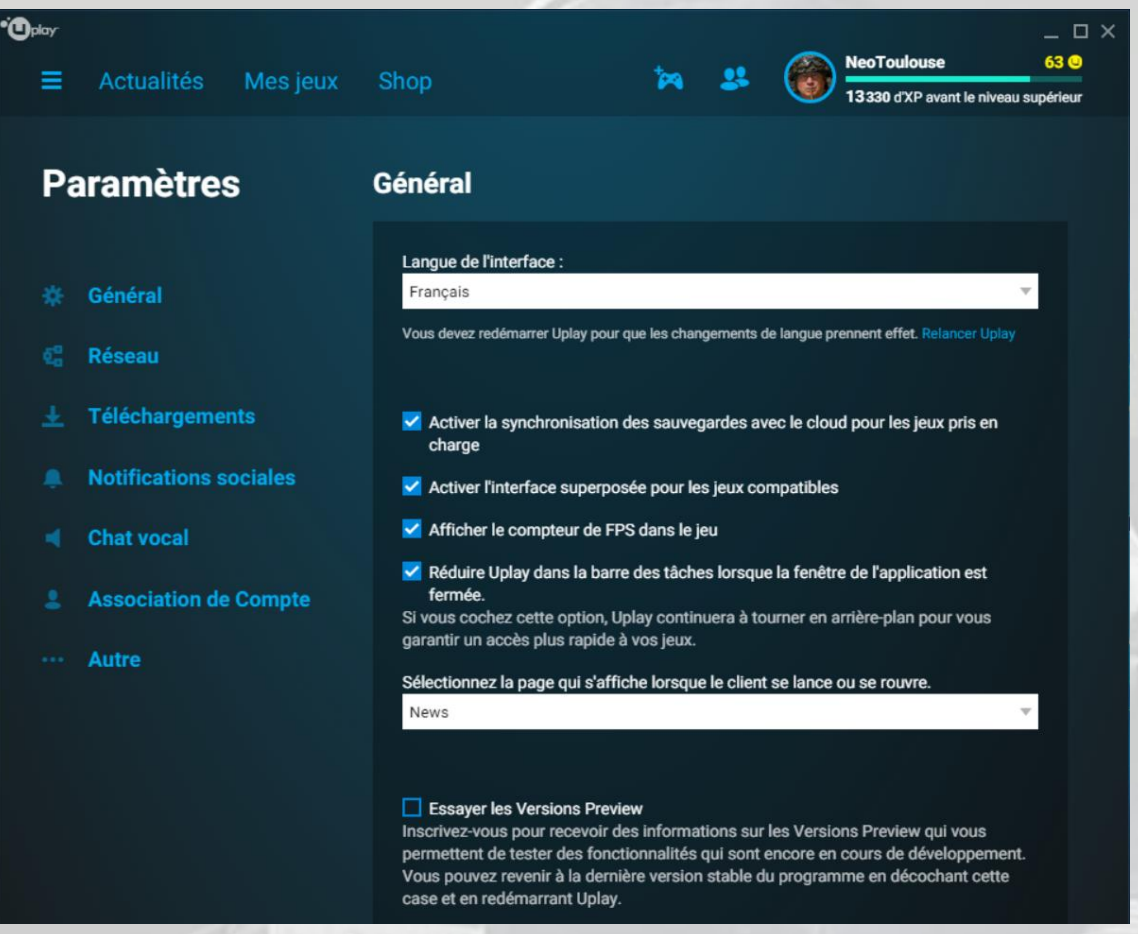

Les différentes options sont assez simples. Mais l'une d'elles mérite que l'on s'attarde quelques instants. Cliquez sur « **Autre** ». C'est là que vous pouvez cocher « *Capture d'écran automatique lorsqu'un succès est débloqué* » :

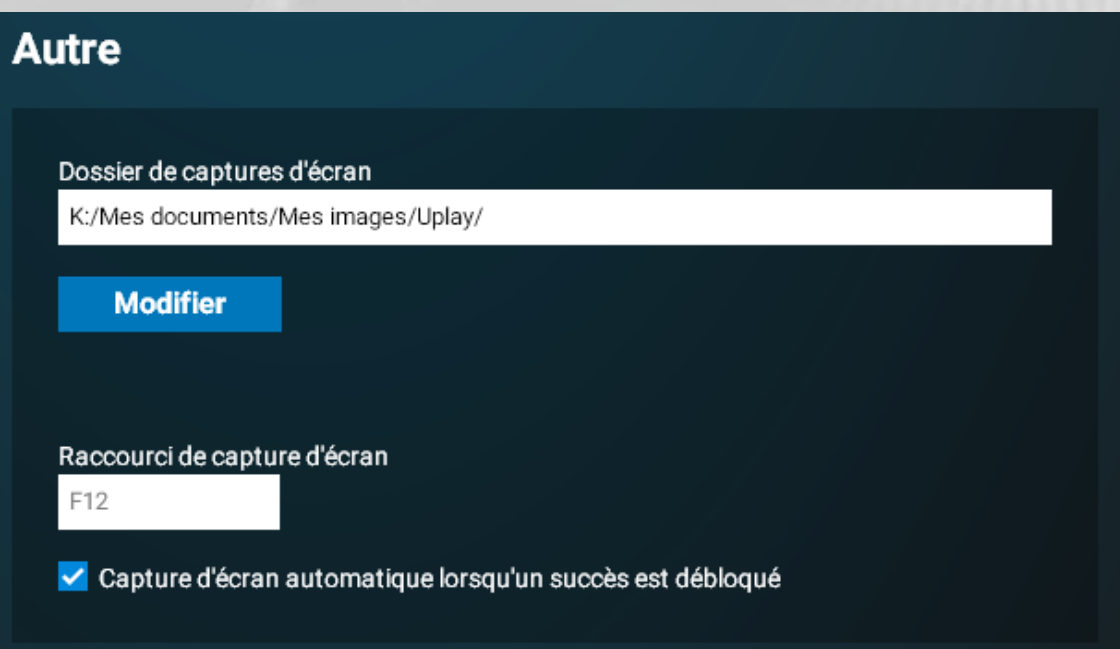

Ensuite, toujours dans « **Paramètres** », cliquez sur « **Notes de mise à jour** ». Vous obtenez des informations sur **Uplay PC** :

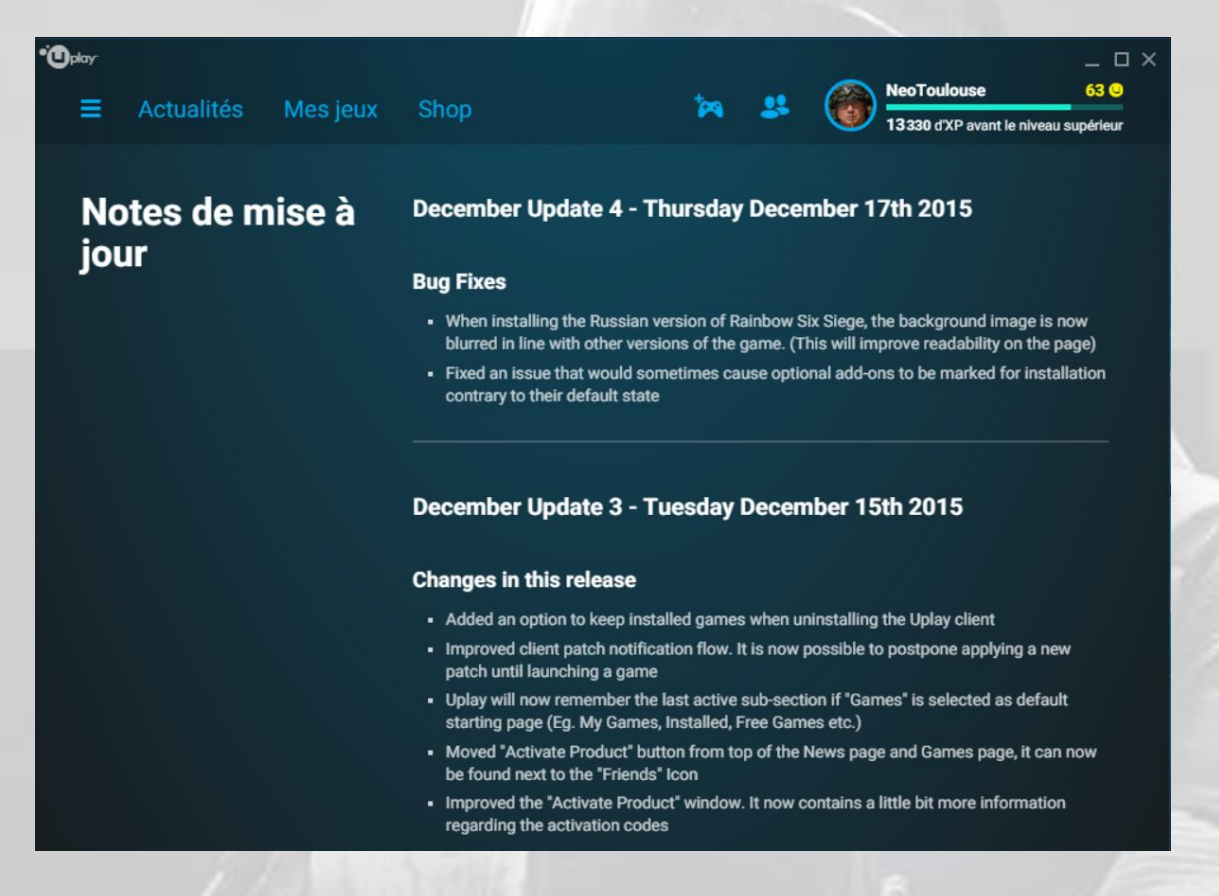

Maintenant, quittez le menu de gestion des paramètres et cliquez sur l'onglet « **Mes jeux** ». Les jeux Ubisoft que vous avez installés apparaissent :

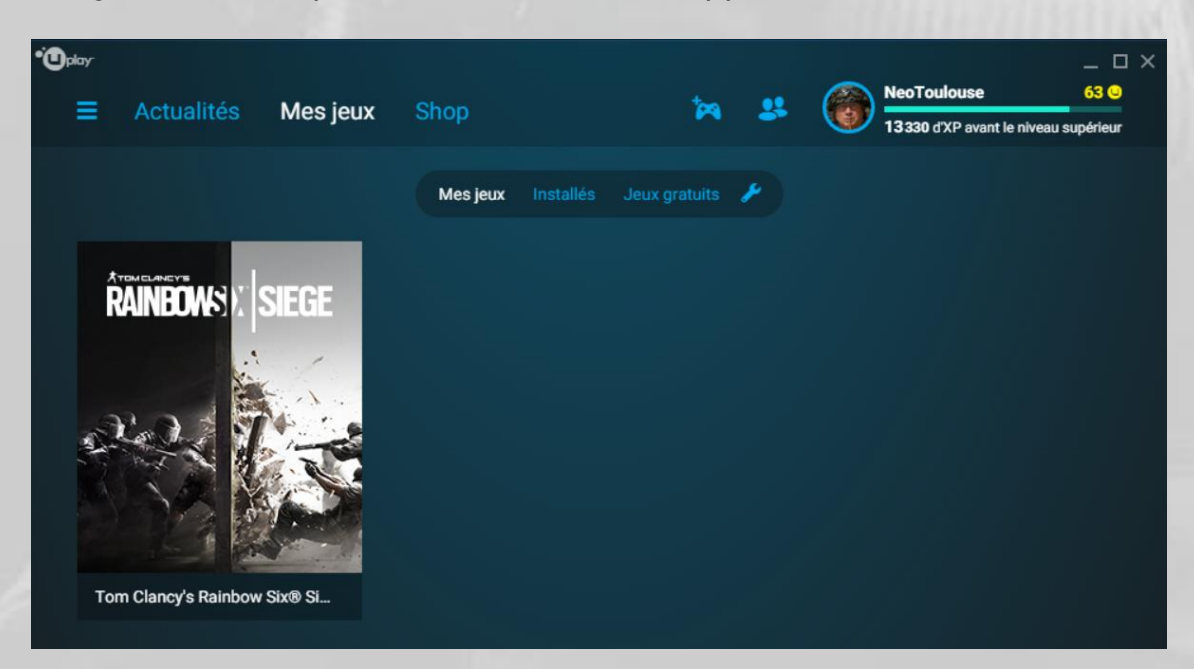

Cliquez sur un jeu pour accéder à son menu de gestion **Uplay PC** :

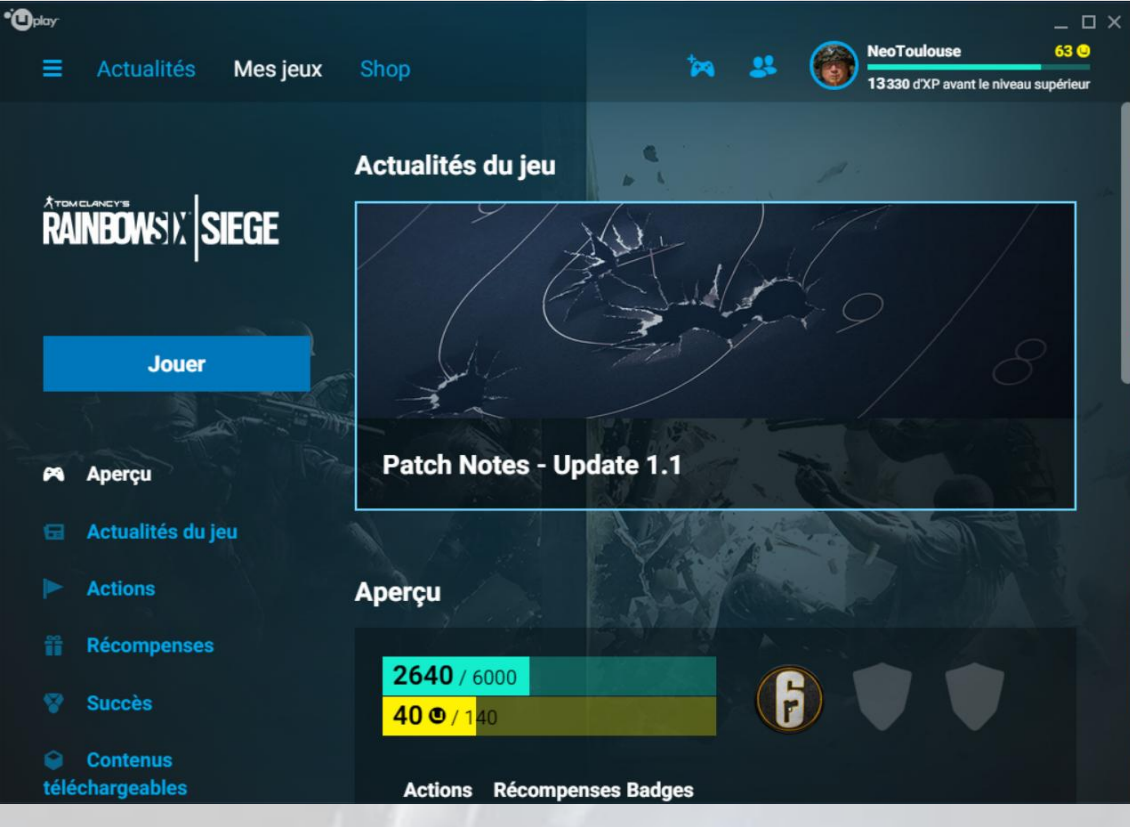

Le choix « **Aperçu** » liste un résumé de toutes les informations qui le suivent :

- La dernière actualité  $\bullet$
- Votre nombre de *Points XP* (expérience)
- Votre nombre de *Crédits R6 (*appelés aussi *Unités R6)*
- Le nombre d'actions terminées
- Le nombre de récompenses obtenues
- Le nombre de badges obtenus
- La prochaine récompense à obtenir
- La prochaine action à réaliser  $\bullet$

Le choix « **Actualités du jeu** » affiche les dernières informations sur le jeu :

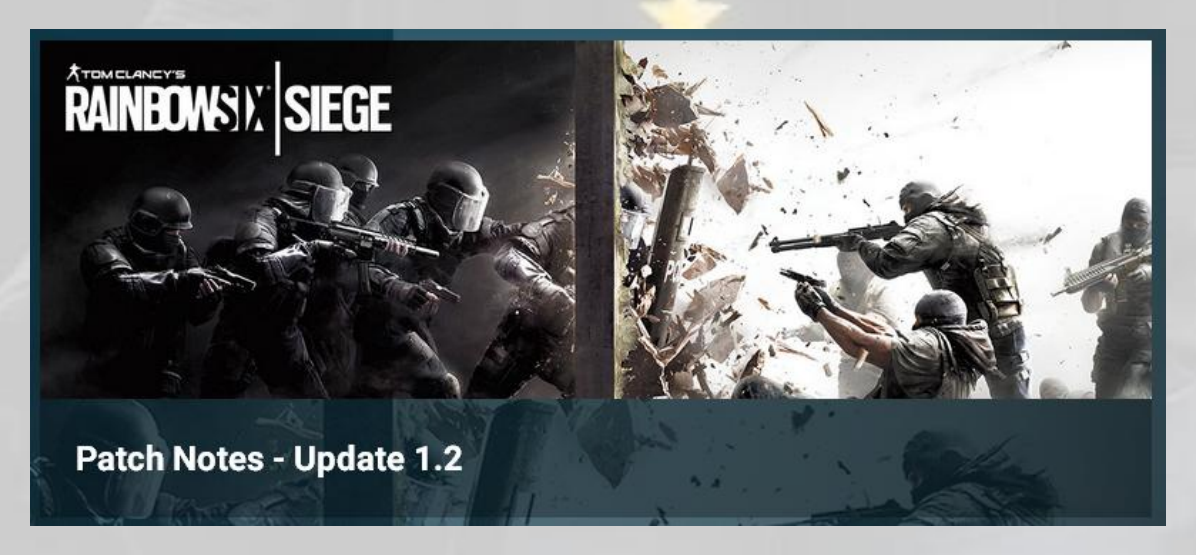

Le choix « **Actions** » affiche toutes les **Actions Club** terminées, et les prochaines à réaliser, ainsi que tous les **Badges** obtenus et ceux à obtenir :

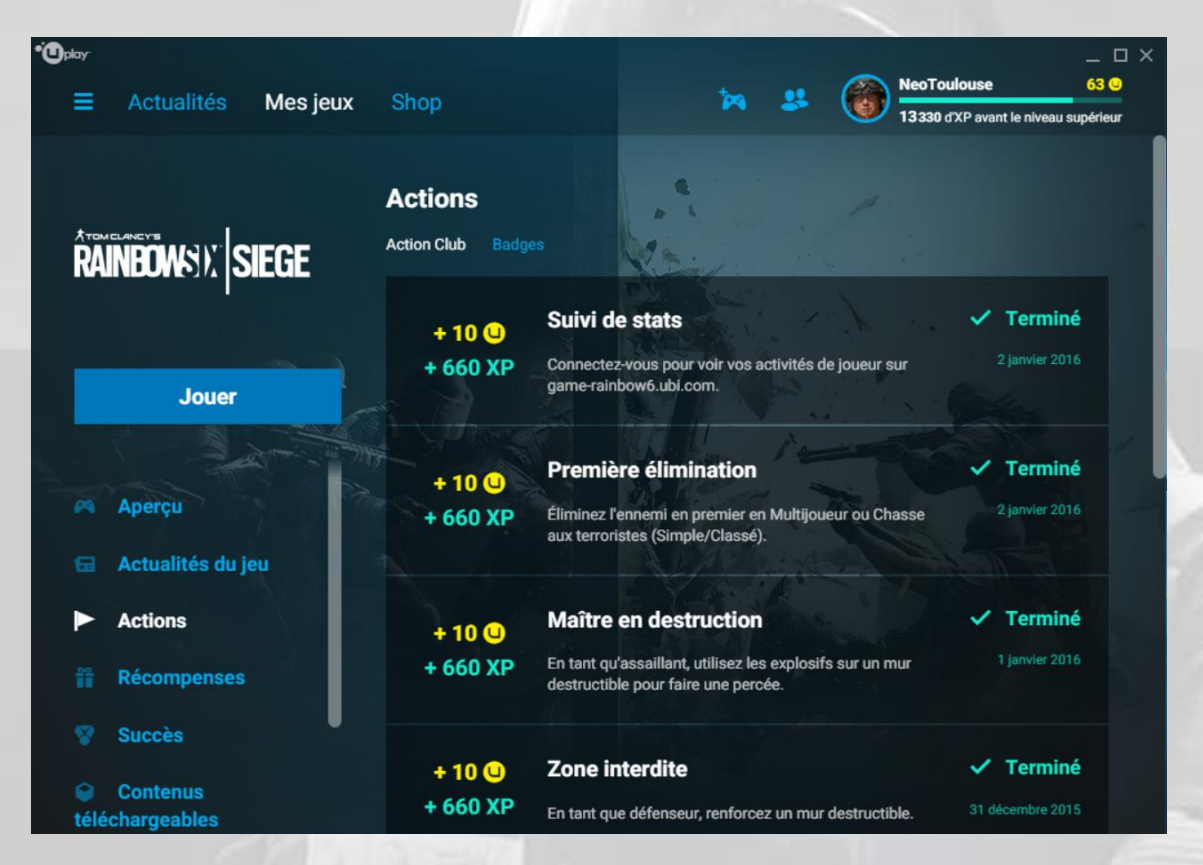

Le choix « **Récompenses** » affiche les récompenses obtenues et donc disponibles pour téléchargement éventuel :

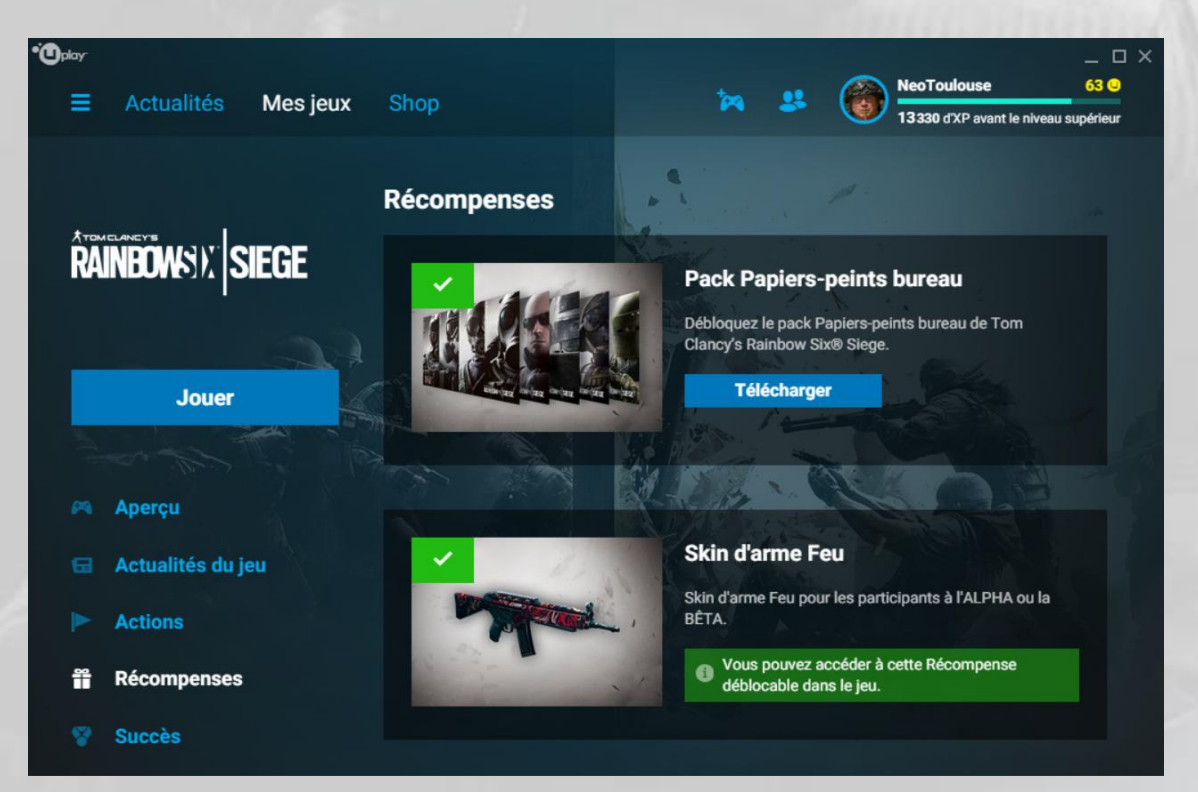

-

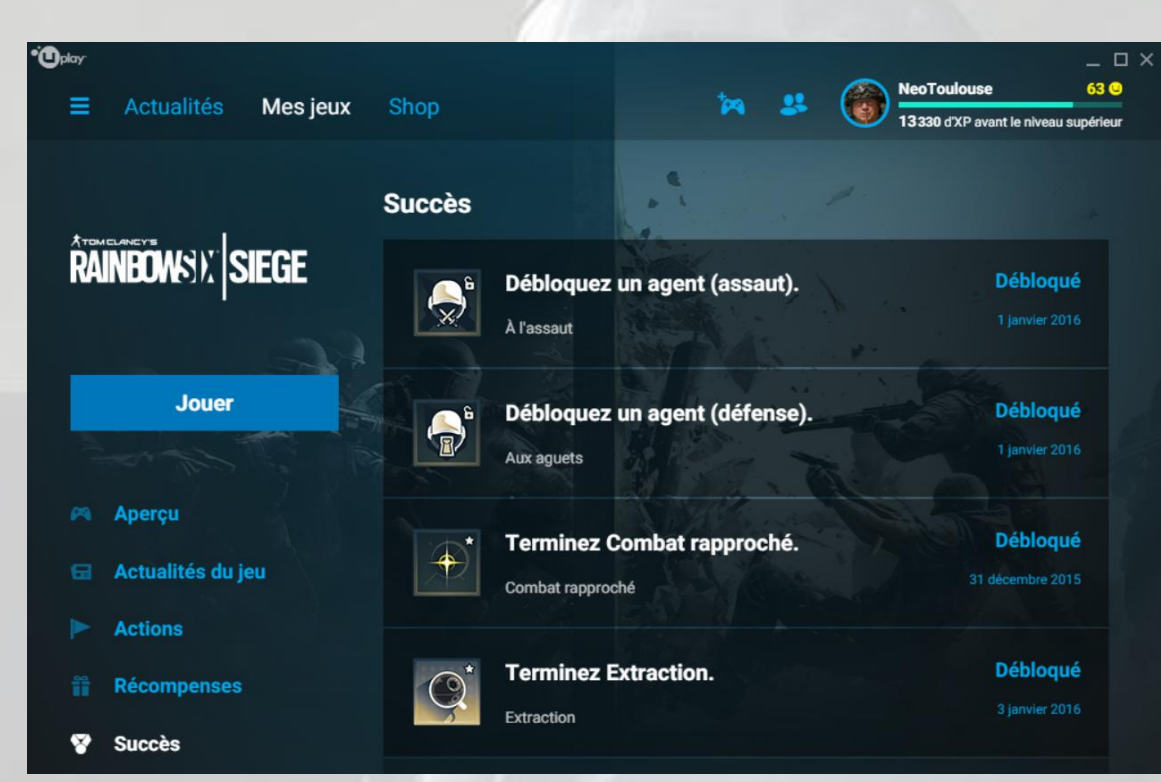

Le choix « **Succès<sup>7</sup>** » affiche les succès obtenus et restant à obtenir :

Le choix « **Contenus téléchargeables** » se passe de commentaires :

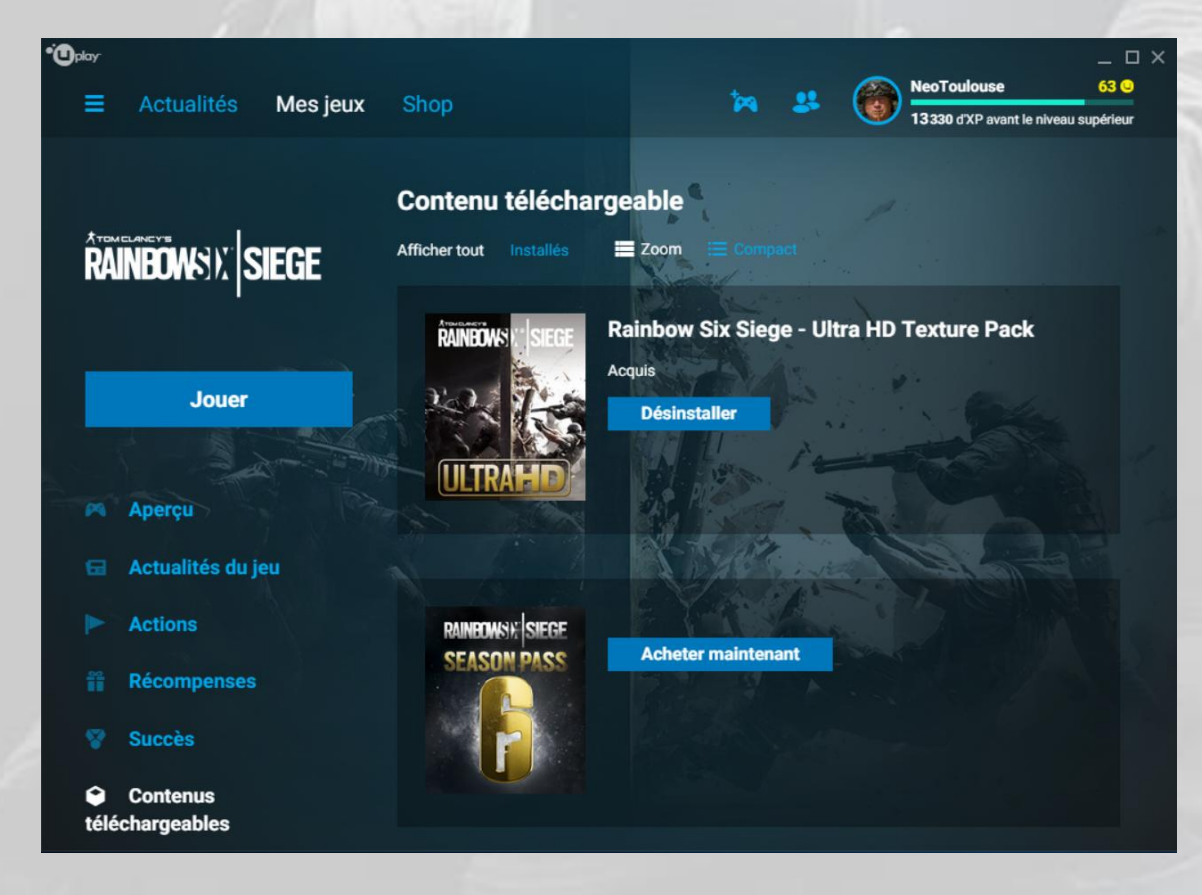

<sup>7</sup> Voir le lexique en fin de document pour la différence entre un *succès* et un *trophée*.

Le choix « **Propriétés** » permet de gérer quelques paramètres, de vérifier l'intégrité des fichiers du jeu s'il rencontre un problème de crash, de désinstaller le jeu, etc. :

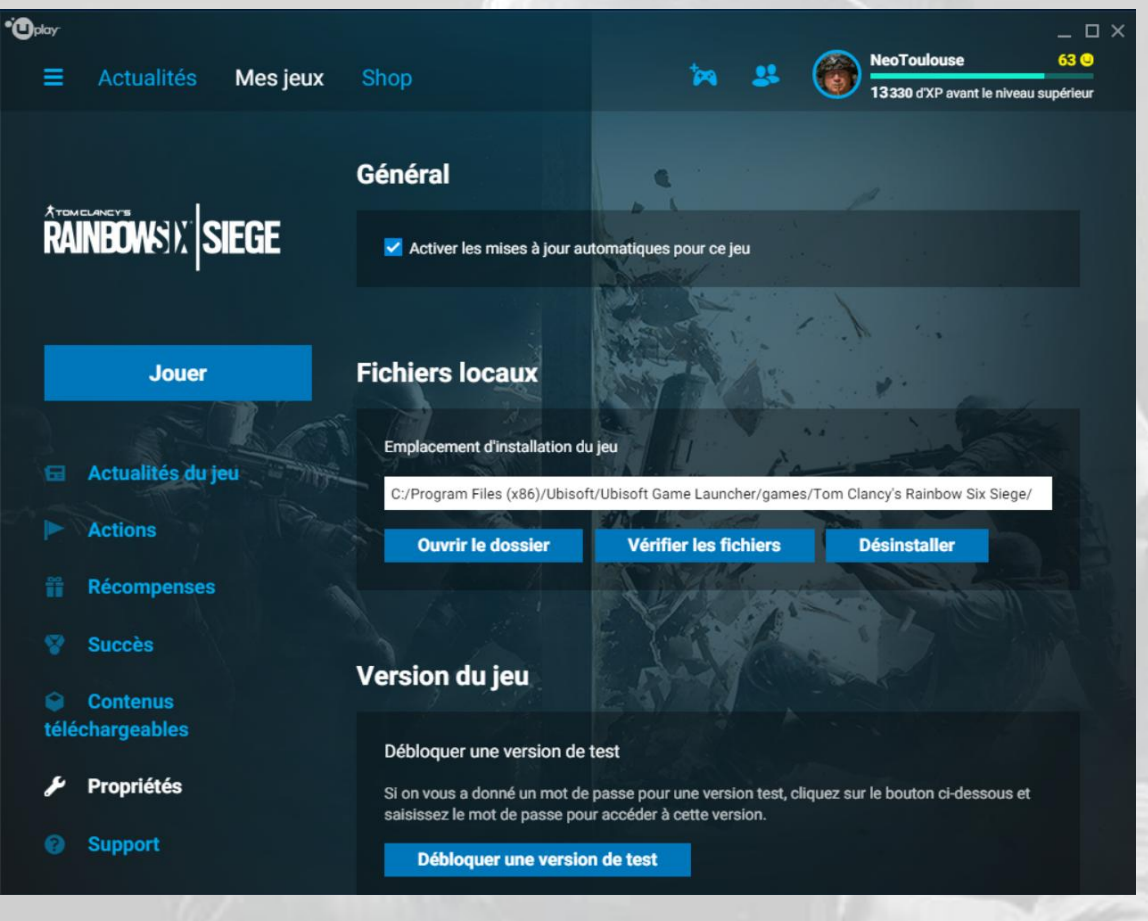

Si vous cochez la case « *Activer les mises à jour automatiques pour ce jeu* » et que votre PC est allumé et connecté à Internet au moment du déploiement d'un patch de mise à jour par l'éditeur, celle-ci se fait automatiquement, mais il faut savoir que l'utilisateur n'en sera pas informé. Il faut donc cliquer sur le bouton « **Ouvrir le dossier** » et contrôler la date de dernière mise à jour des fichiers du jeu pour savoir si un patch a été appliqué.

Le choix « **Support** » (*assistance* en français) permet d'accéder à la page du service Ubisoft d'assistance aux utilisateurs.

Cliquez maintenant sur l'onglet « **Shop** » (boutique). Vous arrivez sur une page qui correspond à la page de la boutique Ubisoft sur Internet :

[http://shop.ubi.com/store/ubiemea/fr\\_FR/home](http://shop.ubi.com/store/ubiemea/fr_FR/home)

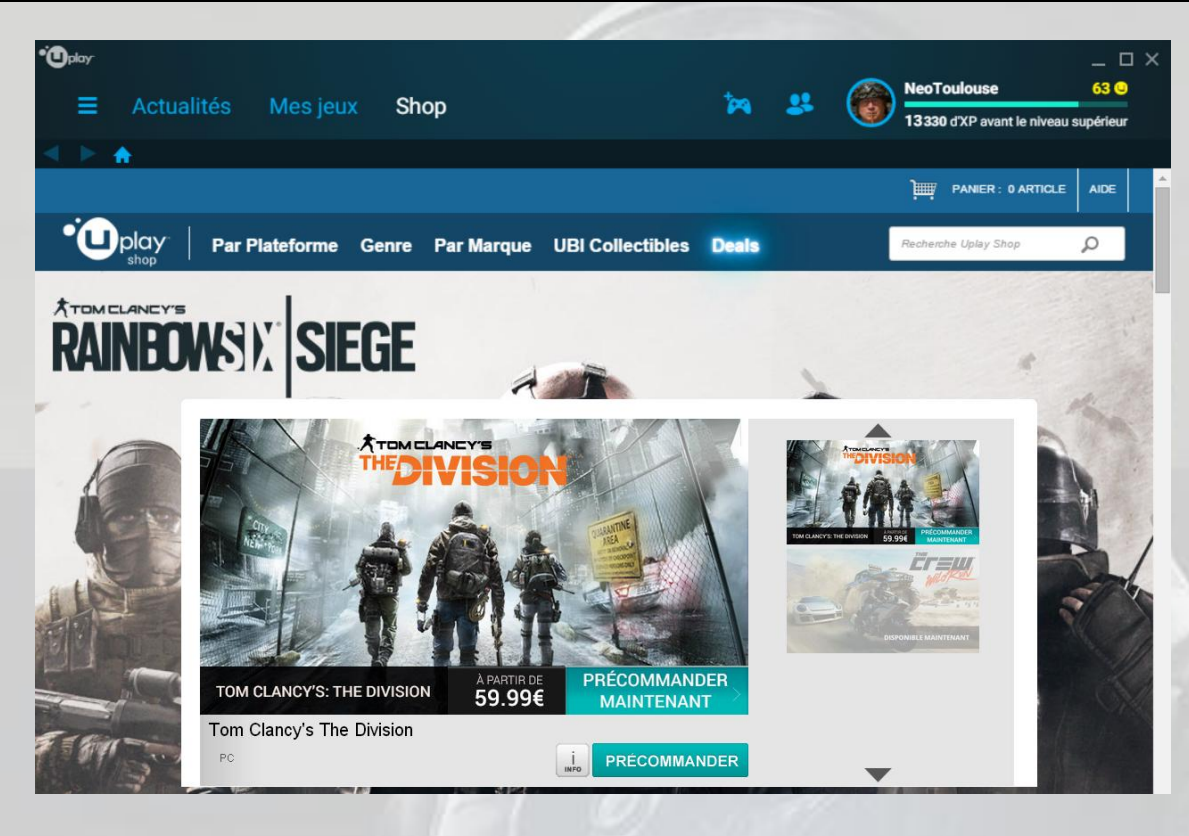

La gestion de la boutique dans **Uplay PC** est la même que sur Internet.

L'icône « Activer un produit » permet d'activer un produit.

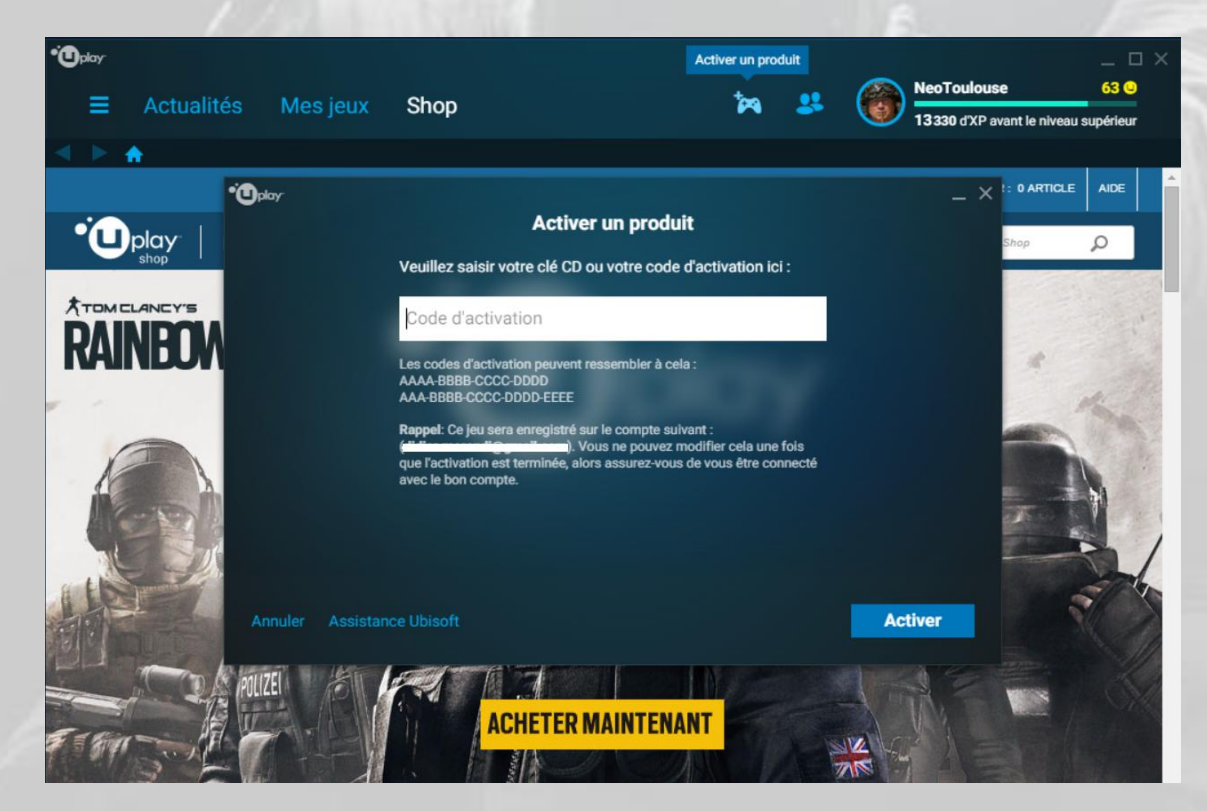

Cliquez sur l'icône « **Amis** » pour ouvrir une fenêtre de gestion des amis.

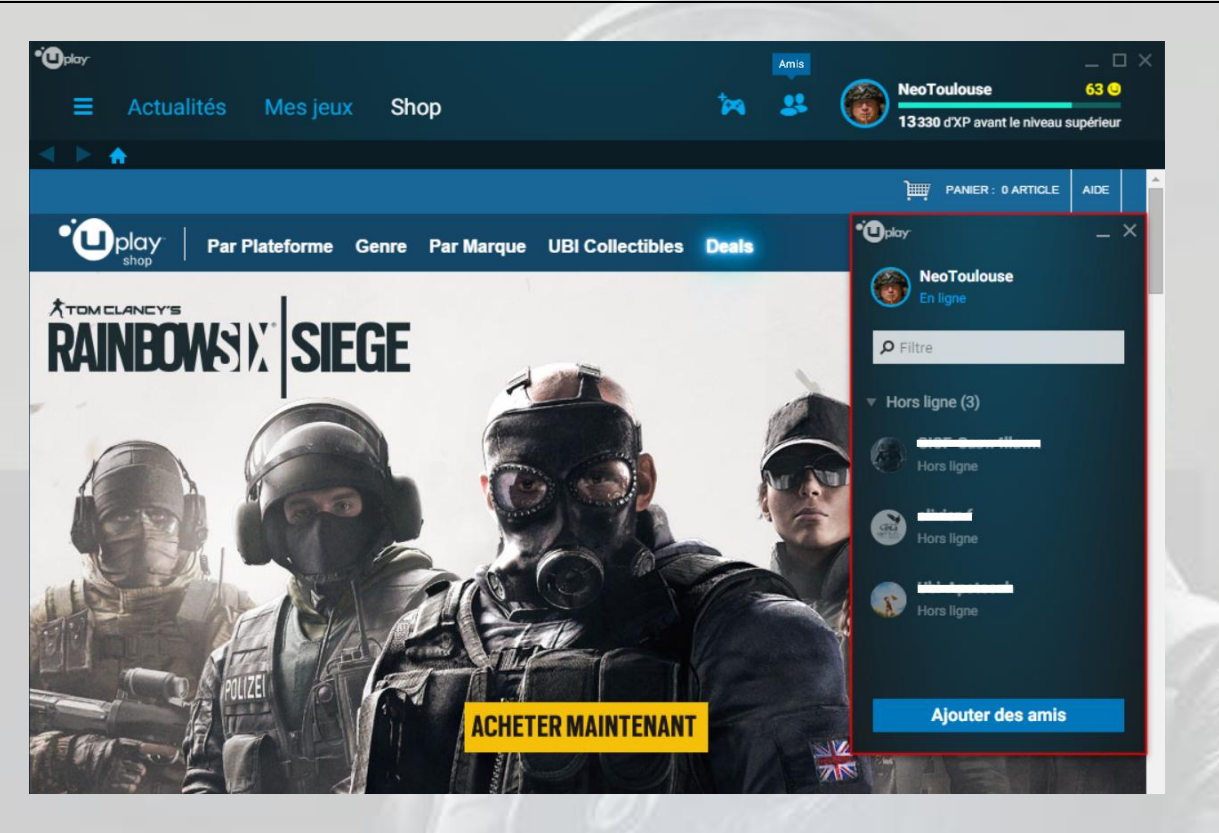

Cliquez sur votre photo ou sur votre nom pour accéder à la gestion de votre profil :

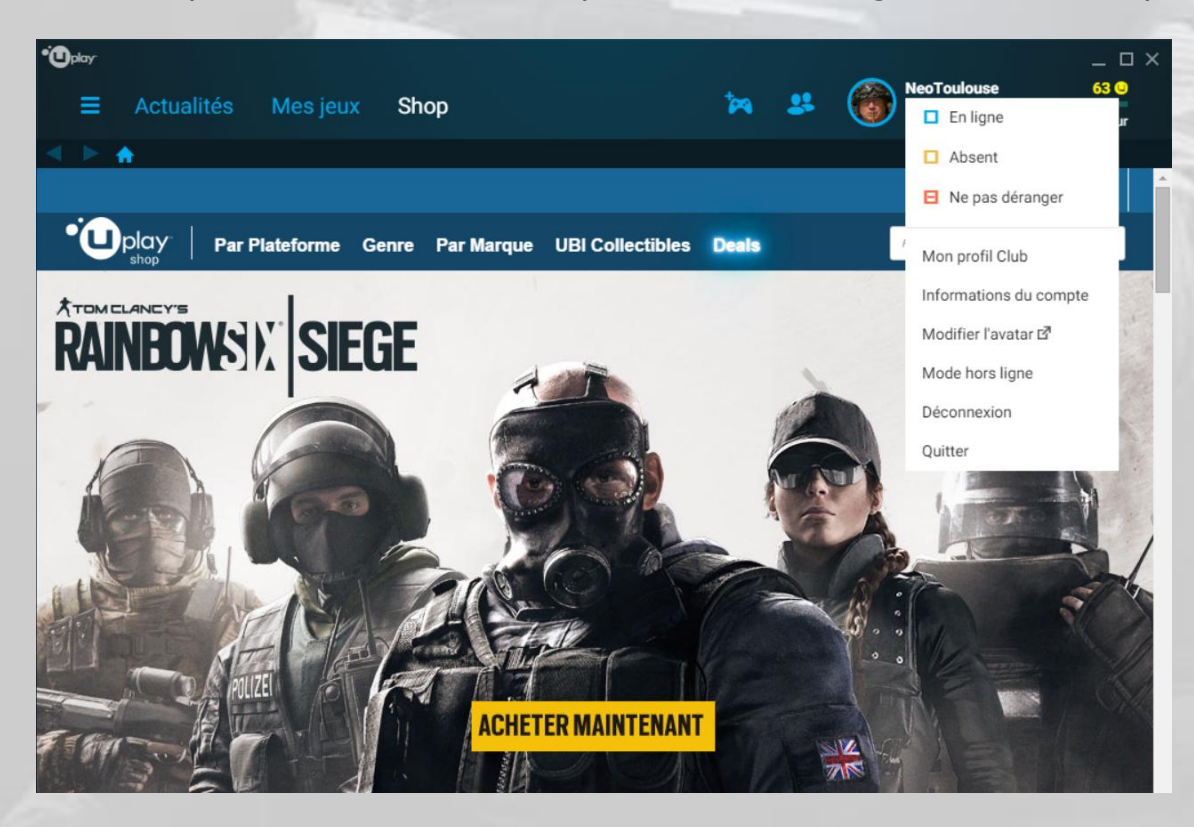

Choisir « **Mon profil Club** » affiche votre profil Club.

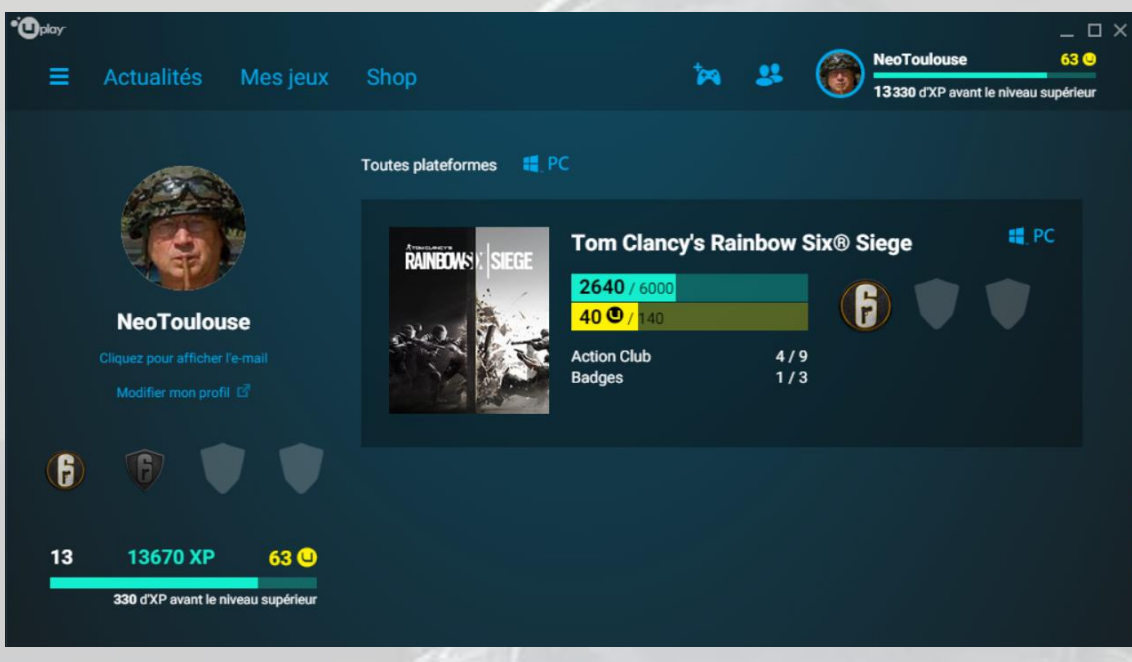

Et enfin, cliquez sur « **Informations du compte** » :

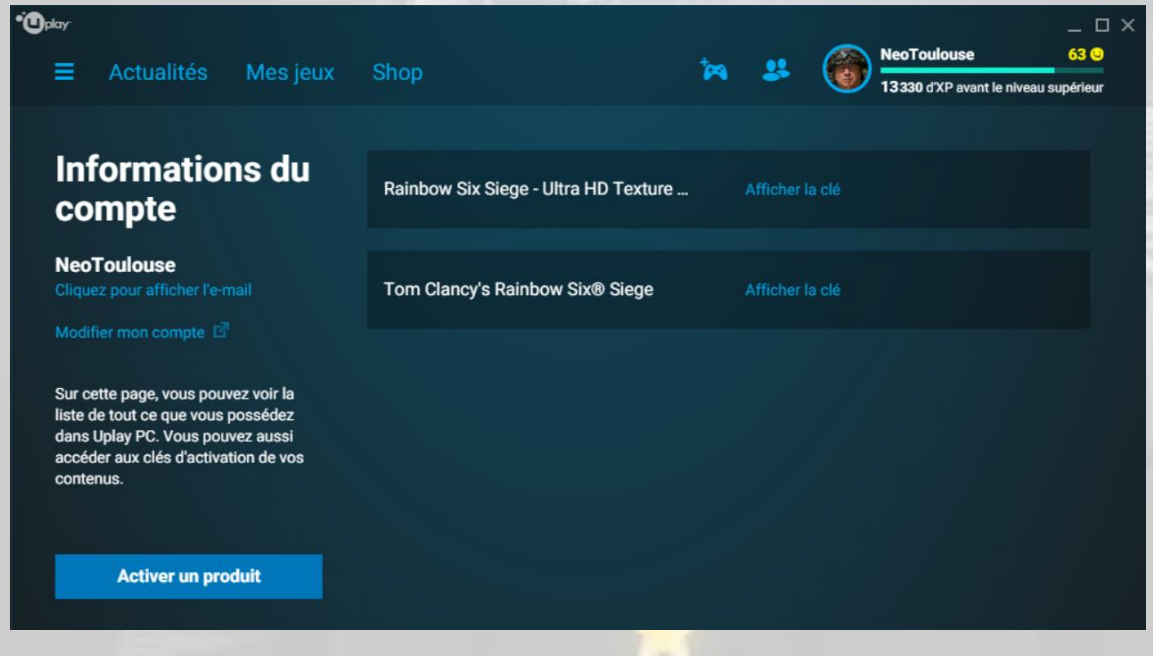

### <span id="page-17-0"></span>Steam

« Steam est une plate-forme de distribution de contenu en ligne, de gestion des droits et de communication développée par la société Valve, créateur notamment de Half Life et de Counter Strike. Orientée autour des jeux vidéo, elle permet aux utilisateurs d'acheter des jeux, du contenu pour les jeux, de les mettre à jour automatiquement, de gérer la partie multi-joueurs des jeux et offre des outils communautaires autour des jeux utilisant Steam. » (Wikipédia).

Ce logiciel, gratuit, est disponible pour téléchargement depuis l'adresse :

### [store.steampowered.com/about](http://store.steampowered.com/about)

Téléchargez le logiciel, installez-le sur votre PC, créez-vous un compte si vous n'en avez pas déjà un, lancez le logiciel et vous arrivez sur la page « **Magasin** » de *Steam* :

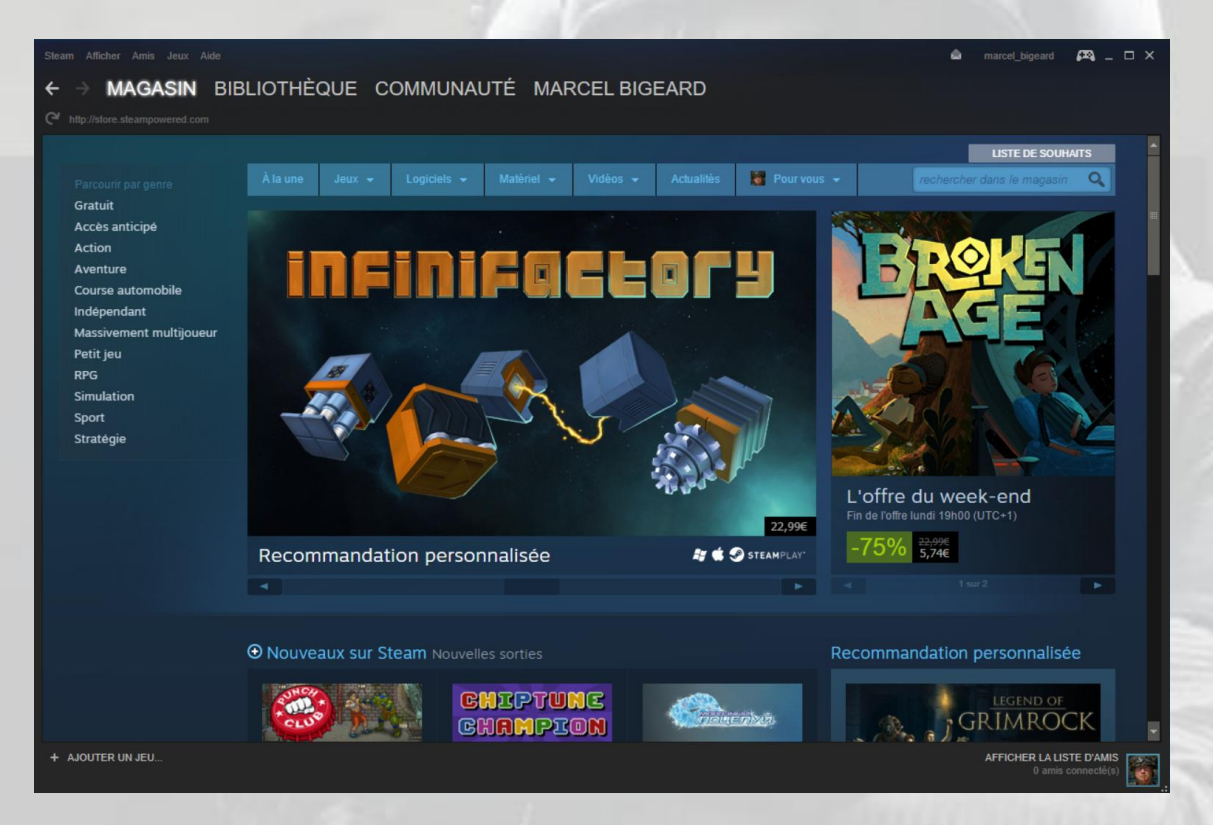

Si vous vous connectez avec votre compte *Steam* directement sur Internet à la page [store.steampowered.com,](http://store.steampowered.com/) vous aurez en plus un onglet « **A propos** » et un onglet « **Support** » (*assistance*, en français).

Cliquez sur l'onglet « **Bibliothèque** » pour voir la liste des jeux que vous avez installés sur votre PC via *Steam* :

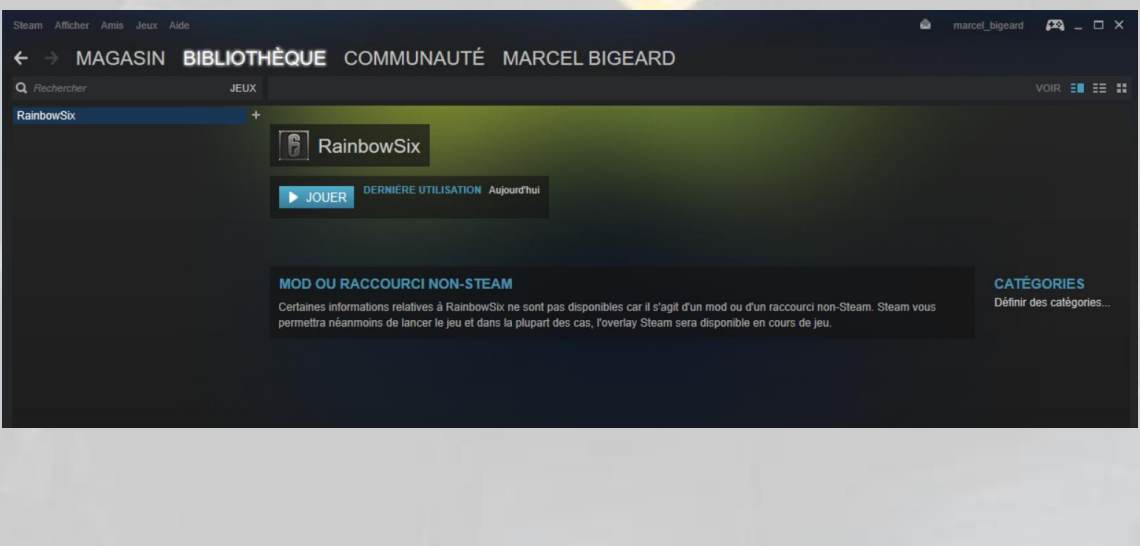

Cliquez sur l'onglet « **Communauté** » pour accéder à la page d'accueil de la communauté des joueurs *Steam* :

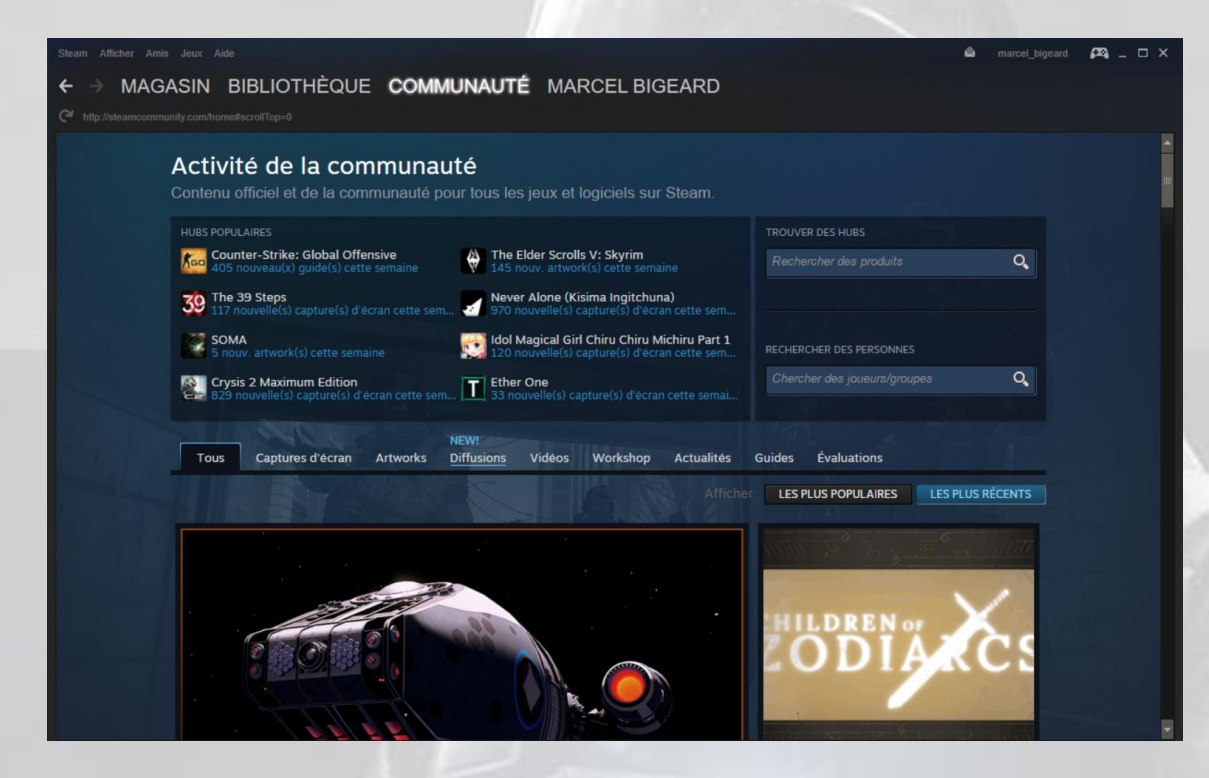

Les choix disponibles dans la page « **Communauté** » sont :

- Accueil  $\bullet$
- **Discussions**  $\bullet$
- Workshop
- Greenlight
- Marché  $\bullet$
- Diffusions  $\bullet$

L'**accueil**, c'est la page d'accueil ci-dessus montrée.

Le choix « **Discussions** » mène au forum *Steam* :

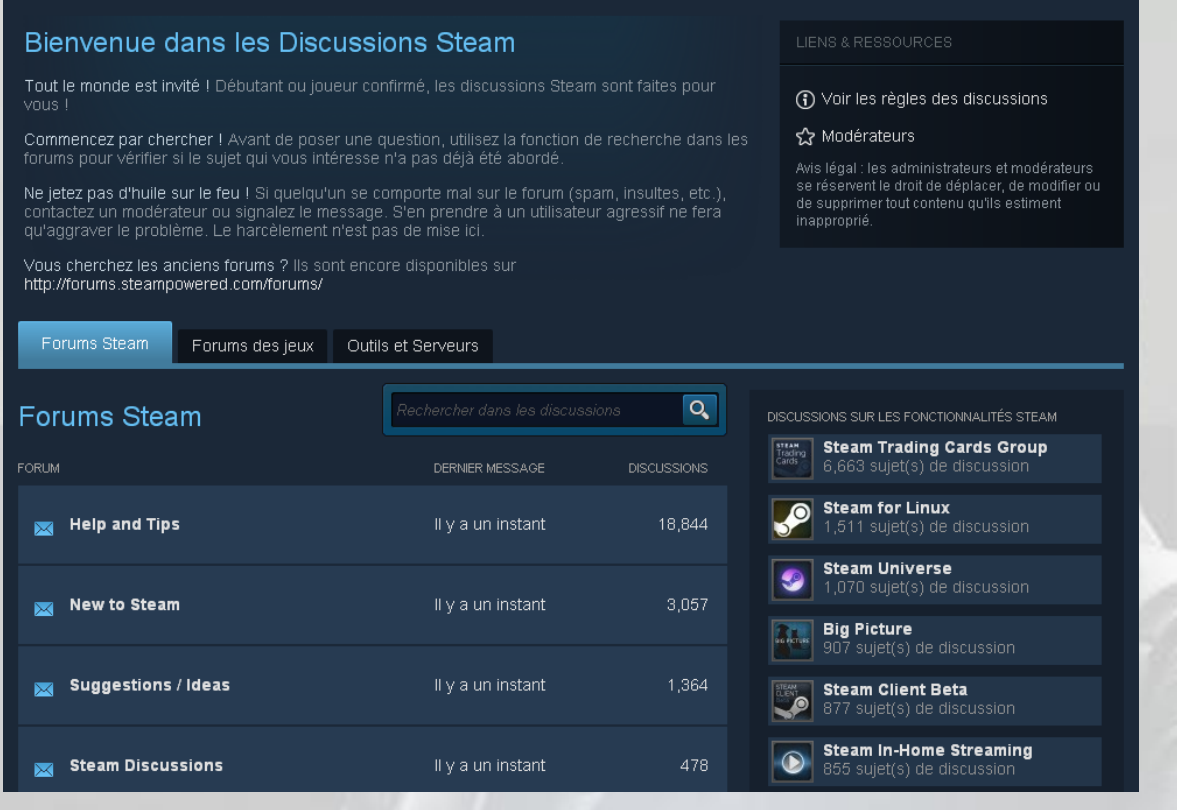

Le choix « **Workshop** » permet de voir les travaux réalisés par d'autres joueurs pour le jeu, mais aussi de créer vous-même des contenus.

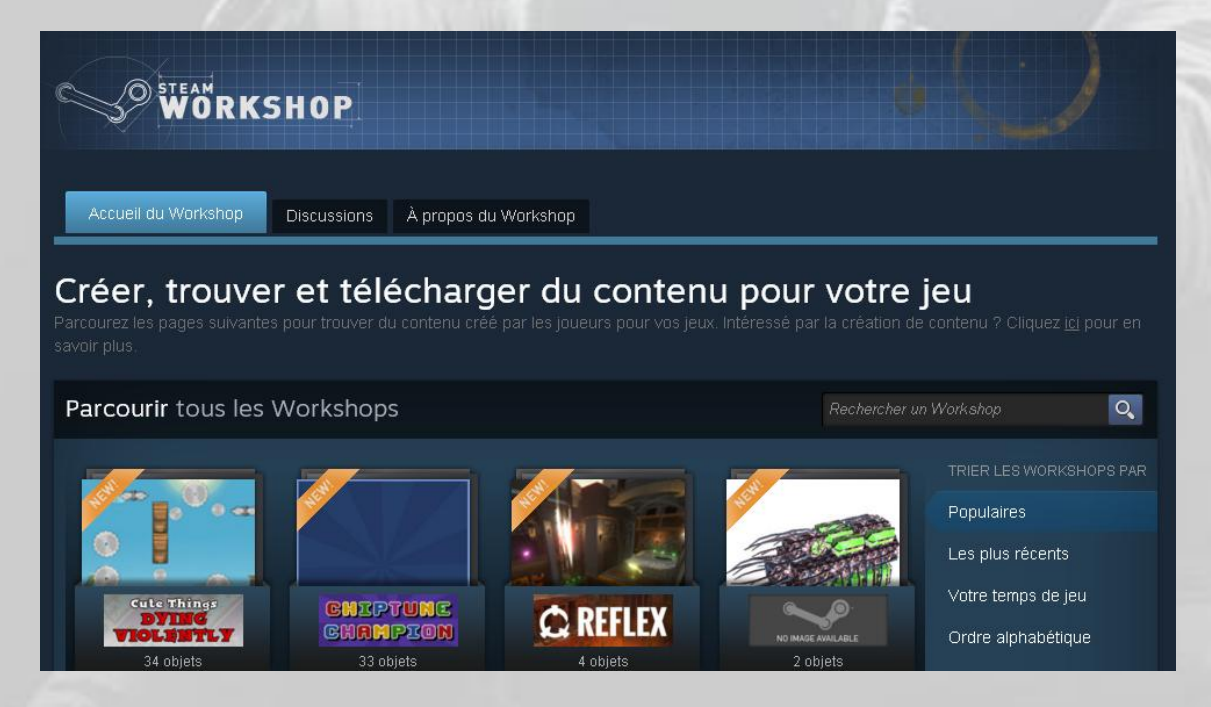

Le choix « **Greenlight** » permet d'accéder à *Steam Greenlight*.

*« Steam Greenlight* est un système qui fait appel à la communauté pour choisir les prochains jeux disponibles sur *Steam*. Les développeurs peuvent poster des informations, des captures d'écran et des vidéos de leur jeu afin de recevoir de la part de la communauté le nombre de soutiens nécessaires pour que le jeu soit sélectionné

pour la distribution. *Steam Greenlight* permet également aux développeurs de recevoir les avis des clients potentiels et les aide à créer une communauté autour de leur jeu lors de la phase de développement. » (texte extrait de la page *Greenlight<sup>8</sup>* ).

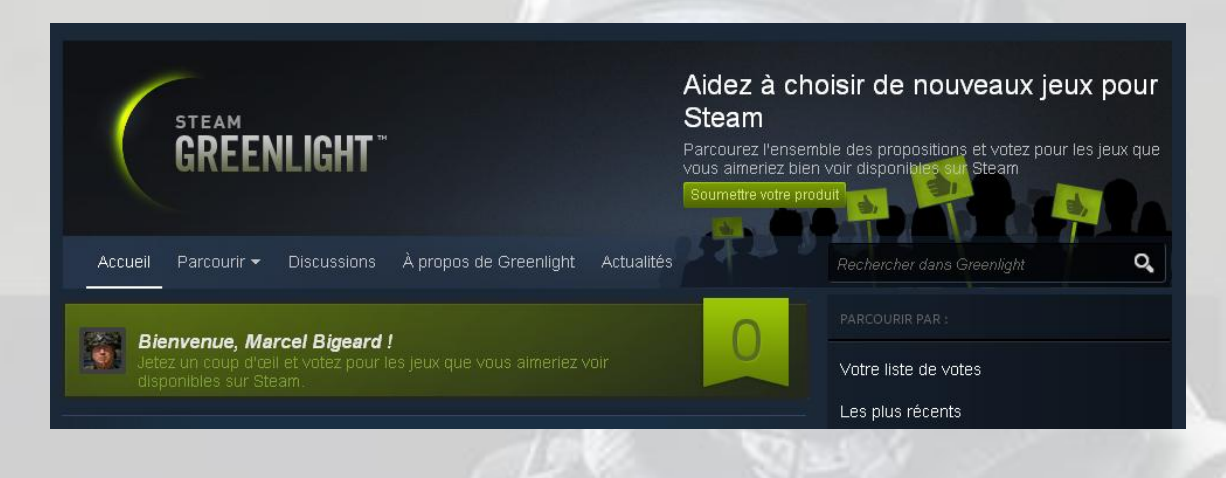

Le choix « **Marché** » permet aux joueurs membres de la communauté *Steam* d'acheter et de vendre entre eux avec leur porte-monnaie *Steam* :

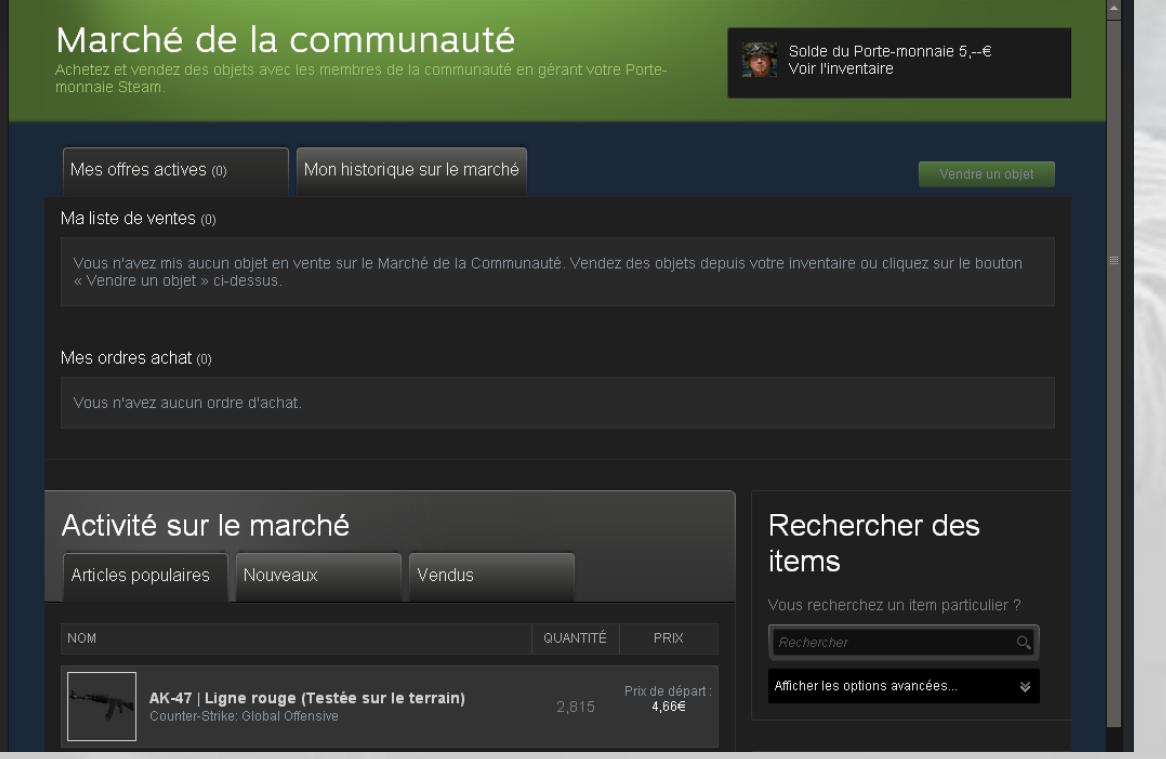

Et le choix « **Diffusions** » conduit directement à un nouvel onglet dans la page d'accueil de la communauté :

(voir image page suivante)

-

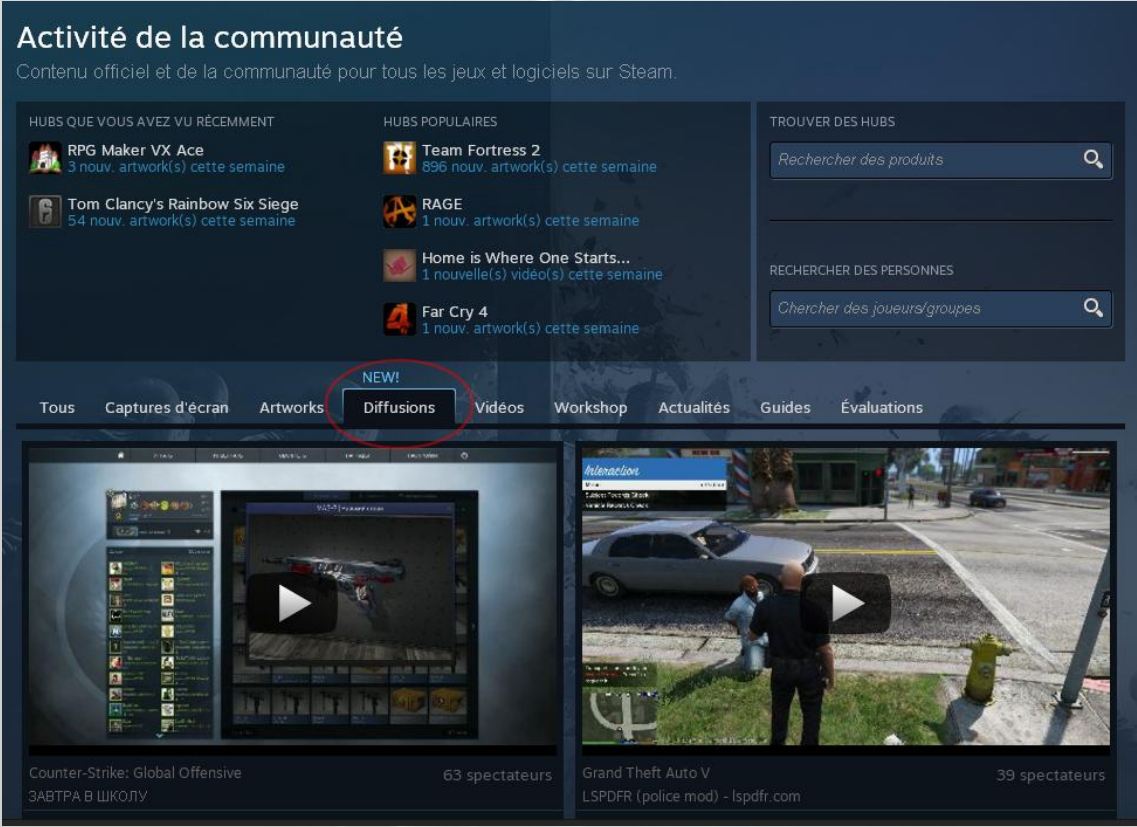

L'onglet suivant dans votre page d'accueil *Steam* est celui de votre profil :

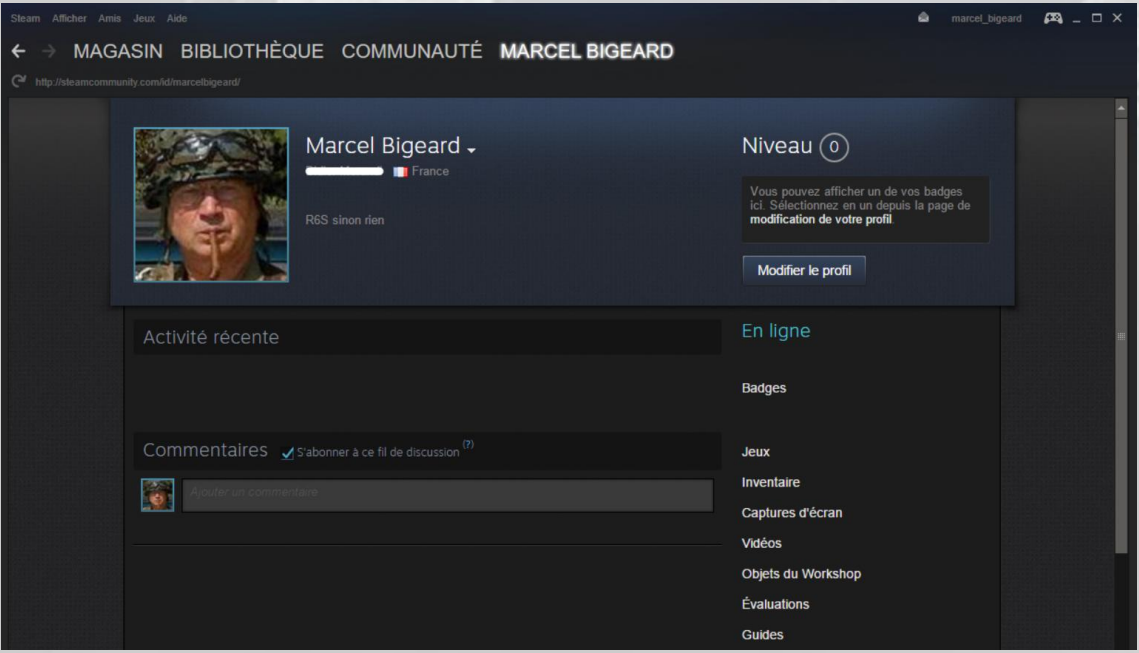

Ensuite, remarquons que l'interface de *Steam* a un menu, en haut à gauche de votre écran, qui vous propose les choix suivants :

- **Steam**  $\bullet$
- Afficher  $\bullet$
- Amis
- Jeux  $\bullet$
- Aide

Cliquez sur « *Steam* », et vous obtenez une liste déroulante, assez évidente :

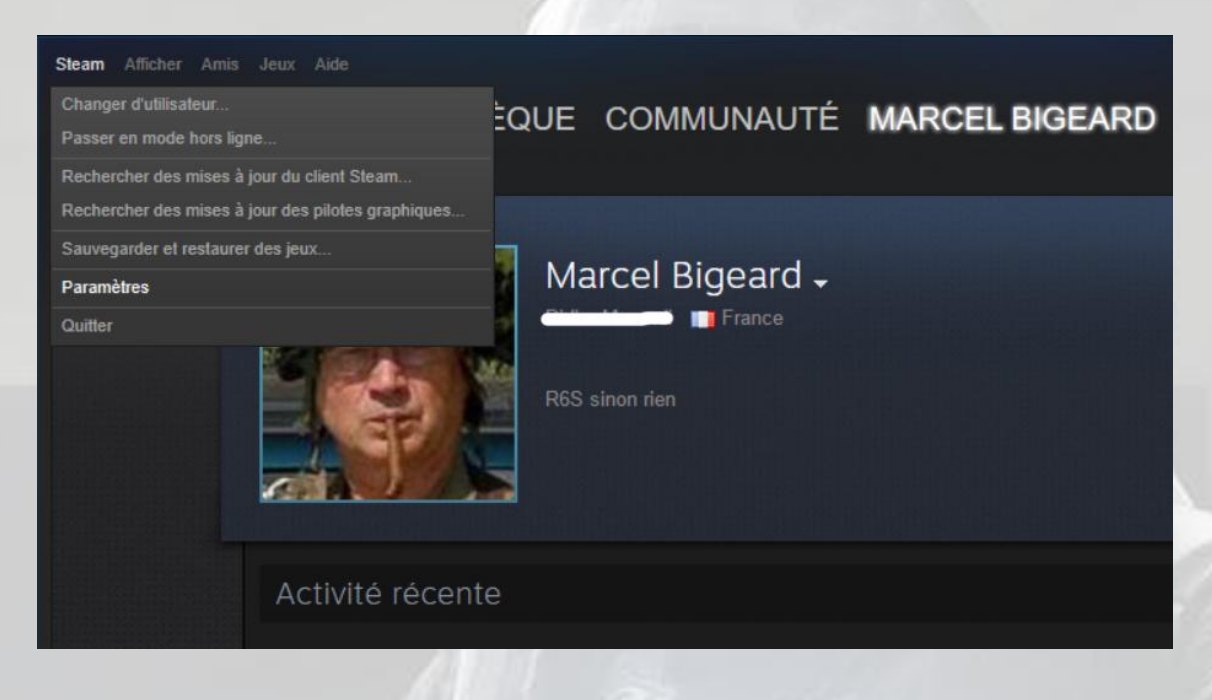

Comme pour *Uplay PC* de **Ubisoft**, *Steam* propose un mode « **hors ligne** » mais son utilité n'a pas encore été trouvée.

Cliquez sur « **Paramètres** » pour gérer le paramétrage de *Steam* :

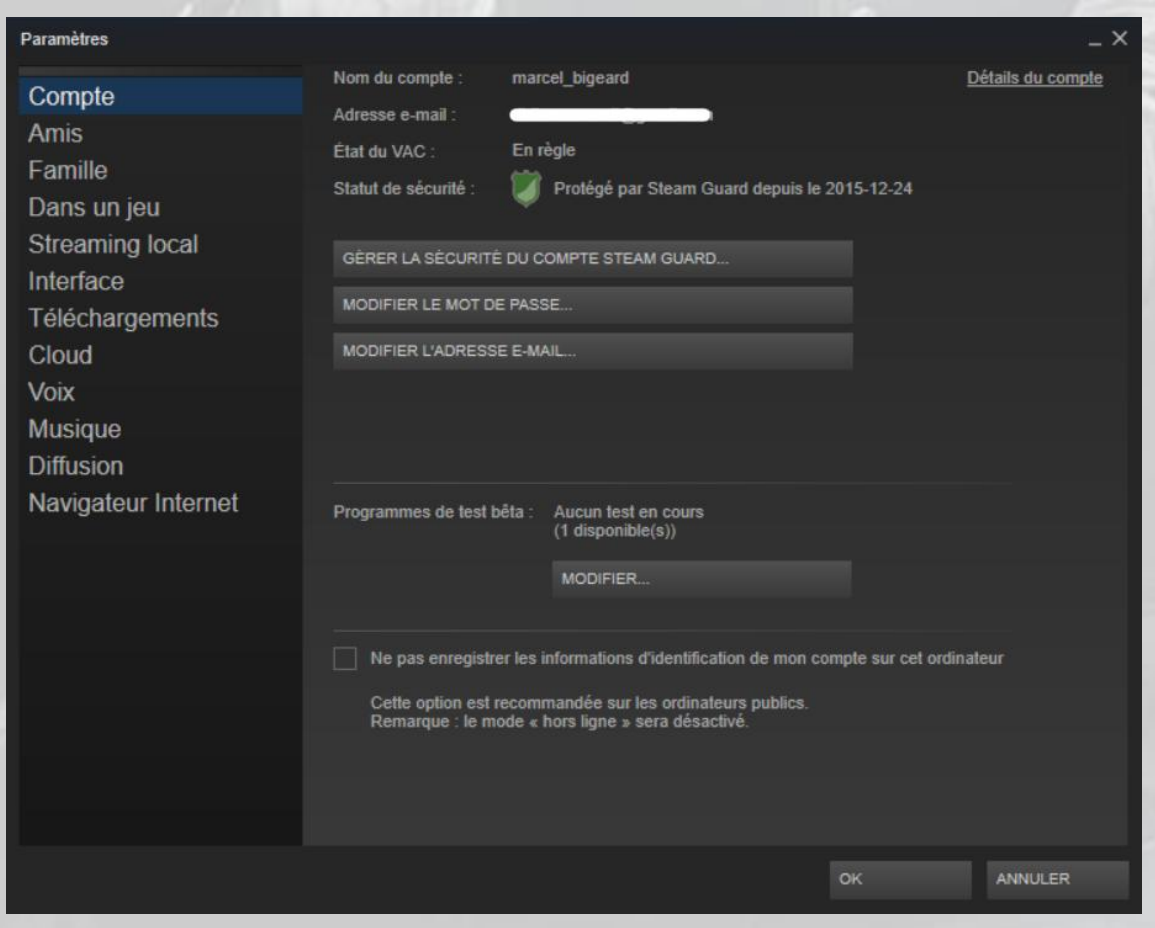

Le choix suivant, dans le menu de *Steam*, est « **Afficher** » :

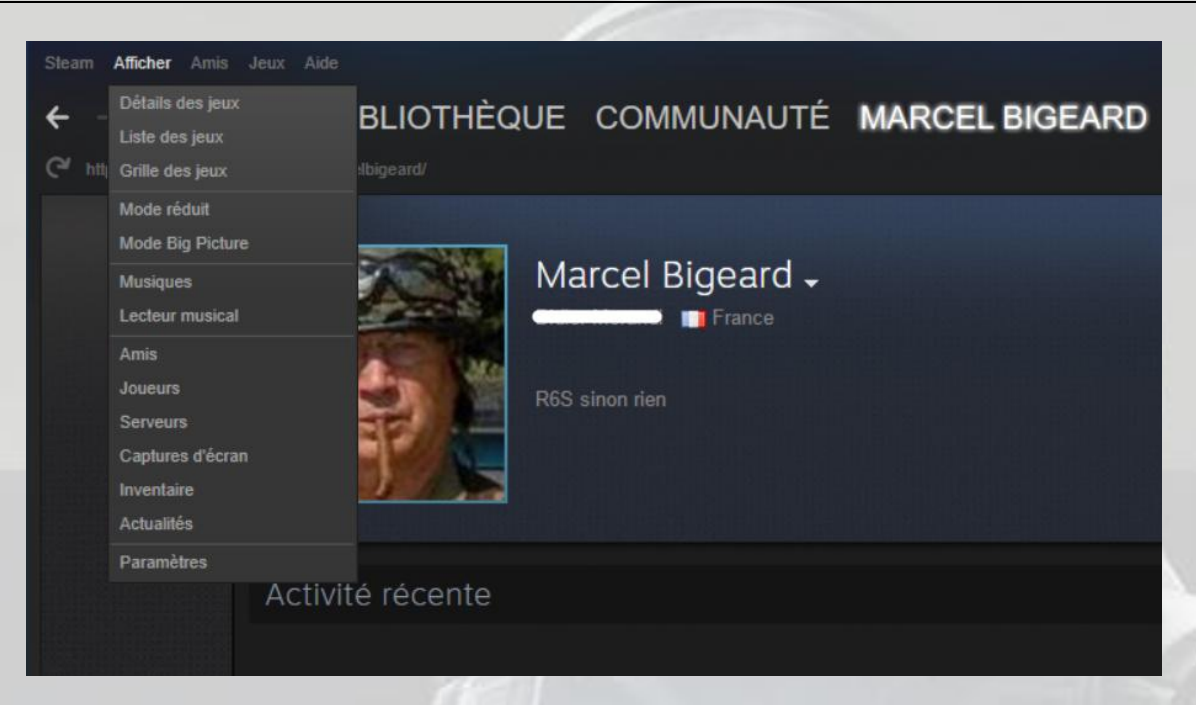

Puis vous avez le choix « **Amis** », qui permet… la gestion des amis :

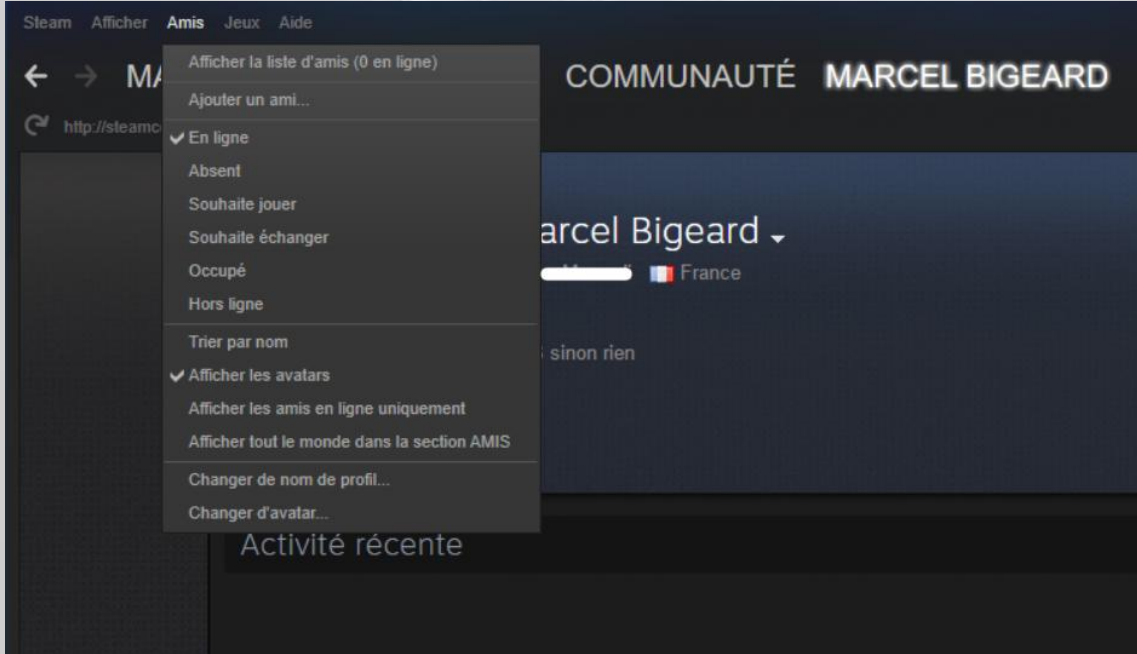

Le choix « **Jeux** » permet la gestion des jeux :

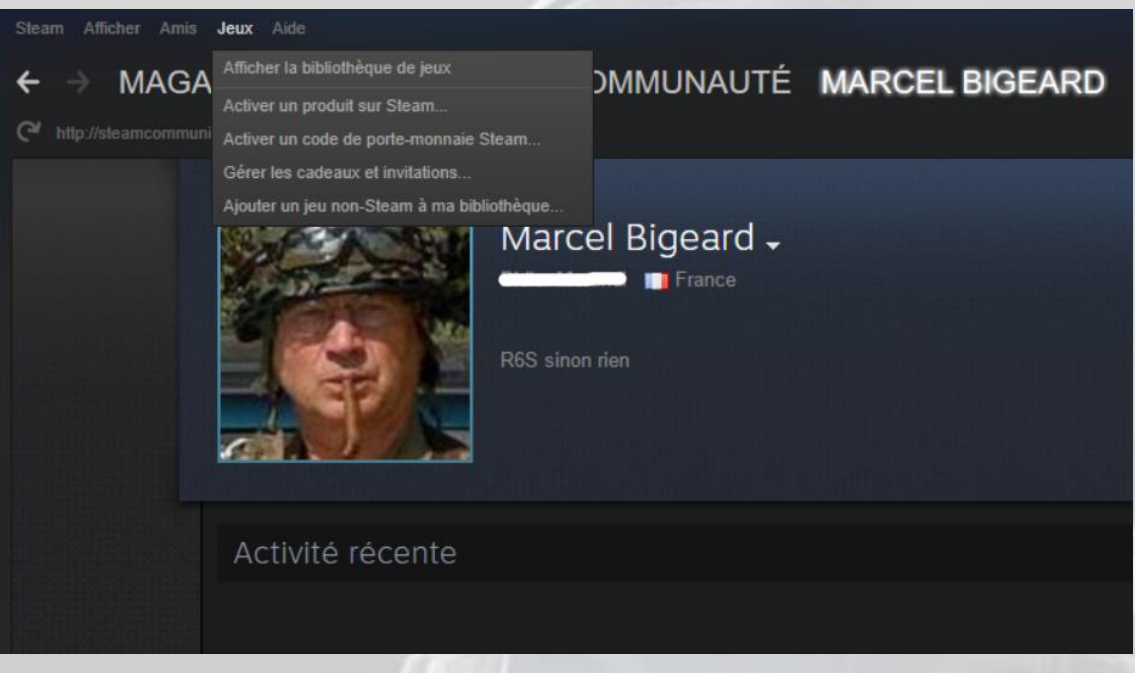

Remarquez qu'il existe une option pour déclarer à *Steam* un jeu qui n'a pas été acheté dans la boutique *Steam*.

Notez que si ce jeu a été acheté avec *Uplay PC*, par exemple, et que vous l'installez dans *Steam*, le lancement du jeu dans *Steam* démarrera automatiquement *Uplay PC*.

Et enfin, l'écran d'aide est sans surprise :

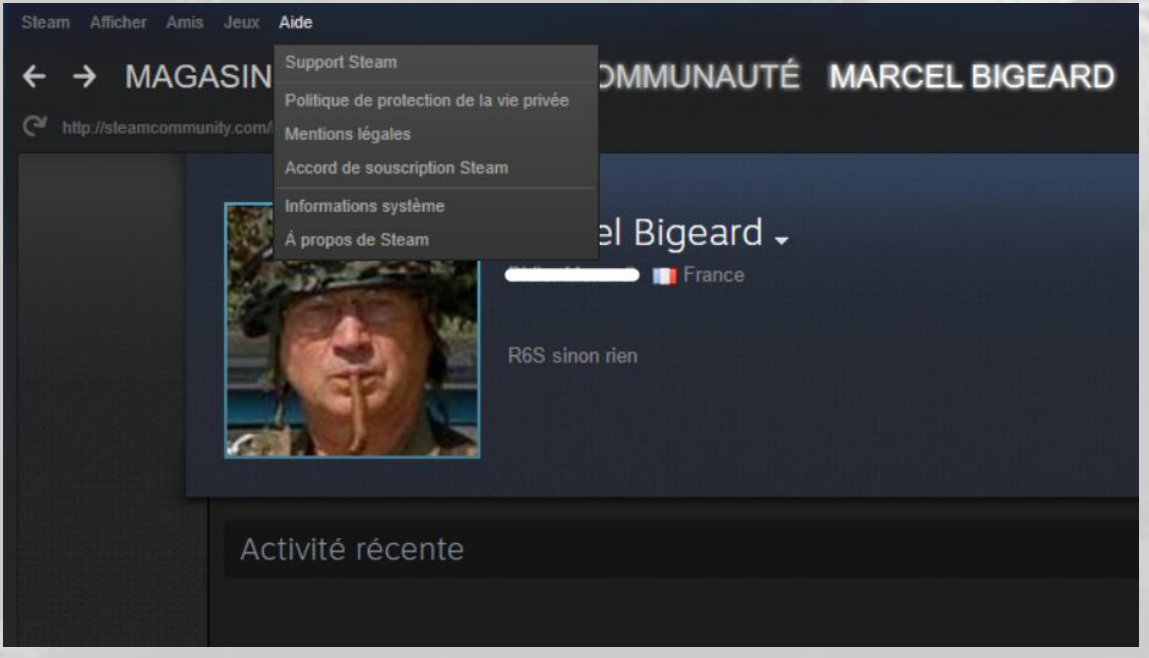

En cliquant sur « **Support Steam** » (*assistance*), on obtient un écran assez complet :

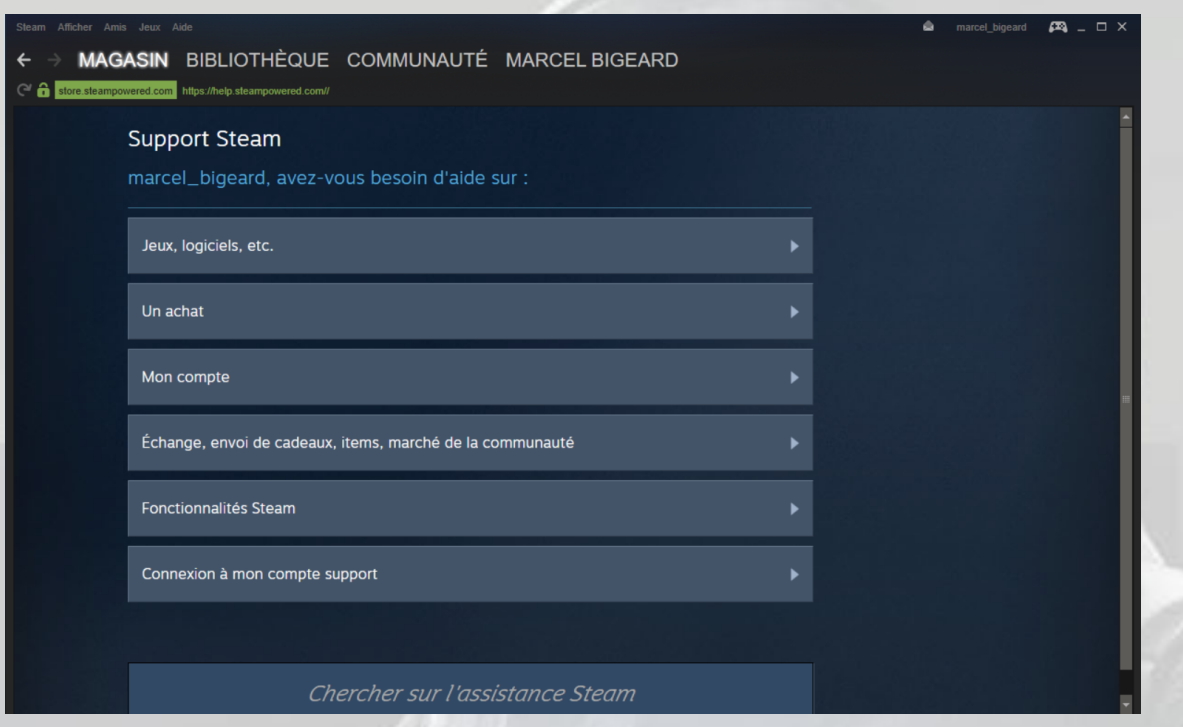

Pour déclarer un jeu non *Steam* dans *Steam*, cliquez sur « **Ajouter un jeu** » tout en bas à gauche de votre écran :

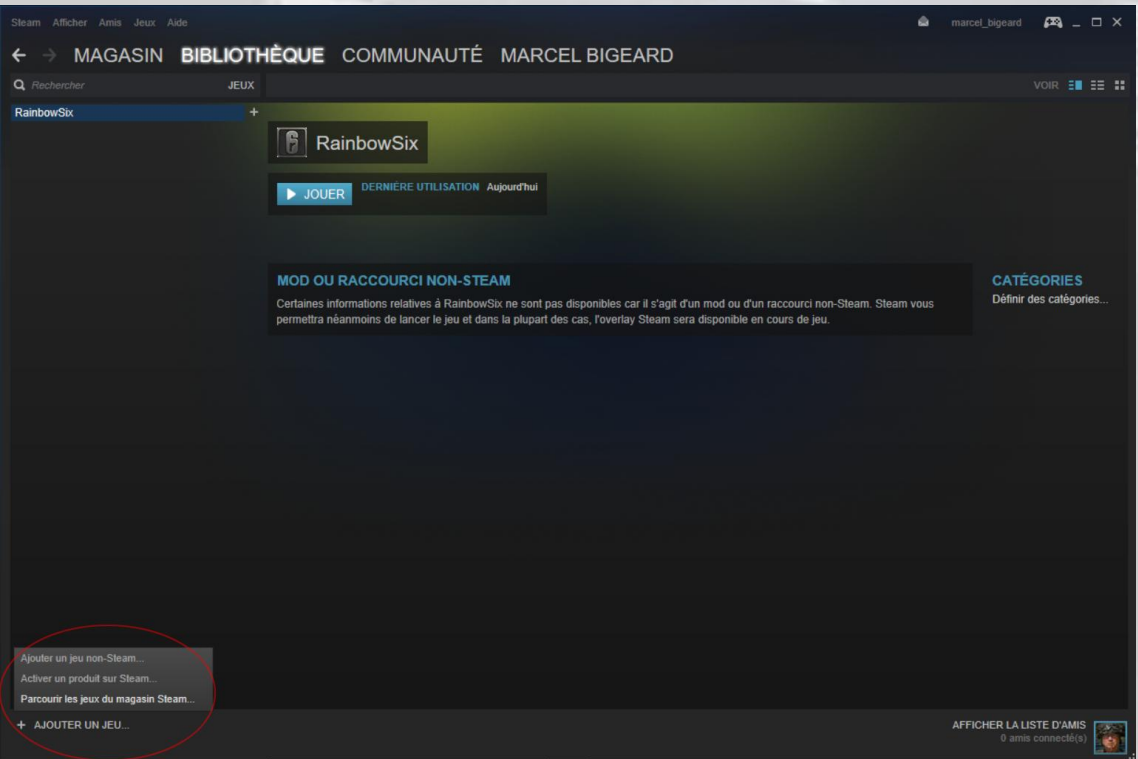

Ensuite, en haut à droite de votre écran vous avez encore quelques options :

- Le nombre de messages non lus (messagerie ou abonnement à des messages de forums)
- Le solde de votre porte-monnaie *Steam* (qui n'apparaît pas dans l'image car ce solde était nul)
- Un accès à votre profil  $\bullet$
- L'option « **Mode Big Picture** » (icône de la manette de jeu) :  $\bullet$

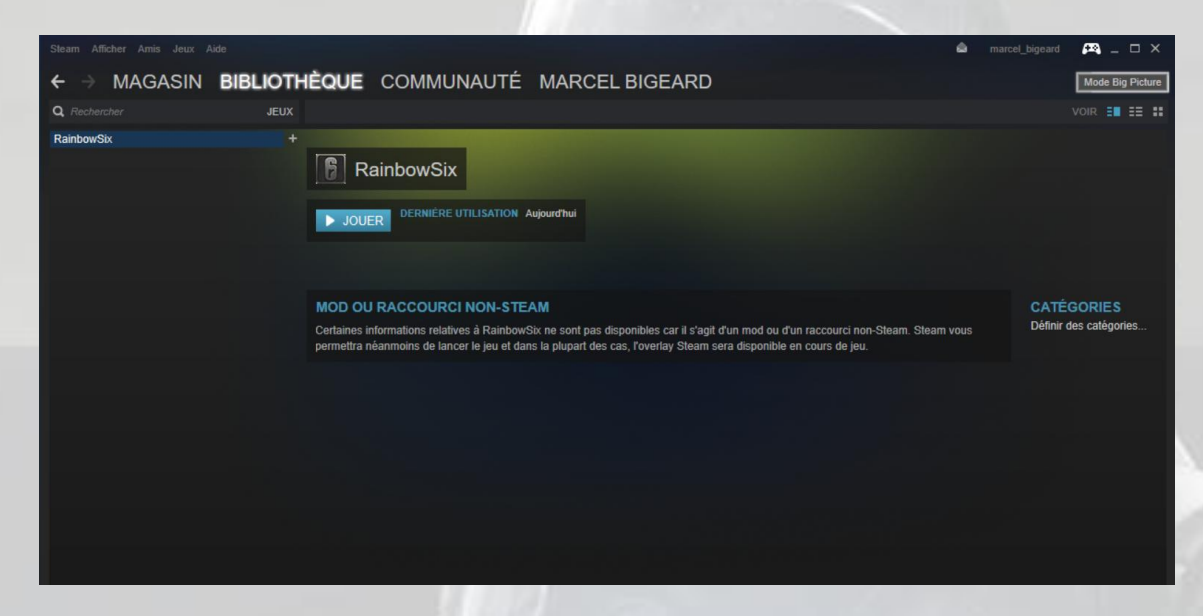

Cliquez sur l'icône « **Mode Big Picture** » et vous obtenez ceci :

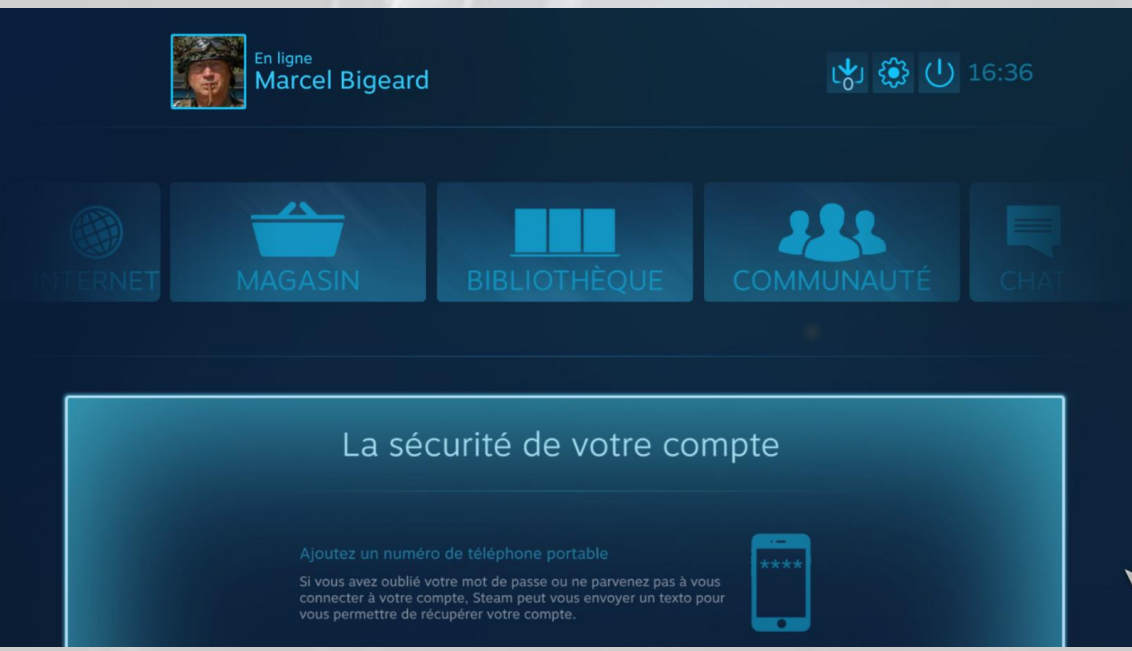

Une chose à savoir si vous venez de créer votre compte, vous ne pouvez pas encore participer aux forums de discussions. Cliquez en haut à droite sur votre nom puis sélectionnez « **Détails du compte** », vous obtenez ceci :

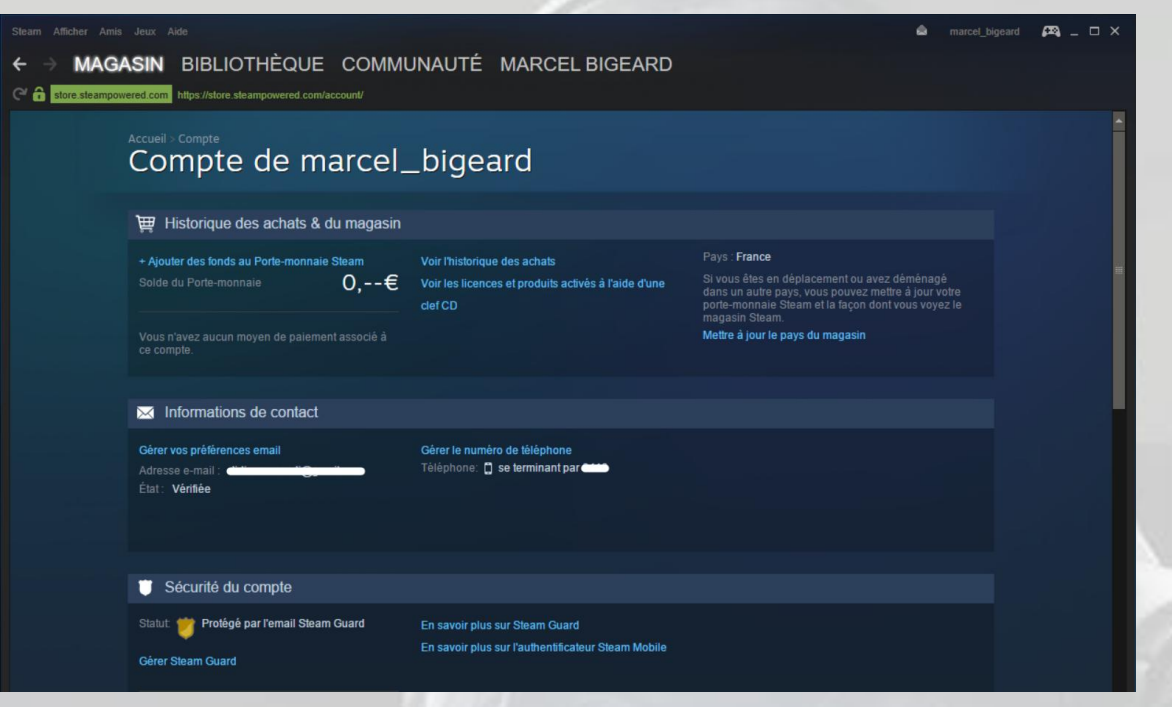

Sachez donc que, si vous voulez répondre à une discussion et que votre portemonnaie *Steam* est vide, vous aurez un message vous proposant un lien vers les explications nécessaires :

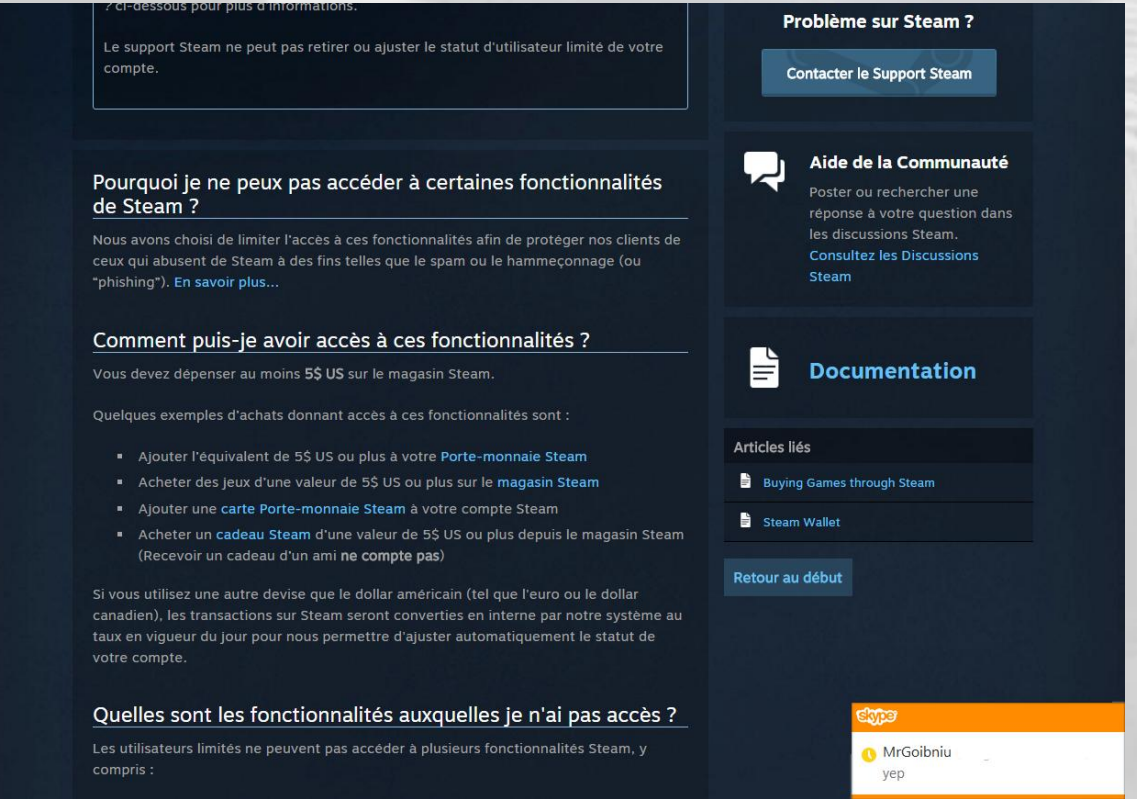

Donc, mettez 5 euros dans votre porte-monnaie *Steam* avec votre compte **PayPal** (si vous en avez un) pour pouvoir participer.

# <span id="page-29-0"></span>Configuration du clavier

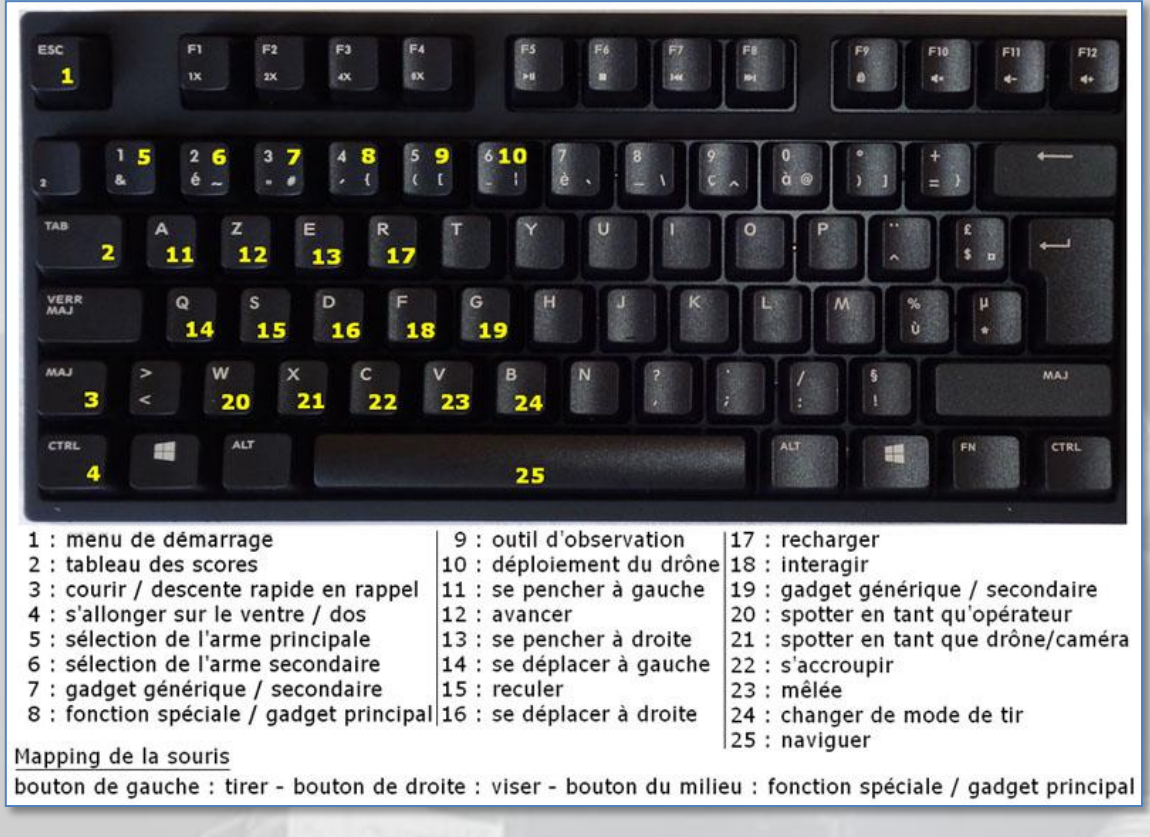

# <span id="page-30-0"></span>PS4

L'installation du jeu sur PlayStation 4 ne présente aucune difficulté particulière. En revanche, il peut se produire des problèmes d'accès réseau, qui sont résolus en mettant la PS4 en DMZ, afin d'avoir le « NAT ouvert ».

Une DMZ (*DeMilitarized Zone*), dans un réseau informatique, est un sous-réseau composé de une ou plusieurs adresses IP, directement accessible depuis l'extérieur du LAN via un routeur dans lequel ces adresses ne bénéficient pas déjà de redirection de ports (*Port Forwarding*). Créer une DMZ permet à l'équipement qui s'y trouve d'être accessible directement depuis Internet dès que l'adresse IP externe du routeur est connue.

Avant de créer une DMZ pour un ordinateur, même de jeu, il est important de considérer que vous exposez cette machine à tous types d'attaques informatiques.

Ceci est très important pour les ordinateurs de jeu de type Macintosh ou PC, mais un peu moins pour les consoles, qui sont non seulement beaucoup plus difficiles à pirater, mais qui présentent un intérêt limité pour le pirate.

L'intérêt de créer une DMZ dans un routeur pour une plateforme de jeu est à la fois de résoudre les problèmes d'ouverture de ports s'il y en a, et surtout d'augmenter notablement la vitesse du trafic IP. C'est pourquoi la méthode de création d'une DMZ pour PS4 est expliquée ci-dessous.

# <span id="page-30-1"></span>I. Réglages à effectuer sur la PS4

Allumez votre PS4 et allez dans le menu **Paramètres** :

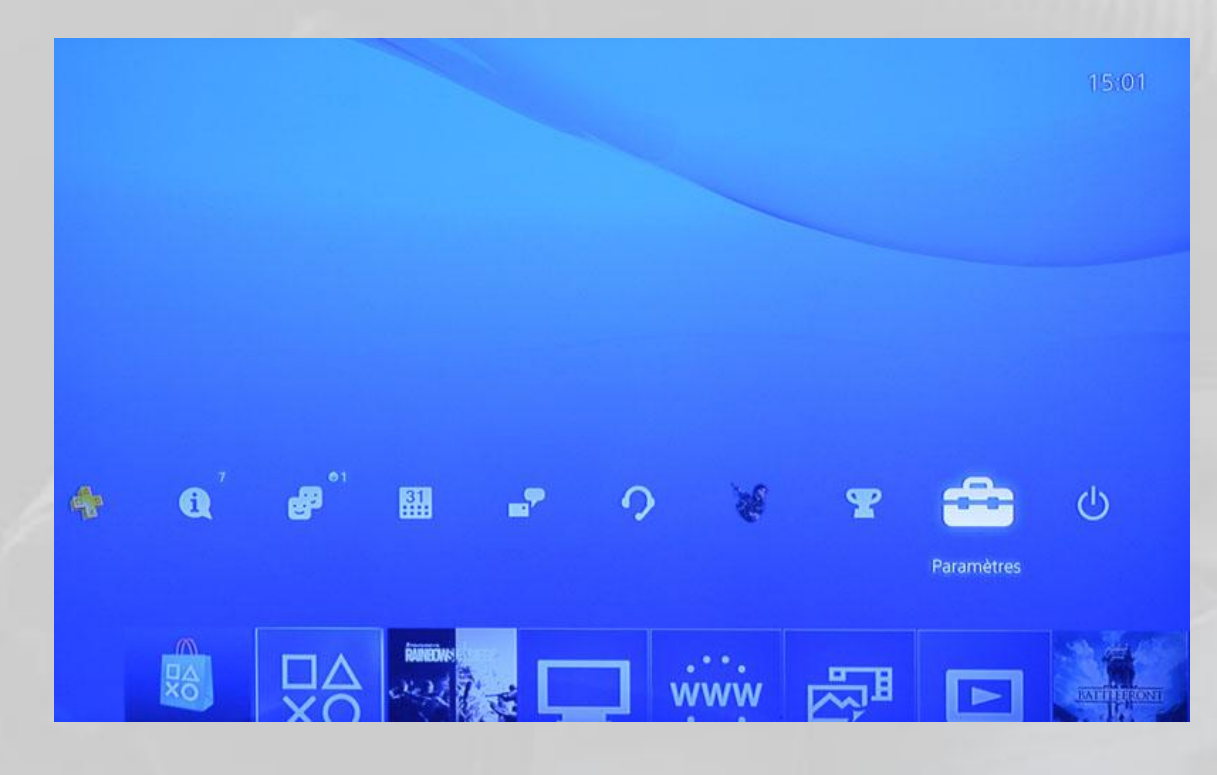

### Puis allez dans **Réseau :**

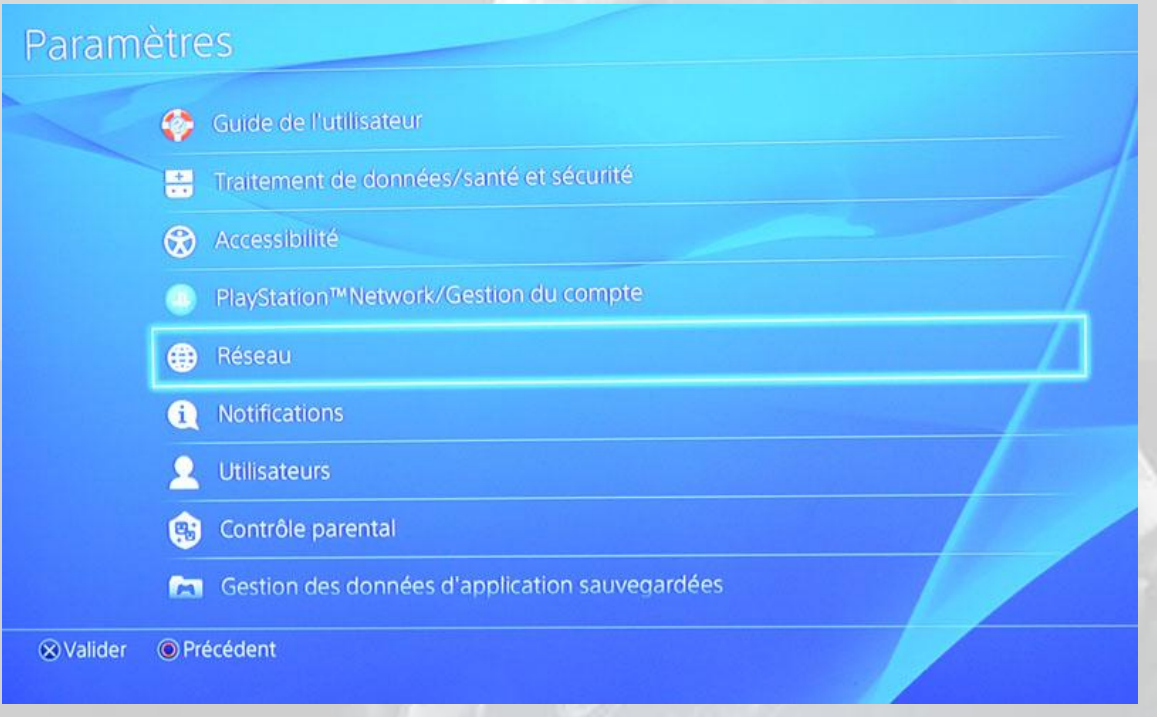

# Ensuite, choisissez **Configurer la connexion [à] Internet** :

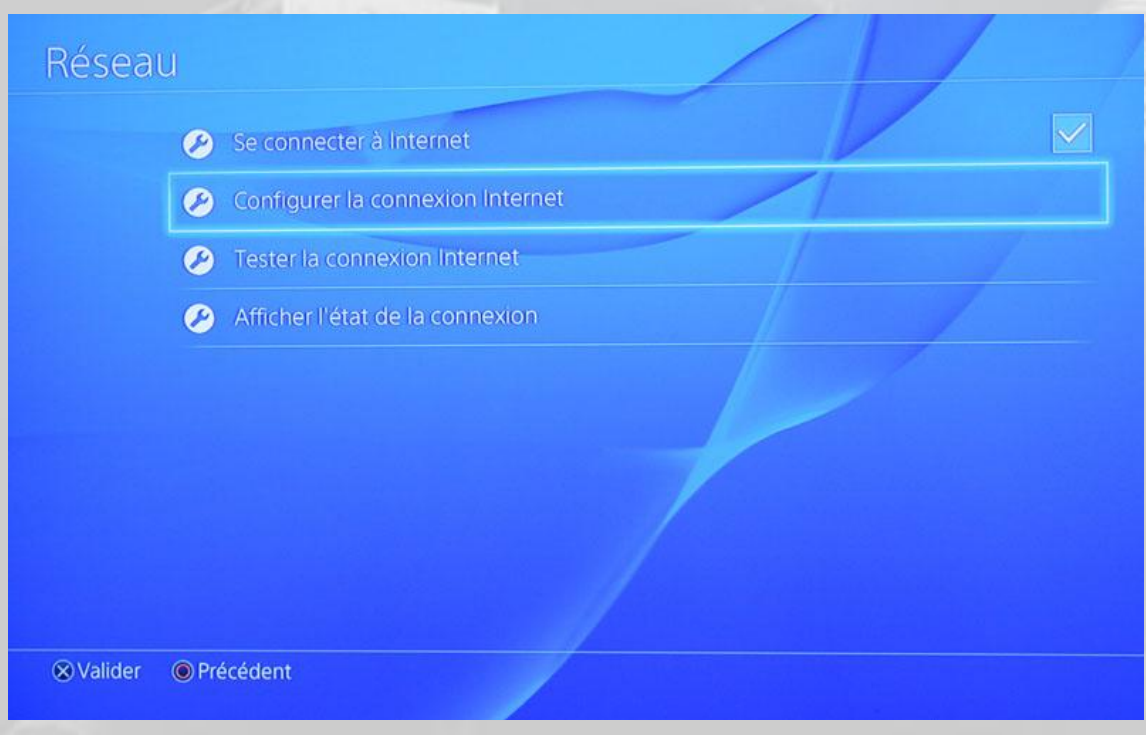

Choisissez **WiFi** ou **LAN** selon le mode de connexion que vous avez entre votre PS4 et votre routeur/adaptateur ADSL :

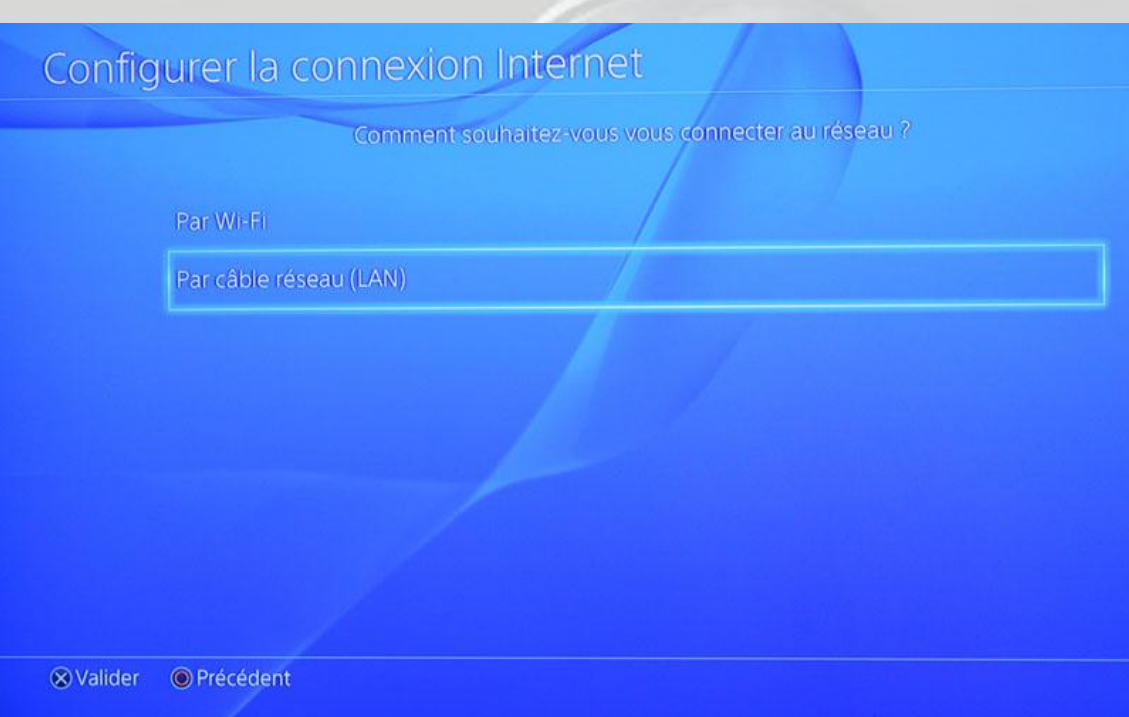

# Choisissez une configuration personnalisée :

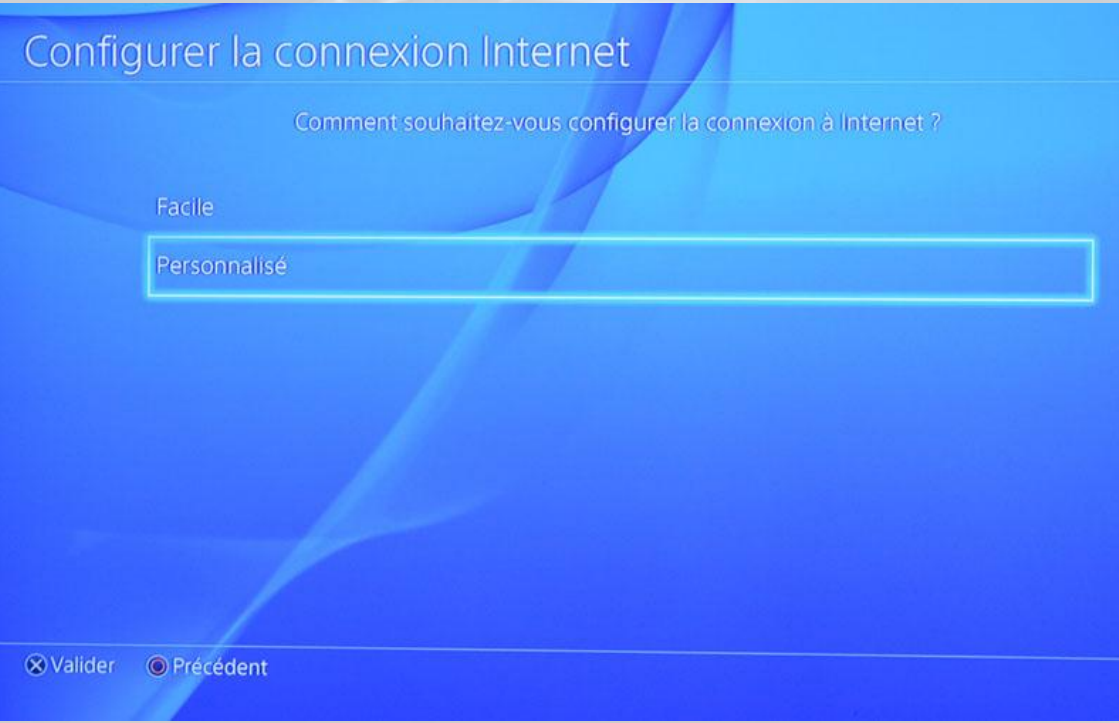

Choisissez **Configuration manuelle** et entrez les valeurs des éléments demandés :

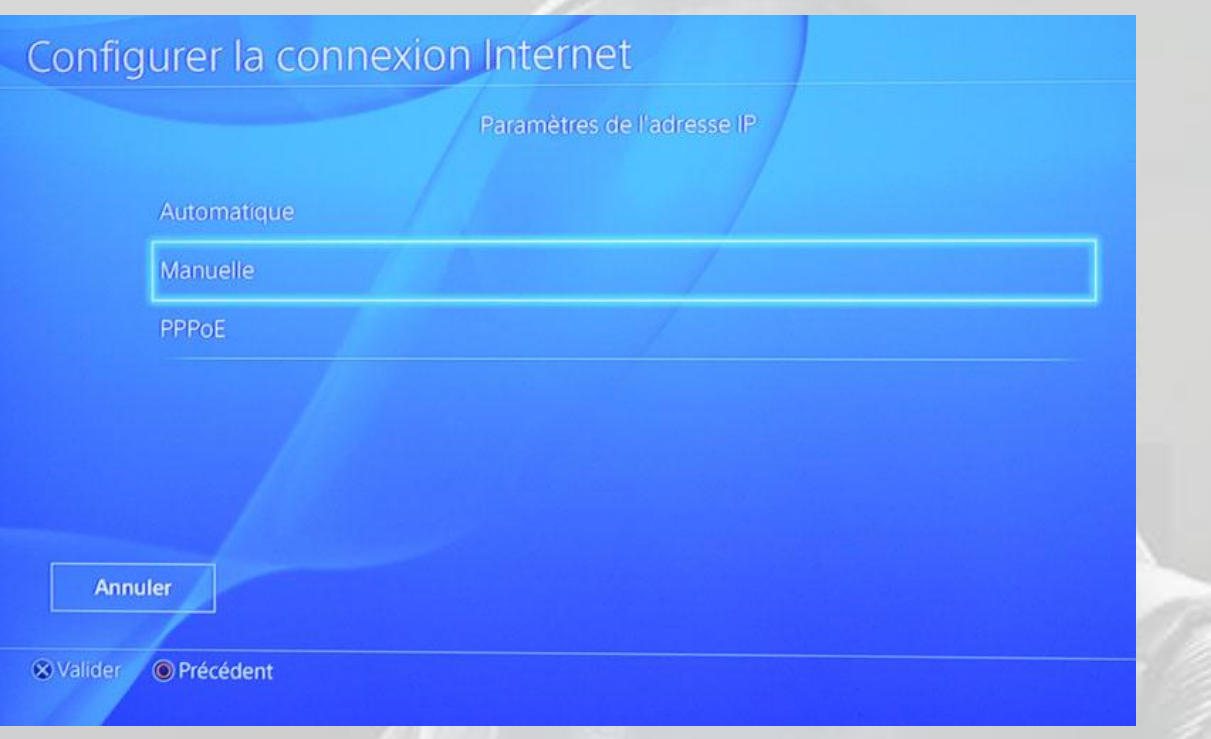

L'*adresse IP* est n'importe quelle adresse disponible dans votre réseau, le *masque* devrait être la valeur standard, la *passerelle* est l'adresse de votre routeur/adaptateur ADSL et vos *DNS* sont ceux de votre fournisseur d'accès. Exemple pour **Orange** :

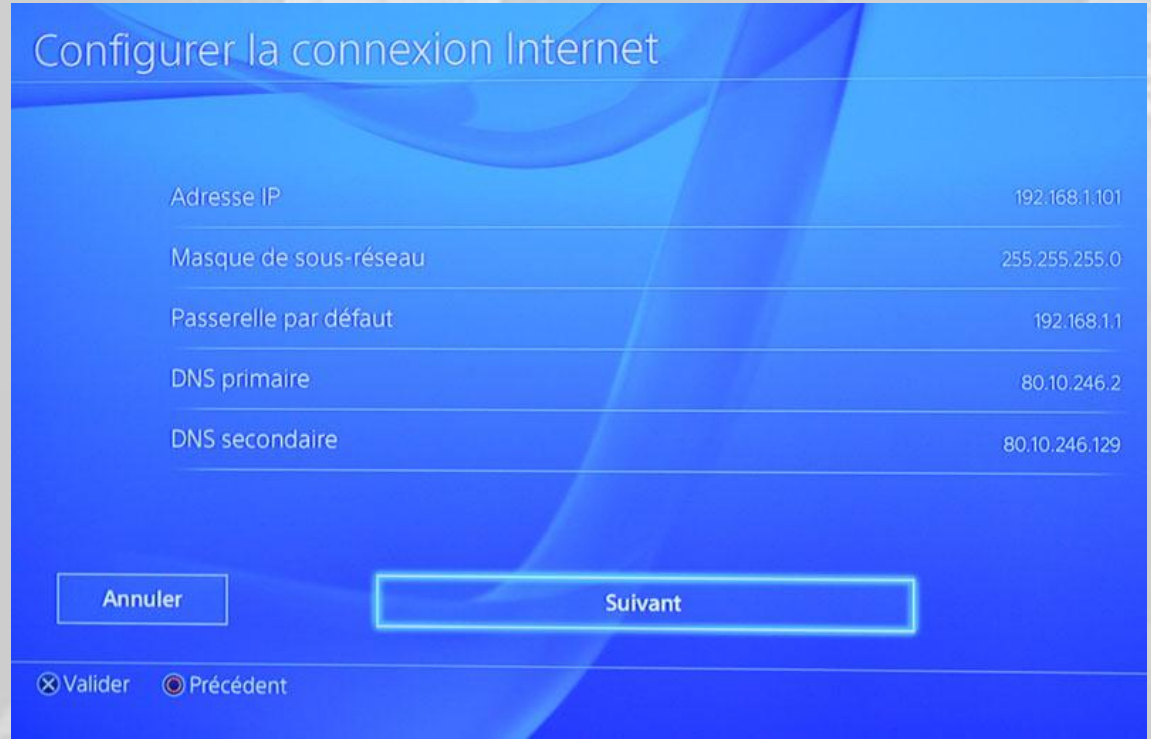

Réglez le paramètre MTU (*Maximum Transmission Unit*) sur automatique :

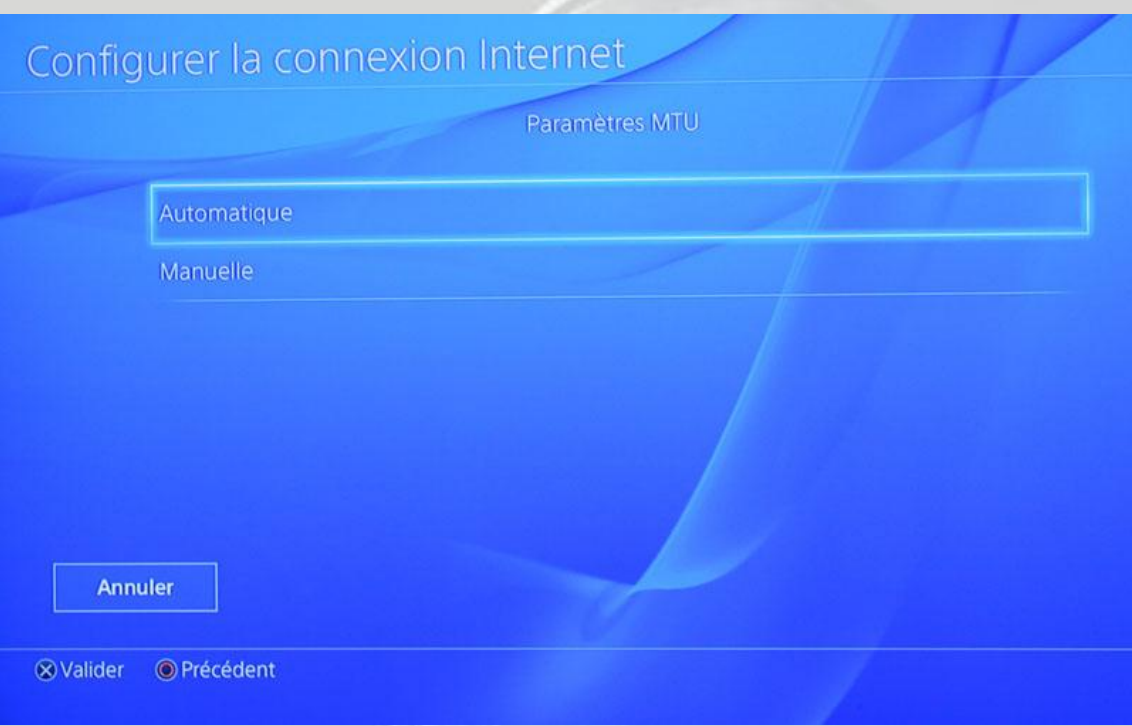

Veillez à ce que le serveur Proxy soit désactivé :

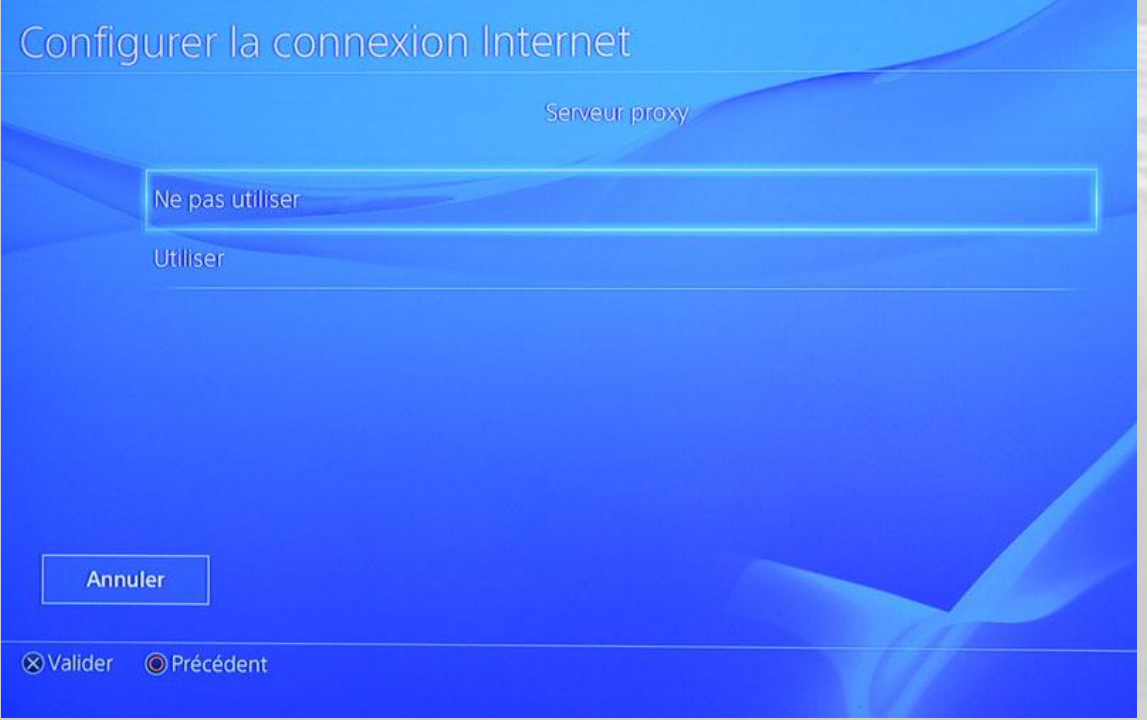

Validez, et quand vous avez fini, testez votre connexion :

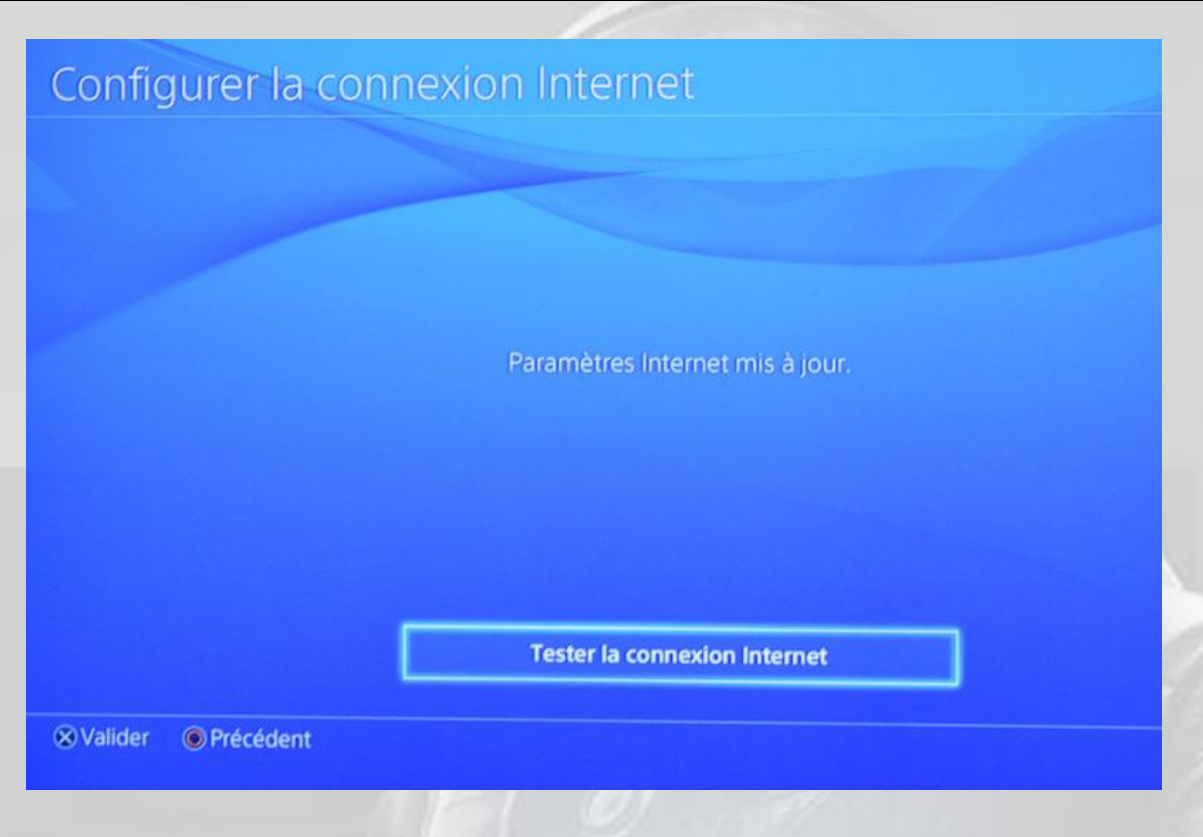

Vous devez obtenir quelque chose de similaire à ceci :

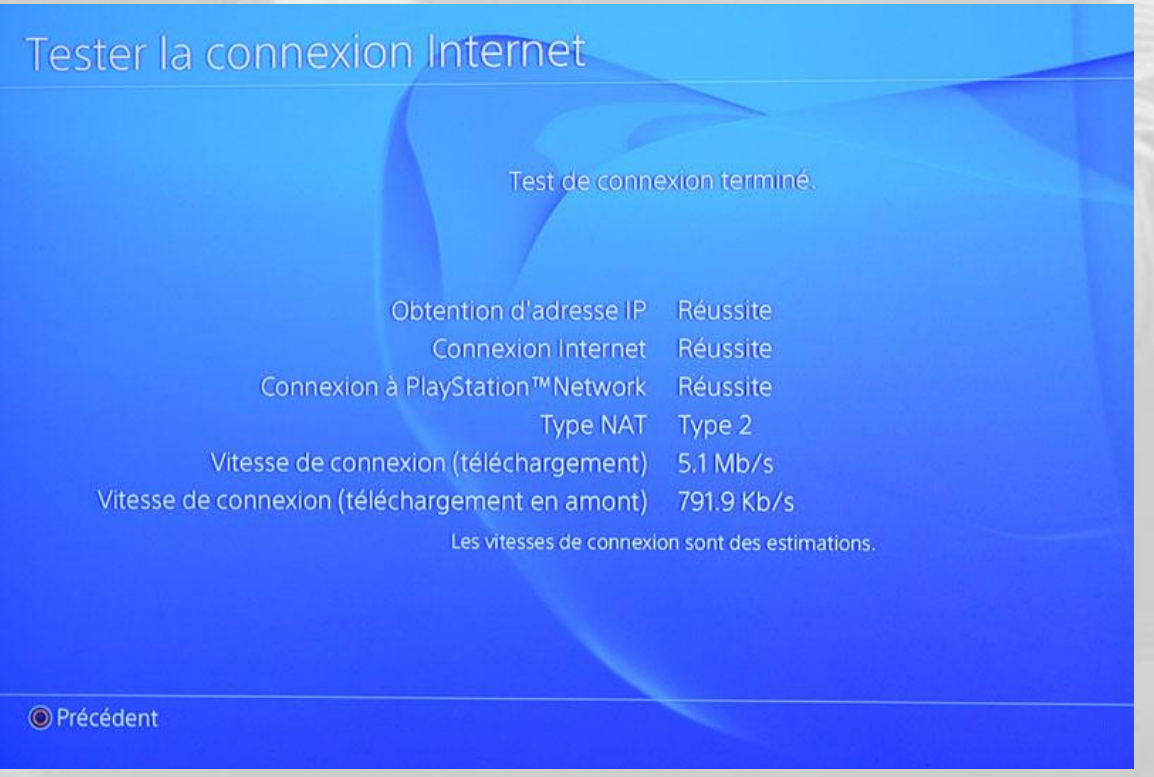

Et si vous affichez l'état de votre connexion, vous devriez avoir quelque chose comme cela :
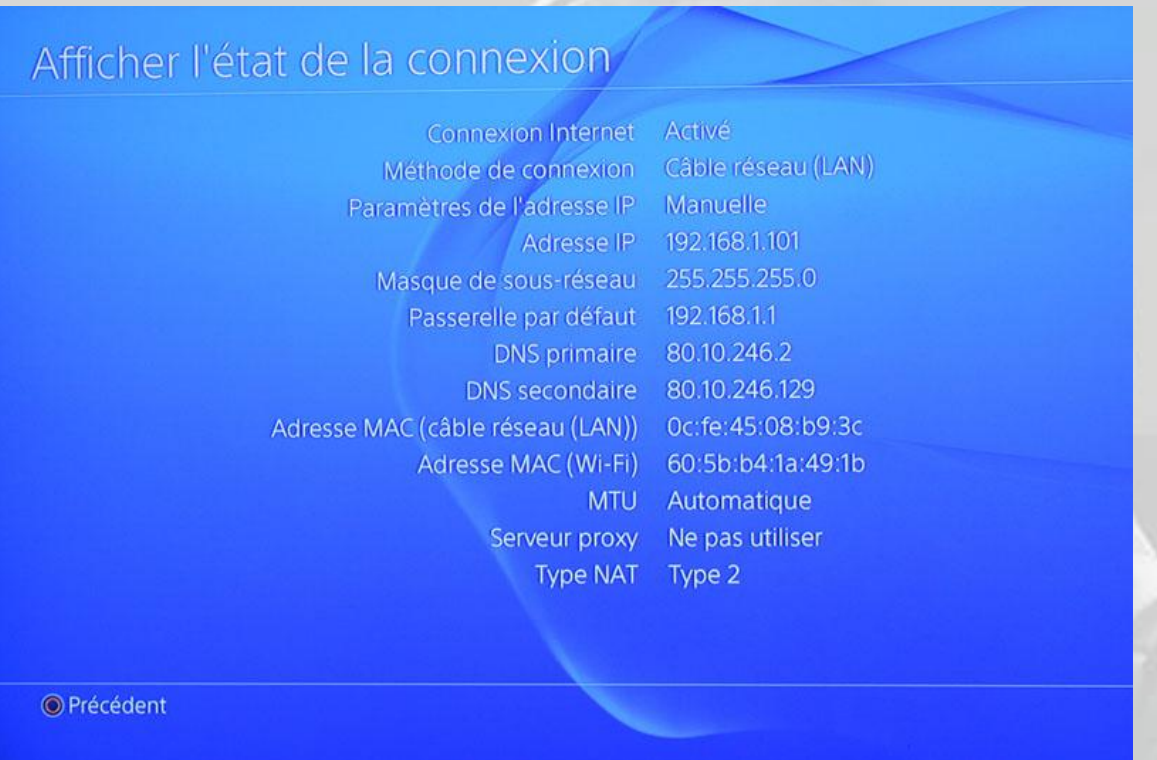

Tout ça, c'est pour la PS4. Maintenant, il vous faut aller sur votre routeur/Box ADSL pour créer votre DMZ et y inclure l'équipement auquel vous venez de donner une adresse IP fixe (les DMZ ne fonctionnent pas très bien avec des IP données par DHCP…)

### II. Réglages à effectuer sur le routeur/adaptateur ADSL

Dans votre navigateur préféré, entrez l'adresse de l'interface d'administration de votre équipement réseau. Par exemple, pour une *LiveBox* de chez **Orange**, entrez 192.168.1.1 et connectez-vous comme administrateur. Ensuite, sur votre gauche, dans le menu de configuration, choisissez **Paramètres avancés**, puis **DMZ**.

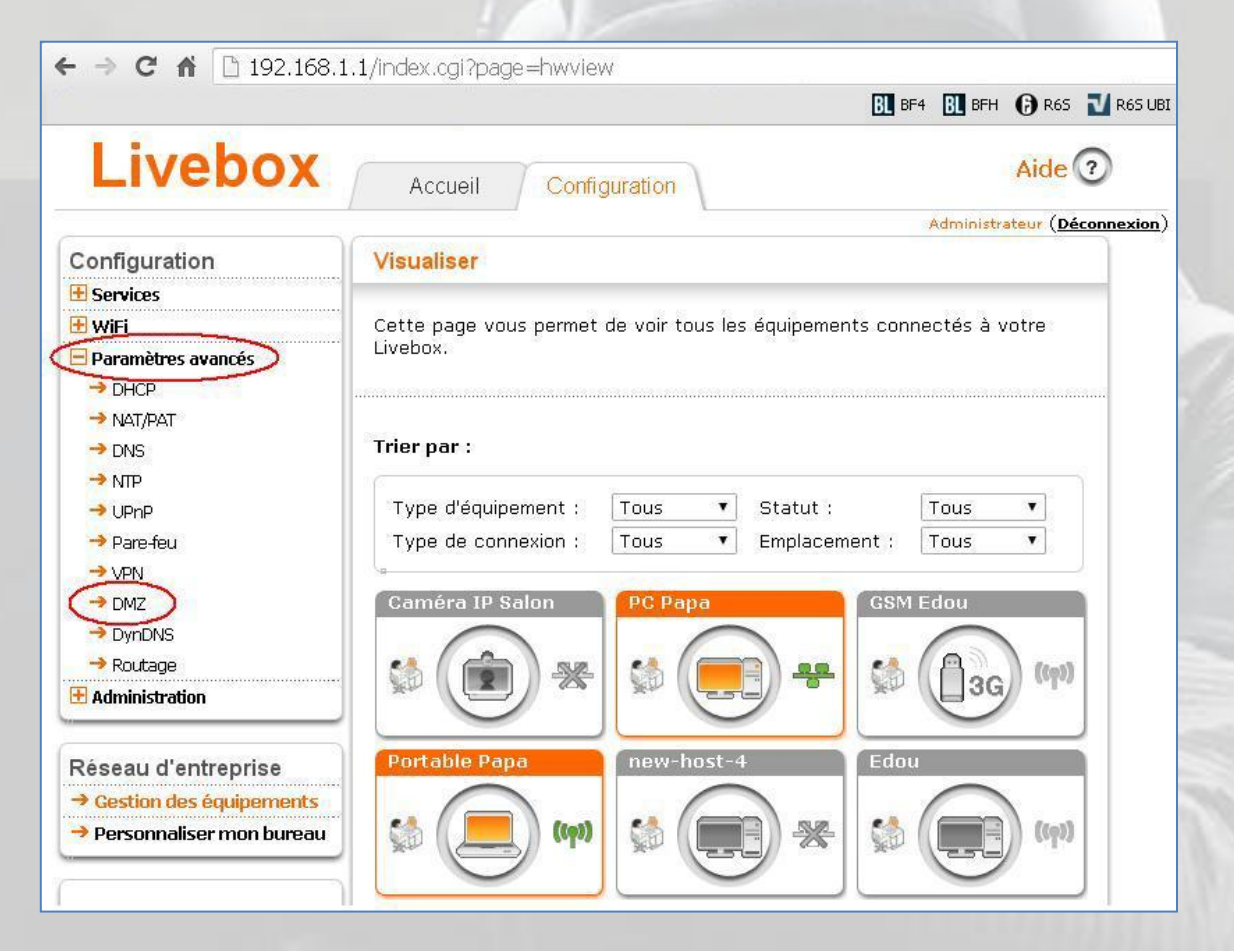

Ensuite, cliquez sur la zone **Nom d'équipement** pour faire apparaître une liste déroulante de choix :

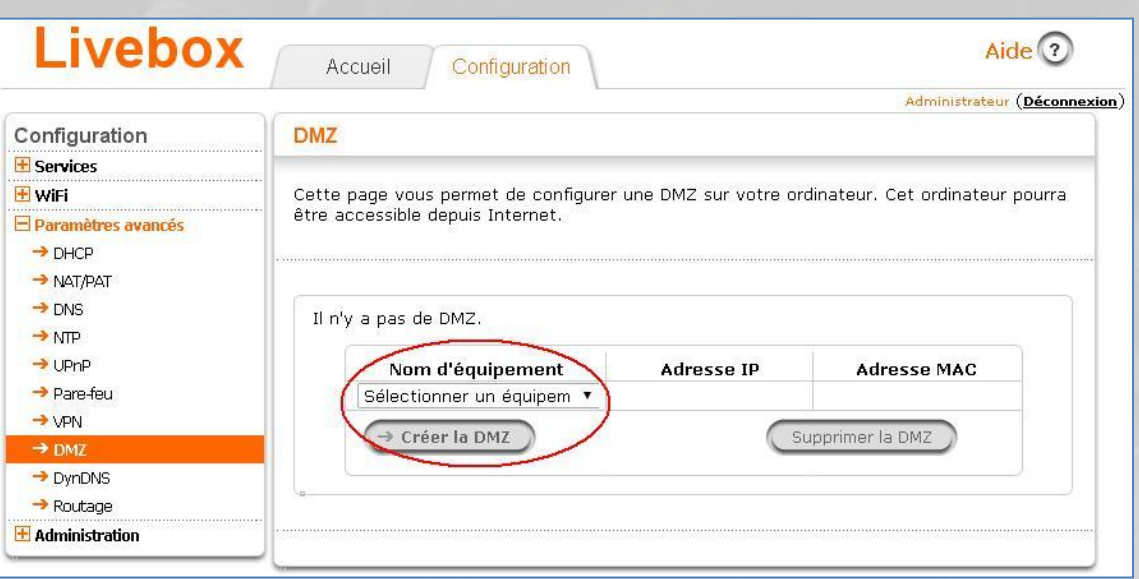

Descendez en bas de la liste et sélectionnez **Adresse IP statique** :

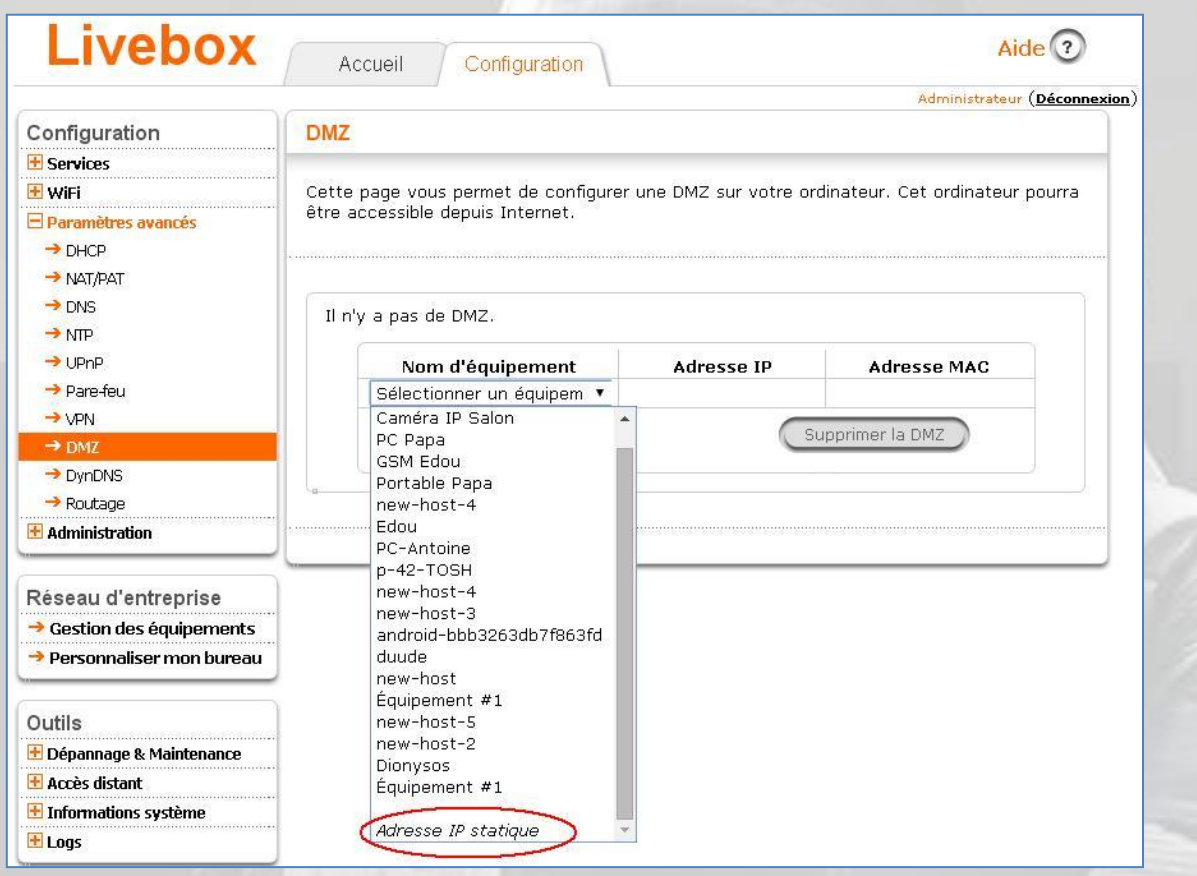

Dans le champ **Adresse IP**, entrez l'adresse de votre PS4 précédemment configurée :

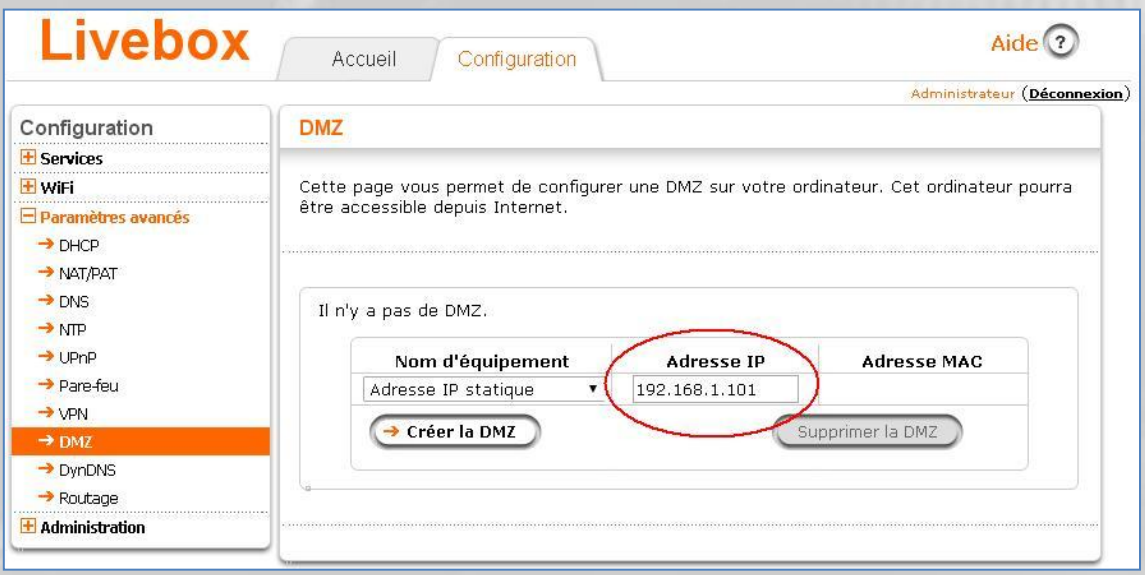

Cliquez sur le bouton **Créez la DMZ**, et vous devriez obtenir quelque chose comme ceci :

(voir image page suivante)

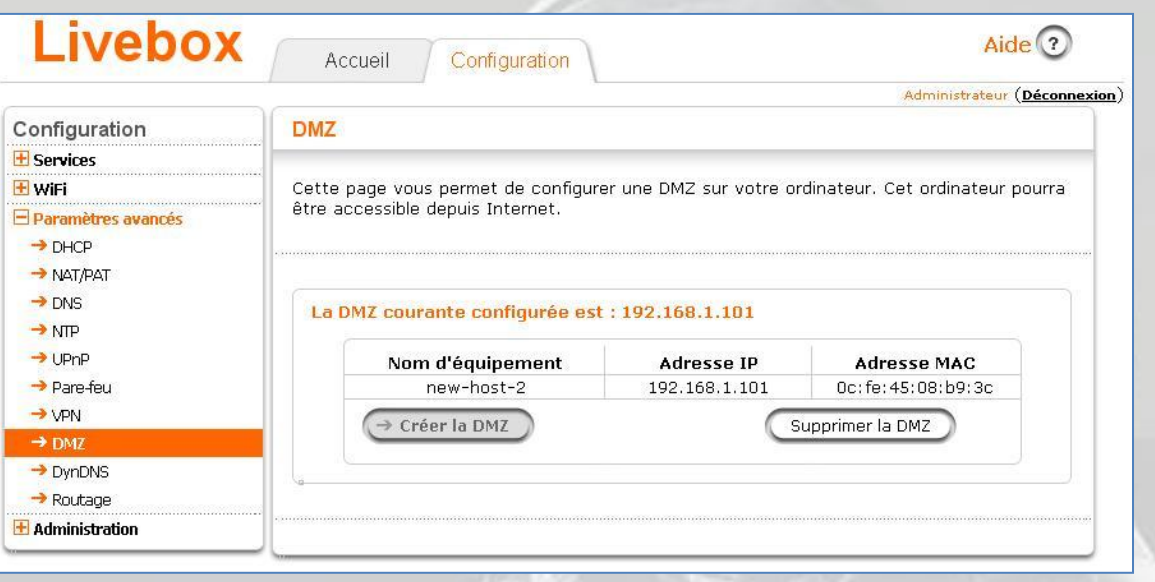

L'adresse MAC est l'adresse physique de la carte réseau de votre PS4, ne vous en souciez pas.

C'est tout.

Si vous souhaitez supprimer votre DMZ, cliquez sur le bouton **Supprimer la DMZ**. Rien n'est à faire sur votre PS4.

Configuration de la manette de jeu pour PS4

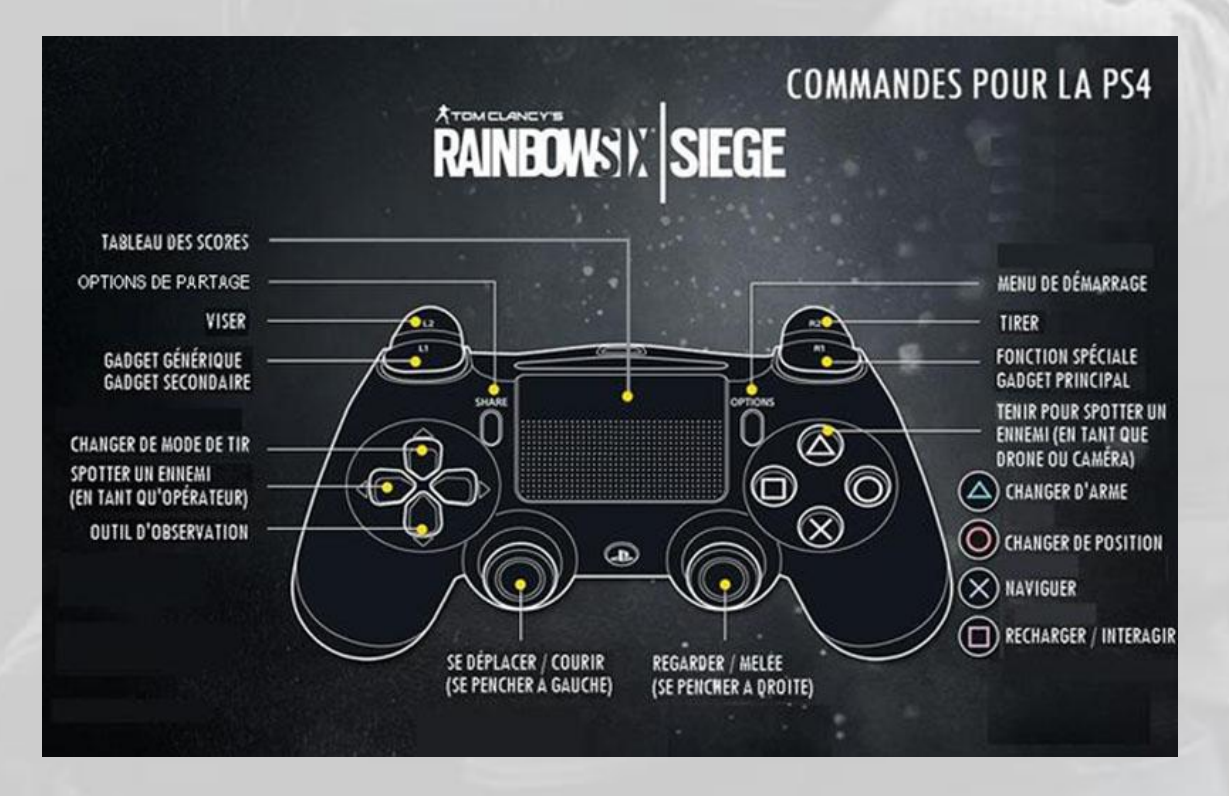

# XBox One

L'installation du jeu sur XBox One ne présente aucune difficulté particulière. En revanche, il peut se produire des problèmes d'accès réseau, qui sont résolus en mettant la XBox en DMZ, afin d'avoir le « NAT ouvert ».

Une DMZ (*DeMilitarized Zone*), dans un réseau informatique, est un sous-réseau composé de une ou plusieurs adresses IP, directement accessible depuis l'extérieur du LAN via un routeur dans lequel ces adresses ne bénéficient pas déjà de redirection de ports (*Port Forwarding*). Créer une DMZ permet à l'équipement qui s'y trouve d'être accessible directement depuis Internet dès que l'adresse IP externe du routeur est connue.

Avant de créer une DMZ pour un ordinateur, même de jeu, il est important de considérer que vous exposez cette machine à tous types d'attaques informatiques.

Ceci est très important pour les ordinateurs de jeu de type Macintosh ou PC, mais un peu moins pour les consoles, qui sont non seulement beaucoup plus difficiles à pirater, mais qui présentent un intérêt limité pour le pirate.

L'intérêt de créer une DMZ dans un routeur pour une plateforme de jeu est à la fois de résoudre les problèmes d'ouverture de ports s'il y en a, et surtout d'augmenter notablement la vitesse du trafic IP. C'est pourquoi la méthode de création d'une DMZ pour XBox est expliquée ci-dessous.

## I. Réglages à effectuer sur la XBox

Allumez votre XBox et cliquez sur votre profil :

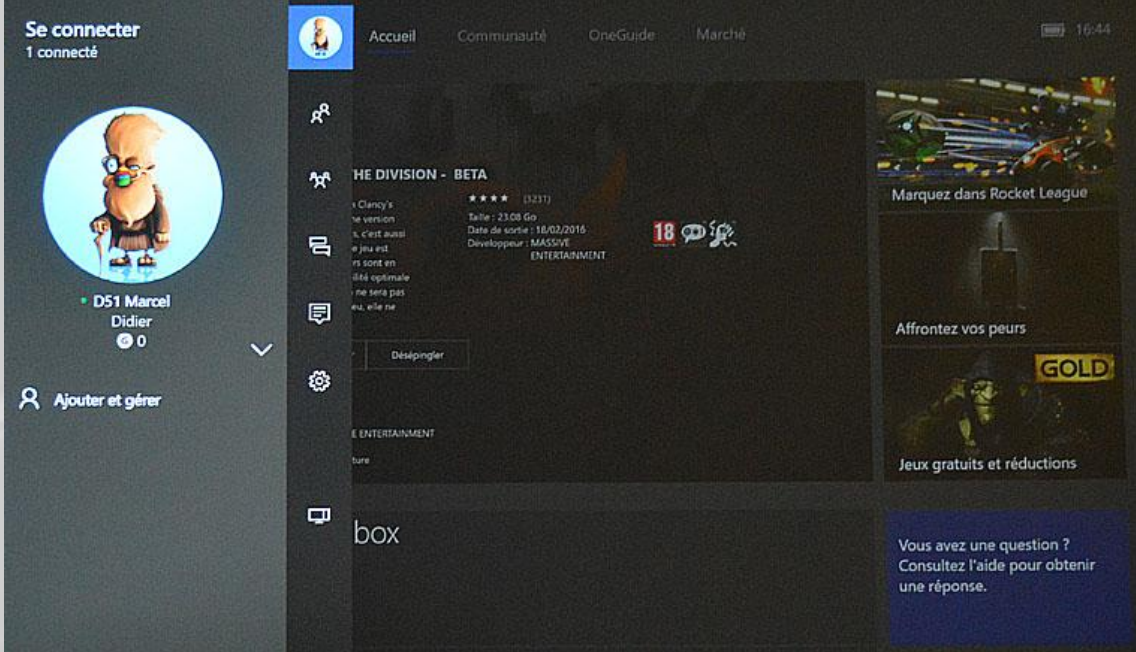

Puis allez dans le menu **Paramètres** :

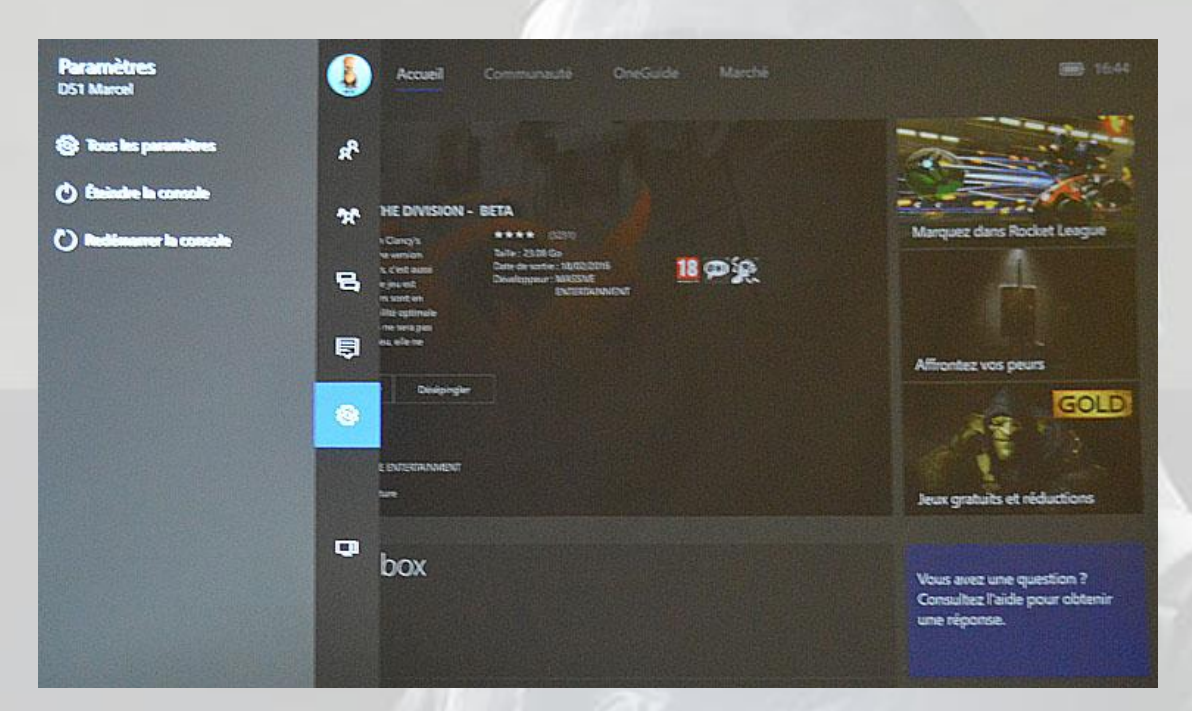

#### Puis allez dans **Réseau :**

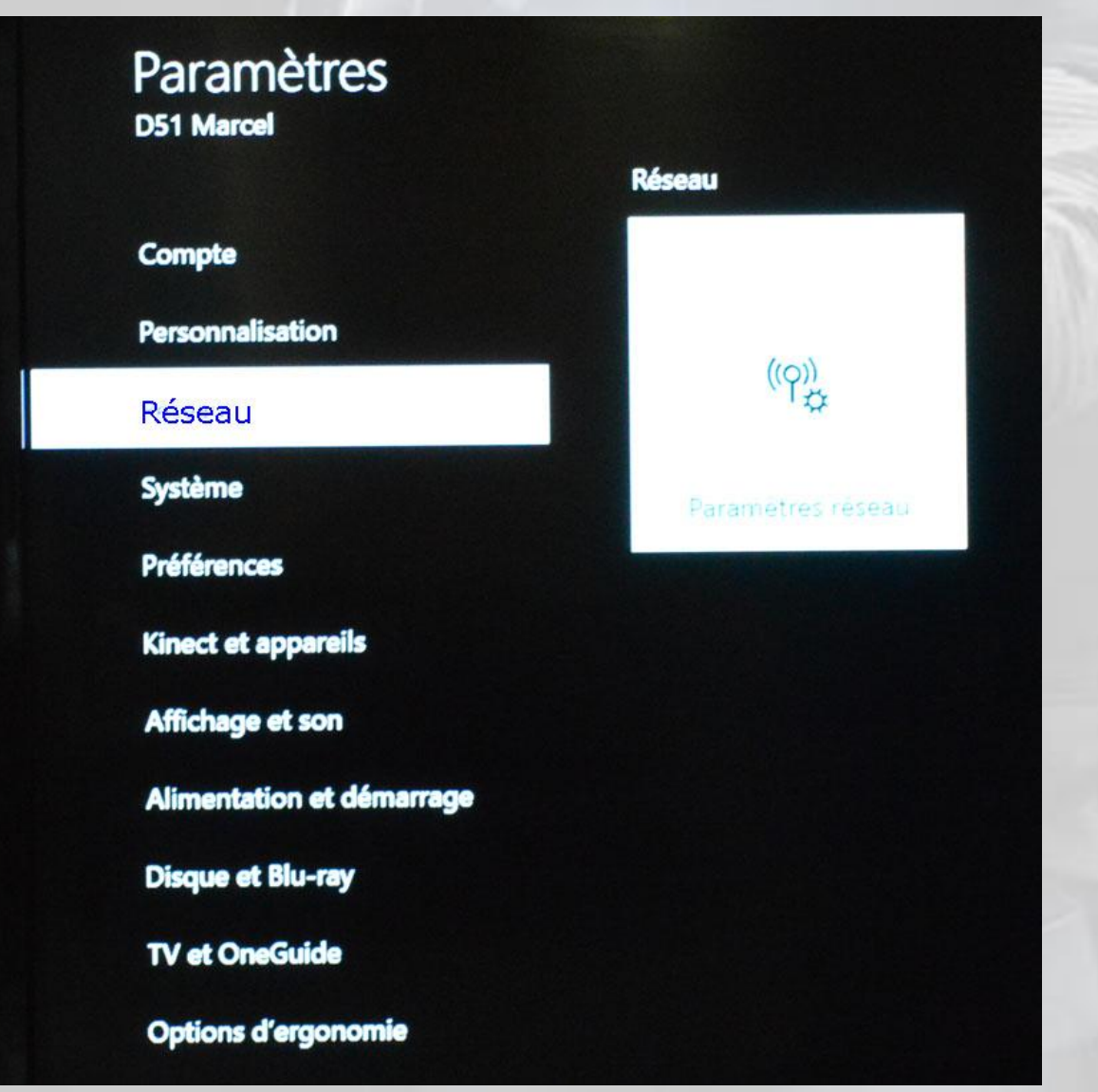

## Ensuite, choisissez **Paramètres avancés** :

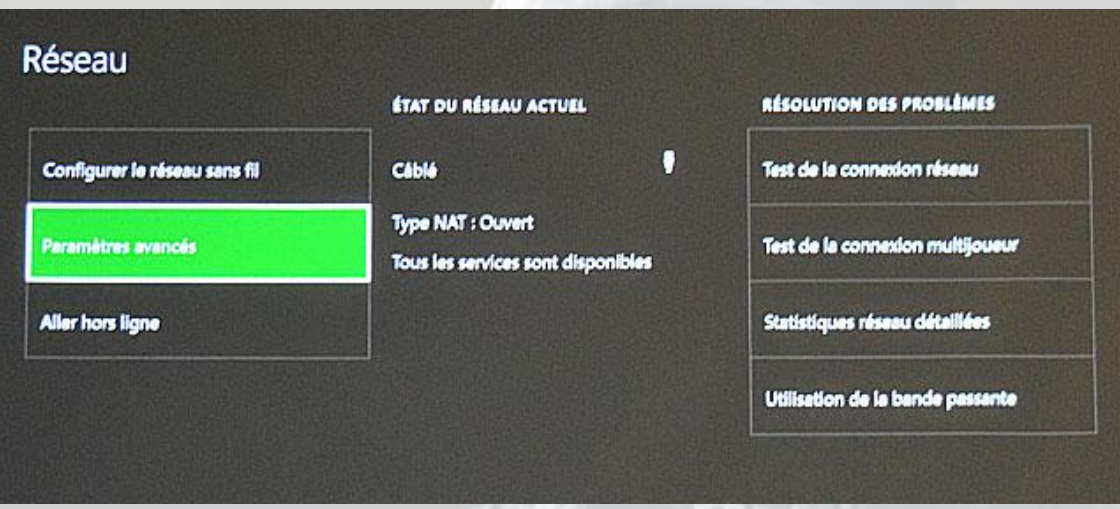

Puis choisissez **Paramètres IP** :

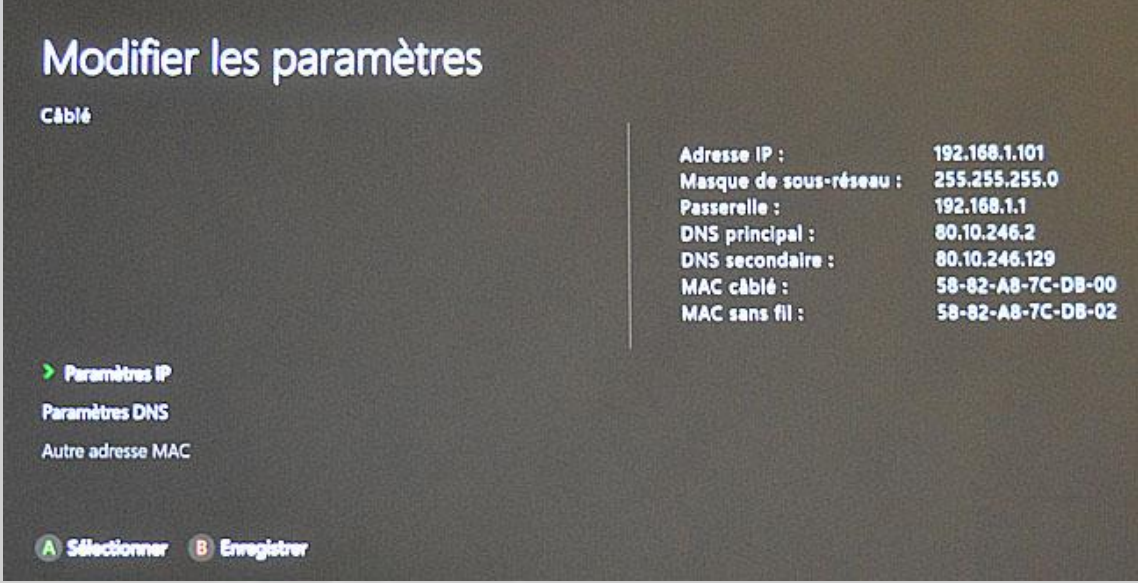

Désactivez l'option DHCP (par défaut) en choisissant le mode **Manuel** :

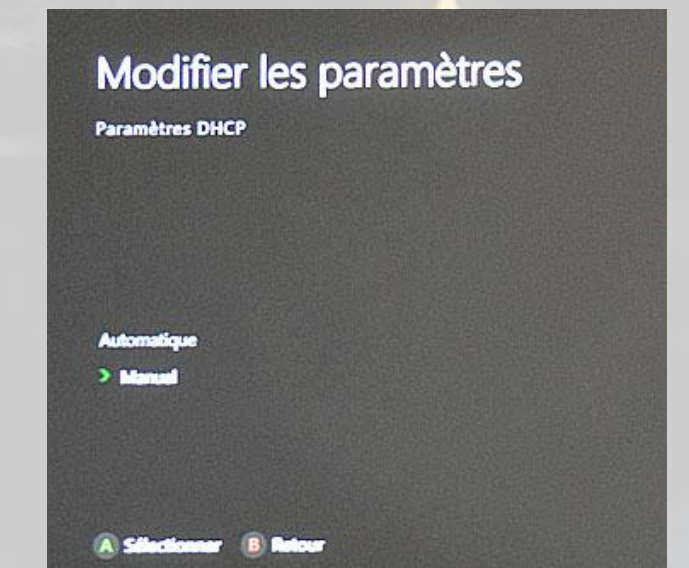

L'*adresse IP* est n'importe quelle adresse disponible dans votre réseau, le *masque* devrait être la valeur standard, la *passerelle* est l'adresse de votre routeur/adaptateur ADSL et vos *DNS* sont ceux de votre fournisseur d'accès. Exemple pour **Orange** :

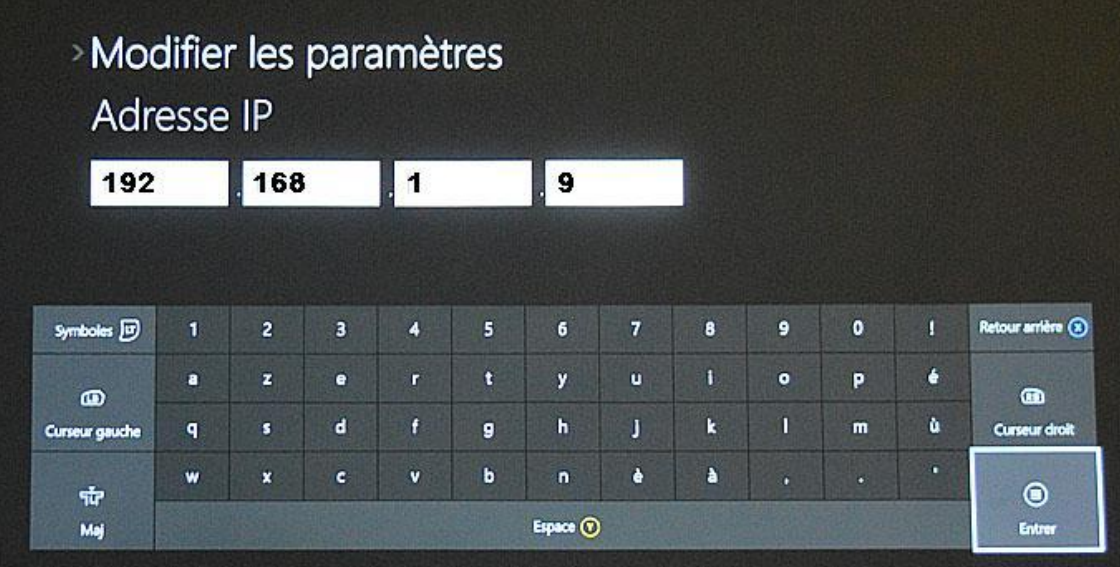

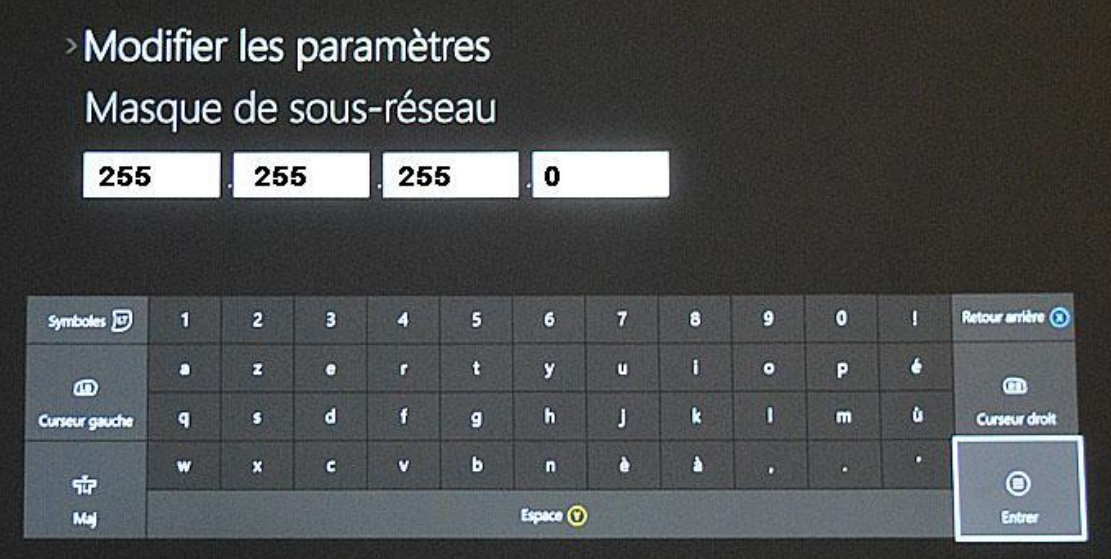

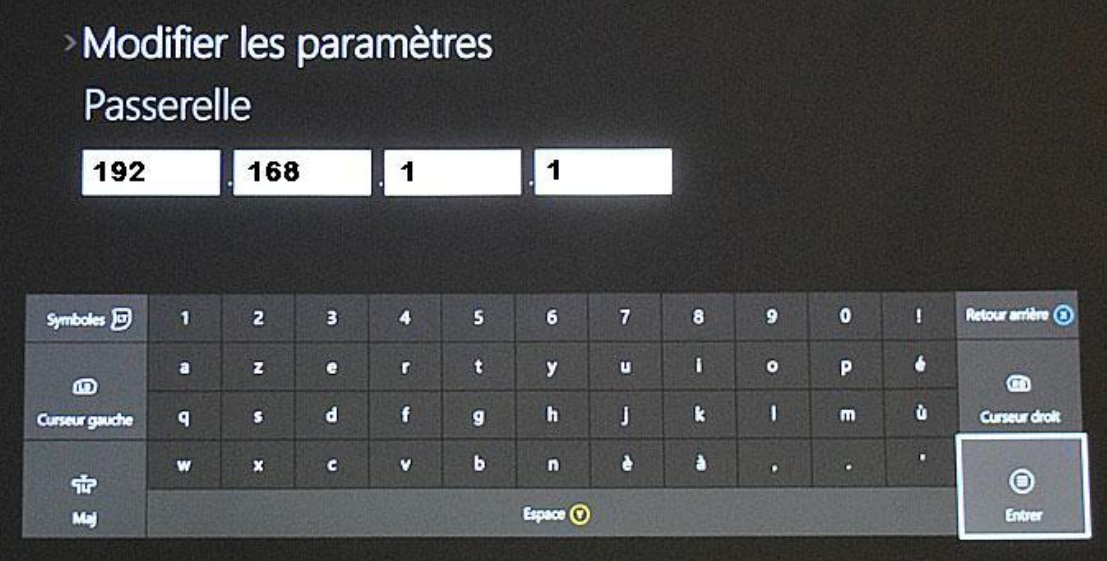

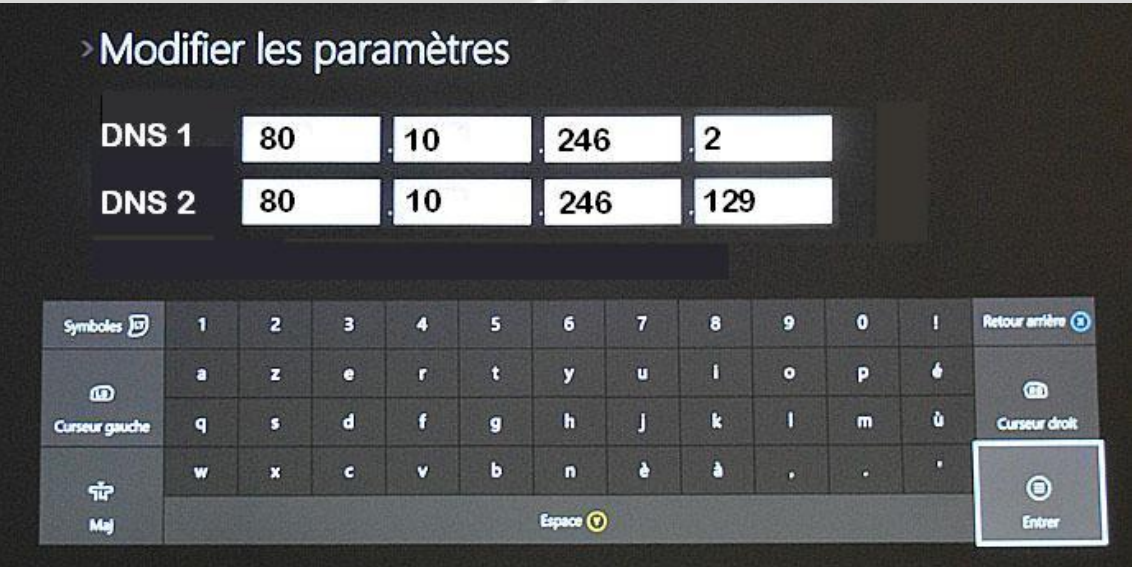

Vous devez obtenir à peu près ceci :

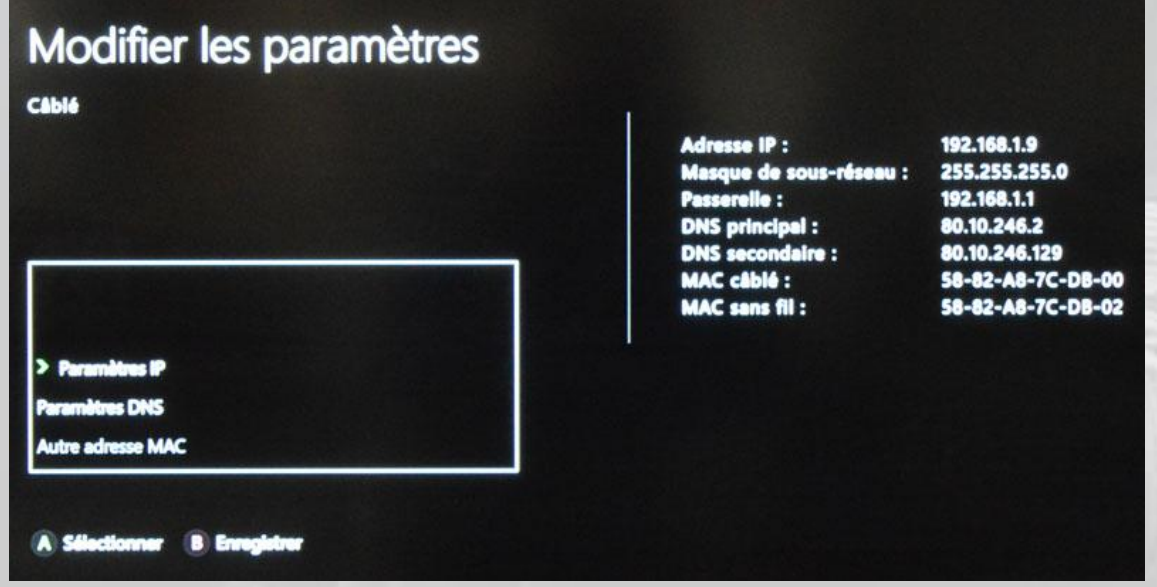

Validez, et quand vous avez fini, testez votre connexion :

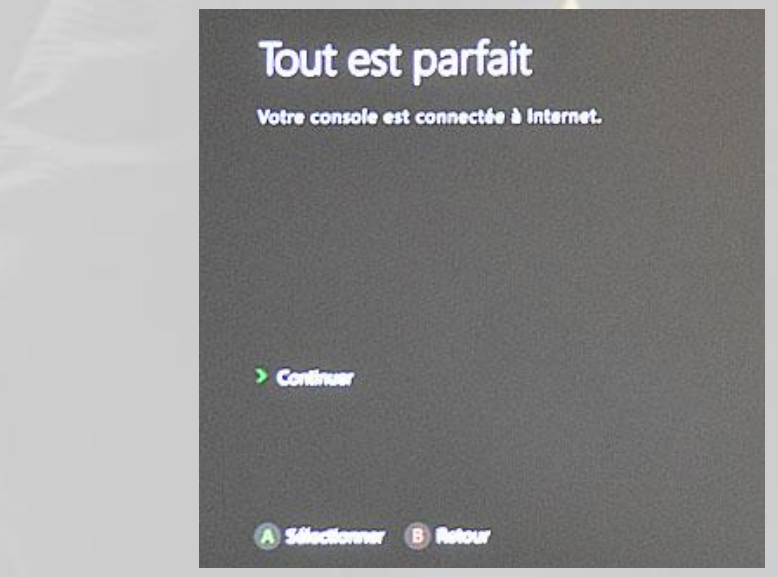

Tout ça, c'est pour la XBox. Maintenant, il vous faut aller sur votre routeur/Box ADSL pour créer votre DMZ et y inclure l'équipement auquel vous venez de donner une adresse IP fixe (les DMZ ne fonctionnent pas très bien avec des IP données par DHCP…)

II. Réglages à effectuer sur le routeur/adaptateur ADSL

Dans votre navigateur préféré, entrez l'adresse de l'interface d'administration de votre équipement réseau. Par exemple, pour une LiveBox de chez **Orange**, entrez 192.168.1.1 et connectez-vous comme administrateur. Ensuite, sur votre gauche, dans le menu de configuration, choisissez **Paramètres avancés**, puis **DMZ**.

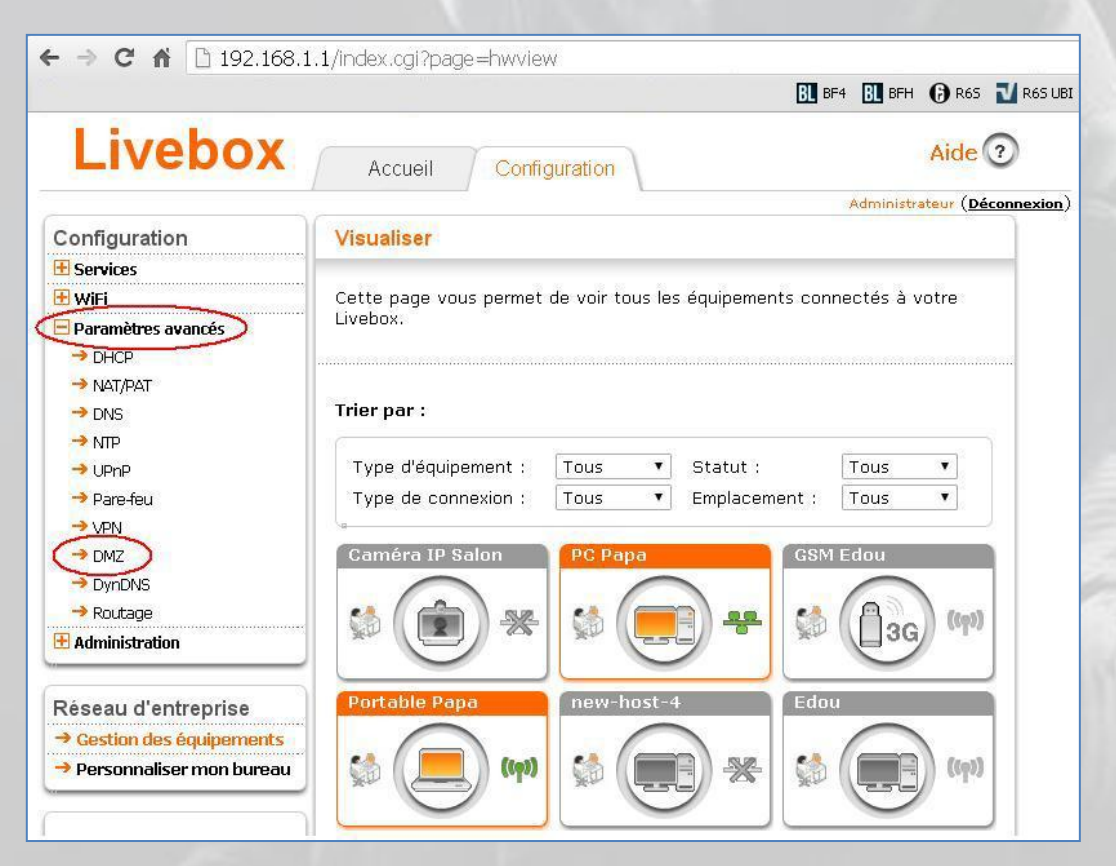

Ensuite, cliquez sur la zone **Nom d'équipement** pour faire apparaître une liste déroulante de choix :

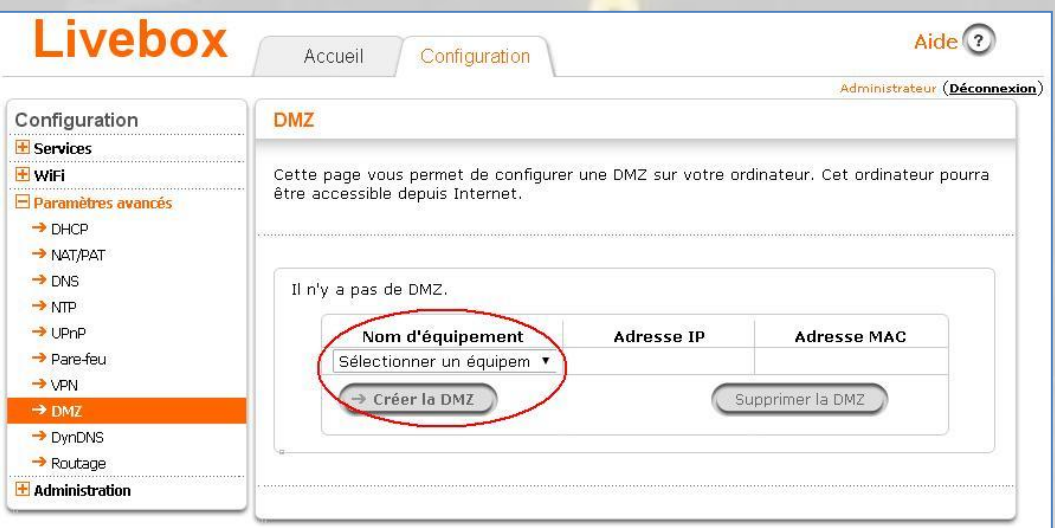

Descendez en bas de la liste et sélectionnez **Adresse IP statique** :

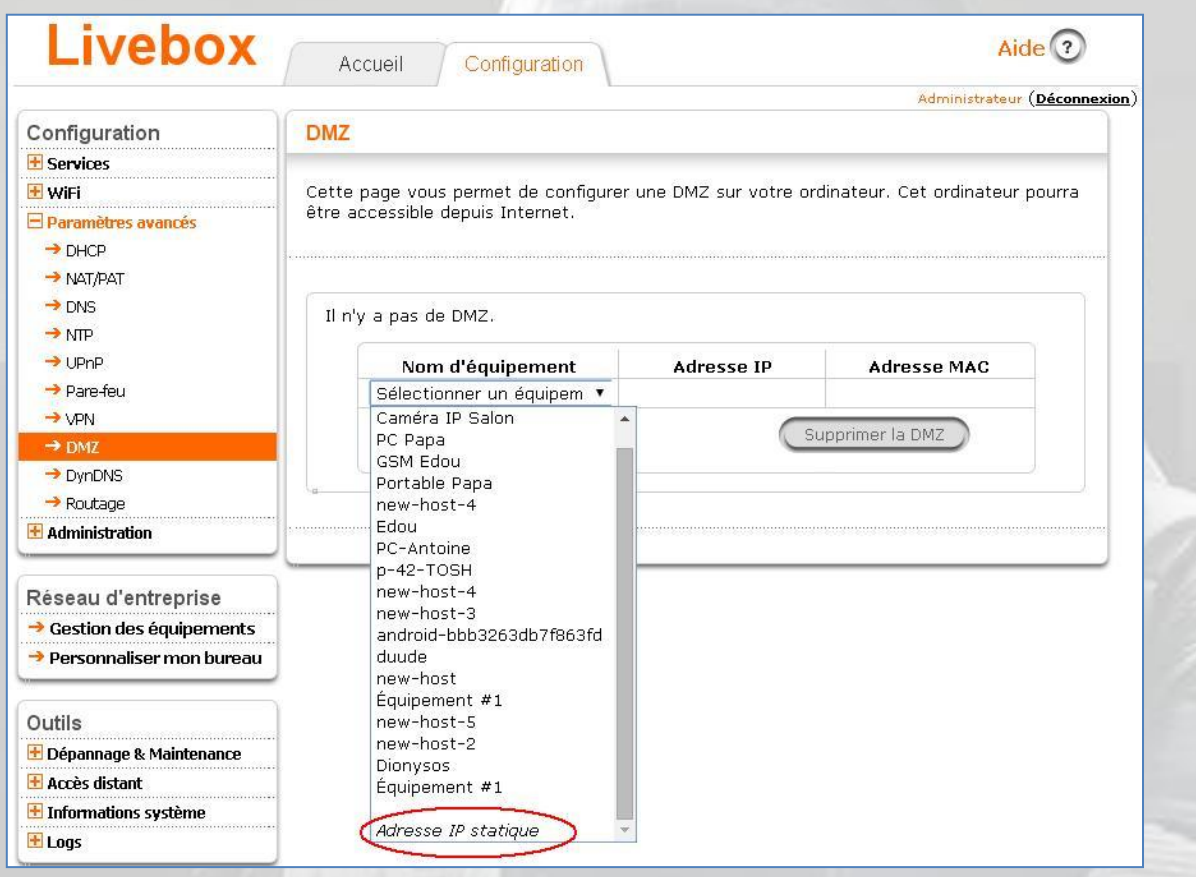

Dans le champ **Adresse IP**, entrez l'adresse de votre XBox précédemment configurée :

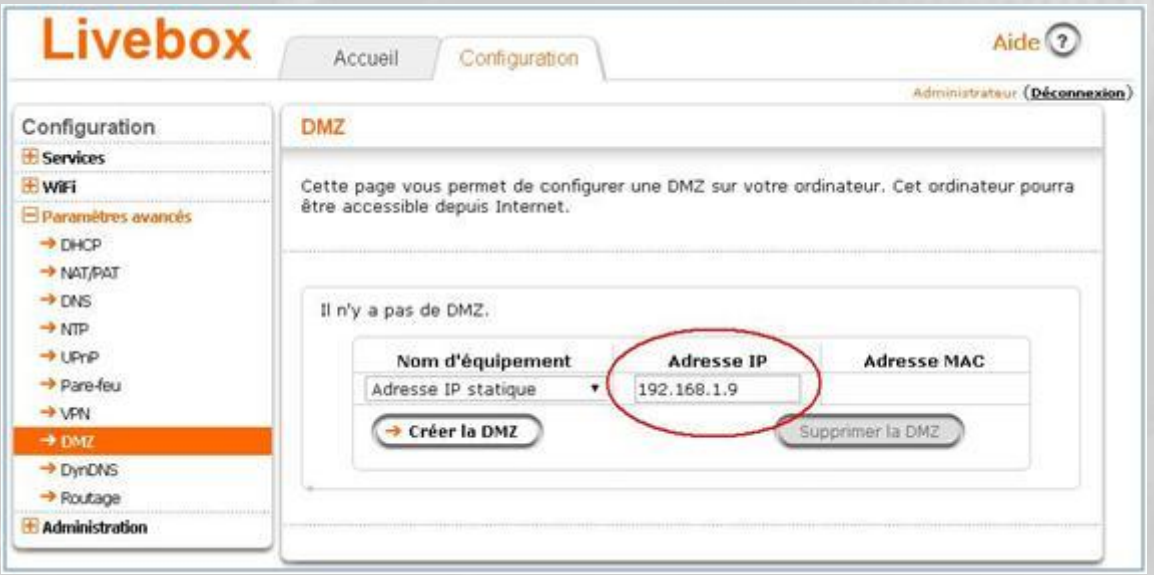

Cliquez sur le bouton **Créez la DMZ**, et vous devriez obtenir quelque chose comme ceci :

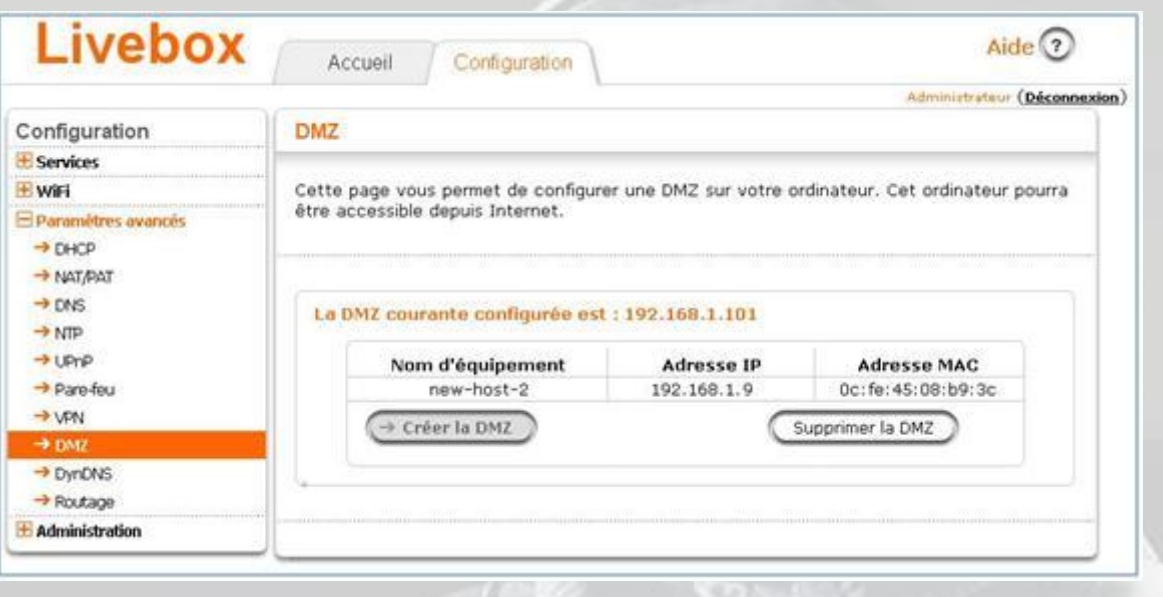

L'adresse MAC est l'adresse physique de la carte réseau de votre XBox, ne vous en souciez pas.

C'est tout.

Si vous souhaitez supprimer votre DMZ, cliquez sur le bouton **Supprimer la DMZ**. Rien n'est à faire sur votre Xbox.

Configuration de la manette de jeu pour XBox One

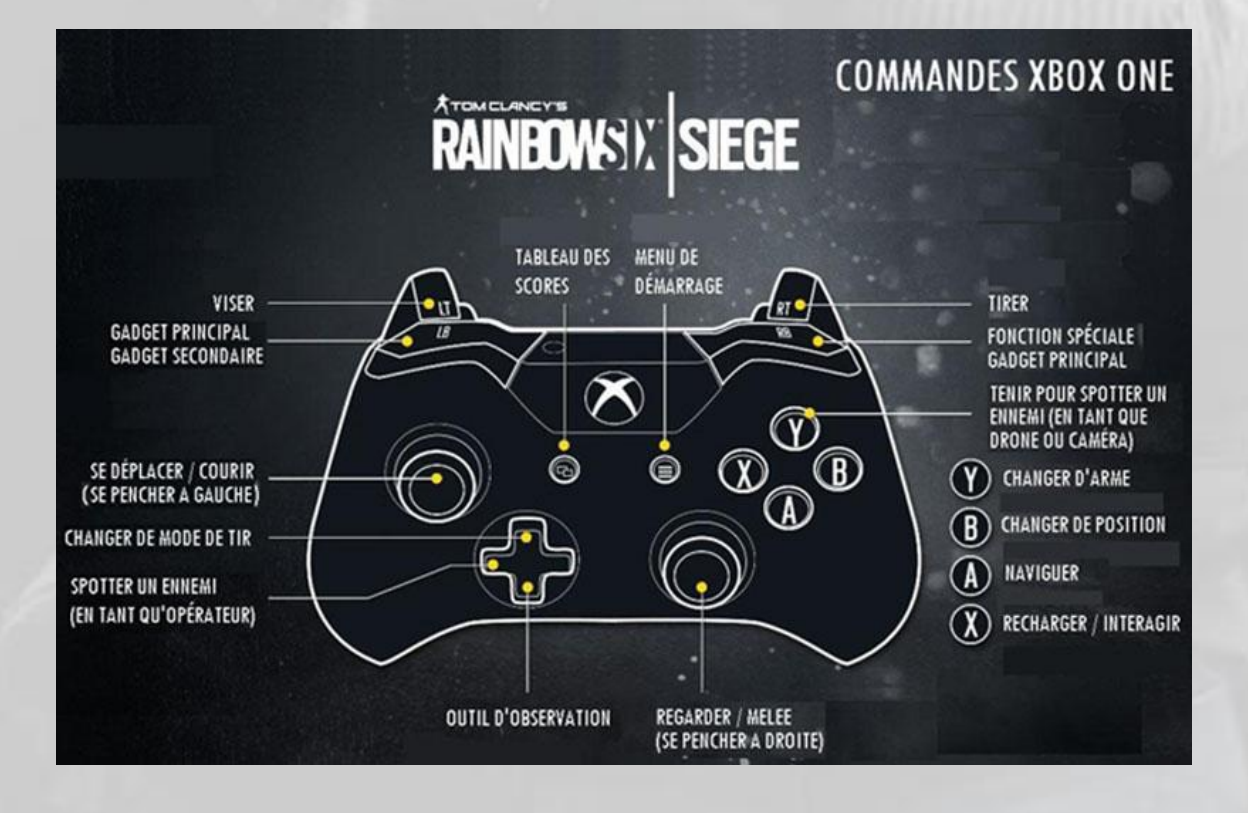

# Modes de jeu

Il y a trois modes de jeu dans **Rainbow Six Siege** :

- Les *situations*, en solo
- Les *matchs multi-joueurs*, en coopération (« *coop* »)
- La *chasse aux terroristes*, en solo ou *coop*.

Pour chaque mode de jeu, il existe cinq « sous-modes » ou *types de missions* qui se passent toutes dans un ou plusieurs bâtiments<sup>9</sup>, avion (au sol) ou bateau (pris dans les glaces). Ces types de missions sont :

- Classique
- Sécurisation de zones
- Extraction d'otages
- Protection d'otages
- Désamorçage de bombes

Dans une mission de type *classique*, il faut neutraliser tous les hostiles.

La *sécurisation de zone* consiste à protéger votre site d'une attaque d'ennemis venant de l'extérieur pour s'approprier un conteneur chimique de grande valeur.

Une e*xtraction d'otages* est une extraction d'otages (un seul, rassurez-vous) à trouver, délivrer et accompagner *manu militari* à un point d'extraction situé à l'extérieur du bâtiment où l'otage était séquestré.

La *protection d'otage* est comparable à la sécurisation de zone, mais il faut empêcher les assaillants de tuer votre otage.

Pour ce qui est de la mission de type *désamorçage de bombe*, c'est probablement la plus difficile, car il faut à la fois trouver deux bombes au péril de sa vie, puis initier pour chacune une séquence de désamorçage qui dure 45 secondes, pendant lesquelles des terroristes feront tout pour vous en empêcher, y compris en détruisant votre désamorceur à coups de crosse pendant que d'autres vous tirent dessus.

# Situations

Les situations sont des missions de formation pour le joueur. Chaque mission a un niveau de difficulté légèrement croissant et permet de découvrir à la fois un type de jeu (en tant qu'assaillant ou défenseur), une carte et la ou les spécialités d'un agent. Une situation peut se faire selon trois niveaux de difficulté :

- Normal
- Difficile
- Réaliste

-

Même s'il n'est pas interdit à un hostile d'en sortir pour vous prendre à revers.

#### Les dix situations de base

Les dix situations de base sont :

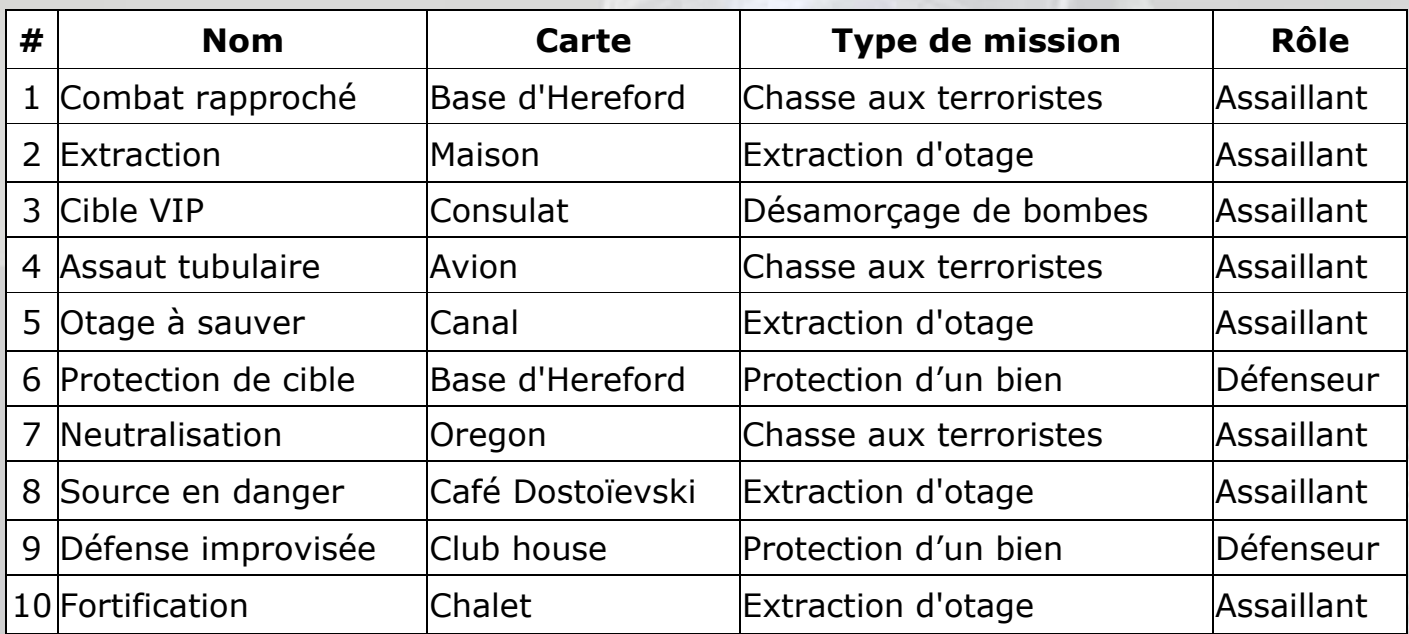

Il faut réussir chaque situation pour pouvoir débloquer la suivante.

## La situation Bonus

Lorsque vous avez réussi la situation 10, vous débloquez une situation *Bonus* qui se joue en *coop*, à cinq agents. La situation *Bonus* se nomme **Article 5** et se déroule dans une université, l'*Université Bartlett*, prise en otage par des terroristes qui y ont placé des bombes et diffusé un gaz mortel jaune, de type chlore, qui diminue considérablement la visibilité et impose le port de votre masque respiratoire .

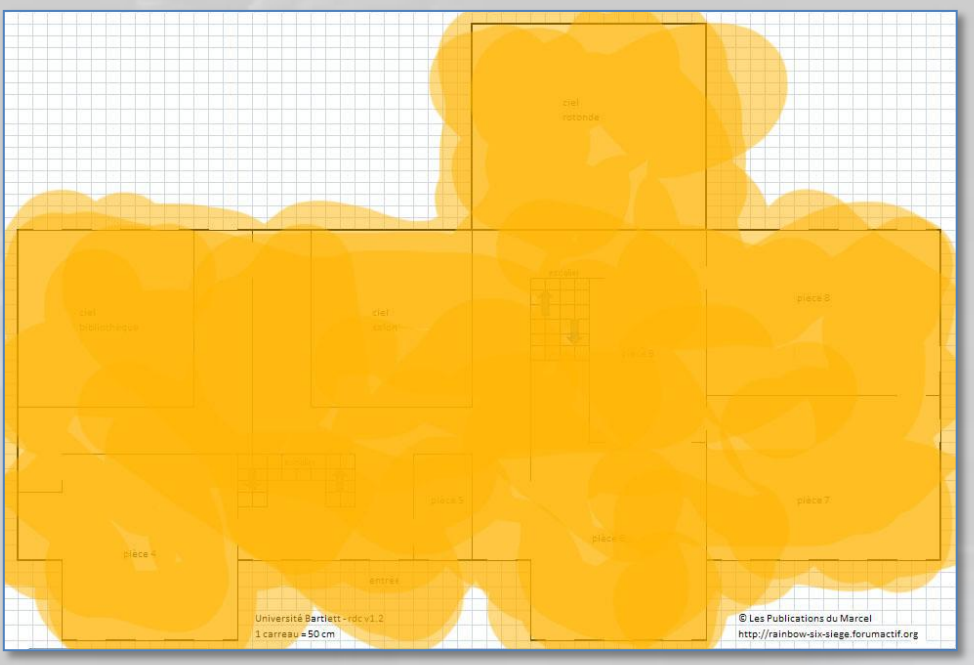

Plan de l'Université Bartlett à l'arrivée des Forces d'intervention

## Multi-joueurs

Il existe deux types de matchs multi-joueurs, les matchs simples et les matchs classés.

Match simple

Dans les matchs simples, aucun classement du joueur n'est effectué, et les points d'expérience et de renommée sont inférieurs à ceux acquis dans un match classé.

On peut quitter une partie simple en cours de match sans sanction.

Match classé

Les matchs classés permettent d'enregistrer votre progression de façon mondiale (« ladder ») et sont en général réservés aux *Gamers* fan de compétition.

Attention, si vous abandonnez un match classé, vous subissez une sanction sous la forme de perte de points d'expérience (mais pas de renommée) et vous ne pouvez plus rejoindre une autre partie classée avant un certain temps.

# Chasse aux terroristes

La chasse aux terroristes consiste, seul ou à plusieurs, à neutraliser tous les hostiles rencontrés dans une carte. Ces hostiles sont pilotés par l'I.A. du jeu.

Une chasse aux terroristes peut se faire selon trois niveaux de difficulté :

- Normal
- **•** Difficile
- Réaliste

Au niveau normal, il n'y a pas de contrainte de temps.

En difficile et réaliste, il y a une durée à ne pas dépasser et plus d'hostiles à vaincre.

Mode solo

En solo, la chasse aux terroristes est similaire aux situations 1, 4 et 7.

#### Mode multi-joueurs

En multi-joueurs, la chasse aux terroristes est similaire à la situation *Bonus* **Article 5**.

# Paramétrage et options

Lorsque vous lancez le jeu, vous obtenez l'écran suivant :

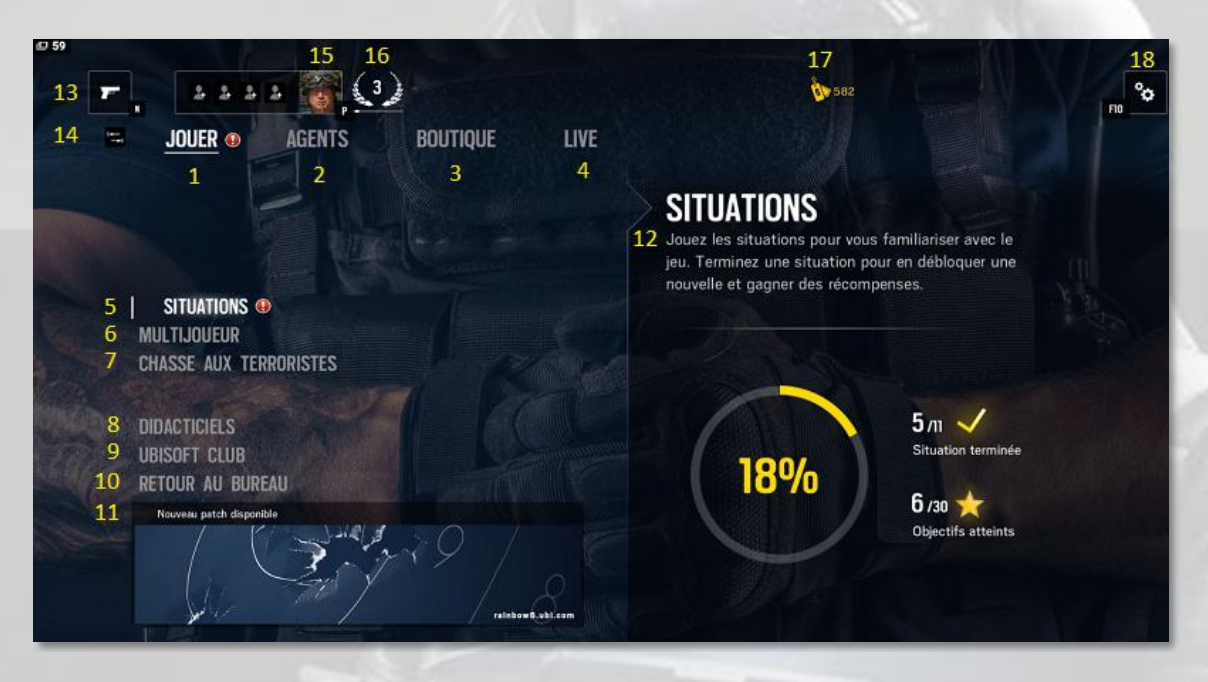

#### Légende

- : menu principal d'accès aux trois modes de jeu (le « ! » rouge signifie que vous n'avez pas rempli toutes les conditions pour profiter pleinement du jeu)
- : onglet de gestion des agents
- : onglet d'accès à la boutique en ligne
- : onglet d'accès à des contenus en ligne
- : accès aux situations (le « ! » rouge signifie qu'une situation n'est pas finie)
- : accès au mode multi-joueurs
- : accès à la chasse aux terroristes
- : accès aux didacticiels
- : accès au Ubisoft Club
- : sortie du jeu (pour PC)
- : informations de l'éditeur
- : information contextuelle
- : affichage du tableau des activités (Défis et Boosters)
- : indicateur de déplacement dans le menu avec les flèches droite et gauche
- : profil de l'agent et de vos coéquipiers éventuels
- : niveau de l'agent
- : points de renommée de l'agent (remis à zéro à chaque utilisation)
- : accès aux paramètres

Choisissez l'accès aux situations, l'écran ci-dessous s'affiche :

(voir image page suivante)

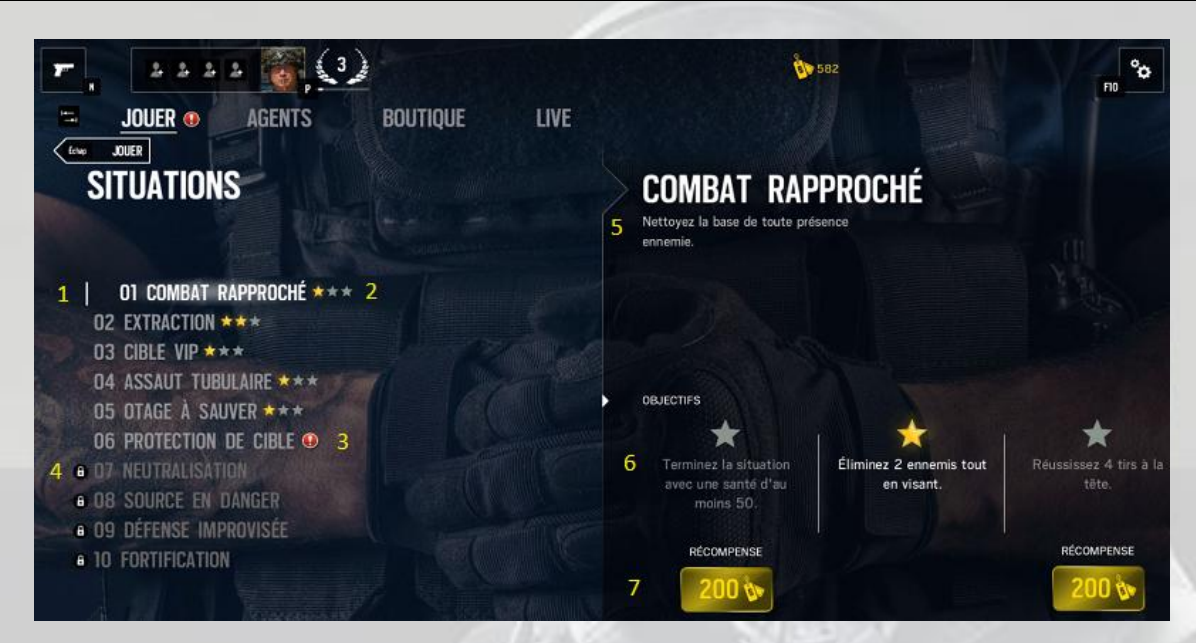

#### Légende

- 1 : liste des 10 situations
- 2 : status de succès et nombre d'étoiles obtenues
- 3 : indicateur de situation non réussie
- 4 : indicateur de situation verrouillée
- 5 : texte d'information contextuelle
- 6 : liste des trois objectifs à attendre pour obtenir les étoiles
- 7 : récompenses reçues pour chaque étoile gagnée

Revenez au menu principal en cliquant sur JOUER et sélectionnez MULTIJOUEUR :

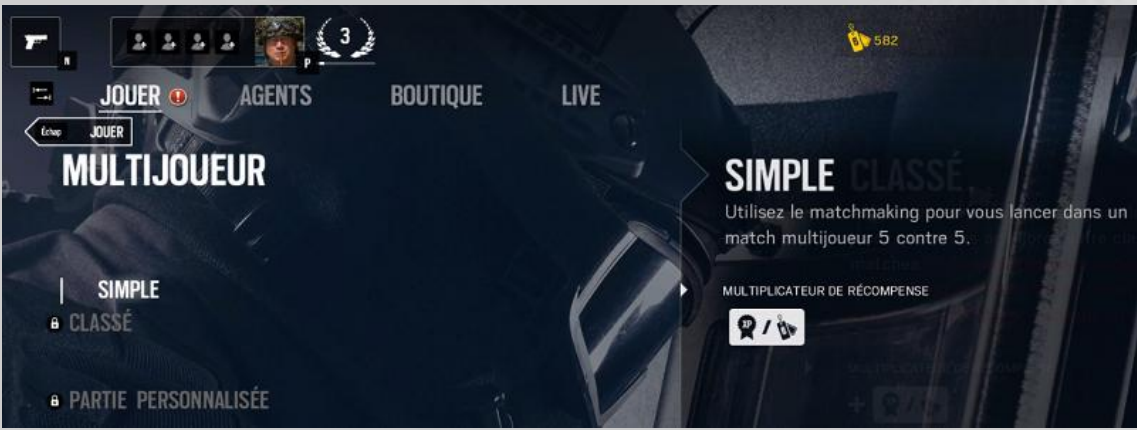

C'est ici que vous pouvez choisir entre des matchs en mode simple ou classé.

Les matchs classés et les parties personnalisées ne sont accessibles que lorsque vous avez réussi toutes les missions et la mission *Bonus*.

Revenez au menu principal en cliquant sur JOUER et sélectionnez CHASSE AUX

#### TERRORISTES :

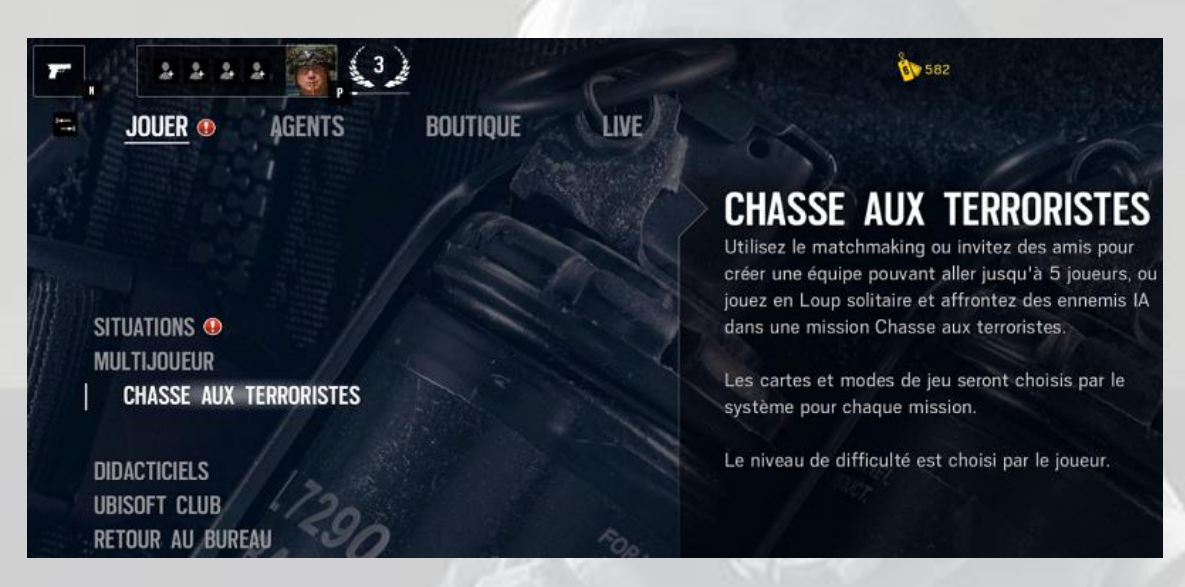

Comme l'indique le texte d'information contextuelle, c'est le jeu qui vous proposera des cartes de façon aléatoire, et c'est à vous d'en choisir la difficulté. On verra plus loin que l'on peut désactiver certains modes et certaines cartes qui vous déplaisent.

Le choix DIDACTICIELS vous permet de rejouer la cinématique d'explications pour construire une barricade et renforcer un mur ou un sol.

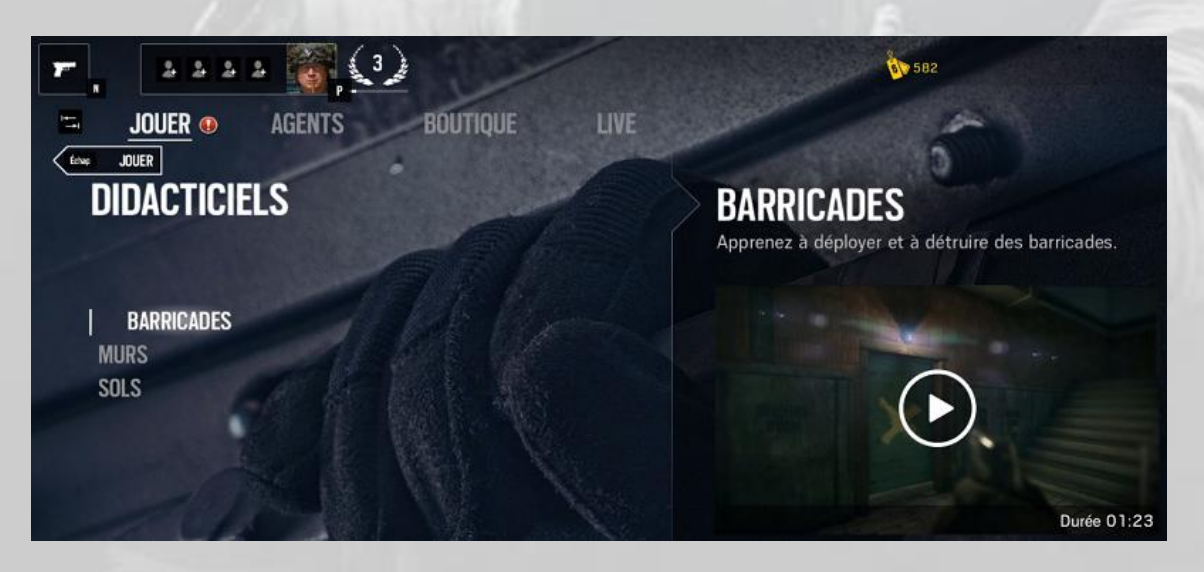

Revenez au menu principal en cliquant sur JOUER et sélectionnez UBISOFT CLUB.

Vous arrivez à un écran qui vous montre votre progression au sein du Club et les badges que vous avez obtenus (voir la FAQ à la fin de ce document pour en savoir plus sur le *Ubisoft Club*).

(voir image page suivante)

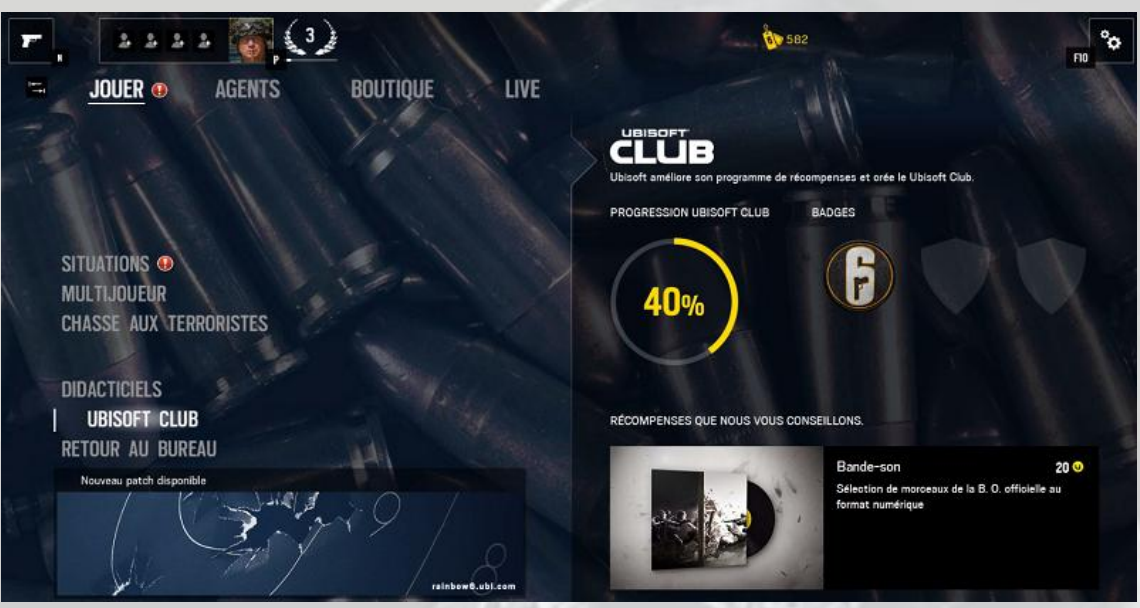

Cliquez sur UBISOFT CLUB, votre page d'accueil du Club s'affiche, avec le détail de votre progression, le nombre d'actions que vous avez déjà réalisées et le nombre de récompenses et de badges que vous avez obtenus :

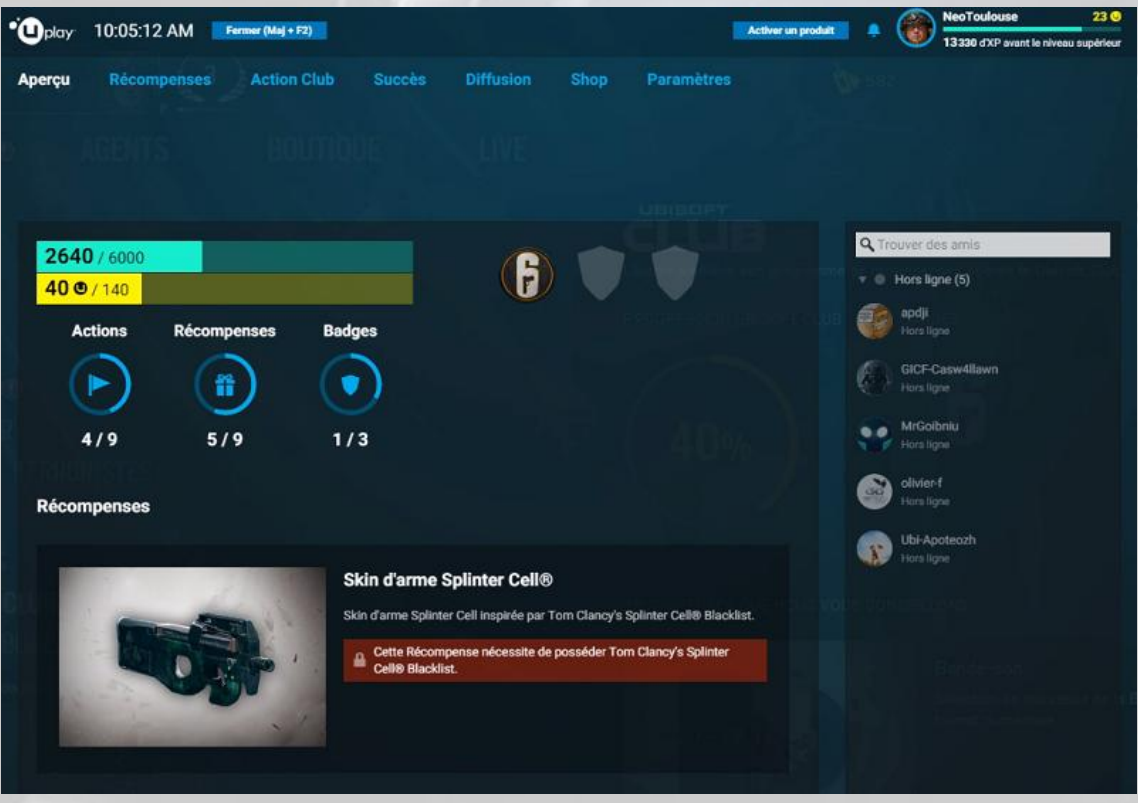

Revenez au menu principal en cliquant sur JOUER et descendez sur la fenêtre d'informations.

Dans l'exemple ci-dessous, il s'agit de l'annonce de la disponibilité d'un nouveau patch.

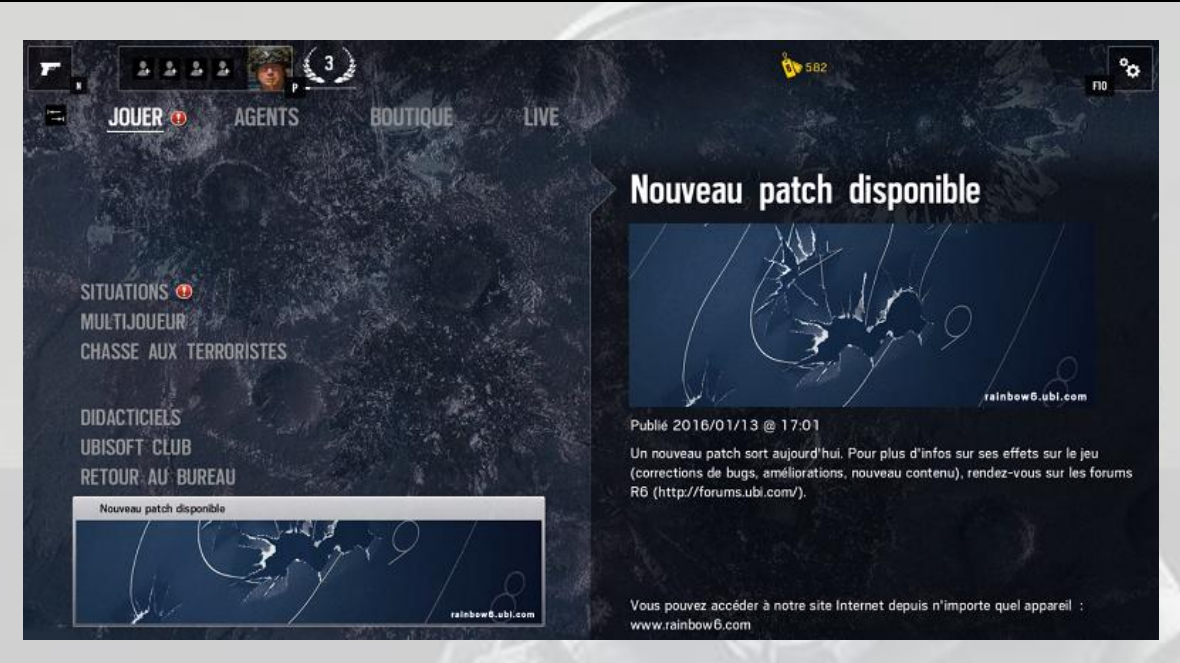

Revenez au menu principal en cliquant sur JOUER et sélectionnez maintenant l'onglet AGENTS :

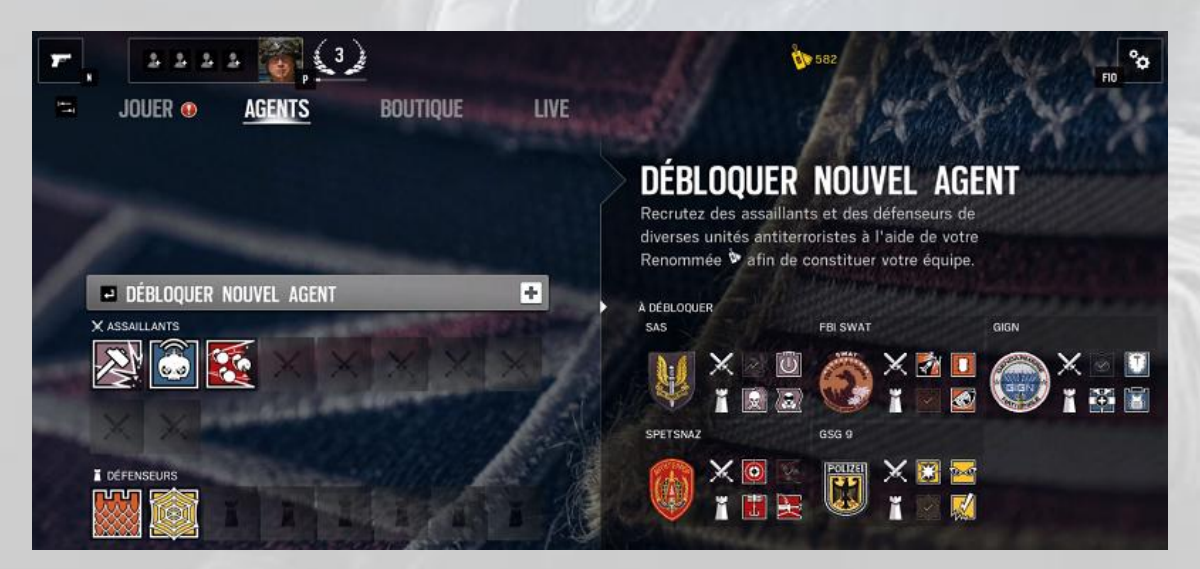

C'est ici que vous pouvez débloquer les agents les uns après les autres en fonction de vos points de renommée et non en fonction de vos points d'expérience (voir le lexique à la fin de ce document, pour bien comprendre la différence entre *points d'expérience* et *points de renommée*).

Cliquez sur la barre grise « Débloquer un nouvel agent » pour dérouler la liste des agents déjà débloqués et à débloquer, puis sélectionnez l'une des cinq unités antiterroristes dans laquelle vous souhaitez débloquer un agent.

Le premier agent dans la liste, pour toutes les unités, assaillant ou défenseur, coûte 500 points de renommée, le 2e 1000, le 3e 1500 et le 4e 2000.

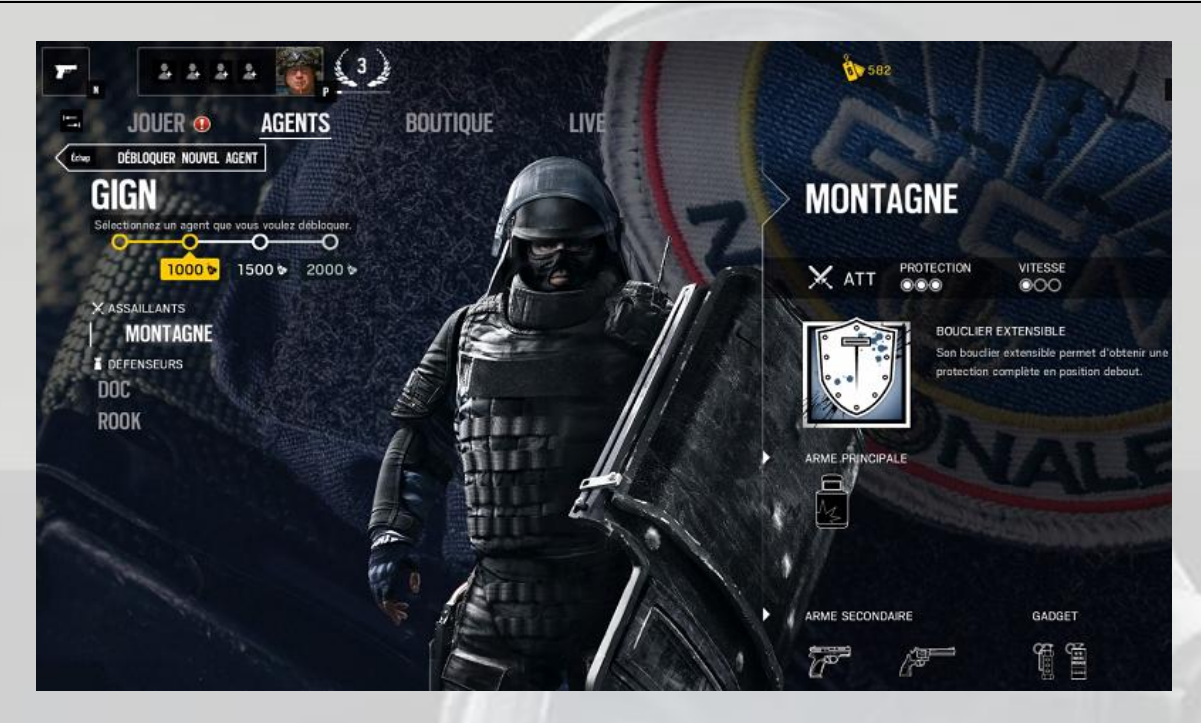

Revenez au menu principal en cliquant sur AGENTS et sélectionnez maintenant l'onglet BOUTIQUE :

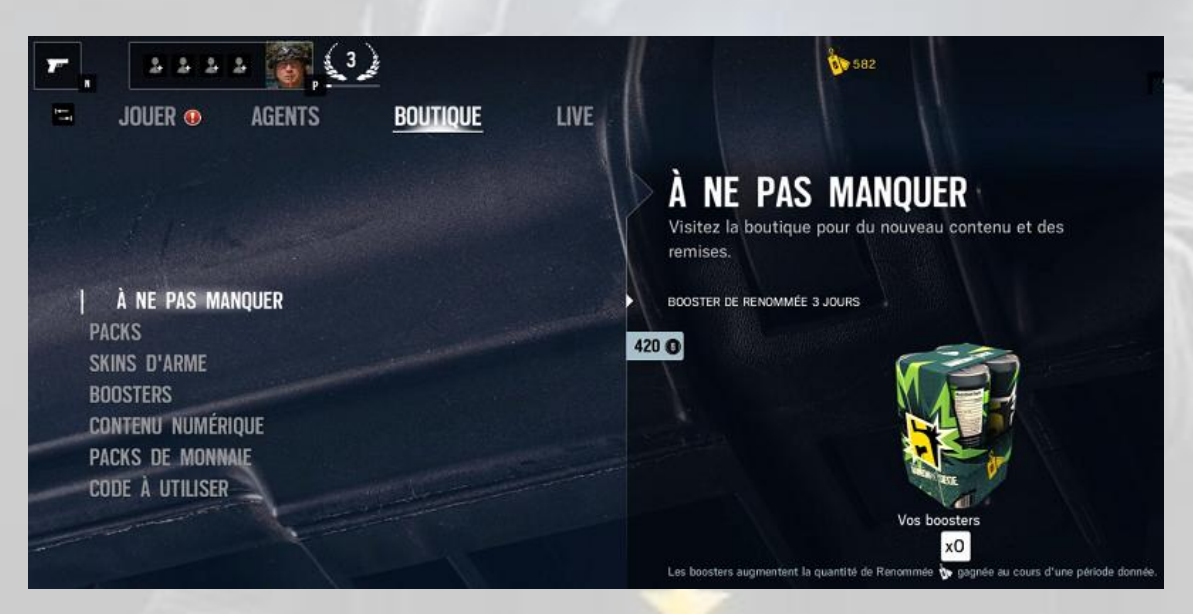

L'écran ci-dessus vous montre les différents choix que vous pouvez faire au sein de la boutique.

La boutique accessible depuis le jeu est la même que celle accessible depuis Internet, à l'adresse [shop.ubi.com/store/ubiemea/fr\\_FR/home.](http://shop.ubi.com/store/ubiemea/fr_FR/home)

Revenez au menu principal en cliquant sur BOUTIQUE et sélectionnez maintenant l'onglet LIVE.

Vous trouverez dans cet écran des informations sur les médias disponibles en ligne, et d'autres informations.

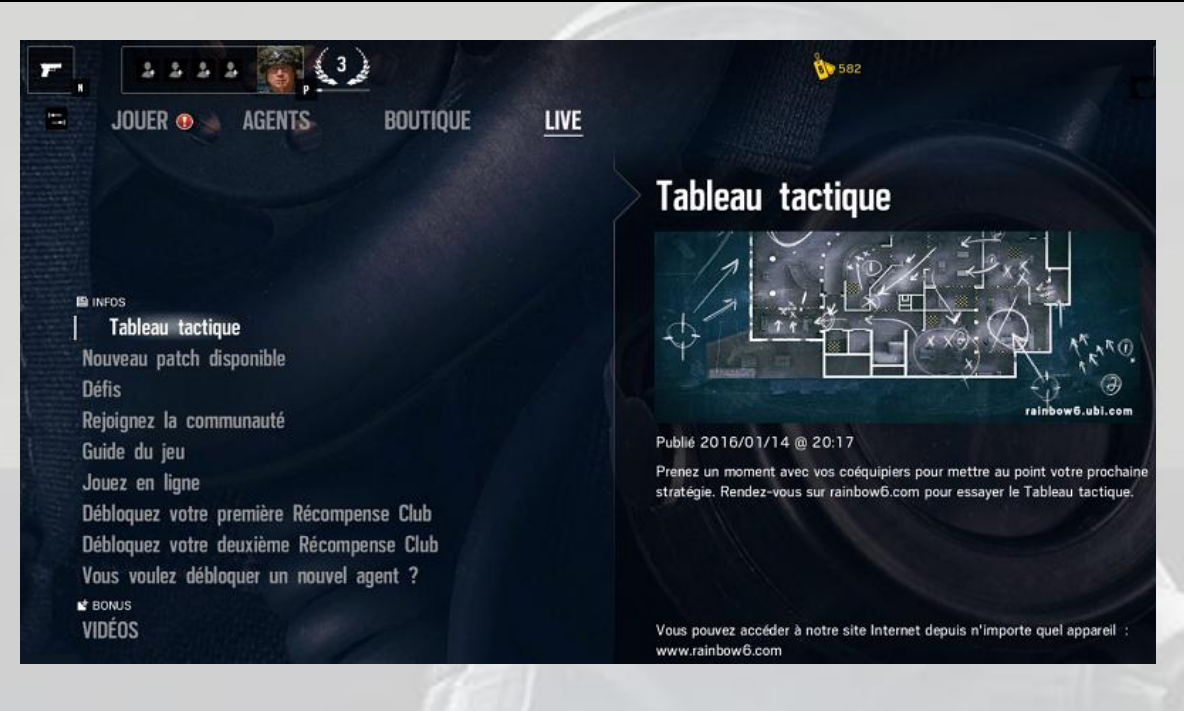

Cliquez maintenant sur l'icône représentant un pistolet en haut à gauche de votre écran. Vous obtenez un écran d'informations sur vos activités que sont les *défis* et les *boosters* :

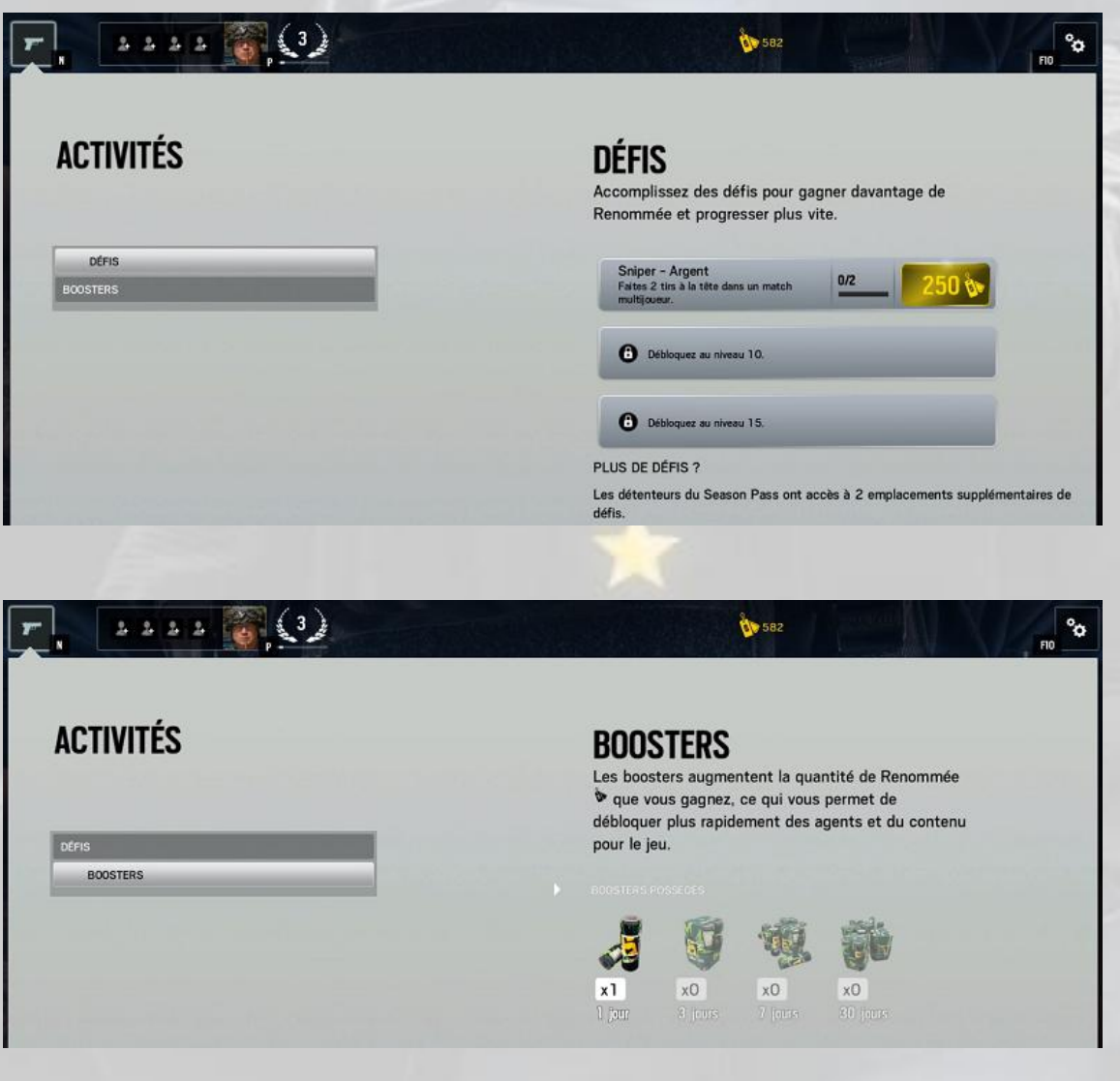

Nous avons vu qu'à côté de cette icône il y a la zone réservée à votre profil et à celui de vos coéquipiers éventuels. Dans **Rainbow Six Siege**, une équipe s'appelle une *escouade*. Cliquez dans le rectangle de votre escouade, et la liste de ses membres éventuels apparaît :

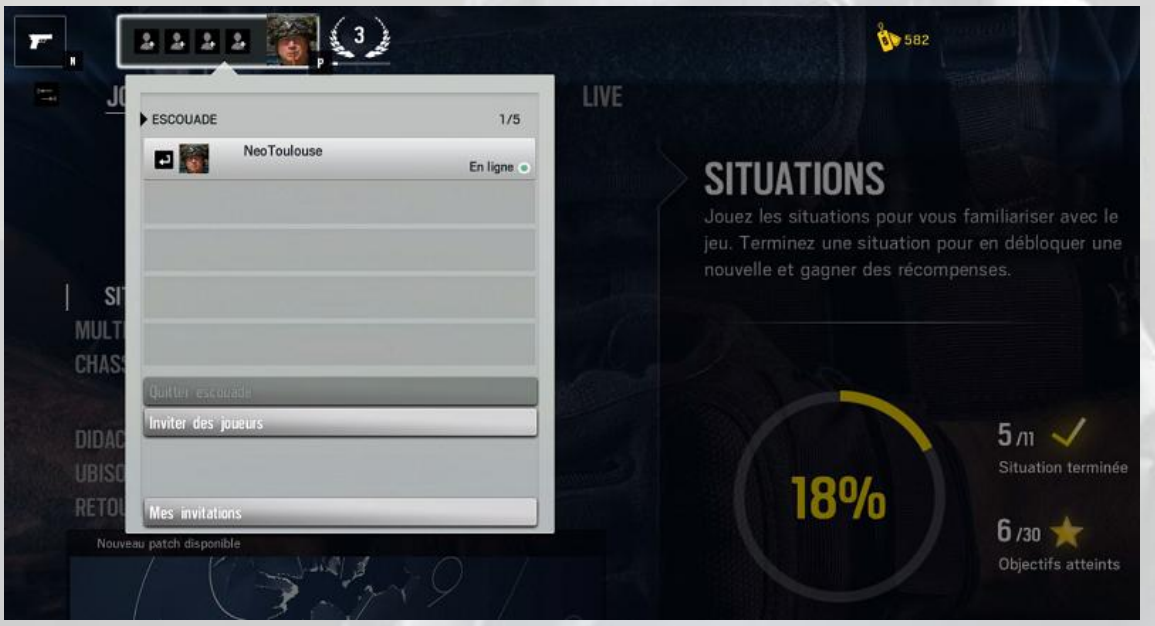

Quand vous démarrez le jeu, vous créez automatiquement une nouvelle escouade, dont vous êtes le chef.

Pour inviter des amis à jouer avec vous au sein de votre escouade, cliquez sur « *Inviter des joueurs* ».

Pour voir la liste des invitations que vous avez déjà envoyées, cliquez sur « *Mes invitations* ».

Pour quitter une escouade que vous aviez rejointe suite à une invitation reçue, cliquez sur « *Quitter escouade* ».

En haut à droite de votre écran se trouve l'icône d'accès aux **Paramètres** :

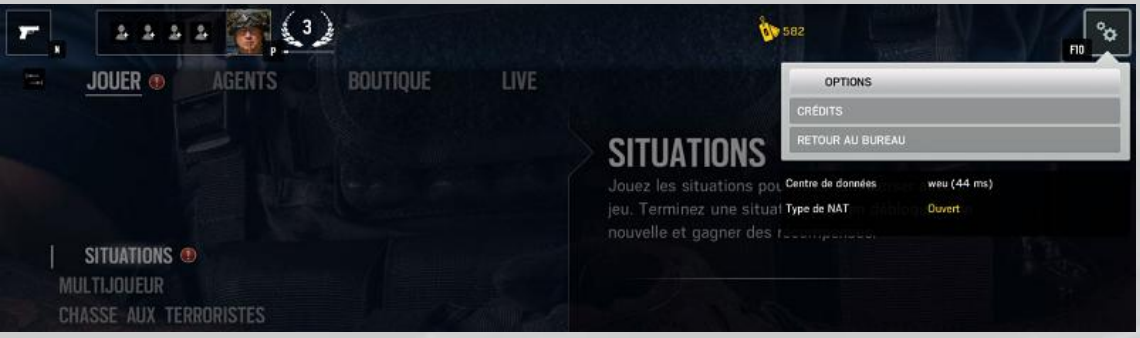

Le choix « *Crédits* » liste toutes les personnes qui ont participé à la conception du jeu.

Cliquez sur OPTIONS, vous arrivez aux écrans de gestion des paramètres du jeu, qui sont :

- Gameplay
- Audio
- Affichage
- Graphismes
- Commandes

Dans l'écran *Gameplay*, vous pouvez gérer quatre paramètres :

- La confidentialité d'escouade
- Les préférences de Match Making
- Les préférences de l'affichage tête haute (ATH)
- $\bullet$  Le ping

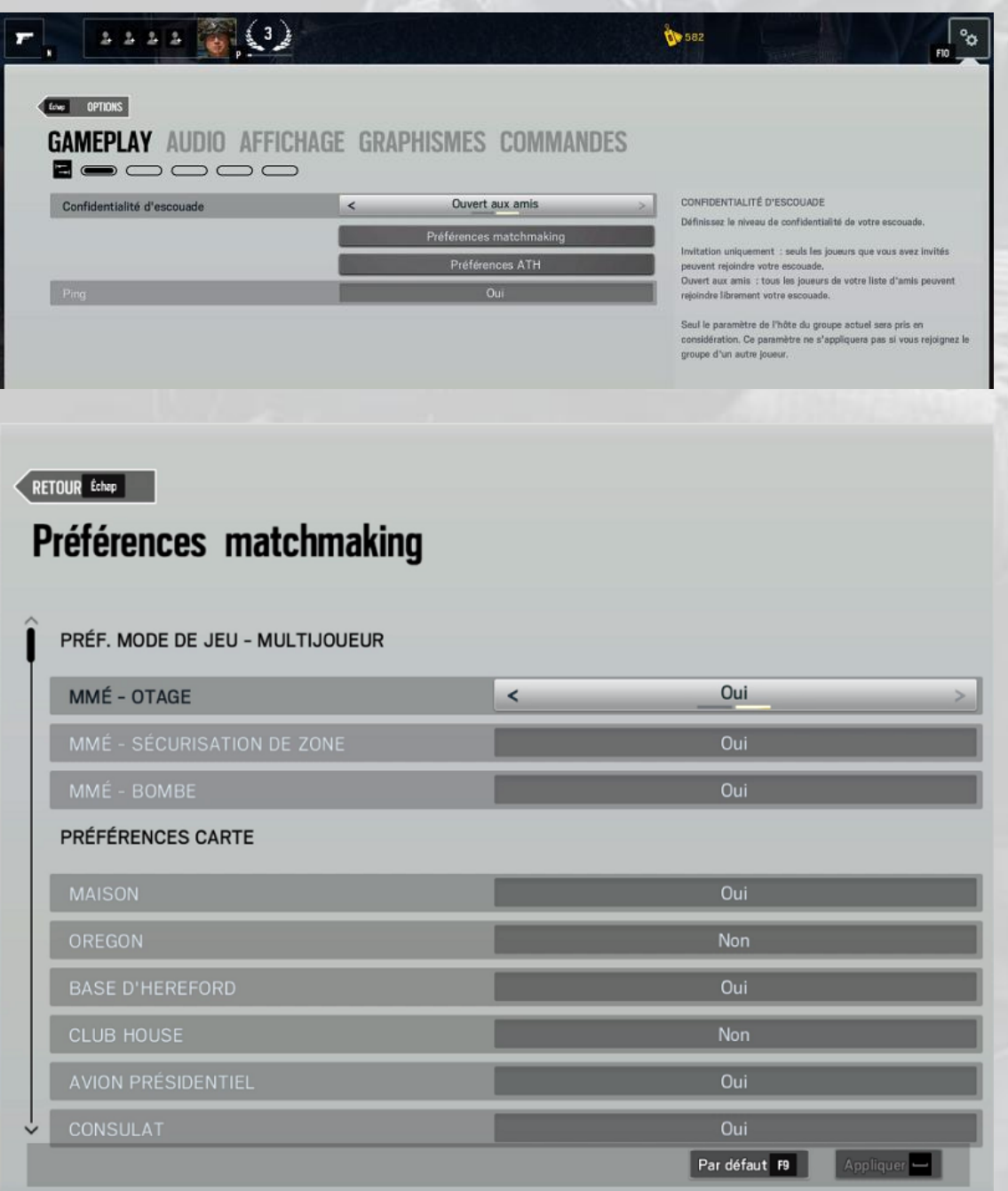

C'est dans l'écran des P*références Match Making* que vous pouvez désactiver des modes de jeu et des cartes.

L'écran des *Préférences ATH* est explicite par lui-même, l'écran de gestion des *Paramètres audio* aussi :

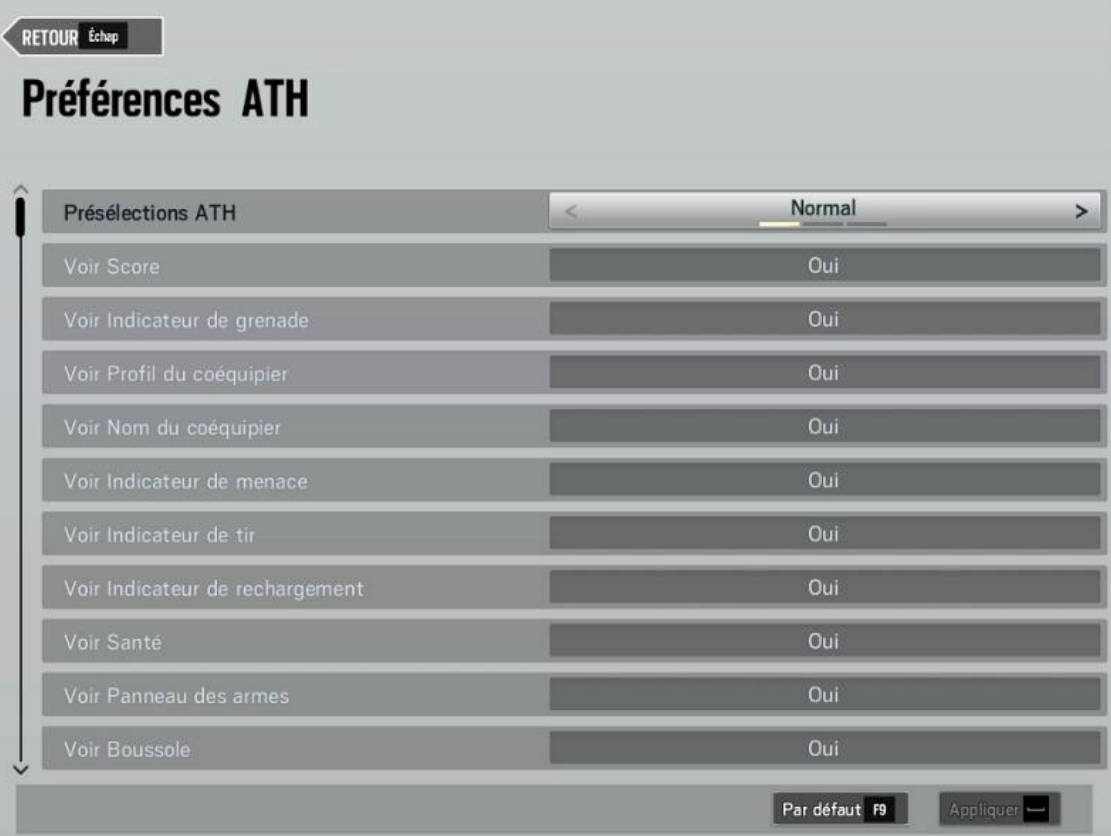

## **GAMEPLAY AUDIO AFFICHAGE GRAPHISMES COMMANDES** Booooo

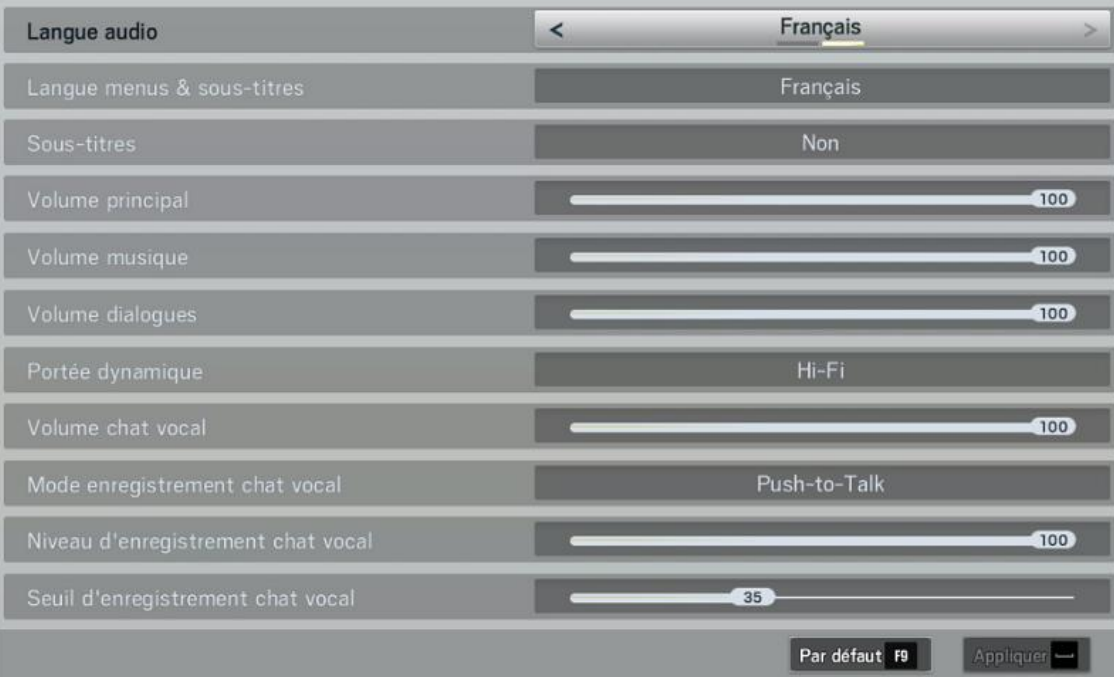

Le menu de paramétrage de l'*affichage* vous permet d'effectuer un calibrage automatique de votre écran, puis de tester votre écran en lançant certains affichages du jeu particulièrement riches. Il vous indique aussi en permanence la mémoire graphique utilisée et restante :

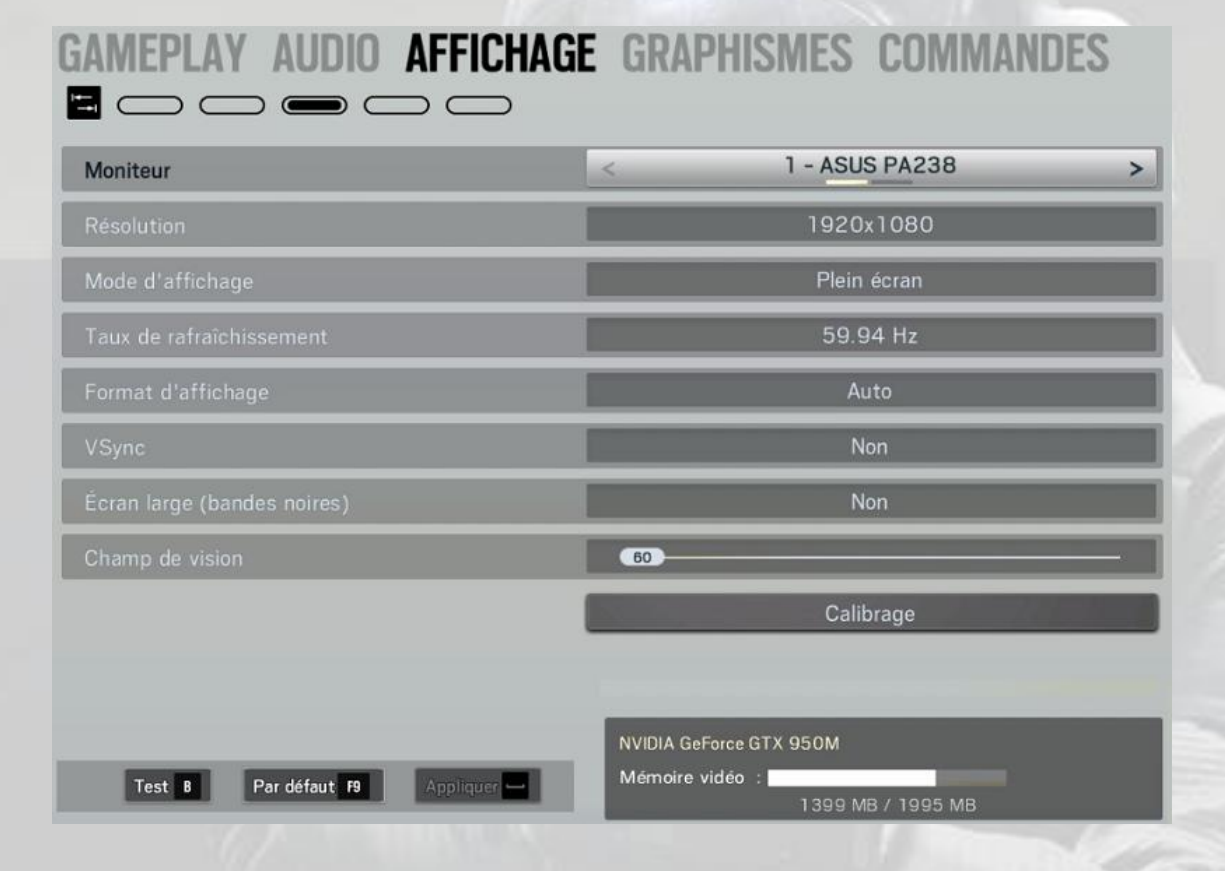

Même fonctionnement pour le réglage des *graphismes* :

## GAMEPLAY AUDIO AFFICHAGE GRAPHISMES COMMANDES **E**ooooo

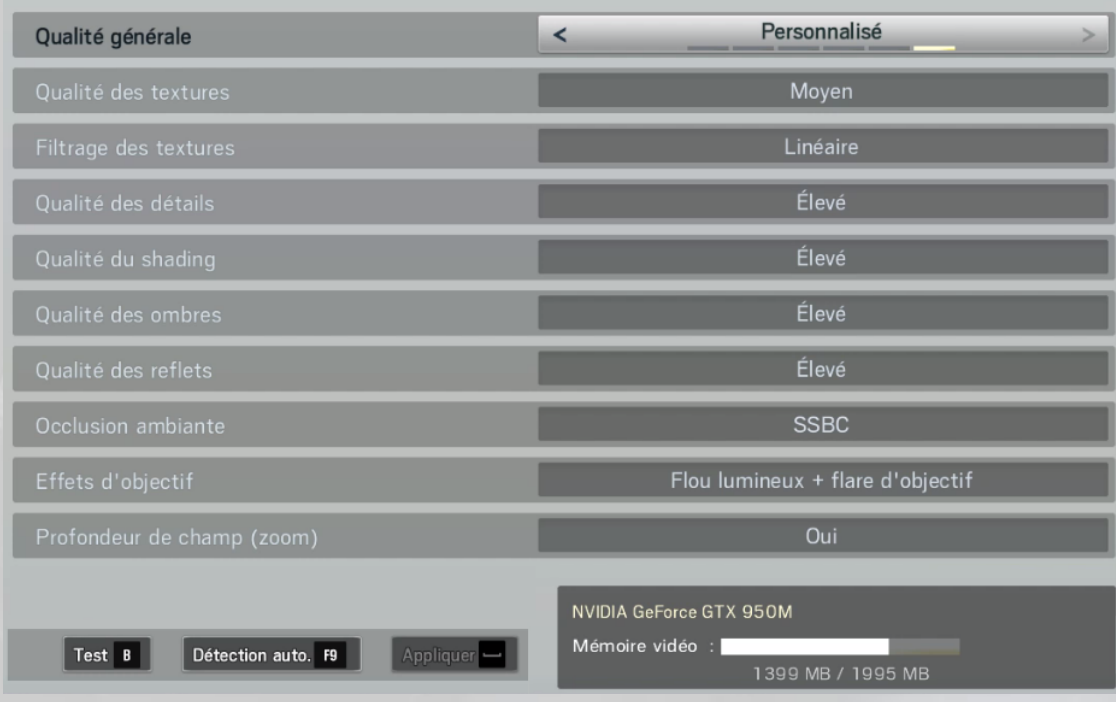

L'écran de réglage des *commandes* est explicite par lui-même :

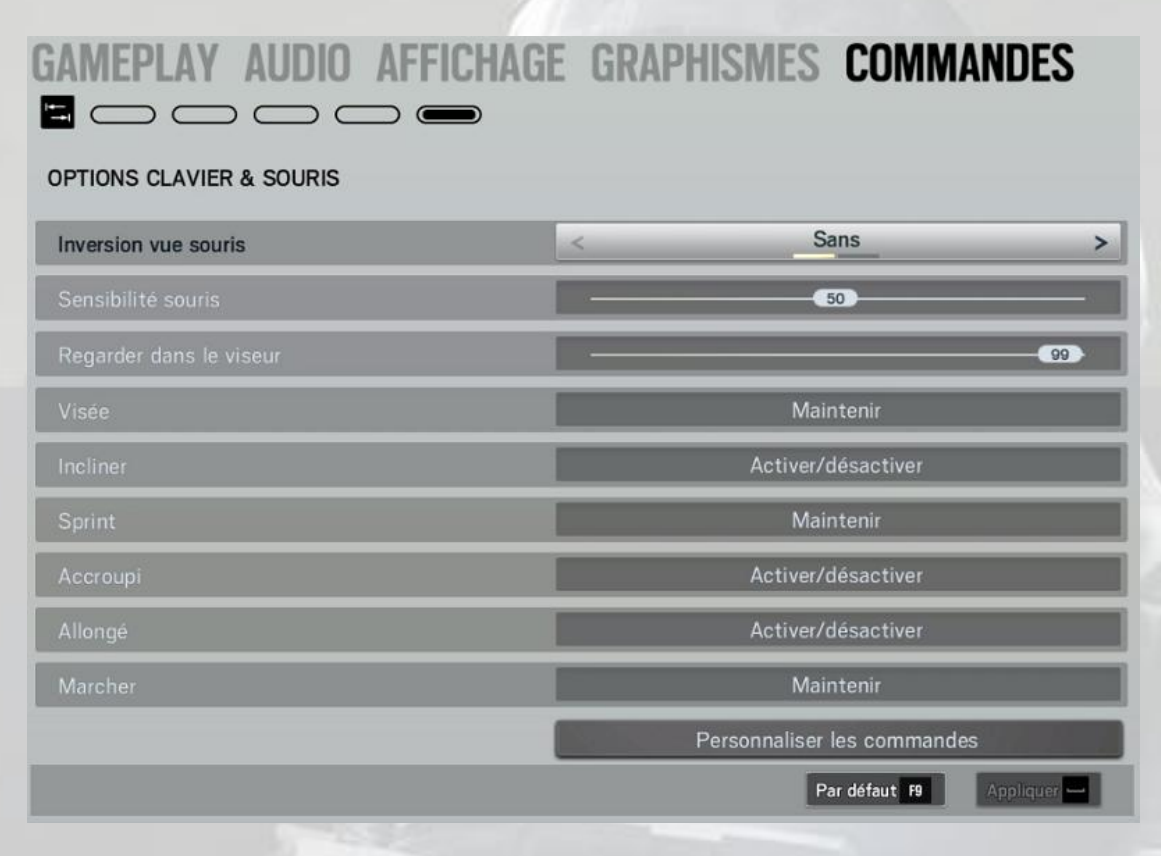

Curieusement, l'option d'*aide à la visée* est activée par défaut. Si le joueur ne le sait pas, il va dérouler toutes les situations avec cette option, valable aussi dans la situation *Bonus* et dans les chasses aux terroristes, bref dans toutes les missions contre des hostiles pilotés par l'I.A. du jeu. Le choc sera d'autant plus dur lorsque le joueur commencera les matchs en équipe… Il est recommandé de la désactiver :

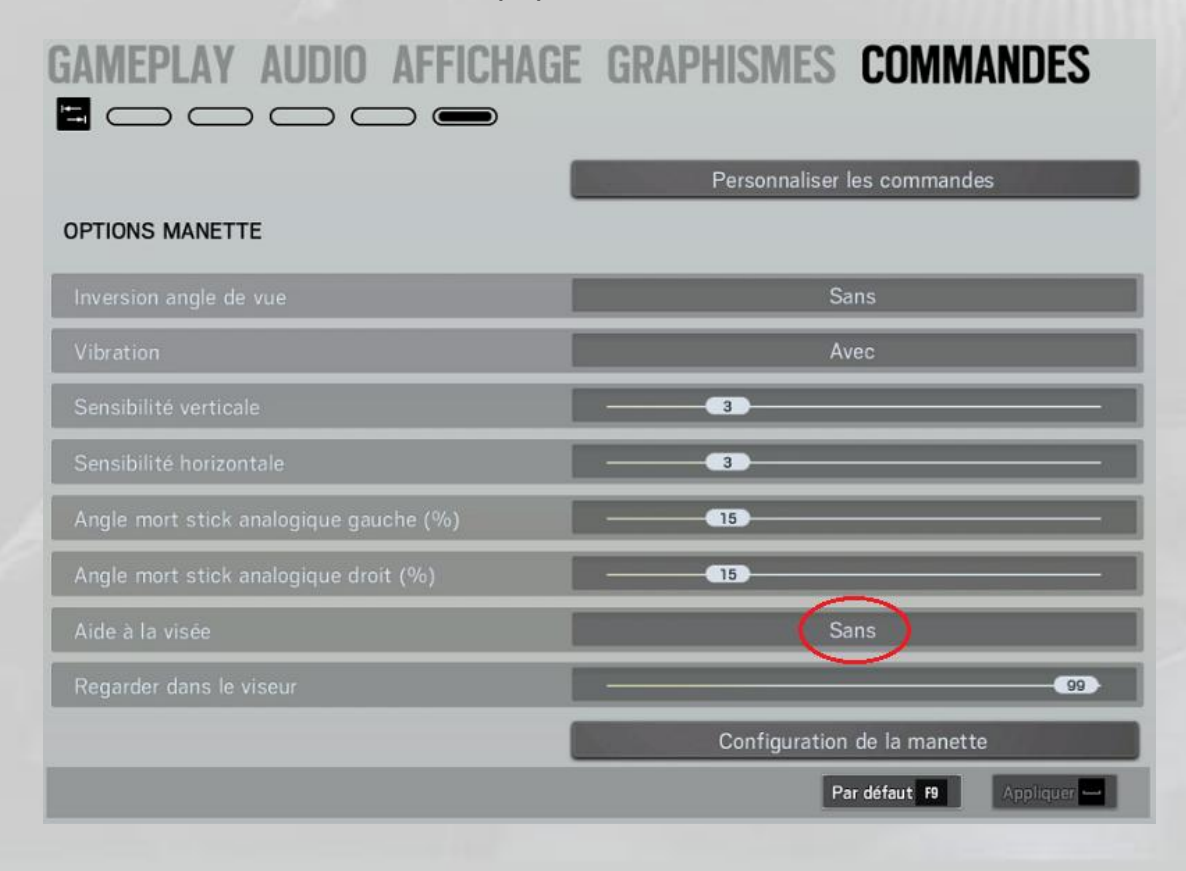

# Les agents

# Déblocage

Comme déjà exposé, vous pouvez débloquer les agents les uns après les autres en fonction de vos points de renommée.

Voici la liste des agents à la sortie du jeu :

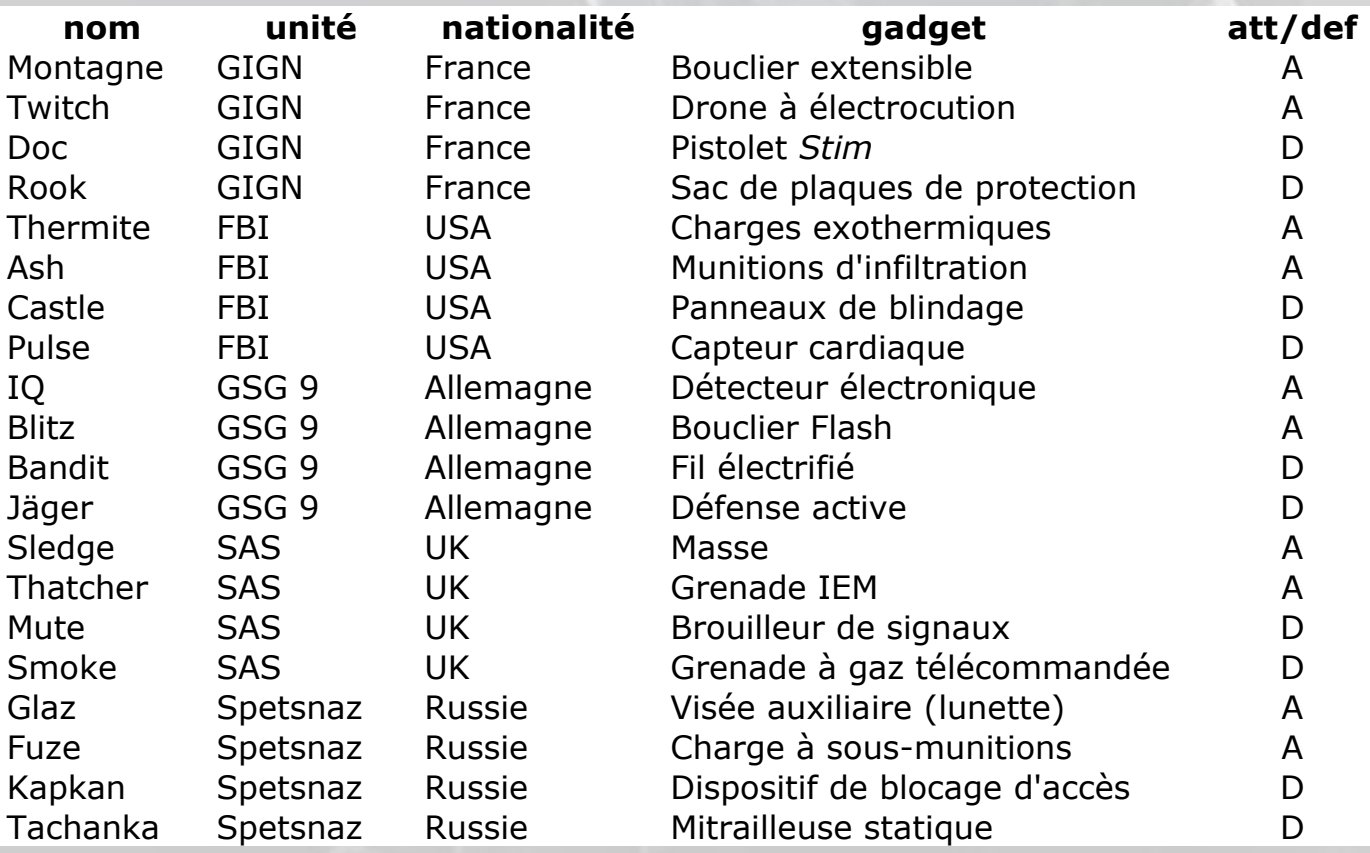

Ces agents ont été rejoints le 2 février 2016 par deux autres avec le premier DLC (nouvelle carte téléchargeable gratuitement) : *Opération Black Ice*.

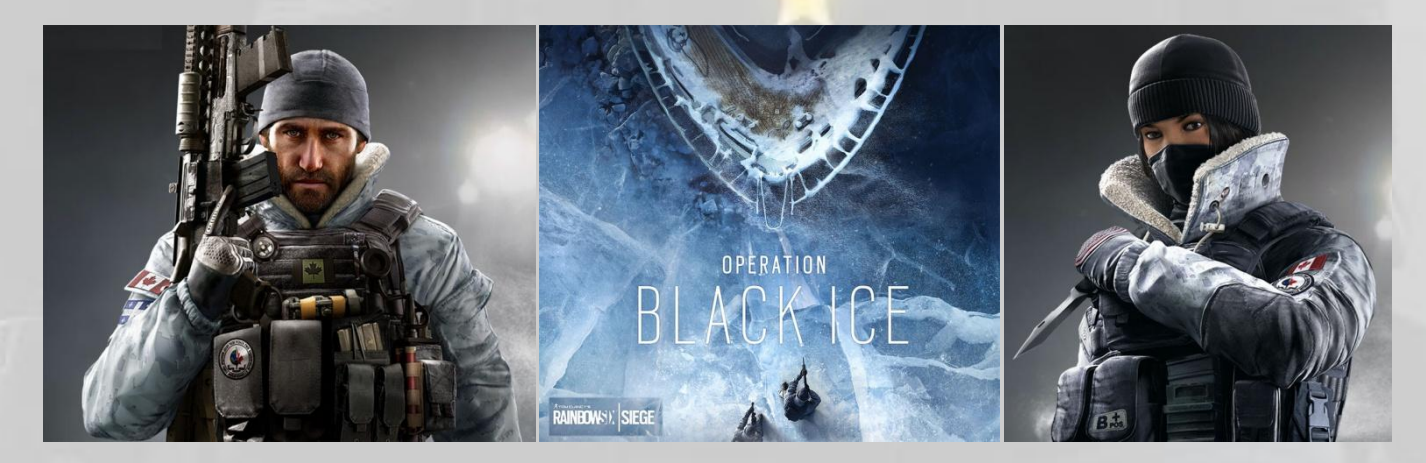

Les deux nouveaux agents, membres de la JTF canadienne, sont *Buck* et *Frost*.

# Armes, accessoires et équipement

Chaque agent dispose d'armes, d'accessoires et d'un équipement complémentaire pour ses armes.

#### Armes

L'agent dispose d'une arme principale, en général une arme d'épaule, et d'une arme secondaire, appelée couramment « *Backup* », presque toujours une arme de poing, quelques fois un pistolet mitrailleur compact.

Quant aux armes principales, chaque agent a le choix entre :

- Fusils d'assaut
- Fusils à pompe
- Fusils-mitrailleurs
- Mitrailleuses légères

#### Accessoires

Les accessoires d'armes disponibles sont :

- Viseur point rouge
- Viseur holographique
- Viseur reflex
- Viseur ACOG
- Silencieux
- Cache-flammes
- Compensateur
- Poignée tactique
- Désignateur Laser

## Équipement

L'agent dispose d'un gadget principal, listé dans le tableau de la page précédente, mais aussi de gadgets dits *génériques* ou *secondaires*, qui sont :

#### Pour les assaillants

- Grenades flash
- Grenades à fragmentation
- Grenades fumigènes
- Explosifs

 $\overline{a}$ 

#### Pour les défenseurs

- $Nitro^{10}$ <sup>11</sup>
- Boucliers déployables
- Fils barbelés concertina

# Utilisation

Chaque unité est composée de deux assaillants et deux défenseurs.

Selon la carte sur laquelle vous jouez, en mode assaillant ou en mode défenseur, vous avez le choix parmi dix agents.

Au moment du lancement d'une nouvelle mission en solo, vous pouvez sélectionner le personnage de votre choix.

En mode *coop*, les cinq joueurs doivent se partager leur choix parmi les dix agents disponibles.

Vous ne pouvez pas choisir un agent qui a déjà été choisi par un autre joueur. Sa case « s'éteint » dès qu'il a été choisi et un cadenas indique qu'il n'est plus disponible :

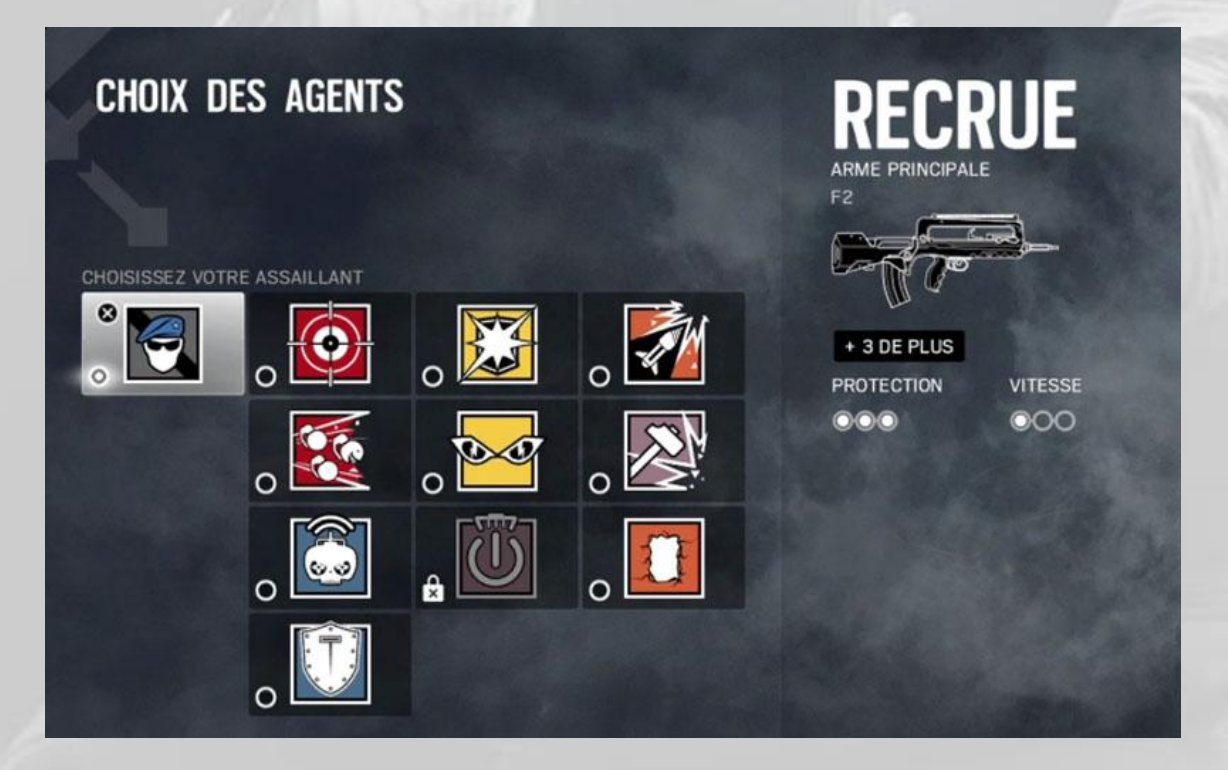

<sup>10</sup> La « *Nitro* » est une bombe anti personnelle déclenchée par effet de proximité ou à distance au moyen d'un téléphone mobile qui lui est solidaire. Elle est appelée souvent « C4 » par les joueurs.  $11$  Seul moyen efficace avec les grenades contre un ennemi qui vous arrive en face, protégé par son bouclier. Sinon, il faut lui mettre une rafale dans les pieds, mais c'est plus long et plus délicat.

# Les cartes

Les cartes disponibles dans le jeu **Rainbow Six Siege** à ce jour (DLC du 2 février 2016 inclus) sont :

- Article 5 (Université Bartlett)
- Avion
- Banque
- Base d'Hereford
- Café Dostoïevski
- Canal
- Chalet
- Club House
- Consulat
- Maison
- Oregon
- Yacht (DLC du 2/2/2016)

# Description

Dans les pages qui suivent, chaque carte est présentée avec ses points d'assaut, ses emplacements d'objectifs pour les défenseurs et une carte de chacun des niveaux, du sous-sol au toit.

Les plans de la carte **Article 5** ont été créés de toutes pièces<sup>12</sup> vu qu'ils n'ont jamais été communiqués par Ubisoft

-

## 1. Article 5

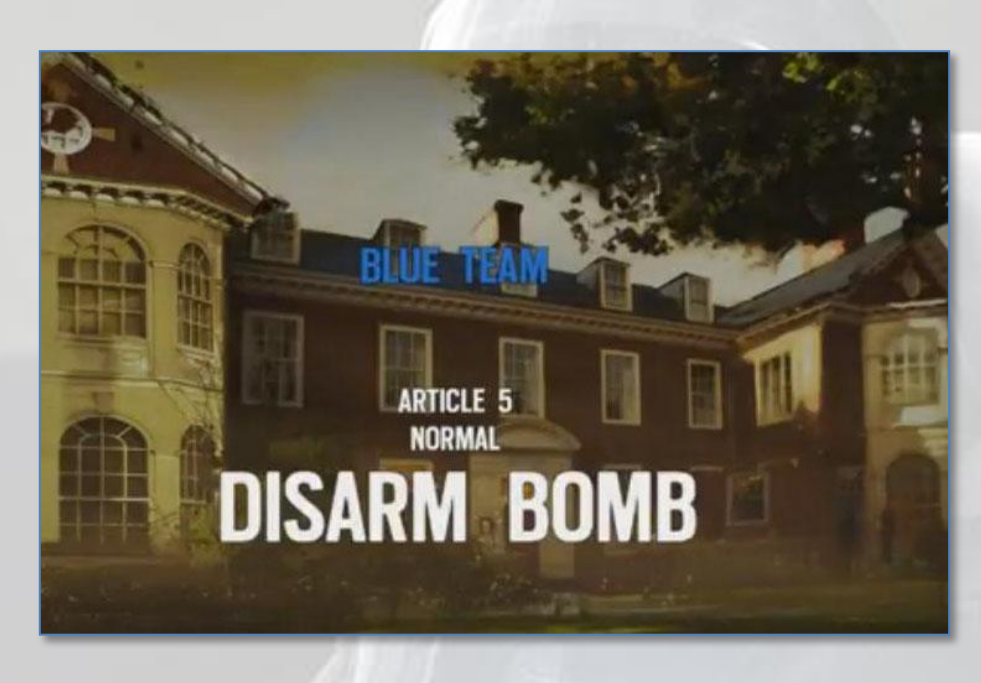

La carte **Article 5** (Université Bartlett) n'est disponible que dans le cadre de la *Situation Bonus*.

Emplacements d'apparition pour les assaillants

- Porte de devant
- Cour arrière droite
- Cour arrière gauche

Emplacements d'objectifs pour les défenseurs

Bombes

- Cuisine
- Bibliothèque inférieure
- Salle des trophées
- Bureau principal

2 trappes

Carte du rez-de-chaussée

(voir image page suivante)

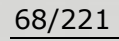

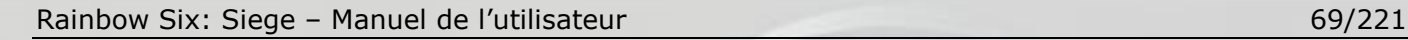

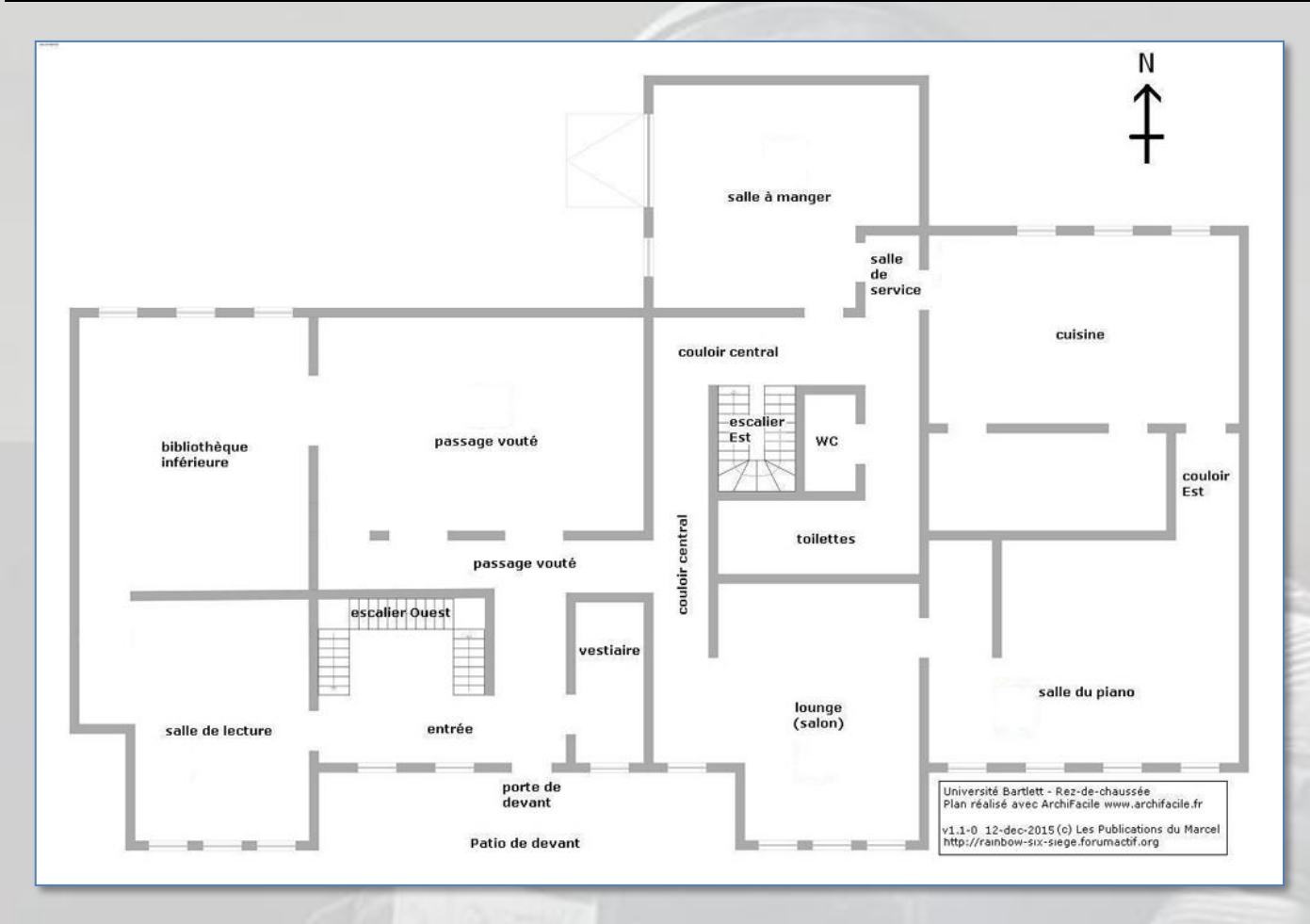

## Étage

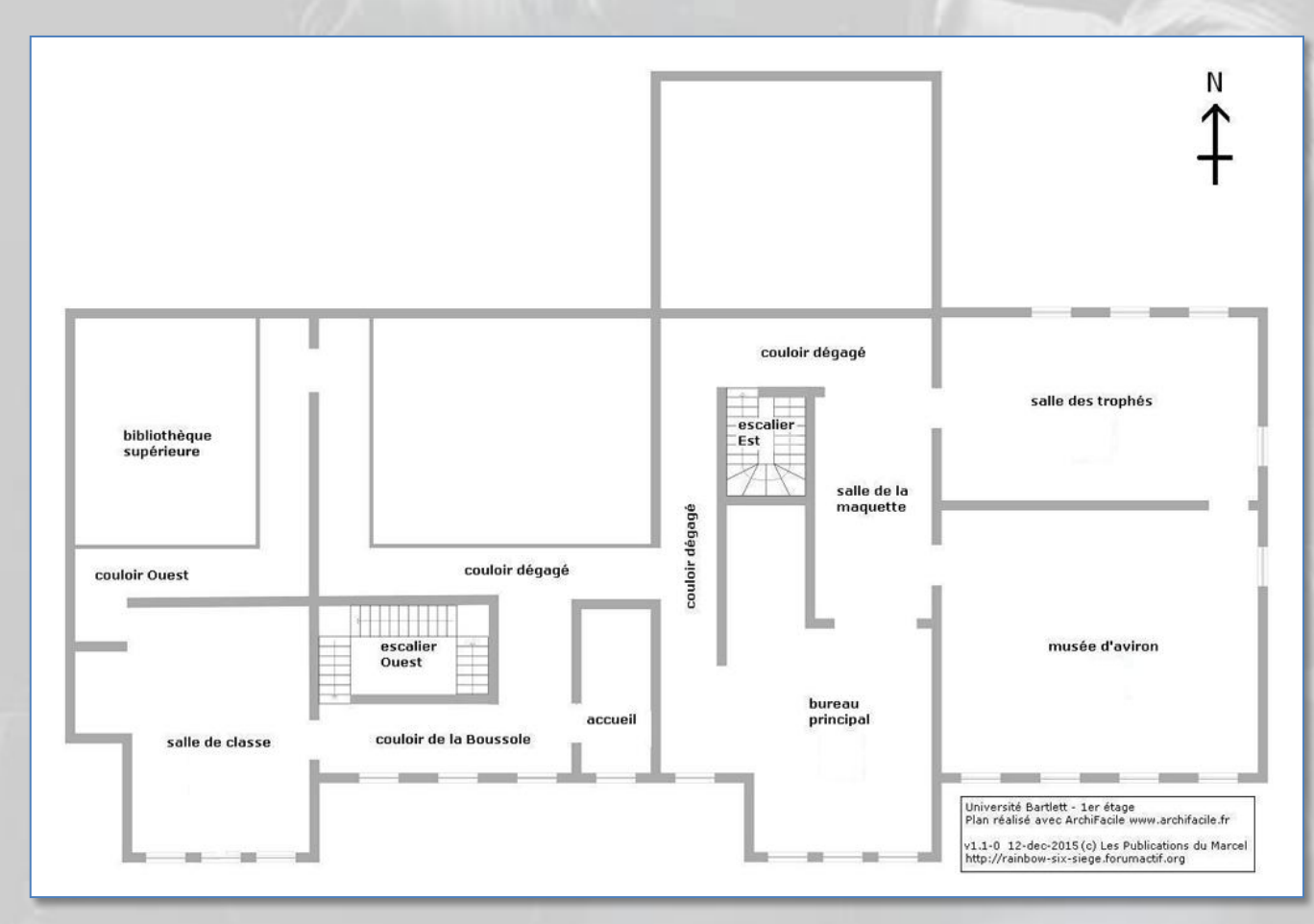

#### Toit

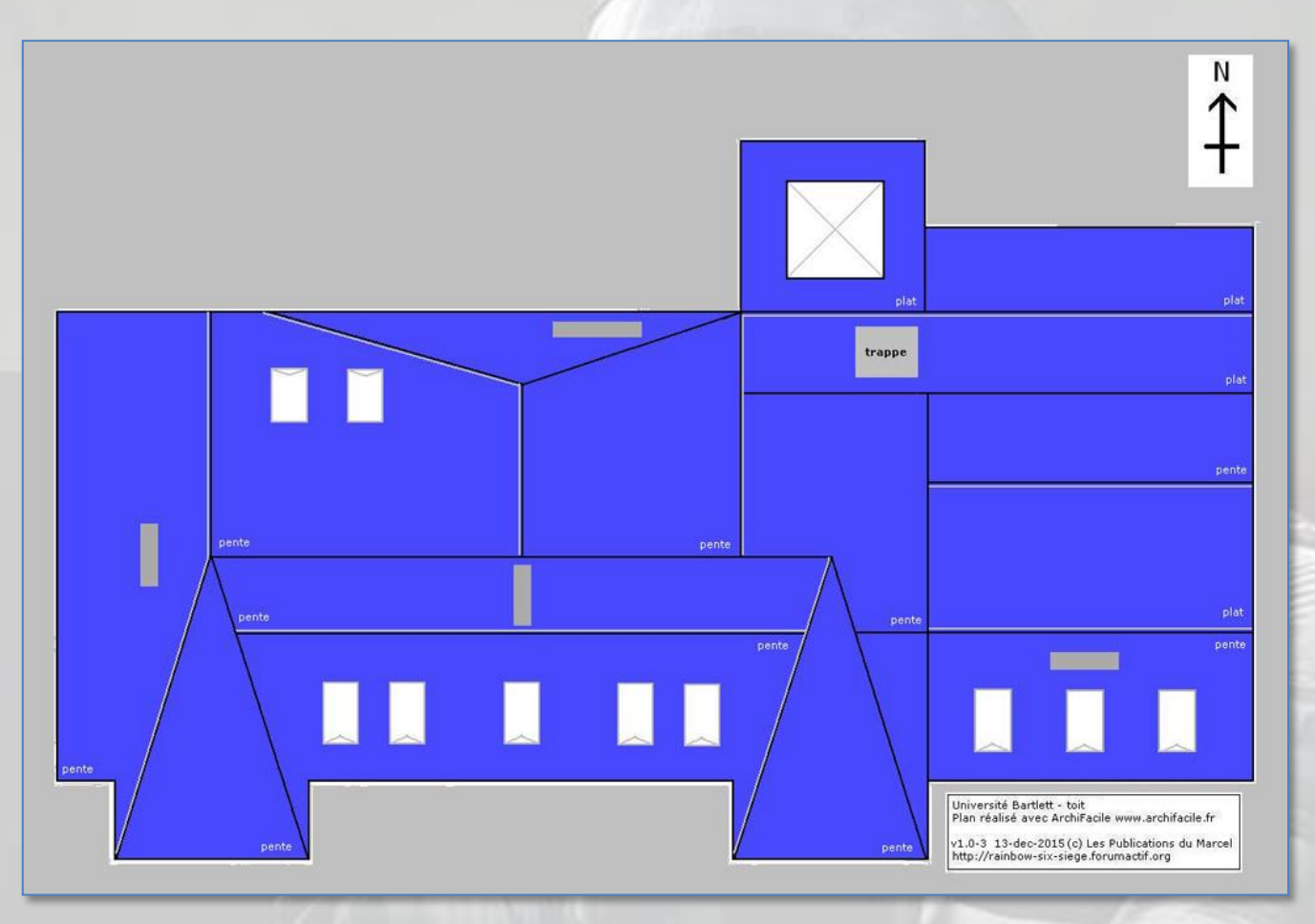

### 2. Avion

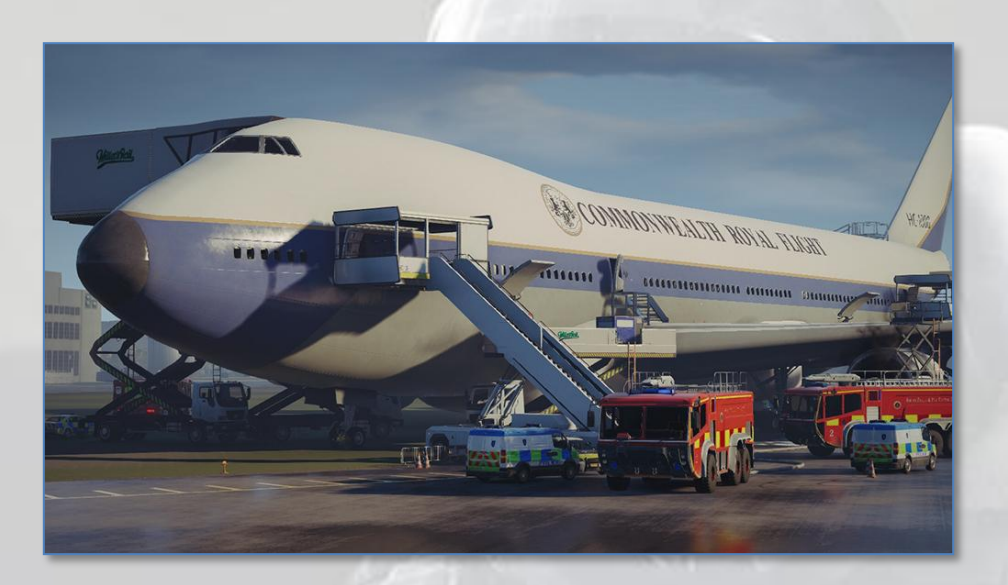

Emplacements d'apparition pour les assaillants

- Accès principal
- Accès pour la Presse
- Accès de service
- Trappe

Emplacements d'objectifs pour les défenseurs

#### Bombes

- Salle de réunion et bureau de la classe affaires
- Section équipage et chambre de la classe affaires
- Soute et soute à bagages

#### Sécurisation de zone

- Salle de réunion  $\bullet$
- Chambre de la classe affaires
- Section équipage
- Soute à bagages

#### Otage

- Salle de réunion  $\bullet$
- Chambre de la classe affaires
- Section Presse
- Soute à bagages

7 trappes

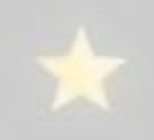

#### Soute

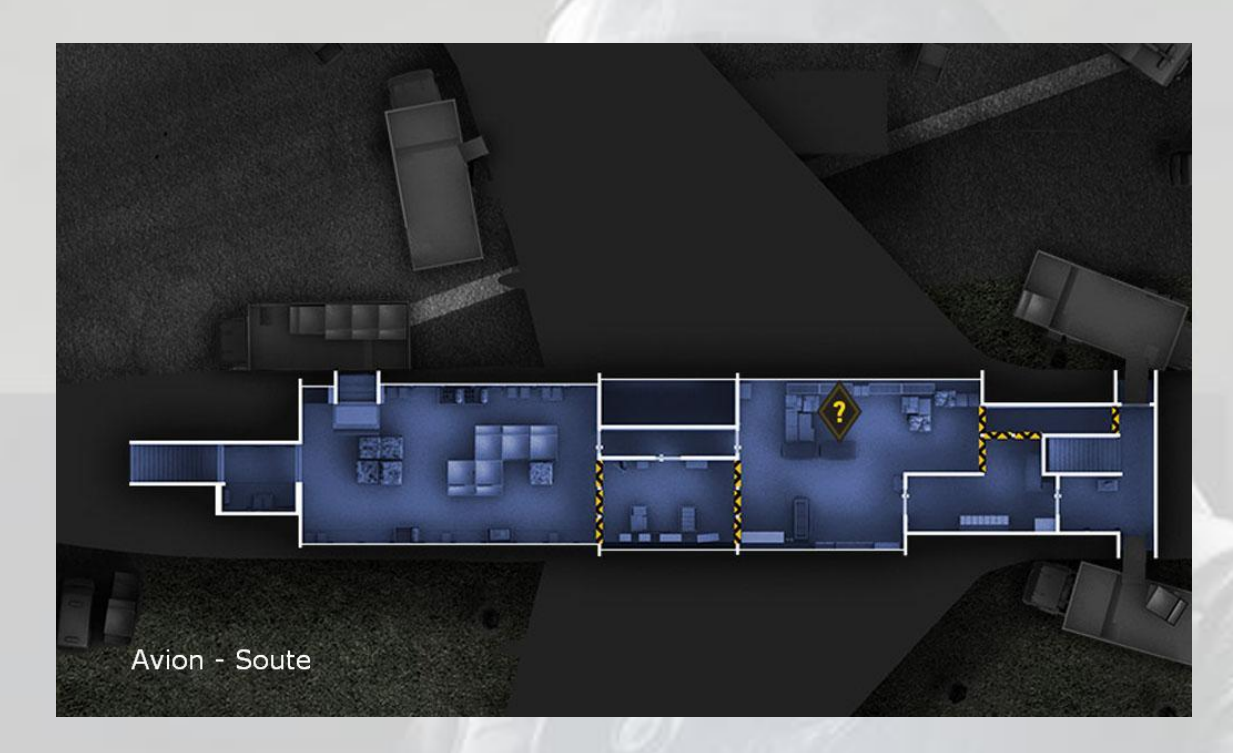

#### Pont inférieur

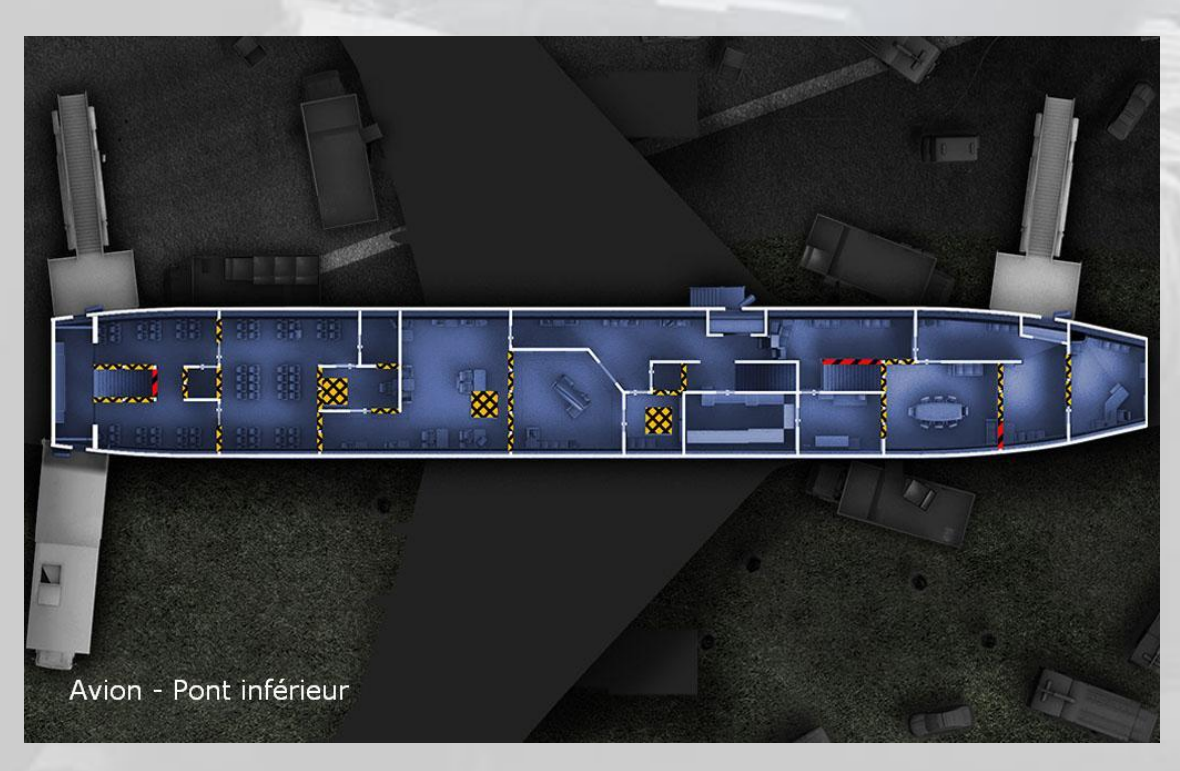

## Pont supérieur

(voir image page suivante)
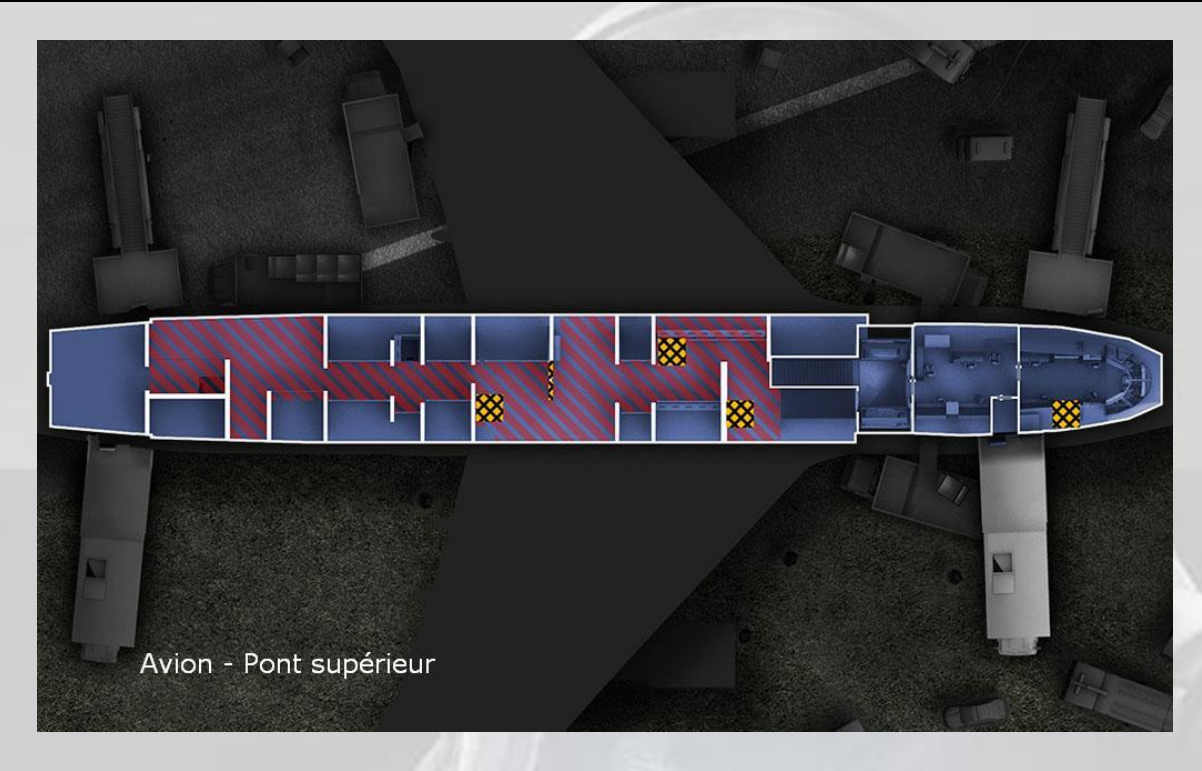

# Fuselage et ailes

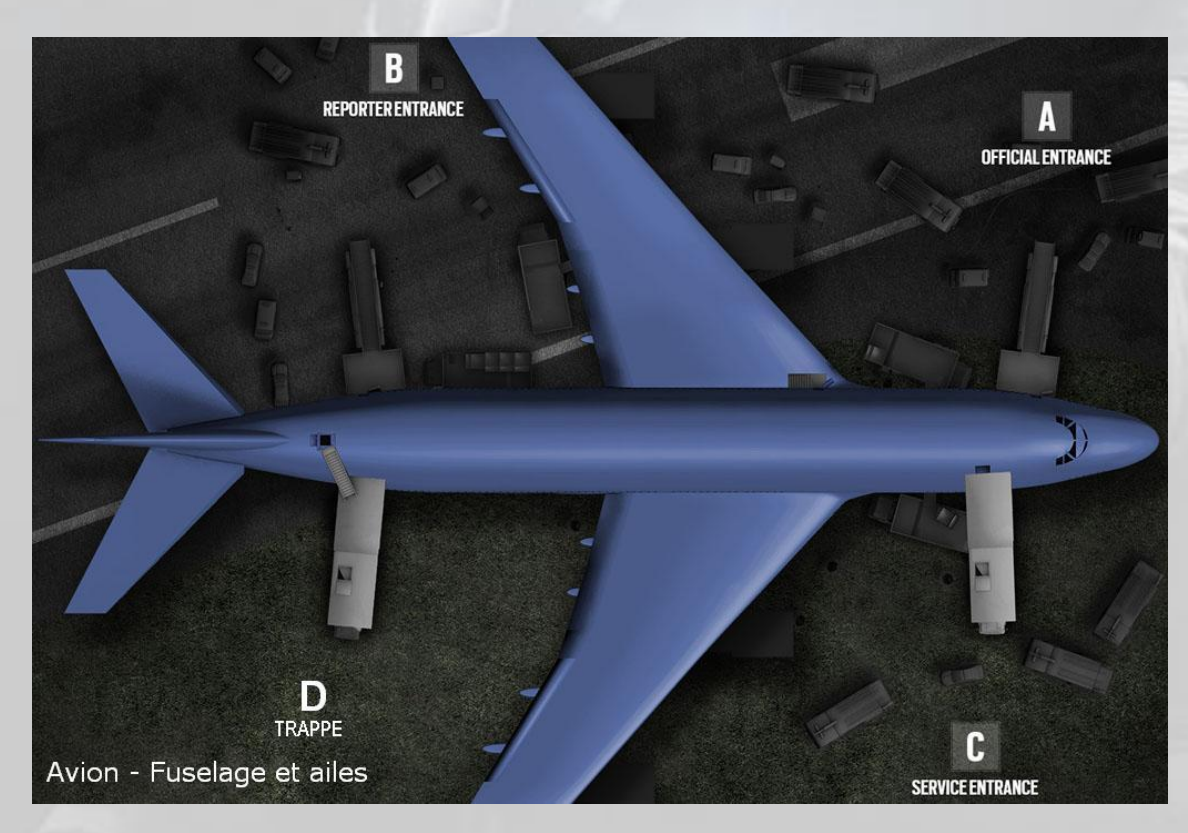

# 3. Banque

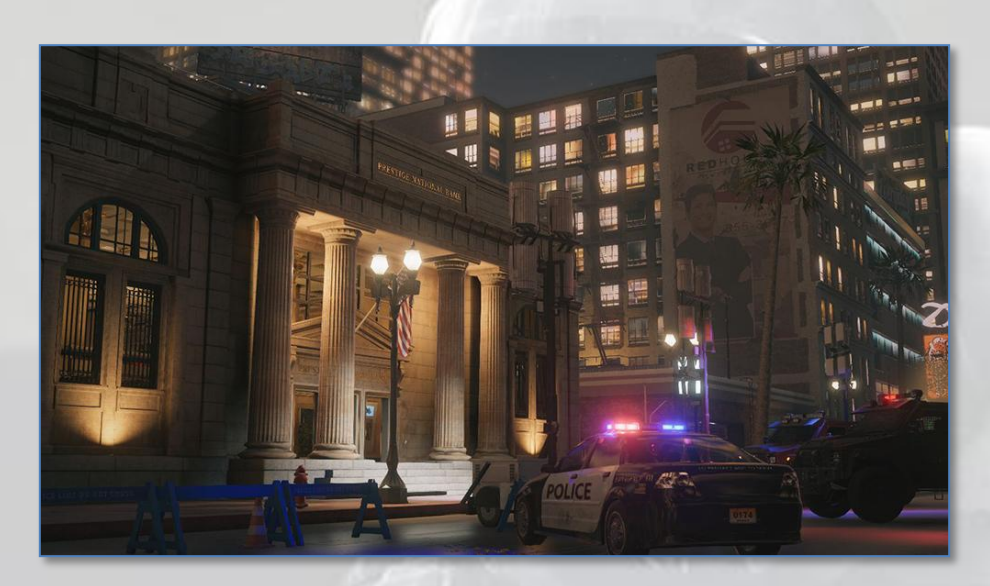

Emplacements d'apparition pour les assaillants

- Boulevard
- Égouts  $\bullet$
- Ruelle  $\bullet$

Emplacements d'objectifs pour les défenseurs

#### Bombes

- Salon exécutif et bureau du PDG
- Salle du personnel et *Open Space*
- Guichets et *Open Space*
- Vestiaires et poste de surveillance

Sécurisation de zone

- Bureau du PDG
- Archives
- *Open Space*
- Vestiaires  $\bullet$

### Otage

- Bureau du PDG  $\bullet$
- Guichets
- Salle du personnel
- Salle des coffres

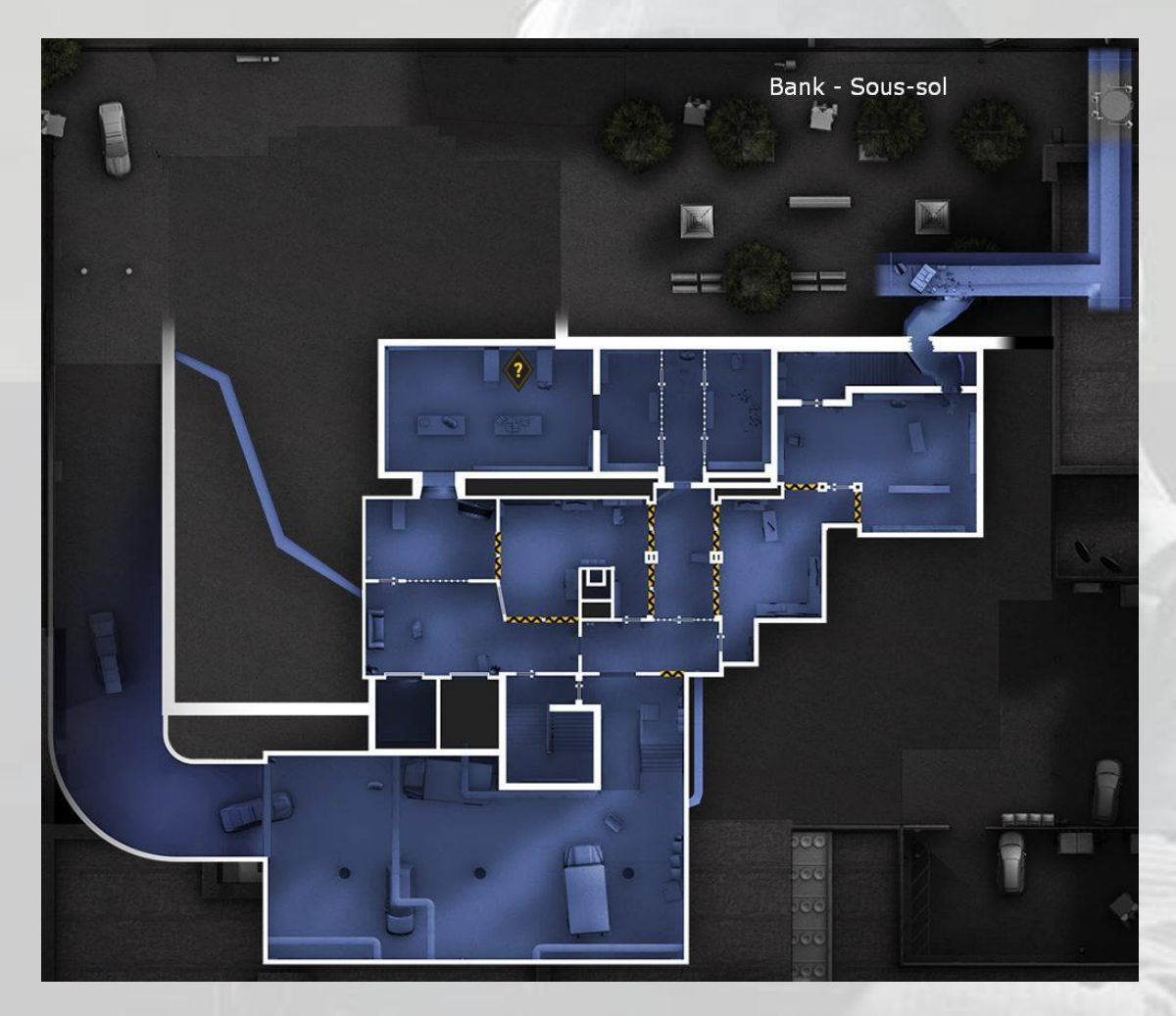

Rez-de-chaussée

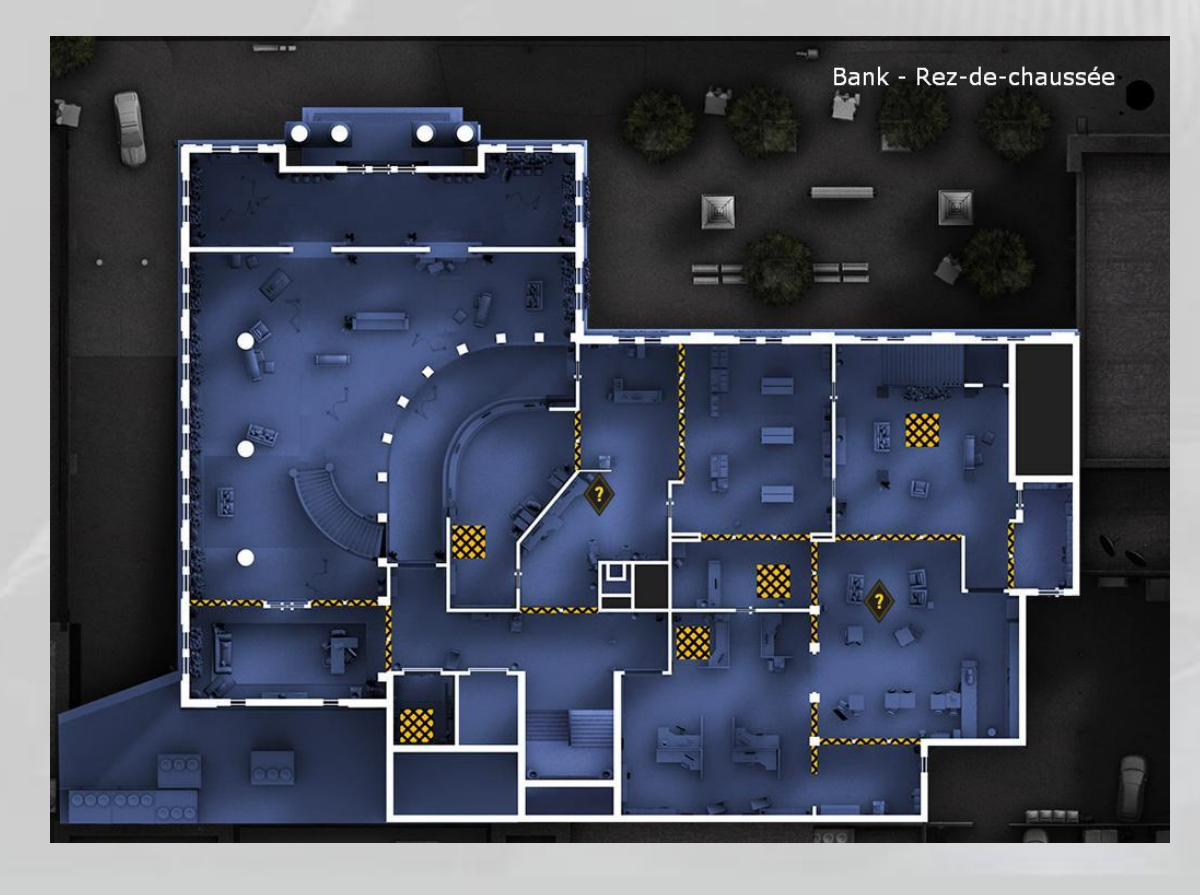

# Étage

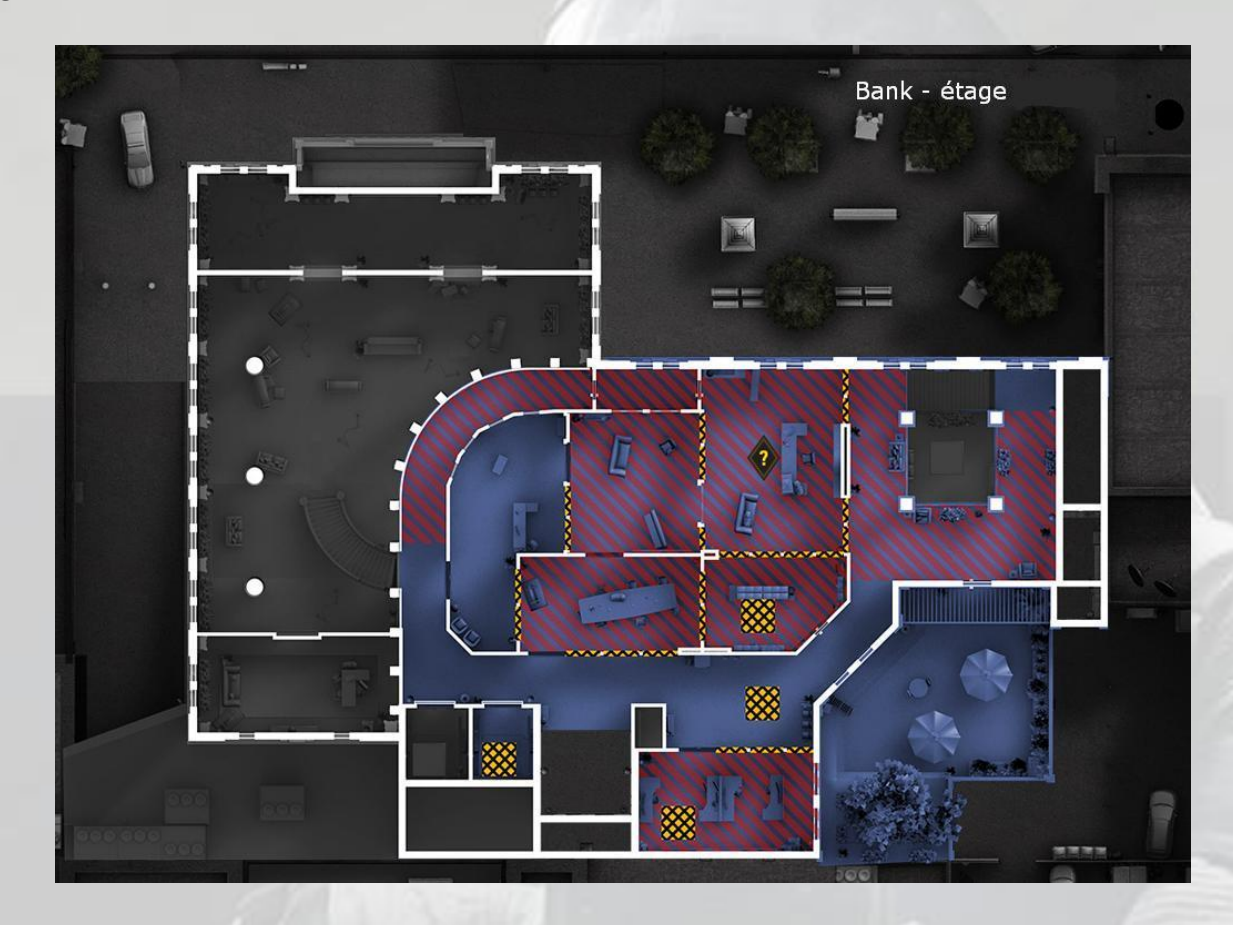

# Toit

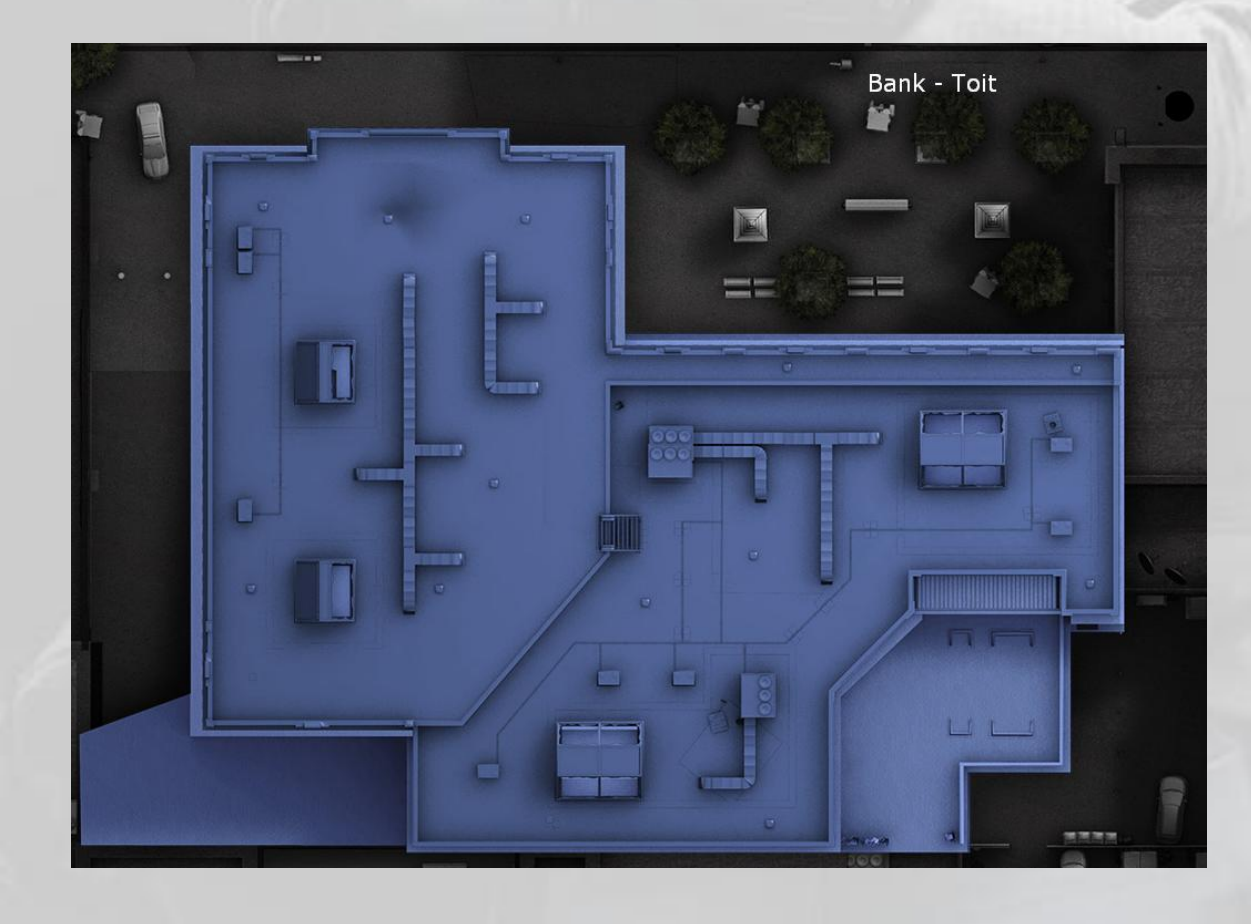

# 4. Base d'Hereford

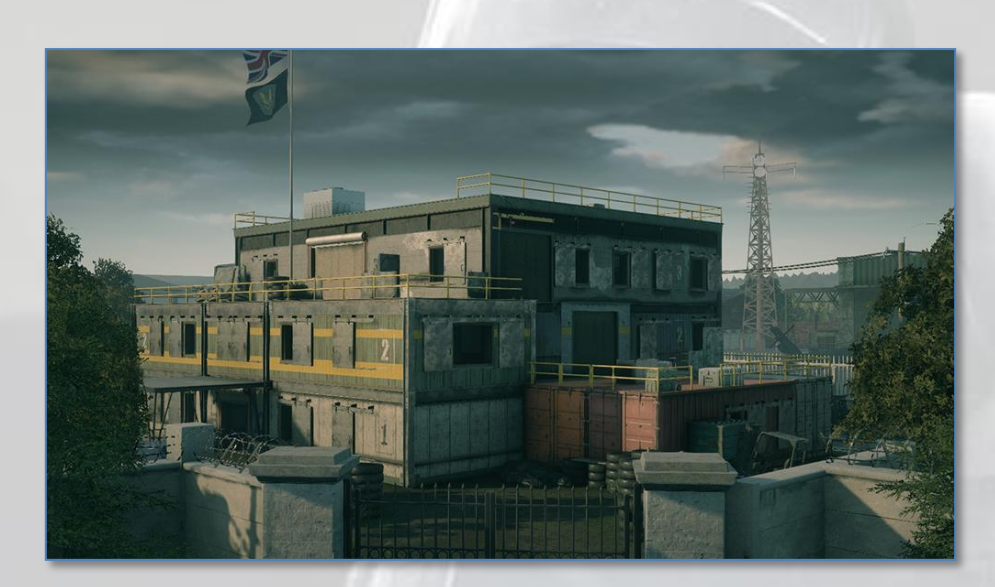

Emplacements d'apparition pour les assaillants

- Terrain d'entraînement  $\bullet$
- Parking
- Stand de tir

Emplacements d'objectifs pour les défenseurs

#### Bombes

- Dépôt de mannequins et stockage
- Salle à manger et chambre des enfants
- Salle de TV et cuisine
- Salle de briefing et armurerie

#### Sécurisation de zone

- Atelier
- Chambre des parents
- Salle à manger
- Armurerie

#### Otage

- **Stockage**  $\bullet$
- Chambre des parents
- **Cuisine**  $\bullet$
- Armurerie

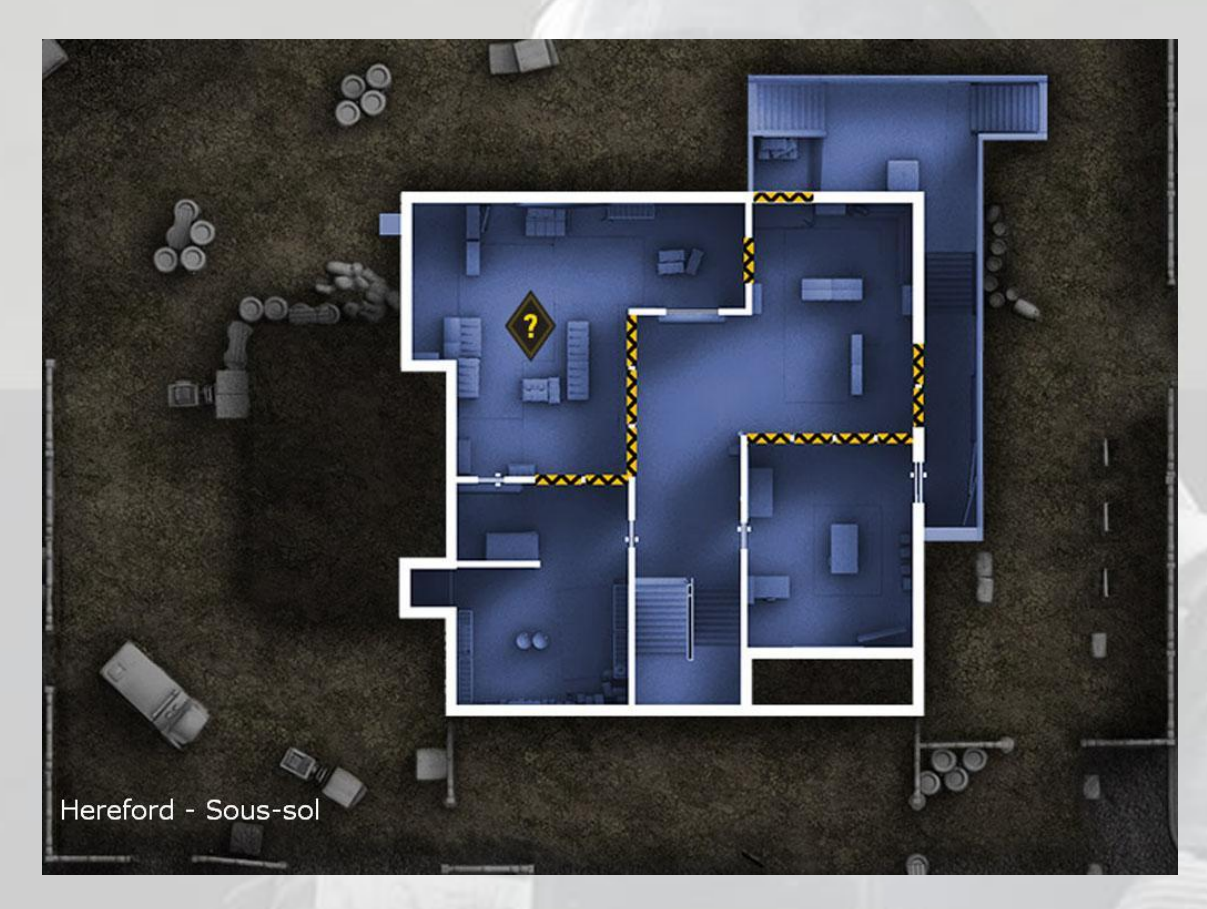

### Rez-de-chaussée

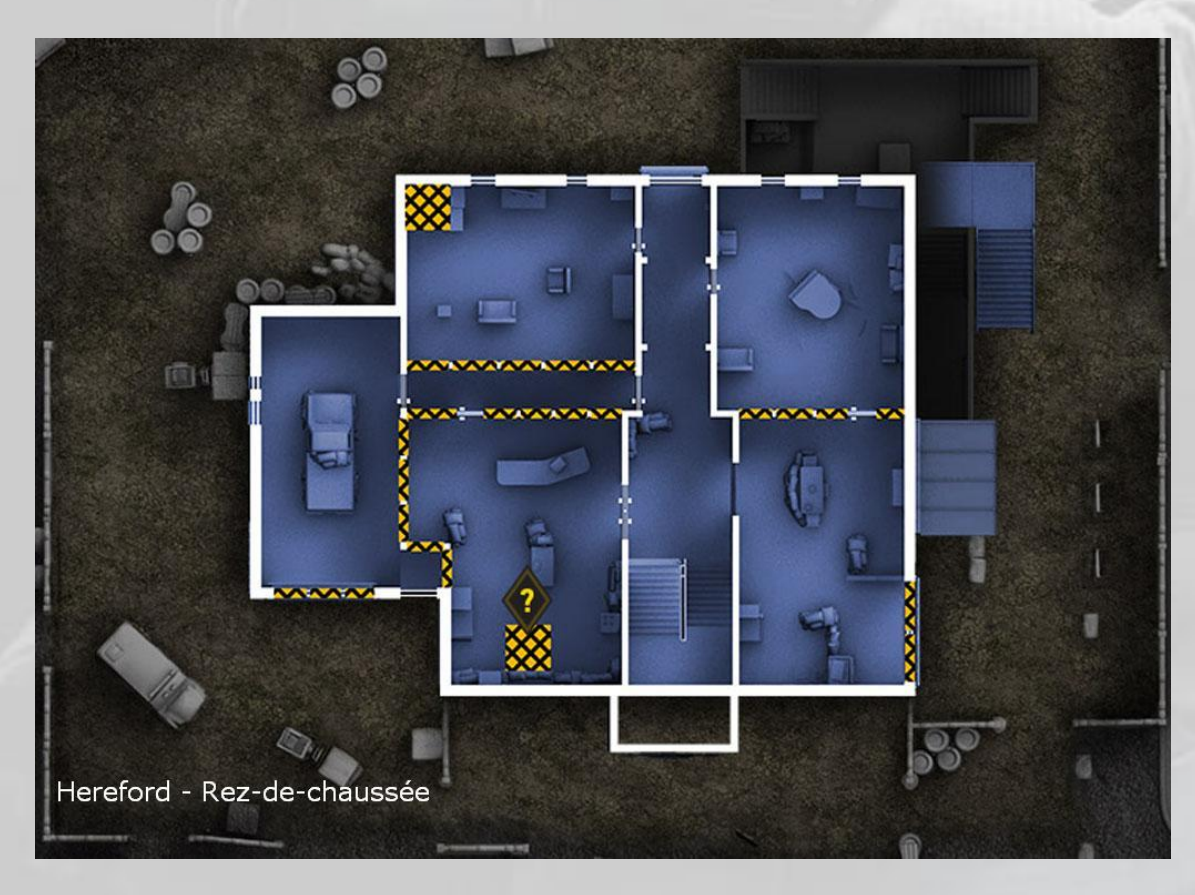

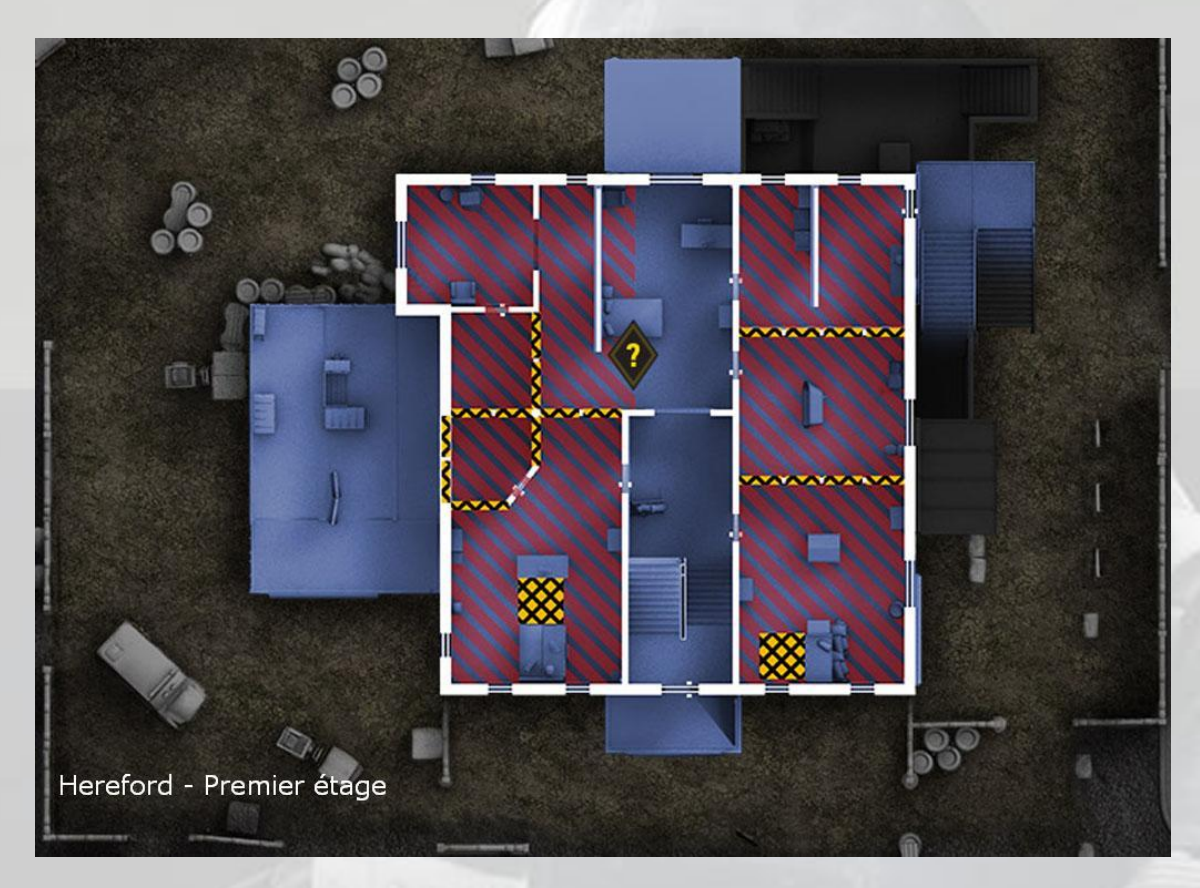

# Deuxième étage

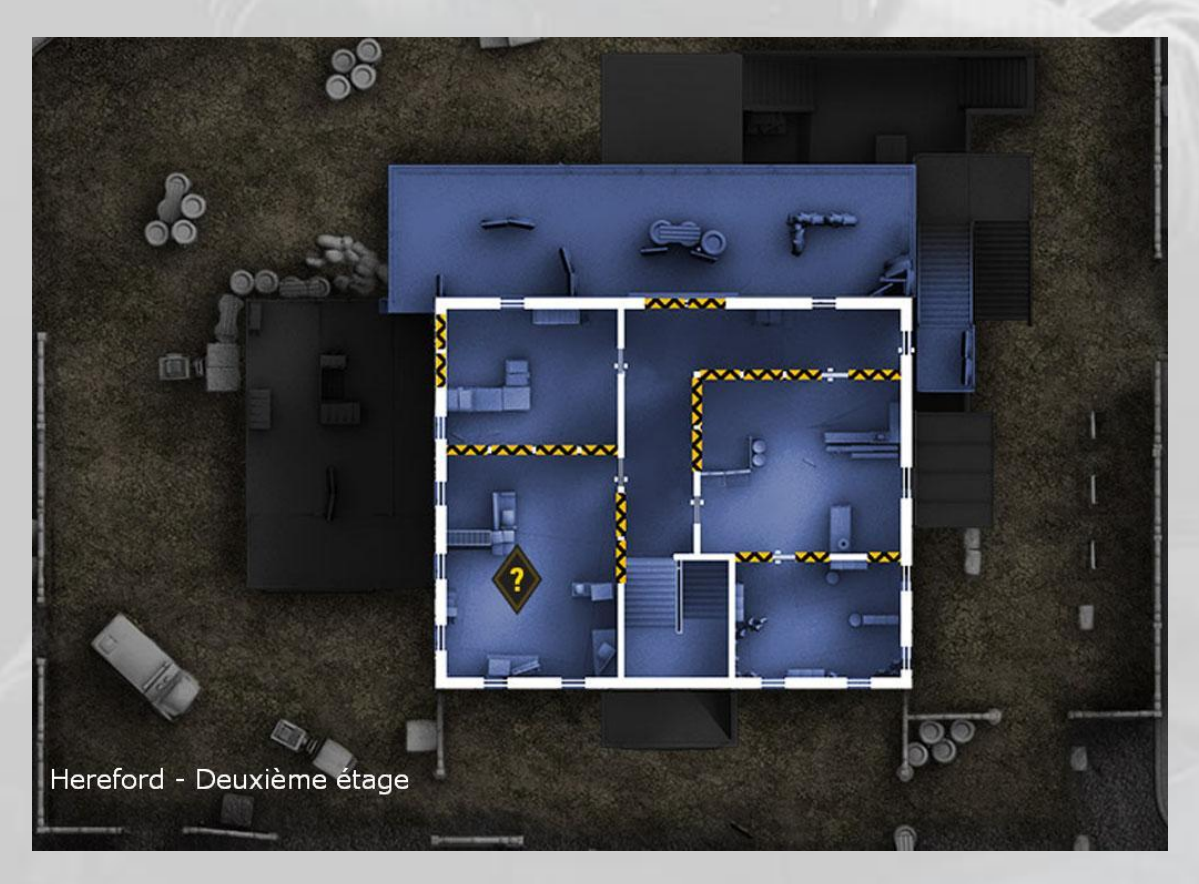

Toit

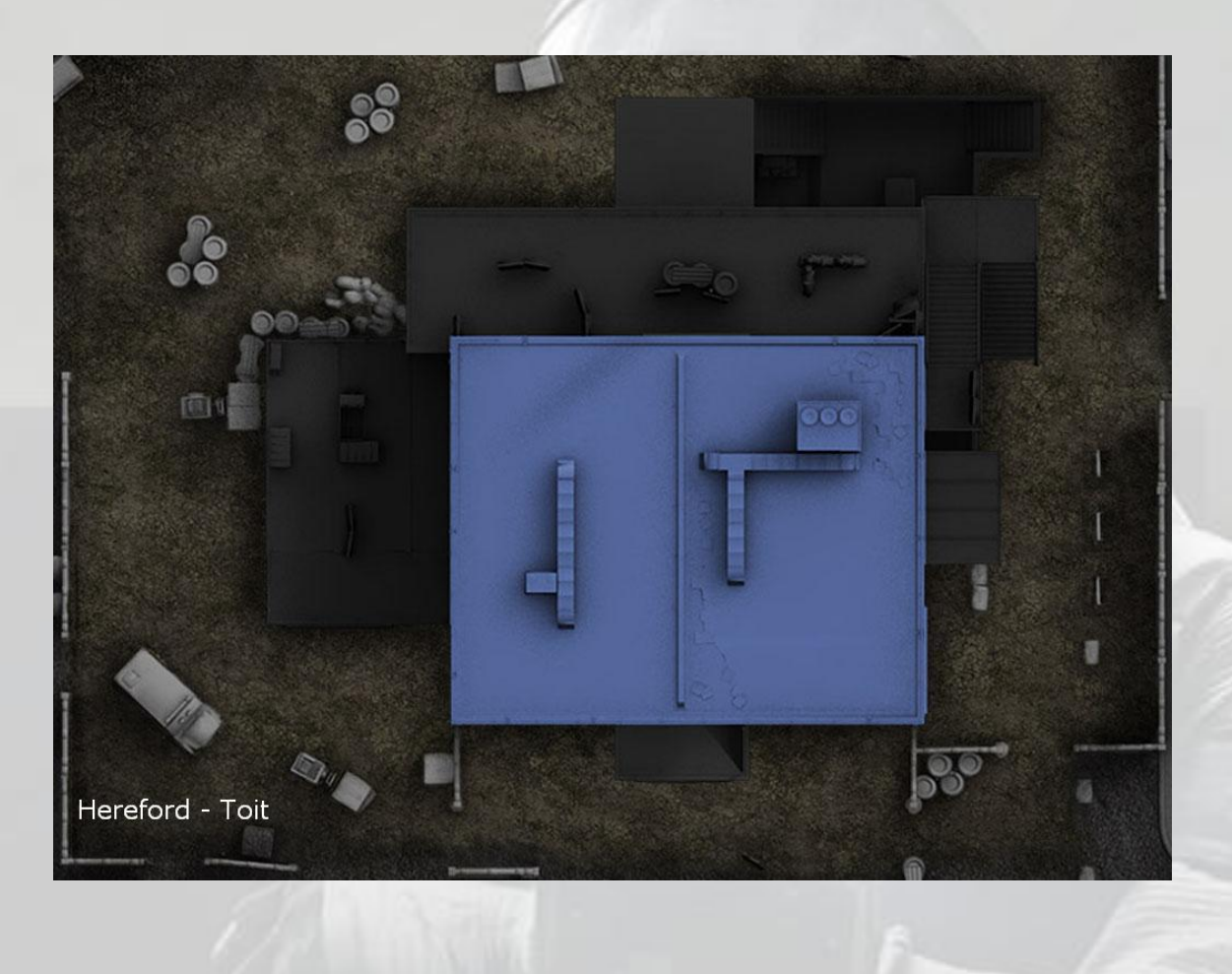

 $\sim$ 

# 5. Café Dostoïevski

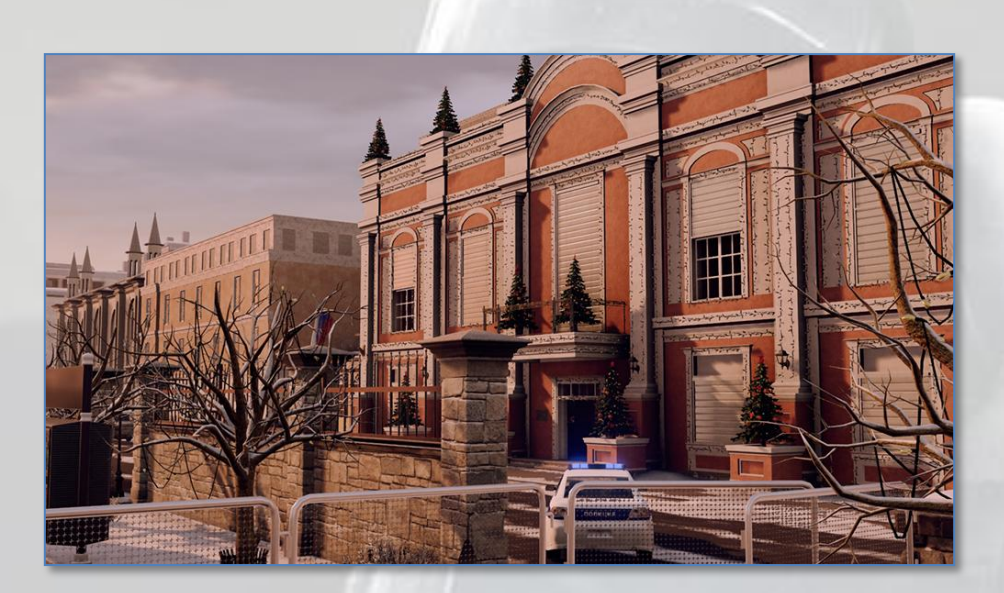

Emplacements d'apparition pour les assaillants

- Ponton
- Marché de Noël
- Parc
- Rue principale Est  $\bullet$

Emplacements d'objectifs pour les défenseurs

#### Bombes

- Bar et salon des cocktails  $\bullet$
- Hall avec cheminée et salle de la Mine
- Ante cuisine et boulangerie

#### Sécurisation de zone

- Salon-fumoir
- Musée du train
- Salle de lecture
- Ante cuisine

### Otage

- Remise du bar
- Musée du train
- Salle de lecture  $\bullet$
- Grill de la cuisine

#### Rez-de-chaussée

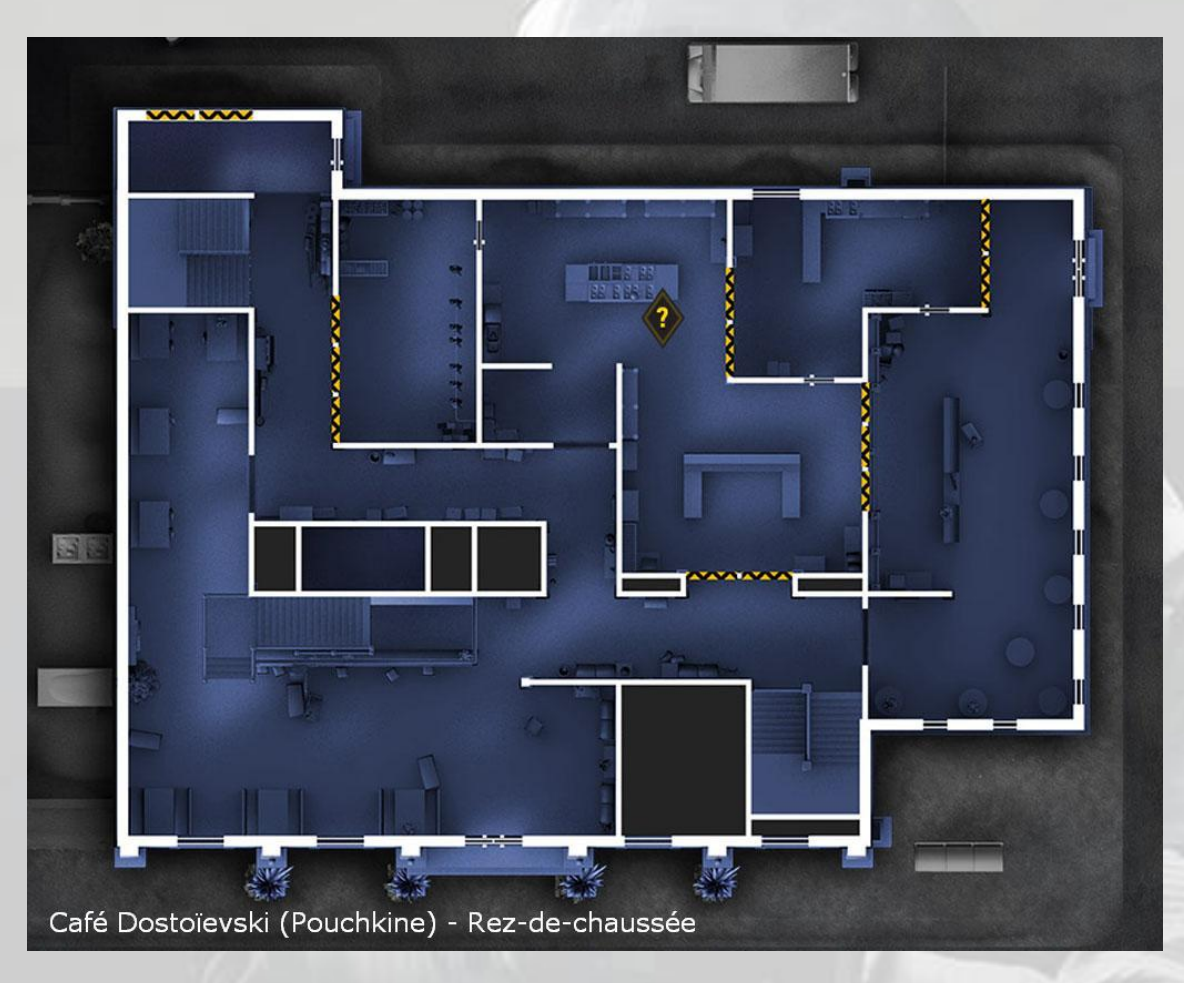

Premier étage

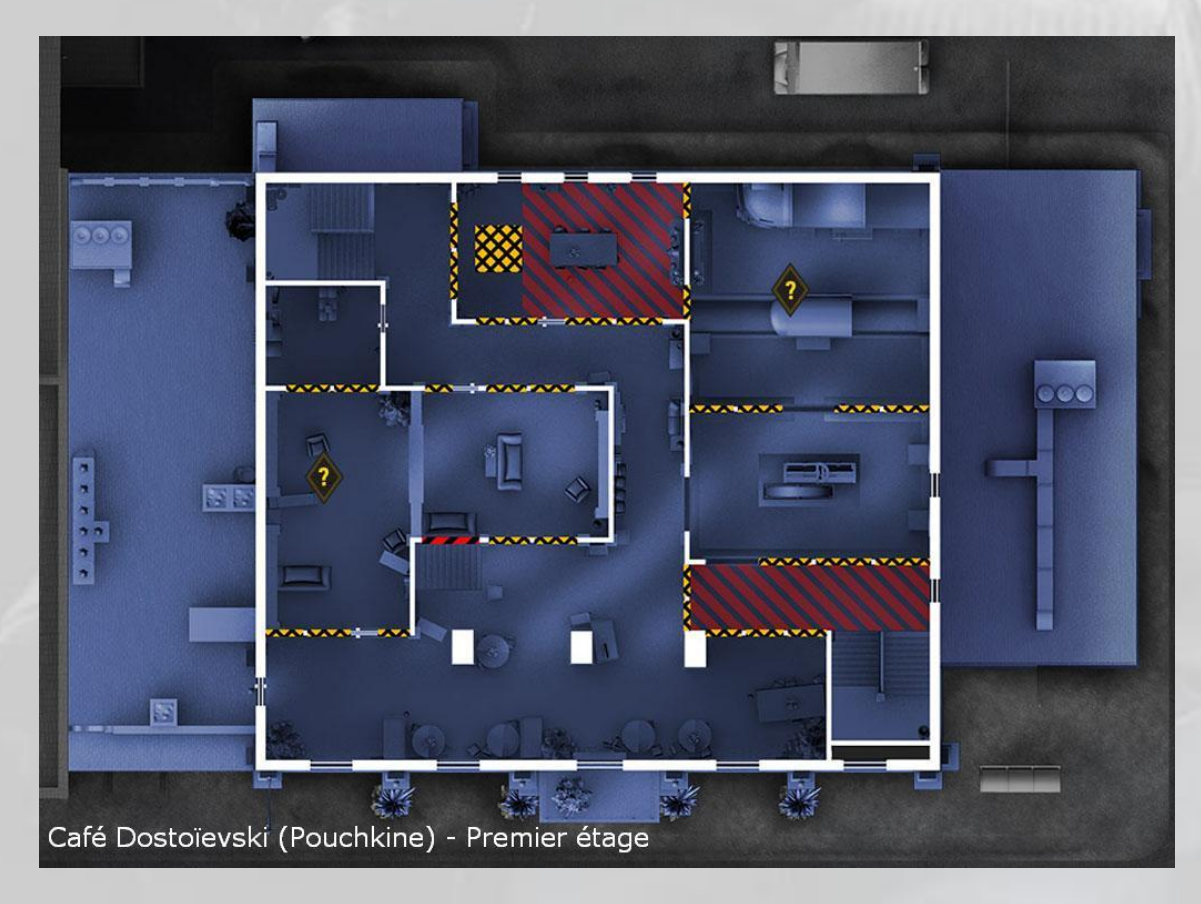

### Deuxième étage

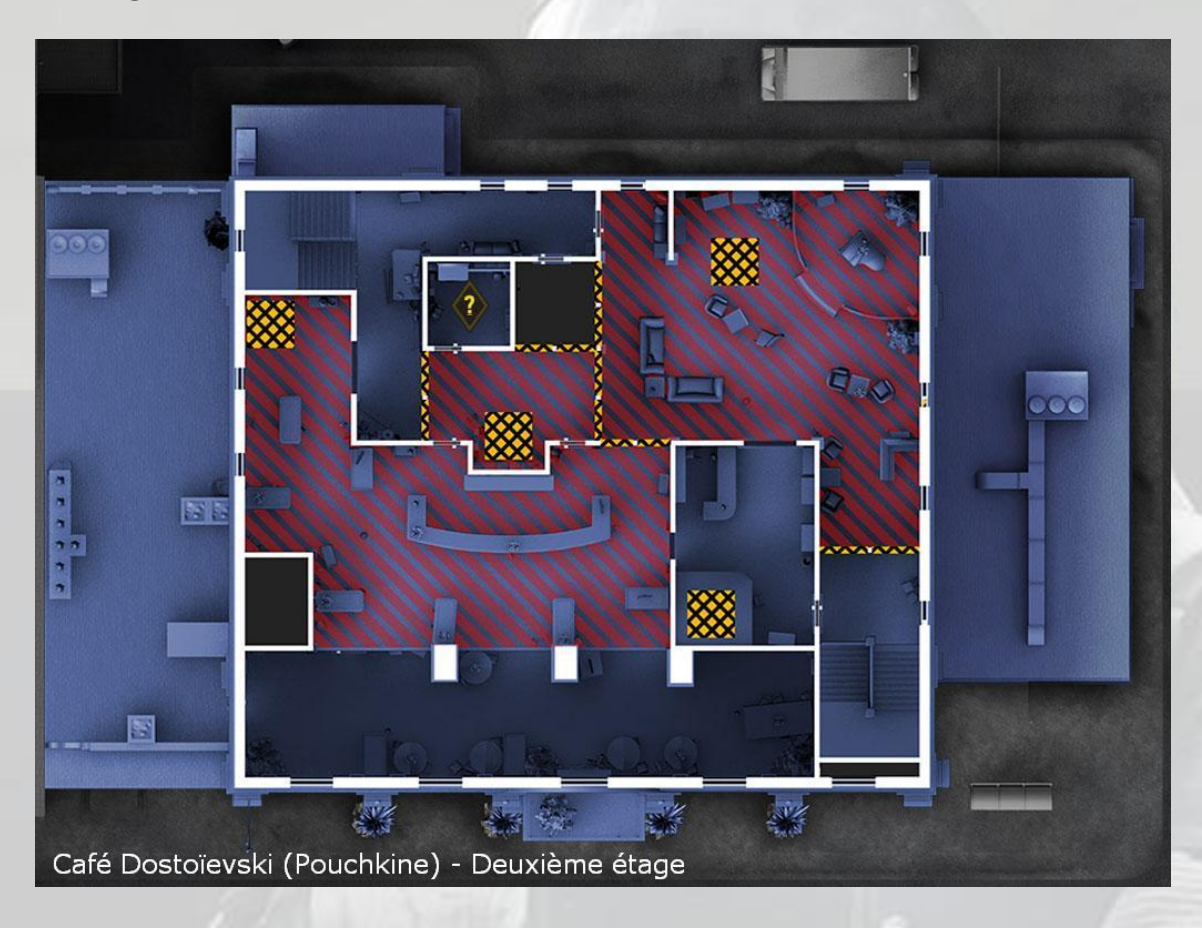

### Toit

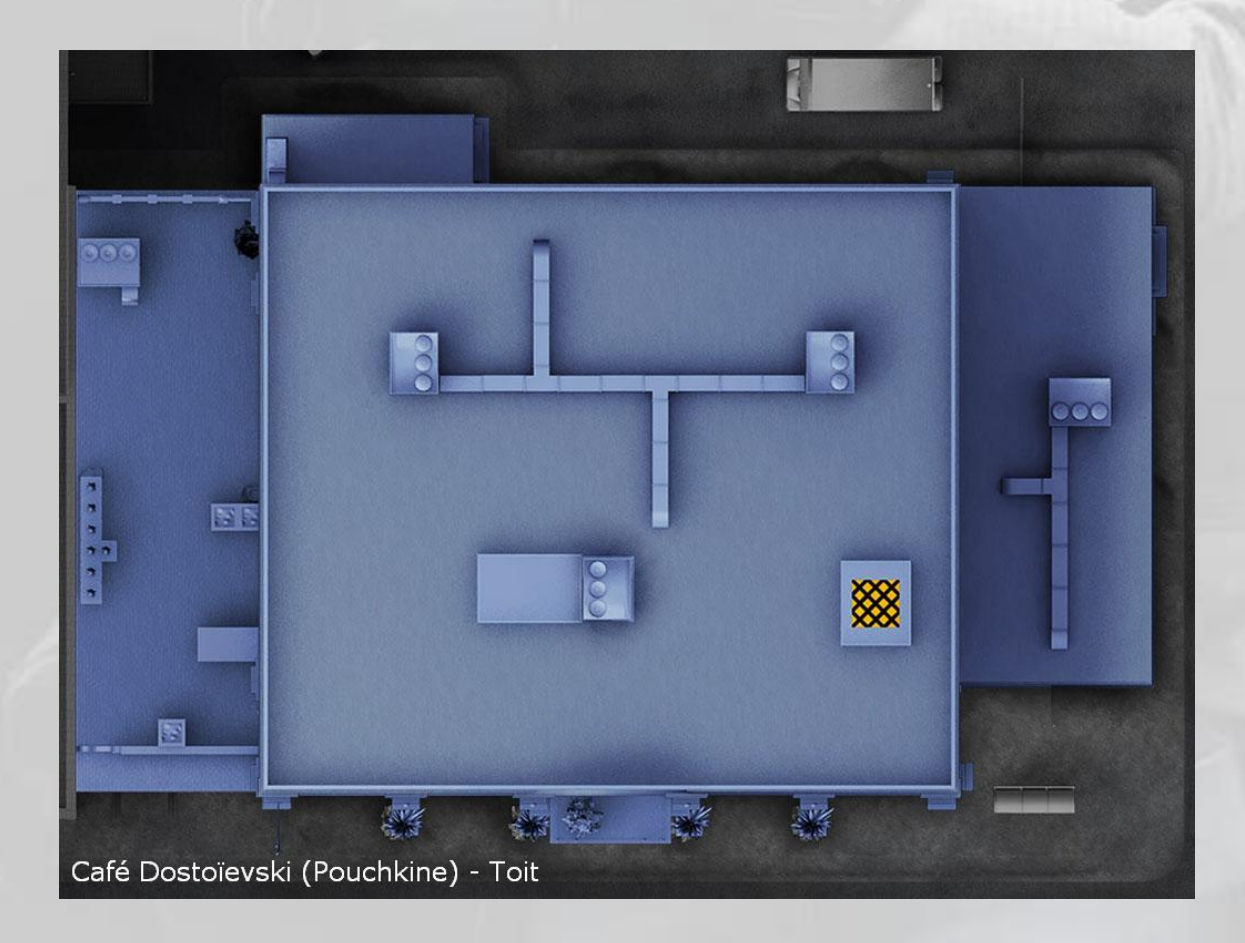

### Extérieur

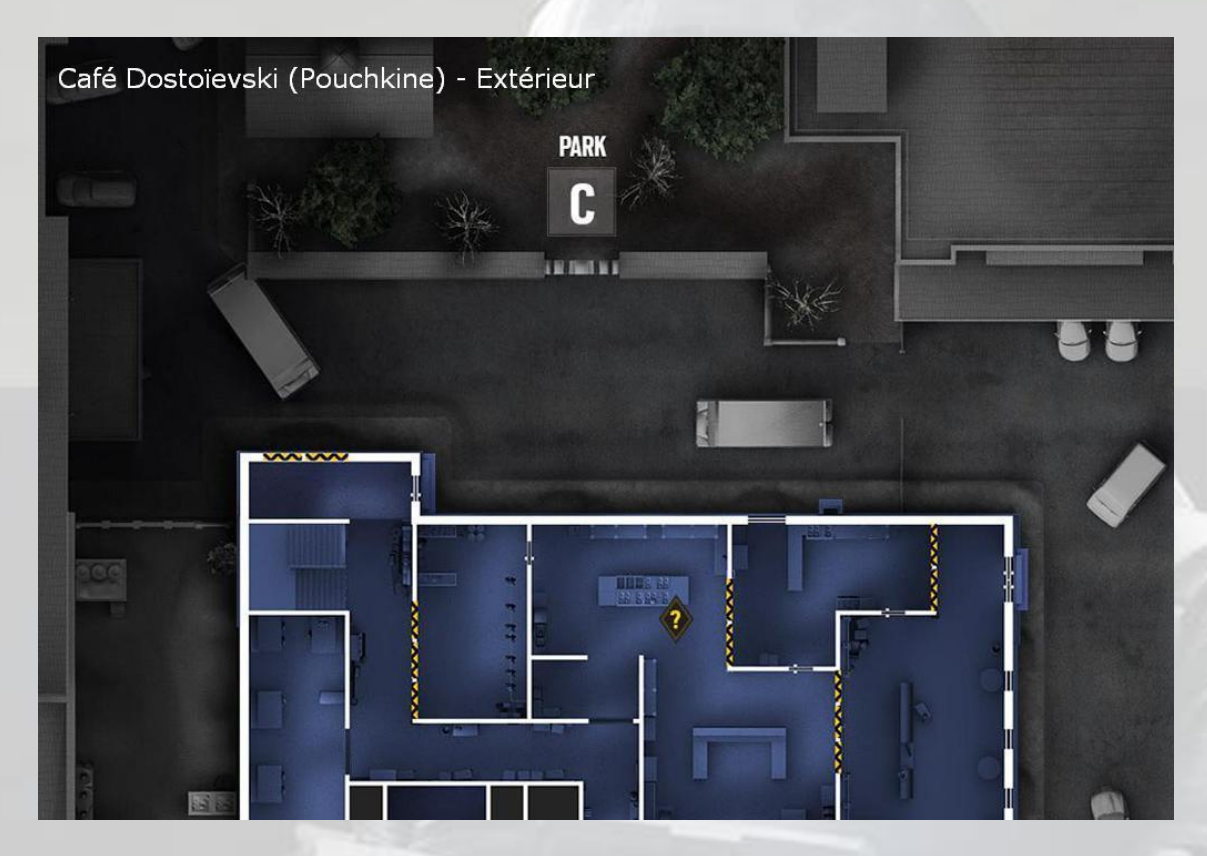

### 6. Canal

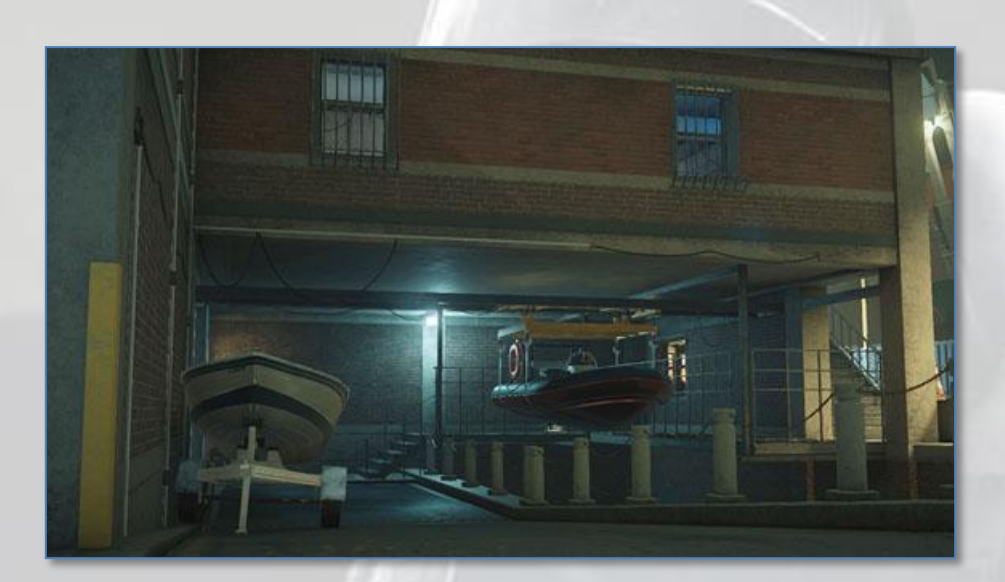

Emplacements d'apparition pour les assaillants

- Quai flottant
- Voiliers
- Chantier

Emplacements d'objectifs pour les défenseurs

#### Bombes

- Salle des serveurs et salle de contrôle
- Cuisine et salle de projection
- Bureau des gardes-côtes et cellule de détention

#### Sécurisation de zone

- Salle des serveurs  $\bullet$
- Salle des cartes
- Bureau des gardes-côtes
- Fournitures du bateau

#### Otage

- Salle de contrôle  $\bullet$
- Salle des cartes
- Bureau des gardes-côtes
- Fournitures du bateau

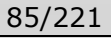

### Rez inférieur $^{13}$

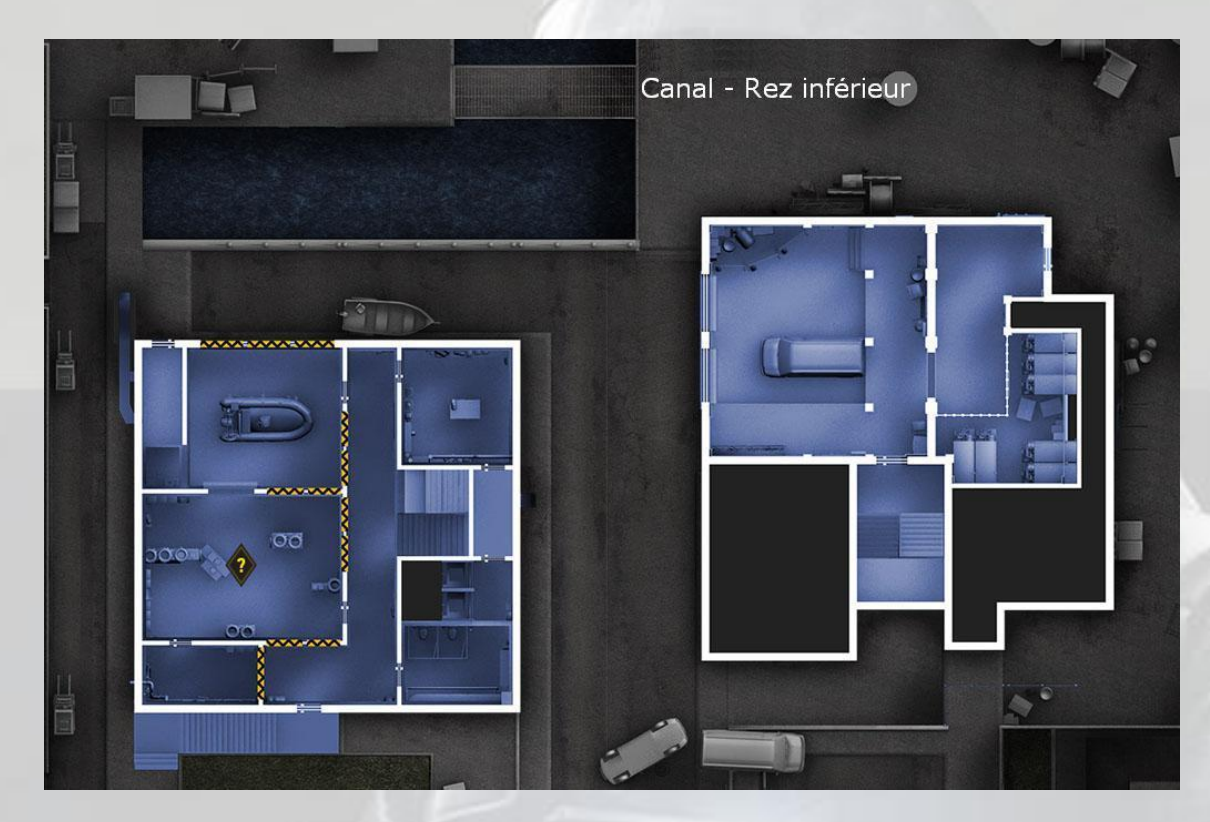

# Rez supérieur

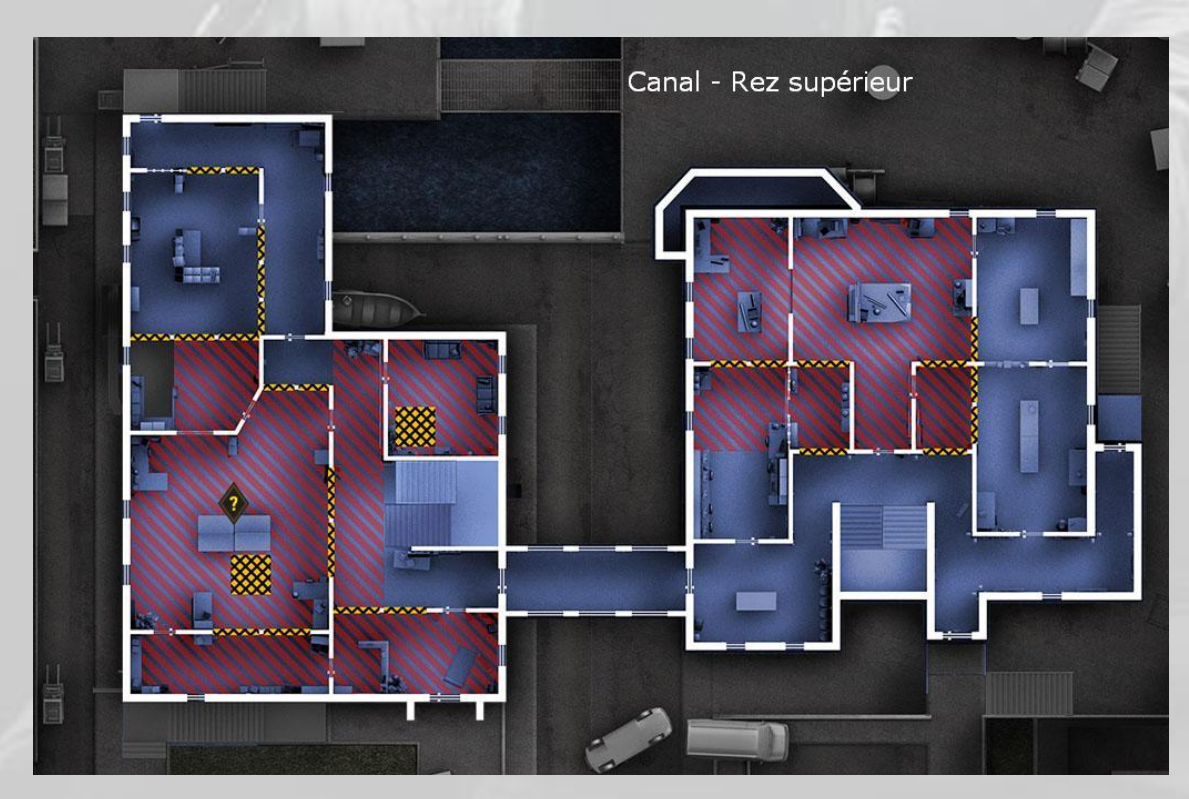

- $13$  Le bâtiment n'a pas de sous-sol, car il est construit dans une excavation.

# Étage

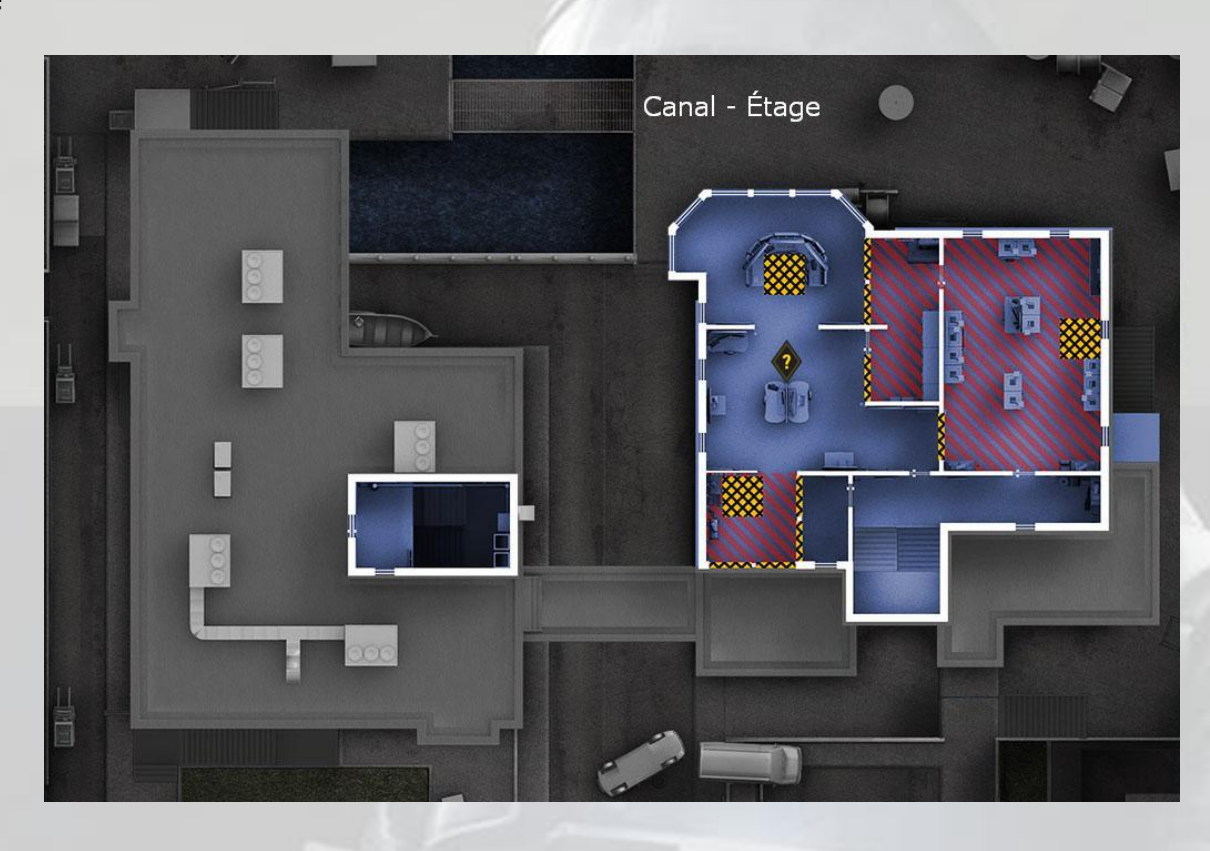

# Toits

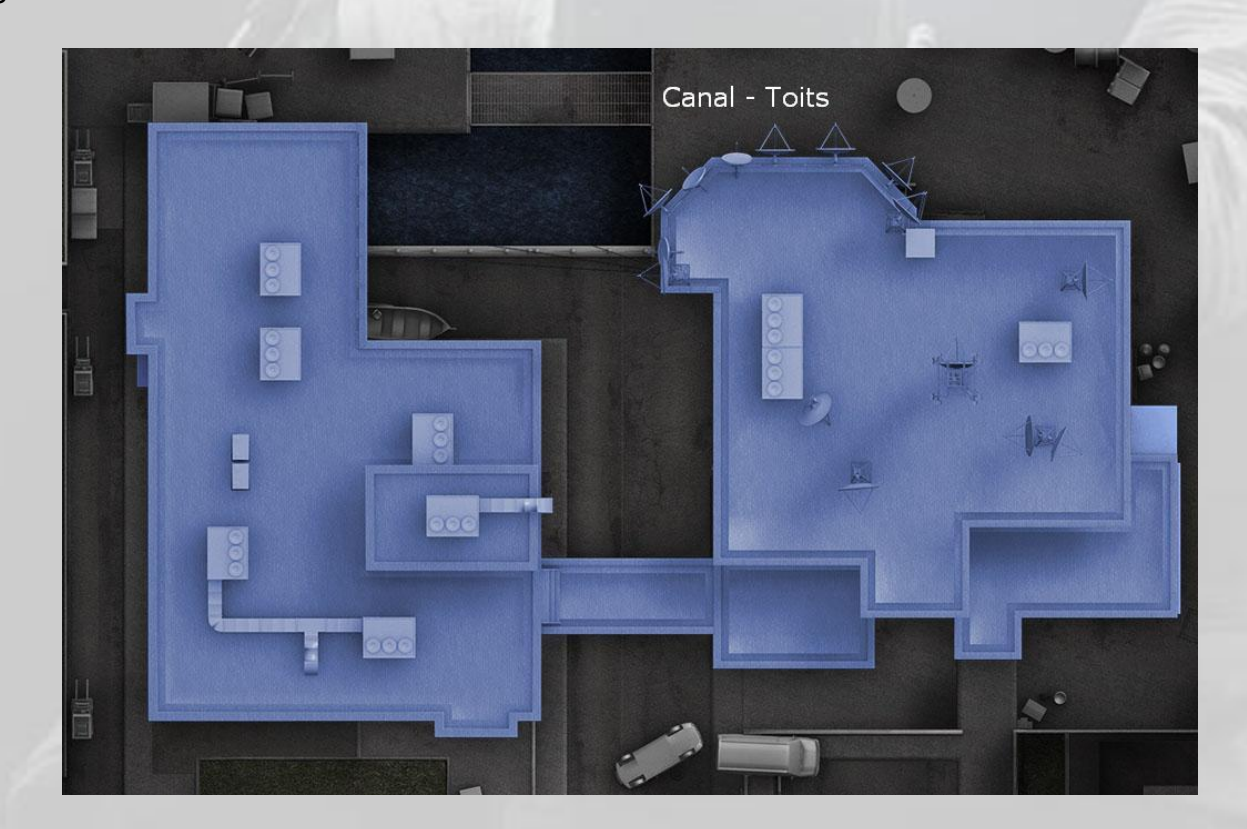

### Extérieur

(voir image page suivante)

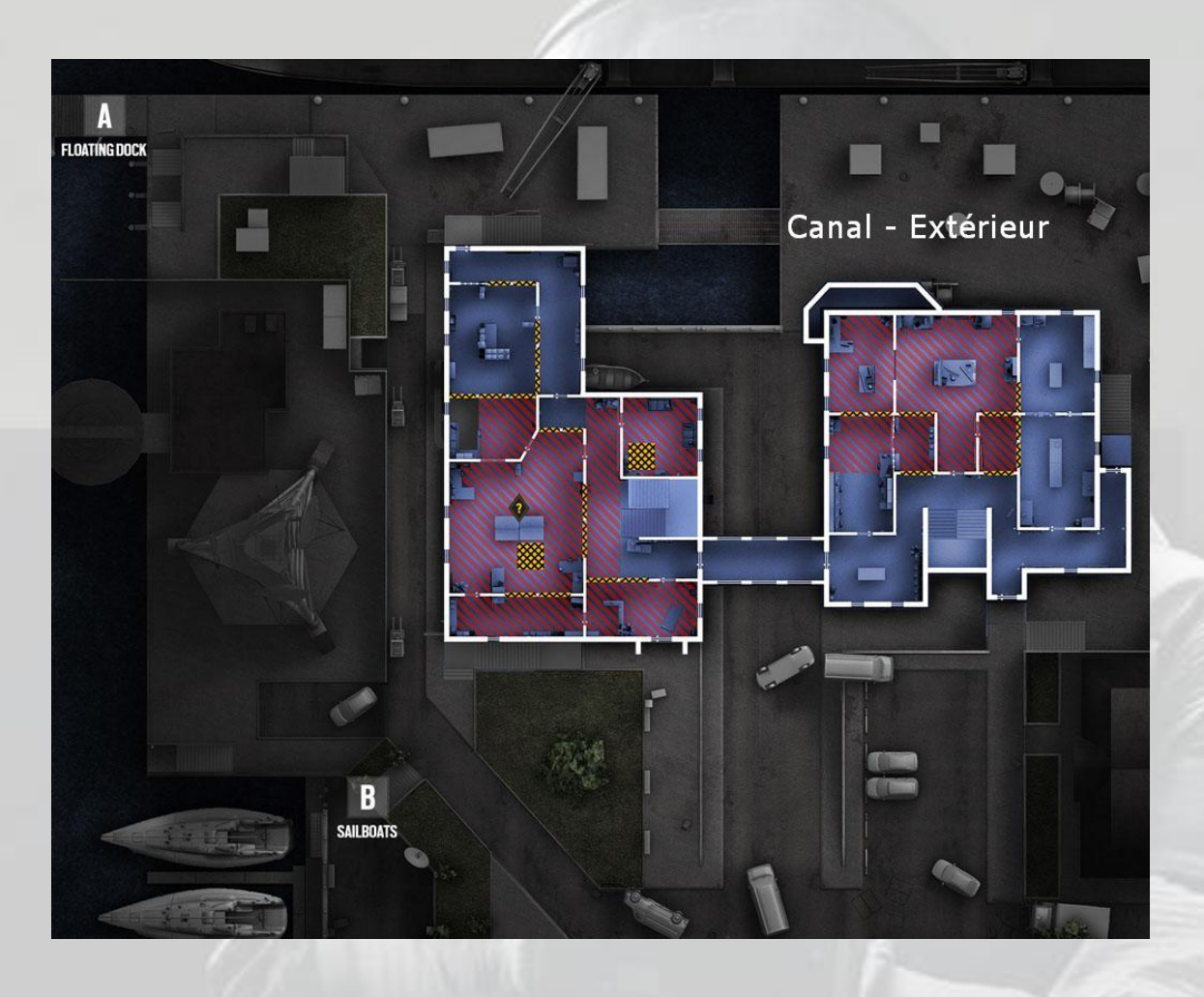

# 7. Chalet

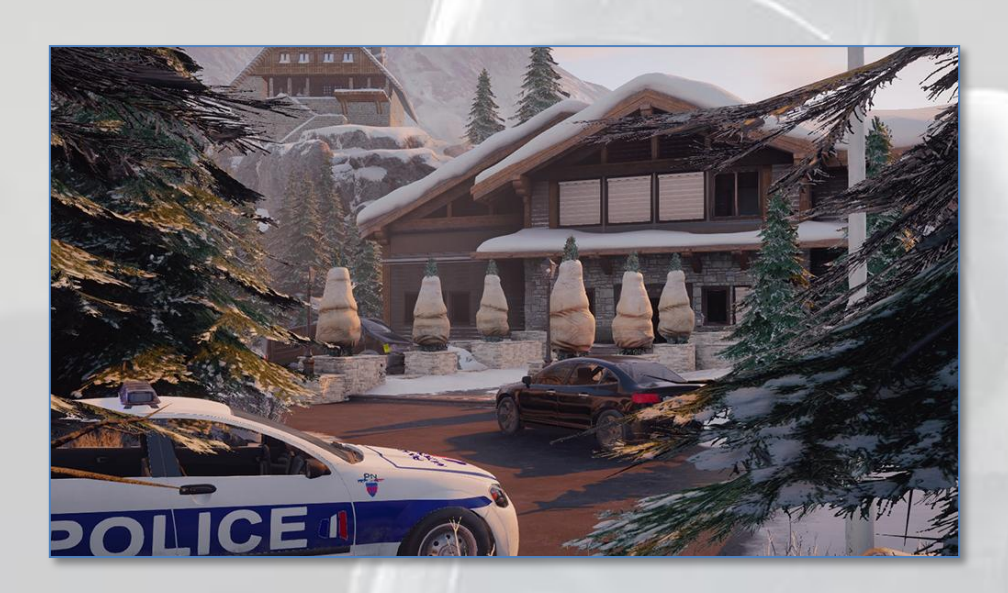

Emplacements d'apparition pour les assaillants

- Jardin de devant
- Feu de camp
- Falaise
- Bord du lac

Emplacements d'objectifs pour les défenseurs

#### Bombes

- Chambre principale et bureau
- Bar et salle de jeux
- Cave à vin et garage des motoneiges
- Cuisine et salle des trophées

#### Sécurisation de zone

- Bibliothèque  $\bullet$
- Salle à manger  $\bullet$
- Bar
- Garage des motoneiges

#### Otage

- Chambre principale
- **Bibliothèque**  $\bullet$
- **Cuisine**
- Cave à vin  $\bullet$

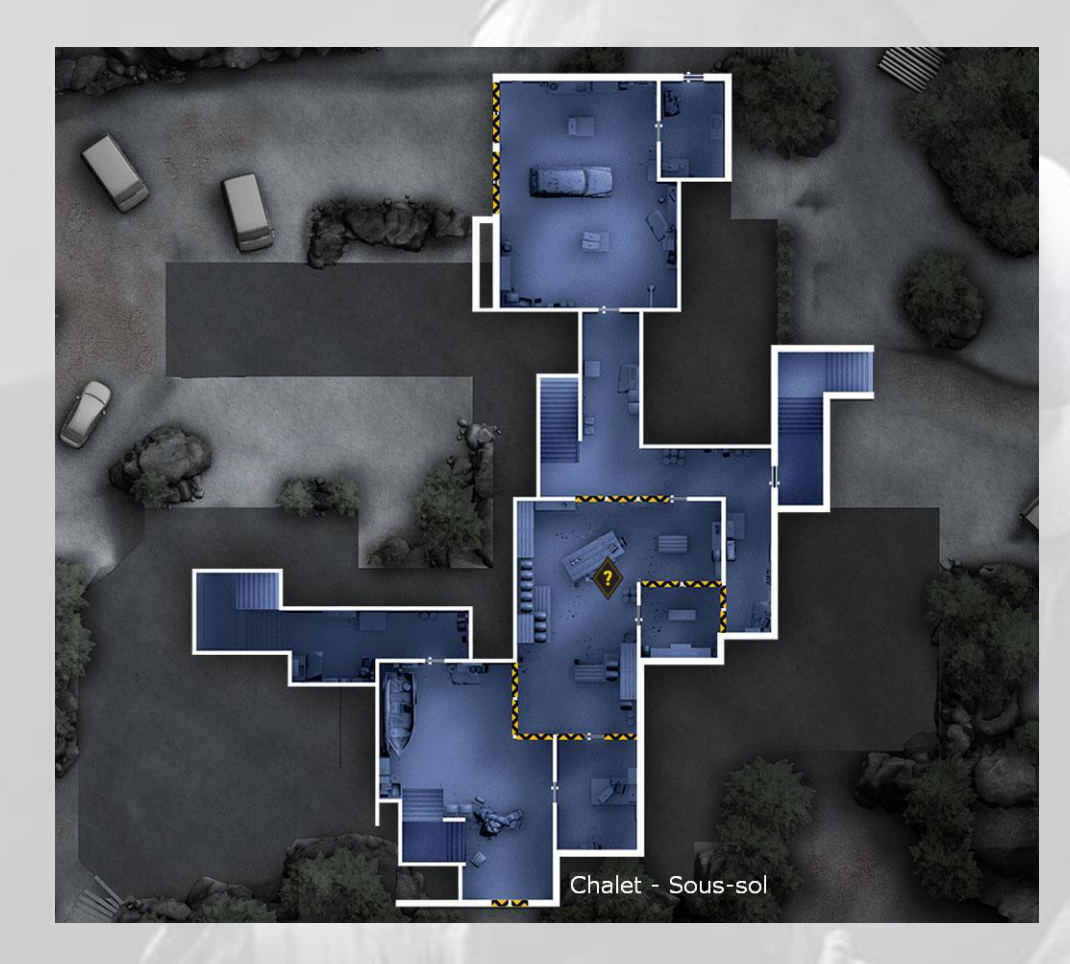

### Rez-de-chaussée

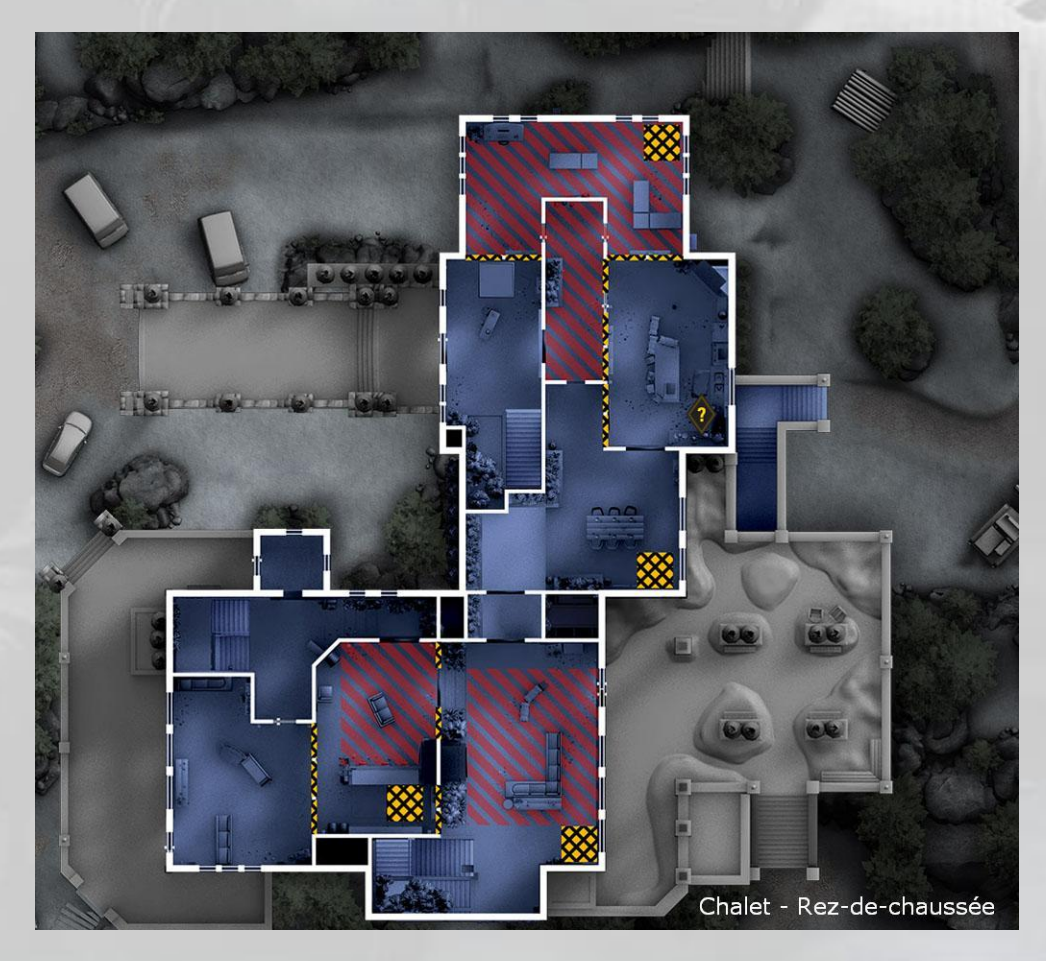

# Étage

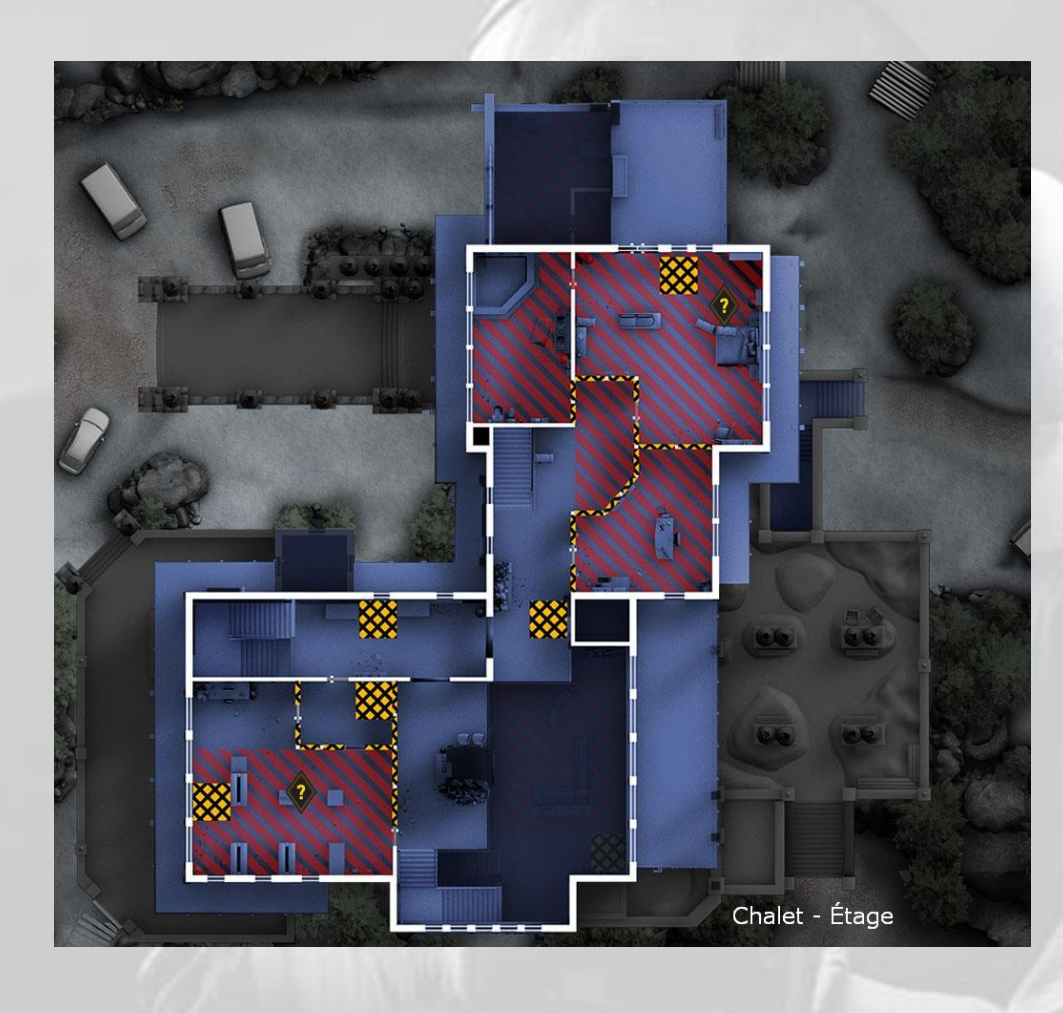

Toit

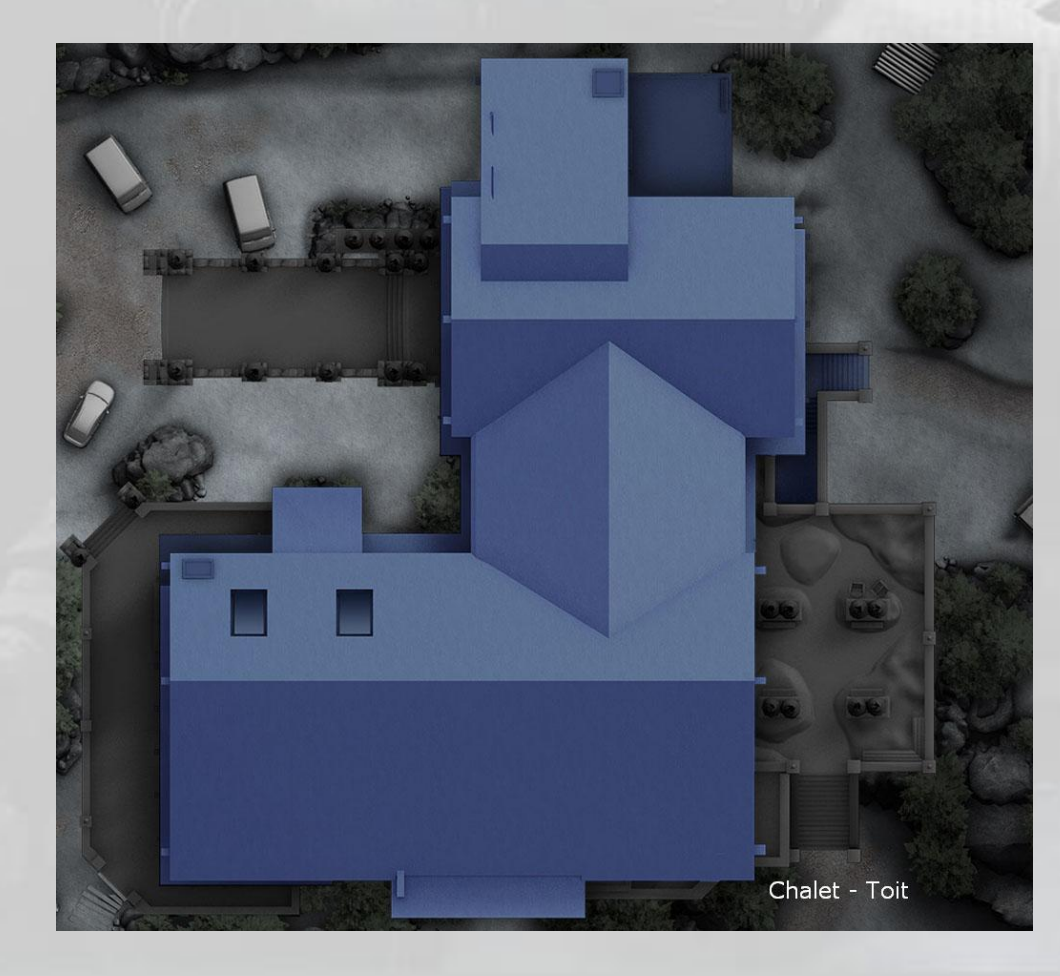

# 8. Club House

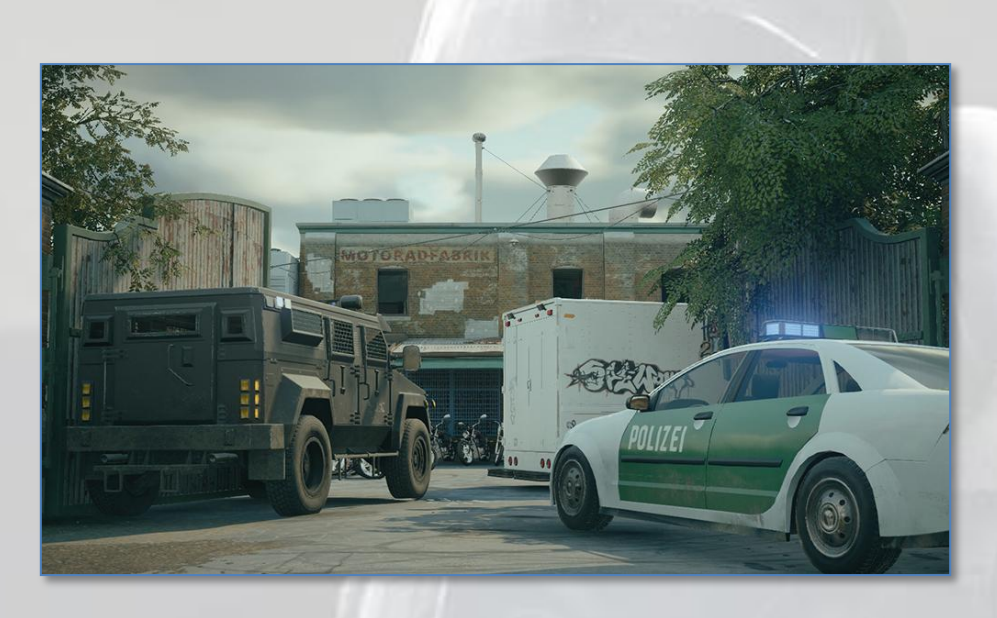

Emplacements d'apparition pour les assaillants

- Porte principale
- Quai de chargement  $\bullet$
- Entrepôt
- Chantier  $\bullet$

4 emplacements d'objectifs pour les défenseurs

#### Bombes

- Salle de sport et chambre
- Poste de surveillance et salle des recettes
- Bar et réserve  $\bullet$
- Chapelle ésotérique et armurerie

#### Sécurisation de zone

- Chambre
- Armurerie  $\bullet$
- Bar
- Garage  $\bullet$

#### Otage

- Chambre  $\bullet$
- Salle des recettes
- Club de strip-tease
- Chapelle ésotérique

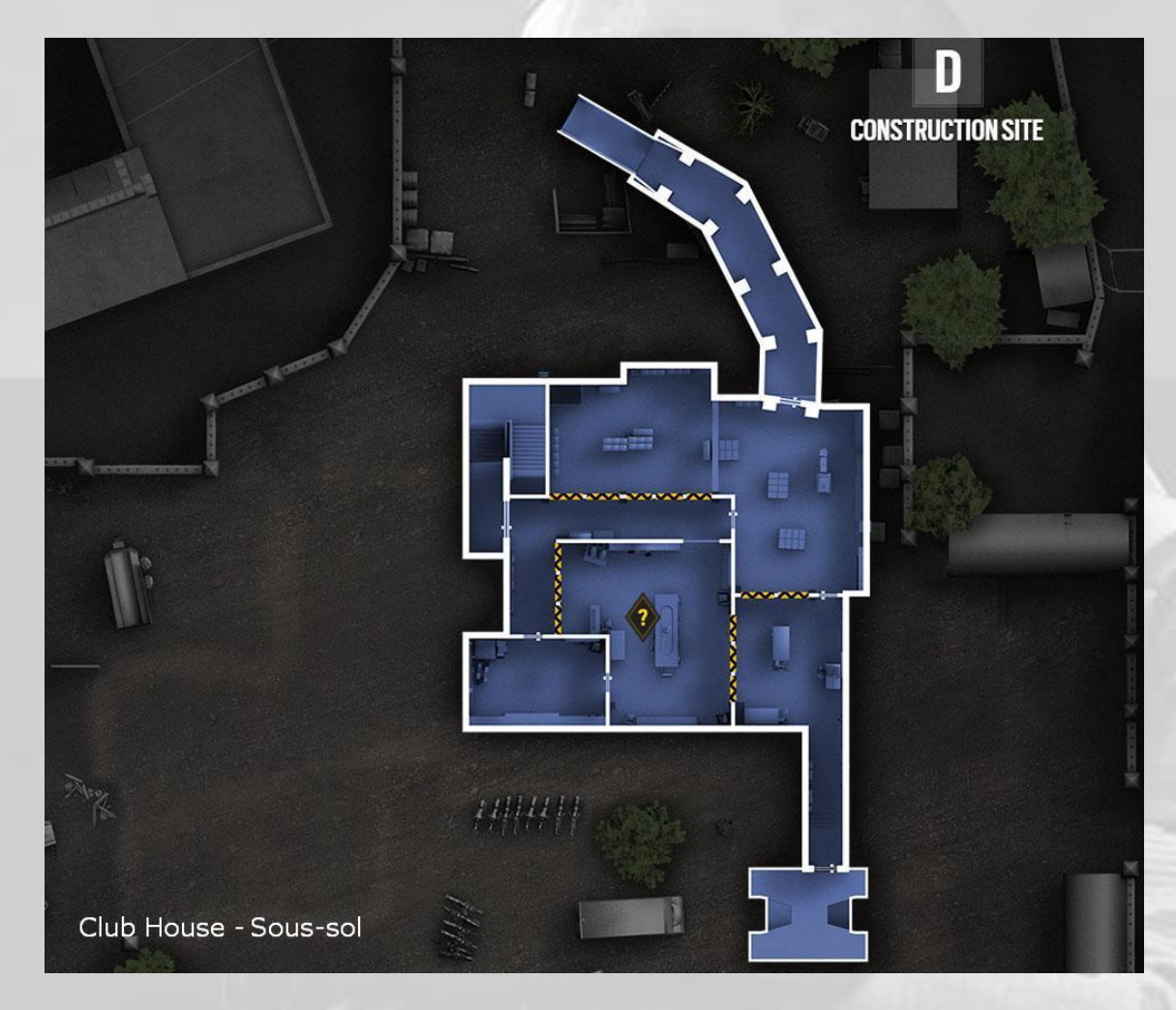

### Rez-de-chaussée

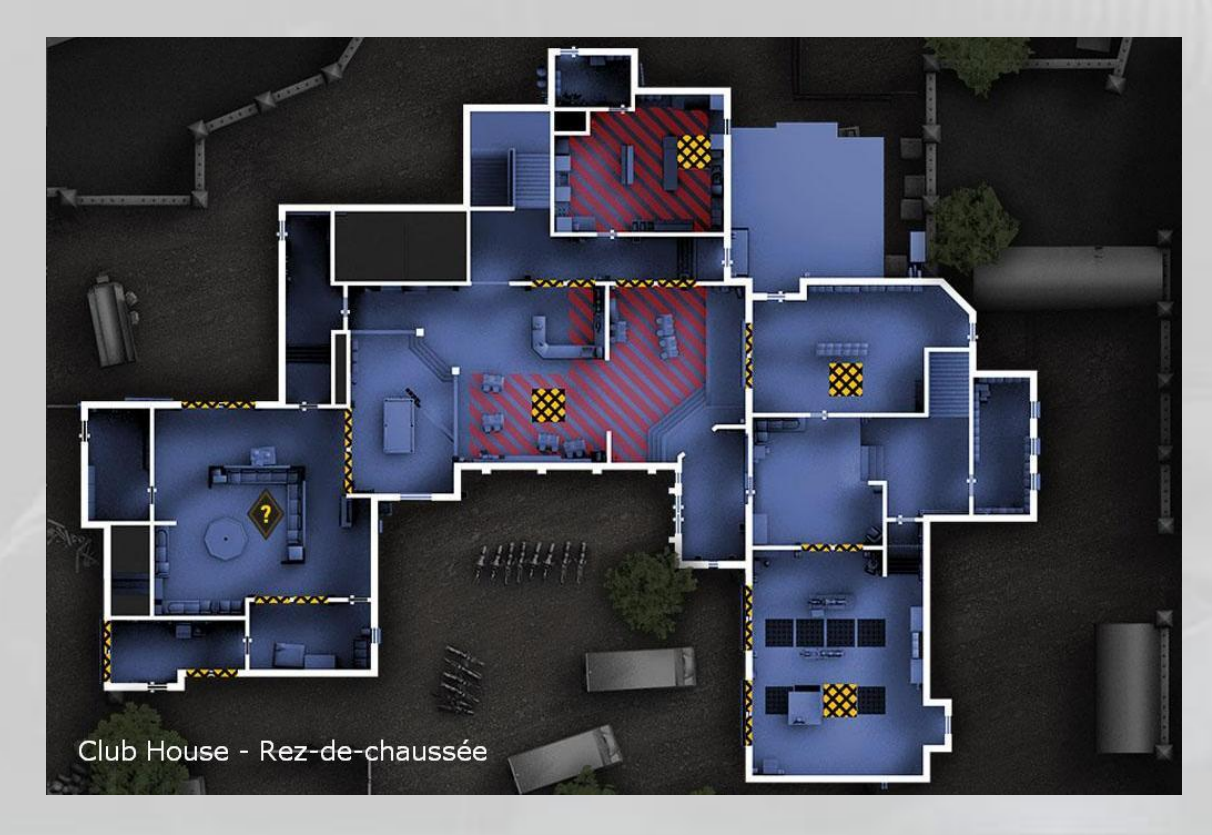

# Étage

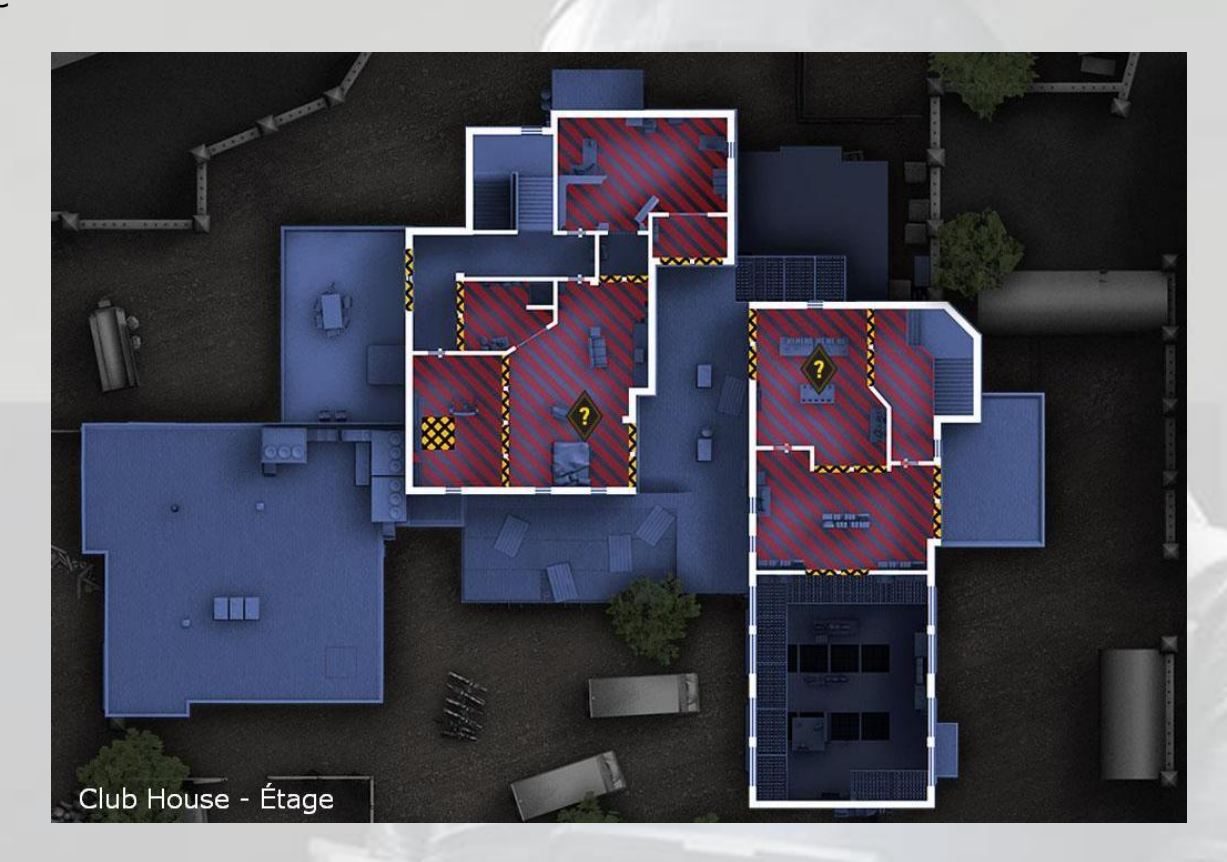

# Toits

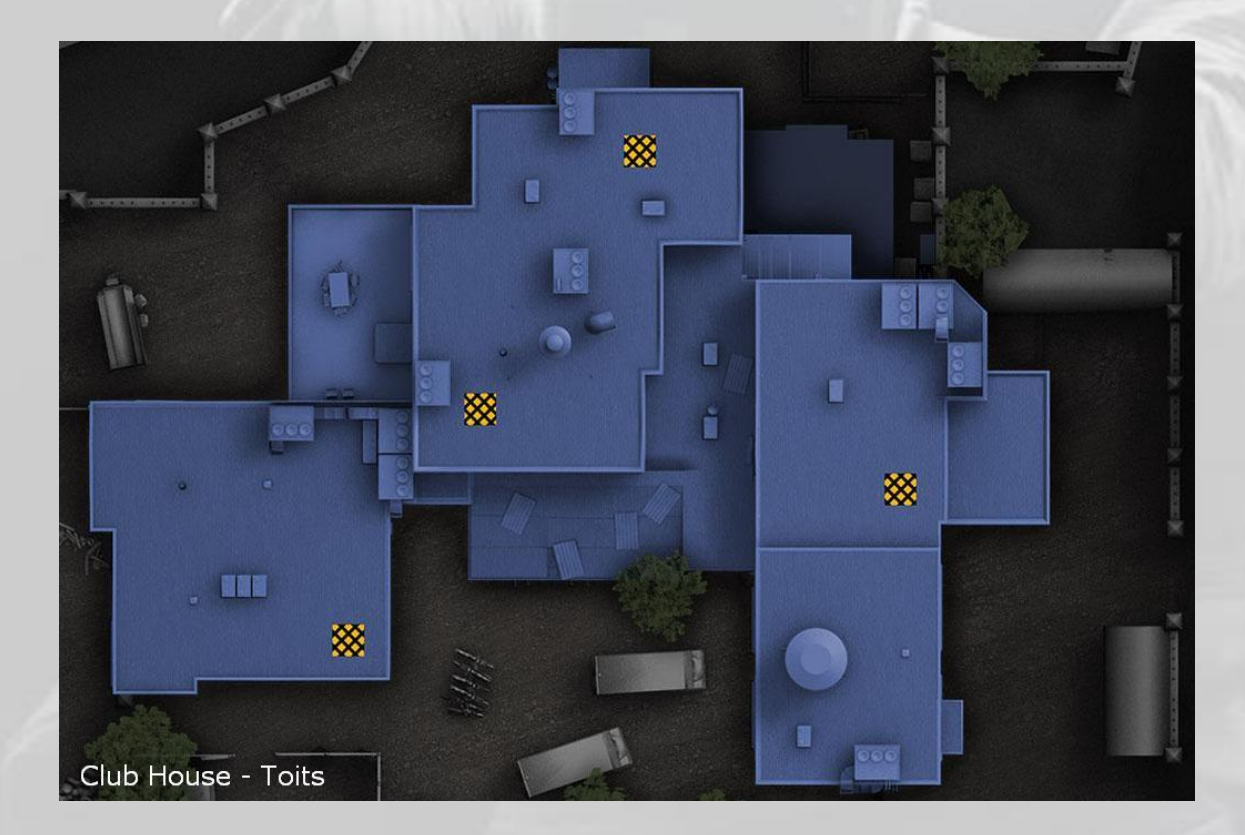

# 9. Consulat

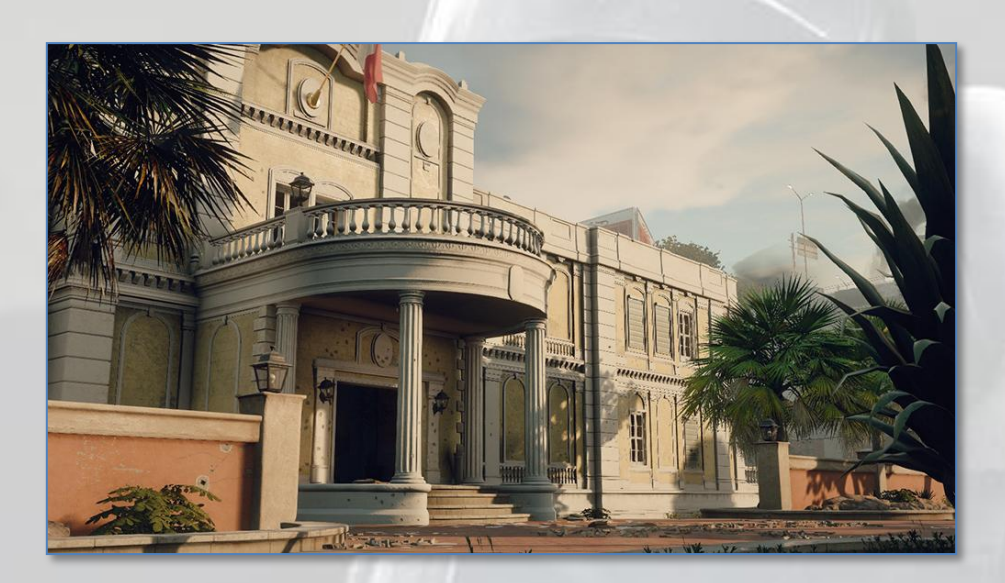

Emplacements d'apparition pour les assaillants

- Barricade antiémeutes
- Barrage policier
- Station-service
- Jardin Nord-est

Emplacements d'objectifs pour les défenseurs

#### Bombes

- Bureau du consul et salle de réunion  $\bullet$
- Entrée et salle de Presse
- Garage et cafétéria

### Sécurisation de zone

- Administration
- Archives
- Bureau des visas  $\bullet$
- Garage

#### Otage

- Bureau du consul
- Administration  $\bullet$
- **Guichets**  $\bullet$
- Archives

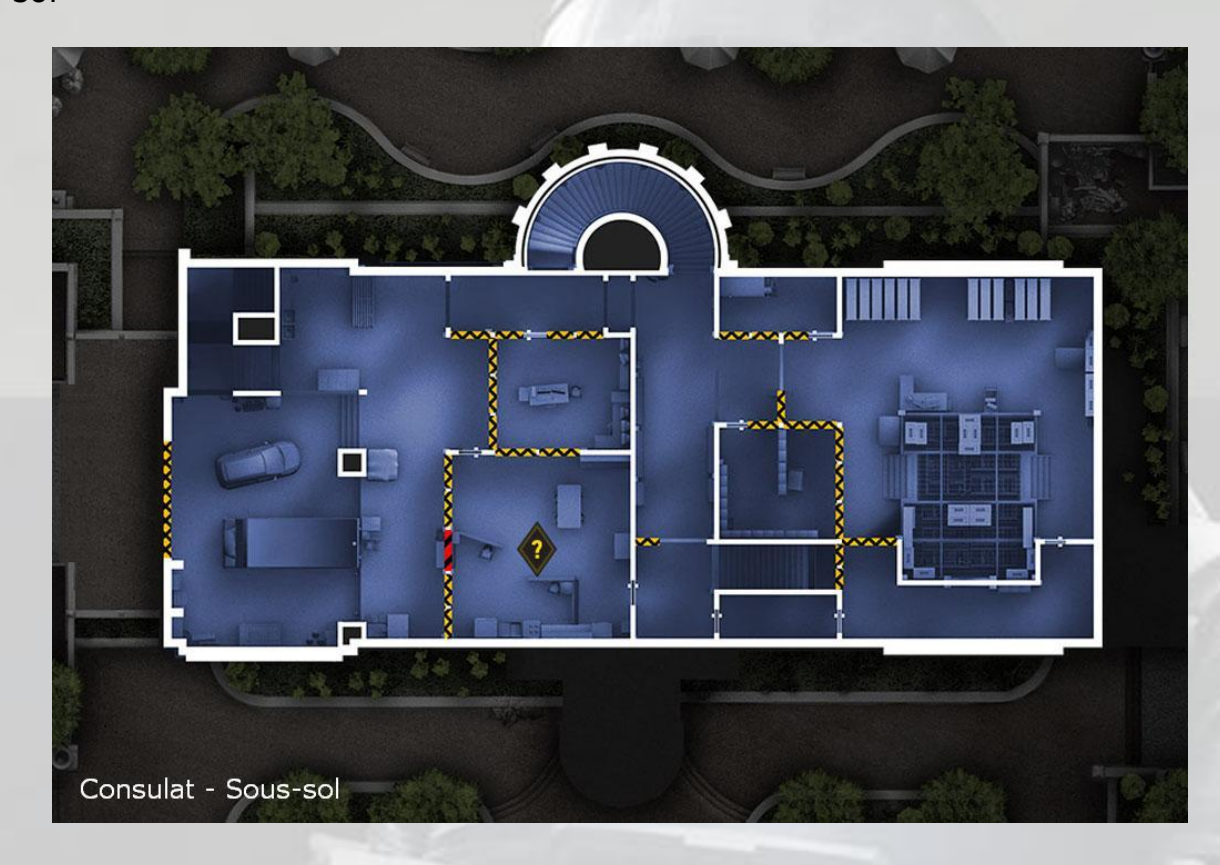

### Rez-de-chaussée

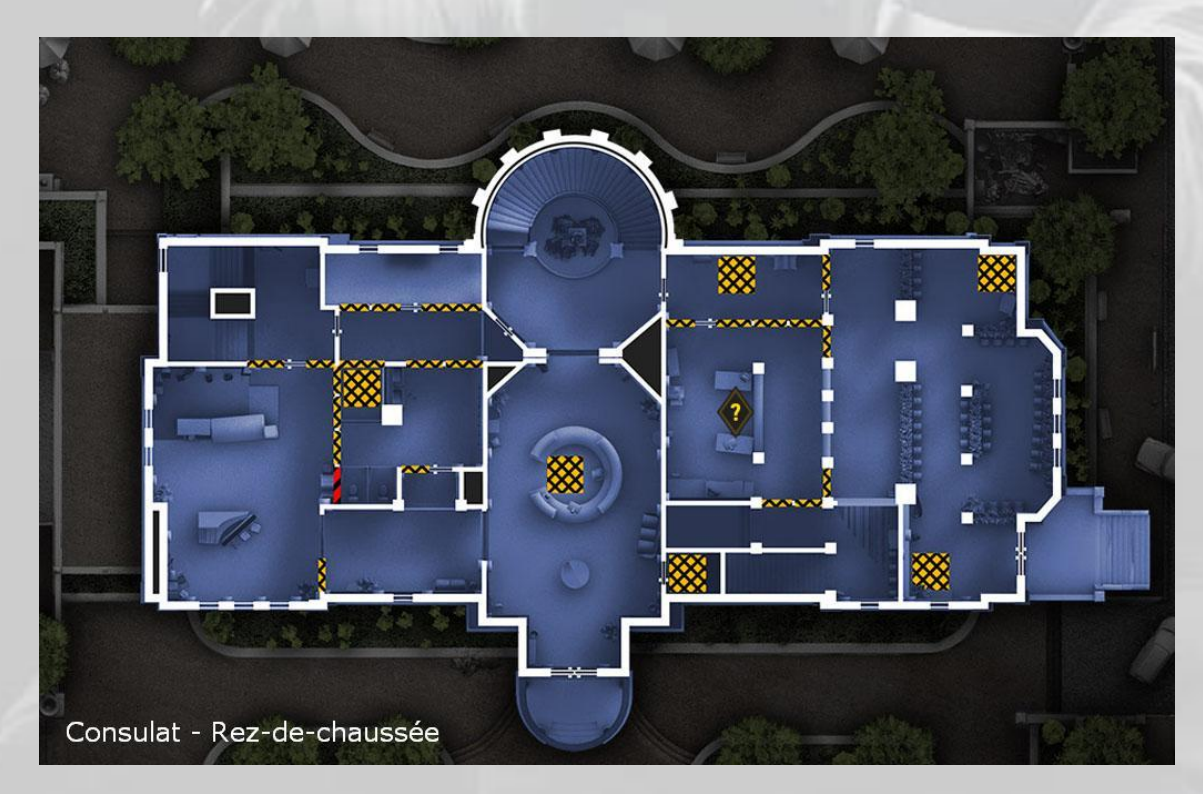

# Étage

(voir image page suivante)

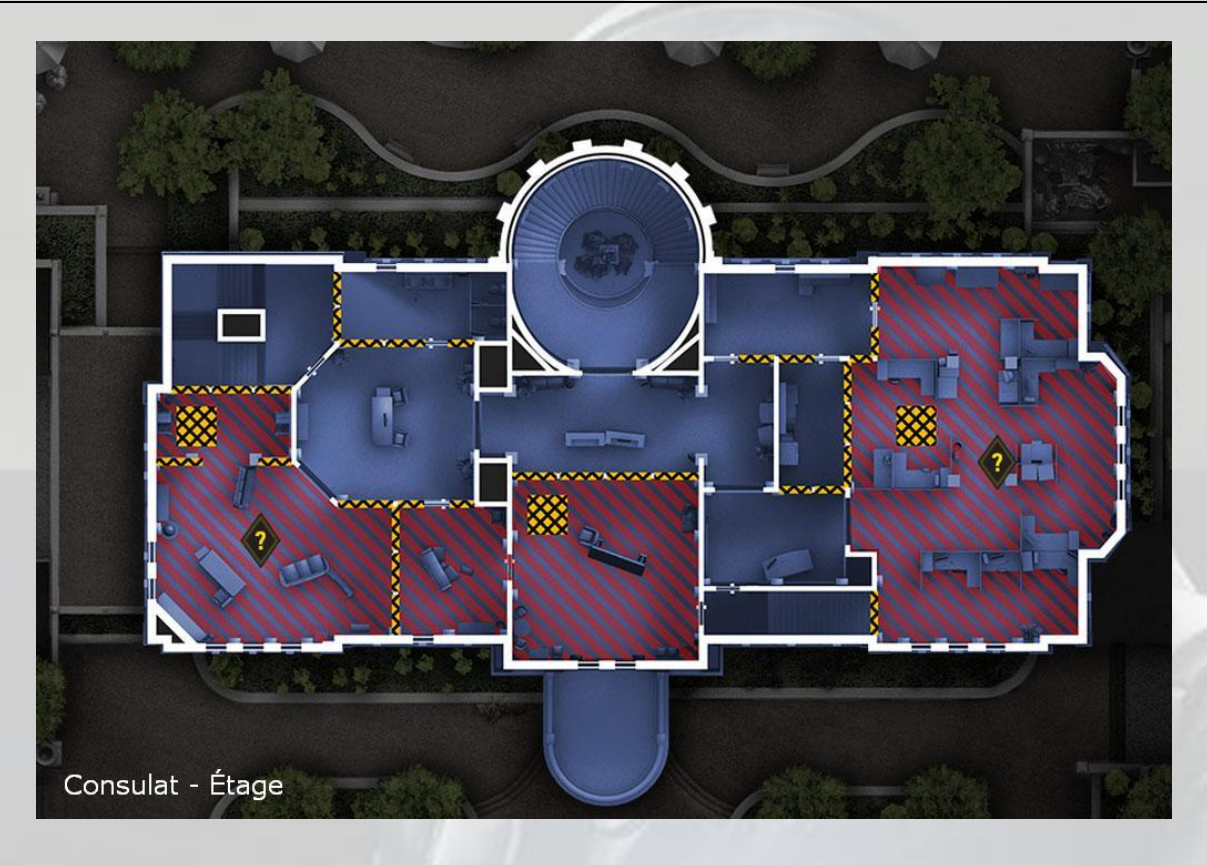

Toit

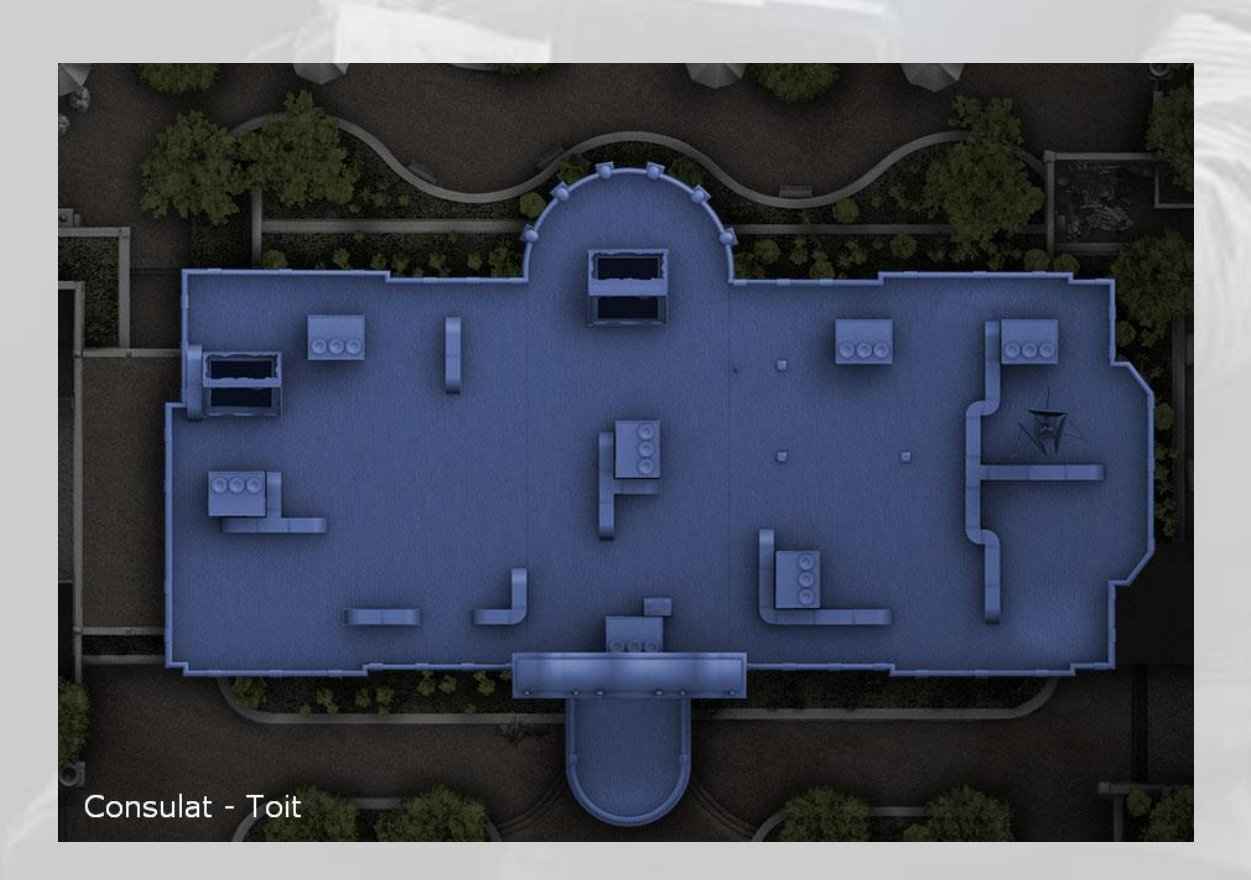

# 10. Maison

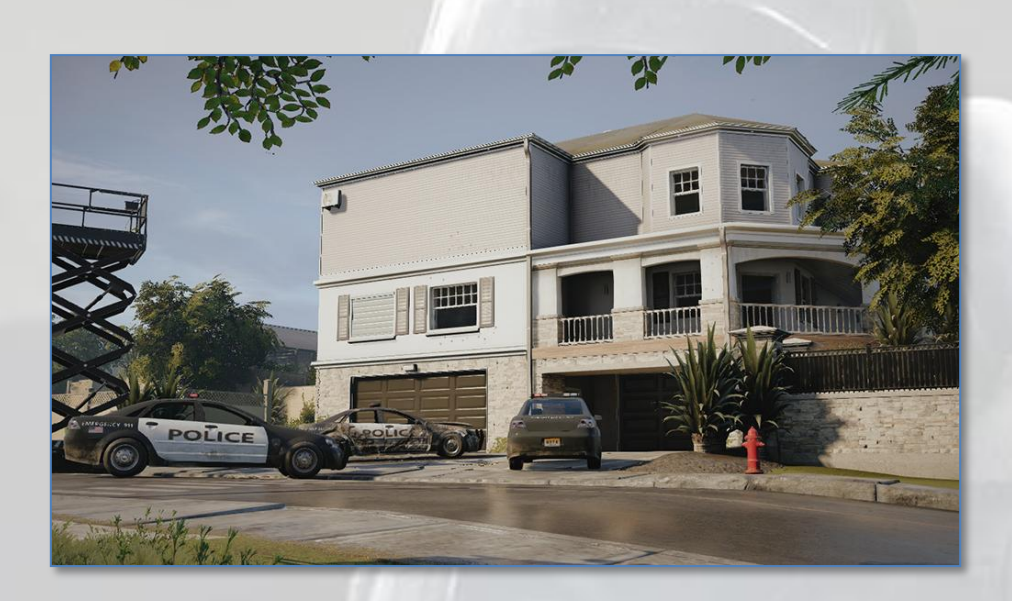

Emplacements d'apparition pour les assaillants

- Ponton
- Chantier
- Jardin

Emplacements d'objectifs pour les défenseurs

#### Bombes

- Chambre des enfants et atelier
- Salle de séjour et salle de sport  $\bullet$
- Salle de sport et garage

#### Sécurisation de zone

- Chambre des parents
- Chambre des enfants
- Salle de séjour
- Garage

#### Otage

- Chambre des parents
- Atelier
- Salle à manger
- Buanderie

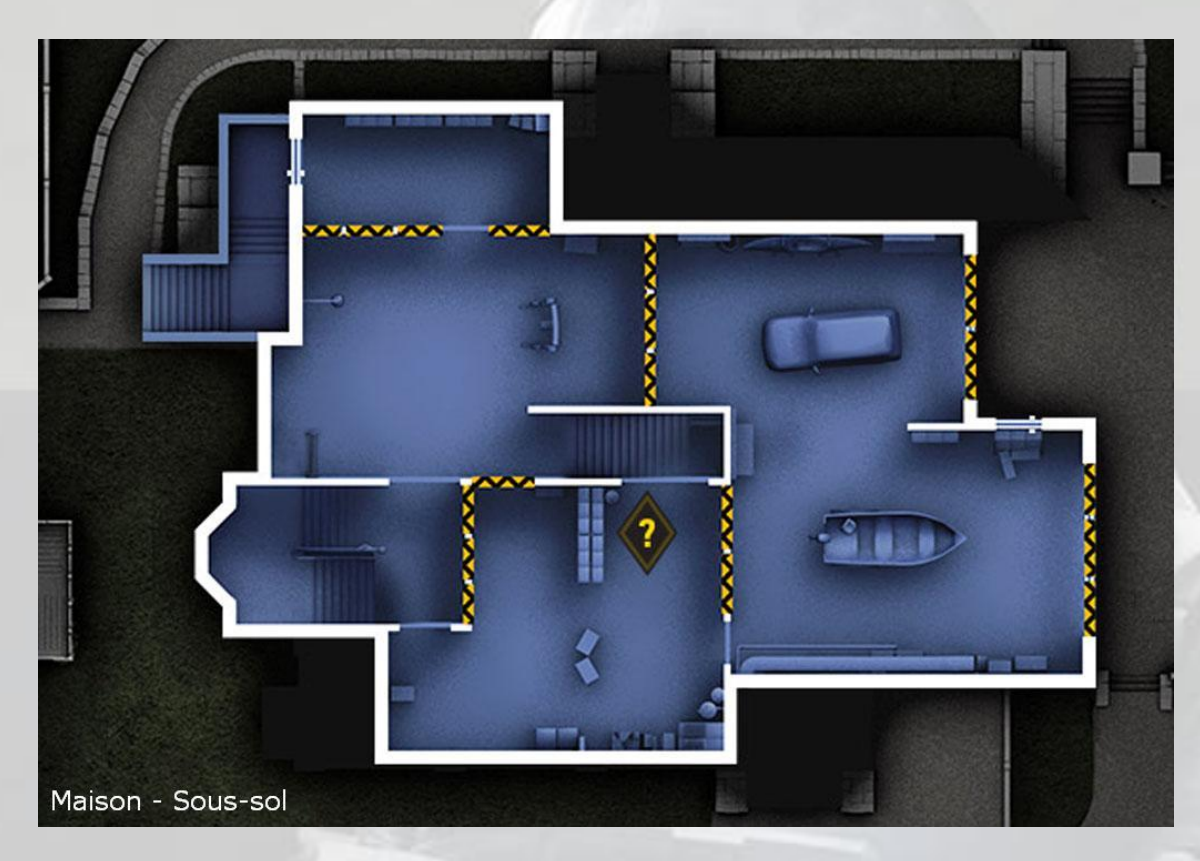

### Rez-de-chaussée

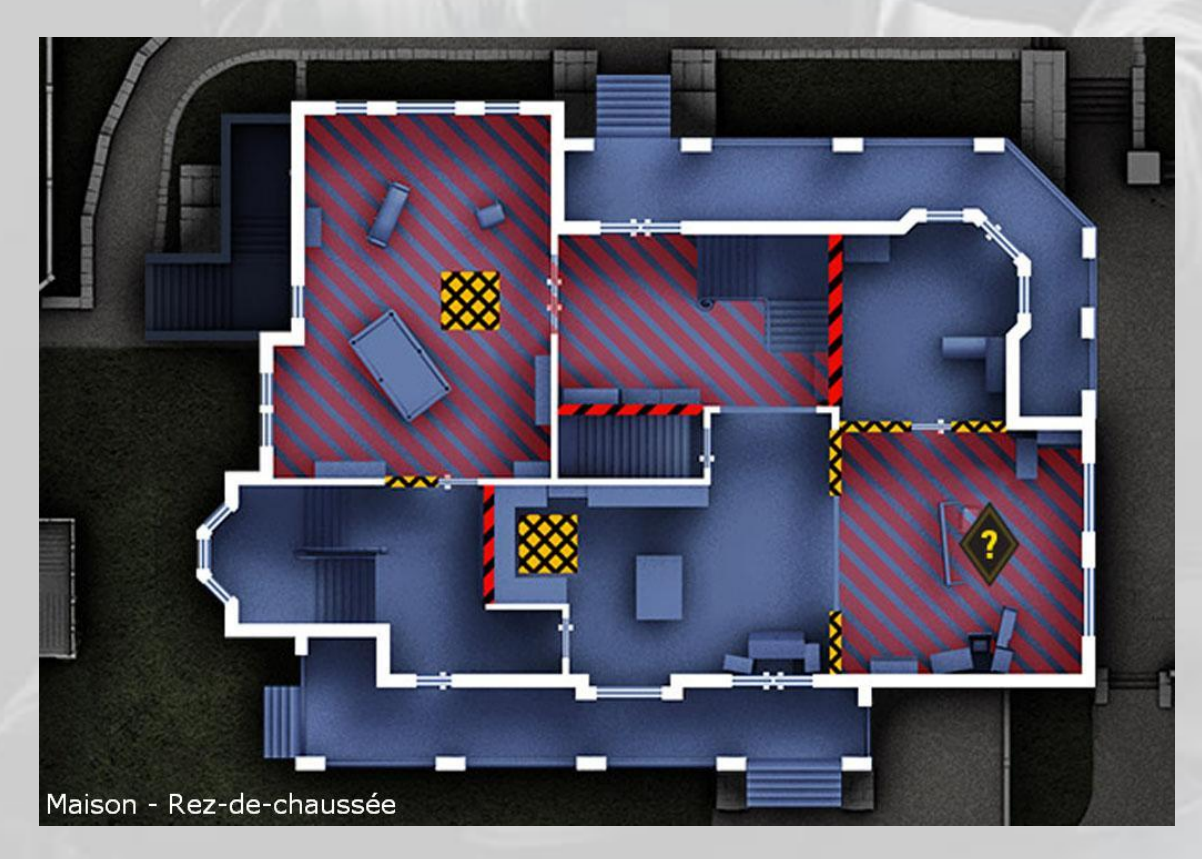

# Étage

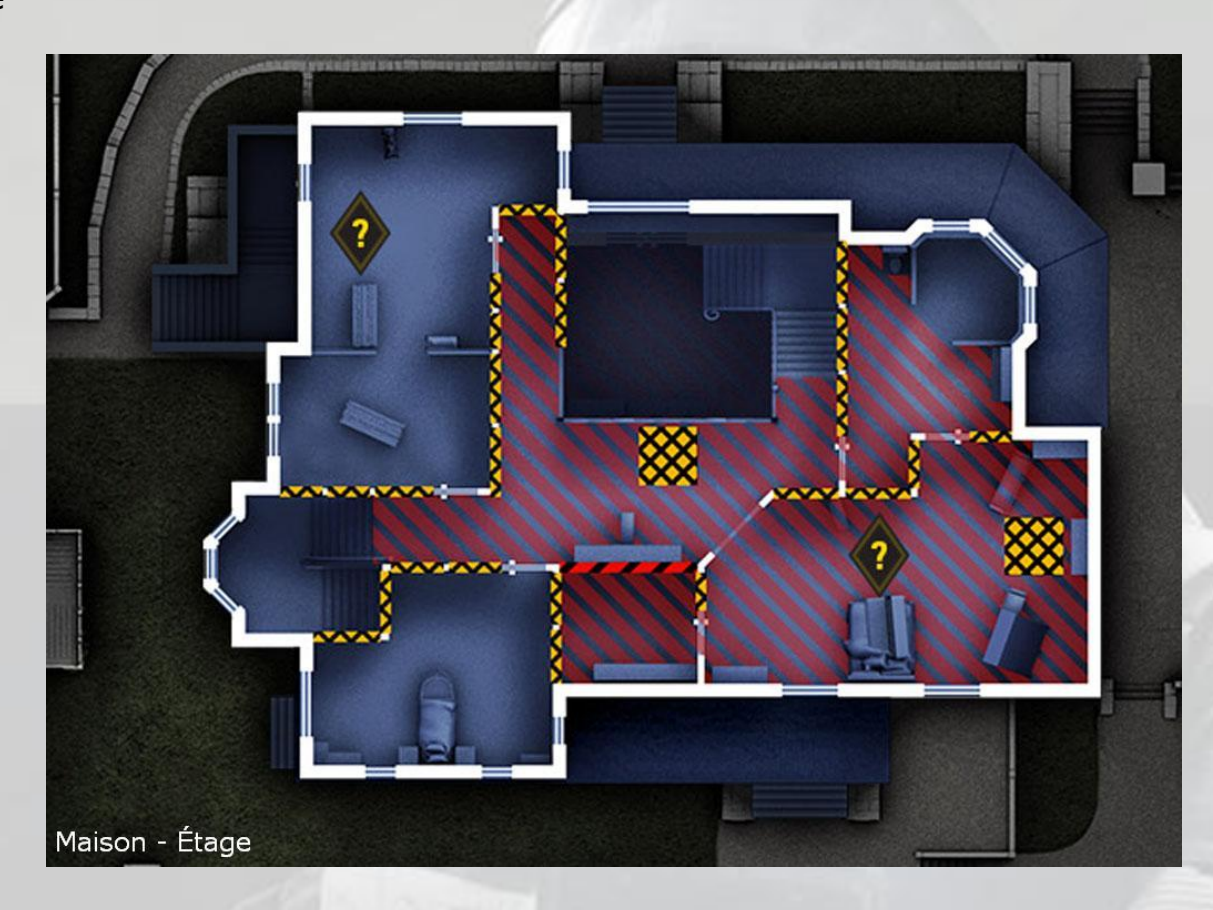

# Toit

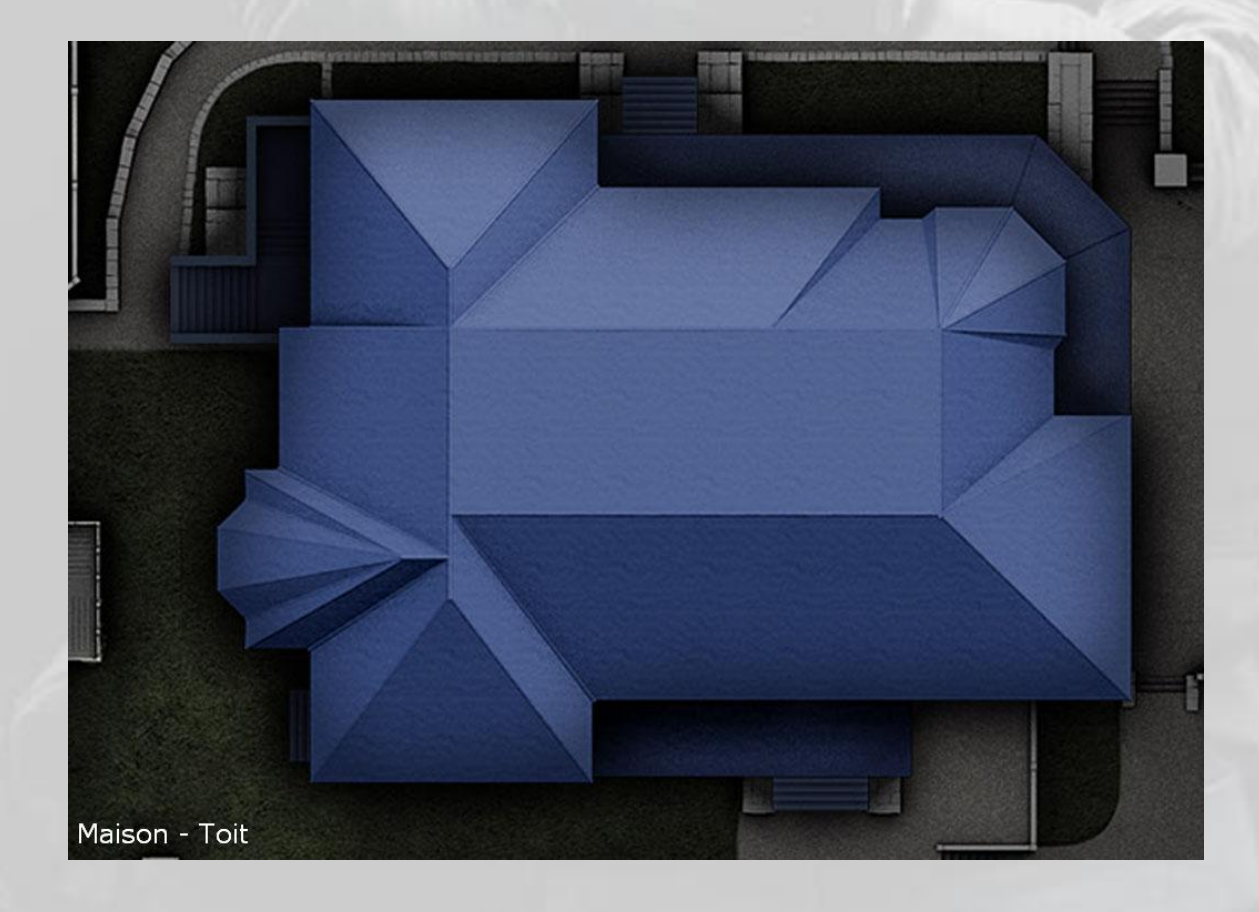

# 11. Oregon

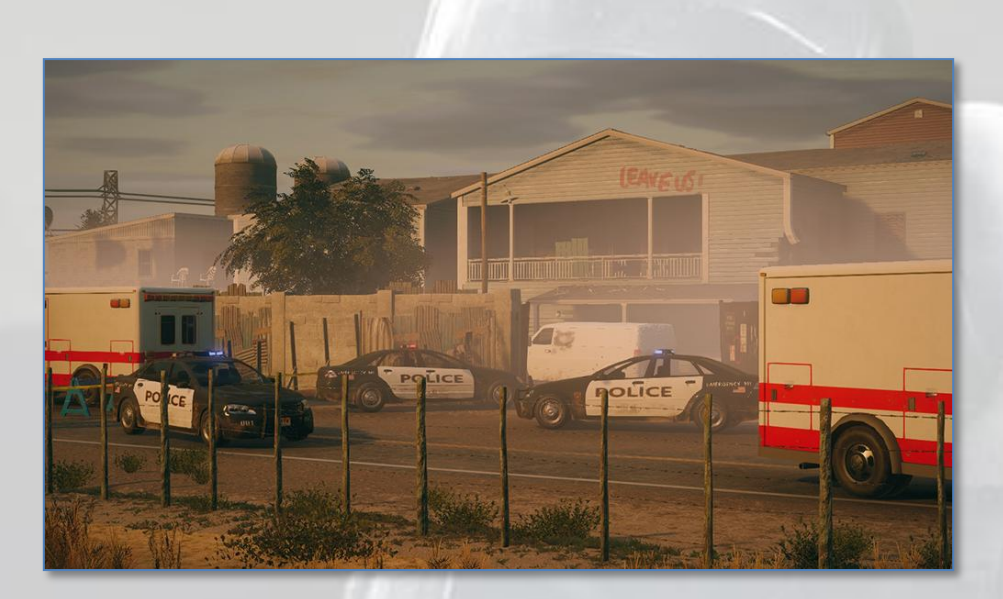

Emplacements d'apparition pour les assaillants

- Décharge
- Rue
- Chantier

Emplacements d'objectifs pour les défenseurs

Bombes

- Dortoir des enfants et dortoir principal
- Cuisine et cantine
- Buanderie et réserve
- Arrière scène et tour de guet

#### Sécurisation de zone

- Dortoir principal
- Cantine
- Salle de réunion  $\bullet$
- Buanderie

#### Otage

- Dortoir principal  $\bullet$
- Cantine  $\bullet$
- Salle de réunion  $\bullet$
- Buanderie

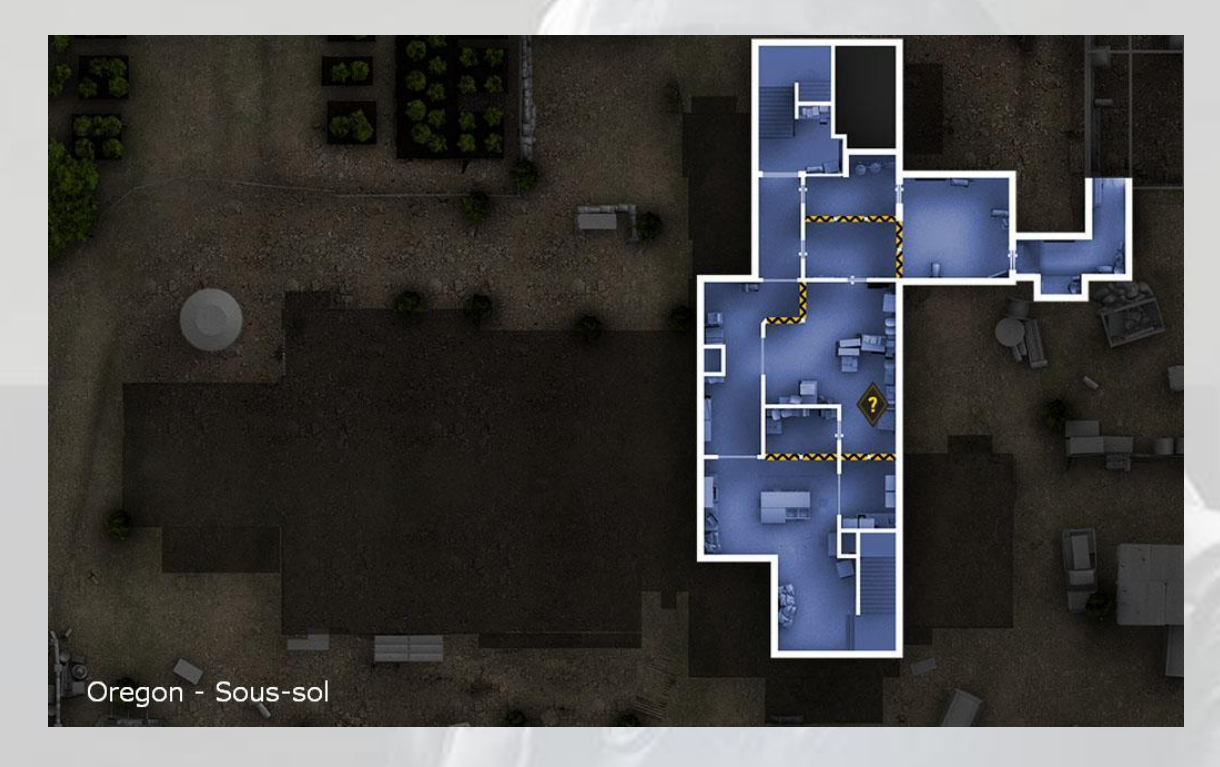

# Rez-de-chaussée

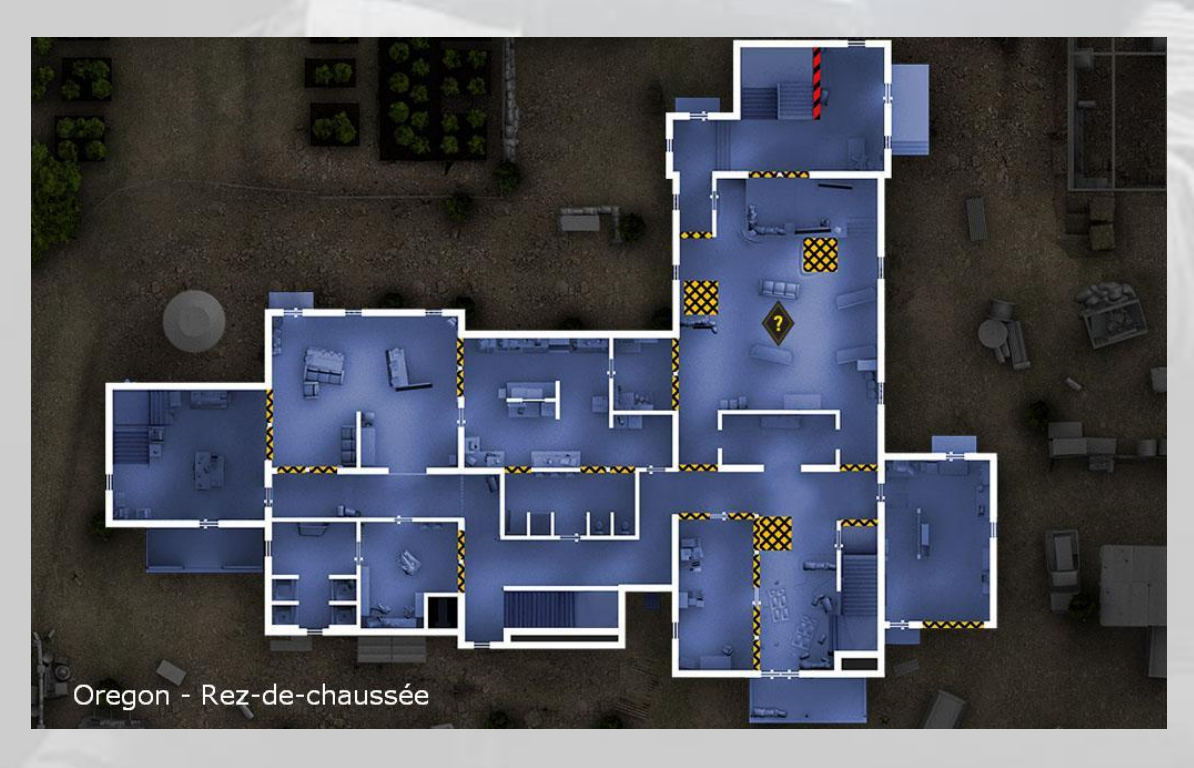

Étage

(voir image page suivante)

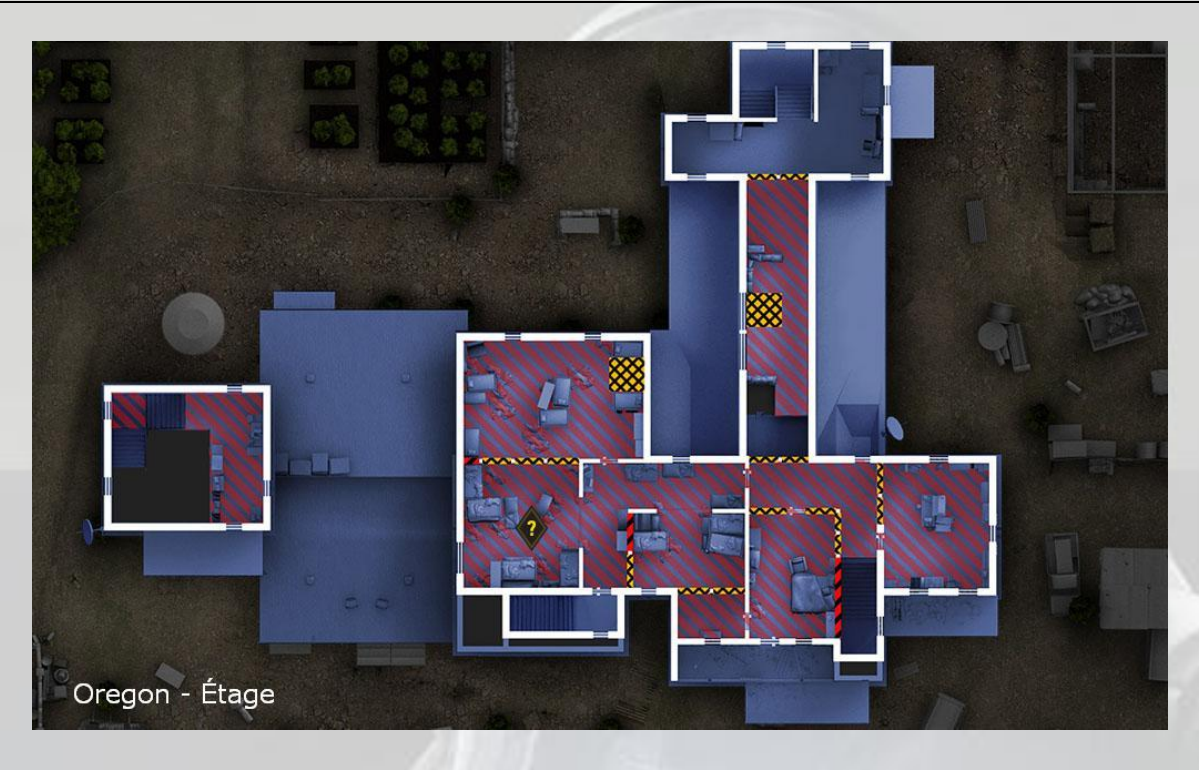

Toit

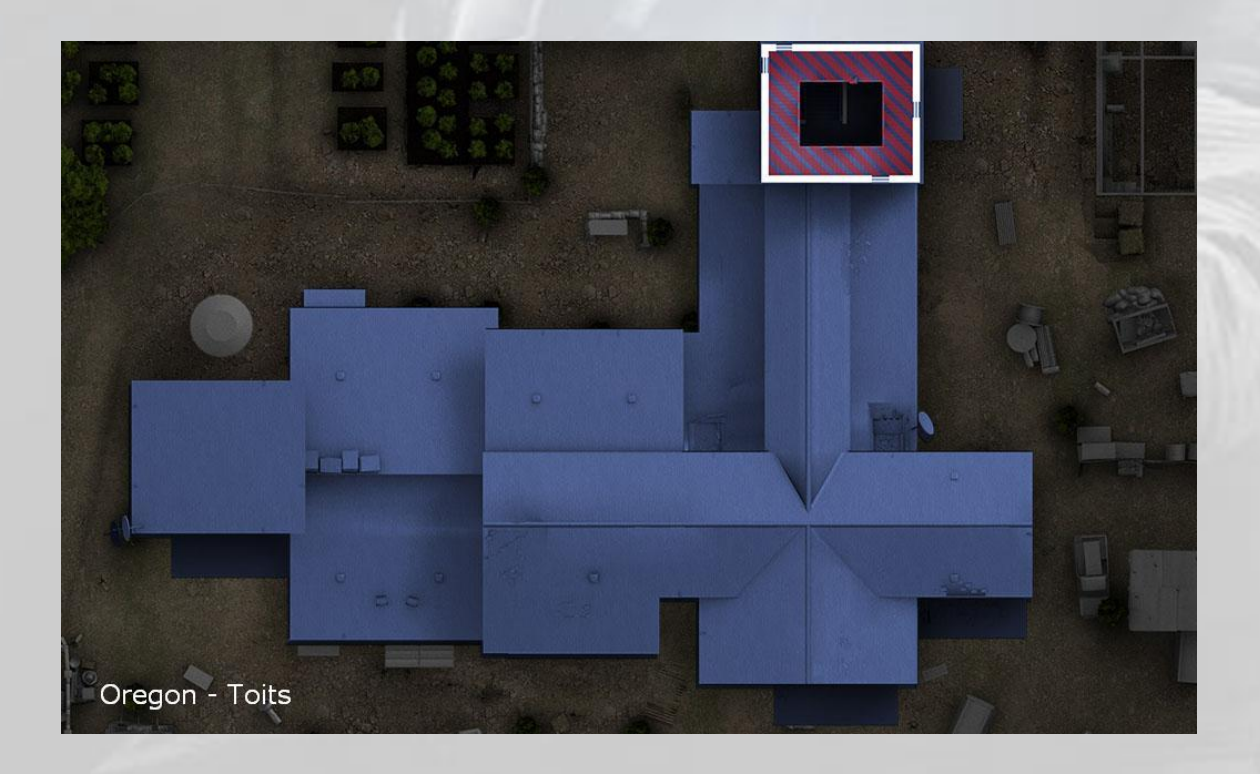

# 12. Yacht

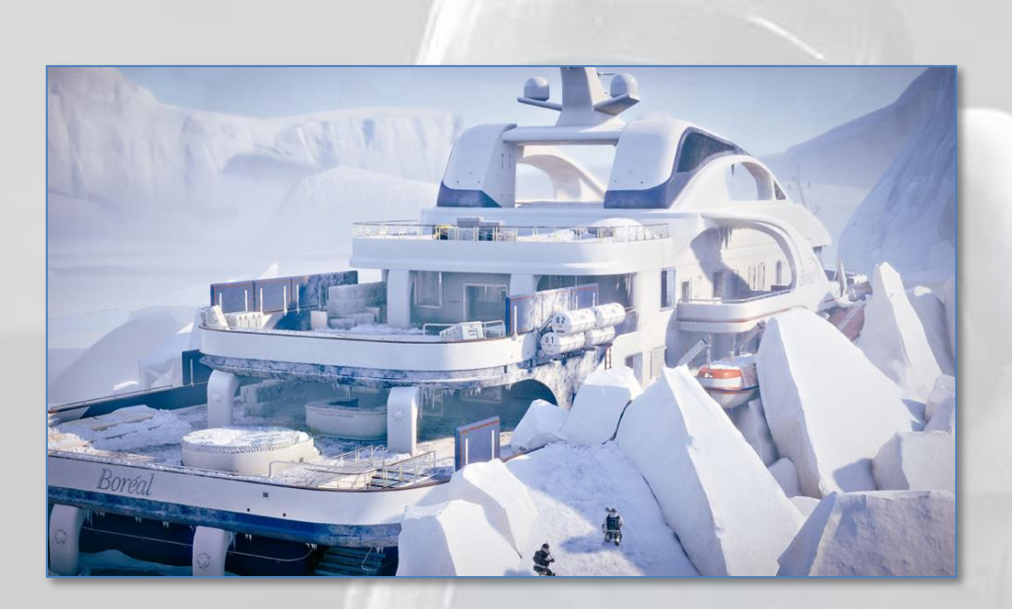

Emplacements d'apparition pour les assaillants

- Sous-marin
- Zodiac
- Motoneiges

Emplacements d'objectifs pour les défenseurs

#### Bombes

- Salle des cartes  $\bullet$
- Cafétéria
- Casino  $\bullet$
- Salle des moteurs  $\bullet$

#### Sécurisation de zone

- Salle des cartes  $\bullet$
- Cafétéria  $\bullet$
- Casino  $\bullet$
- Salle des moteurs

**Otage** 

- Salle des cartes  $\bullet$
- Cafétéria
- Casino
- Salle des moteurs  $\bullet$

#### Cale

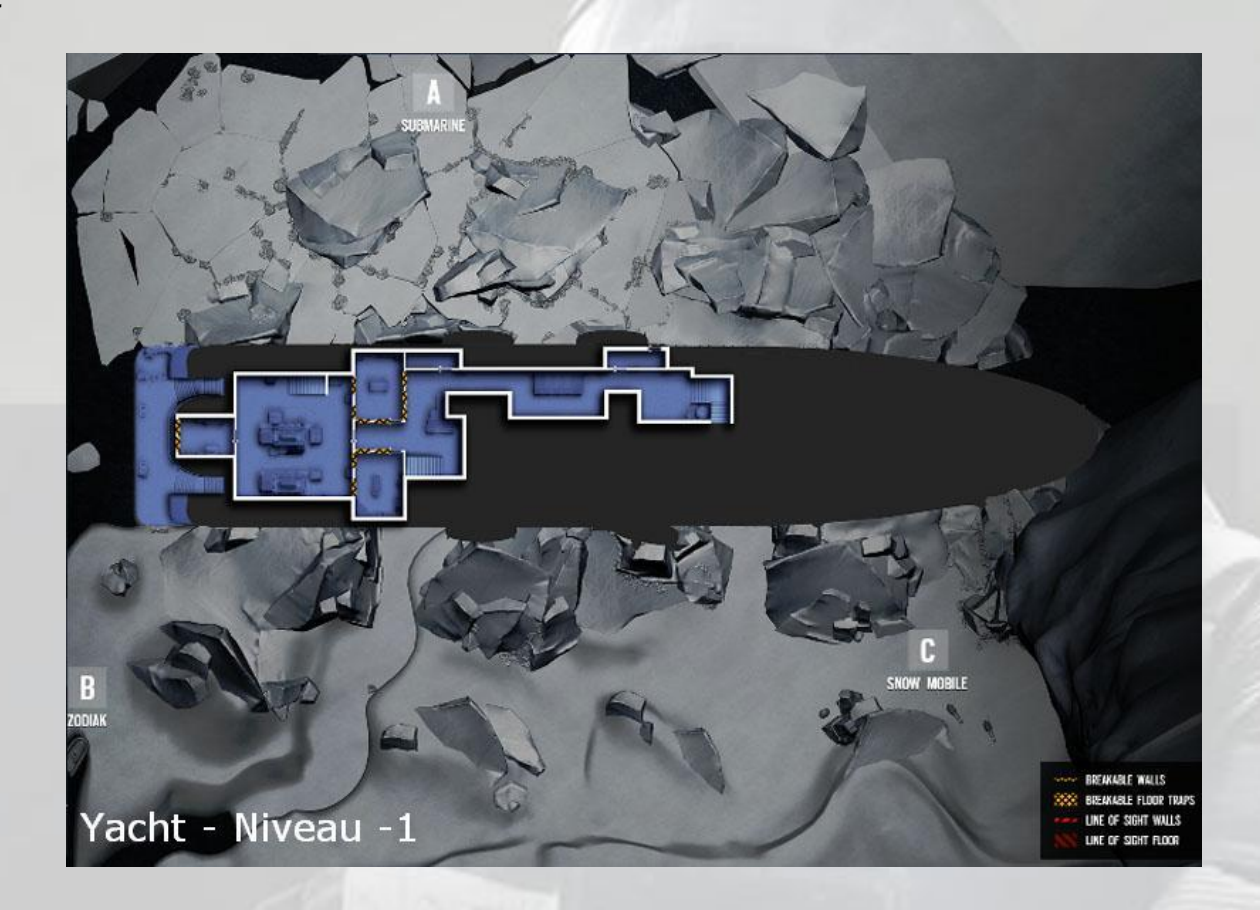

### Pont inférieur

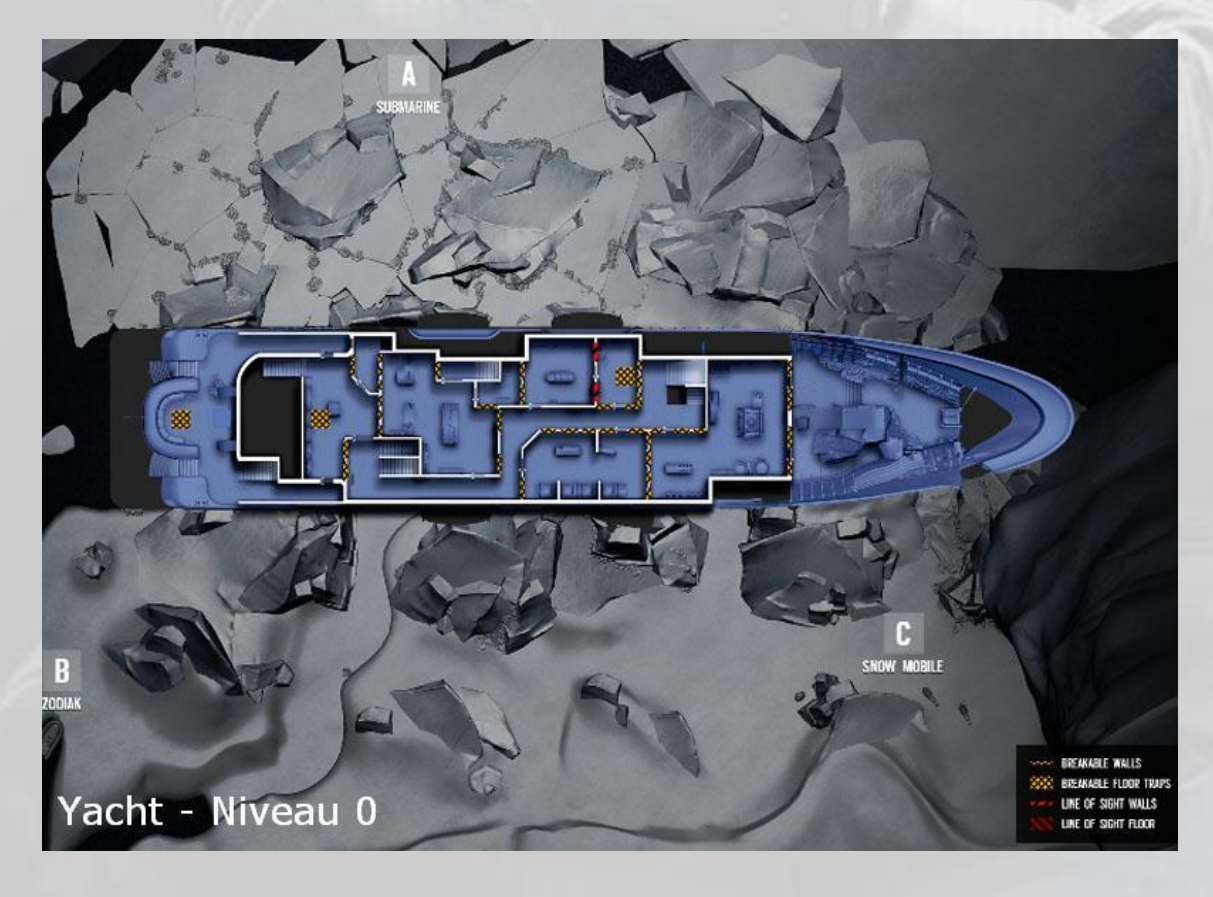

#### Pont moyen

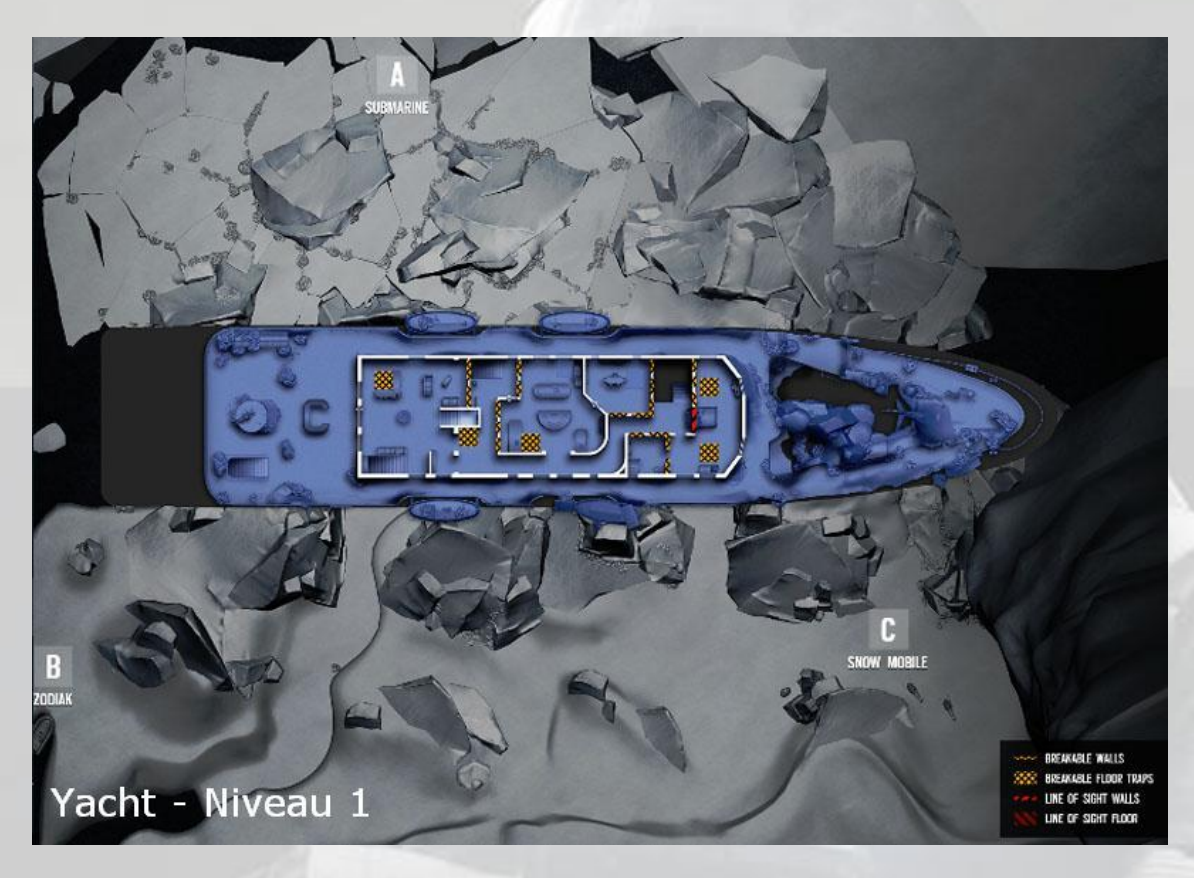

### Pont supérieur

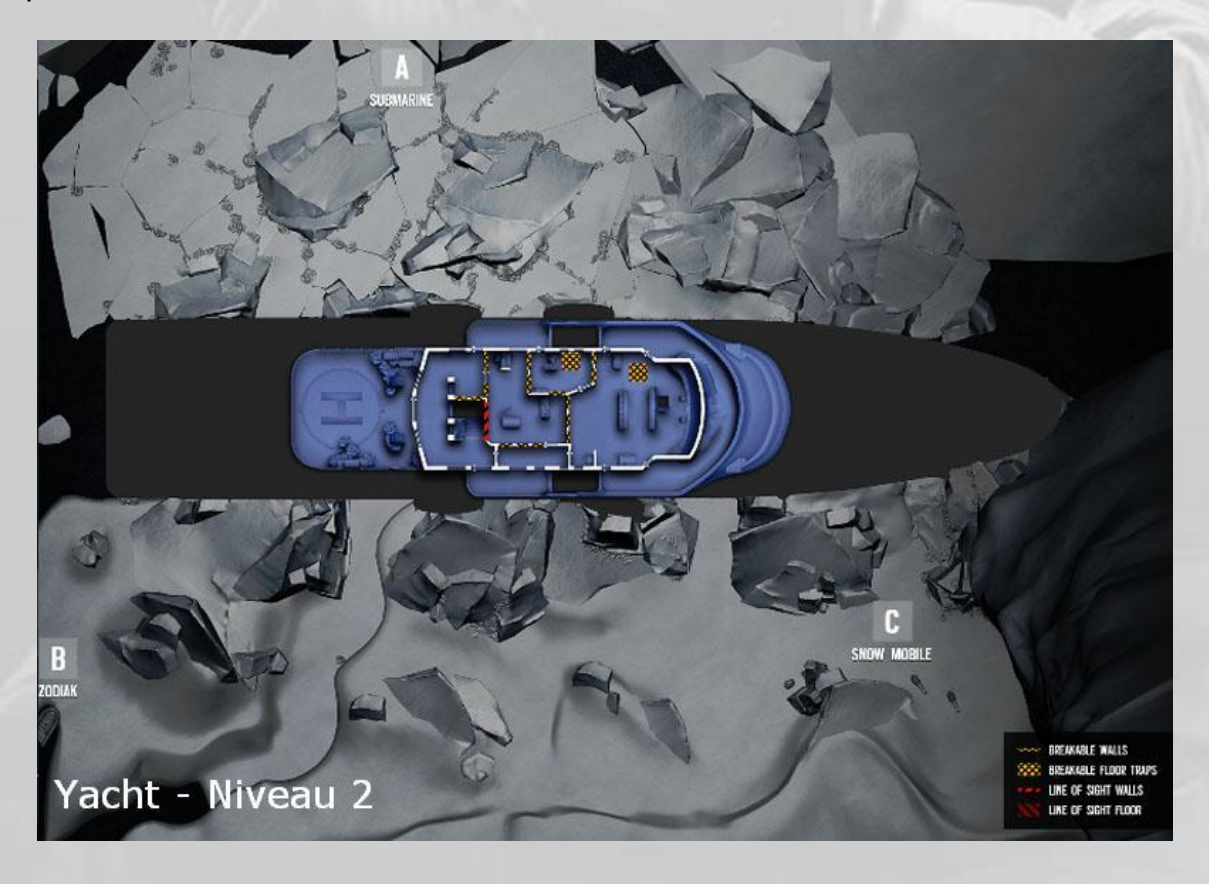

### Sun Deck

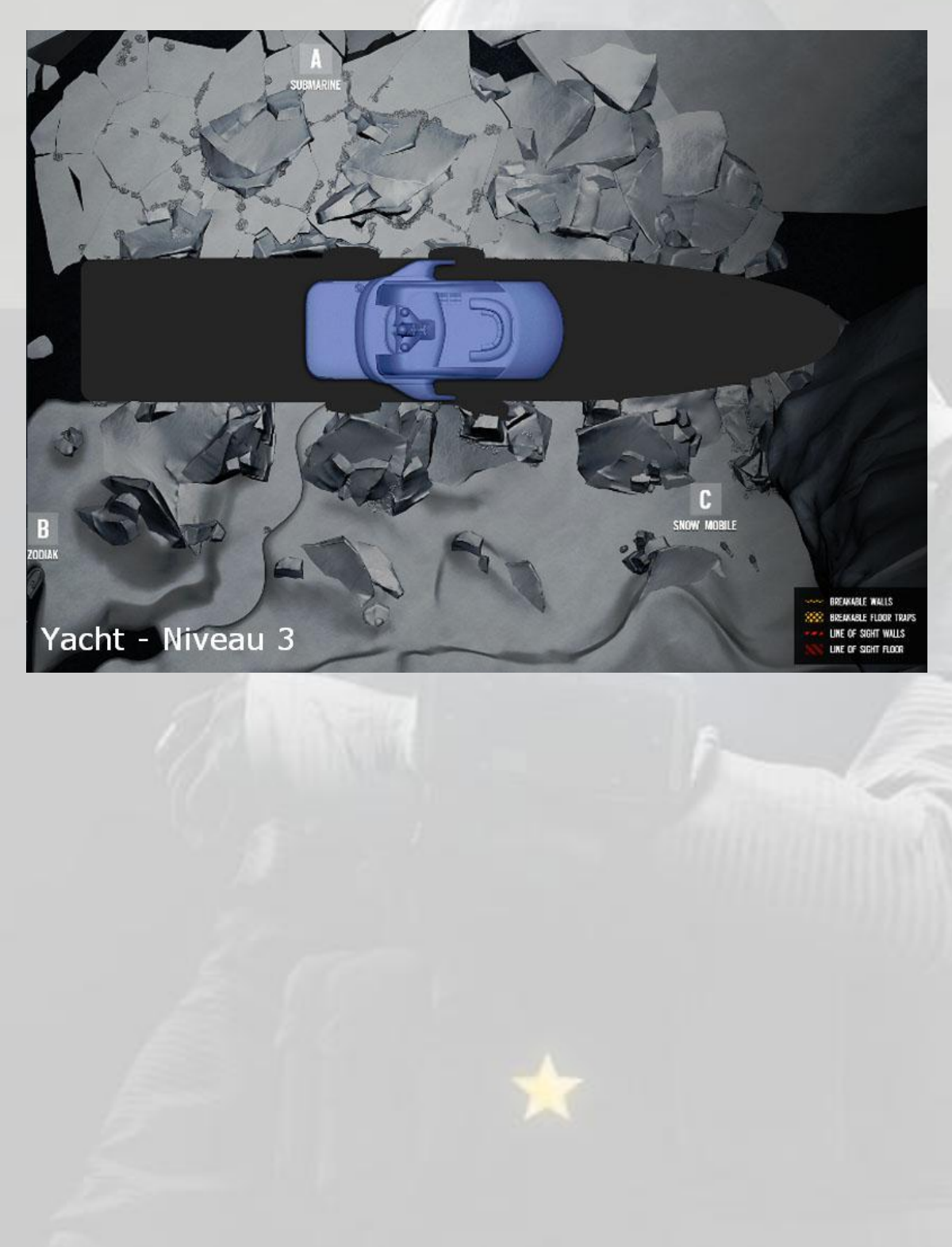

# Spécificité

Chaque carte a une spécificité, une particularité à connaître pour bien exécuter la mission.

La carte **Article 5**, qui n'est disponible que dans les *Situations*, est une mission en *coop* dans un bâtiment où l'on ne voit pas grand-chose à cause du gaz toxique jaune qui y a été diffusé par les terroristes. L'objectif étant de désamorcer les deux bombes chimiques qui leur restent, il est recommandé d'utiliser les drones au maximum pour localiser les bombes avant de passer à l'assaut dans l'obscurité.

La carte **Avion** a la particularité d'être longiligne sur les trois ponts (les terroristes ne peuvent pas monter sur le fuselage car il n'y a pas d'échelle pour y accéder de l'intérieur, et on n'a jamais vu de mémoire d'agent Rainbow un hostile sortir de l'avion pour y retourner par la trappe D.)

La carte **Banque** ne présente pas d'intérêt particulier mis à part le fait que toutes les pièces sont assez grandes et qu'il y a peu de meubles derrière lesquels se protéger en cas de riposte à un assaut. Attention si vous rentrez par les égouts, on vous attend souvent quand vous débouchez dans la salle réseau.

La **base d'Hereford** est très carrée. Un escalier central, trois pièces à droite, trois pièces à gauche, sur trois étages. Progressez groupés sinon vous vous faites engager depuis une pièce à gauche si vous entrez dans une pièce à droite et *vice versa*.

L'assaut du **Café Dostoïevski**, qui se trouve être en réalité le *Café Pouchkine*, bien connu des Moscovites, est délicat car il y a de nombreuses pièces à chaque étage, avec beaucoup de cachettes pour les terroristes. On verra dans le paragraphe **Tactiques** comment survivre et réussir sa mission dans ces conditions.

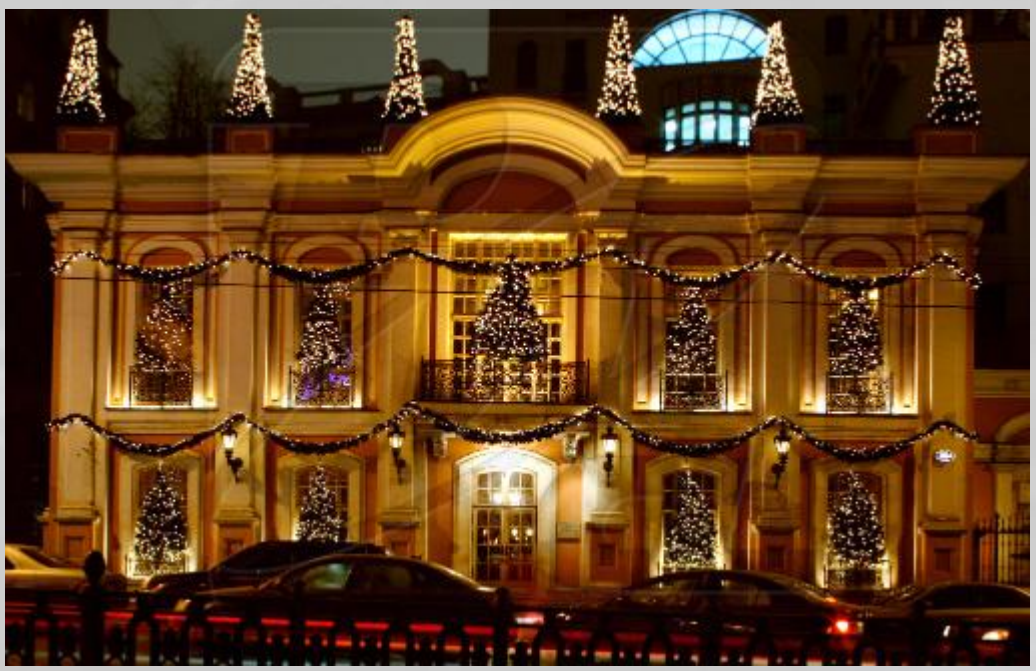

Le vrai Café Pouchkine, à Moscou © Wikipedia.
-

La carte suivante est **Canal**. La carte *Canal* comporte deux bâtiments unis au rez-dechaussée par un couloir et par les toits. Deux couloirs permettent de neutraliser les *Suicide Bombers*, votre premier objectif au début de tout assaut. Les *Walkthrough<sup>14</sup>* à la fin de ce document donnent un certain nombre d'indications très utiles pour se débarrasser efficacement d'un *Suicide Bomber* sans trop risquer sa vie.

La carte **Chalet** est sympathique à plusieurs abords. Peut-être grâce au Blues<sup>15</sup> que l'on entend dans le *Bar du Loup*, grâce à la neige qui permet de sauter des toits et des terrasses sans s'écraser en bas avec son otage, ou à cause des murs en bois que l'on peut défoncer un peu partout. Mais attention, les balles ennemies passent au travers !

Le **Club House**, en réalité *Bikers Club*, est un repaire de brigands à moto. Cette carte est complexe car elle comporte vingt-quatre pièces, couloirs et montées d'escaliers. De quoi faire de mauvaises rencontres assez souvent…

La carte **Consulat**, le *Consulat de France* à Abidjan, en Côte d'Ivoire, est magnifique tellement la décoration intérieure est soignée. Beaucoup de pièces, mais assez grandes. Pas de difficultés particulières.

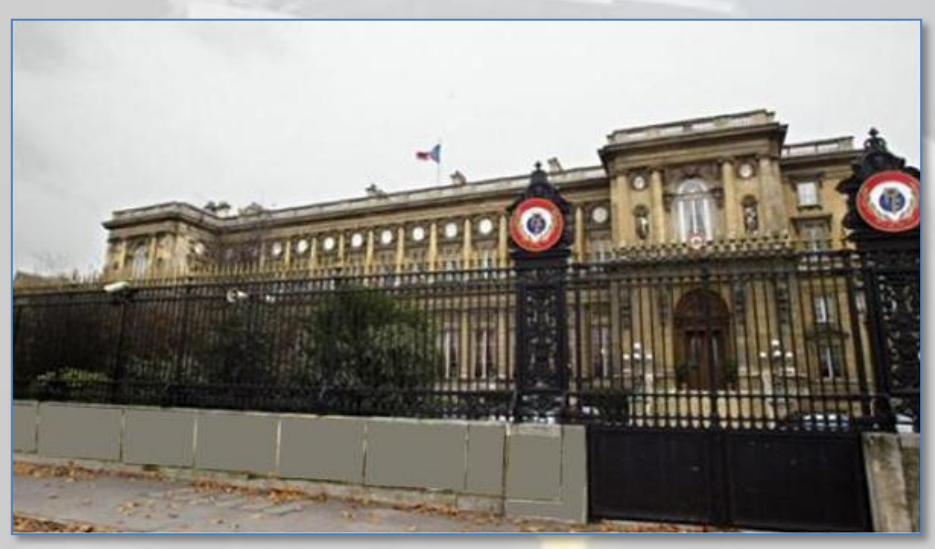

Le Consulat de France à Abidjan, Côte d'Ivoire © Wikipedia.

La carte **Maison** a la particularité d'avoir de petites pièces partout, et un immense garage qui fait toute la surface de la villa. Comme dans toutes les autres cartes sauf *Avion*, on peut entrer par les portes ou par les fenêtres. Deux escaliers, un sous-sol, rien de particulier.

<sup>14</sup> *Walkthroug*h, signifiant littéralement *parcours,* est un mot anglais universellement utilisé pour désigner la description d'une solution pour réussir une mission dans un jeu vidéo.

<sup>15</sup> *Lazy Blues*, par Simon Thorpe et John Donaldson, Éditions SOHO [\(sohoproductionmusic.co.uk\)](http://www.sohoproductionmusic.co.uk/).

La carte **Oregon** est similaire à la carte *Club House*. Beaucoup de bâtiments, beaucoup de pièces, même type de difficultés.

Quant au **Yacht**, pris dans les glaces depuis quelque temps vu l'état de l'intérieur, aucun des agents que nous avons envoyés pour localiser d'éventuels otages et les délivrer n'est revenu vivant pour l'instant. Nous publierons plus d'informations sur cette carte ultérieurement.

### **Tactiques**

-

Il y a trois types de tactiques pour bien réussir ses missions dans **Rainbow Six Siege**, en fonction du type de mission.

Toutes les missions des douze cartes disponibles à ce jour peuvent se résumer en trois actions :

- L'assaut, avec ou sans recherche de bombes à neutraliser
- L'assaut avec extraction d'un otage
- La protection d'un site chimique ou d'un otage.

Dans les deux premiers cas, le renseignement est essentiel, dans le troisième, la protection physique des accès au site et la défense avancée sont primordiales.

Le renseignement est fourni par les drones, qui doivent toujours être utilisés au maximum jusqu'à leur destruction par l'ennemi. Il s'agit de recueillir principalement trois types de renseignements :

- La position des ennemis, afin de les « *spotter*<sup>16</sup> »,
- la position de l'otage ou des bombes, afin d'éviter de perdre du temps à les chercher alors que chaque pièce peut contenir des hostiles,
- l'emplacement des pièces vides dans lesquelles l'escouade pourra entrer par une ou plusieurs fenêtres sans risque.

La meilleure tactique pour un assaut sans bombe consiste pour l'escouade à entrer, les agents toujours groupés, par une seule voie d'accès préalablement repérée comme « *sûre* » et « *nettoyer* » toutes les pièces les unes après les autres, trois agents entrant pour cette action, deux restants à l'extérieur en couverture. Il est recommandé, pour des raisons évidentes, de ne pas entrer dans un bâtiment par un étage médian, mais par le sous-sol s'il existe ou par les toits ou le dernier étage, afin d'éviter un effet de cisaille de l'ennemi.

Pour le cas où il s'agit de désamorcer une ou plusieurs bombes (deux maximum), il faut savoir que, dans le monde fictif dans lequel évolue le joueur, les bombes sont munies d'un dispositif d'alarme qui se déclenche dès que l'on lance une séquence de désamorçage, ce qui fait arriver immédiatement l'ennemi en force dans la pièce où se situe la bombe. Il faut donc en permanence assurer une protection efficace du site et poser des protections au maximum pour retarder la pénétration de l'ennemi, qui fera tout pour vous empêcher de lui désamorcer *sa* bombe !

<sup>16</sup> « *Spotter* » un ennemi consiste à le marquer avec une touche de votre clavier ou de votre manette de jeu pour qu'il apparaisse sur la carte des autres agents de votre escouade.

-

L'assaut avec extraction d'otages, quant à lui, permet deux tactiques : Soit le « nettoyage » de l'intégralité du site (à l'intérieur) puis l'extraction de l'otage avec couverture car d'autres hostiles vous attendent dehors, soit l'assaut direct de la pièce où se trouve l'otage par une fenêtre, avec neutralisation de ses gardiens, et l'exfiltration au point d'extraction par la même voie, mais les ennemis que vous rencontrerez à l'extérieur seront beaucoup plus nombreux (une carte contient en moyenne 22 ennemis en mode *facile<sup>17</sup>*).

La protection d'un site ou d'un otage repose essentiellement sur deux facteurs :

- La qualité de la protection des cloisons, plafonds et accès
- La défense avancée

La protection d'un site consiste à empêcher les terroristes de s'approprier un conteneur chimique situé dans une pièce d'un bâtiment, de même que la protection d'un otage délivré consiste à empêcher ces mêmes terroristes de le faire taire définitivement. Il faut donc protéger au maximum les cloisons, plafonds et accès divers (portes, fenêtres) de l'endroit et poser un bouclier déployable devant l'otage (qui ne peut se déplacer). Sachez que chaque agent ne dispose que de deux blindages de murs, mais que chaque complément de munitions trouvées dans une caisse située près de l'otage permet d'en percevoir un supplémentaire. Donc, dans tous les cas, l'escouade a le temps et la possibilité de blinder toutes les cloisons, puis les accès grâce à l'agent *Castle* et ses blindages de portes et fenêtres, et de poser des pièges et du barbelé électrifié un peu partout dans les couloirs devant les accès.

Sachez que *Bandit* peut aussi électrifier des blindages de murs.

La protection avancée consiste à poser deux agents à l'extérieur de la pièce, bien cachés derrière un meuble ou autre protection fixe, là où ils ne risquent pas d'être pris à revers, afin de neutraliser l'ennemi par derrière quand il se présentera au moment de son assaut.

<sup>&</sup>lt;sup>17</sup> On rappelle qu'il existe trois niveaux de difficulté pour les missions contre les terroristes pilotés par l'I.A. du jeu : *facile*, *difficile* et *réaliste*. En mode difficile et réaliste, il y a plus d'ennemis, ils sont beaucoup plus efficaces et il y a un temps à respecter pour réussir la mission.

# Les récompenses

### Que sont les récompenses

Les principales récompenses disponibles dans le jeu **Rainbow Six Siege** sont :

- Les points de renommée
- Les Skin d'armes
- Les crédits R6

#### Renommée

« La Renommée est la monnaie de base du jeu *Rainbow Six Siege* qui est utilisée tout au long de votre expérience. Vous pouvez l'utiliser pour débloquer des opérateurs, des accessoires d'armes et des skin d'armes. Elle est gagnée au fur et à mesure de vos actions effectuées dans le jeu, telles que terminer une situation, une partie de chasse aux terroristes ou un match multi-joueurs *»* [\(FAQ Ubisoft Rainbow Six Siege\)](http://rainbow6.ubi.com/siege/fr-fr/support/index.aspx).

La renommée peut être augmentée par l'achat de boosters de renommée avec vos unités.

Attention : La renommée acquise avec un jeu sur une plateforme, comme un PC, n'est pas disponible pour le même jeu sur une autre plateforme, comme une console.

#### Skin

Un *skin d'arme* est un élément décoratif pour les armes d'épaule et les armes de poing des agents.

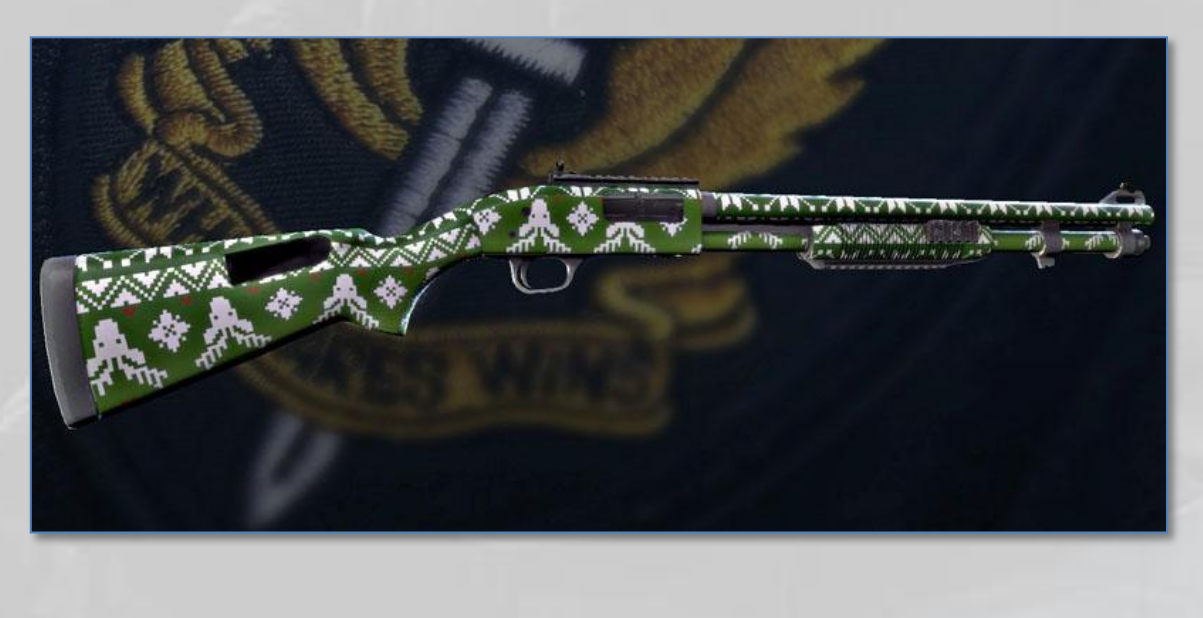

### Crédits R6

Les *Crédits R6*<sup>18</sup> du jeu *Rainbow Six Siege* sont la monnaie d'achat de certains accessoires, de Skin d'armes et de Boosters dans le jeu.

### Comment les obtenir

Il y a six moyens d'obtenir des récompenses, dont deux par des achats (*Achat en boutique* et *Season Pass*) et quatre grâce à des actions réalisées (obtention d'un *badge, réussite d'un défi*, accumulation de *points d'expérience* et visualisation des *vidéos didactiques*).

### Achat en boutique

Dans la boutique Ubisoft, vous pouvez acquérir avec vos crédits R6 des *boosters de renommée* :

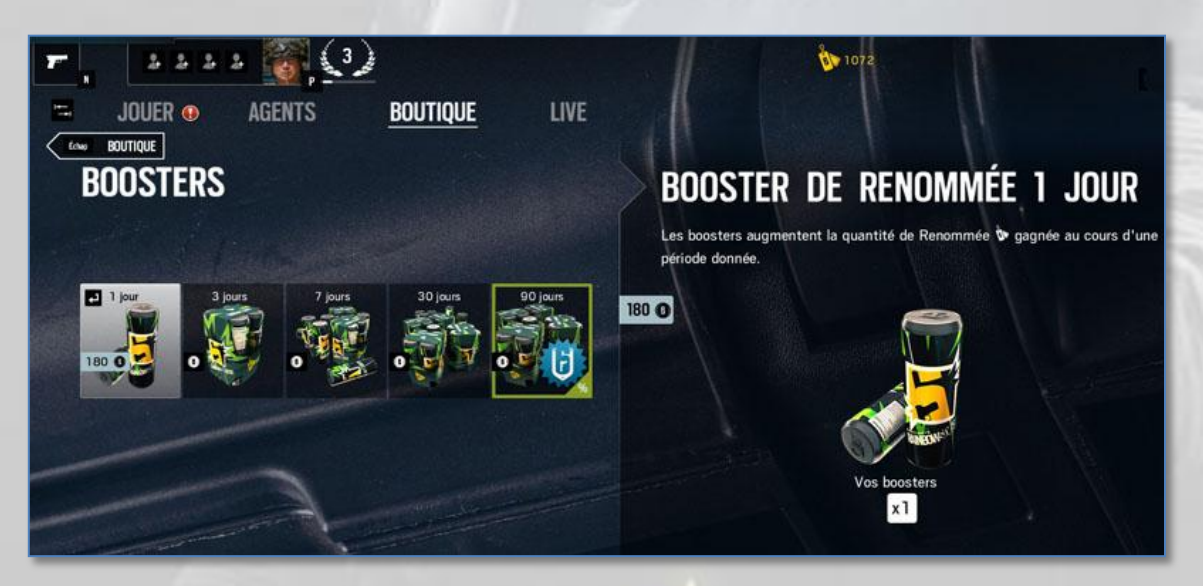

Mais aussi

-

- des *Skin d'armes*, à l'unité ou par pack de trois
- un *Season Pass*
- et même des *crédits R6* si vous n'en avez pas assez pour tous les achats précédents

<sup>18</sup> Voir le *Lexique* à la fin de ce document pour la définition de certains concepts.

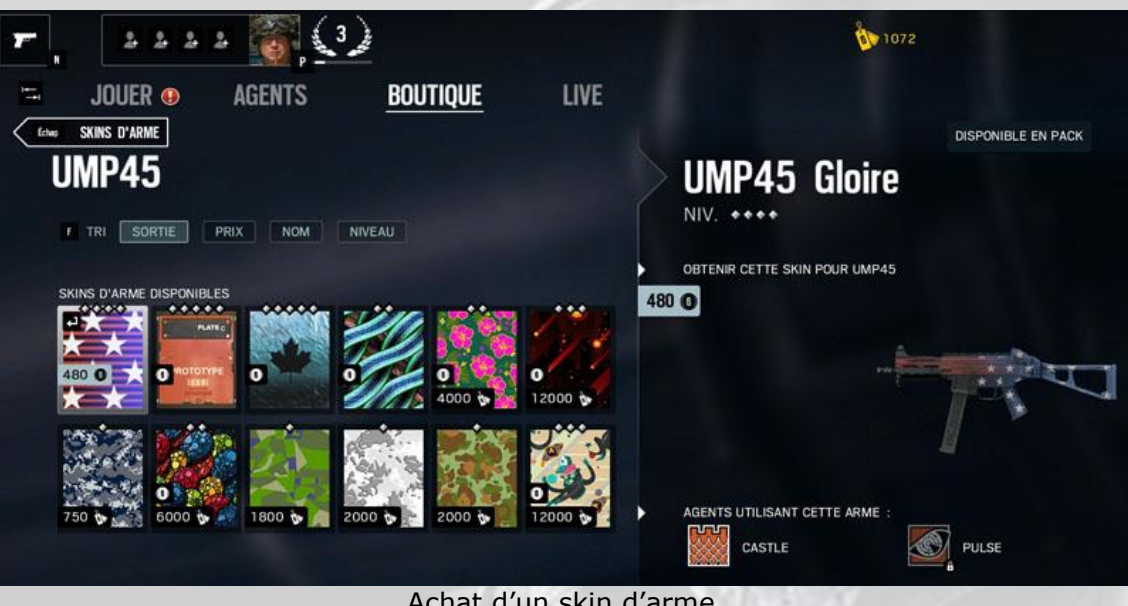

Achat d'un skin d'arme

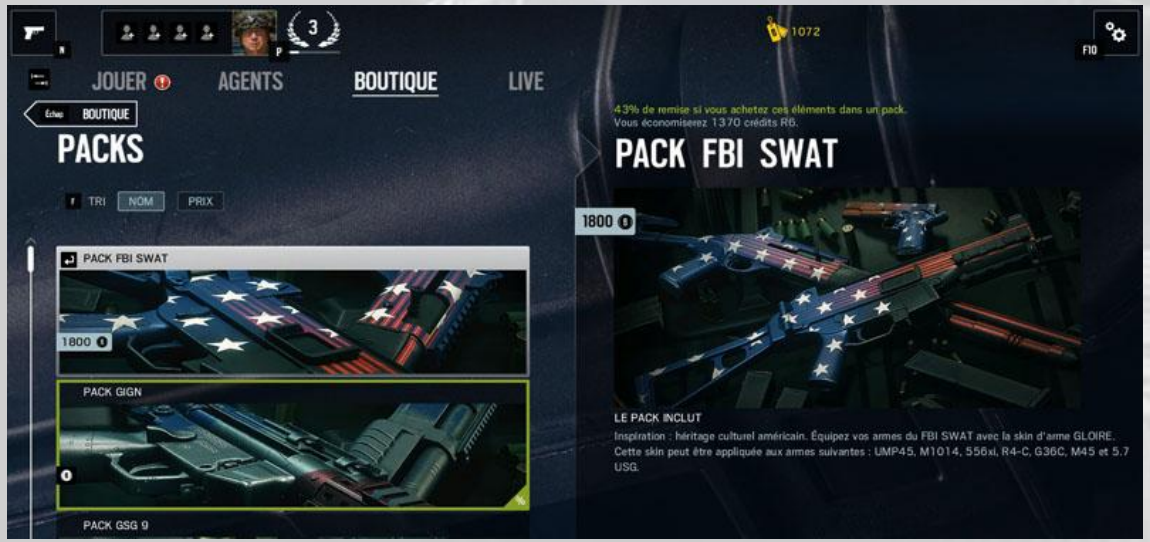

Achat d'un pack de trois Skin d'arme

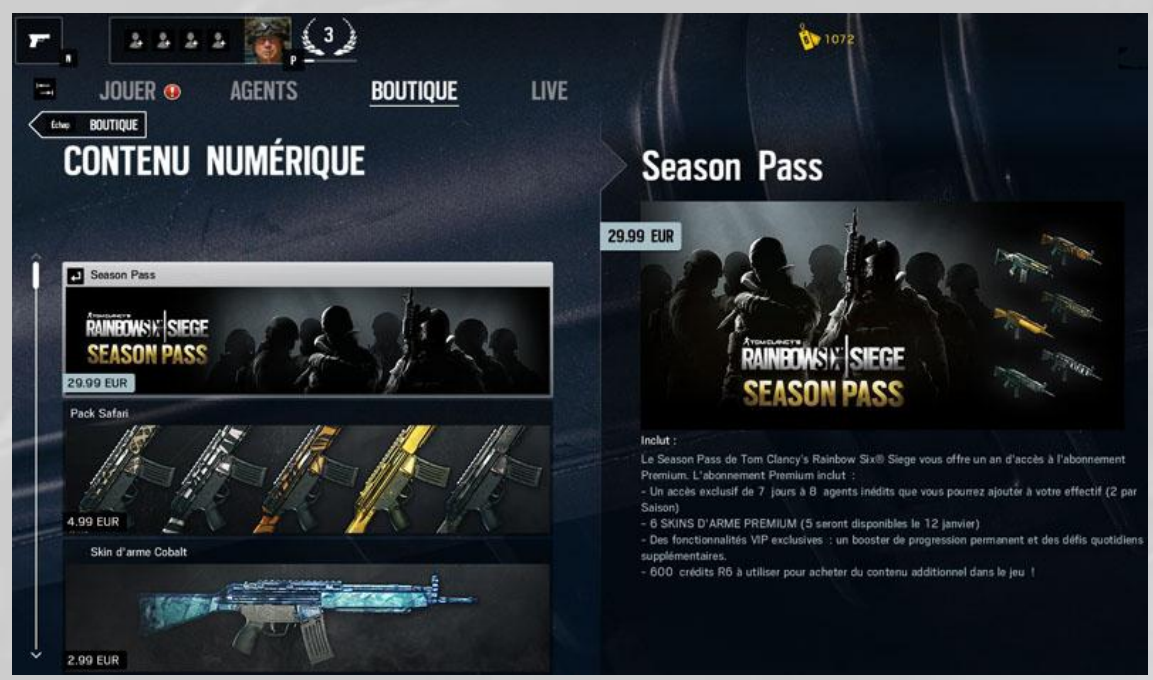

Achat du Season Pass

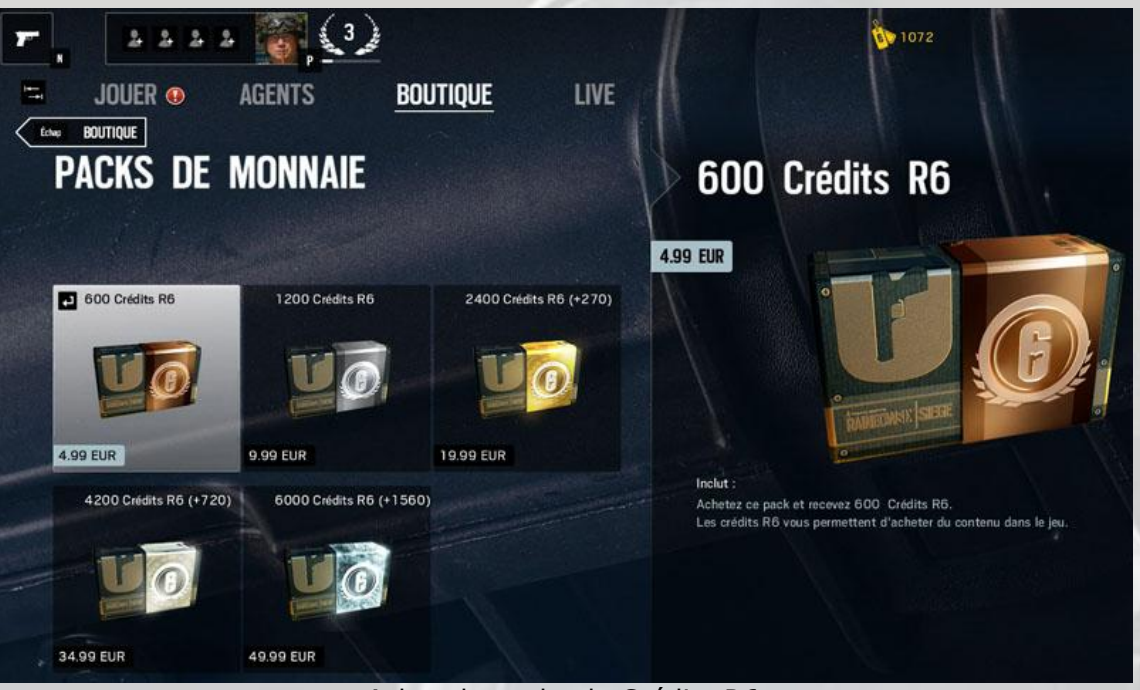

Achat de packs de Crédits R6

#### Badges

Un *badge*, gagné suite à une action, permet « *d'indiquer aux autres membres quel genre de joueur vous êtes* » [\(FAQ Ubisoft Club\)](https://club.ubi.com/#!/fr-FR/faq).

Les badges sont une récompense publique.

Ils sont obtenus à la suite d'actions telles que :

- Jouer la première fois à un jeu
- Obtenir toutes les récompenses Club dans un jeu
- Terminer toutes les actions Club dans un jeu
- Devenir membre du label *Star Players*, reconnu ainsi comme faisant partie des fans d'Ubisoft les plus actifs au monde
- Avoir participé à la Bêta Ubisoft Club.

Etc.

Le nombre de badges pouvant être obtenus varie selon les jeux.

#### Défis

Des défis vous sont proposés chaque jour.

Ils sont affichés automatiquement à chaque démarrage du jeu ou en appelant le menu « Activités » déjà expliqué précédemment.

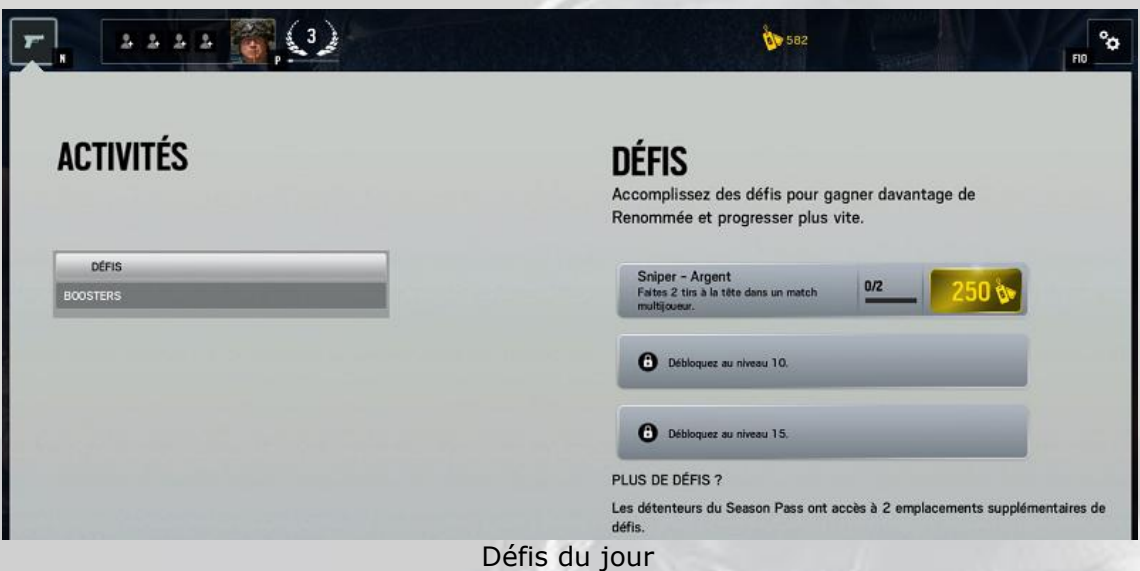

Chaque défi réussi permet de gagner des points de renommée.

#### Expérience

L'*expérience* est le temps passé dans un jeu. Elle se mesure en *points*. Les *points d'EXP* sont gagnés dans un jeu au fur et à mesure des actions réalisées dans ce jeu.

Par exemple :

- Enlever des barbelés : 5 points d'EXP
- Un Kill : 10 points d'EXP
- Un Head Shot : 25 points d'EXP  $\bullet$

#### Etc.

C'est la somme de ces points d'EXP qui fait changer de niveau d'habilitation dans *Rainbow Six Siege*. A chaque changement de niveau d'habilitation, les points d'EXP sont remis à zéro et l'EXP totale nécessaire à l'obtention du niveau suivant augmente.

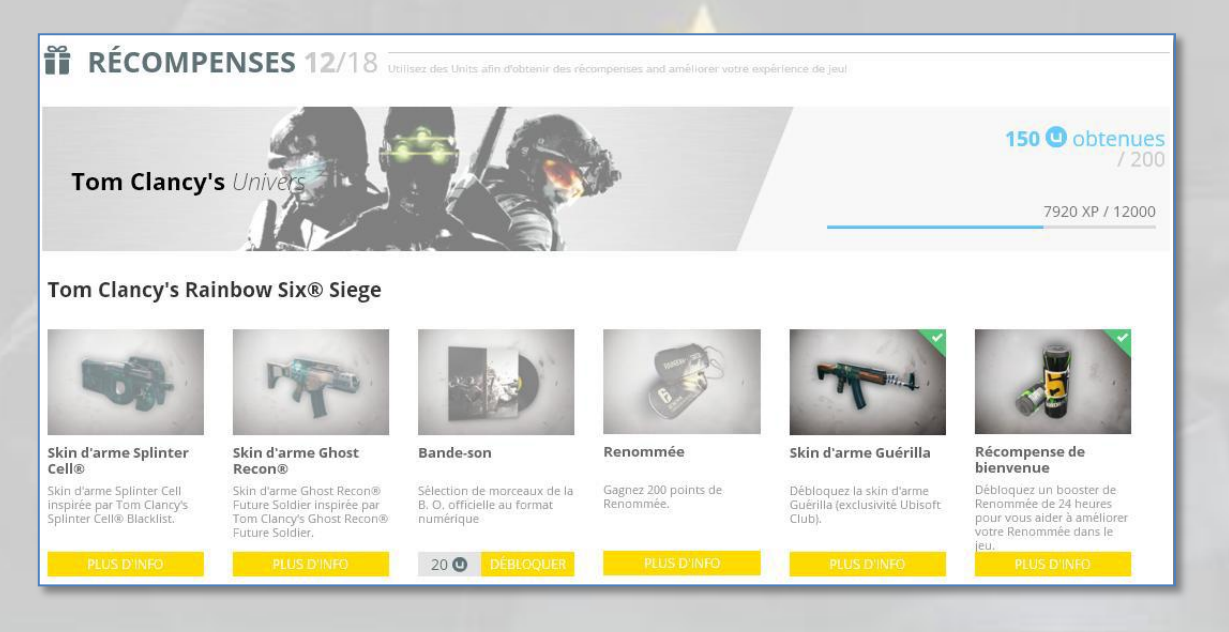

#### Season Pass

Tout est là :

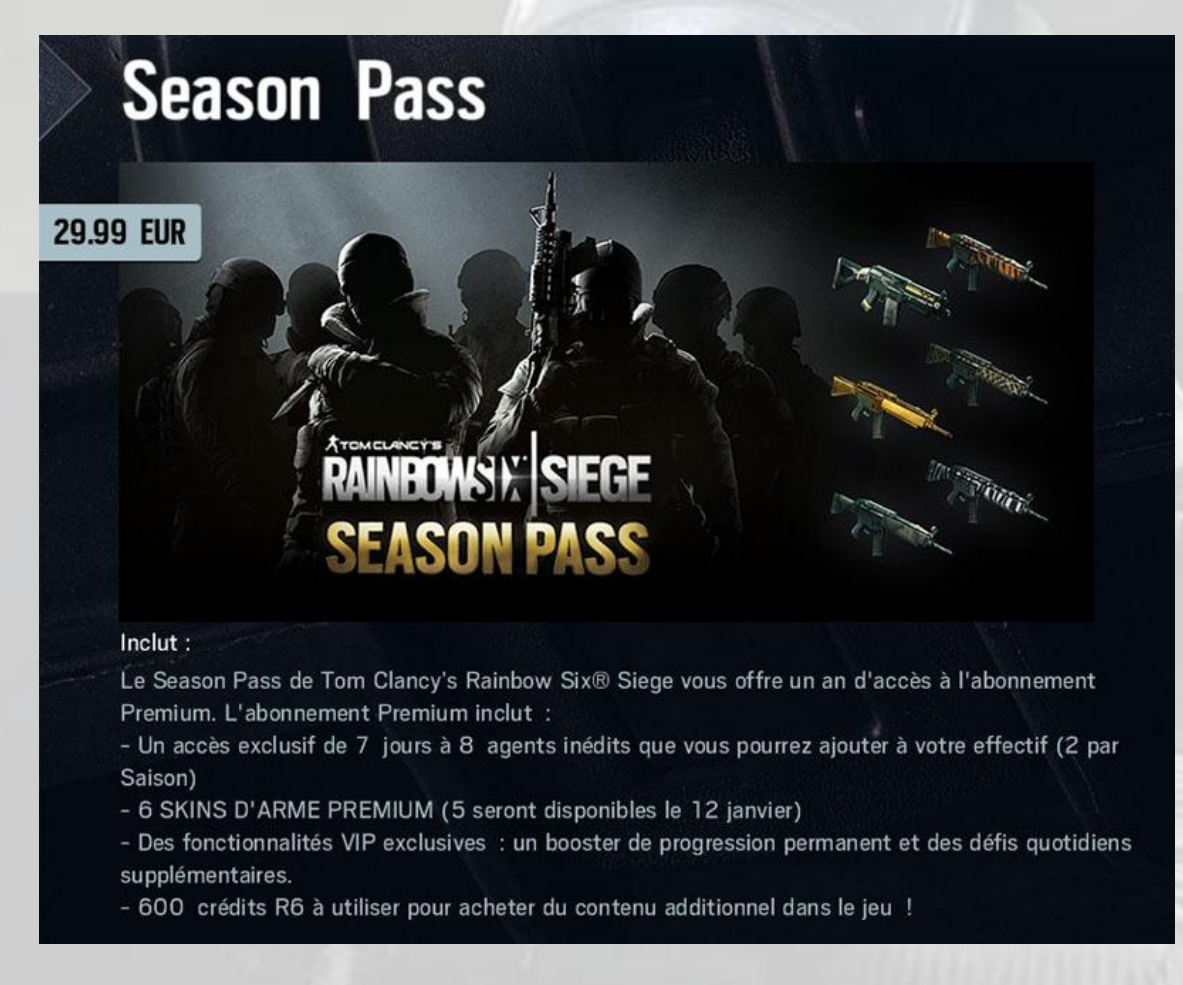

Un Season Pass est annuel et doit être renouvelé manuellement par le joueur.

### Vidéos didactiques

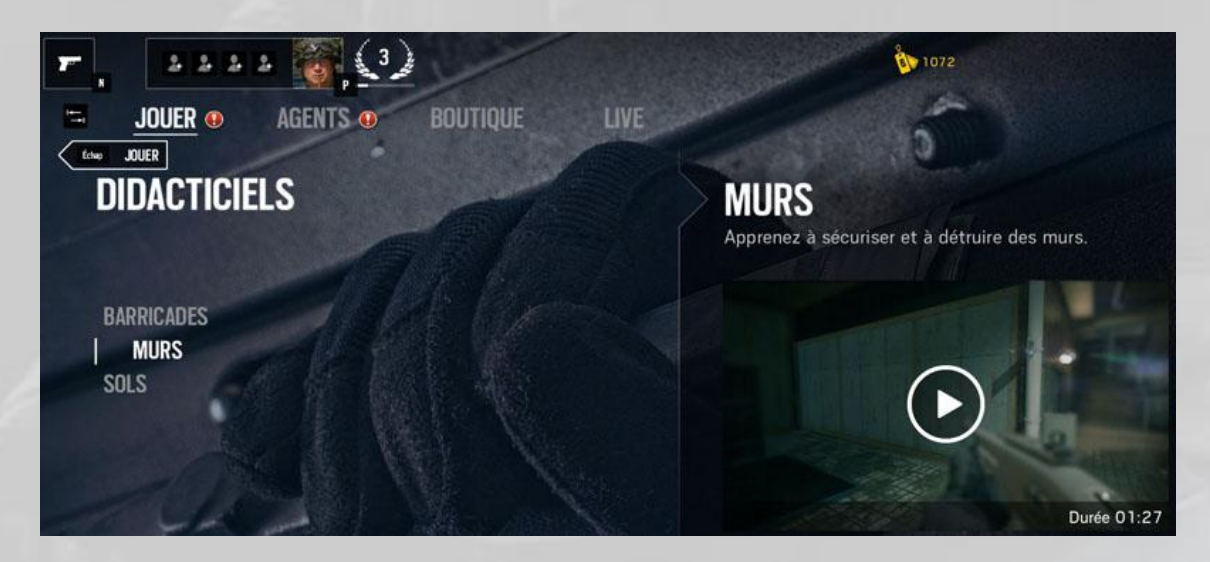

Chaque vidéo didactique visionnée la première fois apporte une récompense de 200 points de renommée.

# La Communauté

### Forums

La Communauté des agents de **Rainbow Six Siege** dispose de trois forums officiels. Deux en anglais et un en français.

Les forums en anglais sont :

- Le forum Ubisoft : [forums.ubi.com/forumdisplay.php/717-General-Discussion](http://forums.ubi.com/forumdisplay.php/717-General-Discussion)
- Le Subreddit : [www.reddit.com/r/Rainbow6](https://www.reddit.com/r/Rainbow6/)

Le forum en français est : [forums-fr.ubi.com/forumdisplay.php/8-Rainbow-Six](http://forums-fr.ubi.com/forumdisplay.php/8-Rainbow-Six)

Ce forum officiel est utilement complété par le forum des **Publications du Marcel** :

#### [rainbow-six-siege.forumactif.org](http://rainbow-six-siege.forumactif.org/)

qui recense en un seul endroit toutes les informations disponibles sur Internet.

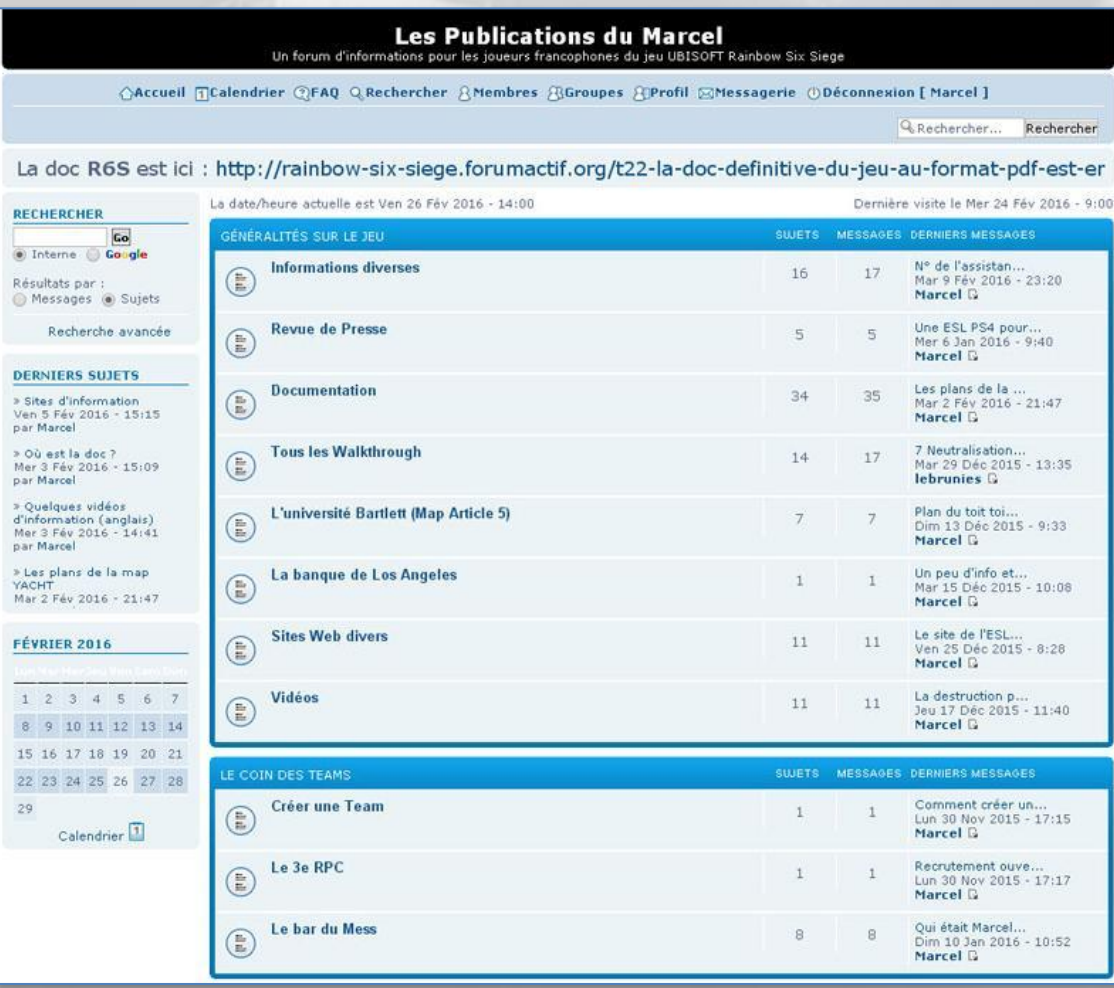

Forum *Rainbow Six Siege* des *Publications du Marcel*

### Chat on line

Il n'y a pas de *Chat* on line officiel d'Ubisoft pour le jeu, mais de nombreux joueurs, membres de *Teams* constituées proposent des chats chaque soir et le week-end.

### Diffusion des vidéos

Il existe deux types de diffusion de clips vidéos enregistrés pendant le jeu :

- Le streaming
- Le non streaming

#### **Streaming**

Le *streaming* consiste à diffuser en direct les images vidéo d'une partie en cours. La plateforme la plus célèbre et la plus utilisée est *Twitch* : [www.twitch.tv](http://www.twitch.tv/)

#### Non streaming

Le *non streaming* consiste à enregistrer sur sa plateforme de jeu (PC ou console) des séquences vidéo, puis de les publier après montage ou non, sur [YouTube o](https://www.youtube.com/)u *[DailyMotion](http://www.dailymotion.com/fr)*.

Pour capturer une séquence vidéo, la méthode dépend de la plateforme de jeu utilisée.

#### PC

Les logiciels de capture les plus connus et les plus appréciés des joueurs sur PC semblent être *Fraps*, *DXtory*, *Action Mirilis* et *ShadowPlay<sup>19</sup>* (pour les utilisateurs de cartes *Nvidia* seulement).

#### PS4

-

Sur *PS4*, la fonctionnalité est incluse dans la *Playstation* et permet de monter et de télécharger un clip vidéo directement sur :

- Facebook
- **Twitter**
- YouTube
- Dailymotion

<sup>19</sup> Voir le mode d'emploi de *Nvidia ShadowPlay* à la fin de ce document.

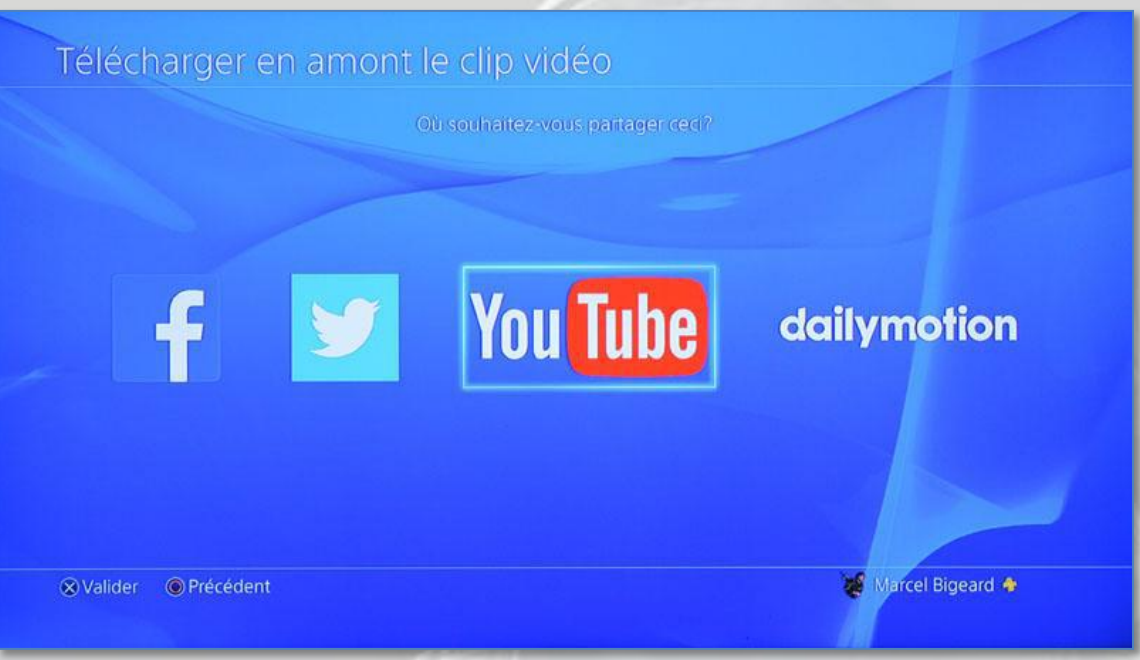

Téléchargement<sup>20</sup> d'un clip sur Internet à partir d'une PS4

#### Xbox One

-

Sur la plateforme *XBox One*, les clips vidéo sauvegardés sont automatiquement envoyés dans l'Espace *One Drive* du joueur.

En ce qui concerne les logiciels de montage, il en existe de deux sortes : les gratuits et les produits du commerce.

Les produits du commerce, qui vous permettent de tout faire, s'appellent **Apple Final Cut Pro**, **Pinnacle**, **Adobe Premiere**, **SONY Vegas** ou **AVID** (numéro un mondial, avec lequel ont été faits les films de la série *Star Wars* notamment).

Les logiciels gratuits sont légion, mais comportent tous des particularités différentes selon que vous voulez gérer des titres complexes, de l'inclusion de sons, d'images fixes, de plans de coupe, des transitions de pro ou des effets spéciaux. Si vous souhaitez juste choisir un début, une fin et mettre un titre à votre clip, vous avez peut-être sur votre PC un utilitaire gratuit qui s'appelle **Windows Movie Maker** :

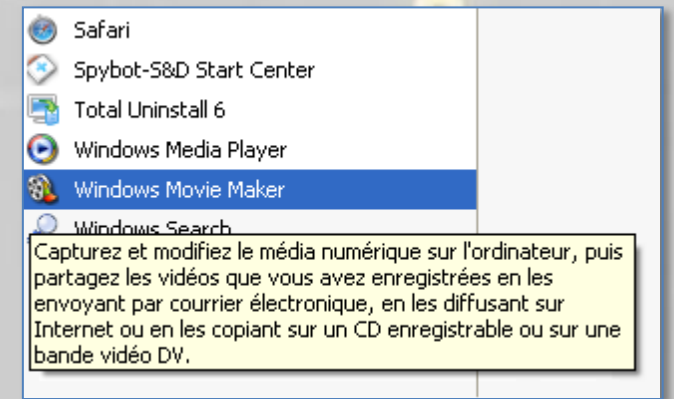

<sup>&</sup>lt;sup>20</sup> Voir la mise en œuvre du téléchargement d'une vidéo depuis une PS4 à la fin de ce document.

Ce programme (en abrégé WMM) était installé par défaut avec **Windows XP**, mais doit être téléchargé pour Windows 7, 8 et 10, car il est inclus maintenant avec une nouvelle version (WMM 12) dans le pack **Windows Essentials**, disponible sur Internet à cette adresse :

[windows.microsoft.com/fr-fr/windows/download-windows-essentials](http://windows.microsoft.com/fr-fr/windows/download-windows-essentials) 

Vous trouverez à la fin de ce document un mode d'emploi simplifié de WMM 12.

# Dépannage

Nous reproduisons ci-dessous le texte de la [FAQ Rainbow Six Siege](http://rainbow6.ubi.com/siege/fr-fr/support/index.aspx) :

« Si vous rencontrez des soucis techniques avec **Rainbow Six Siege**, veuillez suivre les recommandations suivantes :

1. Si vous rencontrez des soucis graphiques ou de performance, vérifiez que votre pilote graphique est à jour. Vous pouvez en trouver la dernière version sur le site des constructeurs :

AMD: [support.amd.com/fr-fr/download](http://support.amd.com/fr-fr/download)

NVIDIA : [www.nvidia.com/download/index.aspx?lang=fr](http://www.nvidia.com/download/index.aspx?lang=fr)

2. Vérifiez que le jeu utilise bien des réglages adaptés à votre ordinateur. Vous pourrez trouver de plus amples informations sur les configurations en cliquant sur ce lien :

[support.ubi.com/fr-FR/faq/article/000024358.](https://support.ubi.com/fr-FR/faq/article/000024358)

3. Si vous rencontrez des soucis de connexion, veuillez suivre les recommandations expliquées à l'adresse suivante :

[support.ubi.com/fr-FR/faq/article/000023138.](https://support.ubi.com/fr-FR/faq/article/000023138)

Si votre problème persiste, n'hésitez pas à ouvrir un ticket auprès du Centre d'assistance aux Utilisateurs en cliquant sur ce lien :

[support.ubi.com/fr-FR/askquestion.aspx.](https://support.ubi.com/fr-FR/askquestion.aspx) »

Les forums dédiés au jeu sont bien évidemment aussi de bons endroits où obtenir de l'aide.

# Lexique

#### **Action**

Une *action* est quelque chose que vous avez réalisé ou qui vous est arrivé dans [Uplay](#page-134-0)*<sup>21</sup>* ou dans un jeu (ou plusieurs).

Par exemple :

- Ouvrir un compte [Uplay](#page-134-0)
- Participer à une [Alpha](#page-123-0)
- Participer à une [Bêta](#page-124-0)
- Jouer cinq [matchs multi-joueurs](#page-127-0) classés
- Réussir un [défi.](#page-125-0)

Etc.

Les actions sont converties en [Club XP.](#page-124-1)

Les actions donnent droit à des [badges,](#page-123-1) à des [unités](#page-133-0) et à des [points de Club XP.](#page-124-1)

Pour voir les actions que vous avez réalisées et celles qui vous restent à réaliser, allez sur [ubisoftclub.com,](http://www.ubisoftclub.com/) sélectionnez *«* Collection *»*, puis *«* Actions *»*.

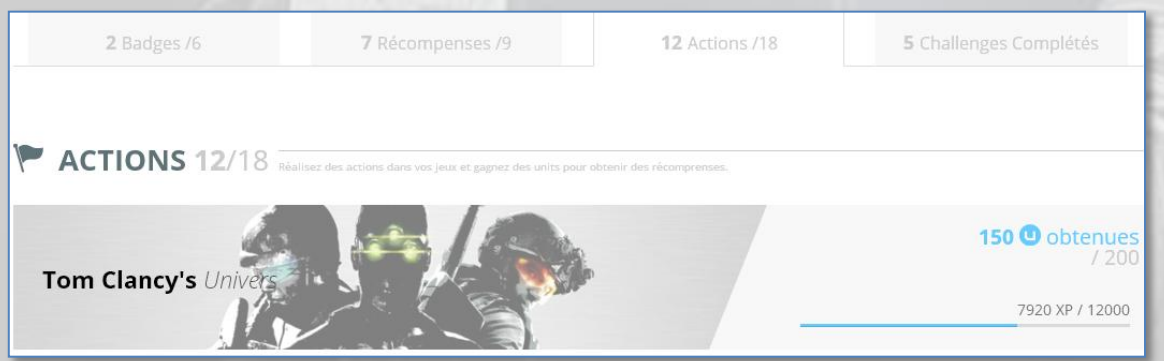

#### **Actions Club**

Voir Actions.

#### <span id="page-123-0"></span>**Alpha**

Une *Alpha* est la version d'un jeu fini qui est destinée habituellement à être testée en interne par les collaborateurs de l'éditeur.

#### <span id="page-123-1"></span>**Badge**

Un *badge*, gagné suite à une action, permet « *d'indiquer aux autres membres quel genre de joueur vous êtes* » [\(FAQ Ubisoft Club\)](http://rainbow-six-siege.forumactif.org/t98-faq-la-faq-ubisoft-club).

<sup>-</sup><sup>21</sup> Tous les mots soulignés (sauf les URL) sont des accès directs à leur définition dans le lexique.

Les badges sont une [récompense](#page-128-0) publique.

Ils sont obtenus à la suite d'actions telles que :

- Jouer la première fois à un jeu
- Obtenir toutes les [récompenses Club](#page-128-0) dans un jeu
- Terminer toutes les actions Club dans un jeu
- Devenir membre du label *Star Players*, reconnu ainsi comme faisant partie des fans d'Ubisoft les plus actifs au monde
- Avoir participé à la [Bêta](#page-124-0) [Ubisoft Club.](#page-133-1)

#### Etc.

Le nombre de badges pouvant être obtenus varie selon les jeux.

#### <span id="page-124-0"></span>**Bêta**

Une Bêta est la version d'un jeu fini qui est destinée habituellement à être testée soit par des joueurs sélectionnés par l'éditeur (Bêta fermée), soit par le public (Bêta ouverte).

#### <span id="page-124-3"></span>**Booster**

Un *Booster de renommée* est un pack de [points de renommée](#page-129-0) destiné à l'augmenter sensiblement pour débloquer par exemple plus vite les agents de *Rainbow Six Siege* ou acheter des accessoires d'armes.

Les *Boosters de renommée* peuvent être achetés avec des [unités](#page-133-0) ou dans la boutique depuis votre plateforme de jeu (les points de renommée acquis ou gagnés dans un jeu sur un PC ne sont pas compatibles avec le jeu sur console, et réciproquement).

#### <span id="page-124-2"></span>**Chasse aux Terroristes**

La *chasse aux terroristes* est l'un des trois modes de jeu de *Rainbow Six Siege*, avec les [situations](#page-131-0) et les [matchs multi-joueurs.](#page-127-0) Les deux premiers modes de jeu peuvent se décliner en « facile », « normal » et « réaliste ».

Il existe deux modes de jeu pour la chasse aux terroristes : Le mode *solo* et le mode *multi-joueurs*.

En mode *solo*, vous êtes seul contre 22 terroristes déterminés, armés jusqu'aux dents, prêts à bondir, qui arrivent de toutes les directions. Chaud, même en mode « facile ».

En *mode multi-joueurs* , votre escouade peut comporter jusqu'à cinq joueurs.

<span id="page-124-1"></span>**Club XP** Voir [Expérience.](#page-125-1)

#### **Crédits R6**

Voir [Unités.](#page-133-0)

#### **Challenge Ubisoft Club**

Un *challenge* est un objectif à atteindre dans le [Ubisoft Club](#page-133-1)*,* un peu comparable aux [défis](#page-125-0) dans un jeu comme *Rainbow Six Siege*.

Par exemple :

- Atteindre une progression Club de 25 % dans un jeu
- Atteindre une progression Club de 50 % dans un jeu
- Atteindre une progression Club de 100 % dans un jeu
- **·** Terminer une action Club supplémentaire dans un jeu
- **·** Terminer deux actions Club supplémentaires dans un jeu

Etc.

#### <span id="page-125-0"></span>**Défi**

Un *défi* est un objectif à atteindre dans un jeu comme *Rainbow Six Siege*, qui donne des [points de Club XP](#page-124-1) additionnels.

#### <span id="page-125-1"></span>**Expérience**

L'*expérience* est le temps passé dans un jeu. Elle se mesure en *points*.

Il existe deux types de points d'expérience :

- Les *points d'EXP*
- Les *points de Club XP*

1° Les *points d'EXP* sont gagnés dans un jeu au fur et à mesure des actions réalisées dans ce jeu. Par exemple, dans *Rainbow Six Siege* :

- Enlever des barbelés : 5 points d'EXP
- Un [Kill](#page-127-1) : 10 points d'EXP
- Un [Head Shot](#page-127-2) : 25 points d'EXP

Etc.

C'est la somme de ces points d'EXP qui fait changer de [niveau d'habilitation](#page-128-1) dans *Rainbow Six Siege*.

A chaque changement de niveau d'habilitation, les points d'EXP sont remis à zéro et l'EXP totale nécessaire à l'obtention du niveau suivant augmente.

2° Les *points de Club XP* (à ne pas confondre avec l'*EXP* de *Rainbow Six Siege* par exemple) sont générés par les actions que vous réalisez dans un jeu, mais pas seulement.

Exemple :

- Posséder un jeu : 750 points de [Club XP](#page-124-1)
- Relier une plateforme de jeu ou un compte *Facebook* à votre compte [Uplay](#page-134-0)
- Réussir un [défi](#page-125-0) dans un jeu
- Réaliser une action.

Etc.

C'est la somme de ces *points de Club XP* qui fait changer de [niveau](#page-128-1) dans le [Ubisoft](#page-133-1)  [Club.](#page-133-1)

A chaque changement de niveau, les *points de Club XP* ne sont pas remis à zéro mais la [Club XP](#page-124-1) totale nécessaire à l'obtention du niveau suivant augmente.

Le nombre de vos *points* de *Club XP* est visible sur la page d'accueil de votre compte [Ubisoft Club](#page-133-1) :

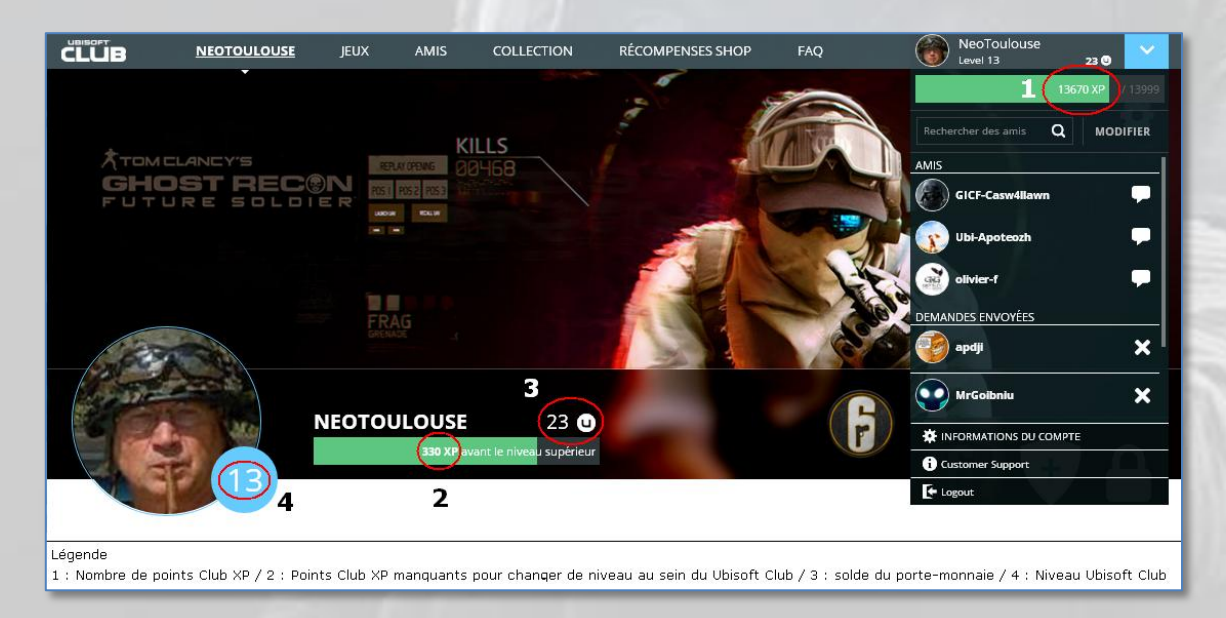

#### **Expérience Club XP**

Voir *Expérience*.

#### <span id="page-126-0"></span>**Gadget**

Un gadget est l'équipement spécifique d'un agent dans *Rainbow Six Siege*, comme une charge exothermique pour percer les murs renforcés, un bouclier ou une lunette de tir à longue distance (« *visée auxiliaire* » dans le tableau ci-dessous) pour le SVD Dragunov.

(voir tableau page suivante)

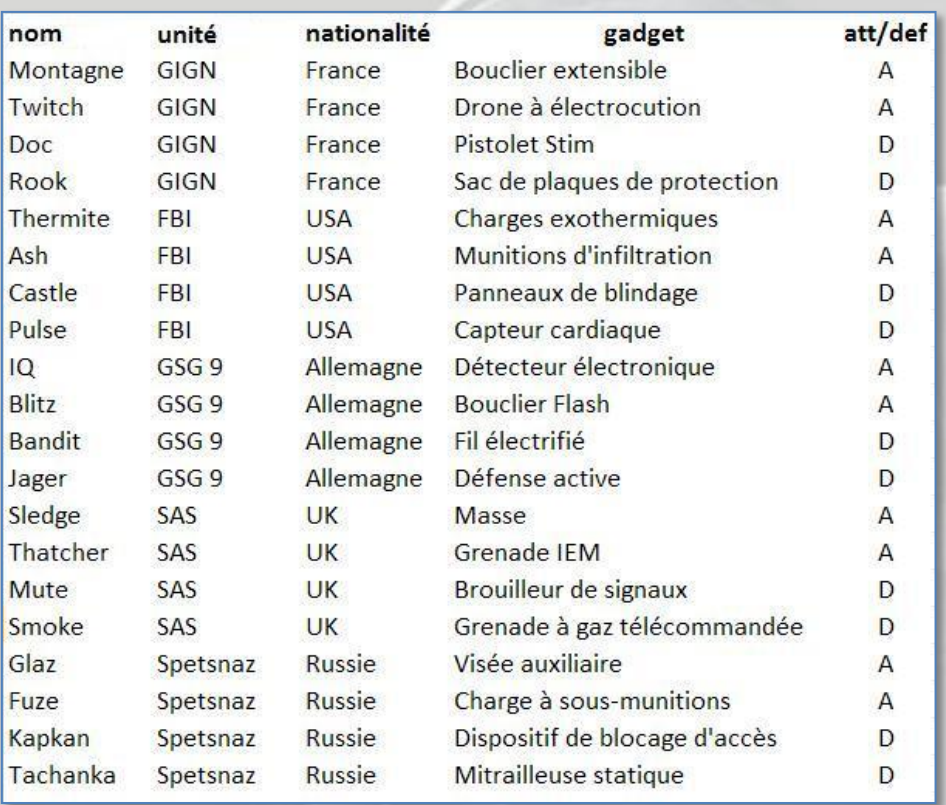

Tableau des agents dans *Rainbow Six Siege*, avec leur « gadget »

#### <span id="page-127-2"></span>**Head Shot**

Tir à la tête, en général efficace dès le premier impact. Essentiel pour neutraliser rapidement un [Suicide Bomber](#page-132-0) dans *Rainbow Six Siege*.

#### **HS**

Voir [Head Shot.](#page-127-2)

#### <span id="page-127-1"></span>**Kill**

Neutralisation définitive d'un ennemi. Voir aussi [Team Kill.](#page-133-2)

#### **Habilitation**

Voir [Niveau](#page-128-1)*.*

#### <span id="page-127-0"></span>**Match**

Les *matchs multi-joueurs* sont l'un des trois modes de jeu de *Rainbow Six Siege*, avec les [situations](#page-131-0) et la [chasse aux terroristes.](#page-124-2)

Un match multi-joueurs permet un affrontement en réseau de cinq assaillants contre cinq défenseurs maximum, en cinq manches, tour à tour assaillants et défenseurs.

Il existe deux modes de matchs multi-joueurs, les matchs *simples* et les matchs *classés*. Les matchs simples ne sont pas classés et les matchs classés ne sont pas simples.

#### <span id="page-128-1"></span>**Niveau**

Il existe deux types de niveau :

- Le *niveau d'[expérience](#page-125-1)* au sein du [Ubisoft Club](#page-133-1)
- Le *niveau d'habilitation* dans un jeu, comme *Rainbow Six Siege* par exemple.

1° Le *niveau d'expérience* du [Club](#page-133-1) indique votre progression et votre investissement dans le Club. Il s'obtient et progresse en cumulant des [points de Club XP.](#page-124-1)

2° Le *niveau d'habilitation*, dans *Rainbow Six Siege*, est votre indicateur de progression dans le jeu. Plus vous augmentez votre [expérience,](#page-125-1) plus votre niveau d'habilitation sera élevé. Les niveaux d'habilitation vous permettent d'avoir accès à davantage de contenu de jeu.

Le niveau d'habilitation augmente par paliers successifs, obtenus grâce aux points [d'EXP](#page-125-1) (à ne pas confondre avec les [points de Club XP](#page-124-1) du [Ubisoft Club\)](#page-133-1) que vous cumulez à chaque session de jeu.

#### **Niveau d'habilitation**

Voir [Niveau](#page-128-1)*.*

#### **Point**

Voir [Expérience.](#page-125-1)

#### **Point d'EXP**

Voir [Expérience.](#page-125-1)

#### **Point d'XP**

Voir [Expérience.](#page-125-1)

#### <span id="page-128-2"></span>**Porte-monnaie**

Le porte-monnaie virtuel, dans le [Ubisoft Club](#page-133-1) ou dans un jeu comme *Rainbow Six Siege*, est le compteur d'[unités](#page-133-0) en votre possession.

#### **Rang**

Le *rang* est synonyme de [Niveau.](#page-128-1) Vous avez un rang dans un jeu et un autre rang dans le [Ubisoft Club.](#page-133-1)

#### <span id="page-128-0"></span>**Récompense**

Il existe deux types de récompenses :

- Les récompenses au sein du [Ubisoft Club](#page-133-1)
- Les récompenses dans un jeu, comme *Rainbow Six Siege* par exemple.

1° Les *récompenses* au sein du [Ubisoft Club](#page-133-1) sont des cadeaux, donc gratuits, offerts par le Club « *pour le simple fait de jouer à des titres Ubisoft, quelle que soit la façon dont le joueur en a fait l'acquisition : achat en magasin, d'occasion, services de console comme PlayStation Plus ou Xbox Live Gold, etc*. » [\(FAQ Ubisoft Club\)](http://rainbow-six-siege.forumactif.org/t98-faq-la-faq-ubisoft-club).

Vous pouvez aussi débloquer des récompenses avec les [unités](#page-133-0) que vous avez dans votre [porte-monnaie](#page-128-2) virtuel.

Pour voir les récompenses que vous avez gagnées et celles que vous pouvez acheter, allez sur [ubisoftclub.com,](http://www.ubisoftclub.com/) sélectionnez *«* Collection *»*, puis *«* Récompenses *»*.

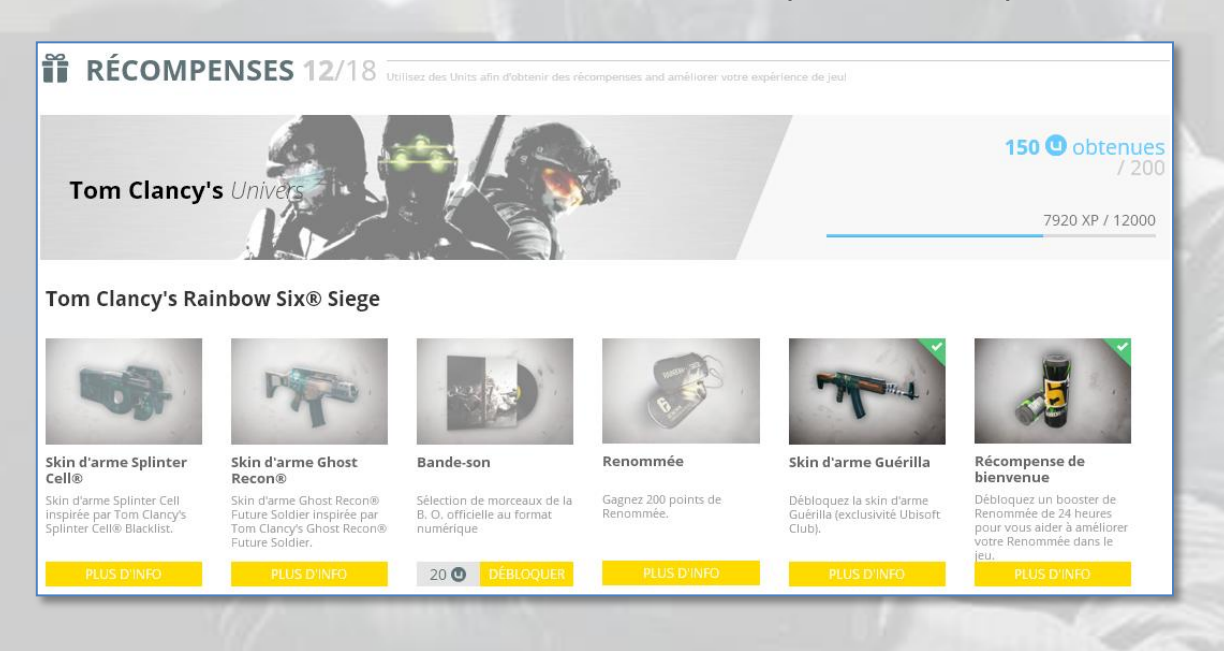

2° Les *récompenses* dans un jeu, comme *Rainbow Six Siege* par exemple, sont principalement les [points d'expérience](#page-125-1) (EXP) et les [points de renommée.](#page-129-0) Elles sont automatiques mais doivent être débloquées comme les récompenses du [Ubisoft Club.](#page-133-1)

Des exemples de récompenses de jeu sont :

- Un [skin d'arme](#page-132-1)  $\bullet$
- Des [points de renommée](#page-129-0) supplémentaires
- Un [booster](#page-124-3) de renommée
- Un pack de fonds d'écran
- La bande son d'un jeu  $\bullet$

#### **Récompense Club**

Voir *Récompenses*.

#### <span id="page-129-0"></span>**Renommée**

« La Renommée est la monnaie de base du jeu *Rainbow Six Siege* qui est utilisée tout au long de votre expérience. Vous pouvez l'utiliser pour débloquer des opérateurs, des accessoires d'armes et des skin d'armes. Elle est gagnée au fur et à mesure de

vos actions effectuées dans le jeu, telles que terminer une [situation,](#page-131-0) une partie de [chasse aux Terroristes](#page-124-2) ou un [match multi-joueurs](#page-127-0) *»* [\(FAQ Ubisoft Rainbow Six Siege\)](http://rainbow6.ubi.com/siege/fr-fr/support/index.aspx).

La renommée peut être augmentée par l'achat de [boosters](#page-124-3) de renommée avec vos [unités.](#page-133-0)

Attention : La renommée acquise avec un jeu sur une plateforme, comme un PC, n'est pas disponible pour le même jeu sur une autre plateforme, comme une console.

#### **Score**

Le *score*, dans le jeu *Rainbow Six Siege*, est le nombre de [points d'expérience](#page-125-1) (EXP) acquis au cours d'une partie.

C'est le score qui permet au joueur de gagner des [points de renommée](#page-129-0).

En fin de partie, le jeu affiche votre score, puis vos récompenses :

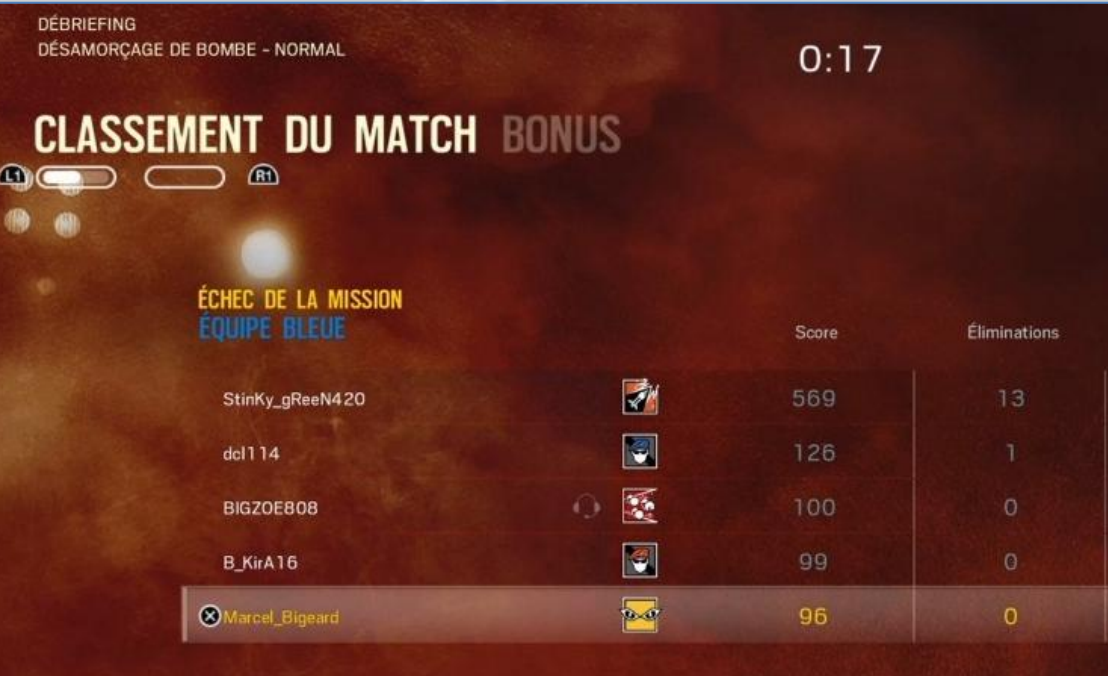

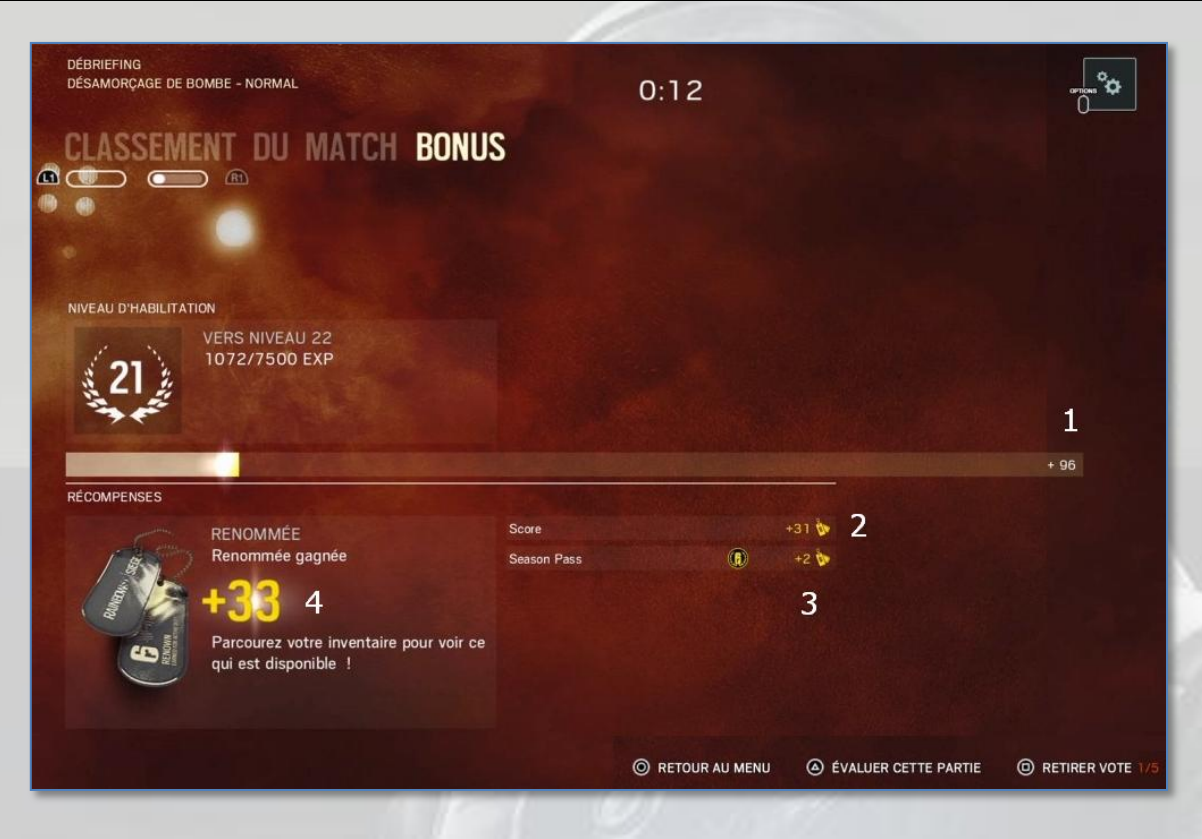

#### Légende

- 1 : score (nombre de points d'EXP)
- 2 : récompense en points de renommée gagnés en fonction du score obtenu
- 3 : augmentation de la récompense en nombre de points grâce au *Season Pass*
- 4 : total de la renommée gagnée.

#### <span id="page-131-0"></span>**Situation**

Les *situations* sont l'un des trois modes de jeu de *Rainbow Six Siege*, avec la [chasse](#page-124-2)  [aux terroristes](#page-124-2) et les [matchs multi-joueurs.](#page-127-0) Les deux premiers modes de jeu peuvent se décliner en « facile », « normal » et « réaliste ».

Les situations sont le passage obligé de tout joueur pour se familiariser avec le jeu, ses agents, leurs armes, leurs [gadgets,](#page-126-0) les infiltrations et les destructions.

Il n'existe qu'un seul mode de jeu pour les situations, le mode *solo*.

Il y a dix situations de formation en *solo* et une situation Bonus en mode multijoueurs : la map *Article 5* qui se déroule dans l'*université Bartlett*, envahie d'un gaz hautement toxique qui diminue notablement la visibilité…

Pour passer à la situation suivante, vous devez terminer la situation précédente.

Chaque situation comporte trois *défis*. La réussite de chaque défi vous donne des [points de renommée.](#page-129-0)

#### <span id="page-132-1"></span>**Skin d'arme**

Un *skin d'arme* est un élément décoratif pour les armes d'épaule et les armes de poing des agents.

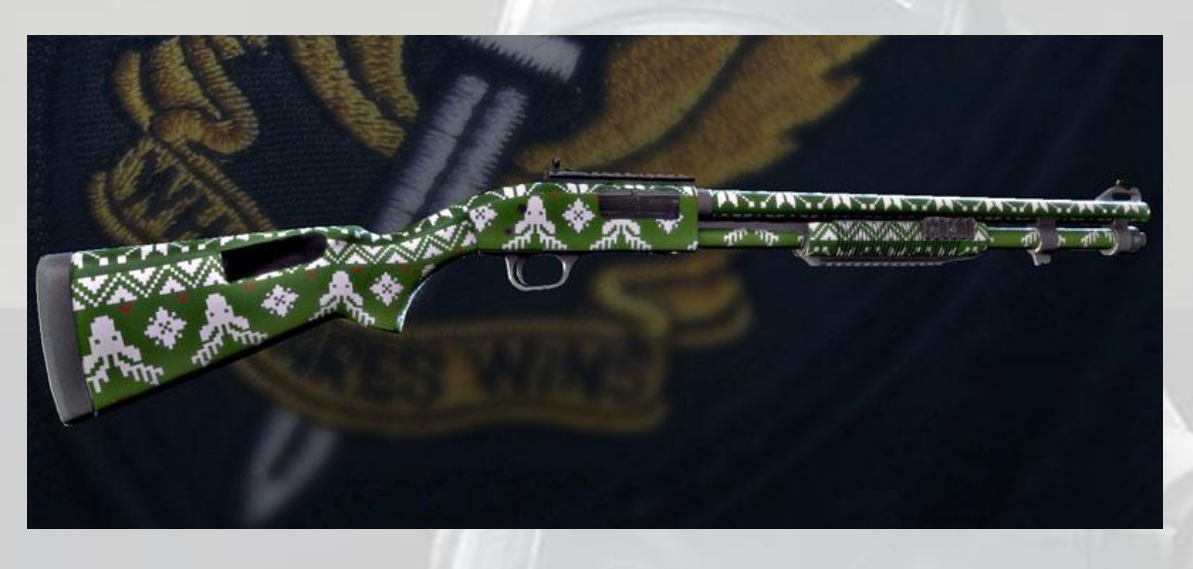

#### <span id="page-132-2"></span>**Succès**

Un *succès*, dans le jeu *Rainbow Six Siege*, est une *récompense* reçue lorsqu'un joueur réalise une action hors combat, comme débloquer un agent ou terminer une map.

Lorsque l'action concerne le combat, il s'agit d'un *[trophée](#page-133-3)*.

La liste des *succès* et des *trophées* est disponible ici : [rainbow-six](http://rainbow-six-siege.forumactif.org/t100-liste-de-tous-les-succes-et-trophees-version-fr)[siege.forumactif.org/t100-liste-de-tous-les-succes-et-trophees-version-fr](http://rainbow-six-siege.forumactif.org/t100-liste-de-tous-les-succes-et-trophees-version-fr)

#### <span id="page-132-0"></span>**Suicide Bomber**

Un *Suicide Bomber*, dans le jeu *Rainbow Six Siege*, est un terroriste de type *Kamikaze*. Compte-tenu des circonstances en France à l'heure où ce document est publié, nous ne nous appesantirons pas sur ce type de sinistre personnage, dont la neutralisation définitive est votre objectif principal au début de chaque [chasse aux](#page-124-2)  [terroristes](#page-124-2) (attention, ils vont souvent par deux et ils courent *très* vite).

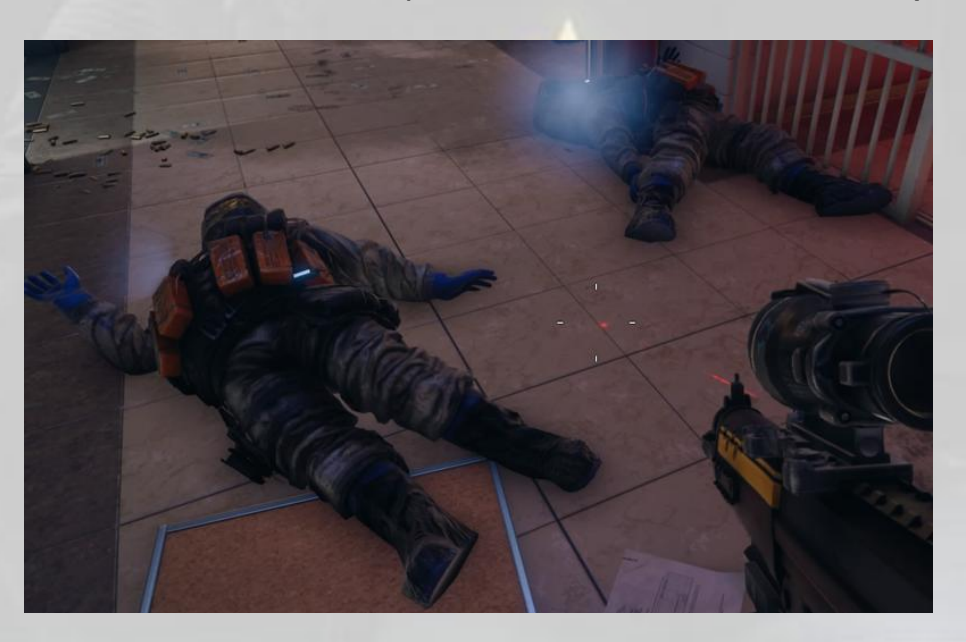

#### <span id="page-133-2"></span>**Team Kill**

Un *Team Kill* (abréviation usuelle *TK*) est l'action de neutraliser un autre membre de son escouade, volontairement ou non. Dans le jeu *Rainbow Six Siege*, aucune différence n'est faite<sup>22</sup> entre un TK volontaire et un TK accidentel. Les deux produisent une pénalité de -140 points d'EXP.

#### **TK**

Voir [Team Kill.](#page-133-2)

#### <span id="page-133-3"></span>**Trophée**

Un *trophée*, dans le jeu *Rainbow Six Siege*, est une *récompense* reçue lorsqu'un joueur réalise une action de combat, comme éliminer 2500 terroristes ou faire sauter un sol. Lorsque l'action ne concerne pas le combat, il s'agit d'un *[succès](#page-132-2)*.

La liste des *succès* et des *trophées* est disponible ici : [rainbow-six](http://rainbow-six-siege.forumactif.org/t100-liste-de-tous-les-succes-et-trophees-version-fr)[siege.forumactif.org/t100-liste-de-tous-les-succes-et-trophees-version-fr](http://rainbow-six-siege.forumactif.org/t100-liste-de-tous-les-succes-et-trophees-version-fr)

#### <span id="page-133-1"></span>**Ubisoft Club**

Le *Ubisoft Club* est une structure fédérative des utilisateurs de jeux *Ubisoft*, créée pour récompenser les joueurs qui s'investissent dans les jeux *Ubisoft*. L'adhésion au *Club* est gratuite et tous ses membres sont récompensés pour le simple fait de jouer à des titres *Ubisoft*, quelle que soit la façon dont ils en ont fait l'acquisition : achat en magasin, d'occasion, services de console comme *PlayStation Plus* ou *Xbox Live Gold, etc*. (adaptation de la FAQ [Ubisoft Club\)](http://rainbow-six-siege.forumactif.org/t98-faq-la-faq-ubisoft-club).

#### <span id="page-133-0"></span>**Unité**

-

Il existe deux types d'unités :

- Les *Unités* du *Ubisoft Club*
- Les *Unités R6* du jeu *Rainbow Six Siege*

Les *Unités* du *Ubisoft Club*, appelées également *Unités Uplay*, sont la monnaie d'échange du *Club* [\(FAQ Ubisoft Club\)](http://rainbow-six-siege.forumactif.org/t98-faq-la-faq-ubisoft-club).

Vous gagnez des *Unités* soit en jouant, soit en effectuant des actions dans *Uplay*, soit en les achetant pour un jeu dans la boutique *Ubisoft*.

Les *Unités R6* du jeu *Rainbow Six Siege*, appelées aussi *Crédits R6,* sont la monnaie d'achat de certains accessoires, de Skin d'armes et de Boosters dans le jeu (voir aussi *Points de Renommée*).

Elles sont conservées dans le même porte-monnaie que les unités du *Club*, ce qui signifie que des unités gagnées dans un jeu peuvent servir à acheter du contenu dans n'importe quel autre jeu *Ubisoft* sur la même plateforme de jeu.

<sup>&</sup>lt;sup>22</sup> Pour la simple raison qu'il n'est pas possible de les départager.

Attention : Les *Unités R6* gagnées sur une plateforme, comme un PC, ne sont pas utilisables sur une autre plateforme, comme une console, contrairement aux Unités du *Ubisoft Club*, qui sont utilisables partout.

#### **Unités R6**

Voir *Unités*.

#### **Unités Uplay**

Voir *Unités*.

#### <span id="page-134-0"></span>**Uplay**

*Uplay* est le portail d'Ubisoft destiné à fédérer tous les jeux d'un joueur.

Une version gratuite pour PC, *Uplay PC*, peut être téléchargée depuis [le site de Uplay.](https://uplay.ubi.com/#!/fr-FR)

*Uplay PC*, de part son interfaçage avec le [Ubisoft Club,](#page-133-1) permet de vous faire gagner des [unités,](#page-133-0) utilisables pour « *obtenir des contenus exclusifs pour tous les jeux compatibles avec le Club, ou tout autre jeu du Club*. » [\(FAQ Ubisoft Club\)](http://rainbow-six-siege.forumactif.org/t98-faq-la-faq-ubisoft-club)*.*

**Uplay PC** Voir [Uplay.](#page-134-0)

FIN DU LEXIQUE

# FAQ Ubisoft Club

http://club.ubi.com/#!/fr-FR/faq © Janvier 2016 Ubisoft

## 1. À PROPOS

#### **Qu'est-ce que le** *Ubisoft Club* **?**

Le *Ubisoft Club* récompense les joueurs qui s'investissent dans les jeux Ubisoft. C'est gratuit et tous ses membres sont récompensés pour le simple fait de jouer à des titres Ubisoft, quelle que soit la façon dont ils en ont fait l'acquisition : achat en magasin, d'occasion, services de console comme PlayStation Plus ou Xbox Live Gold...

#### **Quels sont les avantages de l'inscription au Club ?**

Le *Ubisoft Club* vous récompense lorsque vous jouez aux jeux Ubisoft : Vous pouvez débloquer des contenus exclusifs dans tous les titres Ubisoft.

Grâce au Club, vous avez accès à un niveau et à des Badges qui indiquent aux autres membres quel genre de joueur vous êtes.

Vous disposez d'avantages exclusifs comme des réductions dans le *Uplay Shop*.

#### **Comment puis-je m'inscrire au Club ?**

Pour vous inscrire, il vous suffit d'avoir un compte *Uplay*.

Si vous en avez déjà un, vous êtes automatiquement membre du Club et vous conservez votre solde d'*unités*, ainsi que les contenus exclusifs que vous avez débloqués.

Vos anciens jeux Ubisoft sont pris en compte dans les nouveaux calculs du Club pour l'XP (expérience), le niveau et les badges.

#### **Qui a le droit de participer au programme du Club ?**

Il vous faut un compte *Uplay* pour faire partie du Club, donc les seules limitations sont liées à la création de votre compte.

#### **Y a-t-il une restriction d'âge pour pouvoir utiliser ce service ?**

Il vous faut un compte *Uplay* pour faire partie du Club, donc les seules limitations sont liées à la création de votre compte.

#### **Ai-je besoin d'acheter un jeu/de débourser une somme pour faire partie du Club ?**

Le *Ubisoft Club* est gratuit et il récompense ses membres du simple fait qu'ils jouent à des titres Ubisoft, quelle que soit la façon dont ils les ont acquis : achat en magasin, d'occasion, services de console comme PlayStation Plus ou Xbox Live Gold...

#### **Puis-je quitter le Club quand je le souhaite ? / Comment sortir du Club ?**

Il vous faut un compte *Uplay* pour faire partie du Club, donc les seules limitations sont liées à la création de votre compte.

Vous pouvez quitter le Club en supprimant votre compte *Uplay*. Pour cela, veuillez contacter le service clients.

### 2. COMMENT ÇA MARCHE ?

a) Unités

#### **Qu'est-ce qu'une Unité ?**

Les Unités sont la monnaie d'échange du Club, et c'est la meilleure façon pour vous d'obtenir des récompenses.

- DANS LE JEU (uniquement pour les jeux Ubisoft) Vous gagnez des Unités en jouant aux jeux. Grâce à ces Unités, vous pouvez obtenir des contenus exclusifs pour tous les jeux compatibles avec le Club, ou tout autre jeu du Club. Vous pouvez par exemple gagner des Unités en jouant à *Just Dance 2016* et décider de vous en servir pour obtenir des contenus exclusifs pour *Far Cry Primal*.
- *UPLAY SHOP* (jeux Ubisoft et autres) Chaque fois que vous effectuez un achat dans le *Uplay Shop* (produits Ubisoft ou autres), vous gagnez des Unités. Vous pouvez aussi utiliser vos Unités pour gagner des réductions dans le *Uplay Shop* (sur des produits Ubisoft ou autres).

#### **Que puis-je faire avec des Unités ?**

Vous pouvez vous servir des Unités que vous avez remportées pour acquérir des contenus exclusifs pour tous les jeux compatibles avec le Club, ou tout jeu du Club. Ainsi, vous pouvez gagner des Unités en jouant à *Just Dance 2016* et décider de vous en servir pour obtenir des contenus exclusifs pour *Far Cry Primal*.

#### **Où puis-je voir mon solde d'Unités ?**

Vous pouvez consulter les Unités que vous avez remportées dans chaque jeu et combien vous pouvez encore en gagner en vous connectant au *Ubisoft Club* sur console ou PC et en sélectionnant la page de jeu concernée. Votre solde d'Unités s'affiche toujours dans votre compte. Donc : Si vous allez sur [ubisoftclub.com,](http://www.ubisoftclub.com/) l'application pour console, ou *Uplay* PC.

Si vous lancez un jeu et sélectionnez *Uplay*/Club dans le menu principal.

Si vous allez sur [ubisoft.com](http://www.ubisoft.com/) et si vous vous connectez à votre compte *Uplay*.

#### **Comment puis-je gagner plus d'Unités ? / Comment savoir de quelle façon obtenir plus d'Unités ?**

Vous pouvez gagner plus d'Unités en jouant à des jeux Ubisoft, tout simplement. Vous pouvez consulter la quantité d'Unités que vous avez gagnées dans chaque jeu et combien vous pouvez encore en remporter en vous connectant au *Ubisoft Club* sur console ou PC, et en sélectionnant la page de jeu concernée.

Vous pouvez aussi gagner des Unités en effectuant des achats dans le *Uplay Shop*.

#### **Je ne dispose pas d'assez d'Unités pour obtenir quoi que ce soit sur la page des récompenses. Comment puis-je utiliser mes Unités ?**

Les récompenses et contenus exclusifs sont estimés à des prix variés en Unités. Certains peuvent coûter 10 Unités. Pour voir quelles récompenses vous pouvez obtenir, allez sur [ubisoftclub.com,](http://www.ubisoftclub.com/) sélectionnez *«* Collection *»*, puis *«* Récompenses *».* Si vous avez besoin de plus d'Unités pour obtenir la récompense que vous voulez, il vous suffit de jouer à vos jeux. Pour voir combien d'Unités vous pouvez encore gagner dans vos jeux Ubisoft, allez sur [ubisoftclub.com,](http://www.ubisoftclub.com/) sélectionnez *«* Collection *»*, puis *«* Actions *»*.

#### **Les Unités que je gagne en jouant vont-elles toutes dans le même portefeuille que celui où vont les Unités que je gagne en effectuant des achats dans le** *Uplay Shop* **?**

Il n'existe qu'un seul portefeuille pour toutes vos Unités. Vous pouvez dépenser les Unités que vous gagnez dans un jeu dans n'importe quel autre jeu du Club. Ainsi, vous pouvez gagner des Unités en jouant à J*ust Dance 2016* et décider de les utiliser pour obtenir des contenus exclusifs pour *Far Cry Primal*.

#### **Quelle est la valeur monétaire des Unités ?**

Les Unités n'ont aucune valeur monétaire. Il s'agit d'une monnaie virtuelle qui ne peut être utilisée qu'au sein du Club. Au sein du Club, vous pouvez vous en servir pour obtenir des avantages et des contenus exclusifs.

#### **Quand obtiendrai-je mes Unités ?**

Si vous êtes connecté, aussitôt que vous avez gagné des Unités dans le jeu ; elles sont automatiquement ajoutées à votre portefeuille et vous pouvez les utiliser comme bon vous semble.

Si vous étiez déjà connecté au site web du *Ubisoft Club*, vous devez rafraîchir votre page.

#### **Puis-je obtenir mes Unités plus vite ?**

Plus vous jouez, plus vous gagnez d'Unités.

Il existe aussi quelques cas particuliers dans lesquels vous gagnez des Unités : chaque fois que vous reliez une plateforme à votre compte, vous gagnez des Unités.

#### **Mes Unités ont-elles une date d'expiration ?**

Il n'existe pas encore de date d'expiration sur les Unités.

#### **Mon solde d'Unités semble faussé. Que faire ?**

Vous pouvez consulter toutes les transactions liées à votre compte en allant sur [ubisoftclub.com.](http://www.ubisoftclub.com/) Cliquez sur votre nom d'utilisateur sur le côté droit du menu. Sélectionnez *«* Informations compte *»*, et sélectionnez *«* Historique des transactions Uplay *»*.

#### **Puis-je gagner des Unités pour des transactions effectuées avant de m'inscrire au Club ?**

Si vous jouez à d'anciens jeux Ubisoft compatibles avec *Uplay*, vous obtiendrez aussi les Unités que vous allez gagner dans ces jeux.

b) Récompenses

#### **Qu'est-ce qu'une récompense ? Comment puis-je en obtenir une ?**

C'est un bonus de contenu de jeu que vous pouvez débloquer à l'aide d'Unités.

#### **Une fois demandée, où/quand puis-je la récupérer ?**

Vous bénéficierez de votre récompense directement dans le jeu ou sur le site [ubisoftclub.com](http://www.ubisoftclub.com/) s'il s'agit d'un contenu téléchargeable comme un fond d'écran.

#### **Sur toutes les plateformes ? / immédiatement ?**

Vous pourrez immédiatement profiter de votre récompense dans le jeu et sur la plateforme spécifique sur laquelle vous avez joué (vous ne pouvez débloquer de récompenses que pour le jeu et la plateforme sur laquelle vous avez joué).

#### **Quels genres de récompenses puis-je obtenir ?**

Vous bénéficierez de votre récompense directement dans le jeu ou sur le site [ubisoftclub.com](http://www.ubisoftclub.com/) s'il s'agit d'un contenu téléchargeable comme un fond d'écran.

#### **Quelle est la valeur monétaire d'une Récompense ?**

Les récompenses n'ont aucune valeur monétaire.

Vous pouvez débloquer des récompenses uniquement sur les plateformes et dans les jeux auxquels vous avez déjà joué, ou sur [ubisoftclub.com](http://www.ubisoftclub.com/) pour les contenus téléchargeables. Vous pouvez consulter la liste des jeux compatibles avec le Club en vous connectant au site [ubisoftclub.com](http://www.ubisoftclub.com/) où vous sélectionnerez « Jeux ». Certaines récompenses peuvent être débloquées à plusieurs reprises.

#### c) XP et niveaux

#### **Qu'est-ce que la** *Club XP* **?**

La *Club XP* (Club Experience) est le nouveau système permettant de mesurer votre progression dans le Club et de la comparer à celle d'autres joueurs. Plus vous gagnez de *Club XP*, plus vous progressez.

#### **Comment la Club XP est-elle calculée ?**

Ubisoft convertit les actions que vous effectuez dans un jeu en *Club XP*. Plus vous jouez, plus vous gagnez de *Club XP*.

La quantité de *Club XP* que vous gagnez dépend de :

- Jusqu'où vous êtes allé dans les jeux Ubisoft. Dans chaque jeu, il y a de l'XP à gagner à des moments particuliers de l'expérience de jeu. Pour voir ce que vous avez gagné jusqu'ici, connectez-vous au site [ubisoftclub.com,](http://www.ubisoftclub.com/) et sélectionnez la section *«* Jeu *»* , puis choisissez, *«* Mes jeux *»*. Là, vous pourrez voir la *Club XP* que vous avez gagnée pour chaque titre.
- Quelques données générales relatives à votre compte
- Le nombre d'années depuis lequel vous avez créé votre compte *Uplay*
- Le nombre de plateformes que vous avez liées à *Uplay* (PlayStation 3, PlayStation 4, Xbox 360, Xbox One, Wii U, Web, Facebook, Mobile, *Uplay* PC)
- Le nombre de jeux Ubisoft auxquels vous avez joué
- Le nombre d'Unités que vous avez gagnées depuis la création de votre compte
- Le nombre de récompenses que vous avez obtenues
- Le nombre de défis que vous avez relevés

La *Club XP* que vous gagnez vous place à un certain niveau. En gagnant plus d'XP, vous pouvez augmenter votre niveau. Le niveau vous permet de comparer votre activité avec celle des autres membres du Club.

#### **Mes jeux plus anciens sont-ils pris en compte lorsque l'on mesure mon avancement ?**

Absolument. La plupart des jeux compatibles *Uplay* sont pris en compte.

#### **Que sont les niveaux du Club et comment fonctionnent-ils ?**

Un niveau de Club indique votre progression et votre investissement dans le Club. Tous les nouveaux membres commencent au niveau 1.

#### **Comment puis-je augmenter mon niveau ?**

Un certain nombre de points d'XP est requis pour atteindre chaque niveau. Plus le niveau est élevé, plus il vous faut de *Club XP*.

#### **Quel genre d'action peut donner de la** *Club XP* **?**

Il existe de nombreuses façons de gagner des points d'XP. En effectuant des actions

*Uplay* dans le jeu, en relevant des défis ou même en possédant tout simplement un certain jeu, vous pouvez gagner de la *Club XP*. Reportez-vous à la section « Profil » pour en savoir plus.

#### **Je viens de créer un compte et je suis déjà au niveau 2. Est-ce normal ?**

Pour créer votre compte, vous avez relié une plateforme à votre compte. Cela vous donne 750 points de *Club XP*. Ce qui vous permet de gagner déjà un niveau pour arriver au niveau 2.

#### d) Badges

#### **Que sont les Badges ?**

Les Badges sont une nouvelle façon sympathique de se voir récompensé pour avoir réussi une action spéciale dans le Club. Vous pouvez les afficher dans votre profil de joueur pour que tous vos amis du Club les voient, quelle que soit leur plateforme.

#### **Comment puis-je acquérir de nouveaux Badges ?**

Pour chaque Badge, vous devez réussir une série définie d'objectifs. Allez sur le site [ubisoftclub.com](http://www.ubisoftclub.com/) et sélectionnez « Collection » pour découvrir toute votre collection de Badges.

#### **Combien de Badges sont disponibles pour chaque jeu ?**

Cela varie selon les jeux. Globalement, les jeux plus récents ont tendance à proposer plus de Badges que les plus anciens.

#### **Quelle est l'ampleur de la collection de Badges ?**

Il existe toutes sortes de Badges à collectionner, et nous en ajouterons encore d'autres. Revenez voir régulièrement pour tout savoir.

#### **Pourquoi y a-t-il des Badges qui indiquent seulement que j'ai joué à un jeu ? Ce n'est pas un succès !**

En effet, il s'agit des Badges les plus faciles à obtenir. Ce n'est peut-être pas un succès pour vous, mais c'est une façon pour tous les utilisateurs de gagner leur premier Badge et de découvrir le système des Badges. Certains autres Badges sont bien plus difficiles à obtenir : collecter toutes les Unités d'un jeu, terminer le jeu en mode histoire ou participer à une bêta ! Vous pouvez aussi visiter le site [ubisoftclub.com,](http://www.ubisoftclub.com/) aller dans la section « Collection », puis cliquer sur les Badges.

Là, vous voyez tous les Badges que vous avez débloqués et ceux que vous n'avez pas encore débloqués. Si vous voulez en associer un à votre compte, cliquez dessus et indiquez que vous voulez l'exposer.

#### **Comment puis-je voir les Badges de mes amis si je suis sur PS4 ? Sur Xbox One ?**

Pour le moment, vous ne pouvez pas voir les Badges de vos amis sur console. Vous devez vous connecter au site web. Nous travaillons à l'intégration de ces fonctions sur toutes les plateformes pour qu'elles soient disponibles aussi vite que possible.

#### **Puis-je envoyer une mise à jour ou une notification à mes amis quand j'ai débloqué un Badge ?**

Pas pour le moment. Nous travaillons à l'intégration de ces fonctions sur toutes les plateformes pour qu'elles soient disponibles aussi vite que possible.

e) Défis

#### **Que sont les défis ?**

Les défis sont des objectifs à atteindre dans le jeu qui vous donnent des points de *Club XP* additionnels.

#### **Comment savoir quels défis sont actifs ?**

Chaque fois que vous visitez la section « Défis », les défis les plus pertinents vous seront présentés. Si vous n'aimez pas un défi, vous pouvez l'ignorer, mais sachez que vous ne pourrez pas revenir sur votre décision et relever des défis que vous avez ignorés.

#### **Comment puis-je relever un défi ?**

Suivez simplement les instructions données dans le défi.

#### **Pourquoi certains défis donnent-ils plus de points de** *Club XP* **que d'autres ?**

Certains défis sont plus difficiles que d'autres et méritent une plus grande récompense.

#### **Puis-je offrir des Unités/Récompenses à quelqu'un d'autre ?**

Non, car vos Unités et récompenses sont liées à votre compte uniquement.

#### **Puis-je utiliser sur une plateforme une récompense achetée sur une plateforme différente ?**

Non, car vous ne pouvez utiliser vos récompenses que dans un jeu que vous possédez sur une certaine plateforme.

### 3. AMIS/FONCTIONS SOCIALES

#### **Comment puis-je comparer mes points de** *Club XP* **à ceux des autres alors que je suis sur console ?**

Pour le moment, vous ne pouvez comparer votre niveau à celui des autres membres du Club qu'en vous connectant sur le site web [ubisoft.com.](http://www.ubisoft.com/) Pour ce faire, rendez-vous sur le site [ubisoftclub.com,](http://www.ubisoftclub.com/) puis sélectionnez « *Amis »*. Nous travaillons sur l'extension de cette fonction à toutes les plateformes et cette amélioration sera prochainement disponible.

#### **Comment puis-je comparer mes points de** *Club XP* **à ceux des autres alors que je suis sur PC ?**

Pour le moment, vous ne pouvez comparer votre niveau à celui des autres membres du Club qu'en vous connectant sur le site web [ubisoft.com.](http://www.ubisoftclub.com/) Pour ce faire, rendez-vous sur le site *ubisoftclub.com*, puis sélectionnez « Amis ». Nous travaillons sur l'extension de cette fonction à toutes les plateformes et cette amélioration sera prochainement disponible.

#### **Comment puis-je ajouter des Amis ?**

Rendez-vous sur [ubisoftclub.com](http://www.ubisoftclub.com/) et recherchez de nouveaux joueurs à l'aide de l'outil situé en haut à droite du menu. Si vous êtes sur PC, vous pouvez faire de même avec la mini-barre d'outils accessible en haut à droite du client *Uplay PC*.

Une autre manière de faire consiste à se rendre sur le site [ubisoftclub.com,](http://www.ubisoftclub.com/) puis sélectionner la page « Amis ». Sur la droite de cette page, vous trouverez une section *«* Ajouter des amis *»* qui vous permettra de chercher un ami en saisissant son nom d'utilisateur. Une fois que vous avez trouvé votre ami, vous pourrez voir son miniprofil et lui envoyer une demande d'ami.

#### **Comment puis-je intégrer de nouveaux amis alors que je joue sur console ?**

Pour l'instant, vous ne pouvez ajouter d'amis qu'en vous connectant au site web [ubisoftclub.com](http://www.ubisoftclub.com/) ou en utilisant le client *Uplay PC*.

#### **Qu'est-ce que le système d'amis ?**

C'est une façon amusante de vous comparer avec vos amis (vous pouvez comparer votre profil à celui de n'importe quelle autre personne ayant accepté d'être votre ami).

#### **Comment importer d'autres amis ? Est-ce relié à d'autres systèmes ? (FBK, PSN...)**

Pour l'instant, vous ne pouvez ajouter d'amis qu'en vous connectant au site web [ubisoftclub.com](http://www.ubisoftclub.com/) ou en utilisant le client *Uplay PC*.

#### **Y a-t-il un nombre maximum d'amis ?**

Non, mais sur console, nous respectons les règles définies par Sony et Microsoft (nous ne dépassons donc pas le nombre maximum d'amis qu'ils ont fixé).

#### **Certains de mes amis n'apparaissent pas sur PS4/X1, pourquoi ?**

Vous ne pouvez voir que les contacts que vous pouvez utiliser sur ces systèmes. Cela veut dire qu'en jouant sur une PlayStation 4 vous ne verrez pas vos amis qui jouent sur une Xbox One. Rendez vous sur le site [ubisoftclub.com](http://www.ubisoftclub.com/) et comparez-vous au reste de vos amis.

#### **Comment puis-je me comparer à mes amis ?**

Rendez vous sur le site [ubisoftclub.com](http://www.ubisoftclub.com/) et comparez-vous au reste de vos amis.

#### **Comment puis-je mettre des amis au défi ?**

Pour l'instant, nous ne proposons pas cette fonction. Mais cela viendra très prochainement.

#### **Comment puis-je planifier une fête avec des amis ?**

Pour l'instant, nous ne proposons pas d'outils permettant d'utiliser cette fonction.

### 4. JEUX

#### **Je joue à un jeu Ubisoft où il n'y a pas de section** *Ubisoft Club***. Où puis-je trouver les avantages Club dans mon jeu ?**

Le *Ubisoft Club* est une amélioration de l'ancien système de récompenses *Uplay Win*. Nous avons amélioré toutes nos applications et avons intégré le Club à nos jeux les plus récents. Toutefois, nous ne sommes pas parvenus à patcher tous vos anciens jeux, c'est pourquoi vous pouvez encore trouver des interfaces *Uplay* dans les jeux sortis avant le 24 octobre (2014). Néanmoins, ces jeux vous font gagner des *Unités*, des *Badges* et de la *Club XP* dans le *Ubisoft Club*, et le Club tient bien compte de tous les anciens jeux compatibles avec *Uplay*.

Pour voir comment ces jeux contribuent à votre profil du *Ubisoft Club*, rendez-vous sur le site [ubisoftclub.com,](http://www.ubisoftclub.com/) dans l'application *Ubisoft Club* sur PS4 ou Xbox One, ou dans le client *Uplay* PC.

a) Assassin's Creed Initiates

#### **J'appartiens déjà à la communauté** *Initiates***, cela veut-il dire que j'obtiens automatiquement les avantages du** *Ubisoft Club* **? / Y a-t-il un lien entre mon XP dans le programme** *Initiates* **et mon XP dans le Club ?**

Le service *Assassin's Creed Inititates* n'est plus actif.
L'XP et les succès que vous avez remportés dans le programme *Initiates* n'ont aucun lien avec le *Ubisoft Club*.

b) Assassin's Creed Syndicate : Récompenses

#### **Pourquoi certaines récompenses sont-elles bloquées ?**

Trois récompenses sont liées à votre fidélité à l'univers *Assassin's Creed*. Pour les débloquer, vous devez avoir gagné un minimum d'XP en jouant aux jeux *Assassin's Creed*.

Pour voir ce nombre de points d'XP, vous pouvez :

- Visiter le site [ubisoftclub.com](http://www.ubisoftclub.com/) puis sélectionner « Jeux », puis « Mes jeux » et voir tous les points d'XP que vous avez gagnés par univers.
- Vous connecter à l'application Ubisoft sur console, accéder à n'importe quelle page d'un jeu *Assassin's Creed*, puis sélectionner la section *«* Univers Assassin's Creed *»*.

Ainsi, quand vous lancez *Assassin's Creed Syndicate*, vous débloquez immédiatement certaines de ces récompenses en fonction de cette XP liée à l'univers AC. Si vous voulez collectionner les trois récompenses, vous avez deux options :

- Vous pouvez jouer à *Assassin's Creed Syndicate* et gagner des points d'XP additionnels pour tous les débloquer.
- Vous pouvez jouer à d'anciens titres *Assassin's Creed* pour gagner plus d'XP.

#### **Comment puis-je débloquer la récompense suivante ?**

Vous pouvez débloquer la récompense suivante liée à votre fidélité à *Assassin's Creed* en gagnant plus d'XP dans un jeu *Assassin's Creed*. Vous pouvez choisir de continuer à jouer à *Assassin's Creed Syndicate*, ou jouer à l'un des anciens titres *Assassin's Creed*.

### **Où puis-je voir où je me situe par rapport à la récompense suivante ?**

Pour voir combien de points d'XP vous avez gagnés dans l'univers *Assassin's Creed* vous pouvez soit :

- vous rendre sur le site web [ubisoftclub.com,](http://www.ubisoftclub.com/) choisissez « Jeux », puis « Mes jeux », et là vous verrez tous les points d'XP que vous avez gagnés par univers.
- vous connecter à l'application Ubisoft sur console, accédez à n'importe quelle page de jeu *Assassin's Creed*, puis sélectionnez la section *«* Univers Assassin's Creed *»*.

#### **Je n'ai apparemment pas gagné assez d'XP pour réussir les actions**  *Companion* **dans** *Assassin's Creed Unity***.**

C'est normal. Nous ne prenons pas en charge ces actions de l'appli *Companion*.

#### **Que se passe-t-il si je progresse dans le même jeu, mais sur des plateformes différentes ?**

Nous suivons votre activité de jeu par plateforme et vous pourrez voir votre progression individuelle dans votre page de profil sur le web.

#### **Quand j'ajoute le total de mes points d'XP gagnés dans tous mes jeux**  *Assassin's Creed***, cela ne correspond pas à ce qui est indiqué. Est-ce normal ?**

Oui, si vous avez joué au même jeu sur différentes plateformes, le *Ubisoft Club* ne prend en compte que les meilleurs résultats d'XP et d'Unités, toutes plateformes confondues, mais il ne les ajoute pas entre eux.

# 5. PLATEFORMES

#### **Si je débloque un contenu sur une plateforme, puis-je l'utiliser sur une autre plateforme ?**

Non, vous ne pouvez débloquer du contenu que dans un jeu que vous possédez et sur une plateforme spécifique.

a) PS4

### **Où puis-je trouver le** *Ubisoft Club* **?**

Directement depuis le jeu, ou dans la zone *Live*.

b) Xbox One

#### **Où puis-je trouver le** *Ubisoft Club* **?**

Directement depuis le jeu, ou en lançant l'application.

c) PC

### **Où puis-je trouver le** *Ubisoft Club* **?**

Sélectionnez *«* Mon profil Club *»* en cliquant sur votre nom d'utilisateur (en haut à droite), ou découvrez les avantages du Club directement dans les pages des jeux que vous possédez déjà.

### **Le Club fonctionne-t-il pour tous les jeux PC que j'ai achetés sur** *Uplay* **?**

Le *Ubisoft Club* est un programme de fidélité concernant tous les jeux Ubisoft, seuls les jeux Ubisoft sont compatibles avec le Club.

#### d) Web

# **Où puis-je trouver le** *Ubisoft Club* **?**

Rendez-vous sur *ubisoftclub.com* pour découvrir notre nouveau site web.

e) Pas de Club sur Wii U

### **Je joue sur Wii U, pourquoi ne puis-je pas accéder au Club ?**

Le *Ubisoft Club* concerne tous les jeux Ubisoft, mais l'application sur Wii U n'a pas encore été mise à jour. Vous ne pouvez pas voir vos Badges et votre XP en vous connectant à l'application *Uplay*. Toutefois, vous pouvez voir vos Unités et vous pouvez vous en servir pour débloquer des récompenses pour les jeux Wii U. Pour profiter pleinement de l'expérience et voir combien de points d'XP vous avez gagnés, vous pouvez vous connecter sur le site web [ubisoftclub.com.](http://www.ubisoftclub.com/)

## **Je joue sur Wii U, puis-je gagner des Unités, de l'XP ou des Badges ?**

Le *Ubisoft Club* prend en compte tous les jeux Ubisoft compatibles avec l'ancien système *Uplay Win*. Donc en jouant sur Wii U, vous gagnez des Unités, de l'XP et des Badges.

f) Mobile & tablette

### **Où puis-je trouver le Club ?**

Pas encore disponible sur mobile et tablette.

# 6. *UPLAY* : ACCOUNT / WIN

a) *Uplay Win*

### **Qu'est-il arrivé à** *Uplay* **? / Aux Unités** *Uplay* **?**

*Uplay* est votre compte unique vous permettant d'accéder à tous les services Ubisoft comme le Support clients, les forums, *Uplay PC* et le *Ubisoft Club*. Ce nouveau service *Ubisoft Club* n'a aucun impact sur votre compte. Vous conservez le même nom d'utilisateur, le même mot de passe et le même solde d'Unités.

### **Est-ce que je perds les avantages que j'avais gagnés avec** *Uplay* **? (récompenses débloquées, nombre d'Unités, actions réussies…)**

Le *Ubisoft Club* est une amélioration majeure de l'ancien système de récompenses *Uplay Win*. Si vous possédiez déjà un compte *Uplay*, vous conservez tout ce que vous aviez gagné auparavant :

- Votre solde d'Unités
- Les contenus exclusifs que vous avez débloqués

Vos anciens jeux Ubisoft sont pris en compte dans les nouveaux calculs du Club pour la *Club XP*, le niveau et les Badges.

#### b) Compte *Uplay*

#### **Pourquoi ai-je besoin d'un compte** *Uplay* **pour accéder au Club ?**

Le compte *Uplay* est une façon pour nous de vous retrouver, quelles que soient les plateformes depuis lesquelles vous jouez. Ainsi, nous rassemblons toutes les données de vos activités de jeu, toutes plateformes confondues, ce qui nous sert à calculer votre niveau, vos Unités et vos Badges *Ubisoft Club*.

#### **Si je dispose déjà d'un compte** *Uplay***, ai-je besoin de créer un nouveau compte pour accéder au Club ?**

Non, si vous en avez déjà un, vous êtes automatiquement un membre du Club et vous conservez votre solde d'Unités, les contenus exclusifs que vous avez débloqués. Vos anciens jeux Ubisoft sont pris en compte dans les nouveaux mécanismes du Club : XP, niveaux et Badges.

#### **Ai-je besoin de modifier mon nom d'utilisateur et mon mot de passe ?**

Non, l'évolution de *Uplay Win* à *Ubisoft Club* n'a aucun impact sur votre compte. Vous conservez votre nom d'utilisateur, votre mot de passe et votre solde d'Unités.

#### **Comment puis-je m'assurer que mon compte** *Uplay* **est bien configuré pour recevoir les points d'XP/Badges/Unités** *Ubisoft Club* **?**

Vous n'avez rien à faire, l'intégration de votre compte *Uplay* au *Ubisoft Club* est automatique. Pour voir ces calculs en direct, vous pouvez vous connecter au site [ubisoftclub.com.](http://www.ubisoftclub.com/) Lors de votre première connexion, vous verrez comment votre compte *Uplay* vous fournit de l'XP et des Badges tout en conservant vos Unités et vos récompenses exclusives.

#### **Comment puis-je modifier l'adresse e-mail sur laquelle je reçois les communications du** *Ubisoft Club* **?**

Vous avez deux possibilités sur [ubisoftclub.com](http://www.ubisoftclub.com/) :

- Allez sur votre profil, cliquez sur l'icône de roue sur le côté de droit de votre page de profil et sélectionnez *«* Gestion du compte *»*. Puis cliquez sur le bouton *«* Modifier *»* situé à côté de votre adresse e-mail. Suivez ensuite les instructions fournies.
- Cliquez sur votre nom d'utilisateur sur le côté droit du menu et sélectionnez *«*  Informations du compte *».*

#### **Si je déménage dans un autre pays ou si je change de région, que se passe-til ?**

Cela n'a aucun impact sur votre compte.

#### **Je dispose de plusieurs comptes** *Uplay***, puis-je tous les relier pour cumuler les Unités ?**

Non, c'est impossible.

#### **J'ai déjà un compte PSN/XBL/Steam, ai-je besoin de créer un compte**  *Uplay* **?**

Pour bénéficier du Club, vous pouvez relier votre compte Steam, PSN ou Xbox à votre compte *Uplay*.

Pour relier votre compte Steam, PSN ou Xbox à votre compte *Uplay* : lancez un jeu Ubisoft et choisissez la section *Uplay* ou *Ubisoft Club*. Le jeu vous demandera de saisir votre compte *Uplay*. Si vous en possédez déjà un, il vous suffit de saisir votre nom d'utilisateur et votre mot de passe. Vous n'avez ensuite plus rien à faire pour profiter des avantages du Club. Si vous ne disposez pas de compte *Uplay*, vous pouvez choisir *«* Créer un compte Uplay *»* et suivre la procédure de création d'un compte. Vous n'aurez besoin de suivre cette procédure qu'une fois pour toutes.

#### **Je viens d'acheter une PS4, pourquoi ai-je gagné des Unités additionnelles ?**

Chaque fois que vous reliez une nouvelle plateforme à votre compte *Uplay*, vous recevez un bonus de 10 Unités. C'est pourquoi en reliant votre PS4 à votre compte *Uplay*, vous avez gagné des Unités additionnelles.

#### **Pourquoi ai-je perdu certains jeux de mon historique ?**

Le *Ubisoft Club* prend en compte tout l'historique des jeux compatibles avec *Uplay*. Seuls quelques-uns ont été supprimés.

#### **J'ai oublié le mot de passe de mon compte** *Uplay***. Comment puis-je le récupérer ?**

Rendez-vous sur *ubisoftclub.com* et cliquez sur le bouton vert « SE CONNECTER » en haut de la page. Cliquez sur *«* Mot de passe oublié ? *»* et saisissez votre adresse email.

c) Mon profil

#### **Comment puis-je mettre à jour mon profil (avatar, nom d'utilisateur, Badges…) ?**

Pour mettre à jour votre profil, vous devez aller sur le site [ubisoftclub.com.](http://www.ubisoftclub.com/)

Pour modifier votre avatar, passez la souris sur l'avatar de votre page de profil et cliquez dessus. Le module de modifications d'avatar va s'ouvrir et vous pourrez charger votre propre image, ou en choisir une dans la galerie.

Pour modifier votre nom d'utilisateur, cliquez sur l'icône de roue, puis sur *«* Modifier votre nom d'utilisateur *»*. Le nom d'utilisateur situé sur la bannière de votre profil sera alors modifiable. Cliquez sur l'icône de validation lorsque vous souhaitez confirmer.

Pour modifier les Badges affichés, cliquez sur l'emplacement que vous voulez modifier puis sélectionnez dans la fenêtre contextuelle celui que vous souhaitez afficher sur votre profil.

FIN DE LA FAQ

# Montage vidéo sur PC avec Movie Maker 12

Nous savons tous maintenant comment obtenir un clip vidéo de nos meilleurs actions, et il est temps de monter ce clip pour en faire une belle vidéo à poster sur Internet.

Si vous avez une **PlayStation 4** de **SONY**, elle comporte une fonctionnalité toute simple pour ce faire, et la méthode est expliquée dans un tutoriel à la suite de celuici.

Mais si vous jouez sur PC, il vous faut passer par un logiciel de montage.

Il en existe de deux sortes : les gratuits et les produits du commerce.

Les produits du commerce, qui vous permettent de tout faire, s'appellent **Apple Final Cut Pro**, **Pinnacle**, **Adobe Premiere**, **SONY Vegas** ou **AVID** (numéro un mondial, avec lequel ont été faits les films de la série *Star Wars* notamment).

Les logiciels gratuits sont légion, mais comportent tous des particularités différentes selon que vous voulez gérer des titres complexes, de l'inclusion de sons, d'images fixes, de plans de coupe, des transitions de pro ou des effets spéciaux. Si vous souhaitez juste choisir un début, une fin et mettre un titre à votre clip, vous avez peut-être intérêt à choisir un utilitaire standard qui s'appelle **Movie Maker** :

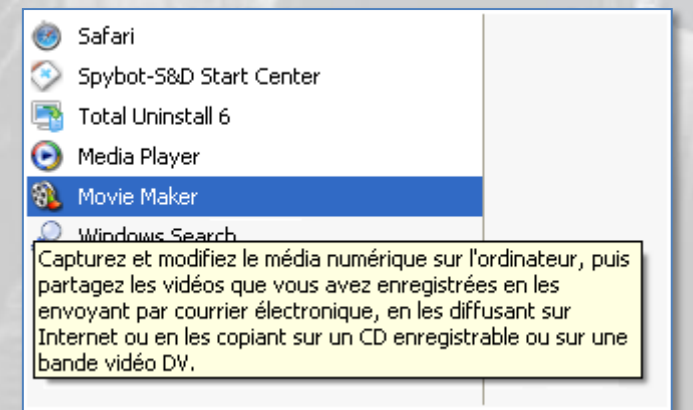

Ce programme fait partie du pack gratuit **Windows Essentials** pour Windows 7, 8 et 10, disponible à cette adresse :

[windows.microsoft.com/fr-fr/windows/download-windows-essentials](http://windows.microsoft.com/fr-fr/windows/download-windows-essentials)

**Windows Essentials** contient les produits suivants :

- Movie Maker 12
- Galerie de photos  $\bullet$
- Contrôle parental
- Mail
- Writer

Vous trouverez un début de documentation sur **Movie Maker** à cette adresse :

[windows.microsoft.com/fr-fr/windows-live/windows-essentials-help](http://windows.microsoft.com/fr-fr/windows-live/windows-essentials-help)

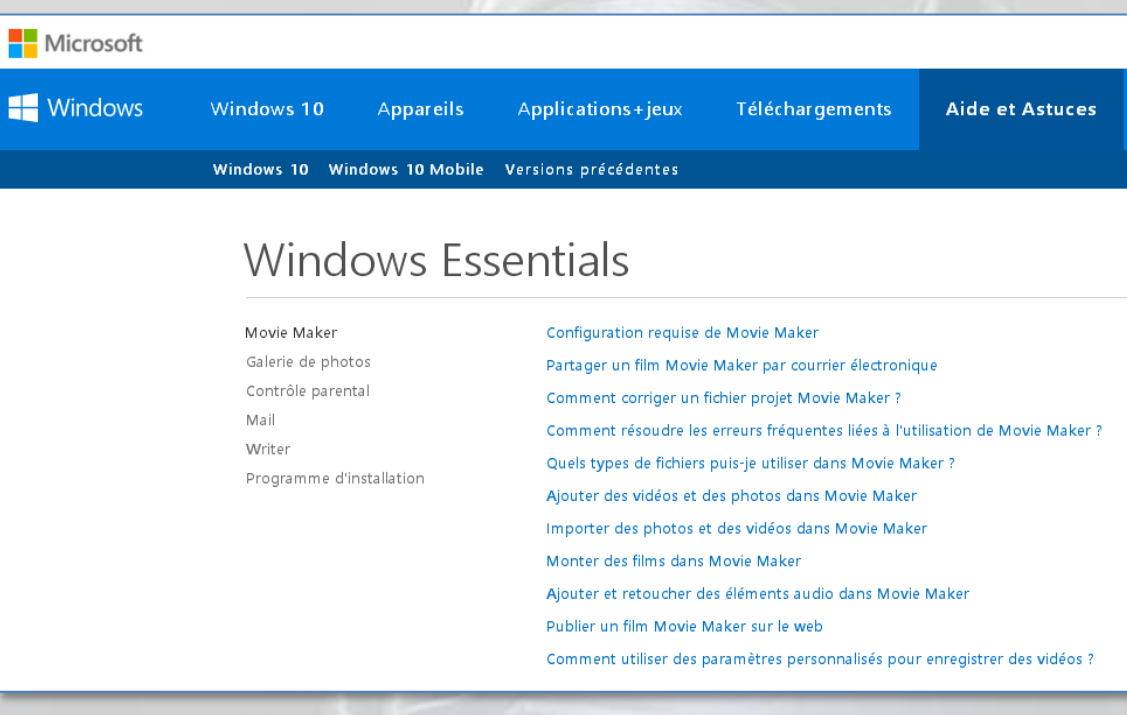

Entrons maintenant dans le vif du sujet.

Vous avez un clip vidéo extrait de votre jeu, au format .avi, .mp4, peu importe.

Prenons comme exemple un clip produit par une PS4 avec le jeu **Rainbow Six Siege** d'**Ubisoft**.

C'est un .mp4 :

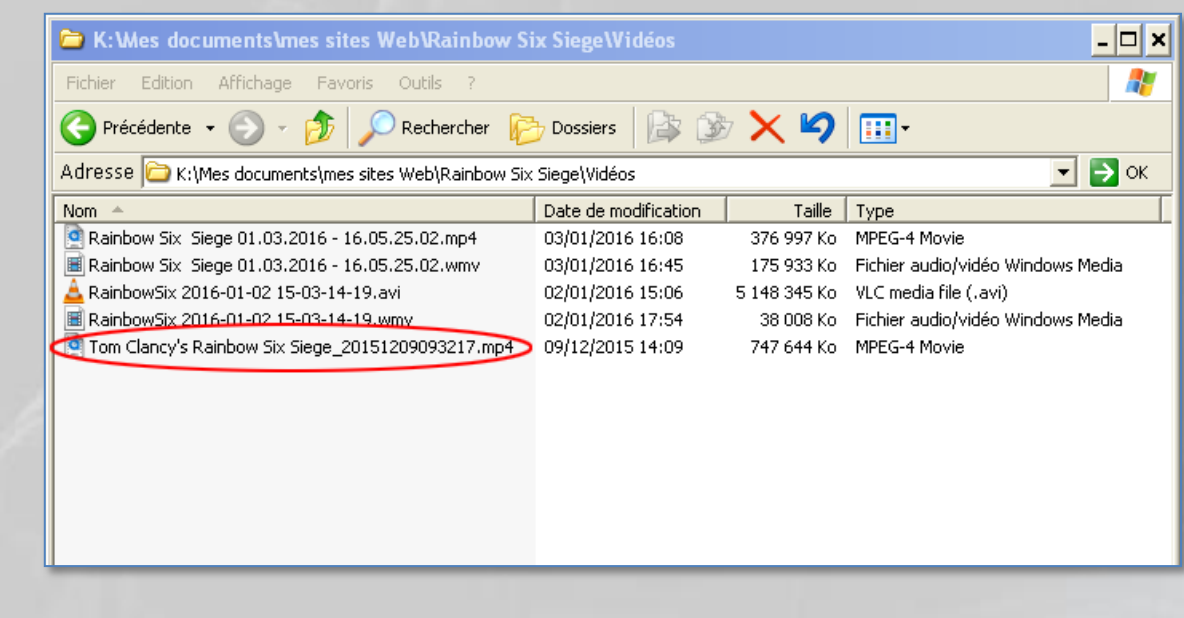

Téléchargez **Windows Essentials** et lancez **Movie Maker**. Vous obtenez ceci :

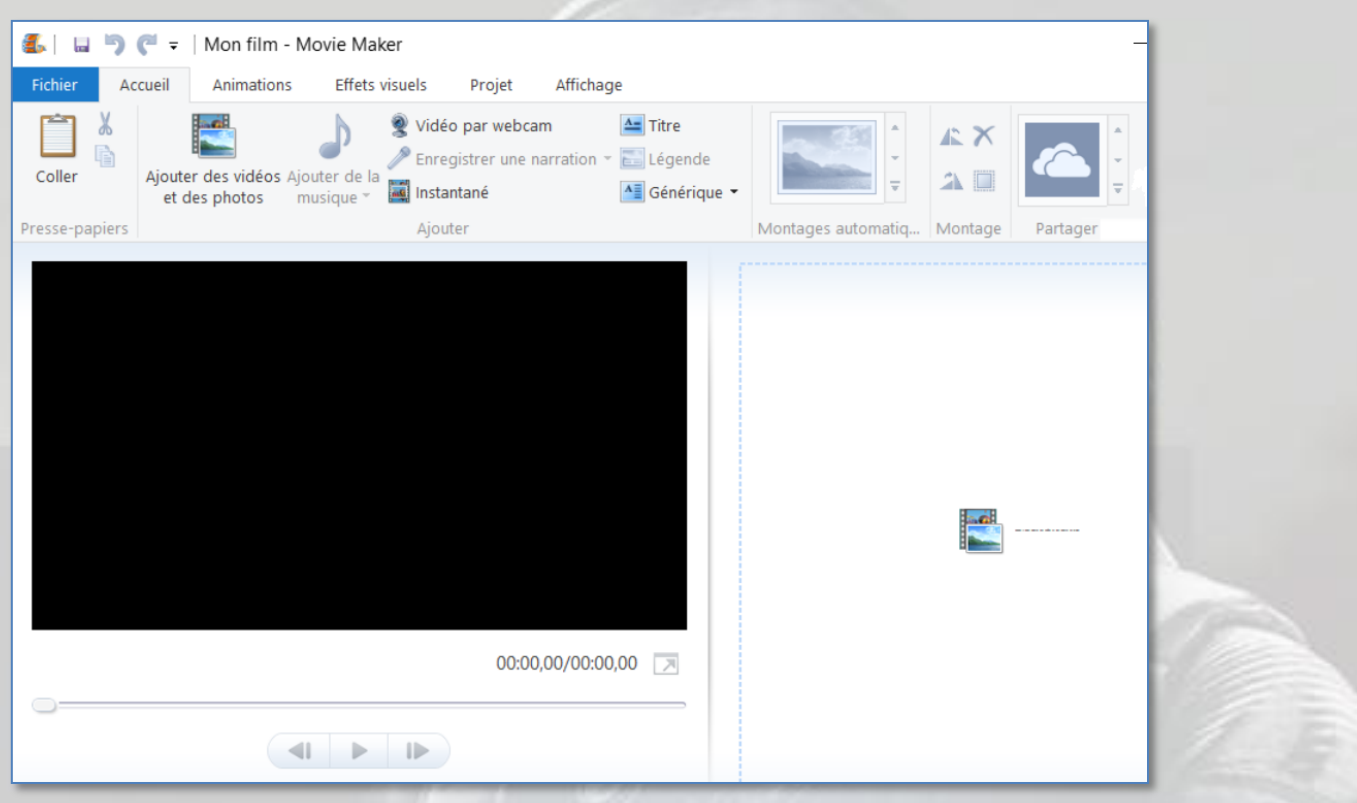

Cliquez sur l'icône à droite de la fenêtre de visualisation pour importer votre fichier source :

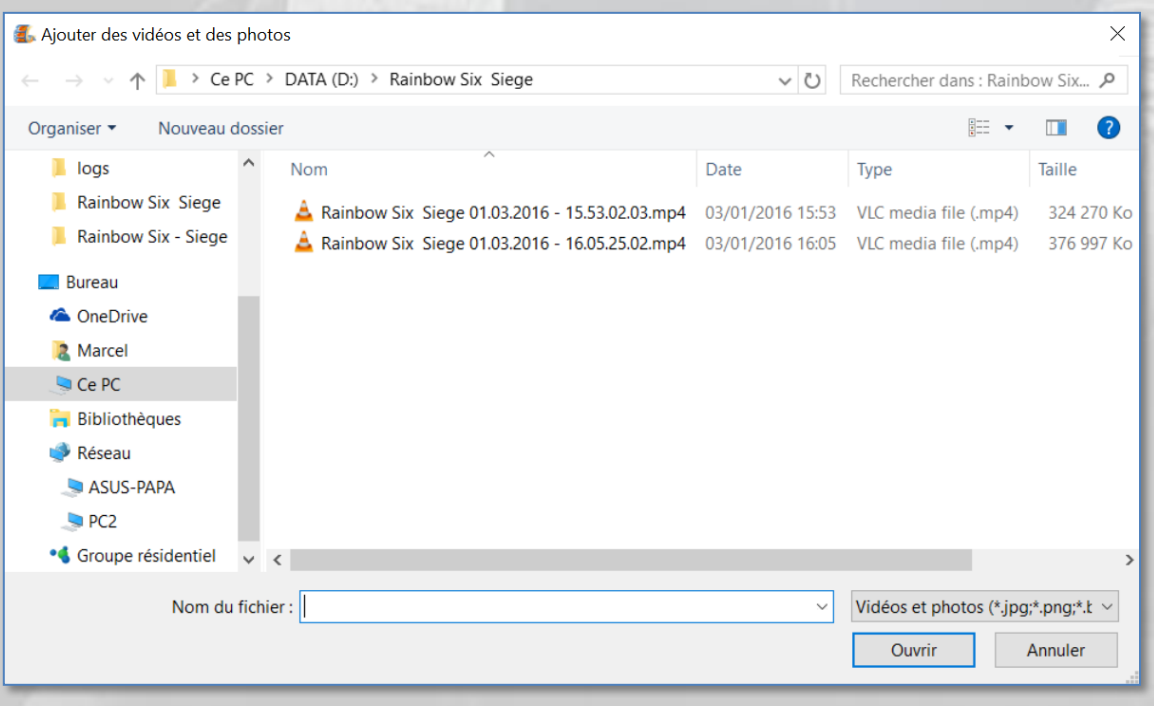

L'importation du fichier source démarre.

Pendant votre montage, seul le fichier importé sera modifié. Le source reste intact.

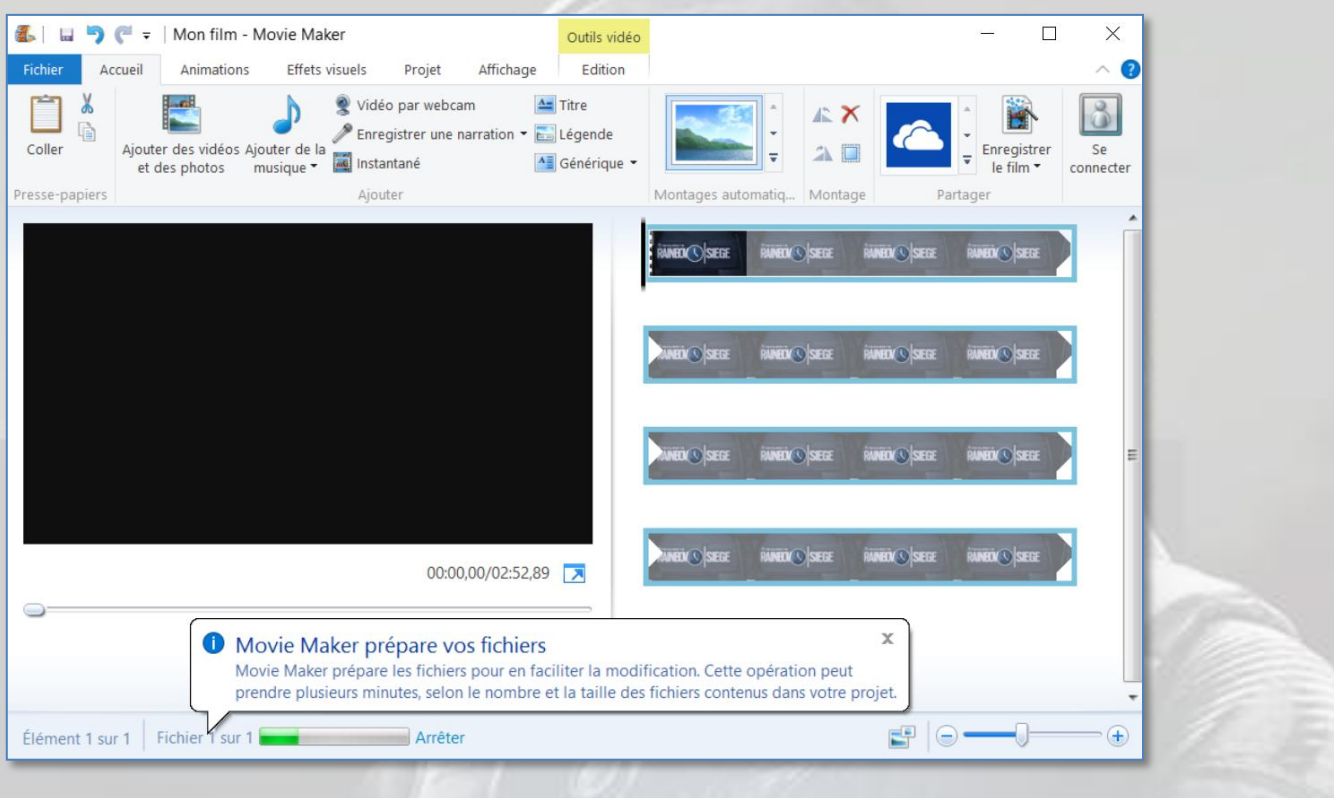

Quand l'importation est terminée, cliquez sur la flèche pour lancer la lecture du clip :

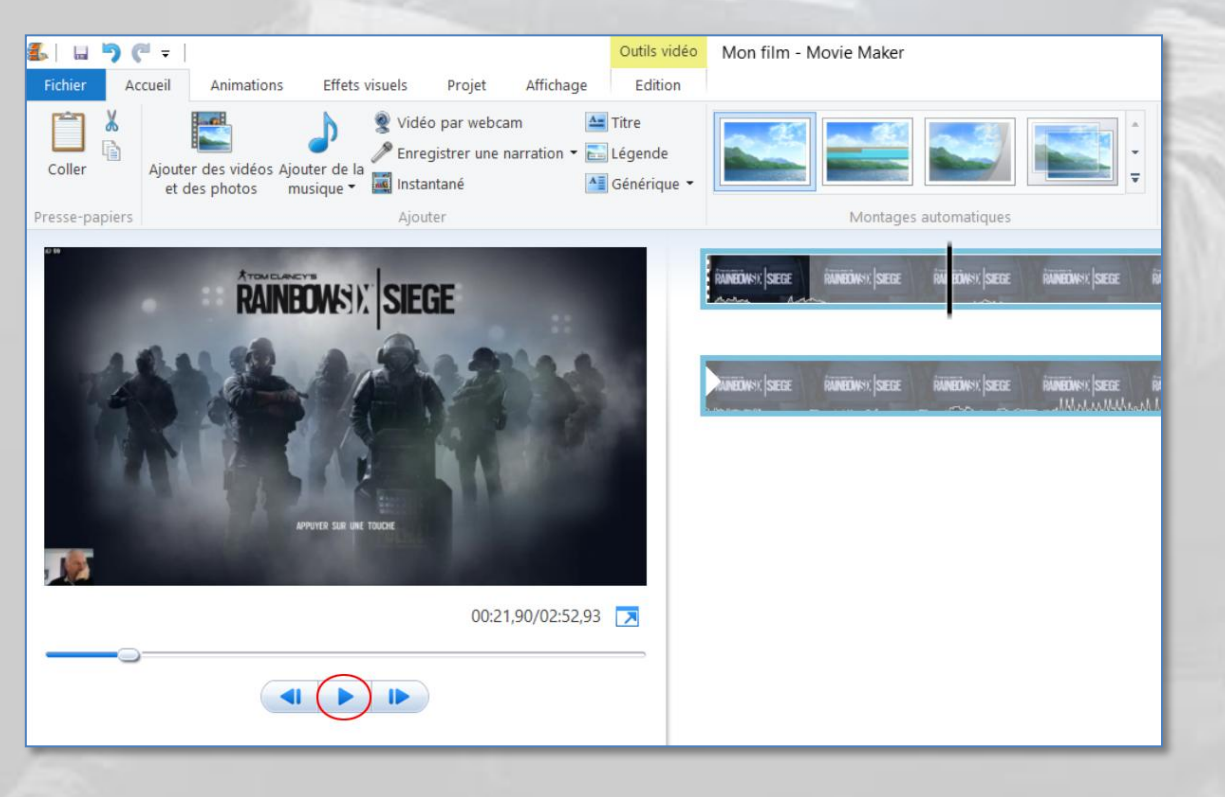

La fenêtre de droite, qui contient votre clip découpé automatiquement en séquences pour faciliter votre montage, s'appelle la *Timeline*.

Les deux nombres qui sont affichés sous la fenêtre de visualisation sont respectivement le *Time Code* et la durée totale du clip dans la *Timeline*, exprimés en minutes, secondes et 100e de seconde.

Le *Time Code* indique à quel endroit dans votre clip se situe votre curseur d'édition.

Dans la *Timeline*, repérez votre séquence de début :

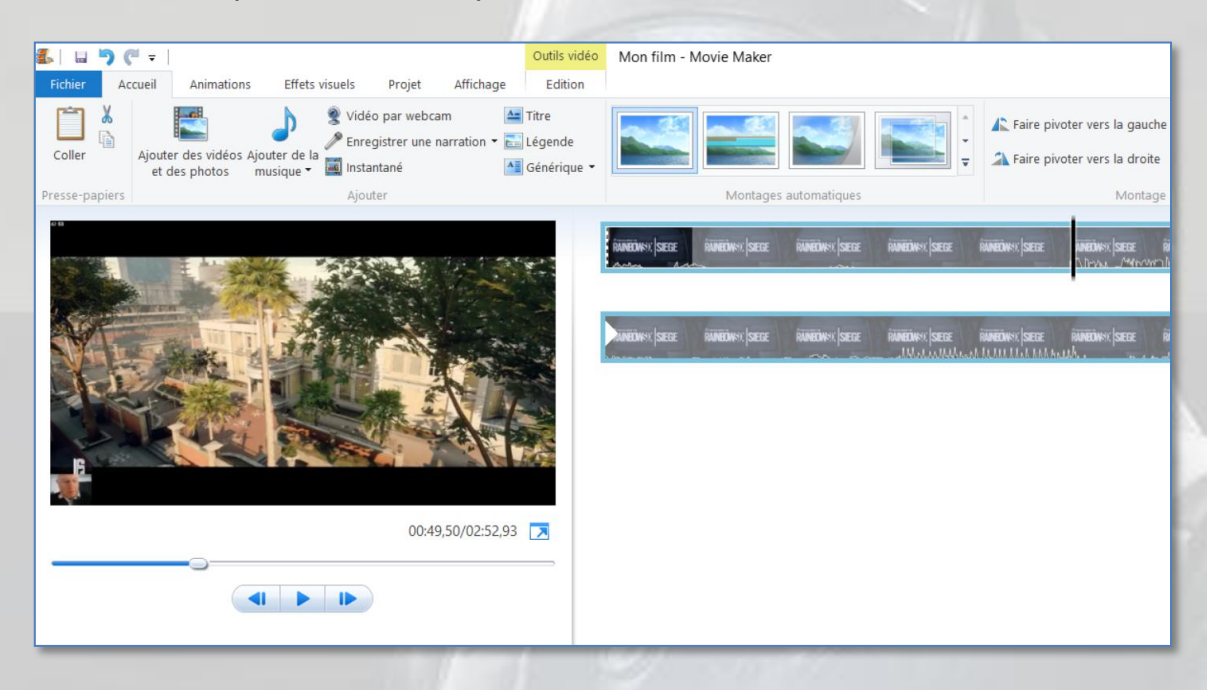

Dans l'onglet « **Édition** », cliquez sur « **Définir le point de début** »

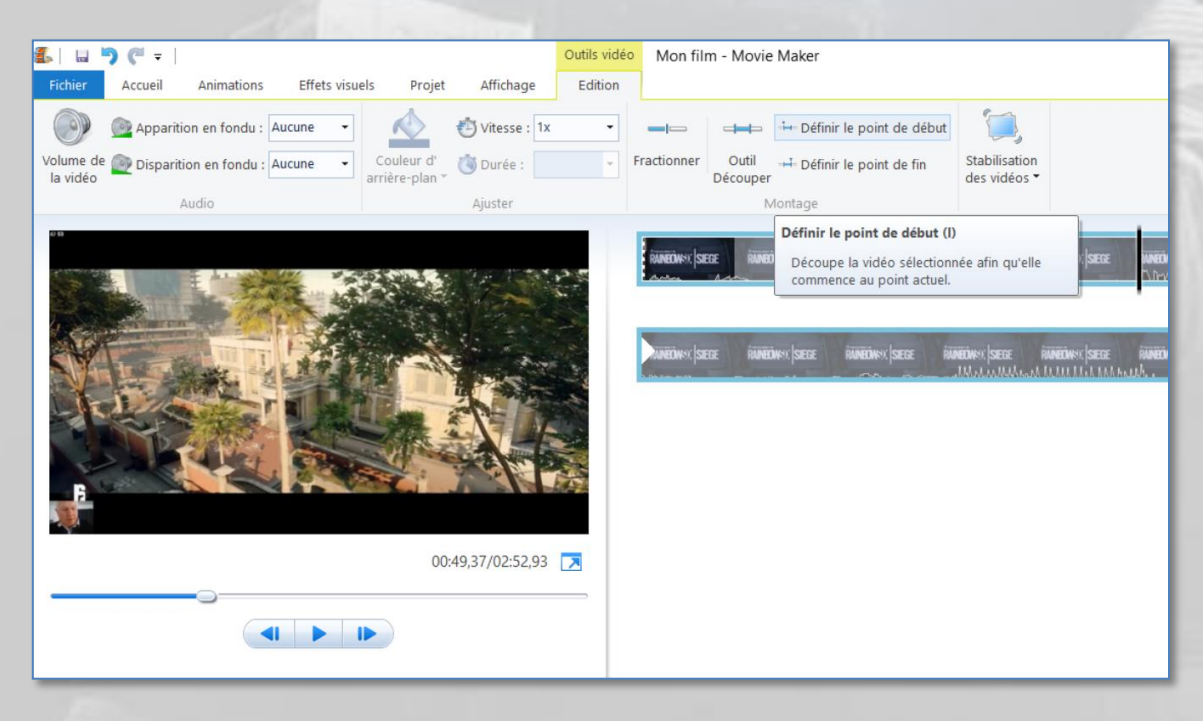

Répétez l'opération pour placer votre point de fin. Votre découpage est terminé.

Après, vous pouvez vouloir ajouter un titre à votre vidéo. Dans l'onglet « **Accueil** », cliquez sur « **Titre** ». Vous obtenez ceci :

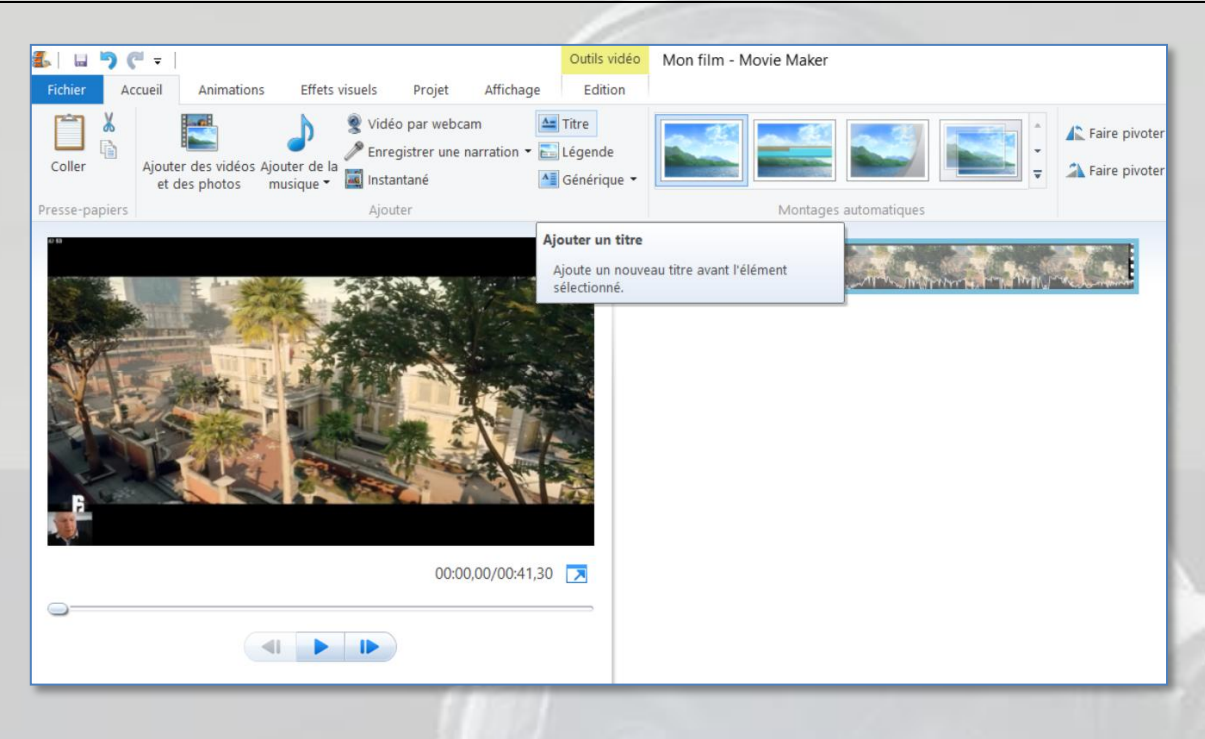

Créez, placez et enrichissez votre titre avec les options disponibles dans l'onglet « **Format** » des « **Outils texte** » :

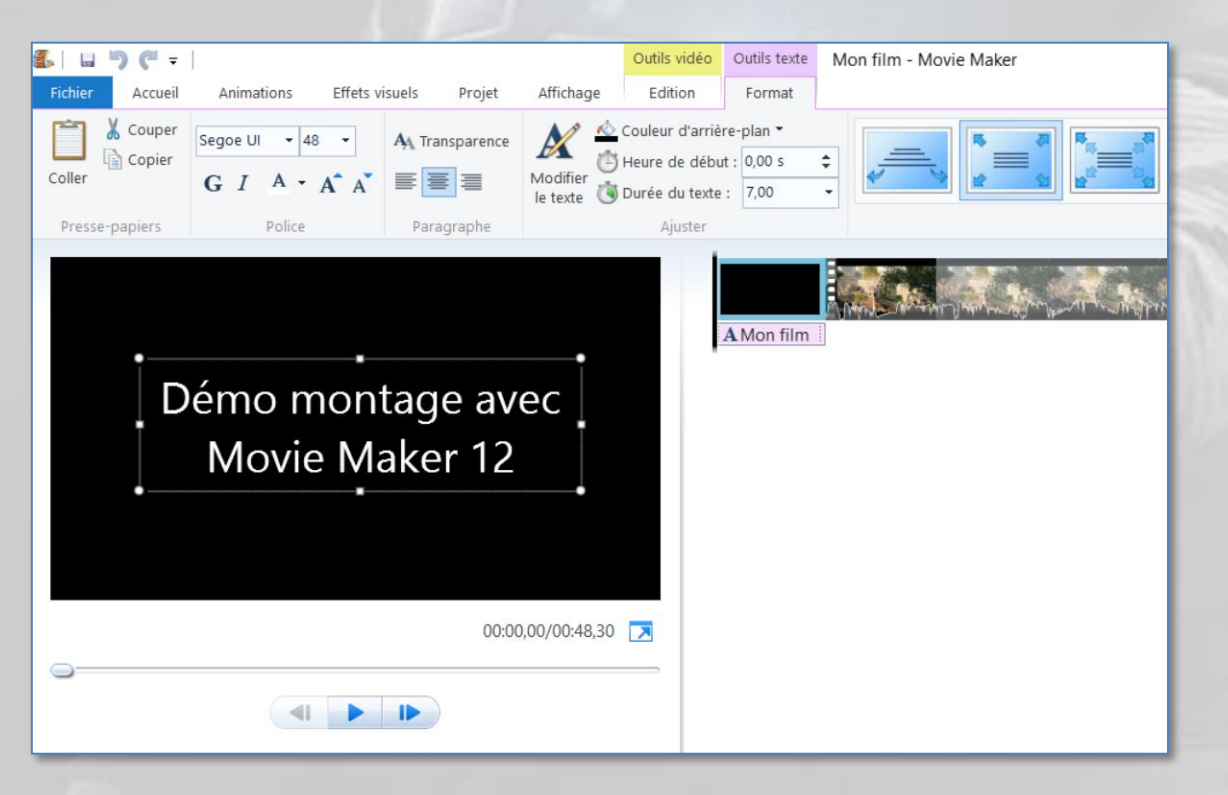

Testez l'apparition, le défilement et la disparition de votre titre en lançant la lecture de votre clip depuis le début :

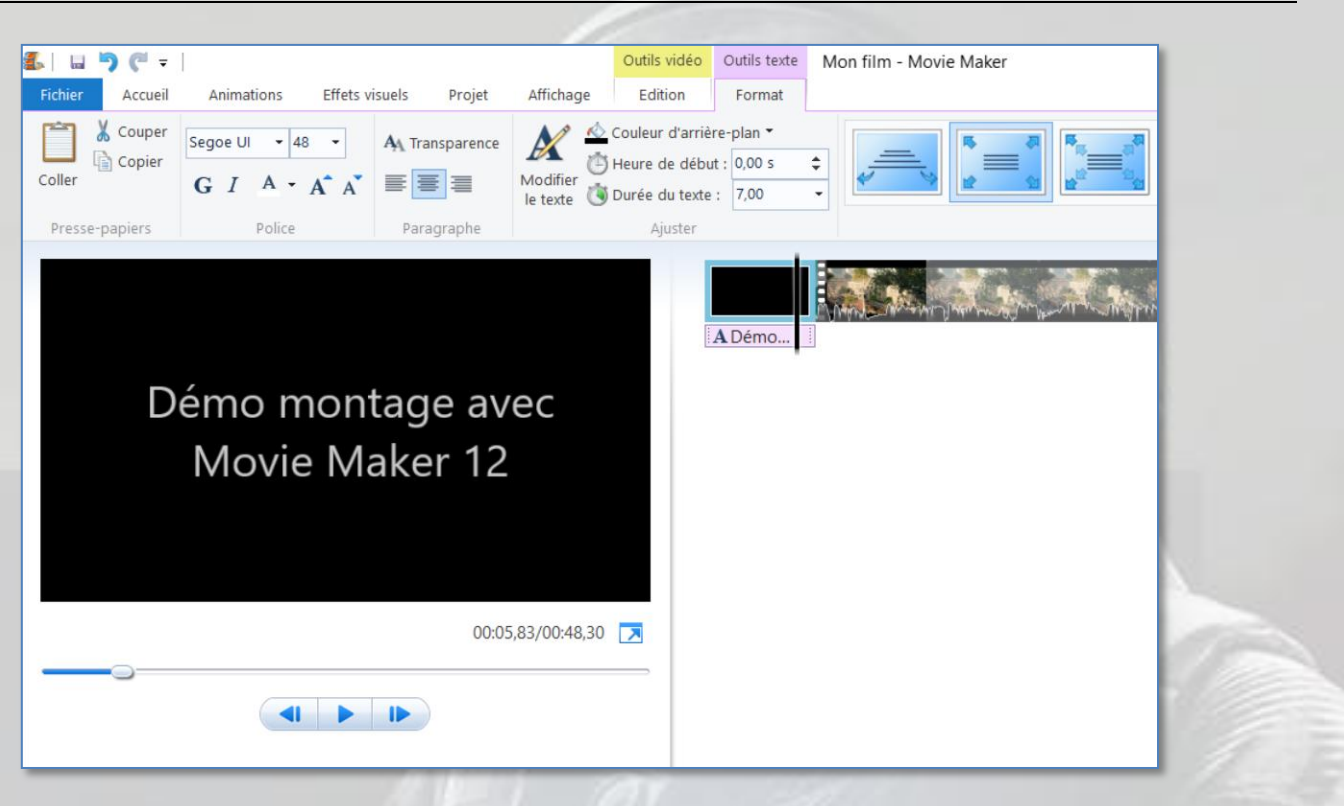

Enregistrez votre projet et sauvegardez votre montage sous la forme d'un fichier vidéo. Dans le menu « **Fichier** », cliquez sur « **Enregistrer le film** », puis « **Pour affichage haute définition** ». Vous obtenez ceci :

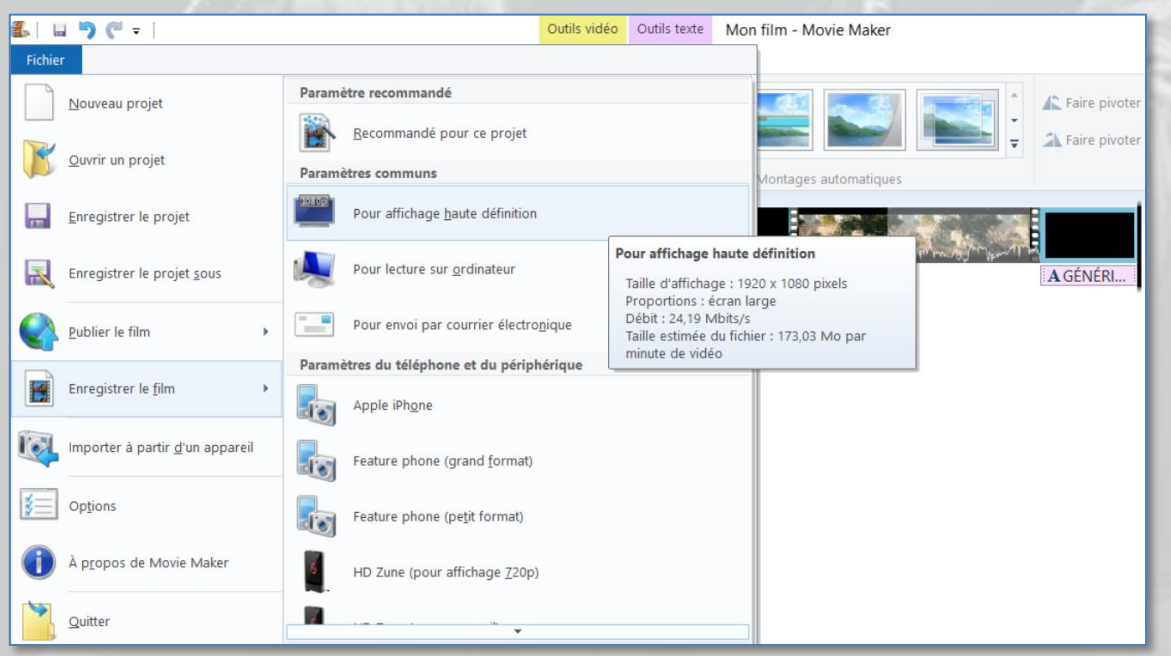

Résultat ici : [www.youtube.com/embed/G5mkdFby6Vw?rel=0](https://www.youtube.com/embed/G5mkdFby6Vw?rel=0)

Pour information, ce même document existe pour la version (très différente) de **Movie Maker** qui tourne sur **Windows XP**. Il est disponible en téléchargement à cette adresse :

[rainbow-six-siege.forumactif.org/t96-tuto-comment-monter-une-video-avec-movie-maker-pour-xp](http://rainbow-six-siege.forumactif.org/t96-tuto-comment-monter-une-video-avec-movie-maker-pour-xp)

# Montage et téléchargement d'une vidéo PS4

Voici comment monter un clip vidéo préalablement sauvegardé en cours de partie et comment le télécharger vers Internet à partir de votre SONY PlayStation 4.

1° Allez dans l'écran d'accueil, jeu déjà lancé ou non, peu importe :

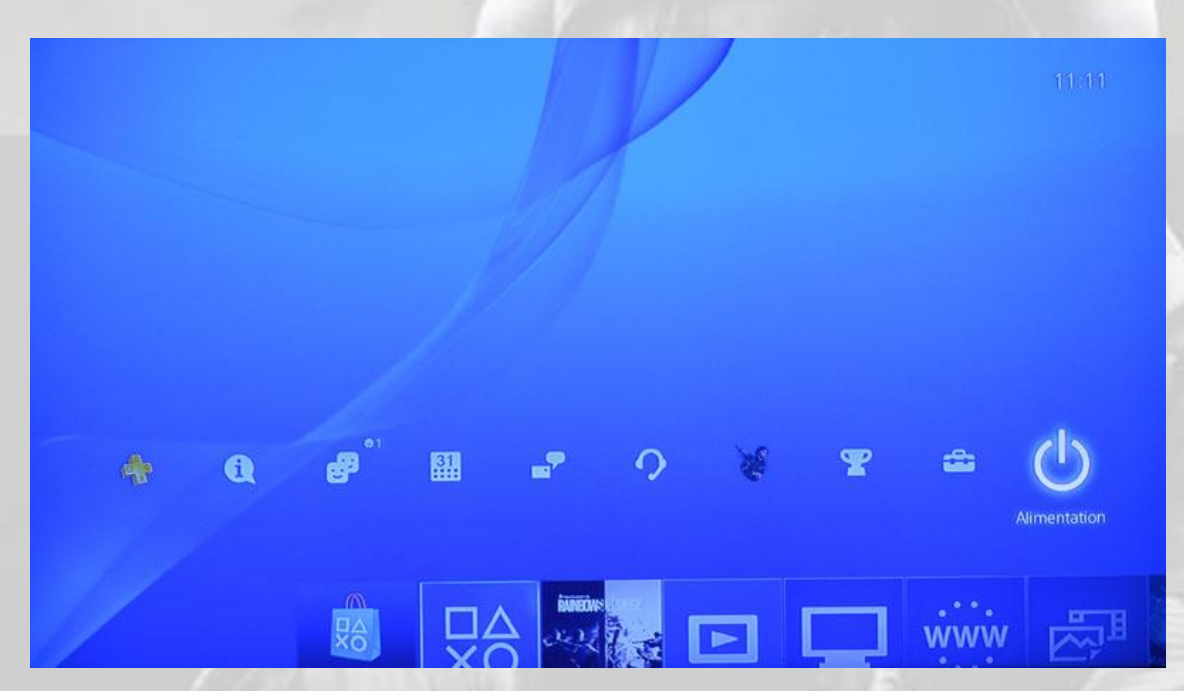

2° Appuyez sur le bouton « **Share** » pour accéder au menu des *options de partage* :

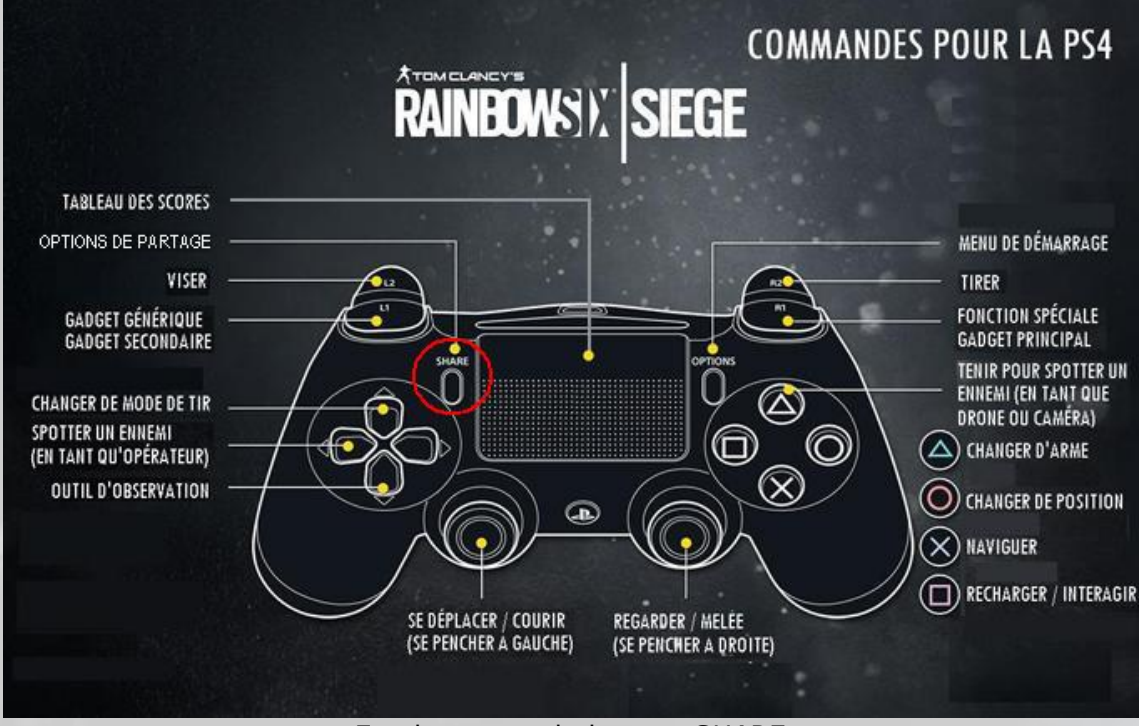

Emplacement du bouton *SHARE*

#### Vous obtenez cet écran :

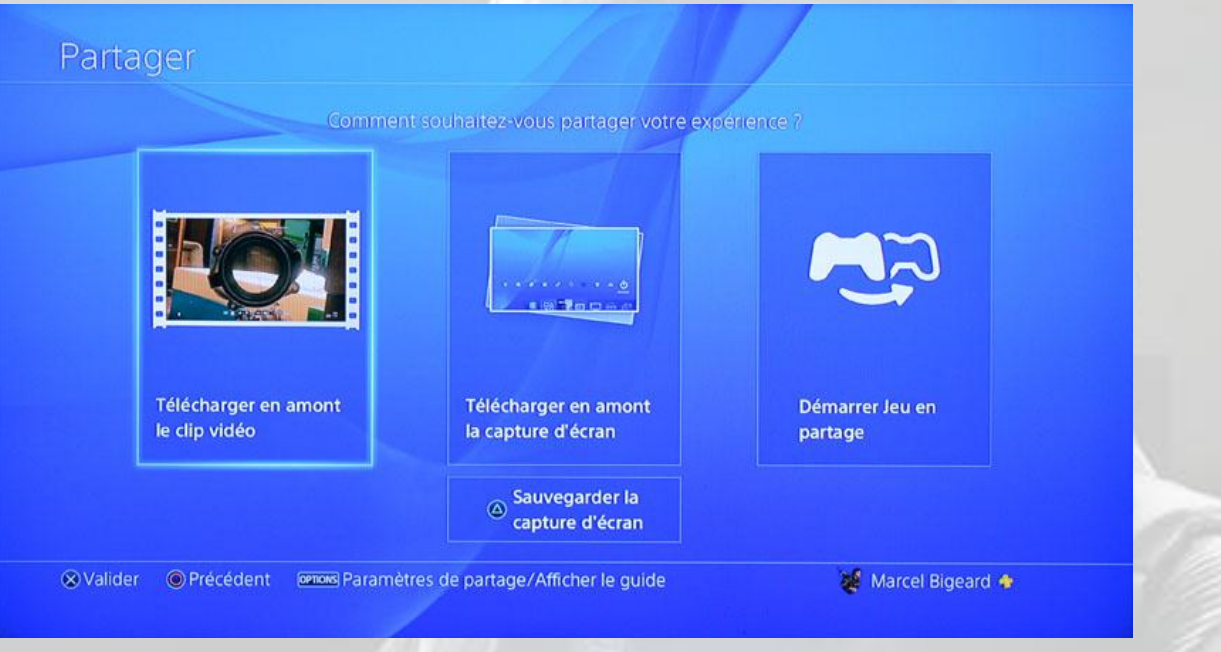

3° Validez avec **X**, vous arrivez dans la liste des clips vidéo que vous avez déjà sauvegardés précédemment en cours de jeu :

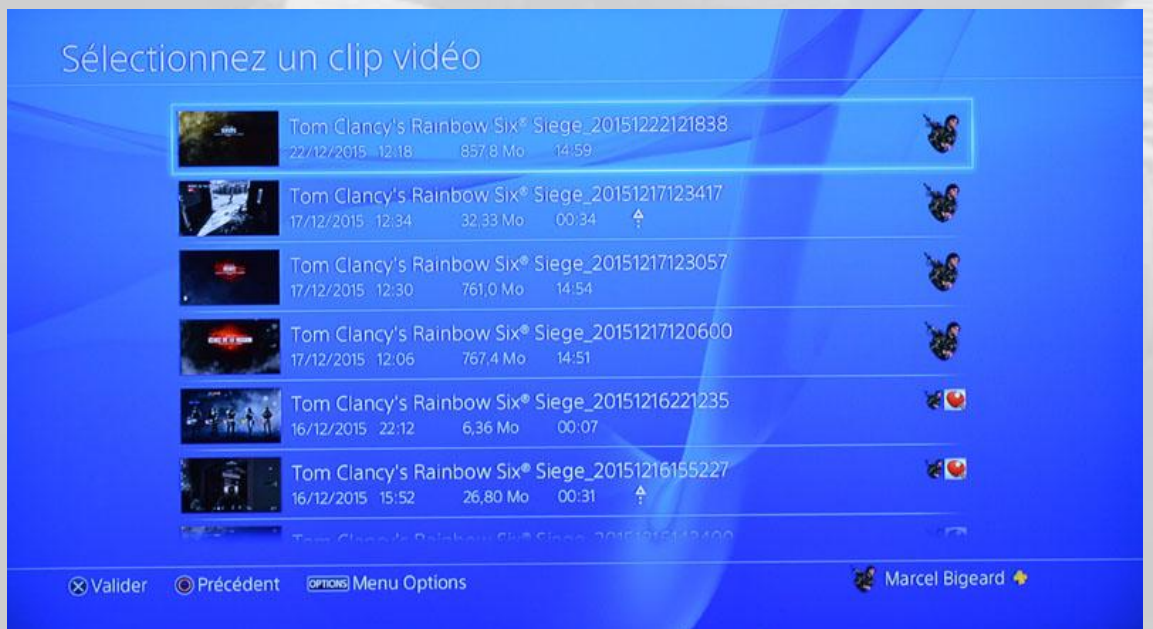

En appuyant sur le bouton « **Options** » de votre manette, vous pouvez accéder à une fonction de tri des clips, par date, nom ou taille :

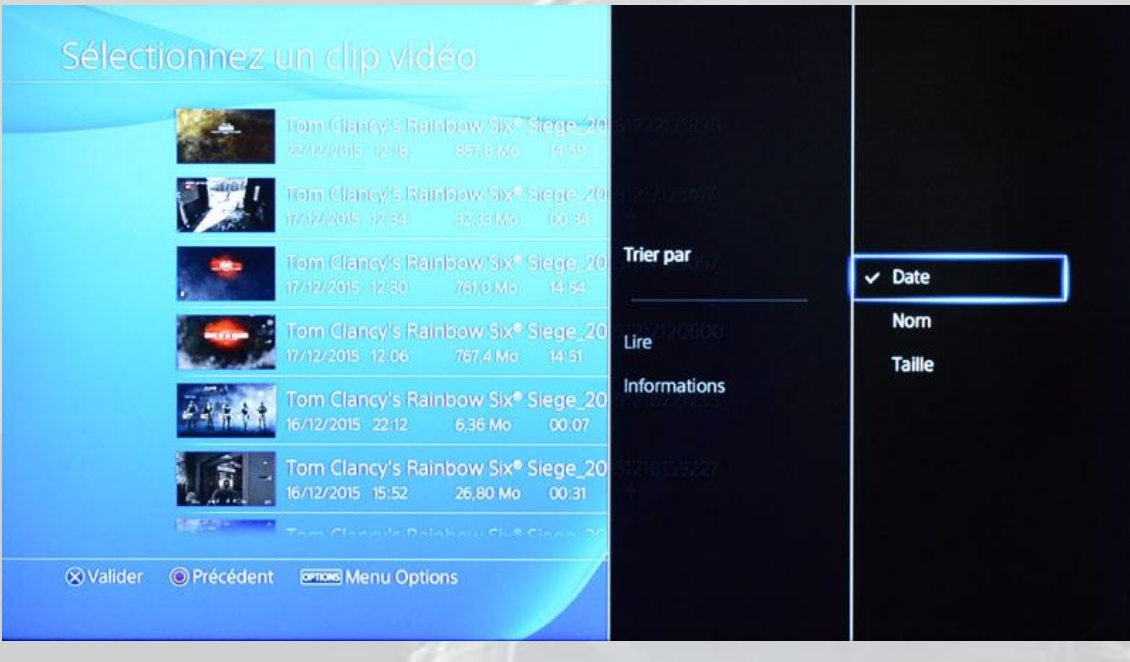

4° Quand vous avez fait votre choix, validez.

Le système vous propose alors plusieurs méthodes pour publier votre clip sur Internet : *Facebook*, *Twitter*, *YouTube* et *Dailymotion*. Dans l'exemple ci-dessous, on a utilisé *YouTube*.

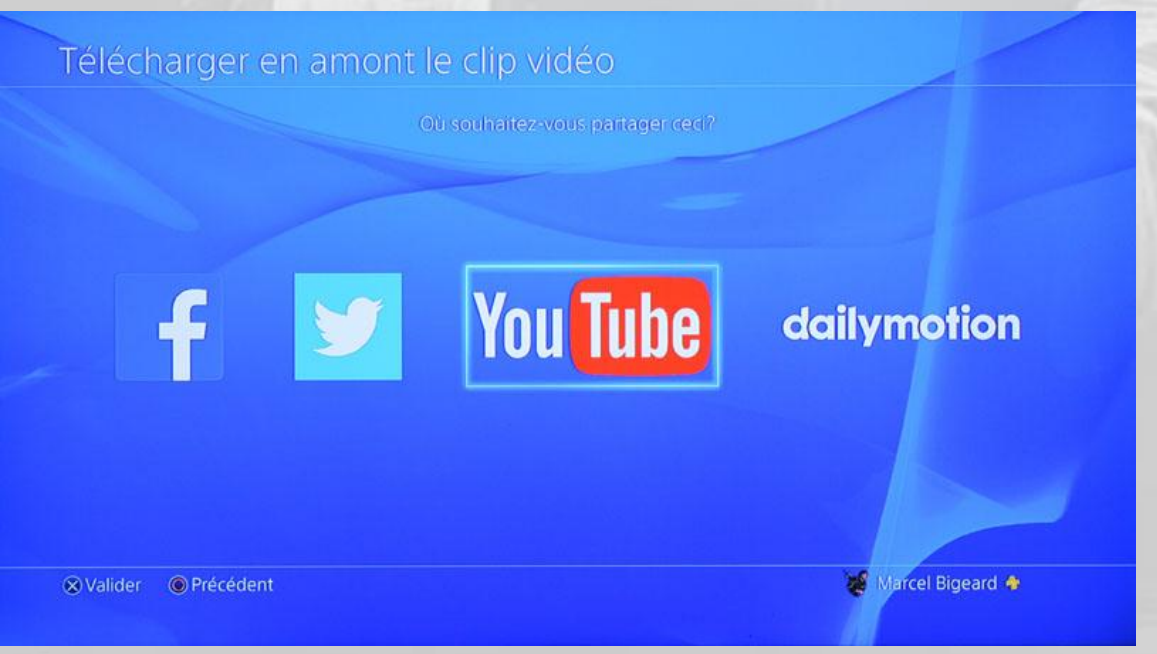

5° Si c'est la première fois que vous faites un *upload* depuis votre PS4 vers *YouTube*, le système vous demandera de vous identifier.

Validez et vous arrivez à l'écran de gestion de votre clip.

La fonctionnalité de montage s'appelle « **Rogner** » :

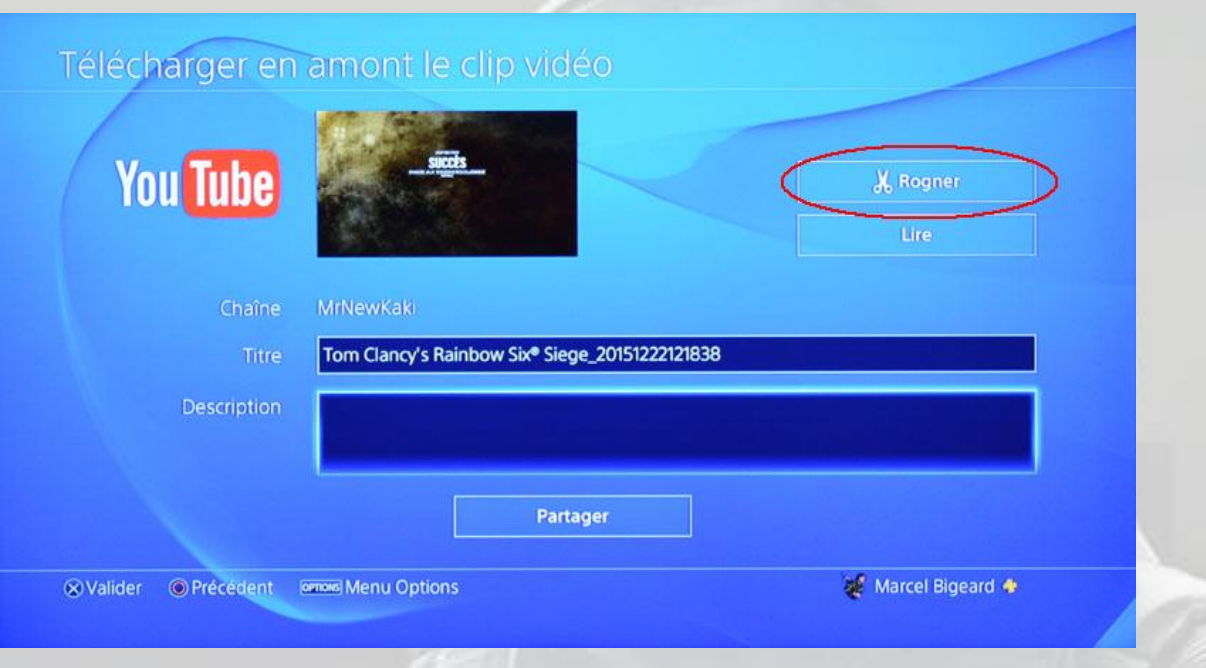

Ne vous souciez pas des champs « **Titre** » et « **Description** », vous pourrez les changer ou les compléter plus tard soit sur votre PS4, soit directement sur *YouTube*.

Cliquez sur le bouton « **Rogner** » pour effectuer votre montage si vous ne voulez pas télécharger le clip entier. Vous arrivez là :

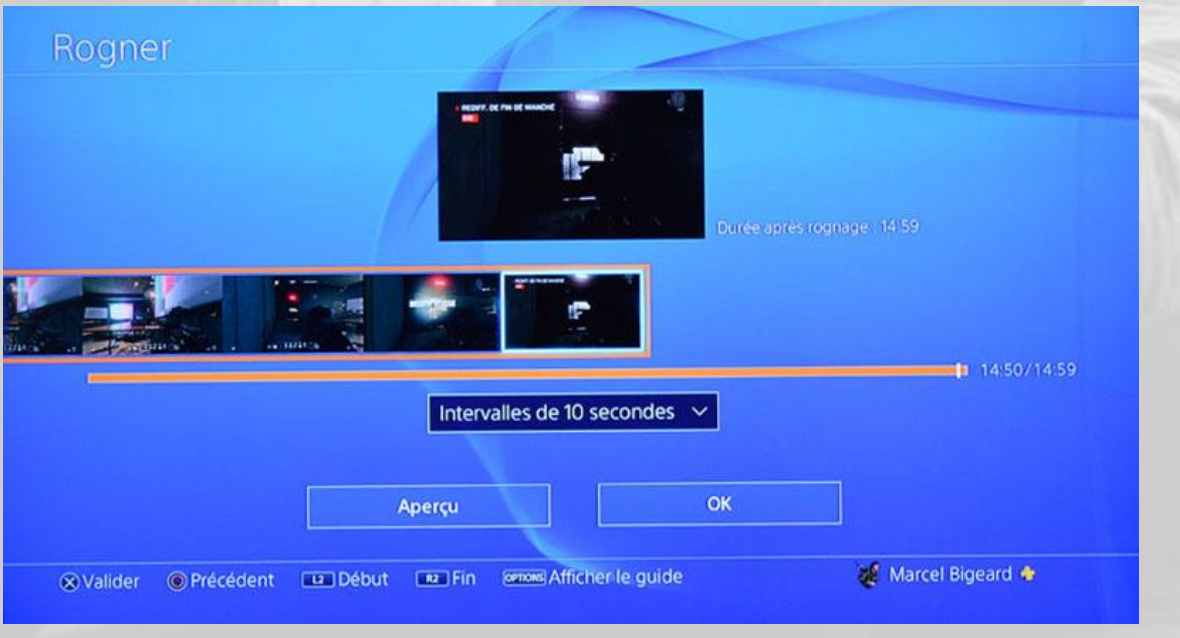

L'éditeur de clips vous positionne automatiquement au début de la dernière séquence. Un clip sauvegardé fait en moyenne 15 minutes et l'éditeur le découpe pour vous en séquences de 1,5, 10, 30 ou 60 secondes, pour faciliter le repérage du début et de la fin de la vidéo que vous voulez extraire de votre clip.

La valeur par défaut est 10 secondes. Vous avez donc 90 découpages à votre disposition pour choisir une séquence de début et une séquence de fin. Le clip découpé forme la *Timeline*.

A tout moment, appuyez sur le bouton « **Options** » de votre manette pour afficher l'aide :

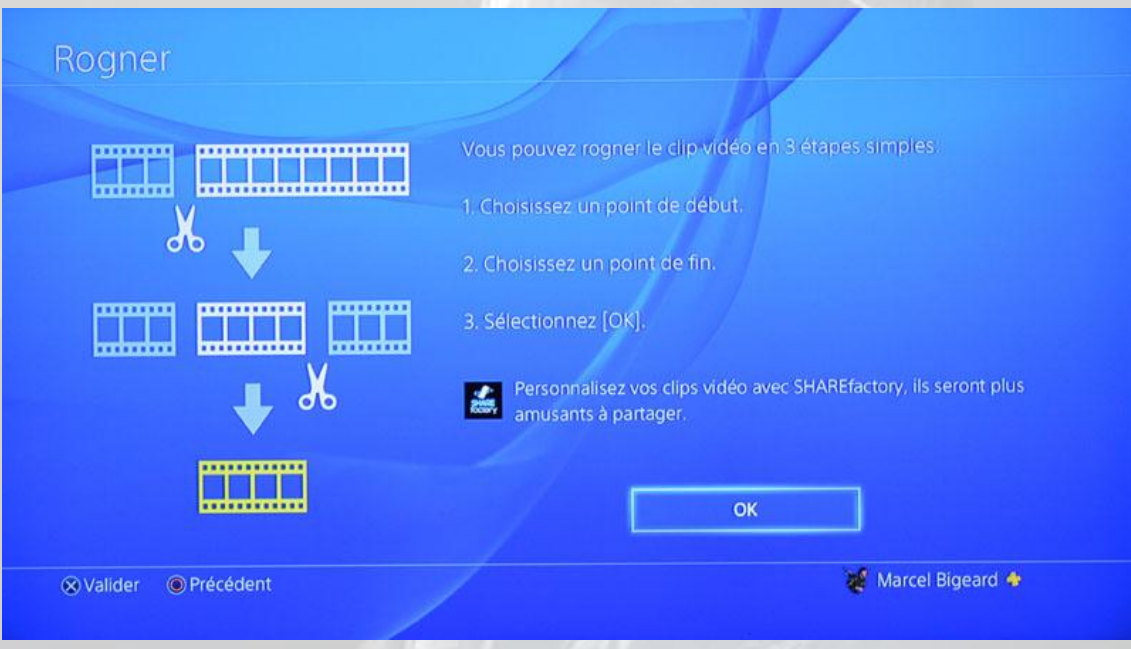

6° Allez au début de votre *Timeline* avec la flèche gauche de votre manette :

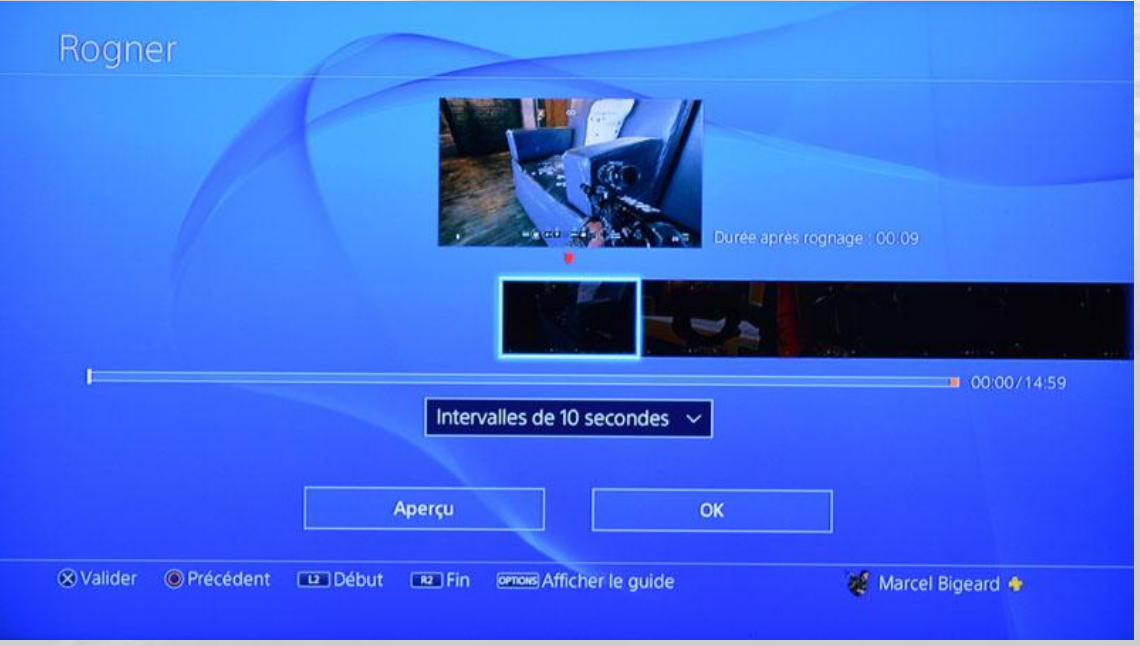

Appuyez sur le bouton « **Aperçu** » pour visionner le clip afin de sélectionner votre début et votre fin.

Les commandes **R2** et **L2** de votre manette vous permettent d'avancer ou de reculer plus vite de 10x, 30x ou 120x dans les deux sens.

Quand vous avez trouvé votre séquence de début, appuyez sur le bouton « **Pause** », puis allez dans votre *Timeline* avec la flèche haute de votre manette.

La ligne de menu en bas de votre écran vous indique maintenant que vous devez utiliser **L2** et **R2** pour marquer le début et la fin de votre montage.

Faites **L2** pour marquer le début de votre clip, toutes les séquences qui précèdent disparaissent de la *Timeline* :

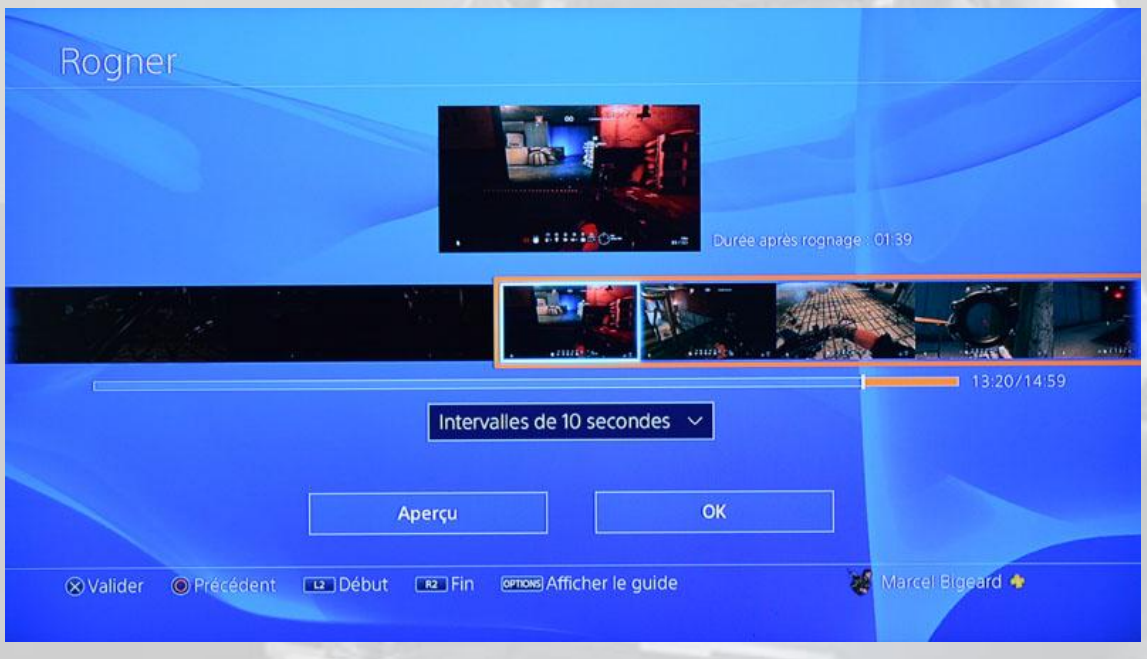

Retournez dans l'aperçu et visionnez le clip pour repérer votre séquence de fin.

Quand vous ferez **R2**, le logiciel de montage coupera la *Timeline* juste après la dernière image de la séquence de fin :

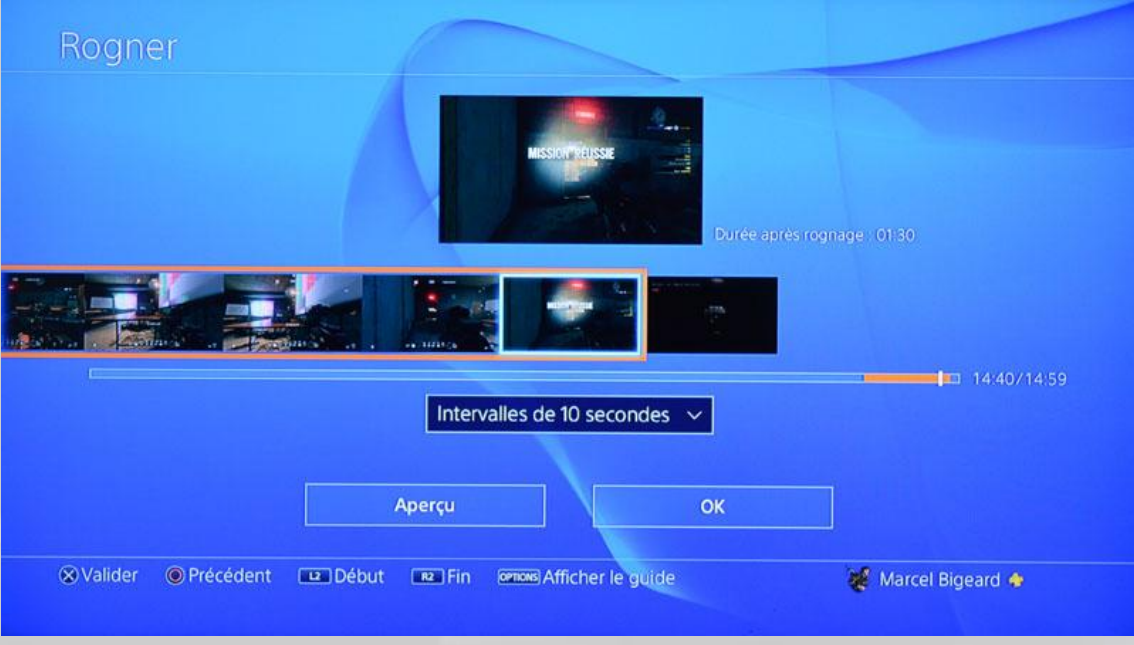

7° Cliquez sur le bouton « **OK** », vous vous retrouvez dans l'écran de gestion de votre *upload*.

Ajoutez une description si vous craignez de vous embrouiller une fois *l'upload* terminé, vu que les titres des clips par défaut ne sont pas très significatifs :

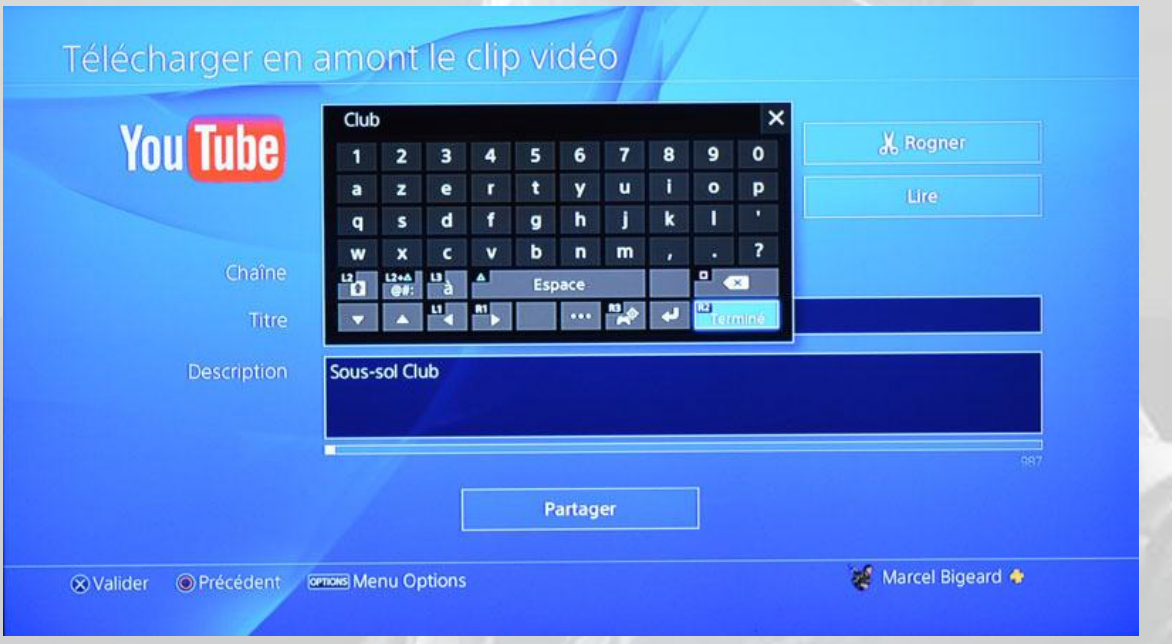

Ensuite, faites défiler votre écran vers le bas. Le système vous propose deux ou trois autres options complémentaires, ignorez-les et appuyez sur le bouton « **Partager** » :

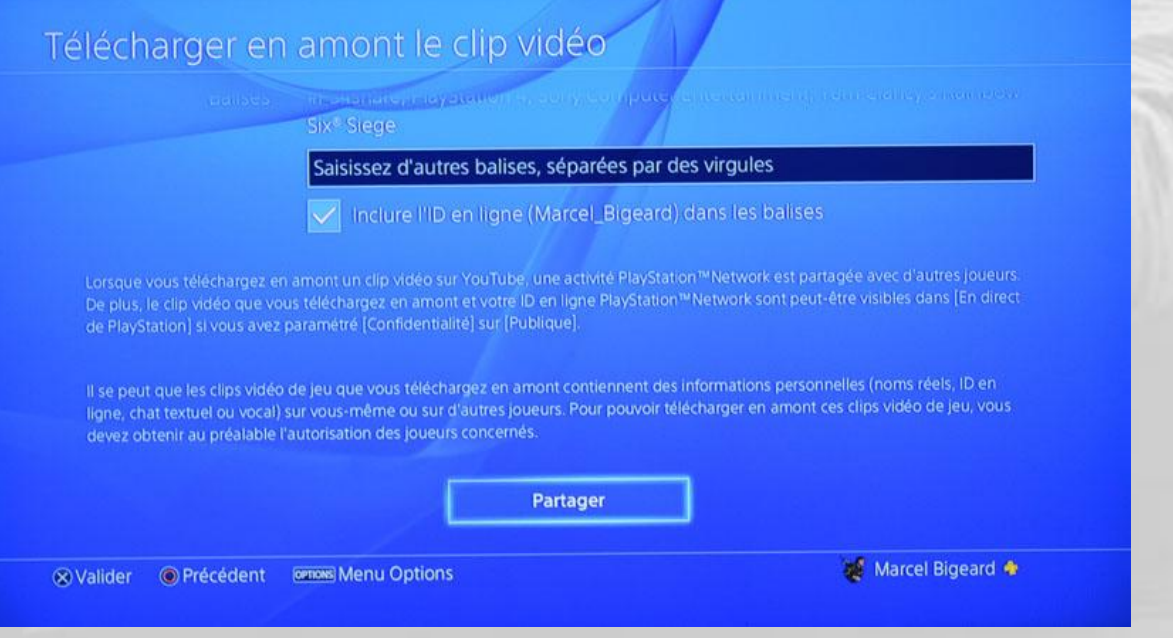

Vous revenez alors à l'écran d'accueil et un message vous indique que l'*upload* a été lancé :

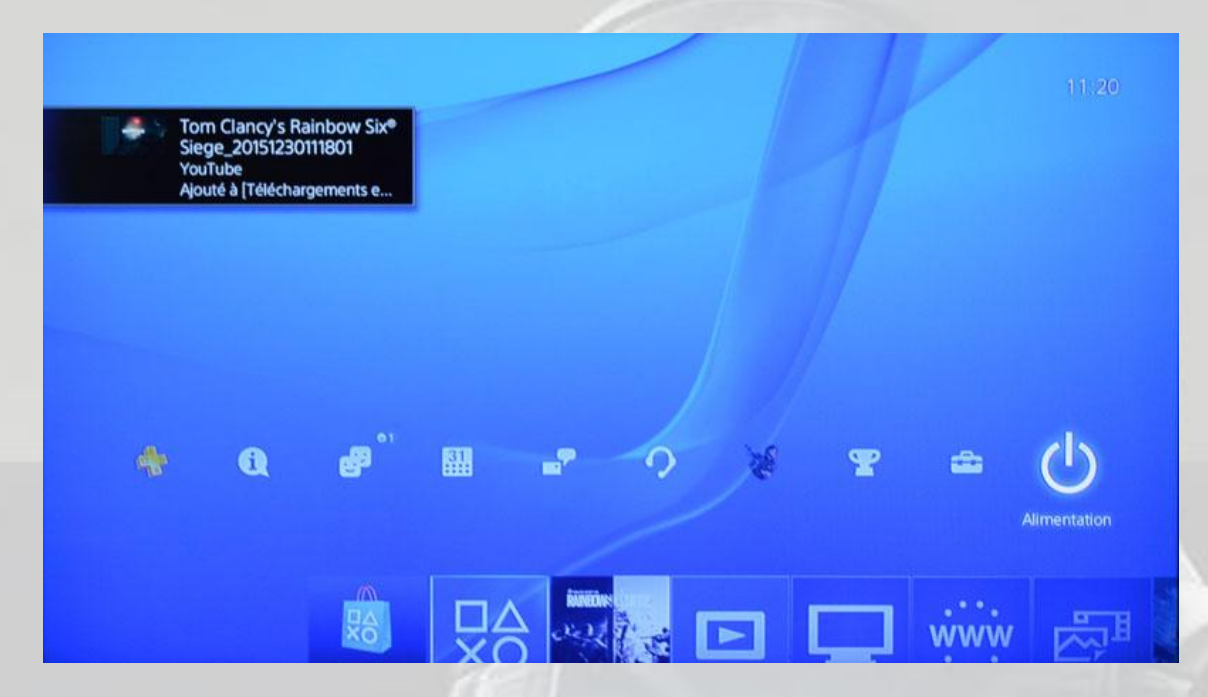

8° Pour voir votre téléchargement en cours, allez dans la rubrique « **Notifications** » :

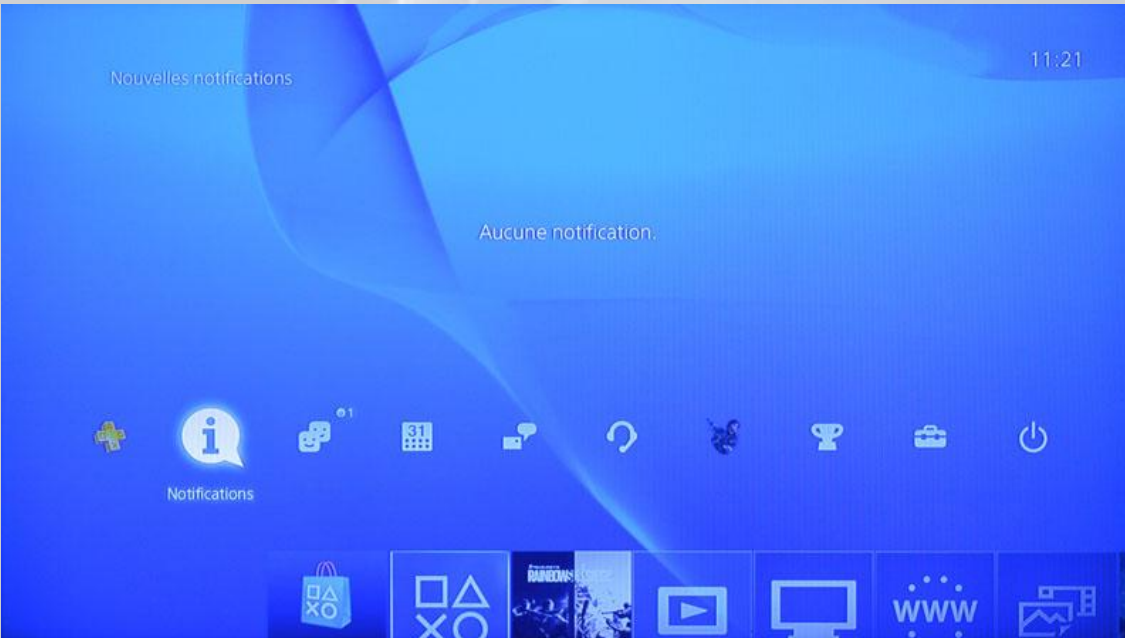

Sélectionnez « **Téléchargements en amont** » et vous obtenez cet écran :

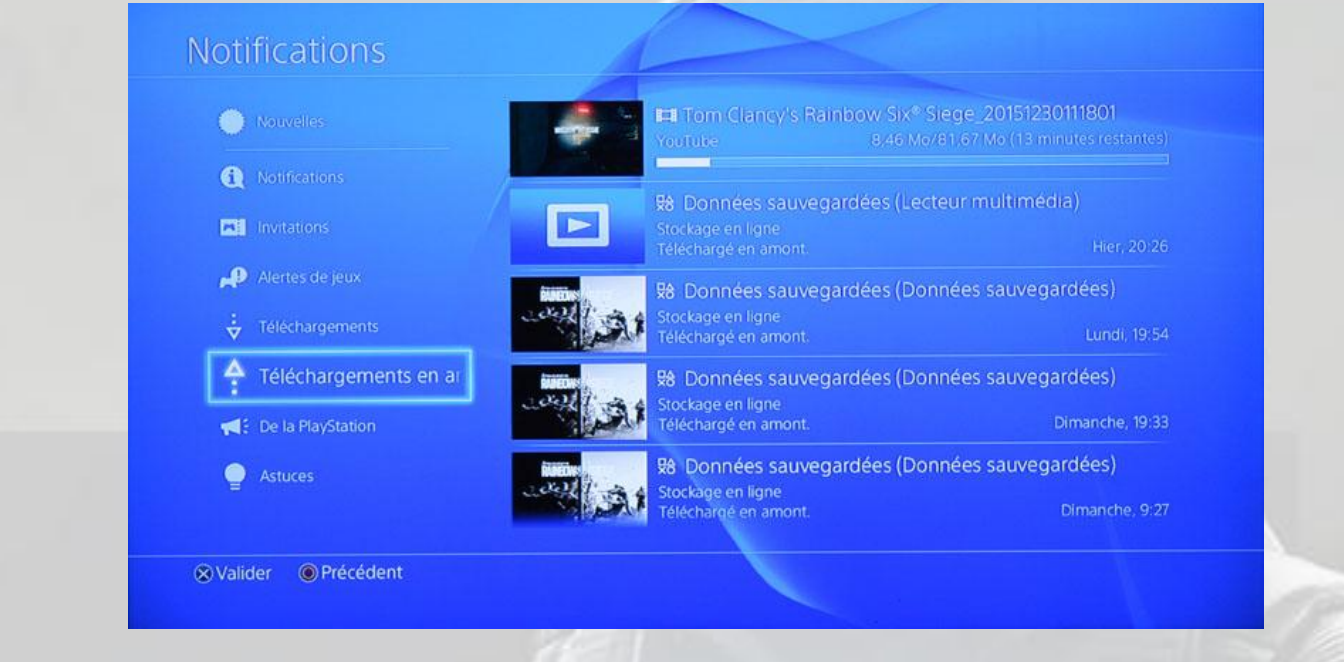

9° Quand l'*upload* est fini, allez sur *YouTube*, votre clip doit apparaître dans la liste des vidéos de votre chaîne (si elle existe, évidemment).

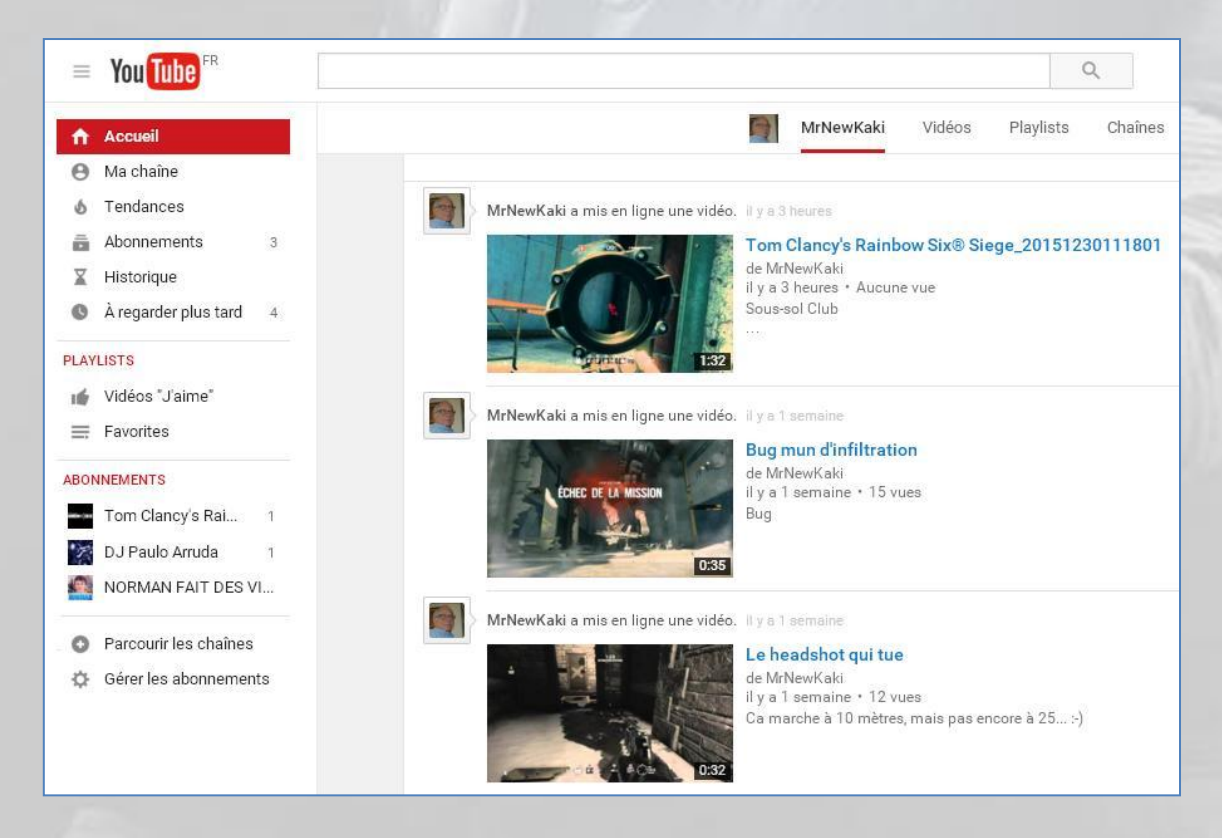

Cliquez sur la vidéo et changez le titre, la description, la confidentialité, etc.

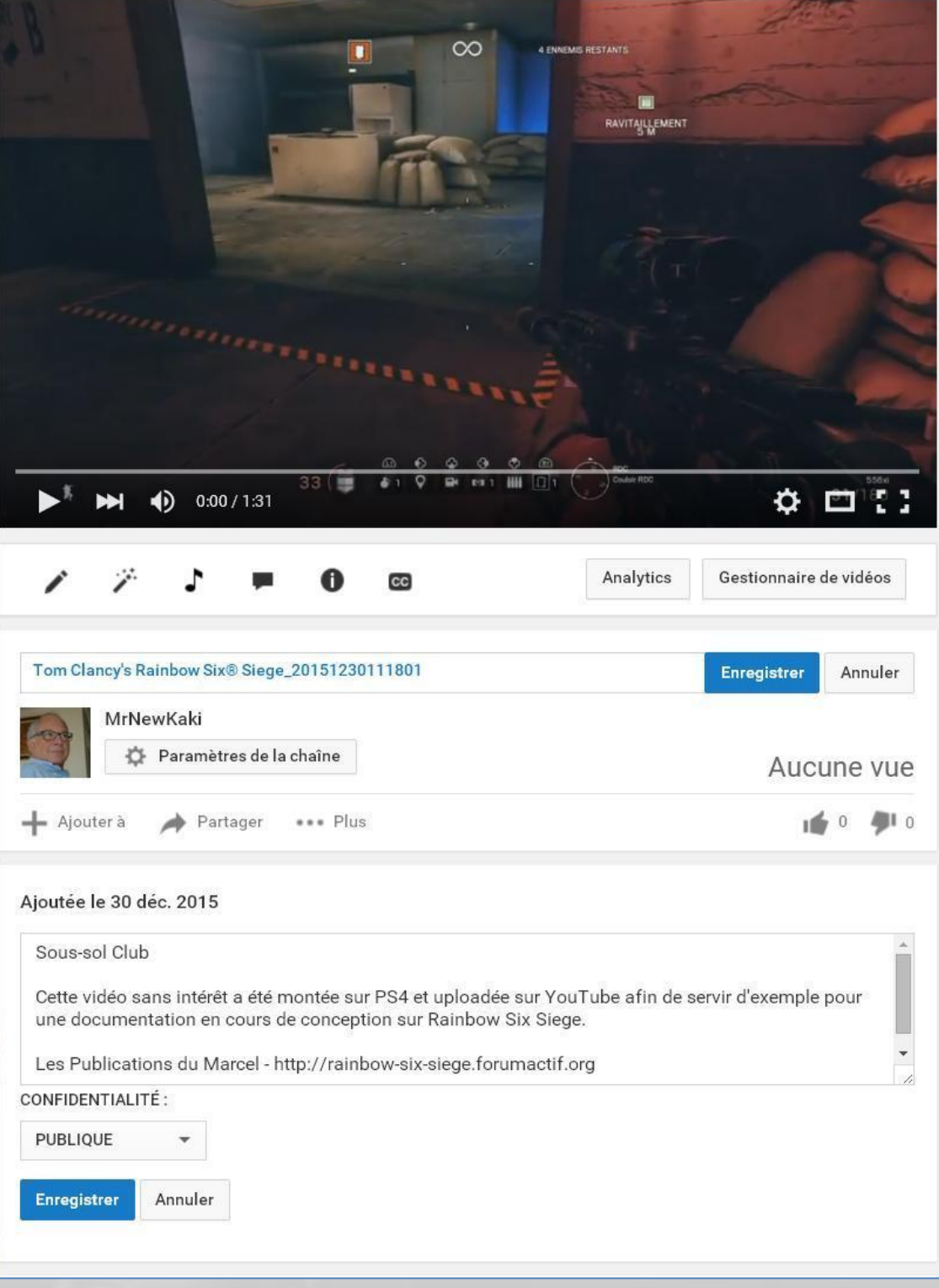

Une fois vos modifications de titre et de description terminés, vous obtenez ceci :

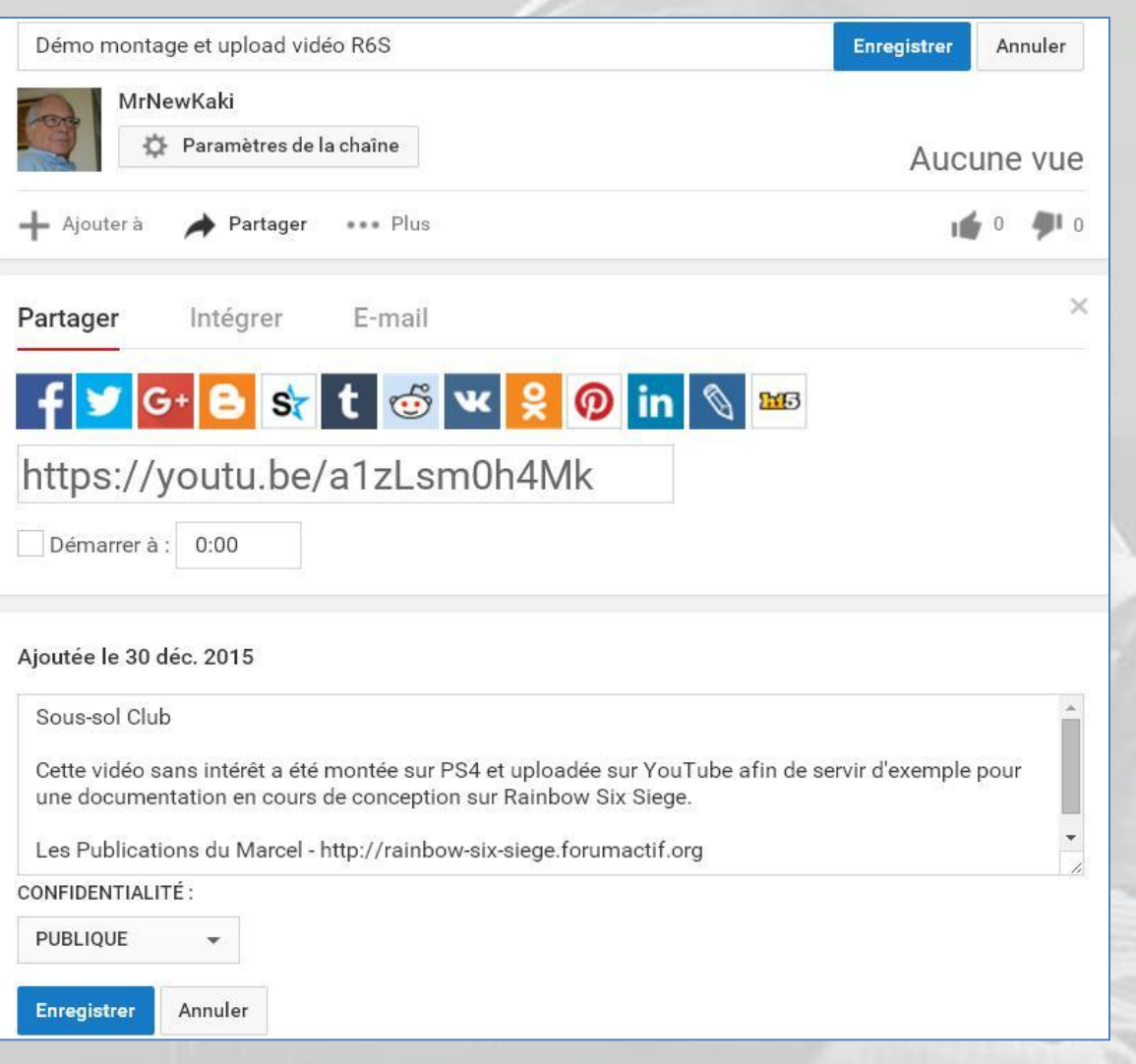

Et puis voilà.

Copiez/collez le lien où vous voulez pour indiquer comment voir votre votre vidéo. Si vous ne souhaitez pas que l'utilisateur arrive sur votre page et que la vidéo se termine par la mosaïque habituelle de YouTube, changez la syntaxe du lien. Au lieu d'utiliser la syntaxe :

#### **https://youtu.be/a1zLsm0h4Mk**

ou

#### **https://www.youtube.com/watch?v=a1zLsm0h4Mk**

écrivez :

#### **https://www.youtube.com/embed/a1zLsm0h4Mk?rel=0**

l'option « */embed* » permet de démarrer directement sur la lecture de la vidéo au lieu d'aller sur la page de *YouTube*, et l'option « *?rel=0* » supprime la mosaïque de fin (« rel » = *related videos*).

Ce qui donne ceci :

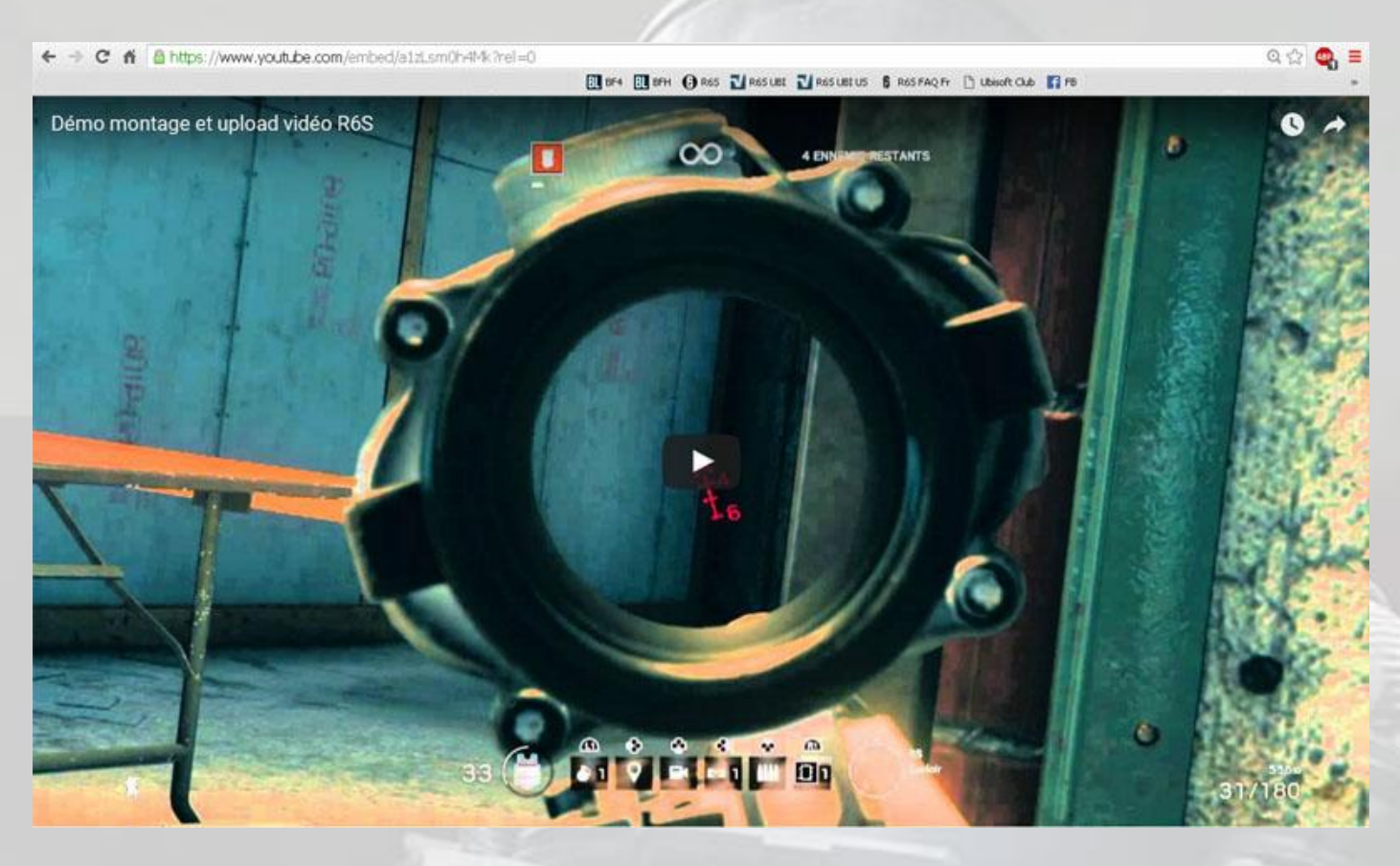

Et c'est tout.

# Capture vidéo avec NVIDIA ShadowPlay

Si vous êtes l'heureux possesseur d'une carte graphique **NVIDIA** dans votre PC, le constructeur a réalisé un logiciel de capture/streaming spécifique, **GeForce ShadowPlay**, gratuit et disponible depuis la page [www.nvidia.fr/object/geforce](http://www.nvidia.fr/object/geforce-experience-fr.html)[experience-fr.html.](http://www.nvidia.fr/object/geforce-experience-fr.html)

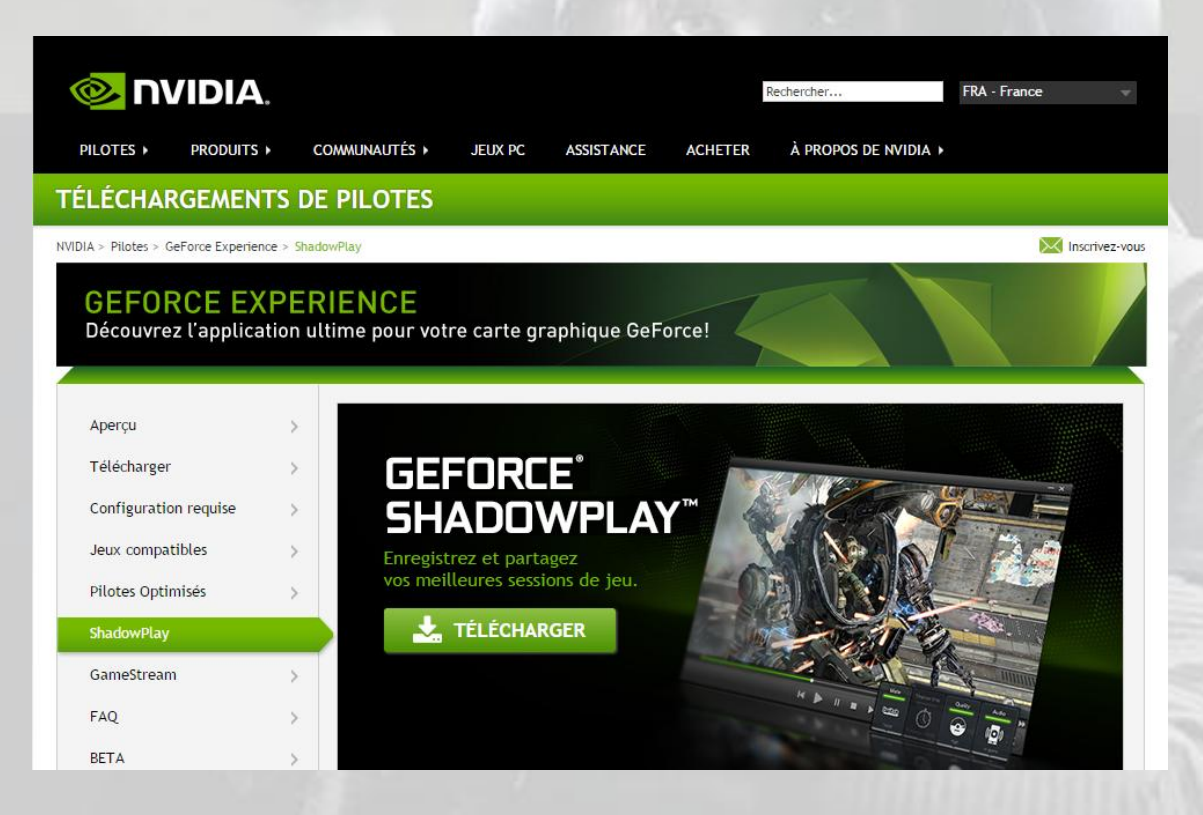

Installez et lancez le logiciel, vous arrivez sur cet écran :

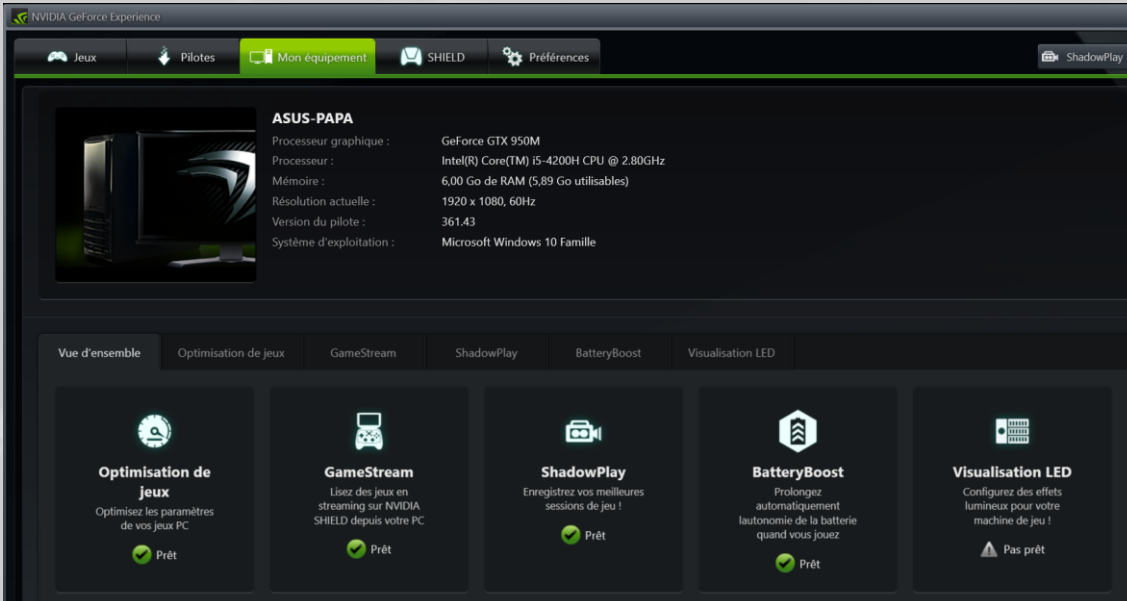

La première chose à faire est de vous créer un compte :

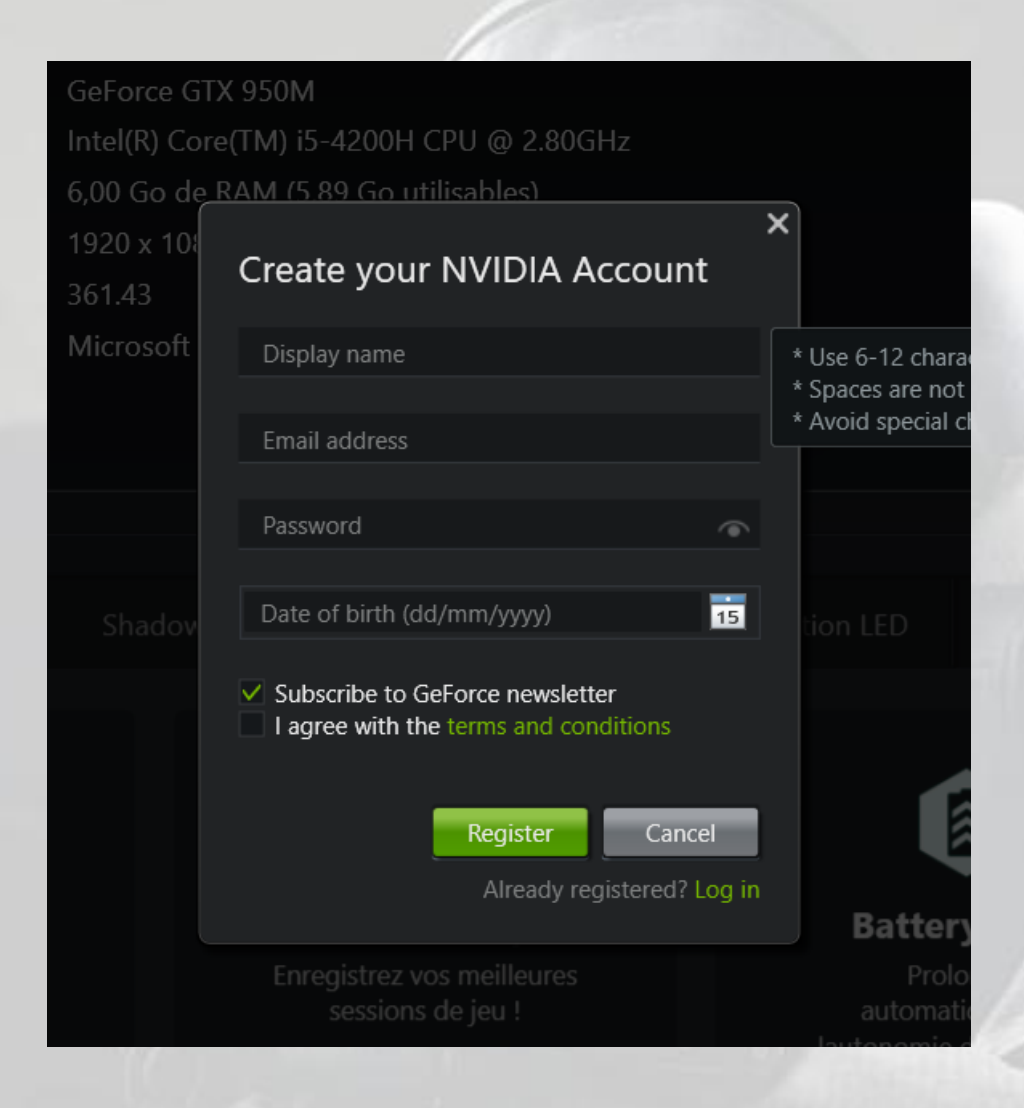

Ensuite, allez dans l'onglet « **Jeux** » et lancez la découverte des jeux installés sur votre PC. Cette opération est nécessaire pour que le logiciel trouve les fichiers de paramétrage de vos jeux :

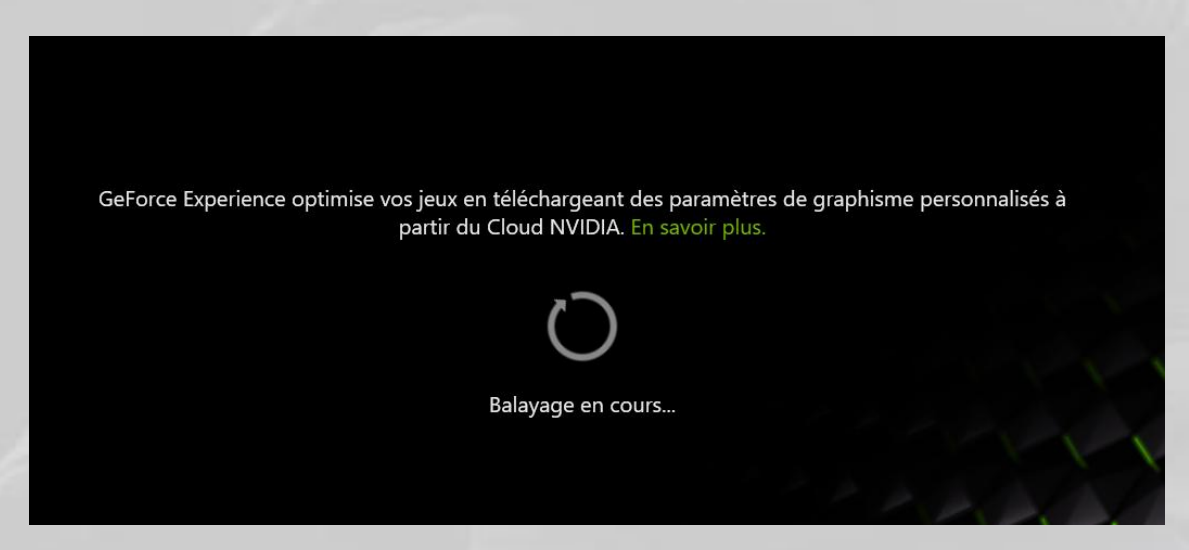

Ci-dessous, le logiciel a trouvé votre jeu préféré, a fait une rapide étude de ses réglages vidéo, et vous propose une optimisation des performances sous la forme d'un tableau comportant à gauche les paramètres à modifier éventuellement, au

centre leurs valeurs actuelles, et à droite les valeurs optimales suggérées :

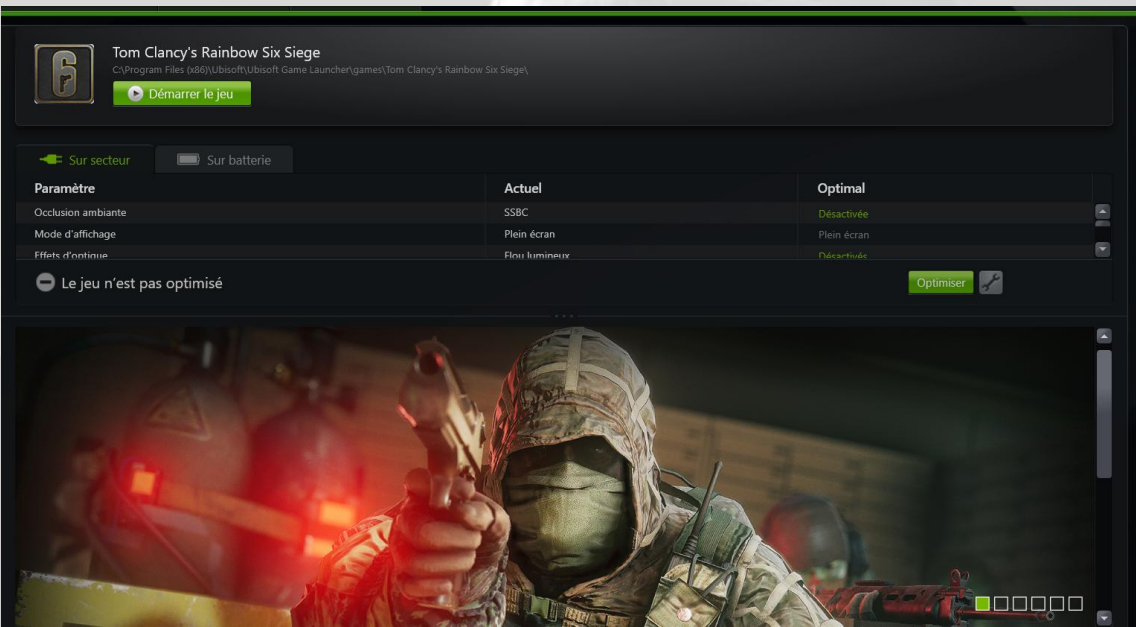

Cliquez sur le bouton « **Optimiser** » pour un réglage automatique ou sur l'icône représentant une clé anglaise pour choisir vos paramètres vous-mêmes.

Si vous n'aimez pas le format 16:9 « Cinéma » proposé par défaut, avec une bande noire en haut et en bas, soit 1366 x 768, sélectionnez la résolution la plus proche, 1920 x 1080, si c'est celle de votre écran :

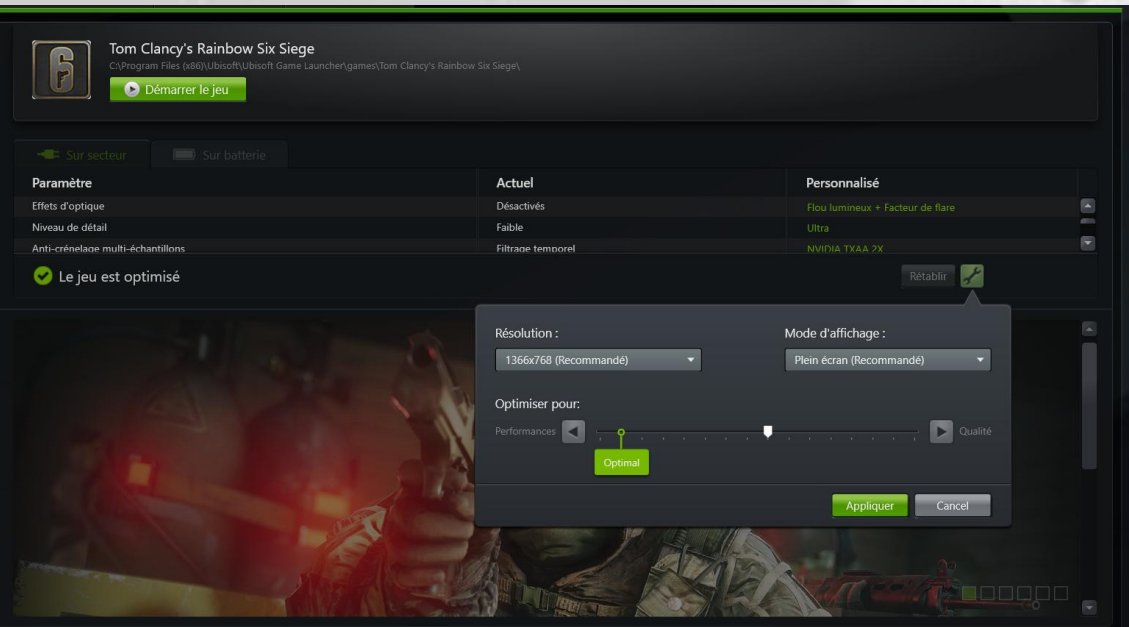

Quand vous avez terminé, vous obtenez ceci :

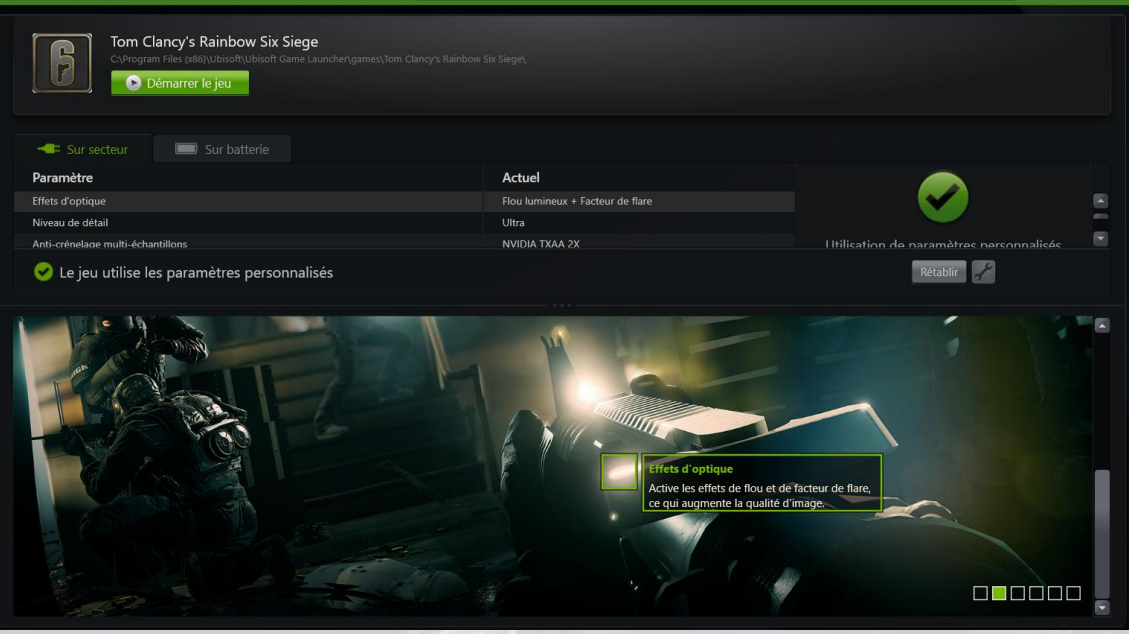

Pour voir tous vos paramètres modifiés d'un seul coup d'œil, faites descendre l'imageéchantillon avec la poignée (cerclée en rouge dans l'image ci-dessous) :

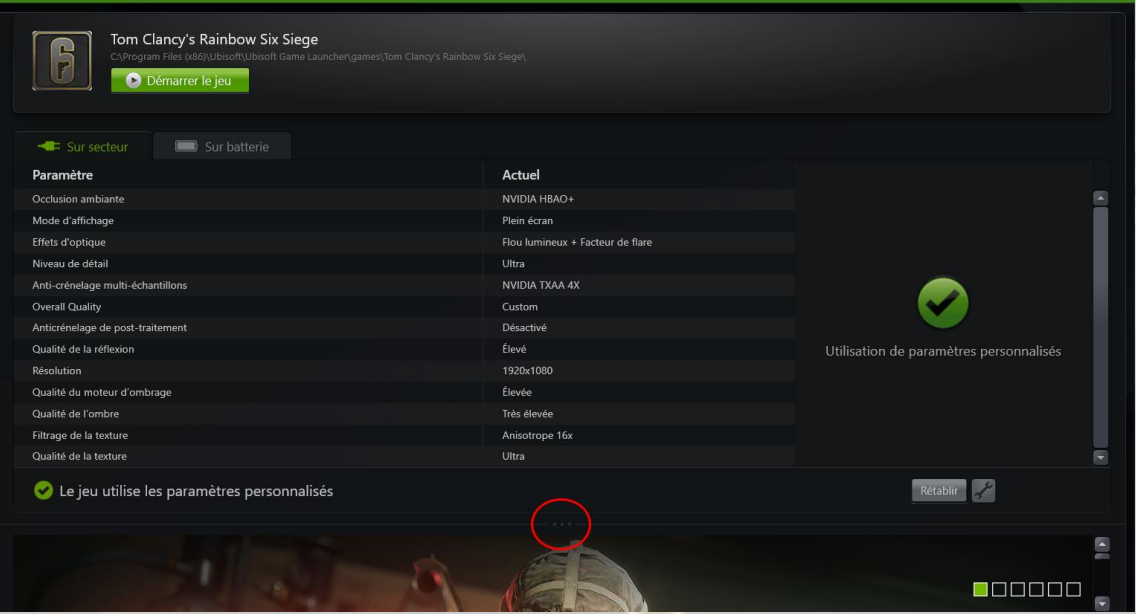

Le deuxième onglet de l'écran principal vous indique le pilote actuellement installé pour votre carte et s'il est à jour.

Si vous n'avez pas choisi la mise à jour automatique dans les paramètres du logiciel (cinquième onglet, option « **Généralités** »), vous pouvez lancer une recherche manuelle de la dernière version en cliquant sur le bouton « **Rechercher des mises à jour** » :

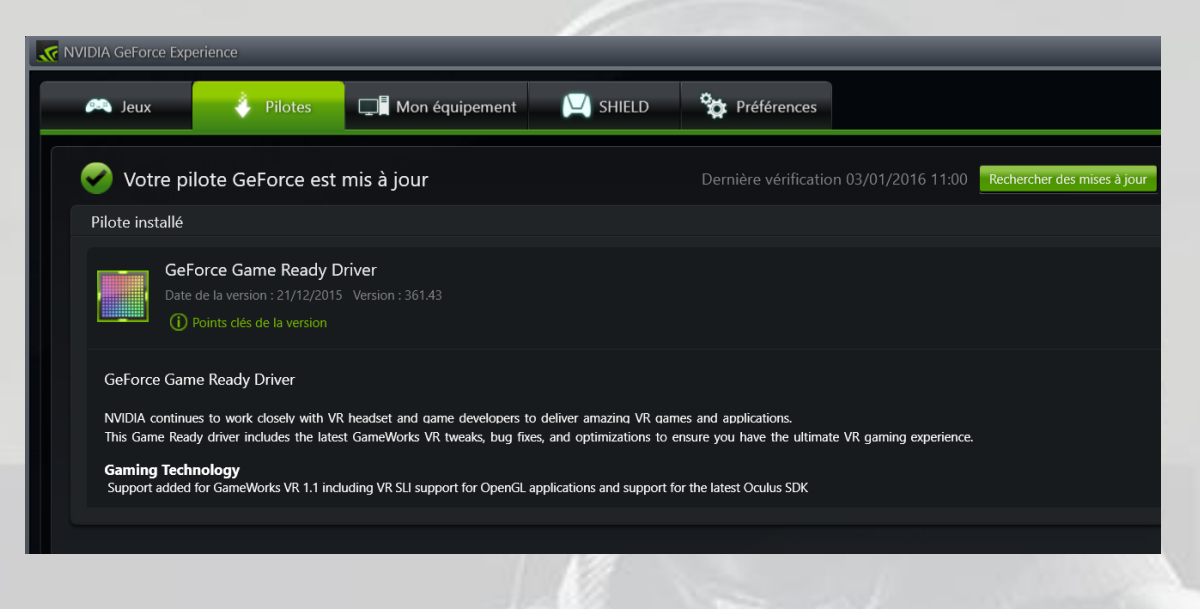

Le quatrième onglet vous permet de gérer vos jeux en streaming via **SHIELD**, sujet non couvert dans ce tutoriel. Cliquez sur le lien « **En savoir plus** » pour en savoir plus :

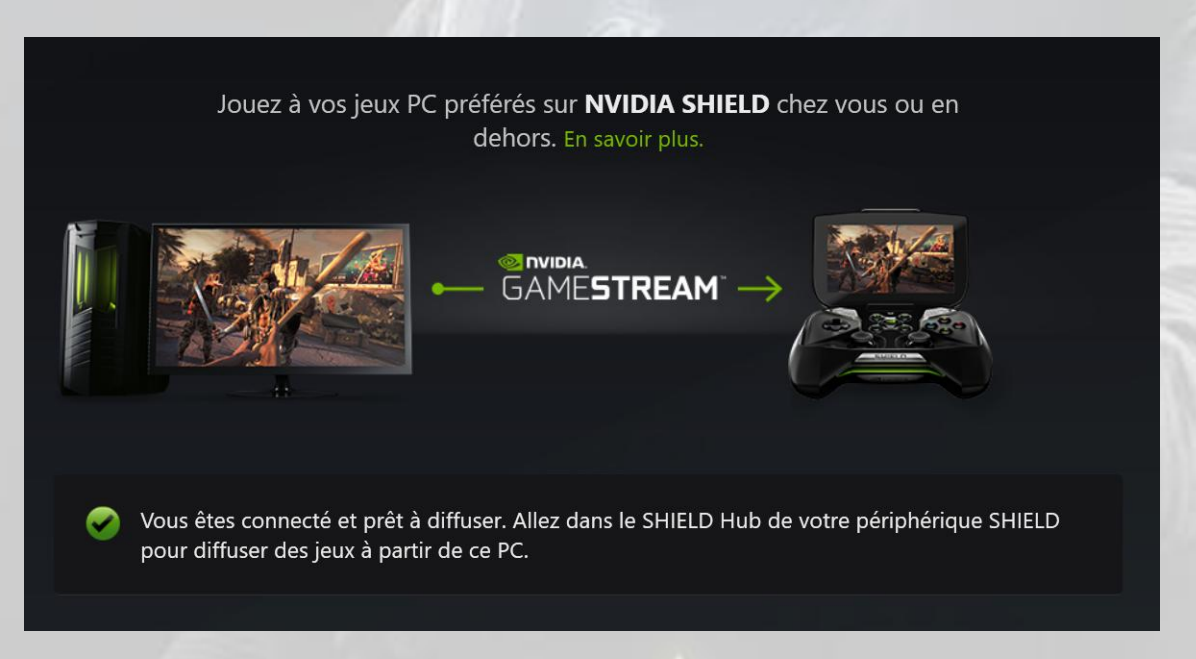

Le dernier onglet, « **Préférences** » vous permet de régler vos paramètres généraux, ceux des jeux, ceux de **ShadowPlay**, de **SHIELD** et de **Battery Boost**, utilitaire de gestion de votre batterie si vous jouez sur un PC portable sans alimentation secteur.

Dans « **Préférences** », cliquez sur « **Généralités** ». C'est là que vous pouvez notamment activer le téléchargement automatique des mises à jour du pilote de votre carte graphique ou rechercher manuellement l'existence d'une nouvelle version :

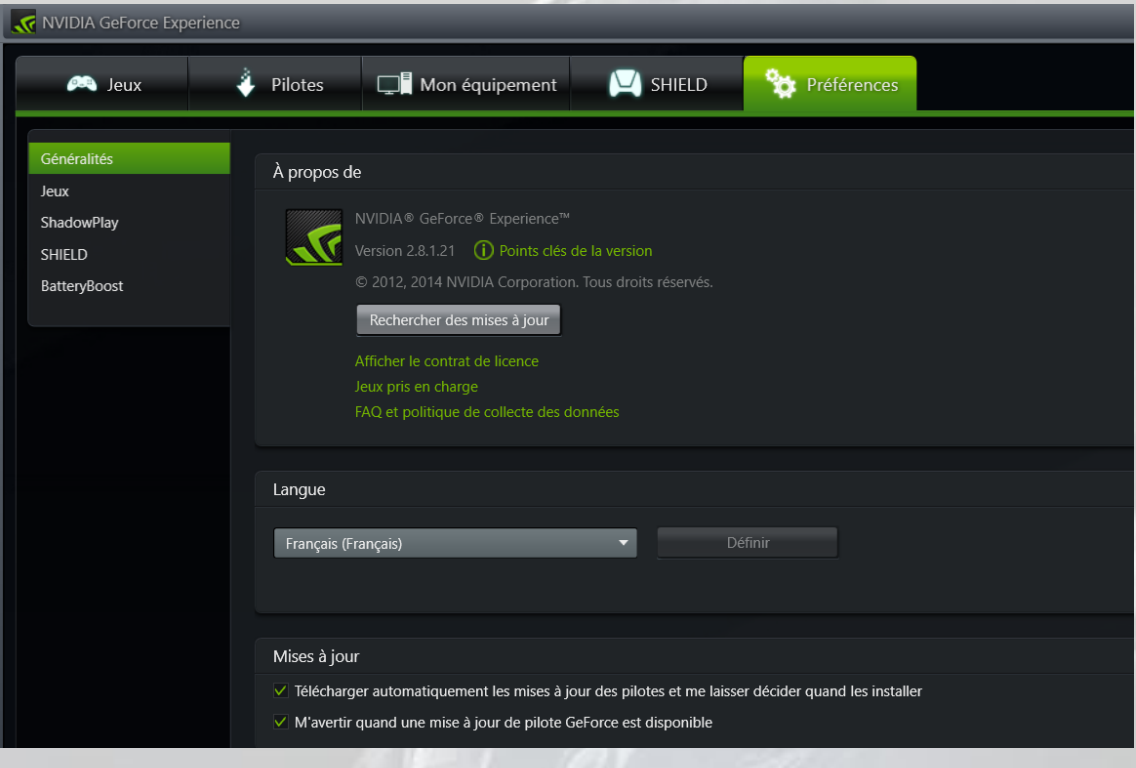

Cliquez sur « **Jeux** » et choisissez les options qui vous conviennent :

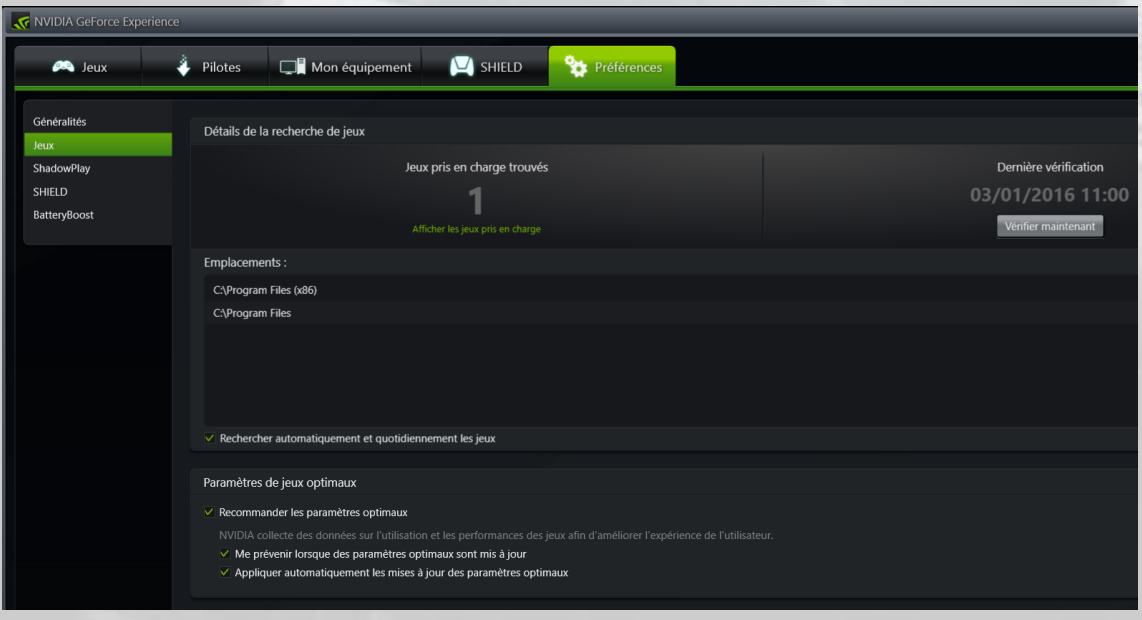

Intéressons-nous maintenant à celles qui concernent **ShadowPlay** en cliquant sur le bouton « **ShadowPlay** » en haut à droite de votre écran :

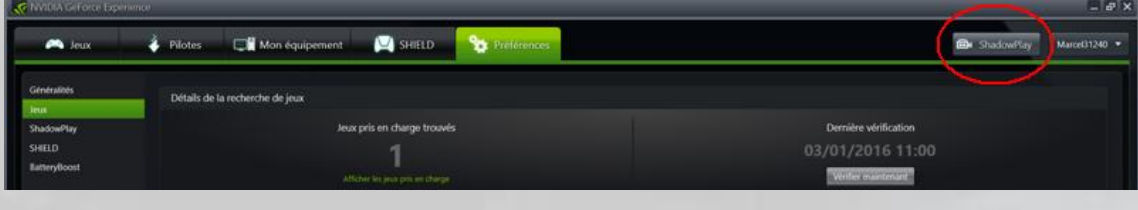

Le panneau de contrôle de **ShadowPlay** apparaît dans une fenêtre flottante. Cette fenêtre doit rester active pendant le jeu pour lancer une capture vidéo.

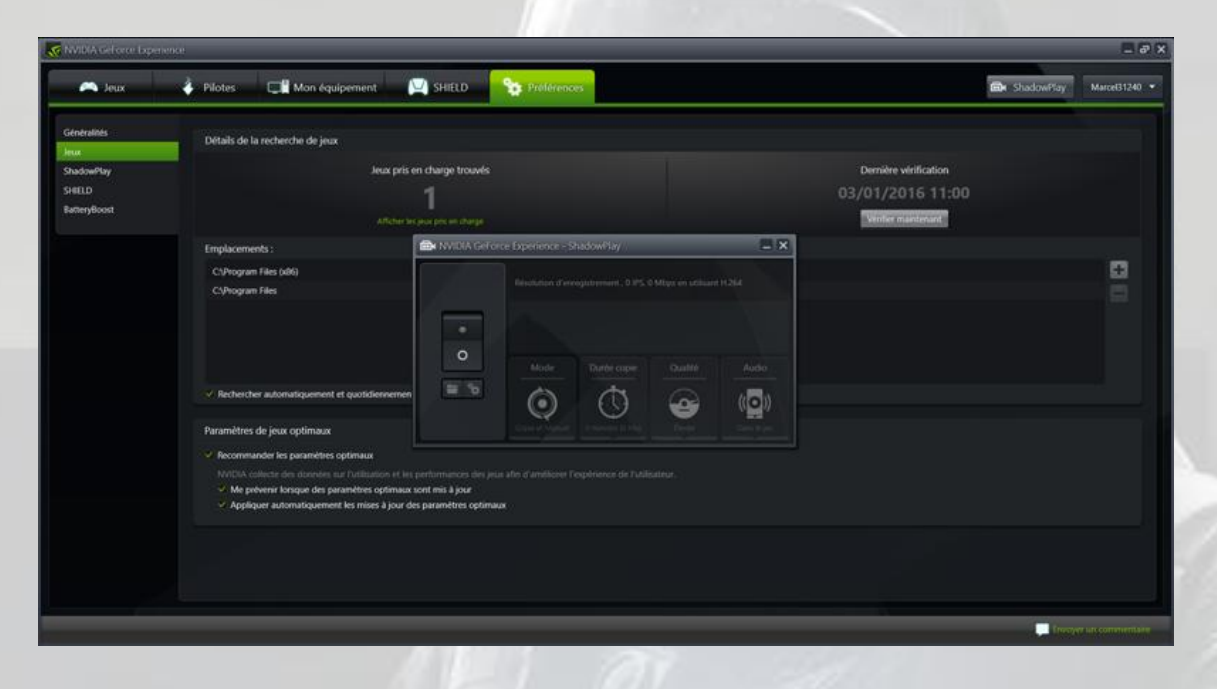

Pour régler les paramètres de **ShadowPlay**, cliquez sur le bouton en forme d'interrupteur. C'est ce qui vous permettra ensuite d'accéder aux options « **Répertoire des clips vidéo** » (icône de gauche sous le bouton), « **Paramétrage** » (icône de droite) et aux quatre boutons « **Mode** », « **Durée copie** », « **Qualité** » et « **Audio** ». Le panneau s'allume :

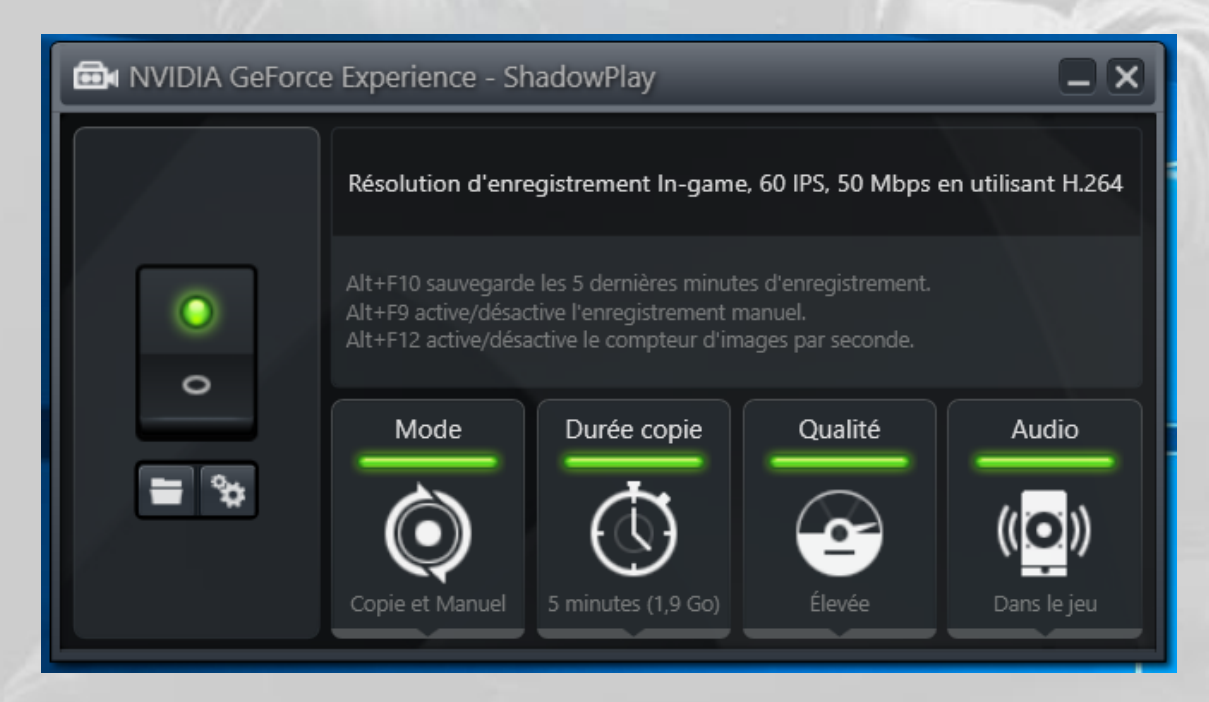

Le bouton « **Mode** » permet de sélectionner les fonctions de copie (sauvegarde d'un clip) et d'*upload* via **Twitch**. Cliquez sur le bouton pour voir ce qui est proposé :

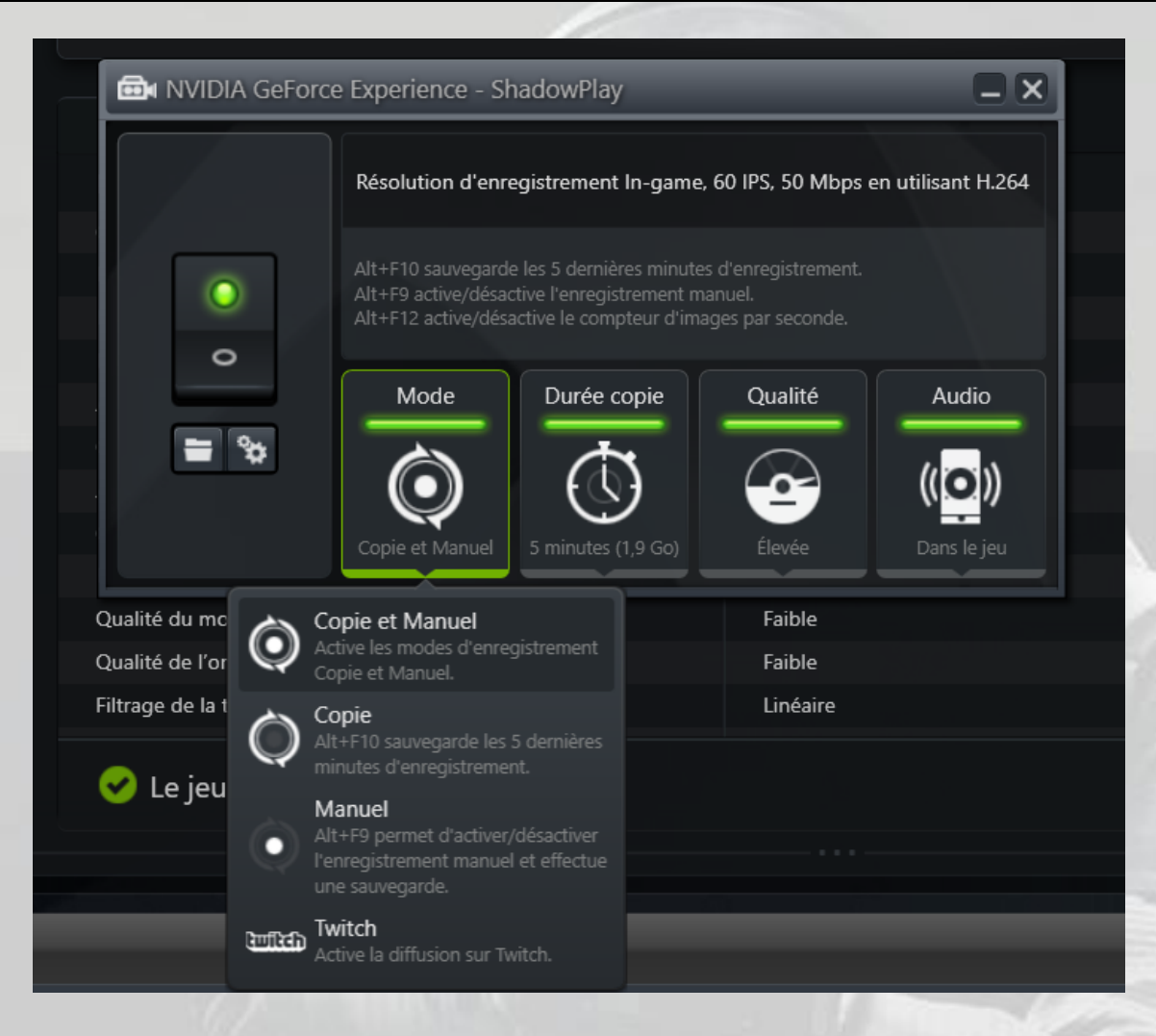

Cliquez sur le bouton « **Durée copie** ». Cette option vous permet de choisir la durée de votre clip (de 1 à 20 minutes) quand vous en demandez une copie automatique :

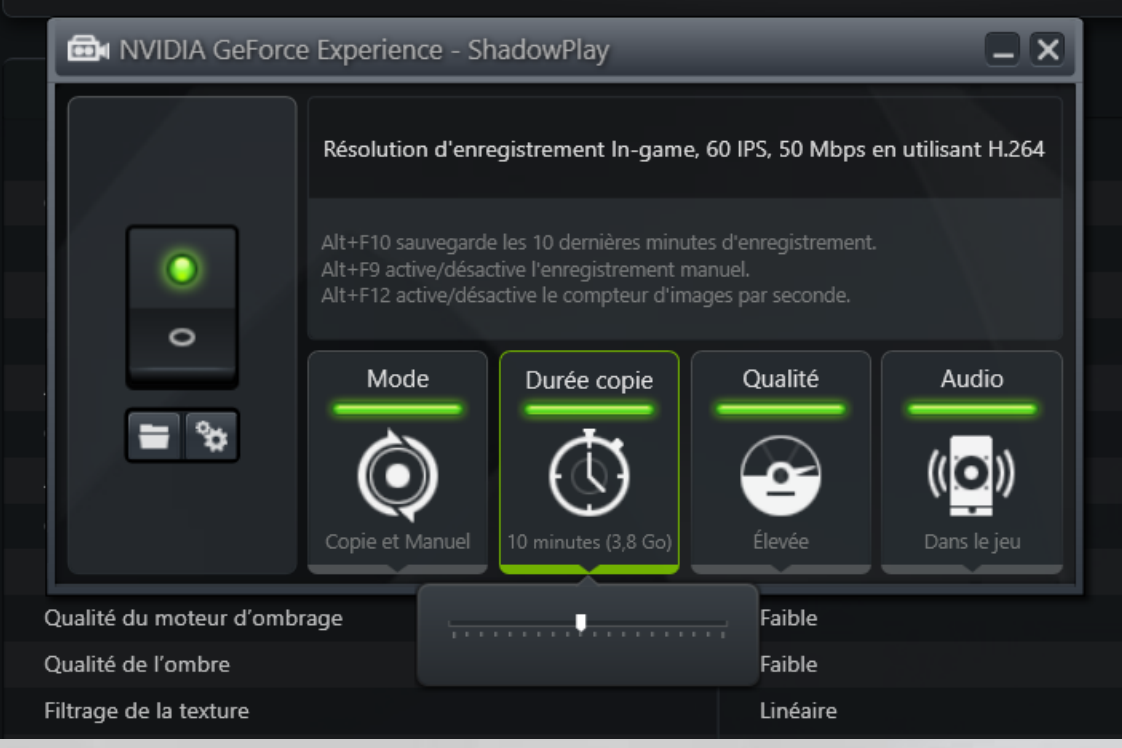

En mode manuel, la durée est illimitée.

Cliquez sur le bouton « **Qualité** » et faites votre choix, en vous souvenant que plus vous augmentez la qualité de votre clip, plus le fichier sera gros :

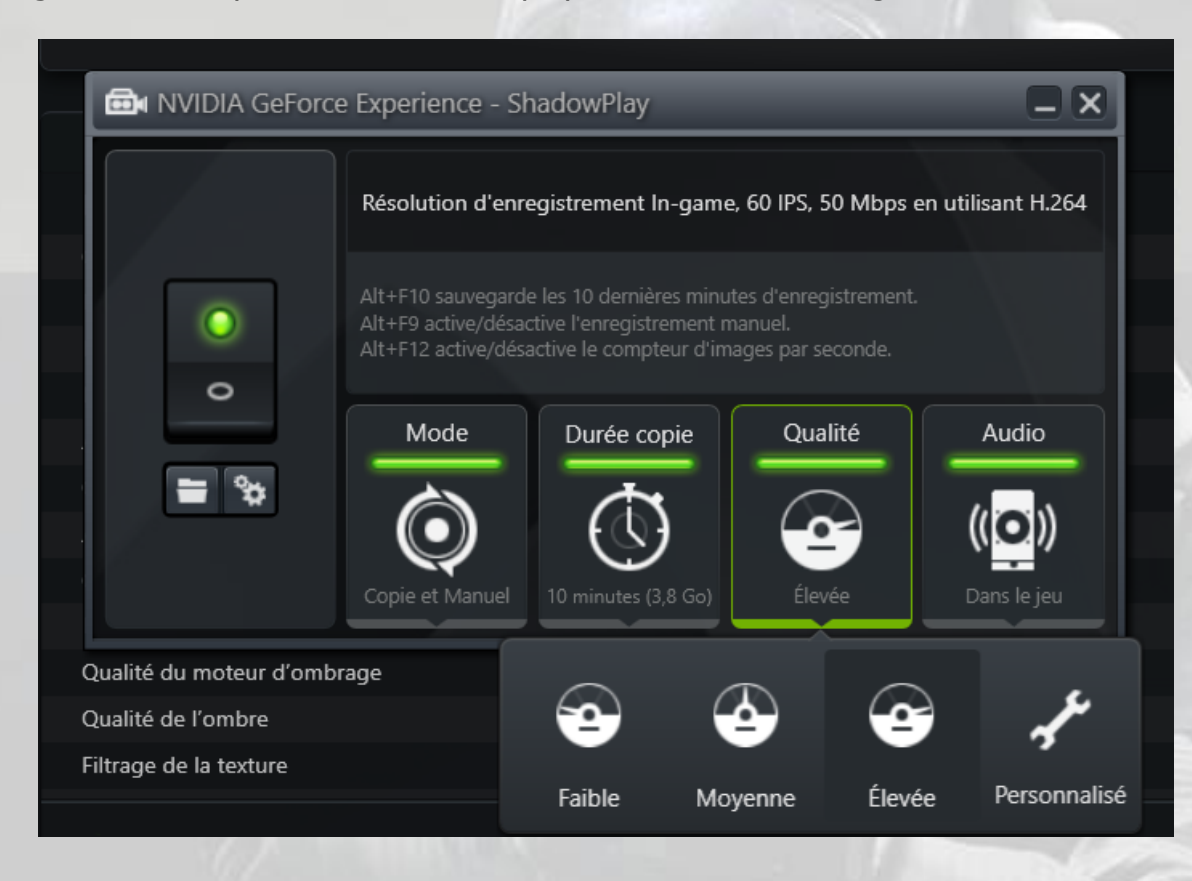

Et enfin, cliquez sur le bouton « **Audio** ». C'est là que vous pouvez choisir quel son vous souhaitez enregistrer avec votre clip, en y incluant ou non l'entrée micro de votre PC pour ajouter des commentaires sur votre vidéo :

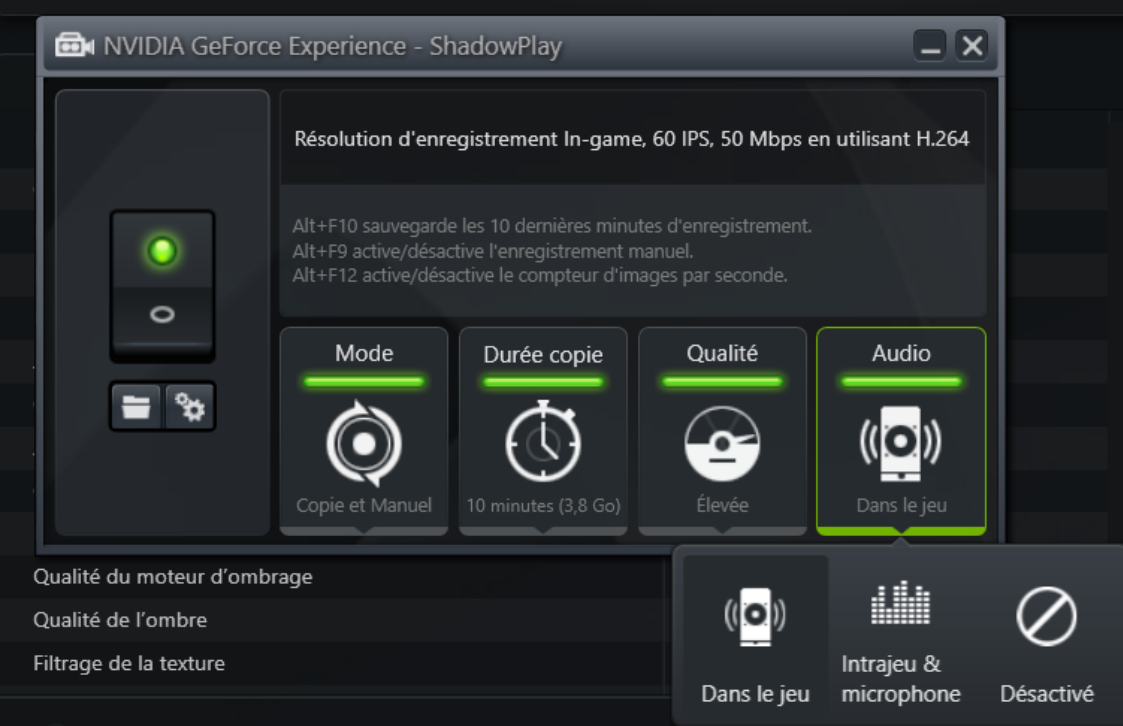

En cliquant sur l'icône représentant un dossier sous le bouton de mise en œuvre de **ShadowPlay**, vous ouvrez l'emplacement où seront enregistrés vos clips :

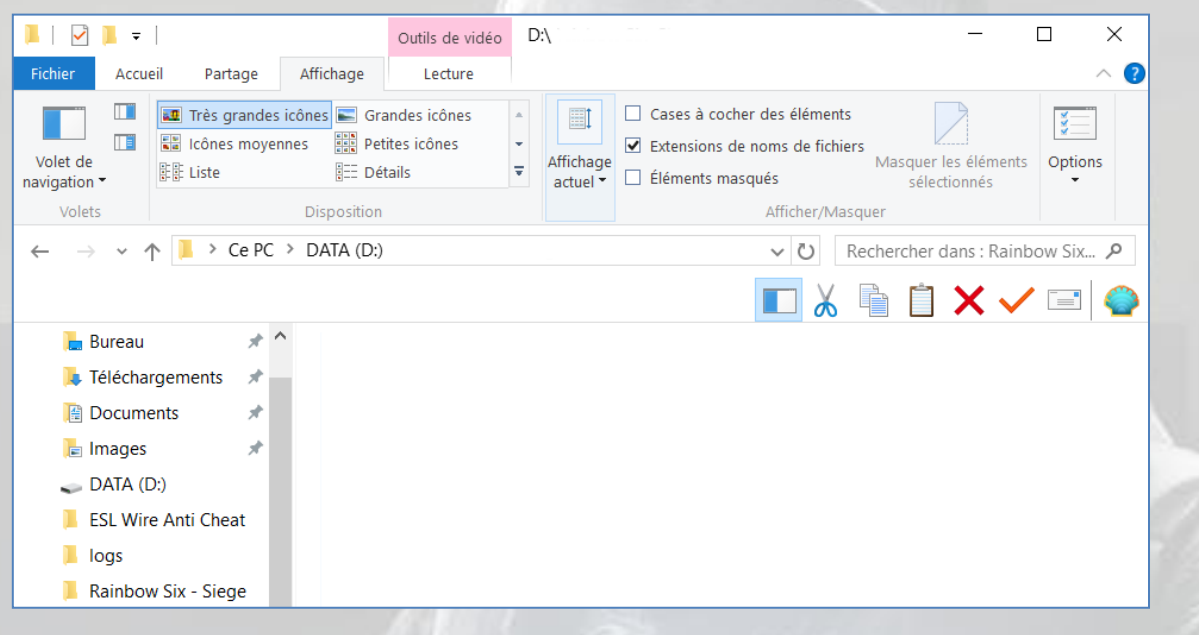

Le choix du disque et du dossier est fait via l'onglet « **ShadowPlay** » des préférences. En cliquant sur l'icône représentant des engrenages sous le bouton de mise en œuvre de **ShadowPlay**, vous arrivez précisément à cet onglet :

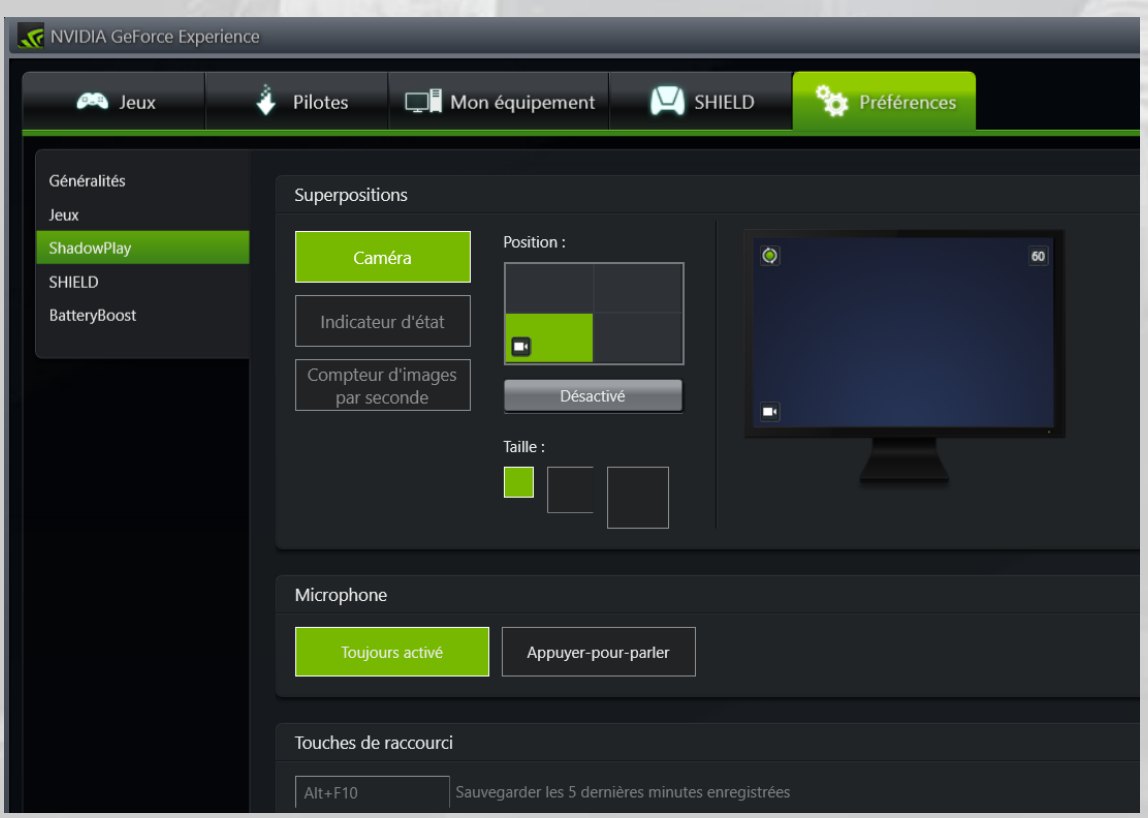

Vous pouvez, dans cet écran, choisir d'incruster ou non, et dans quel coin de l'écran les images de votre WebCam si vous souhaitez être vu pendant que vous commentez votre vidéo.

Vous pouvez aussi demander l'affichage d'un indicateur d'état (recommandé) :

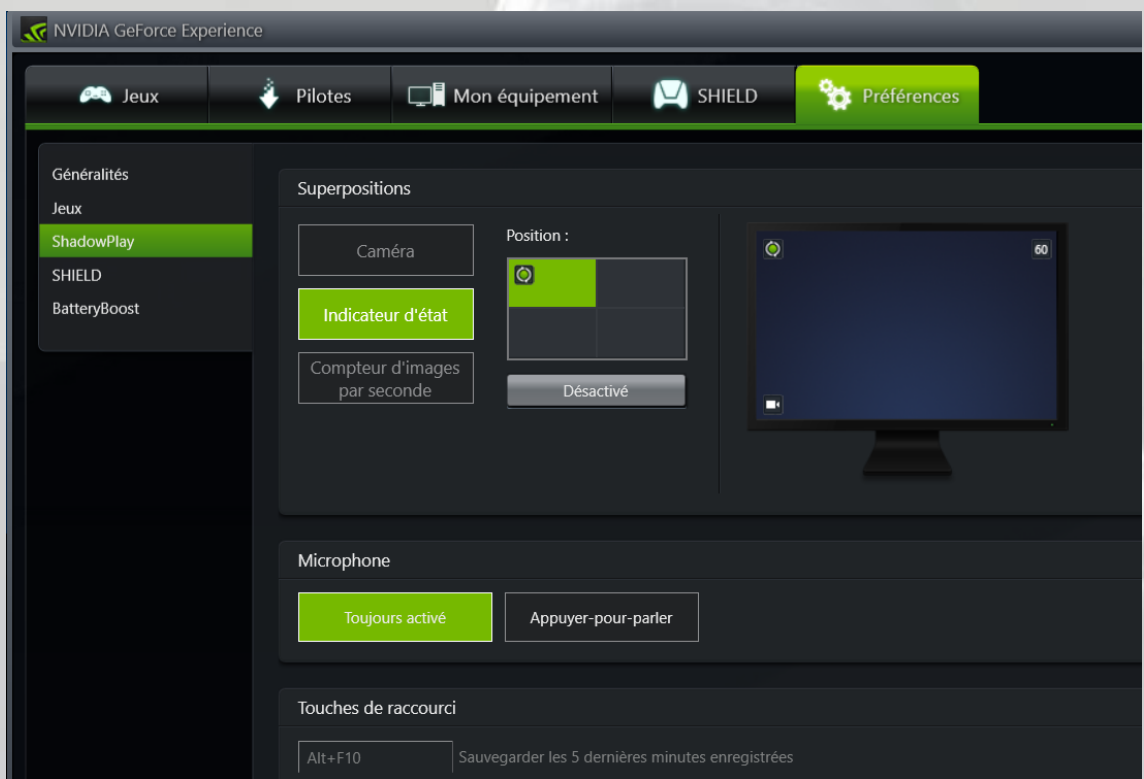

Ainsi qu'un compteur d'images capturées par seconde :

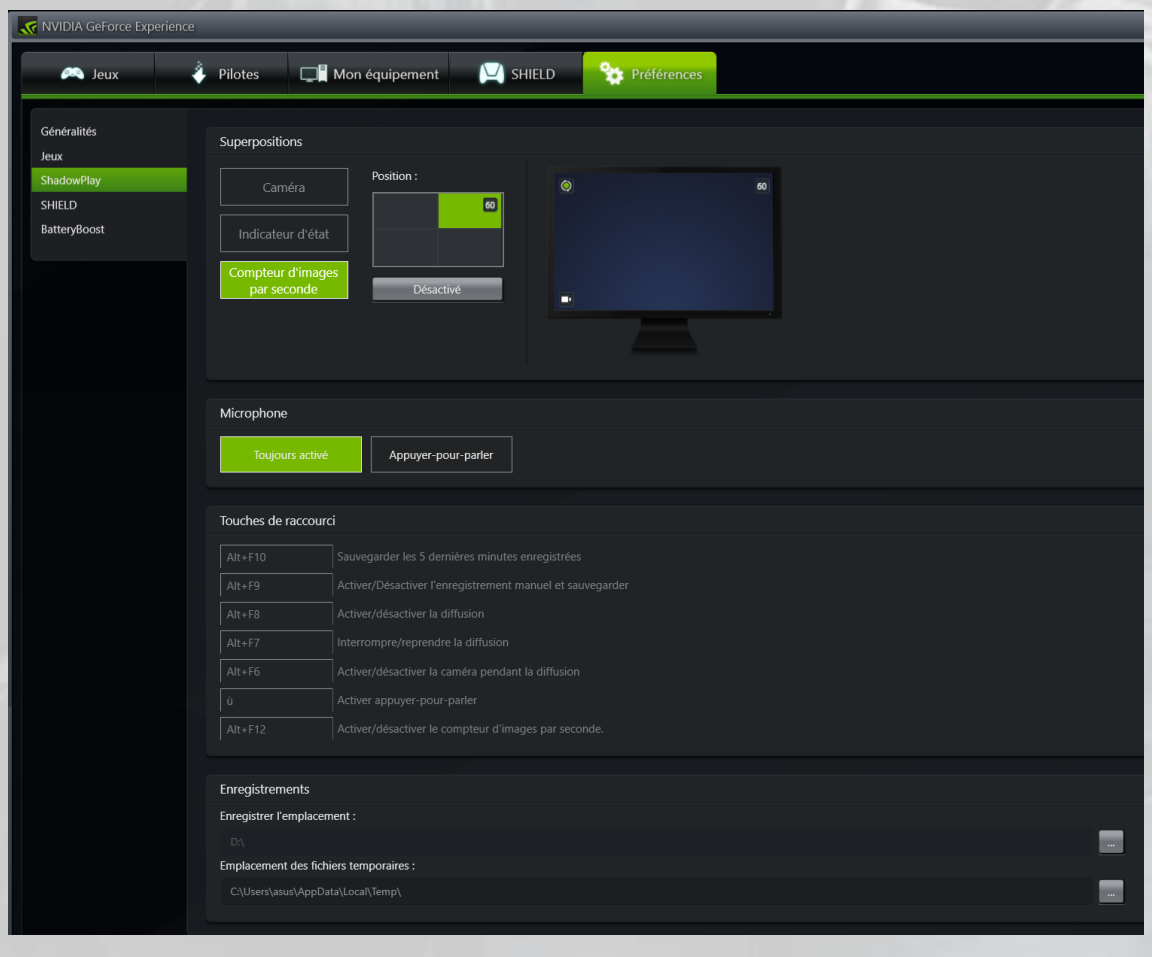
La copie d'écran ci-dessus a été agrandie pour montrer où l'on peut programmer les touches de raccourcis, et où l'on peut choisir le disque et le dossier de sauvegarde des clips vidéo capturés, ainsi que le répertoire des fichiers temporaires.

Notez qu'il n'y a pas de bouton « **Enregistrement** » des paramètres modifiés. Dès le changement de menu, leur mémorisation est automatique.

Le choix suivant dans l'onglet « **Préférences** » est **SHIELD** :

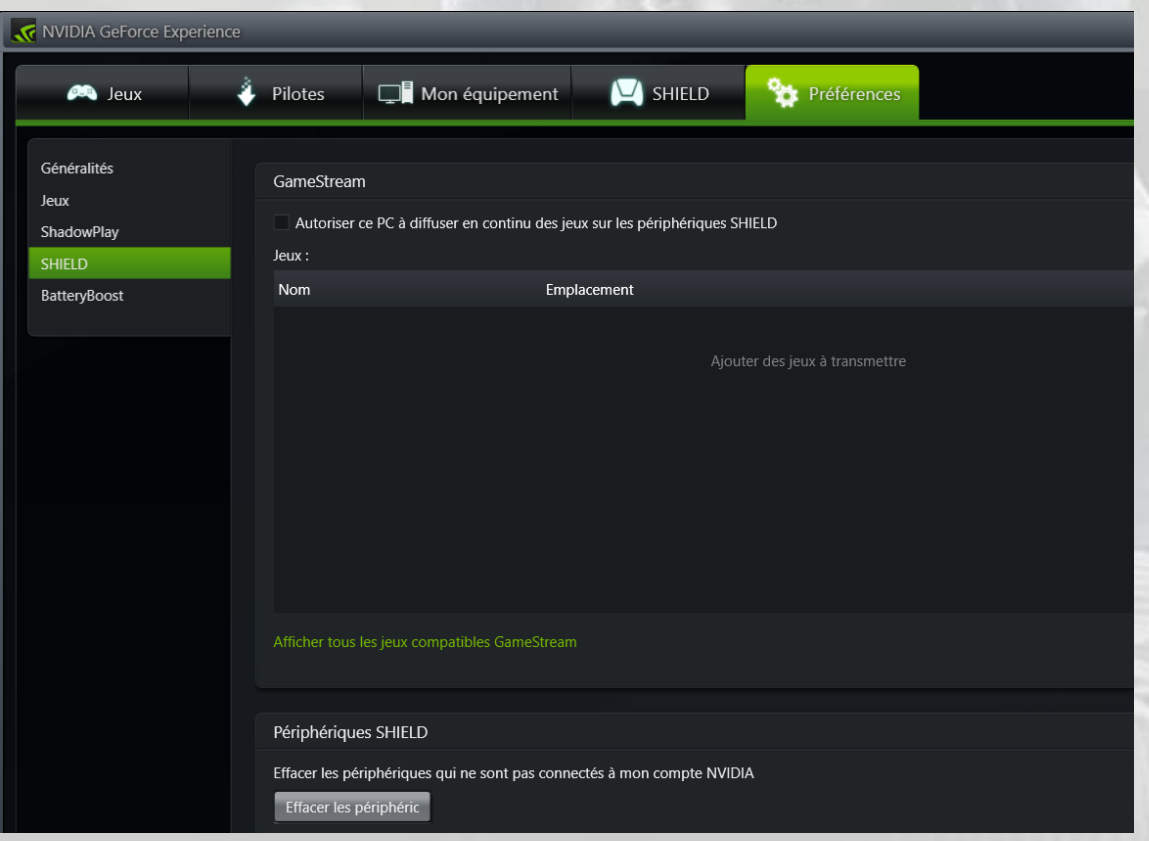

Si vous avez l'intention d'utiliser un périphérique **SHIELD**, n'oubliez pas de cocher la case « *Autoriser ce PC à diffuser en continu des jeux sur les périphériques SHIELD* ».

Et le dernier choix concerne la gestion de la batterie, si vous avez un PC portable :

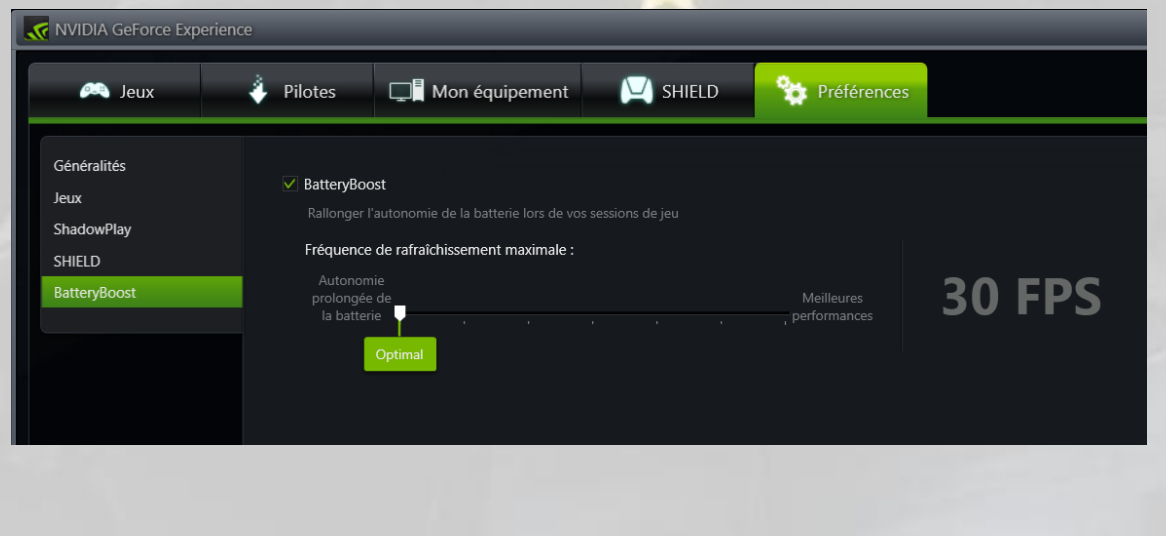

C'est maintenant l'heure de tester tout cela. Lancez le jeu, avec **ShadowPlay** préalablement activé dans sa fenêtre de contrôle.

Vous devez voir, selon les exemples précédents, votre visage incrusté en bas et à gauche de votre écran, un indicateur d'état en haut et à gauche (le cercle signifie « copie après le jeu » et le rond centré « copie manuelle » sur demande), et votre compteur de *frames* en haut et à droite.

Appuyez sur **ALT F9** pour lancer la capture. Le rond centré s'allume en vert. Pour arrêter la capture, appuyez de nouveau sur **ALT F9**.

Si vous ne souhaitez pas capturer en cours de partie, appuyez sur **ALT F10** pour sauvegarder automatiquement les dernières minutes du jeu, selon le paramètre que vous avez choisi via le bouton « **Durée copie** ».

Cliquez sur l'icône « dossier » sous le bouton de commande de **ShadowPlay**, votre clip apparaît :

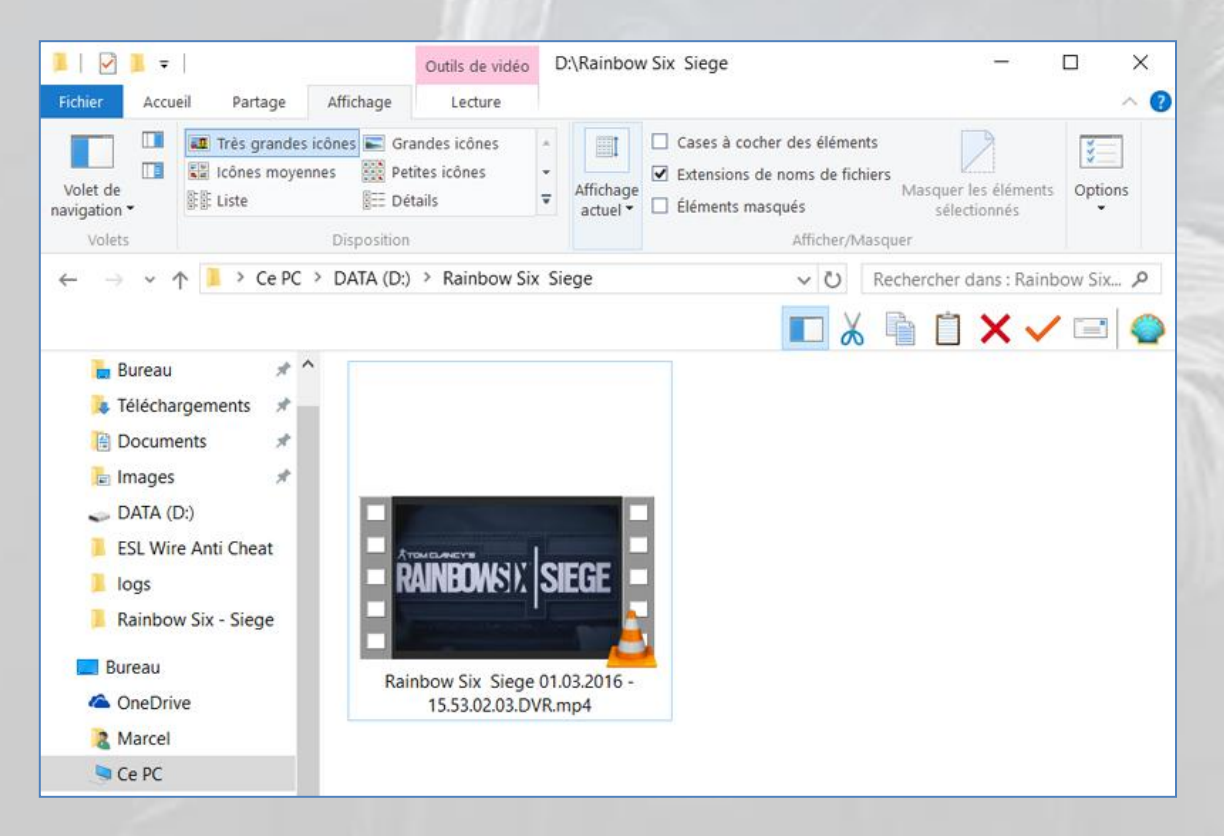

Et c'est tout.

# Walkthrough des situations

## 1 Combat rapproché - Base d'Hereford

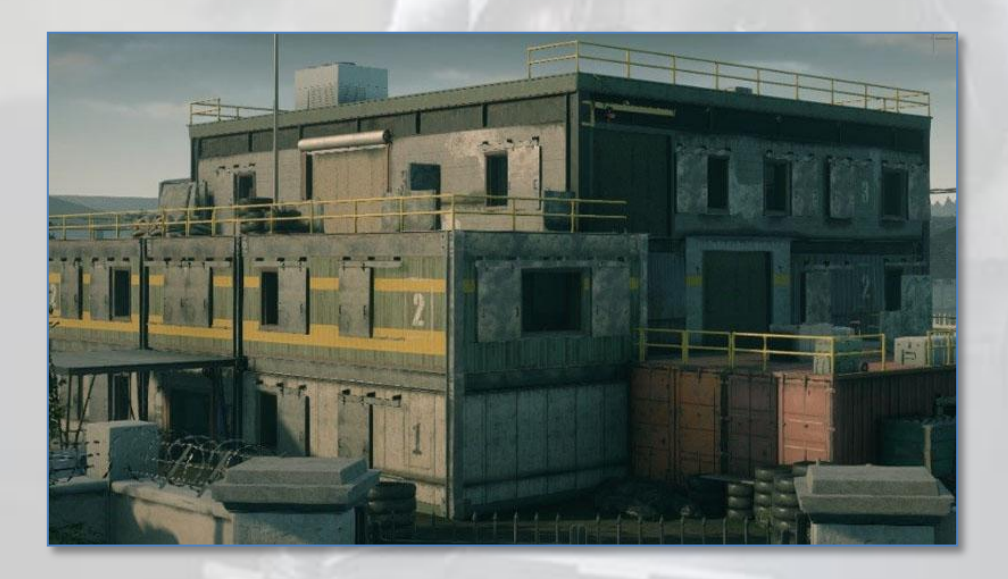

Allez accroupi derrière les pneus et neutralisez le terroriste **n° 1** avant qu'il ne s'aperçoive de votre présence.

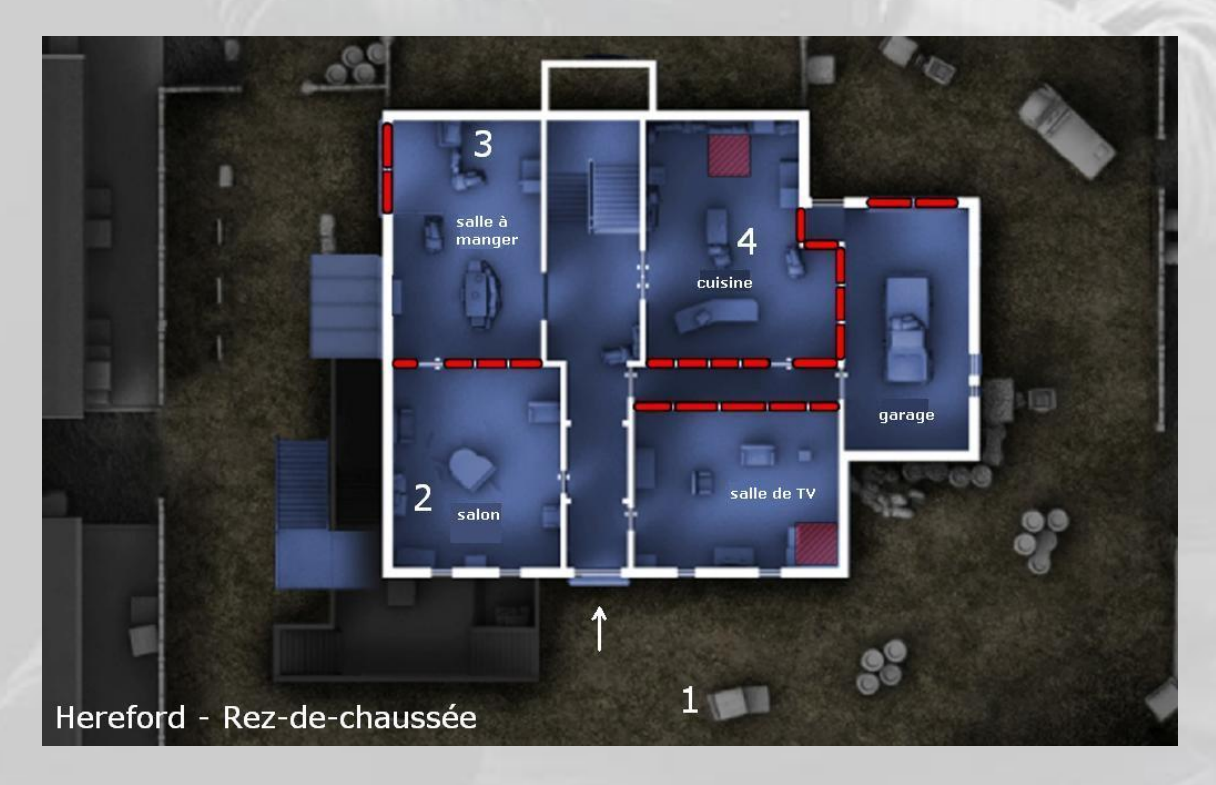

#### Rechargez.

Entrez par la porte, passez un œil dans la pièce à gauche et neutralisez le **n° 2** à gauche dans un coin derrière le piano à queue.

#### Rechargez.

Faites le tour du piano par la gauche et neutralisez le terroriste **n° 3** dans la salle à manger, tout au fond.

Rechargez.

Traversez la pièce en courant parce que **n° 4** vous attend dans la cuisine, à gauche, bien caché. Sortez de la pièce en courant pour aller dans le couloir qui mène au garage. Faites un trou dans le mur de la cuisine avec une rafale et neutralisez le terroriste **n° 4** (autre possibilité, si vous maîtrisez le "coup d'œil" (visée + L3), *headshotez*-le direct depuis la salle-à-manger)

Rechargez.

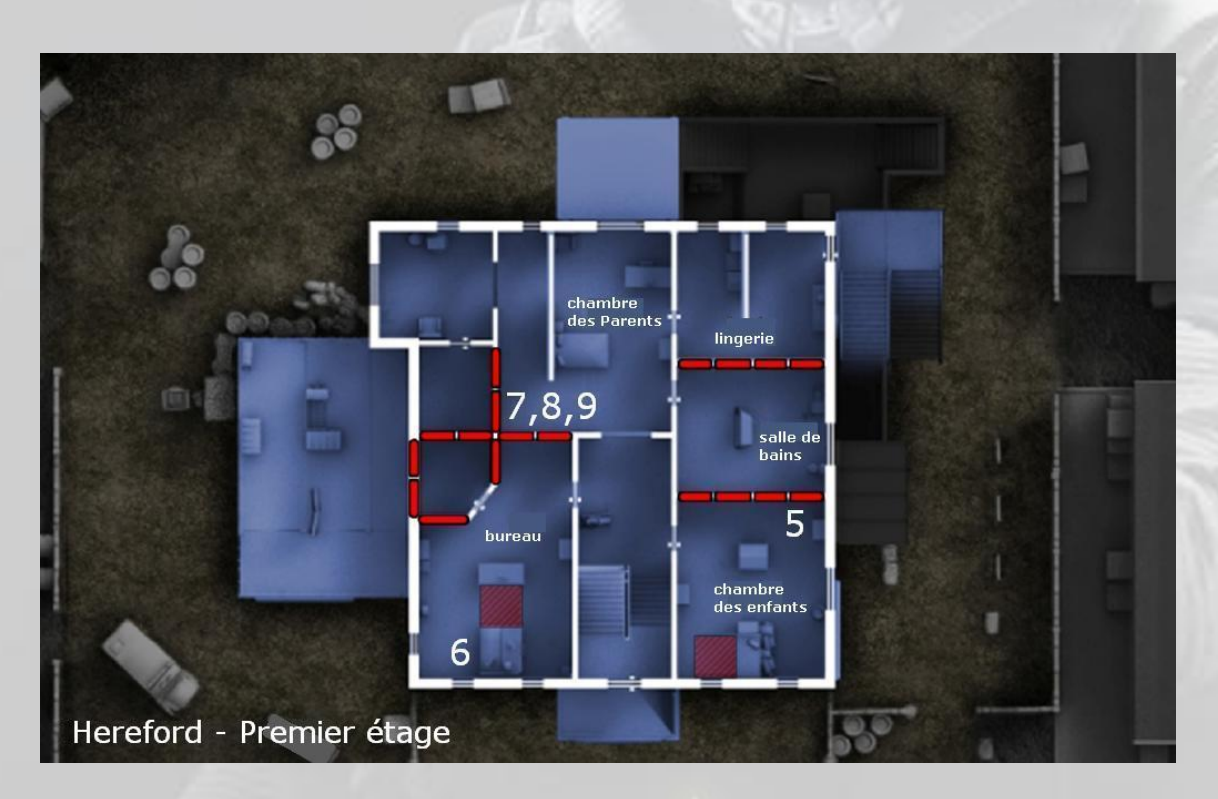

Montez au 1er et neutralisez le **n° 5** dans la chambre des enfants au fond à gauche.

Rechargez.

Faites demi tour, passez un œil dans le bureau à gauche de l'escalier et neutralisez le **n° 6**.

ATTENTION, il en reste trois et ils arrivent tous en même temps, donc :

1° assurez-vous d'avoir rechargé (nous pensons avoir suffisamment insisté là-dessus)

2° restez dans le bureau

3° cachez-vous le long du mur derrière l'armoire métallique à gauche

et neutralisez les trois qui restaient et qui arrivent à la queue leu leu, mais il ne faut pas les rater.

En vidéo, cela donne ça : [www.youtube.com/embed/HbK-tWOmLPc?rel=0](https://www.youtube.com/embed/HbK-tWOmLPc?rel=0)

### [2 Extraction -](http://rainbow-six-siege.forumactif.org/t39-2-extraction-maison#39) Maison

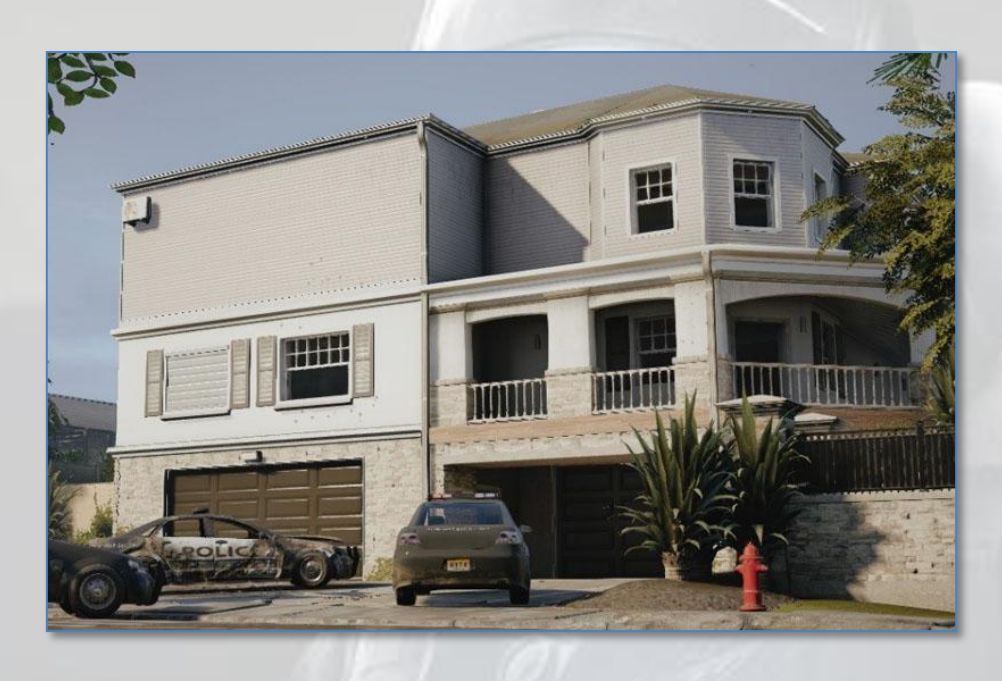

Longez le muret devant la maison vers la gauche jusqu'au bout et neutralisez le garde-terroriste **n° 1**.

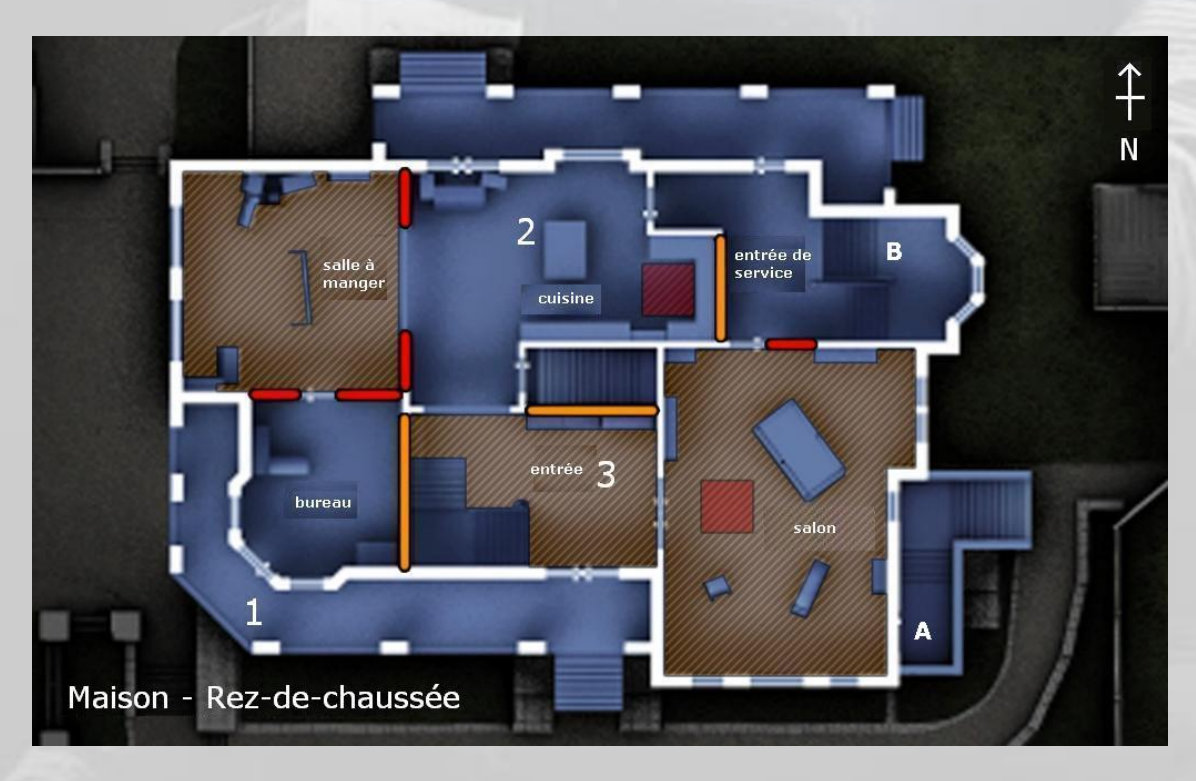

Faites demi-tour, courrez le long de la façade de la maison et pénétrez-y par l'entrée de service du sous-sol à droite (repère **A**).

Il n'y a personne au sous-sol (théoriquement), prenez l'escalier de droite (pas celui de gauche) et montez au rez-de-chaussée (repère **B**).

Approchez-vous *lentement* de l'entrée de la cuisine et neutralisez le terroriste **n° 2**.

Traversez la cuisine vers le hall d'entrée de la villa et neutralisez le **n° 3**.

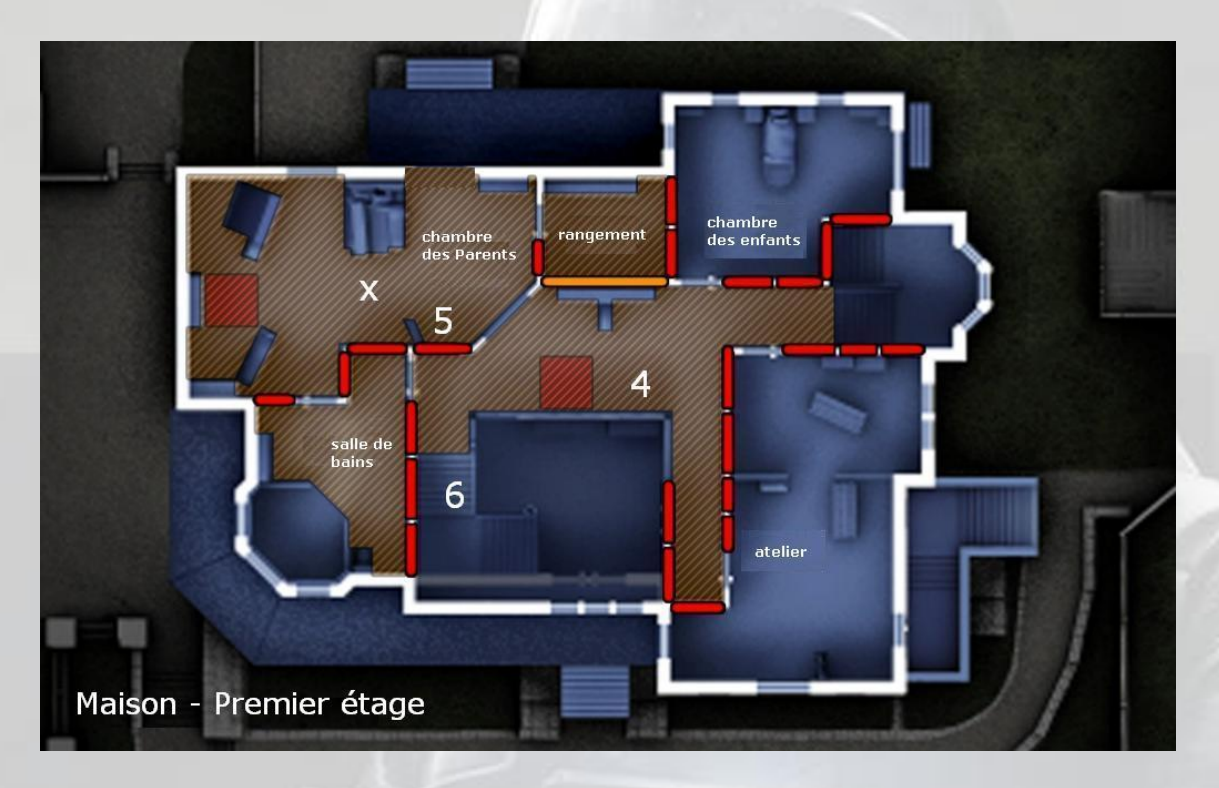

Allez dans l'entrée, un **n° 4** vous attend au premier étage derrière la balustrade en haut à droite. Plutôt que de monter de façon suicidaire, balancez-lui d'abord une *Flash Bang* puis montez l'escalier à toute vitesse. Il est à droite, en train de se frotter les yeux.

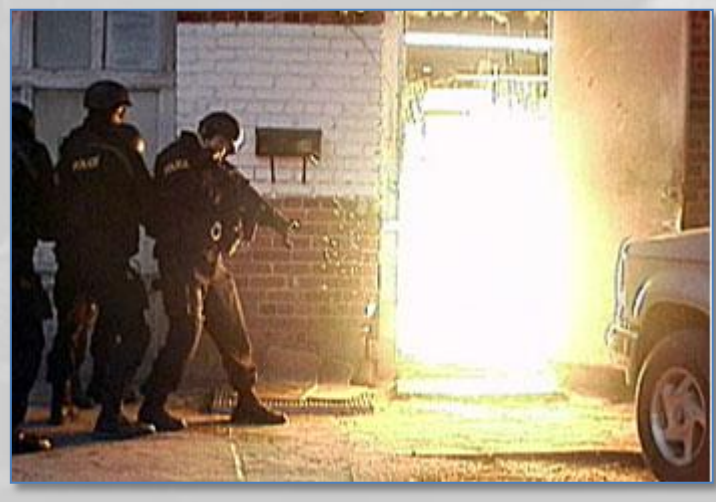

Effet d'une *Flash Bang* (image © Wikipedia)

Après, allez dans la salle de bains, et ouvrez la cloison de la chambre à l'explosif, puis balancez une autre *Flash Bang*.

Entrez dans la chambre des Parents et neutralisez le terroriste **n° 5**.

Récupérez l'otage (marqué **x**)

Retournez dans la salle de bains, un hostile monte les escaliers.

Lâchez l'otage et neutralisez l'hostile **n° 6**.

Reprenez l'otage et traversez tout le couloir du premier étage en courant pour vous retrouver en haut de l'escalier de service (repère **B**).

Descendez à toute vitesse avec votre otage jusqu'au sous-sol.

Ressortez par là où vous êtes entré et partez prestement plein Sud vers la rue droit devant, traversez la rue, les balles sifflent mais vous ratent, et cachez-vous avec votre otage en face derrière une camionnette de la Police.

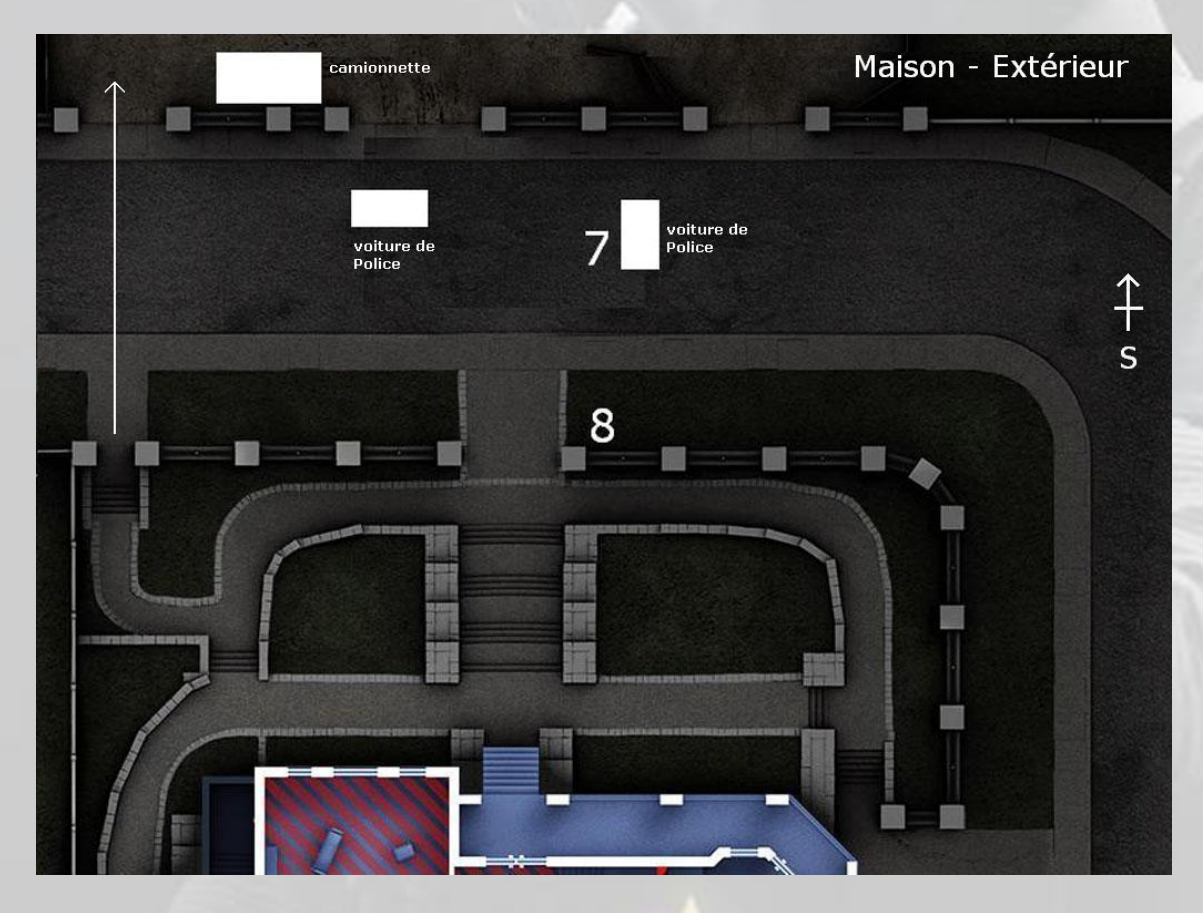

Lâchez l'otage.

Jetez un œil devant la camionnette, il y a un **n° 7** juste devant vous caché à côté d'une voiture de Police.

Neutralisez le **n° 7**.

Mais attention, il y a un **n° 8** planqué (du moins le croit-il) derrière le pilier de gauche de l'entrée principale du jardin, regardant dans votre direction. Alors, là, faut travailler le tir à distance.

Et quand vous l'avez neutralisé, reprenez l'otage, accompagnez-le au point d'extraction et voilà.

#### [3 Cible VIP -](http://rainbow-six-siege.forumactif.org/t40-3-cible-vip-consulat#40) Consulat

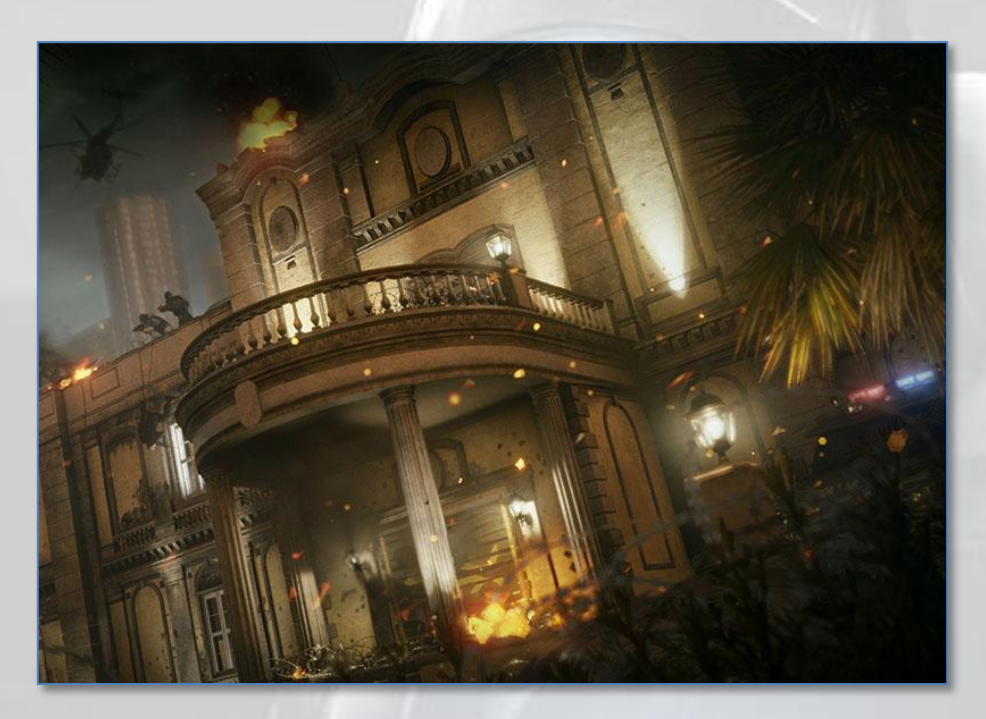

Allez sur la droite du bâtiment (en face de vous) et ouvrez la porte-fenêtre barricadée avec votre kit d'ouverture de portes-fenêtres barricadées. Si vous préférez donner trois petits coups de crosse, comme vous savez le faire, c'est votre droit, mais la leçon numéro 3 consiste à **expérimenter les charges explosives** pour faire des brèches. Donc, ne vous plaignez pas si un terroriste *debout dans le bureau* des visas vous allume sans possibilité de l'éviter.

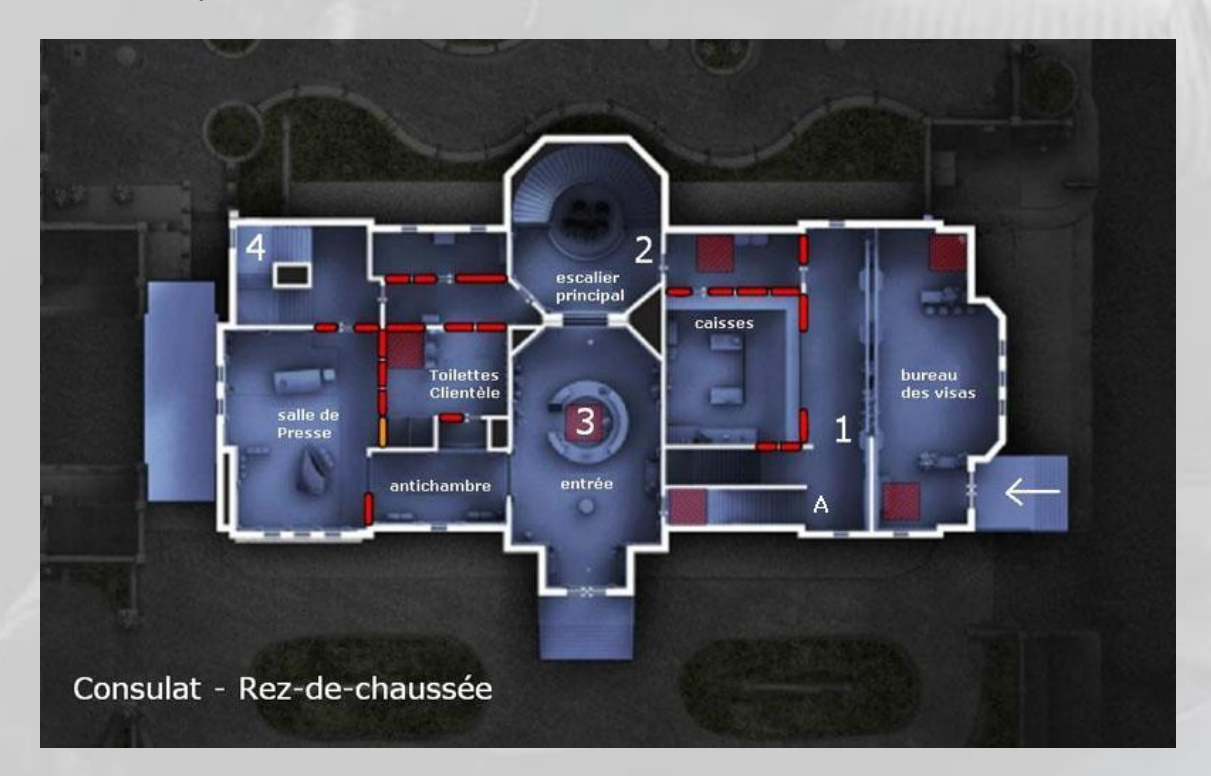

En revanche, si vous faites sauter la porte-fenêtre comme le directeur de la Formation l'a prévu, vous êtes récompensé et le terroriste **n° 1** se trouvera dans ce cas *juste à gauche* derrière une petite cloison de séparation. Un coup d'œil et le temps qu'il réagisse, il décède (enfin, il doit).

Traversez le bureau des visas jusqu'au bout et faites un petit trou dans la barricade qui barre le couloir d'accès aux escaliers principaux. Le bruit attire un hostile, mais comme vous avez ce coup-ci une visée point rouge *Aimpoint* sur votre arme, visez (L1 sur PS4) et tirez. Le terroriste **n° 2** décède.

Ensuite, avancez au pied des escaliers. Sur votre gauche, un bureau circulaire pour accueillir les visiteurs. Un hostile **n° 3** s'y trouve bien caché, vous attendant tout confiant. Ne vous encombrez pas de principes, visez bien et lancez-lui une *frag* sympathique. *Attention*, dans ce jeu, contrairement à tous les autres jeux du même genre et surtout contrairement à la réalité, les grenades de **Rainbow Six Siege**  explosent au bout de trois secondes même si vous ne les avez pas encore lancées…

Continuez tout droit. Au fond, il y a un escalier de service qui monte. Vu qu'il y a un hostile **n° 4** entre le palier du rez-de-chaussée et celui du premier étage qui regarde par la fenêtre en vous tournant le dos, montez doucement et neutralisez le **n° 4**.

Faites un demi-tour complet, retournez au bureau des visas, donnez trois coup de crosse dans les barbelés pour les enlever (s'il y en a ; il n'y en en a pas toujours), puis montez doucement, accroupi, au premier étage par l'escalier de service **A**.

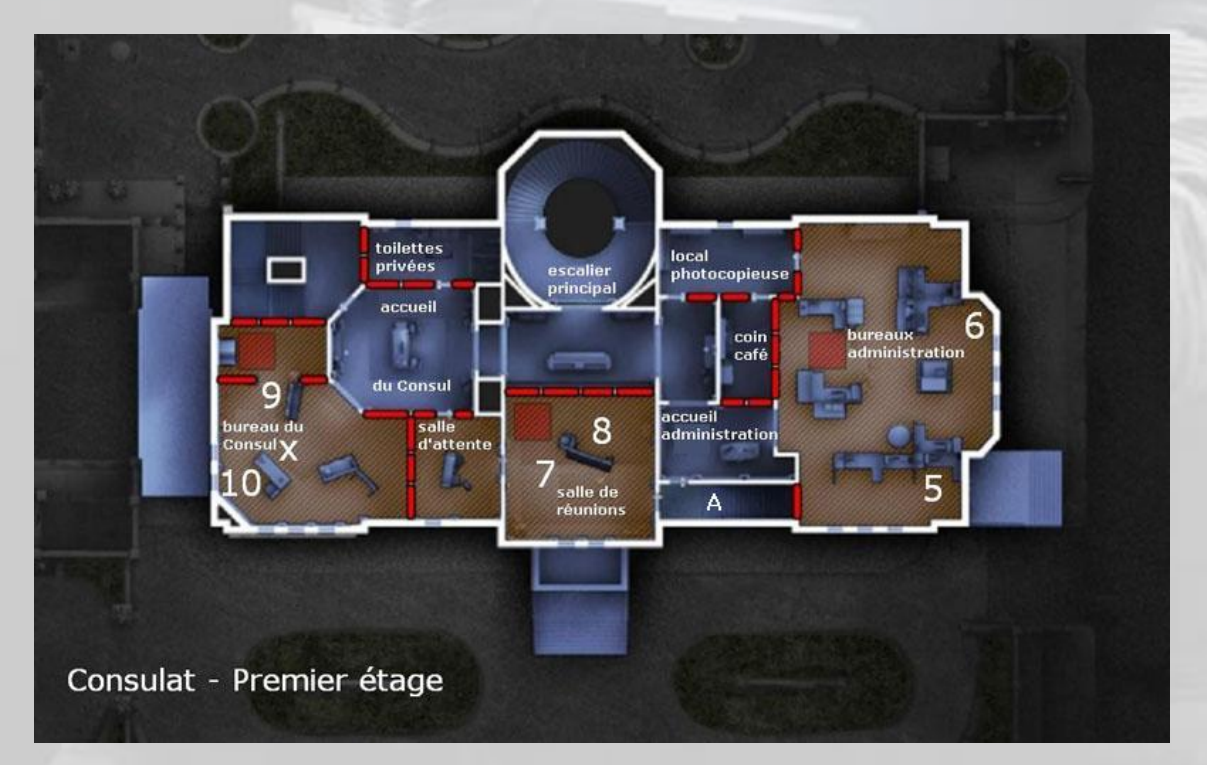

Prenez à droite en haut des escaliers et entrez, toujours accroupi, dans les bureaux de l'administration. Si vous vous levez, **n° 6** vous verra et vous n'aurez plus qu'à recommencer l'exercice.

Donc, entrez dans le bureau *open space*, passez à droite et il y a **n° 5** qui lit son courrier debout tout au fond, vaguement caché derrière une cloison de séparation. Tirez au travers. Les balles traversent bien les cloisons de séparation des *open spaces*.

Ensuite, faites demi-tour, passez toujours accroupi devant l'entrée du bureau et allez en face. Le **n° 6** est debout devant une fenêtre à droite et regarde dans votre direction.

Là, c'est *duel au milieu de la rue principale* à *Laurel Canyon City*. C'est lui ou vous.

Au début, ce sera lui, puis lui, puis lui, puis finalement vous.

Rassurez-vous, nous y sommes tous passés.

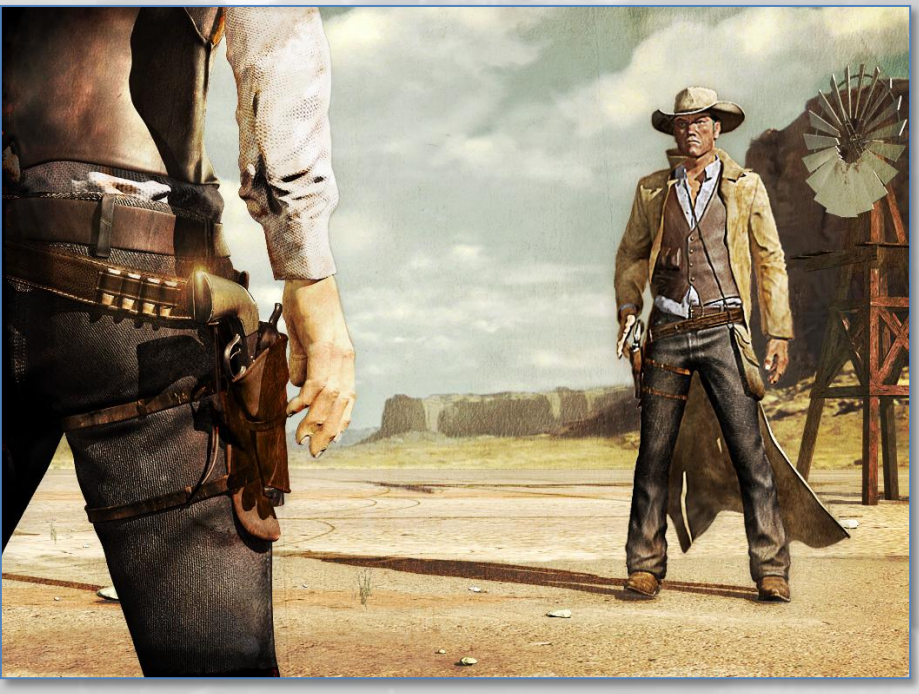

*Marcel* face à *Jack Beauregard* dans *Mon nom est Personne<sup>23</sup>* .

Après, ça se complique.

La bombe à désamorcer est dans le bureau du Consul, au 2e étage (marquée **X** sur l'image page précédente), et il y a du monde.

Donc, deux solutions. Soit l'IA vous livre une entrée libre dans la salle d'attente et il y a deux hostiles dans la salle de réunion juste après, désignons-les par **n° 7** et **n° 8**, à traiter comme il se doit, soit la porte de la salle d'attente est barricadée et vous êtes dans l'ennui, pour ne pas utiliser un autre mot.

L'auteur ayant fini plusieurs fois la carte avec la porte ouverte, nous n'avons pas d'informations à l'heure actuelle pour la finir avec la porte barrée.

Bref, après, placez votre charge sur la barricade en bois de l'entrée du bureau du Consul, cachez-vous dans la salle d'attente, et *brêchez<sup>24</sup>* .

-

<sup>23</sup> Film italien de type « *Western Spaghettis* » de *Sergio Leone* et Tonino Valerii (1973), musique de Ennio Morricone, avec Henry Fonda et Terence Hill. Le symbole des Westerns Spaghettis.

Mais il y a un tireur d'élite tout au fond du bureau à droite, près du local de la photocopieuse, dans un axe parallèle à la cloison que vous venez de faire sauter. C'est **n° 9**. Donc, si vous passez un œil hors de la salle d'attente, vous êtes mort. Nous suggérons justement de prendre cet alignement et, après l'explosion, vous neutralisez d'un tir précis l'hostile au fond avant qu'il n'ait eu le temps de vous neutraliser.

Puis vous balancez une *frag* derrière la bombe, vu que c'est là que se trouve le 2e hostile, le **n° 10**.

Ensuite, il faut *siouxer* parce que, quand vous aurez fini la map en mode facile et remporté les deux premiers *défis<sup>25</sup>*, vous souhaiterez remporter le 3e qui consiste à ne permettre à aucun terroriste de toucher à votre désamorceur.

Donc, pour cela, complétez votre dotation de munitions, posez et enclenchez le désamorceur bien en évidence à droite de la bombe, pas derrière, près de la fenêtre, et allez vous cacher dans le local de la photocopieuse, là ou **n° 9** vous attendait précédemment. La cloison est blindée, vous ne risquez pas d'être pris à revers.

Et puis c'est tout. Les derniers ennemis arrivent tous comme des mouches : "*Et où il est passé ?*" par ci, et "*Oh, un désamorceur abandonné !*" par là, et pour vous ce sera comme au tir au pigeon. Quand il n'y en a plus, le désamorceur a désamorcé (après tout, c'est sa vocation) et vous avez terminé la « *Situation 3* » (il y en a encore 7...)

*Autre solution,* plus rapide mais plus dangereuse, découverte justement pour toucher le *Bonus* lorsqu'aucun terroriste ne s'approche trop près de votre désamorceur :

Faites le tour du bâtiment par la gauche de la façade principale, montez en rappel devant la 2e fenêtre du 2e étage (vous comprendrez après pourquoi), posez une charge d'ouverture d'accès, changez de position (tête en bas), poussez-vous un peu et *brêchez*, puis jetez une *frag* dans le coin gauche (avec la tête à l'envers, donc à droite en regardant la fenêtre de l'extérieur, c'est-à-dire juste derrière la bombe), puis jetez-en une seconde de l'autre côté, puis une 3e un peu plus loin et avec un peu de chance, vous avez neutralisé **n° 9** et **n° 10**. Entrez dans la pièce, ôtez le barbelé qui vous gêne pour passer dans le local de la photocopieuse, posez votre désamorceur au pied de la fenêtre la plus proche de vous, lancez la séquence et cachez-vous dans le local. Les hostiles arrivent les uns après les autres. Il ne faut pas les rater, sinon vous serez vite à court de munitions. Donc *headshots* par rafales de trois, en 45 secondes la bombe est désamorcée, personne n'a touché à votre désamorceur et vous, vous touchez votre *Bonus*.

-

## 4 Assaut tubulaire – Avion

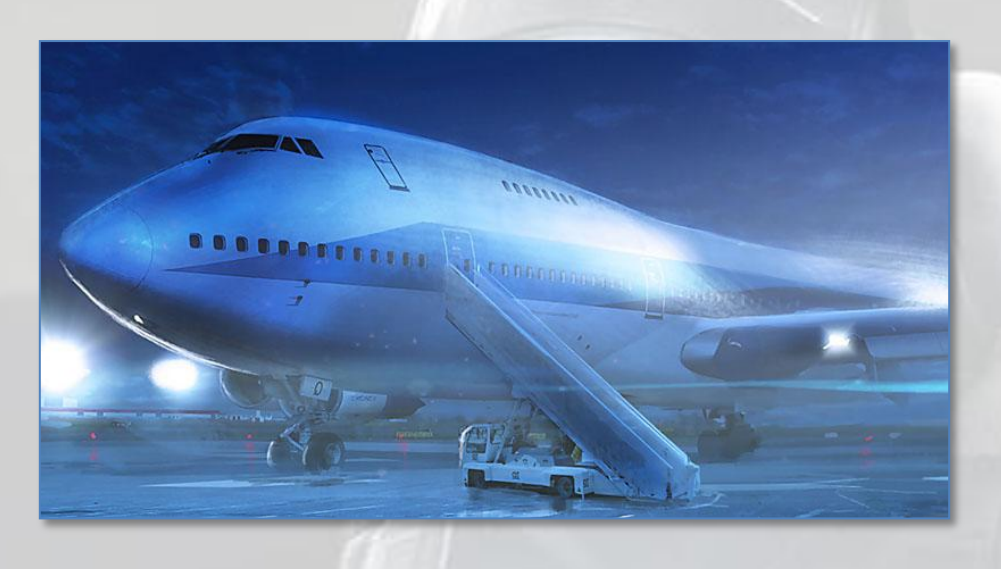

Démarrez par la passerelle arrière qui est juste devant vous et cassez la barricade.

Prenez la première allée sur votre gauche, traversez la première cabine, puis arrêtezvous à l'entrée de la deuxième. Un malfaisant **n°1** est caché dedans sur votre droite, contre le hublot. Neutralisez le malfaisant.

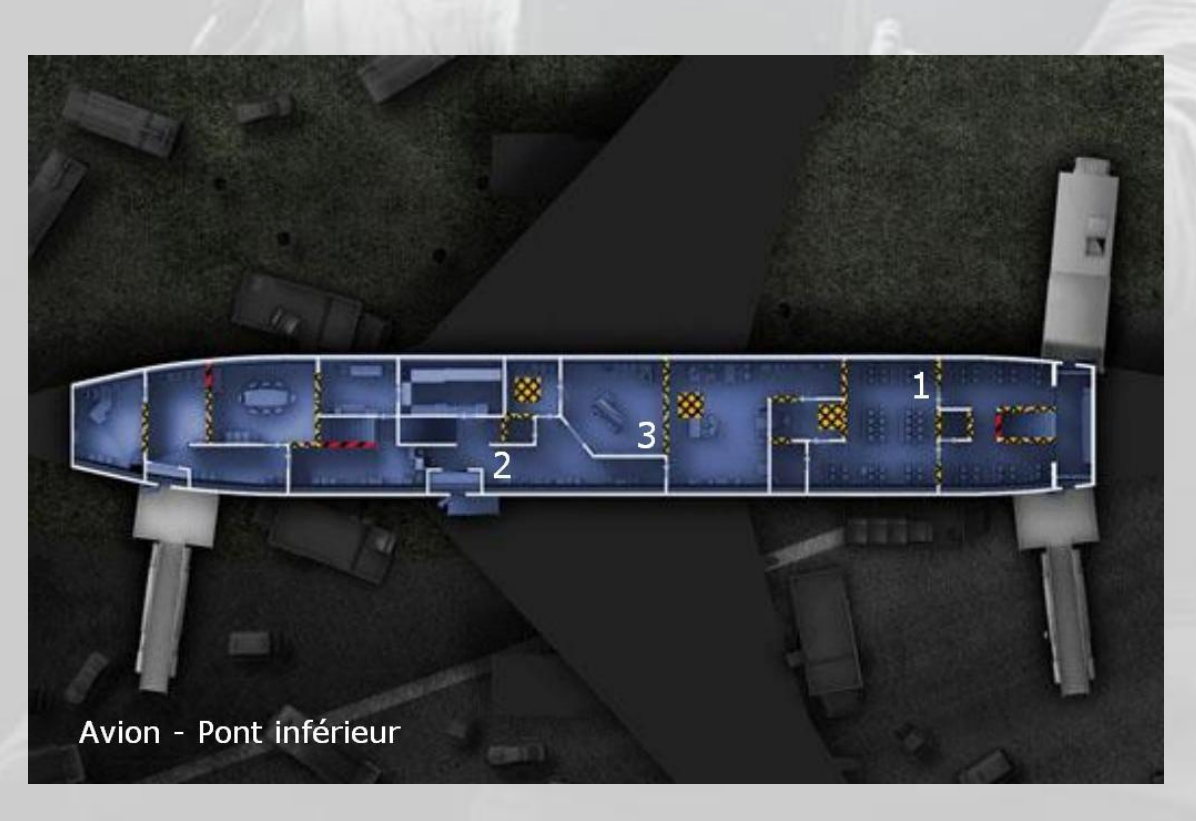

Tirez une munition explosive (c'est l'objectif de la mission) pour ouvrir une ligne de visée droit devant. Oh surprise, un deuxième malfaisant, appelons-le **n° 2**, apparaît sous vous yeux ébahis, loin loin là-bas. Mettez donc en pratique votre formation de tir à longue distance, surtout que votre PM est équipé d'une visée point rouge.

Avancez jusqu'à lui (après sa neutralisation) et jetez un coup d'œil dans la pièce à droite. **N° 3** est là, caché, derrière un meuble. Pivotez-tirez. Et de trois. Il en reste 8.

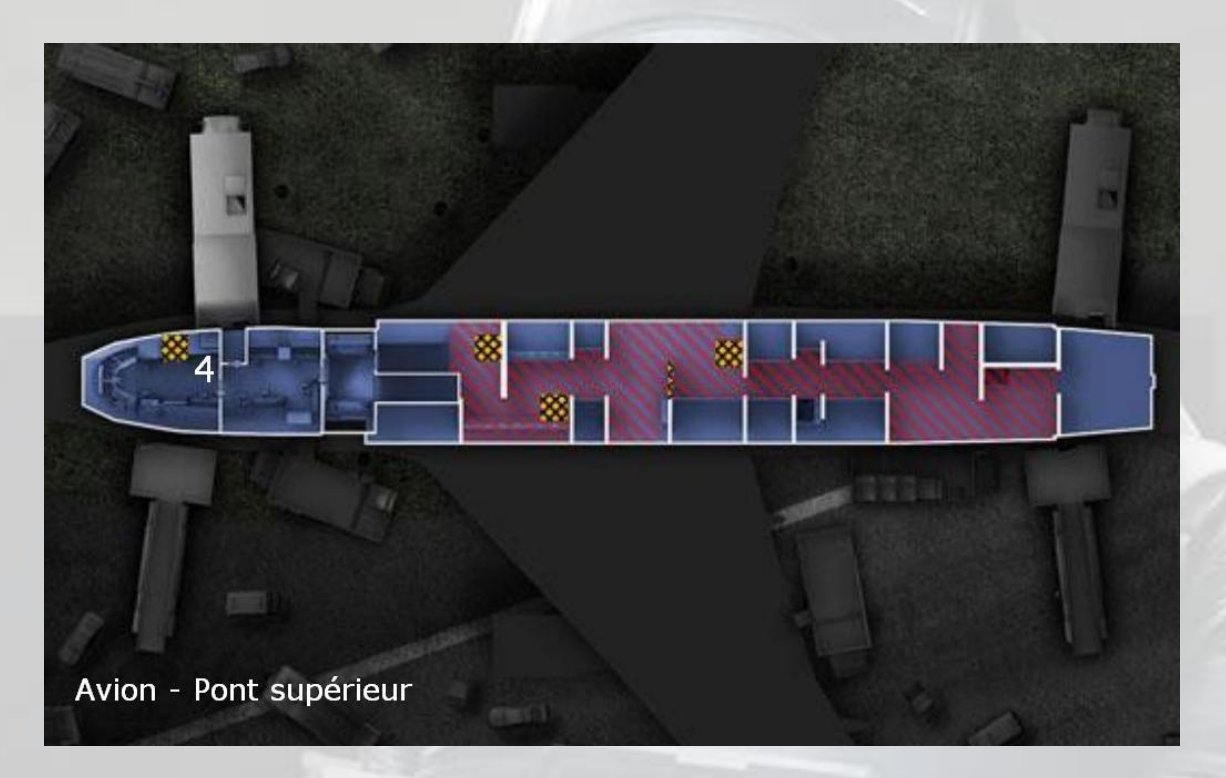

Allez tout au bout de la carlingue et montez au pont supérieur. Dirigez-vous accroupi vers le poste de pilotage. Un malfaisant **n° 4** dépasse de la cloison, à droite. Neutralisez le.

Après, vous pouvez vous amuser à visiter entièrement le pont supérieur, il n'y a personne, tous les autres malfaisants sont dans la soute.

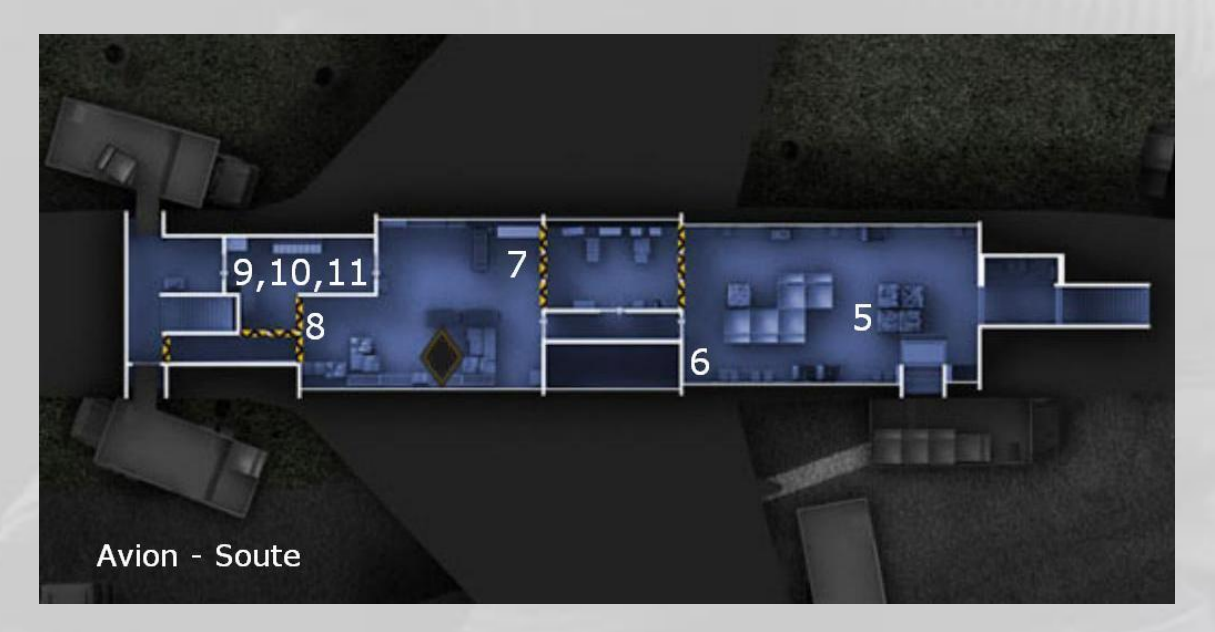

Redescendez au pont inférieur, retournez à la porte d'accès par laquelle vous êtes entré dans l'aéroplane, et descendez l'escalier vers la soute. Si vous descendez par un autre endroit, vous serez pris entre deux feux.

Avancez accroupi dans la soute en passant à droite. Si vos *Rangers* sont bien graissées, **n° 5** ne devrait pas vous entendre arriver dans son dos, et décède.

Continuez à progresser par la droite, et neutralisez le **n° 6** sur votre gauche.

Reculez un peu et envoyez une roquette devant vous dans l'axe où se trouvait **n° 6** pour ouvrir une ligne de visée droit devant.

Traversez la zone devant vous, cachez-vous derrière la petite séparation, passez un œil et neutralisez le **n° 7**, puis courrez vous cacher à gauche derrière une cloison d'armoire sinon **n° 8** vous engage. Mettez en pratique le « *coup d'œil* » et neutralisez le **n° 8**.

Rechargez, vous allez en avoir besoin.

Ensuite, dès que c'est fait, les **n° 9**, **10** et **11** arrivent tous ensemble. Une rafale de trois pour chacun des trois et la mission est terminée.

## 5 Otage à sauver – Canal

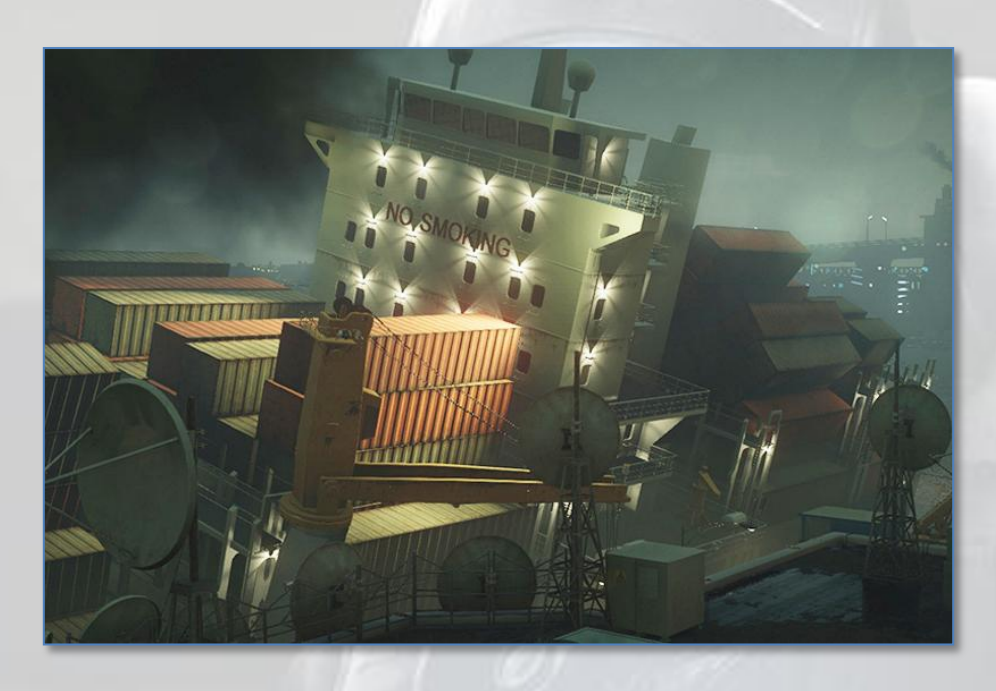

Appuyez sur **R1** pour activer la lunette de votre fusil à lunette, montez lentement le premier escalier du quai, passez la tête (pas trop haut sinon **n° 2** vous verra) et *headshotez* le terroriste **n° 1** tout au fond là bas à droite sur son toit.

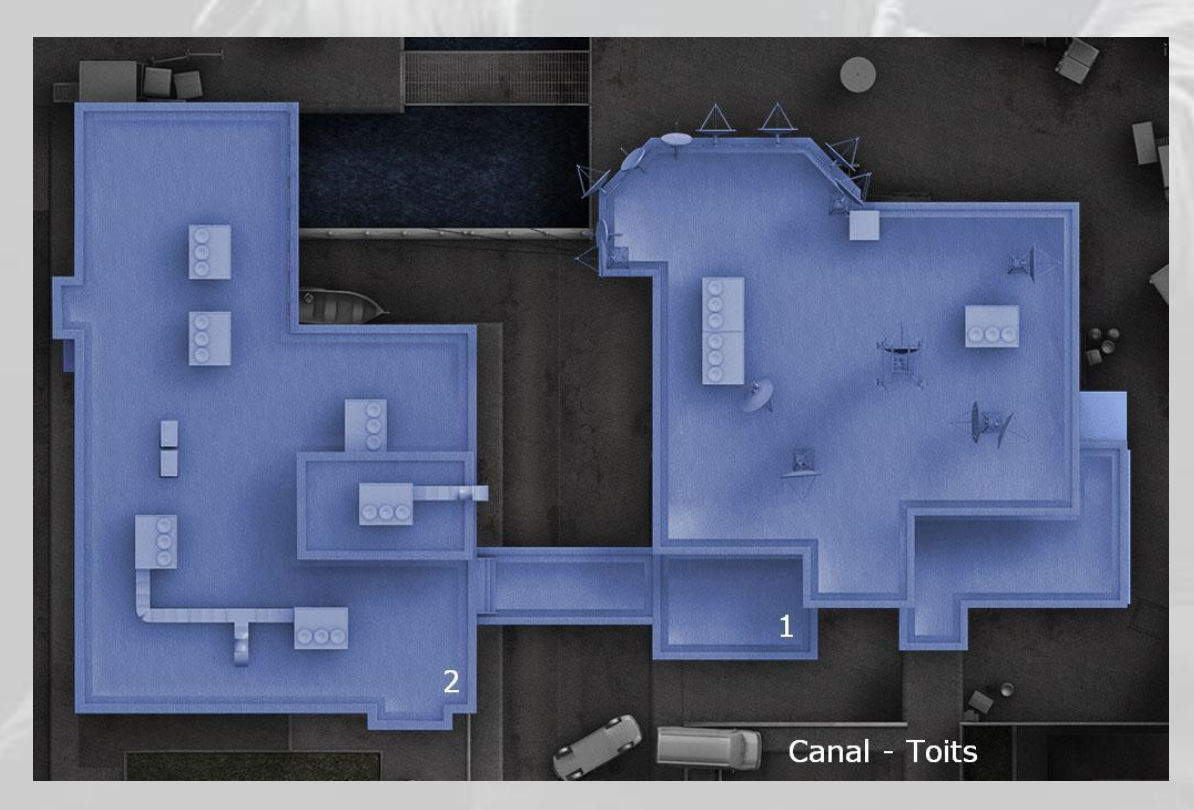

Progressez accroupi (pour la même raison) jusqu'à la camionnette blanche renversée sur le côté, marquée **X** dans l'image page suivante, allongez-vous sur le sol et traitez **n° 2** en visant sous la pancarte *Willkommen* (sinon **n° 4** va vous voir et **n° 3** va s'en aller).

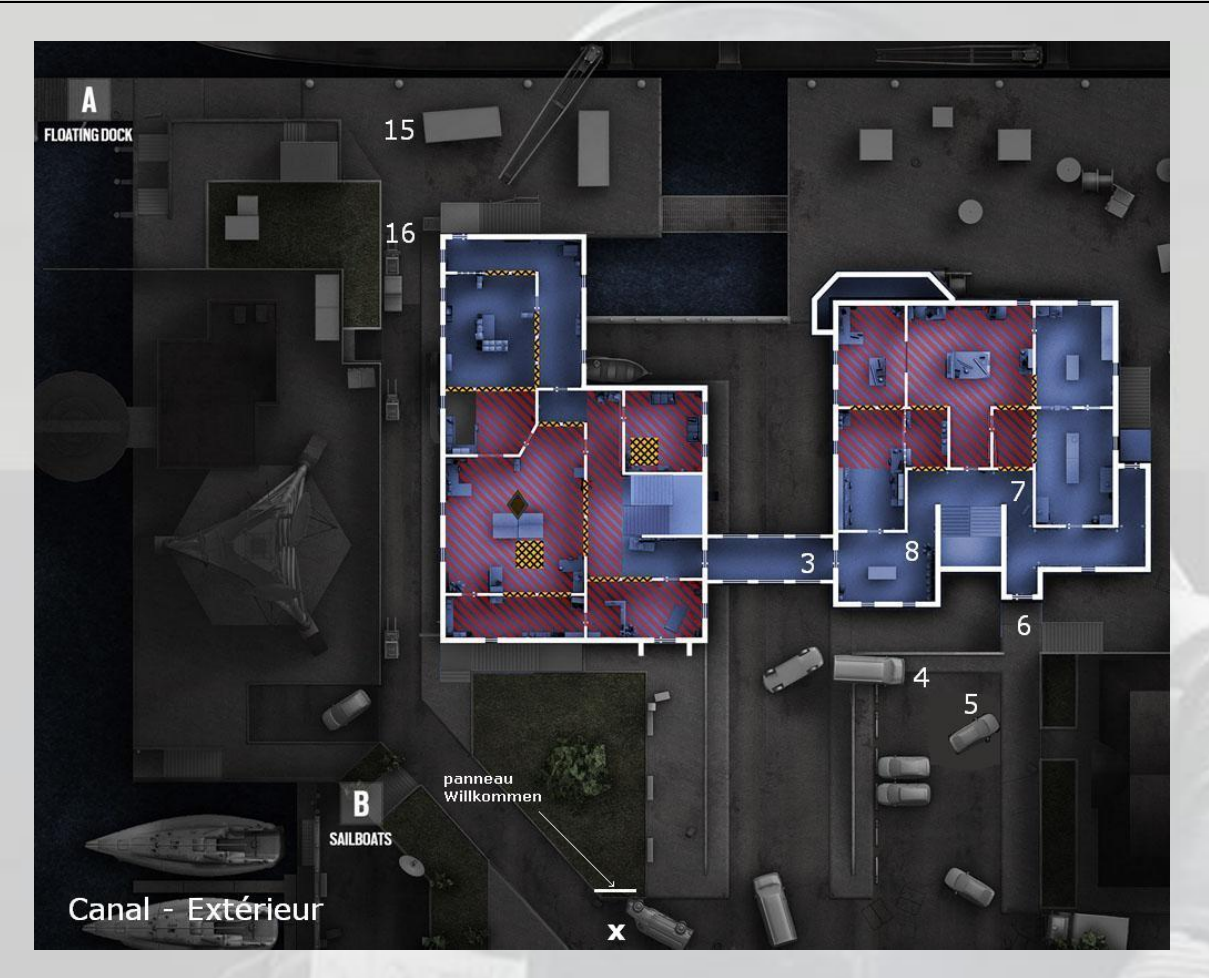

Faites le tour de la camionnette par la droite et jetez un coup d'œil sur la passerelle entre les deux bâtiments. **N° 3** regarde *The Walking Dead* saison 5 au lieu de surveiller le site. On voit juste sa tête qui passe. C'est loin, vous pouvez le faire, faites-le.

Passez à la camionnette suivante devant vous, postez-vous à gauche et pareil, un petit coup d'œil, et neutralisez le **n° 4** au raz de la barrière qui vous obscurcit la vue.

Courrez vite fait derrière la voiture la plus à droite dans le parking, près de l'allée qui mène à l'entrée. **N° 5** vous a vu (si, si) donc évitez les balles, puis neutralisez-le vite fait sinon il vous arrive dessus en vidant chargeur sur chargeur<sup>26</sup>.

Progressez *prudemment* vers l'entrée. Un hostile **n° 6** sort voir ce qui se passe. *Headshotez*-le, puis soufflez un peu, parce qu'on passe à du lourd, du très très lourd.

En effet, il y a un *Suicide Bomber*, le **n° 7**, qui va débouler négligemment depuis ce couloir, soit depuis le fond, soit depuis le passage à droite. Prenez vos distances, sinon, si vous lui tombez dessus par hasard, vous êtes mort, et *headshotez*-le.

Lorsqu'il tombe lourdement sur le sol, enjambez-le et avancez vers la passerelle de jonction entre les deux bâtiments. **N° 3** avait un collègue qui préfère la série *Wayward Pines* (on le comprend), alors il faisait sa ronde, lui, le **n° 8**. Mais c'est son tour. Quand il arrive, neutralisez-le.

-

<sup>26</sup> Avant d'être terroriste, il travaillait aux *Chargeurs Réunis*.

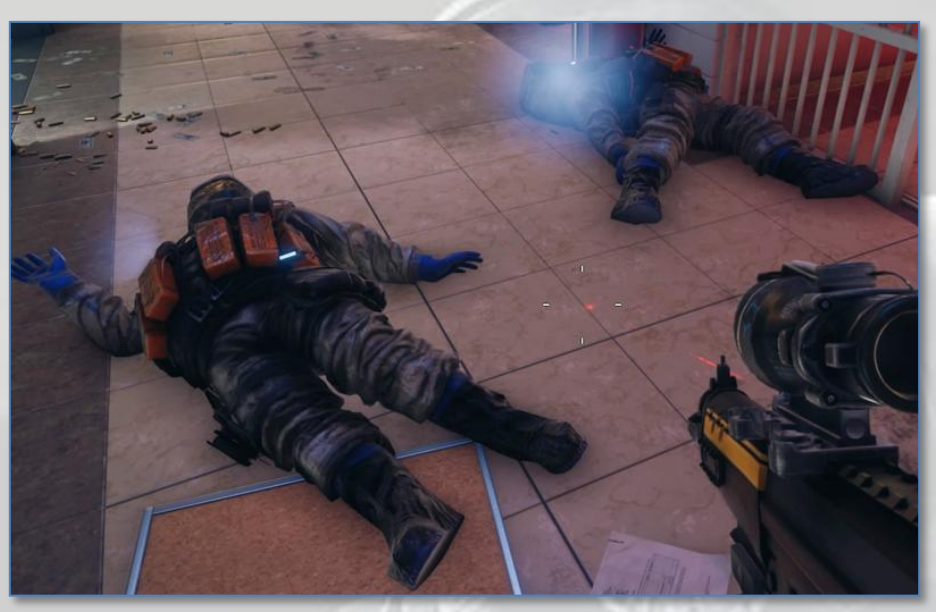

Suicide Bombers (neutralisés)

Ensuite. Au pied de l'escalier, si votre sonorisation fonctionne bien, vous entendez le bruit d'une "*Nitro*" de proximité que vous ne voyez pas, car elle se trouve en fait sur le palier intermédiaire entre le rez-de-chaussée et le premier étage. Une balle dedans, et c'est fini. N'ayez pas peur, ça n'explose pas, quand on neutralise une *Nitro* de proximité.

Cependant, ce faisant vous avez attiré l'attention de **n° 9**, caché à l'étage au dessus, à droite dans l'angle du mur. Avancez lentement et neutralisez le **n° 9**.

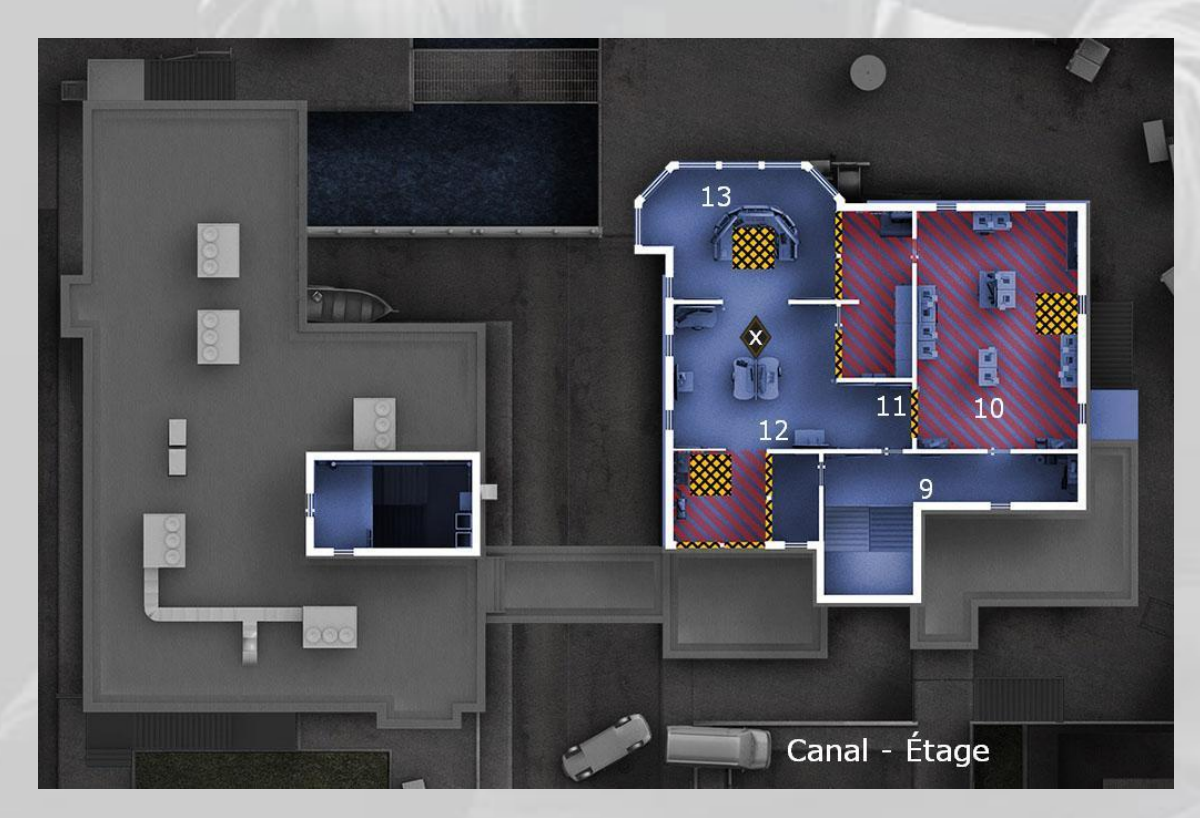

Avancez dans le couloir, donnez un petit coup de crosse dans la barricade de la salle des serveurs, baissez la tête pour éviter la rafale, puis neutralisez **n° 10**.

Entrez dans la salle des serveurs, passez dans la pièce à côté à gauche, qui mène à la salle de contrôle, puis faites un petit trou dans la barricade et neutralisez prudemment les **n° 11**, **12** et **13** qui vont arriver quand ils entendront votre trou.

Faites un signe rassurant à l'otage, complétez votre dotation en munitions et allez à une fenêtre sur votre gauche voir un peu si c'est *clair* dehors. C'est par là que vous allez exfiltrer votre otage.

Mais vos déboires ne sont pas finis.

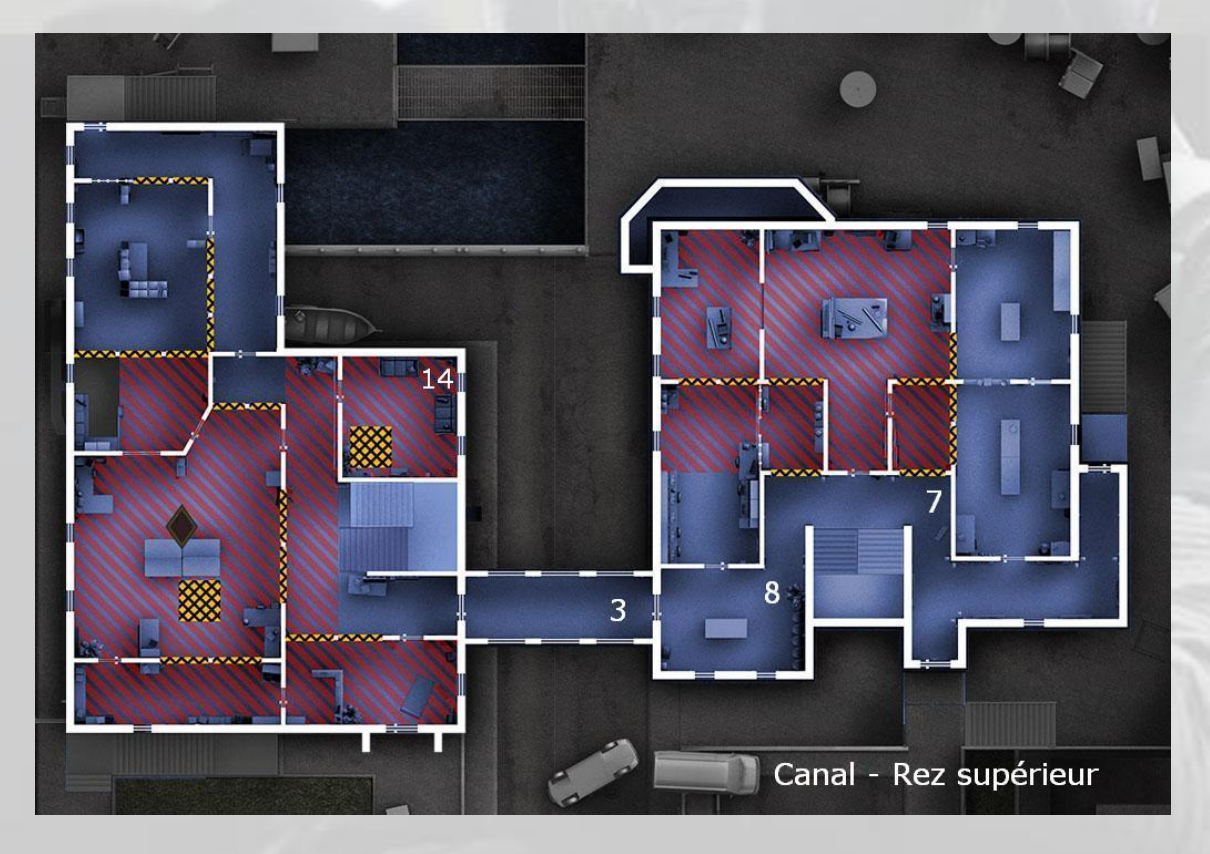

Effectivement, un terroriste **n° 14**, vous engage par l'une des fenêtres du corps de bâtiment en face, un coup celle de droite, un coup celle de gauche. Heureusement, il tire mal et vous rate. Ne le ratez pas, lui, sinon il va vous engager quand vous allez descendre en rappel avec votre otage sur le dos.

Prenez votre otage et descendez par l'une des trois fenêtres, puis courrez à toute vitesse vers le hangar à bateaux en face de vous. Faites le tour, puis laissez votre otage dans un coin à l'abri derrière un conteneur et allez nettoyer le secteur.

Pour ce faire, progressez prudemment vers le point d'extraction (tout seul) et neutralisez les **n° 15** et **16**. Puis récupérez votre otage, balancez une grenade fumigène derrière vous, histoire de vous couvrir un peu et allez au point d'extraction **A**.

(voir image page suivante)

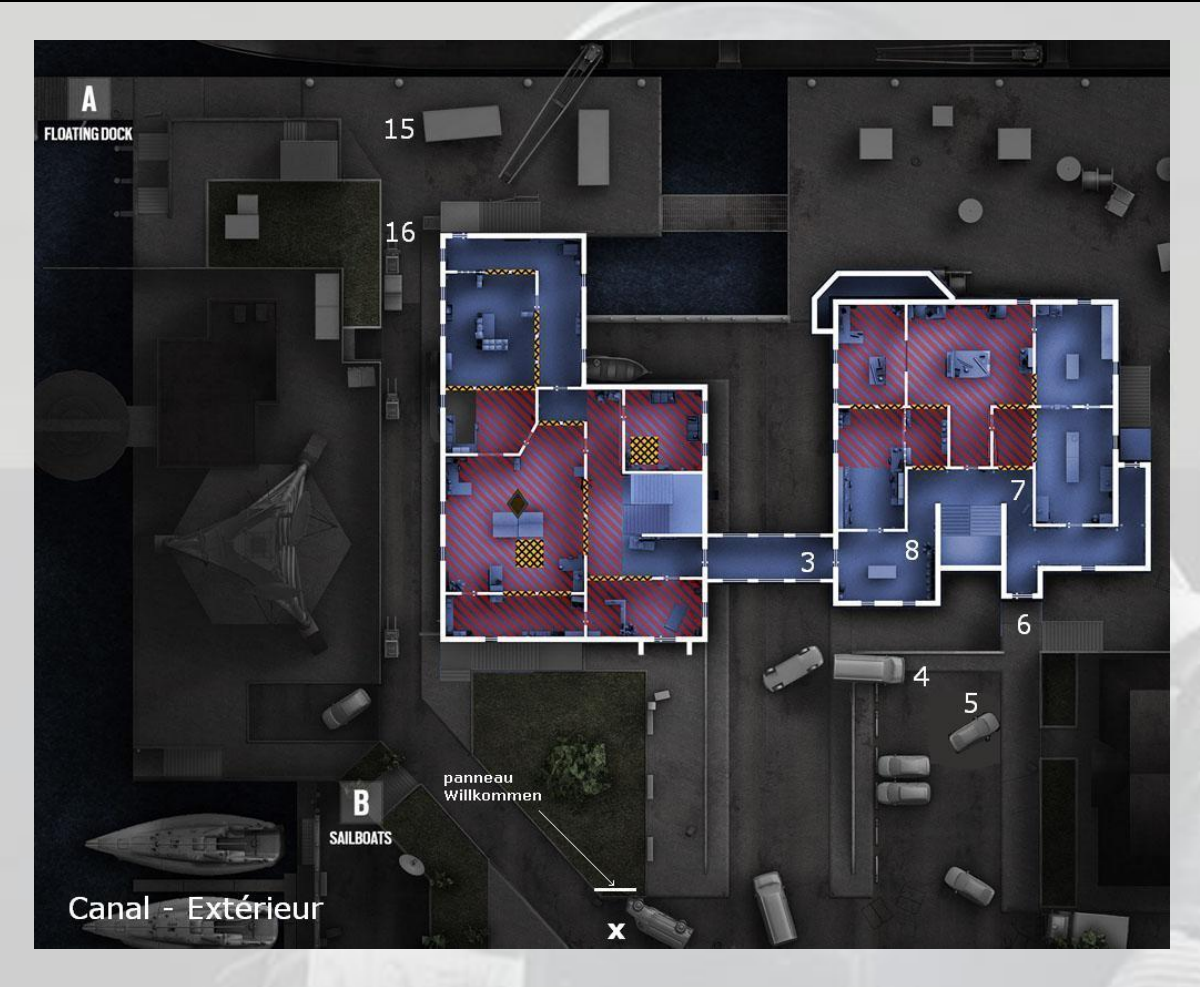

Ca *devrait le faire*, mais en moins de 7 minutes, c'est *chaud*.

#### 6 Protection de cible - Sous-sol base d'Hereford

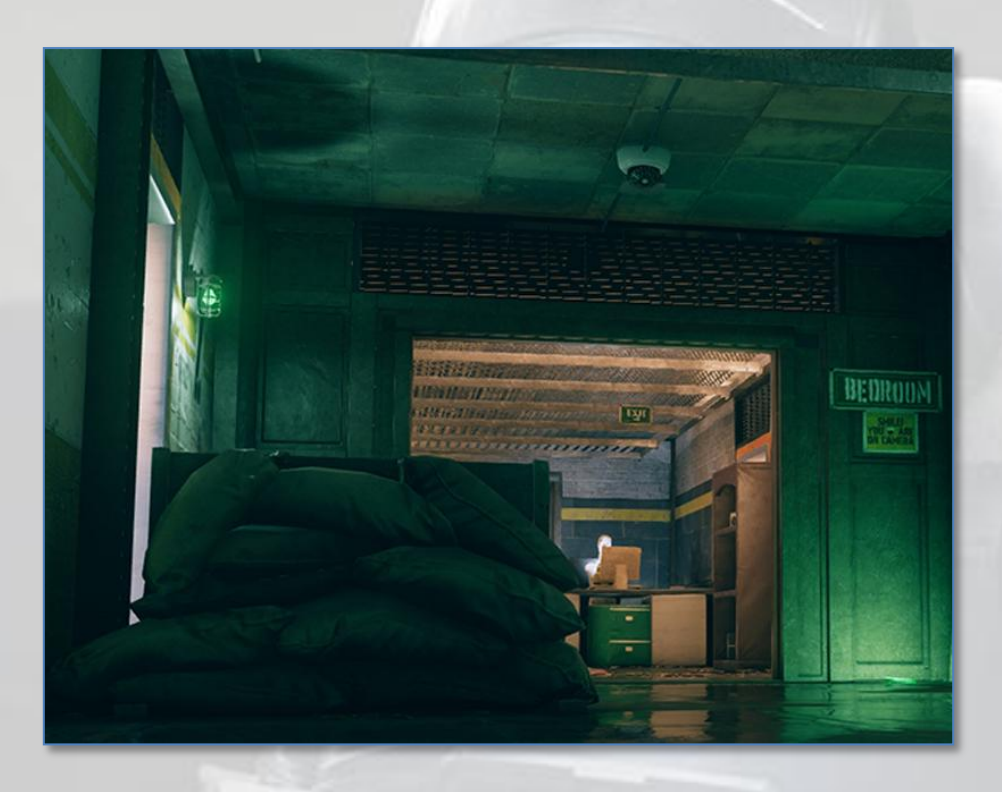

Là, c'est *chaud* aussi si l'on ne comprend pas quelque chose : Il faut absolument compléter sa dotation entre chaque vague d'assaut pour obtenir et blinder une cloison supplémentaire.

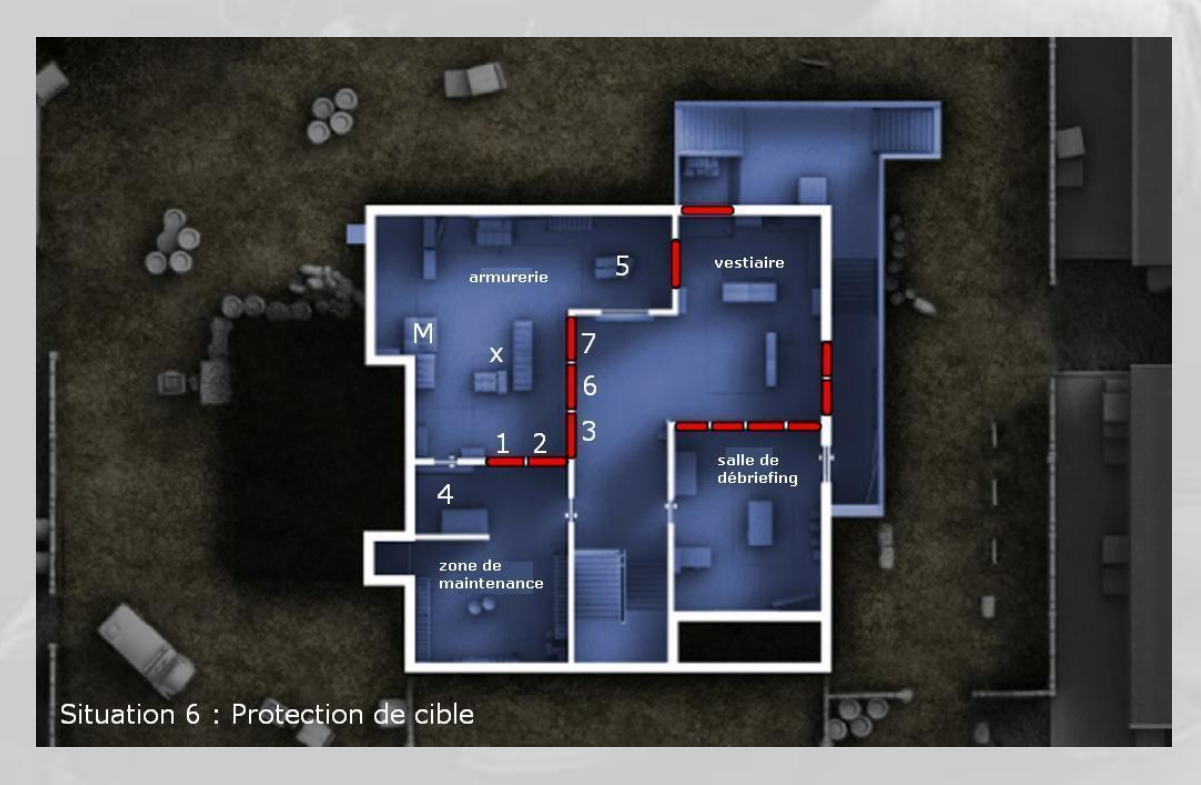

Montez un blindage sur les panneaux **1** et **2** (vous n'en avez que deux au départ, chaque réapprovisionnement vous en donne un de plus), réapprovisionnez rapidement (en courant) au point marqué **M** et montez le blindage **3** (de l'intérieur).

Posez votre grenade à gaz (R1) à l'extérieur en **4** et votre *Nitro* (L1) à l'intérieur en **5** sur la caisse la plus proche de la porte barricadée de droite. S'il vous reste du temps, montez les barricades des portes **4** et **5** mais elles ne sont **pas** essentielles. Elles ne servent qu'à entendre par quelle porte les hostiles arrivent.

Allez vous poster dans le coin entre **2** et **3**.

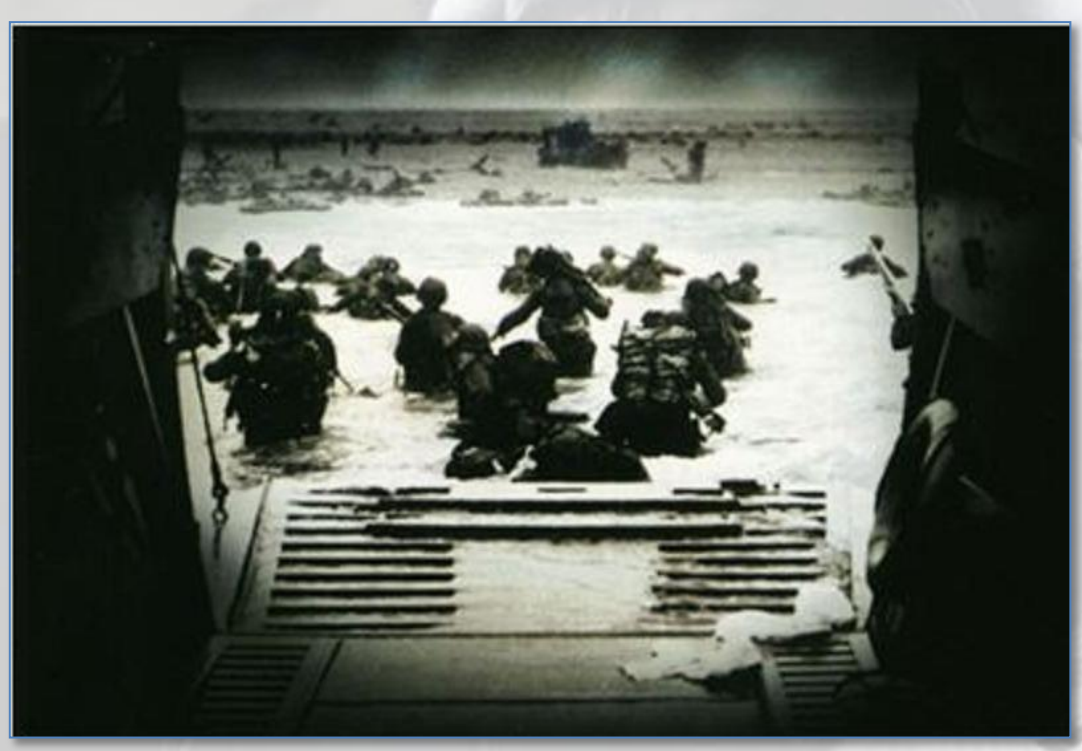

Plage de Normandie vue depuis une péniche de débarquement le 6 juin 1944

Quand *ils arrivent<sup>27</sup>*, si c'est par l'accès **5** faites exploser votre grenade toxique **5** (L1), puis deux secondes après, votre *Nitro* n° **4**, ou *vice versa*, puis "*terminez*" les assaillants qui restent au fusil à pompe (votre fusil mitrailleur, n'ayant que trois balles dans son chargeur, est totalement inutile à notre avis).

Réapprovisionnez et posez le blindage **6**, puis reposez une toxique et une *Nitro*. Là, ils font sauter en général la cloison **7**. Ce n'est pas grave, R1/L1 (ou l'inverse) et utilisez votre fusil à pompe. Les terroristes sont neutralisés.

Pour la troisième vague, c'est *chaud* car il y a un hostile qui arrive par la porte **5** avec un bouclier tactique. N'essayez pas de le neutraliser avec votre fusil à pompe, son bouclier est... un bouclier. Donc, n'oubliez pas de poser le blindage **7** et faites en sorte que le terroriste au bouclier vous arrive de profil pour le neutraliser, sinon c'est vous qui êtes « *neutralisé* ».

Mais l'expérience permet d'apprendre que les hostiles avec bouclier ont les chevilles fragiles. Donc, si l'ennemi vous arrive dessus tout droit, allongez-vous par terre et tirez-lui une petite rafale dans les pieds. Il chute, il lâche son bouclier et là, vous vous retrouvez à égalité. Enfin, lui, il est à terre…

-

<sup>27</sup> *Le jour le plus long*, Darryl F. Zanuck, 1962.

#### 7 Neutralisation – Oregon

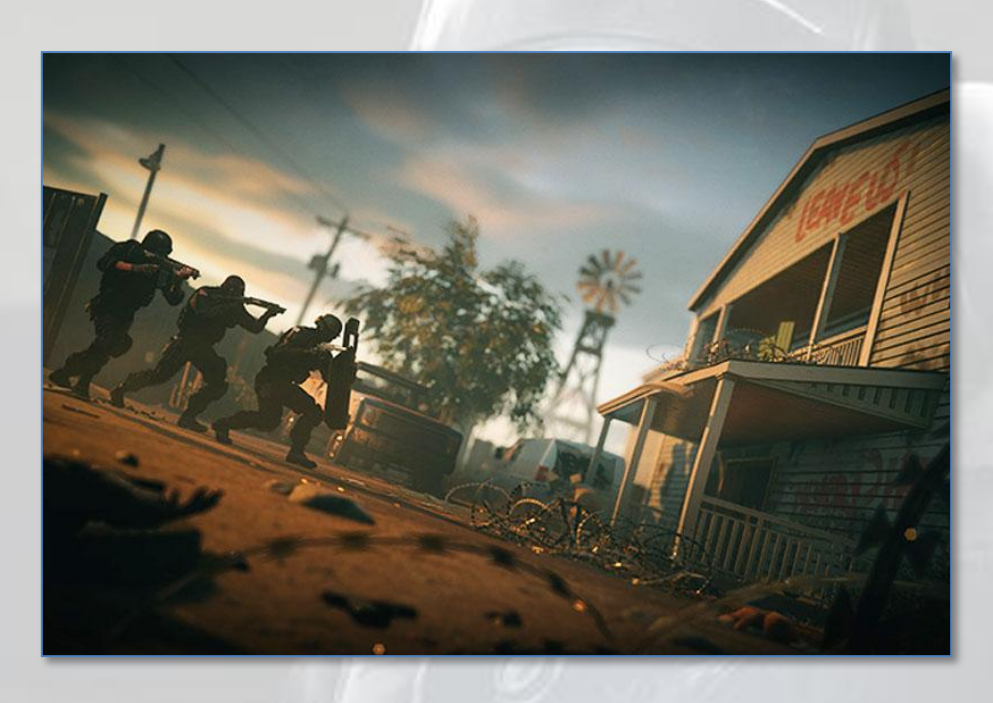

Utilisez judicieusement votre lunette de tir et neutralisez l'hostile **n° 1** sur son toit :

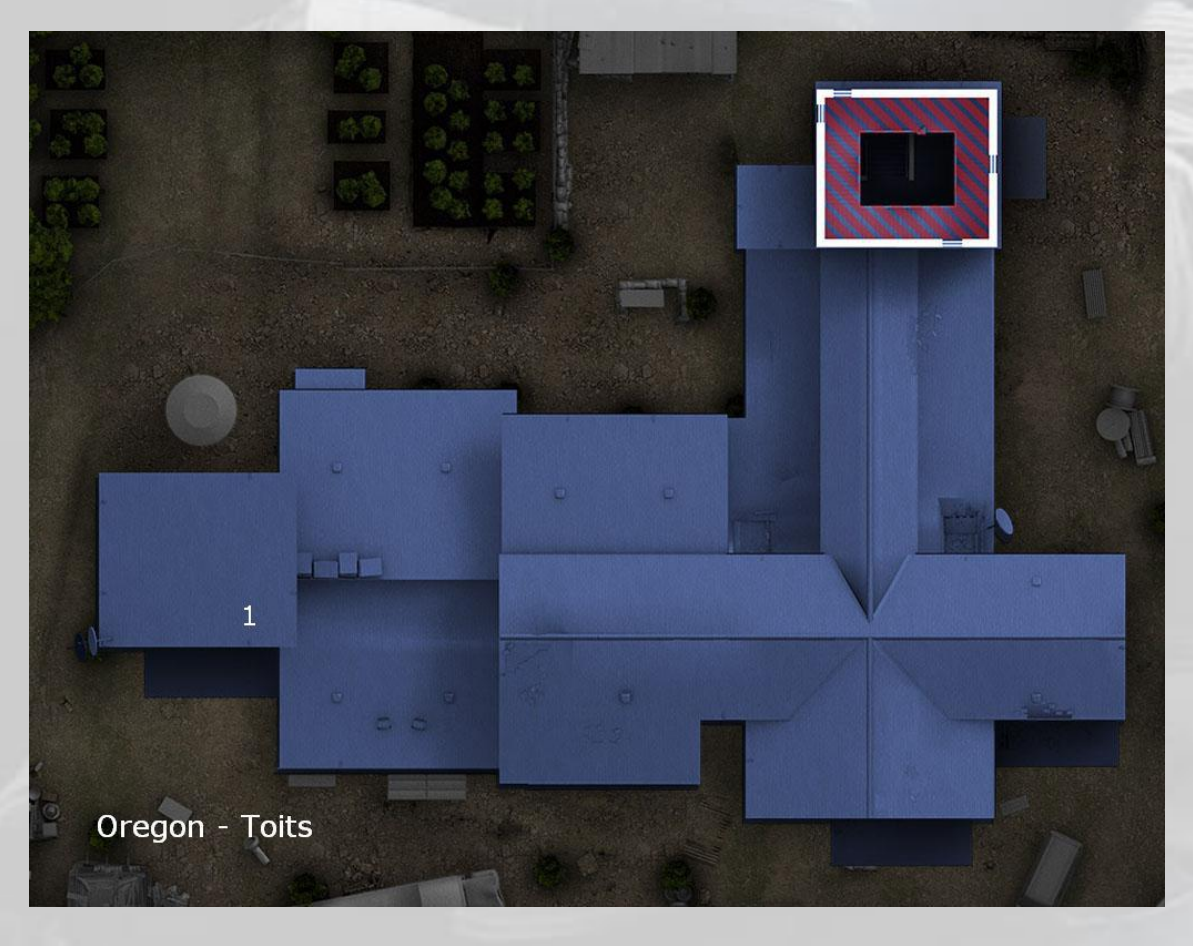

Contournez la ferme par la droite, n'entrez **pas** dans la pièce à gauche, vous allez perdre du temps à neutraliser les *Nitro* pour récolter deux cents points et alerter tout le monde, mais allez plutôt à la fenêtre un peu plus loin, jetez un œil et *headshotez* le

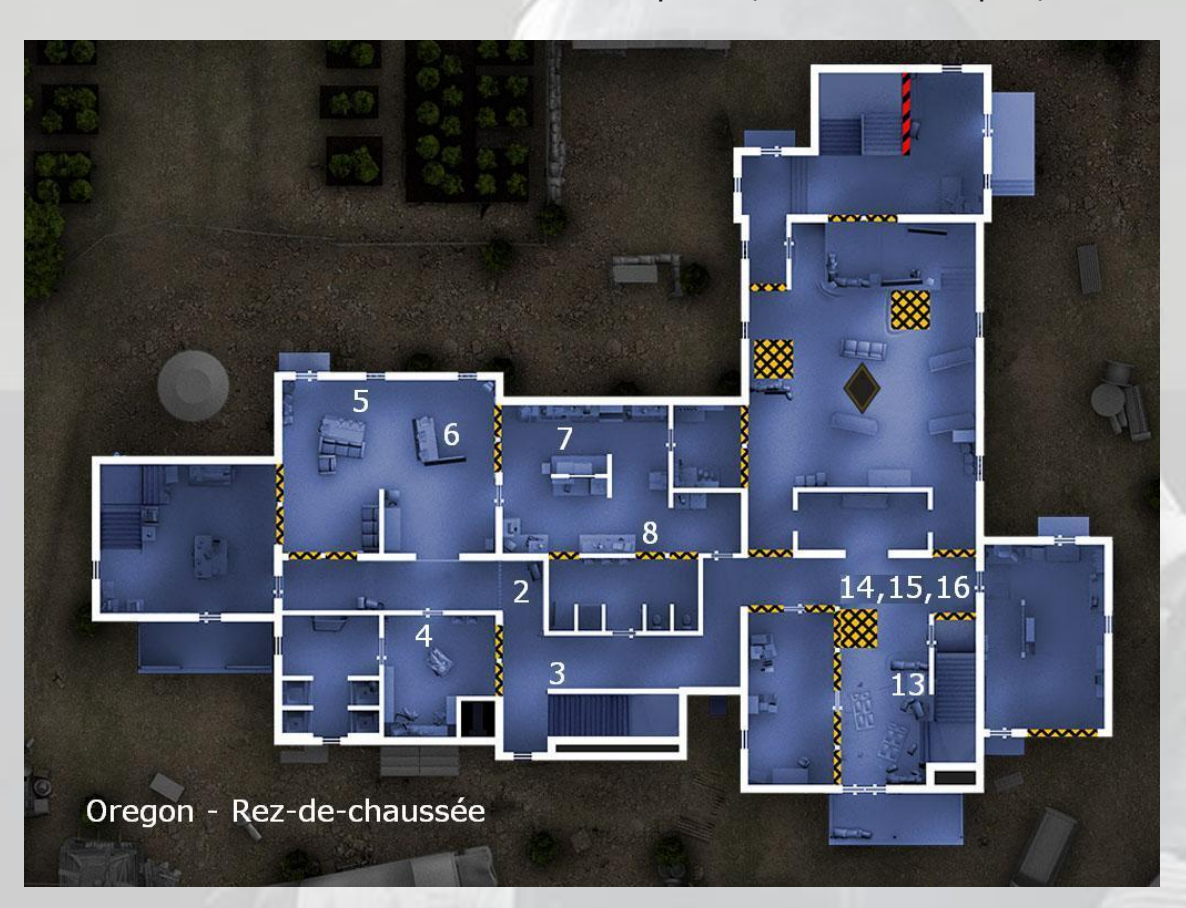

*Suicide Bomber* **n° 2** dans le couloir. S'il n'est pas là, attendez un peu, il va venir.

Entrez par la fenêtre, activez votre *DSE MK3 "Spectre"*, détectez la *Nitro* **n° 3** et faites-là sauter. Enjambez le *Bomber* décédé, et neutralisez la *Nitro* **n° 4** parce que, si dans le feu de l'action suivante, vous reculez un peu trop dans le couloir, *boum* ! Faites un trou dans la barricade de la pièce où se trouvent les terroristes **n° 5** et **6**, dégagez promptement pour éviter la rafale, et neutralisez **5** et **6**. Passez la tête, coup d'œil à droite avec votre lunette et neutralisez le **n° 7** derrière son rayonnage, puis pareil pour le **n° 8** au fond.

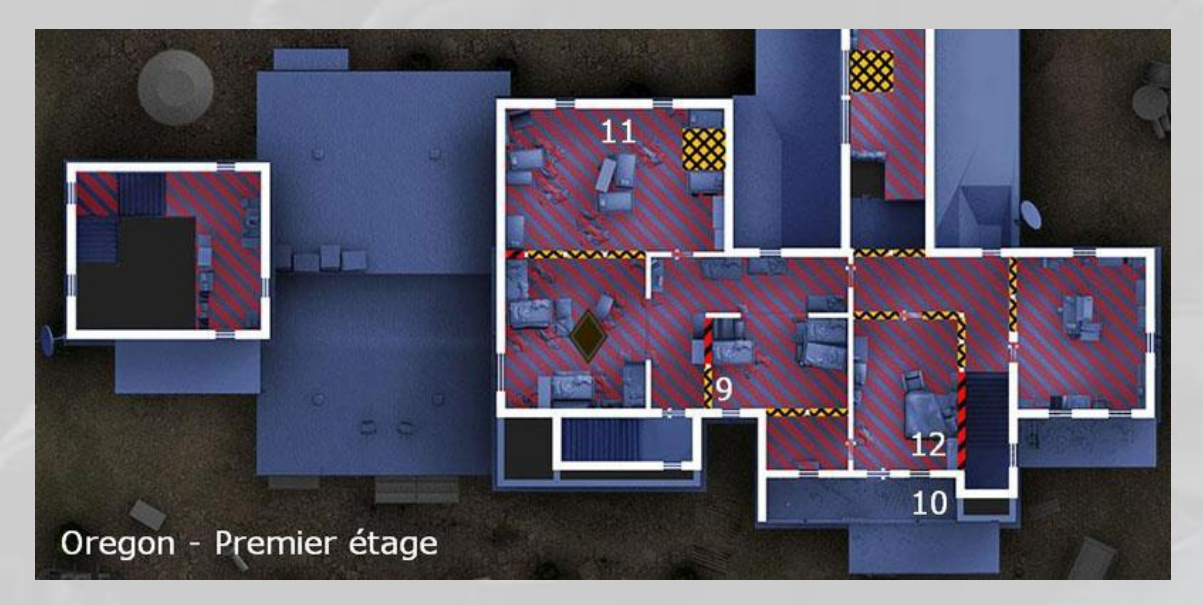

Ressortez pour aller neutraliser le **n° 9** qui regarde le ciel étoilé par sa fenêtre, puis le **n° 10** sur son balcon.

S'il n'est pas là, c'est qu'il est dans la chambre avec son collègue **n° 12**.

Retournez dans la ferme toujours par votre fenêtre préférée, montez au premier étage, démolissez la barricade puis coup d'œil dans la pièce au fond et neutralisez le **n° 11**.

Prenez le couloir, passez la barricade, et neutralisez l'hostile **n° 12**.

Après, descendez les escaliers, détectez la *Nitro* **n° 13** (voir image page précédente) et neutralisez-là, sinon le déclencheur pour que l'I.A. fasse arriver les **n° 14**, **15** et **16** ne se déclenchera pas et vous pourrez passer la nuit dans votre escalier.

Remontez à toute vitesse, n'essayez pas d'engager les malfaisants quand ils accourent, attendez caché dans l'angle qu'ils montent les escaliers à la queue-leu-leu et neutralisez les trois derniers.

Ouf !

#### 8 Source en danger - Café Dostoïevski

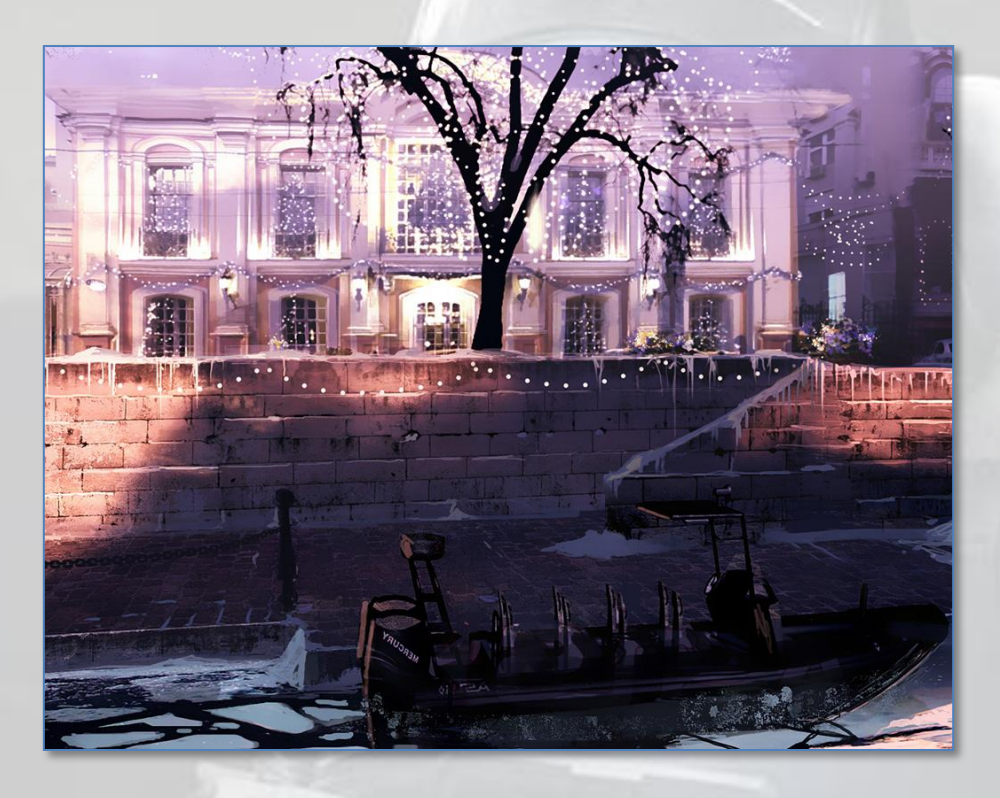

Après avoir sacrifié vos deux drones pour localiser les malfaisants et surtout l'otage, grimpez le mur à l'endroit indiqué par la flèche dans l'image ci-dessous, puis entrez accroupi dans le bâtiment (silencieusement, pour ne pas alerter l'hostile **n° 2**).

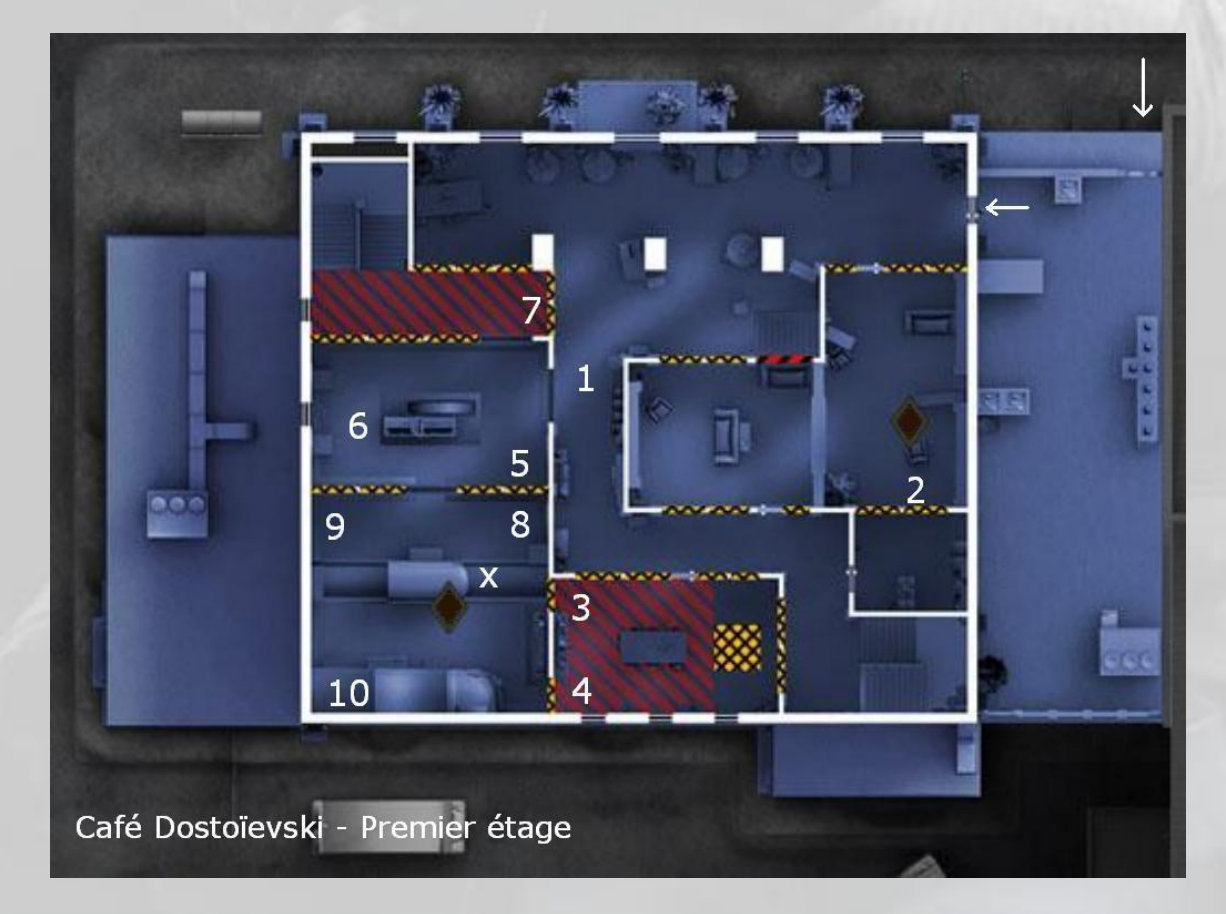

Avancez un peu pour déclencher l'arrivée du *Suicide Bomber* **n° 1** (il n'y en a qu'un).

Dès qu'il passe le coin, il s'arrête. Neutralisez-le à distance d'un *headshot* en vous disant bien que si vous le ratez, il court plus vite que vous et vous êtes mort.

Revenez sur vos pas, démolissez un bout de barrière en bois de la porte de la salle où se trouve le terroriste **n° 2** d'un coup de crosse. Il rafale à travers, mais aussi à travers les murs de droite et de gauche. On vous aura prévenu (les murs perméables aux balles sont indiqués avec des hachures jaunes sur les plans). Une fois qu'il a vidé son chargeur, il recharge, fonce à travers la barrière à moitié cassée et vous tire dessus. Le neutraliser dès qu'il passe le nez.

Après, démolissez une cloison de la salle-à-manger et neutralisez **n° 3** et **4**, postés de part et d'autre de la cheminée. Attention, **n° 9** voit par cette cheminée, et comme il est allongé sur le sol, il peut vous atteindre...

Retournez dans le couloir (n'essayez *pas* de passer par la cheminée) et neutralisez les malfaisants **n° 5** et **6**. Attention, le **6** est derrière la « sculpture » centrale, envoyez lui une *frag*, ce sera plus efficace. Puis videz un bon chargeur au raz du mur à travers la barrière en bois pour neutraliser le **n° 7** qui vous attend derrière un bouclier si vous passez par le couloir en haut de l'escalier du rez-de-chaussée.

Ensuite, retournez dans la salle de la « sculpture », et faites sauter la cloison entre **5** et **8**, puis neutralisez **n° 8**, puis **n° 9**.

Le **n° 10** se cache dans le bus. Balancez-lui une *frag* par une fenêtre, sinon il vous engage et il est bien planqué dans son bus donc c'est vous qui serez « *neutralisé* ».

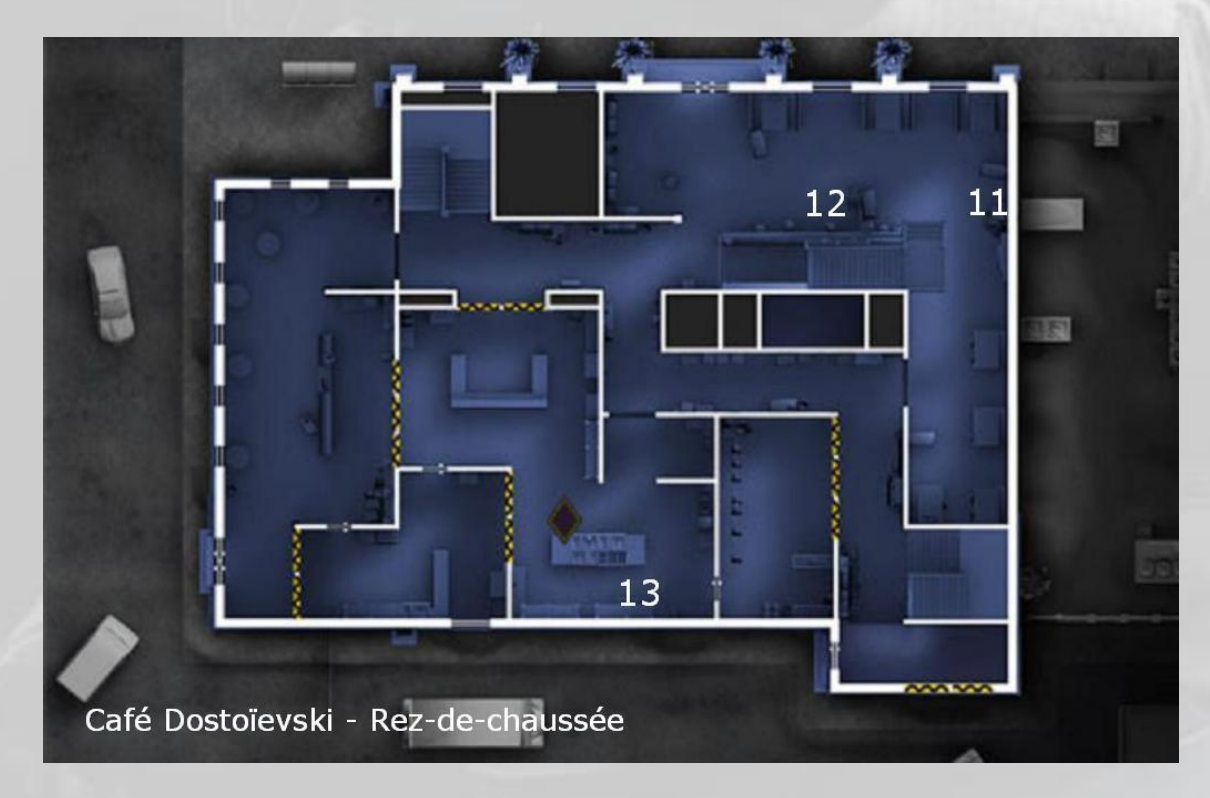

Rassurez votre otage (marquée par un **X** dans l'image de la page précédente), diteslui que vous avez encore un truc à faire, que vous ne serez pas long etc. et descendez au rez-de-chaussée neutraliser les hostiles **n° 11** et **12**, sinon ils vont vous courir après. Attention en descendant l'escalier, **n° 11** vous attend. Il a entendu du bruit.

Puis allez à la cuisine et envoyez une *frag* au **n° 13**, qui est bien caché derrière son *piano*.

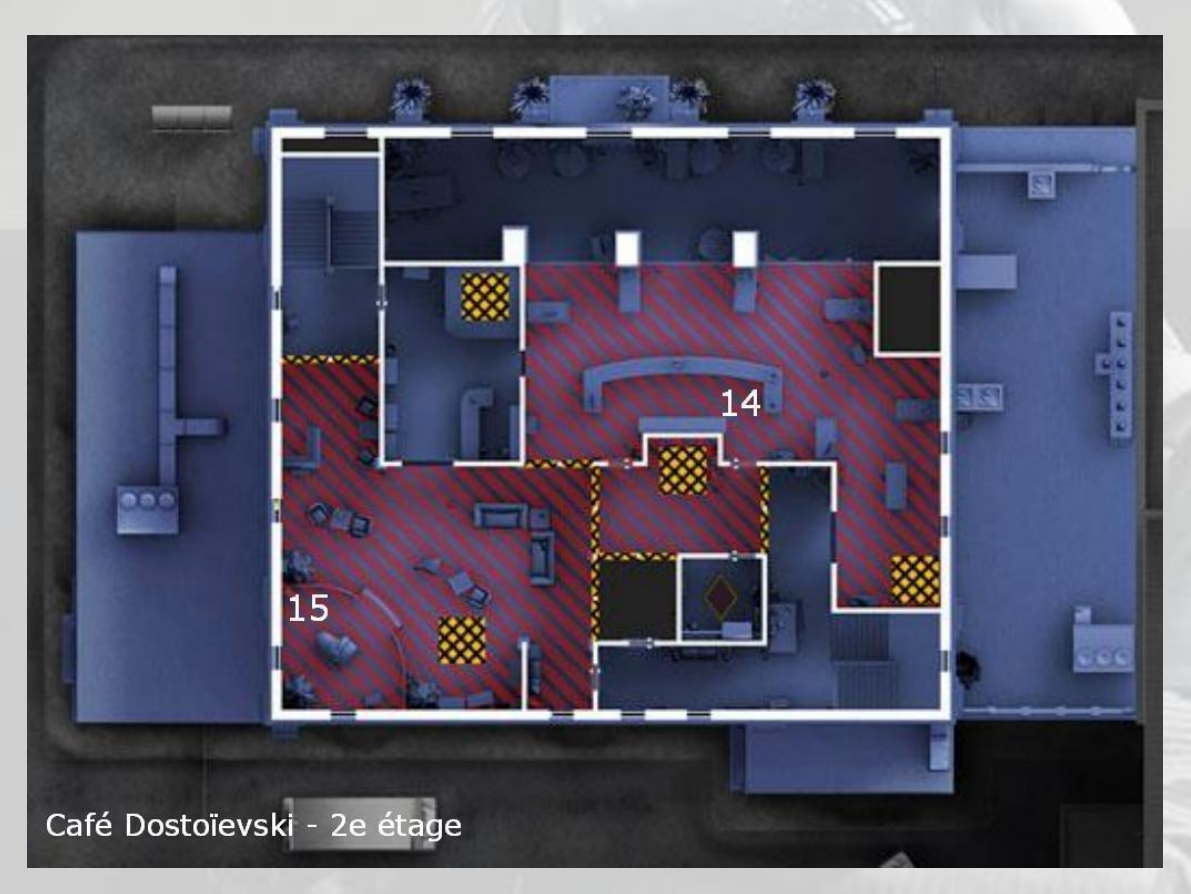

Ensuite, montez au deuxième étage par l'escalier en haut à gauche dans l'image cidessus et *headshotez* le **n° 14**. Puis allez au salon et idem pour le **n° 15** qui vous attend de pied ferme.

Après, allez chercher votre otage et ressortez en courant par où vous êtes entré.

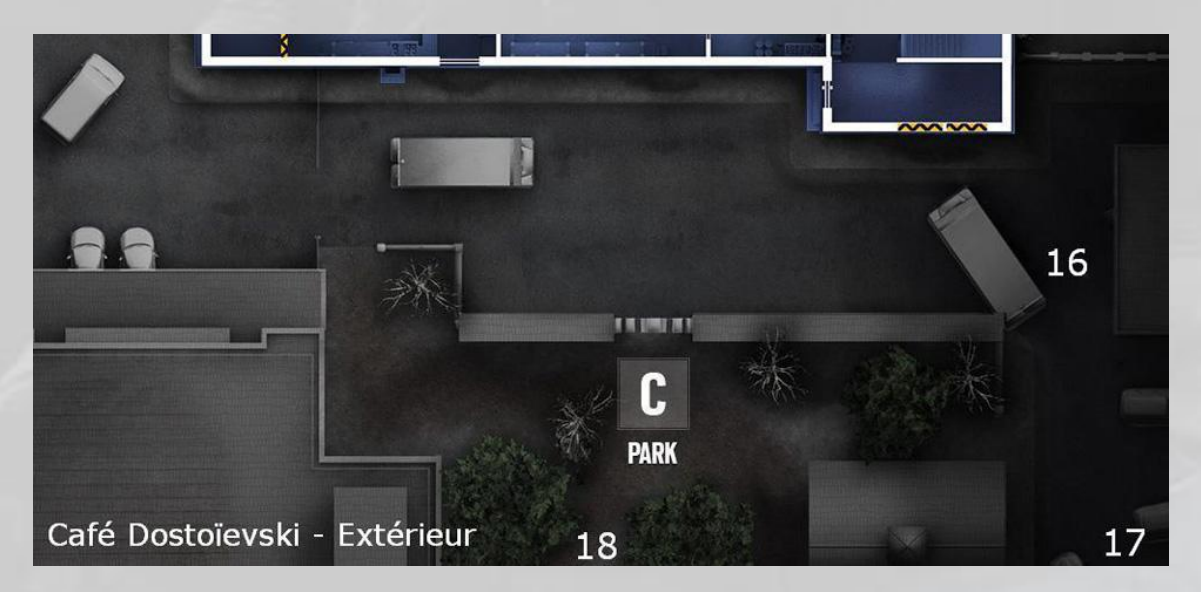

Le point d'extraction (fixe) est dans le jardin au sud du repère **C**.

Longez le bâtiment sur votre terrasse en direction de l'hostile **n° 16**, lâchez votre otage, dites-lui que vous revenez etc. et sautez en bas en *headshotant* en même temps **n° 16**. Si, si, avec quelques heures d'entraînement, vous y arriverez. Sinon, retournez dans le bâtiment et passez par l'escalier de service qui débouche près du **n° 16**.

Ensuite, méfiez-vous du **n° 17** qui vous attend là-bas au fond dans le noir, et neutralisez-le soigneusement.

Après, il fait beau, la nuit est douce, vous vous sentez bucolique, allez faire un tour dans le parc et si vous rencontrez **n° 18**, n'engagez pas la conversation, elle sera mortelle. Éliminez-le.

Théoriquement, il n'y a pu de terroristes (vivants), donc retournez chercher votre otage et puis voilà.

#### 9 Défense improvisée - Club House

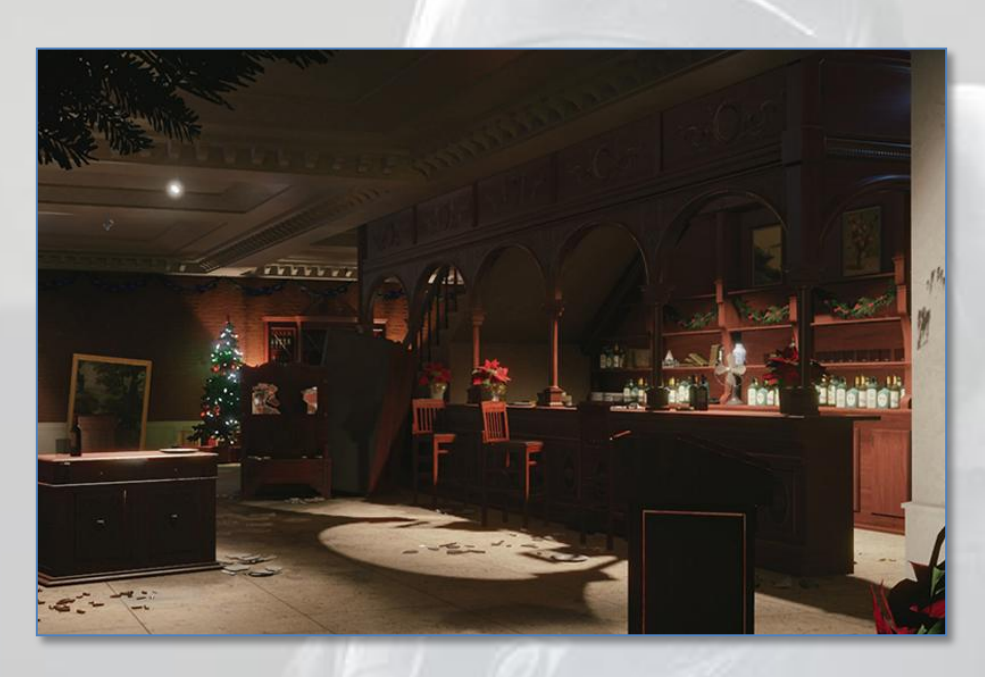

Qui dit *défense improvisée* dit *improviser*. Préliminaire, oubliez les barricades en bois qui ne servent à notre avis à rien et qui consomment un temps précieux.

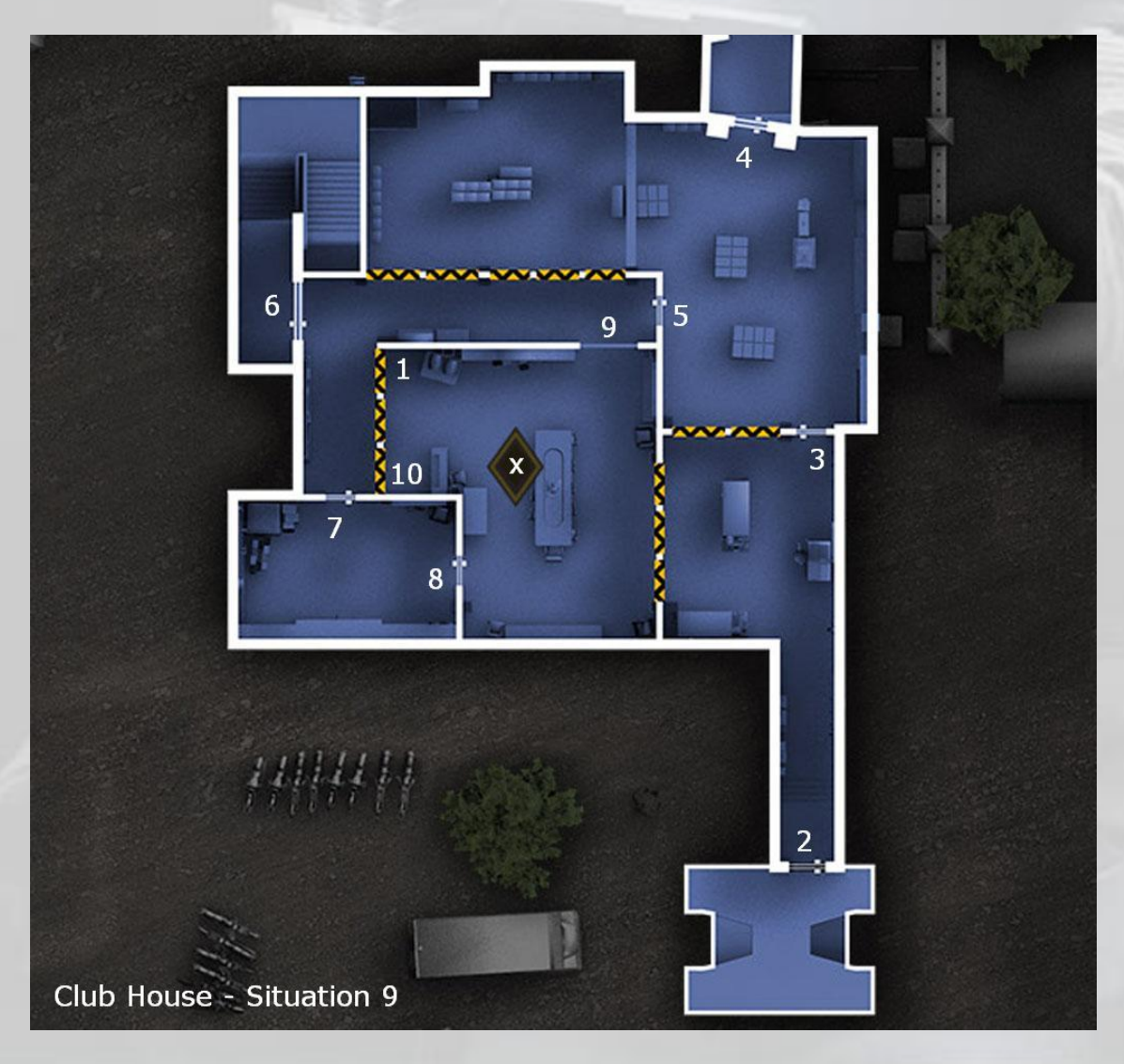

Commencez par blinder une cloison en **1** pour protéger votre future position d'attente, puis allez mettre le plus possible de fils-piège laser (R1) dans les portes **2** à **9**, en commençant par les plus éloignées. Le rayon laser n'est pas détectable par l'ennemi, donc il ne le voit pas et le premier qui le coupe décède.

Ensuite cachez-vous en **1**.

A la première vague d'assaut, vous pouvez, avec un peu de chance, en neutraliser deux aux fils-piège laser. Neutralisez les autres avec des rafales de trois.

Pour la seconde vague, vous aviez blindé la 2e cloison en **1**, réapprovisionné, reposé vos fils-piège et reconstruit une cloison détruite en face. C'est bien. Même scénario, et on y arrive, après une demi-heure d'essais renouvelés. Cachez-vous en **10**, cette fois-ci, on voit mieux les hostiles qui déboulent de **5** et **9**. Visée point rouge et neutralisez les terroristes. C'est leur vocation.

Pour la troisième vague, blindez la cloison **10** et replacez vos fils-piège, puis après c'est autre chose parce que l'un des attaquants a un bouclier. Quand il arrive, souvenez-vous, allongez-vous par terre et tirez-lui dans les pieds.

Entre chaque vague, n'oubliez pas de secourir votre otage s'il a été blessé.

C'est probablement la *Situation* la plus difficile, mais on y arrive, et surtout on finit aussi par gagner les trois étoiles…

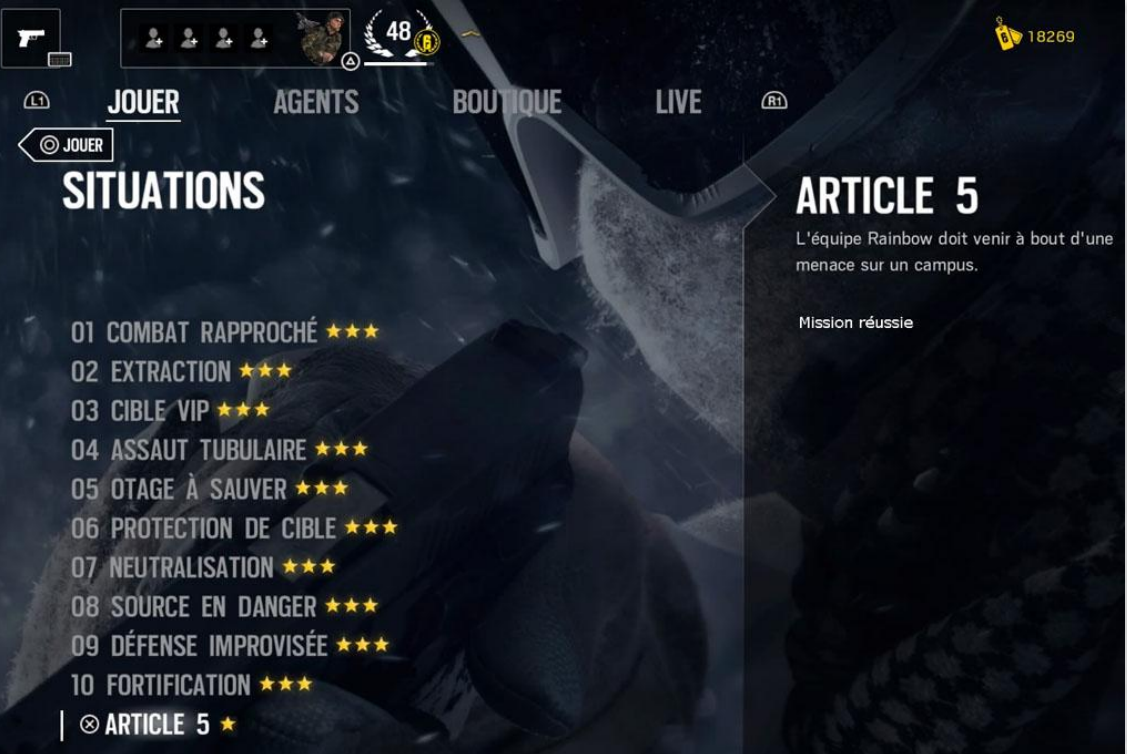

## 10 Fortification – Chalet

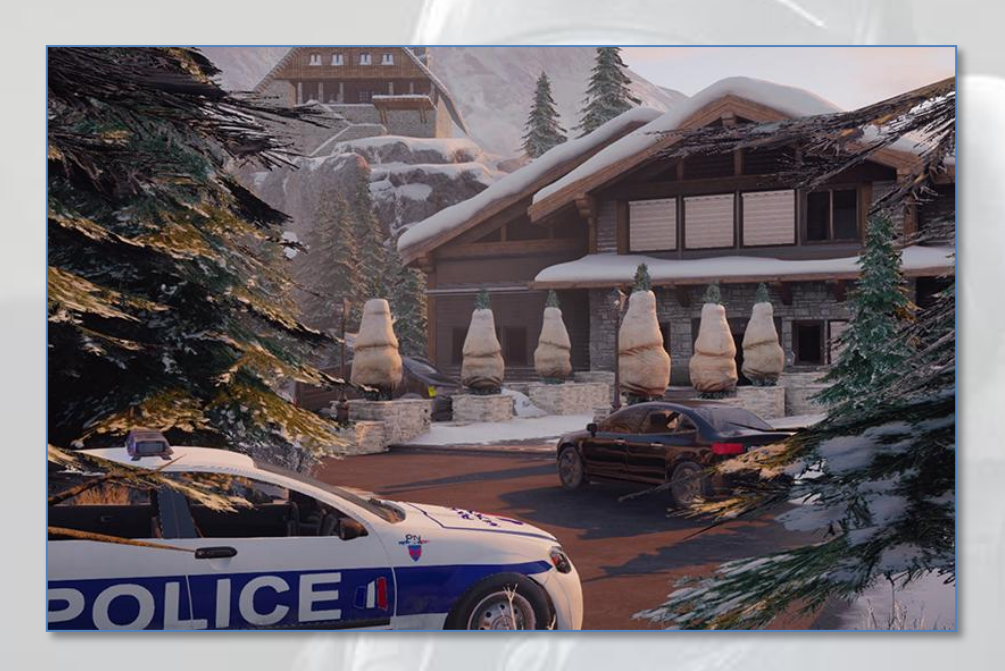

Vous démarrez en **D**. Montez sur la plateforme de l'hélicoptère, allongez-vous en **1** et éliminez en **2** le terroriste-sentinelle qui se balade devant l'entrée du chalet. Bug curieux, il lui faut quelques fois trois *headshots* pour décéder...

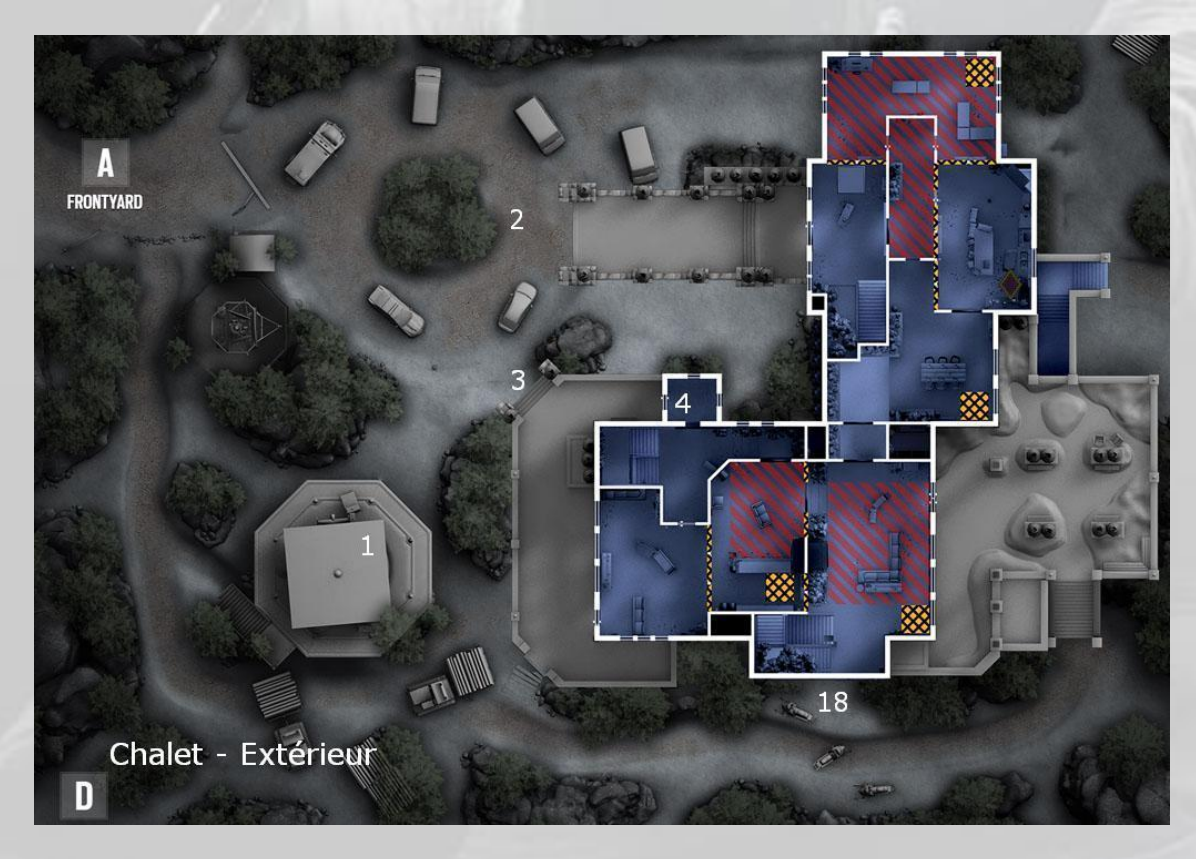

Allez en **3**, allongez-vous sur les marches, et pratiquez au fusil une ouverture dans la barricade en **4**. Un *Suicide Bomber* passe son nez, vous voit et vous fonce dessus. Un headshot et vous neutralisez le *Bomber*.

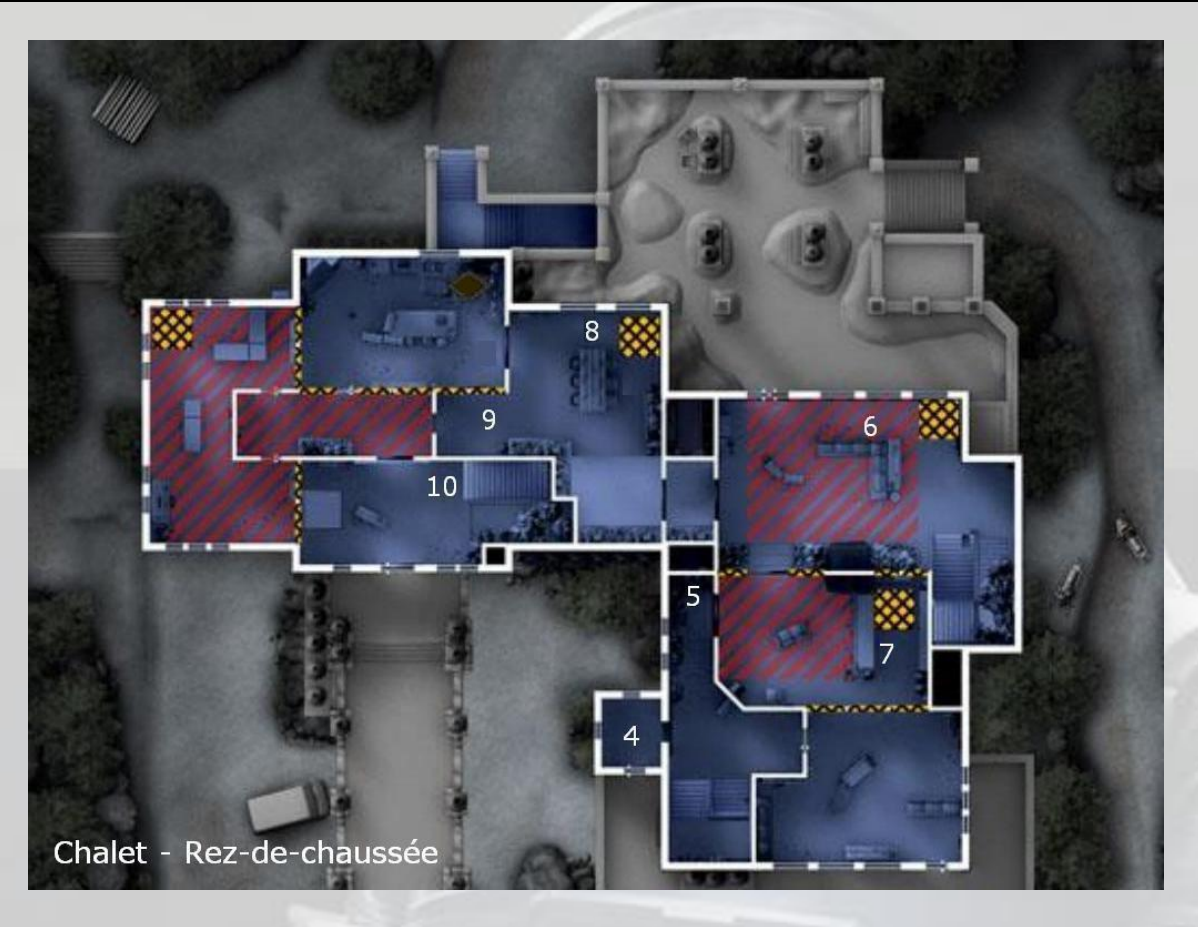

Entrez dans... l'entrée (repère **4**, on a tourné l'image), décalage droit et vous neutralisez le terroriste caché au fond en **5**. Avec beaucoup d'entraînement, vous y arriverez même avec votre SIG P226 MK25 :

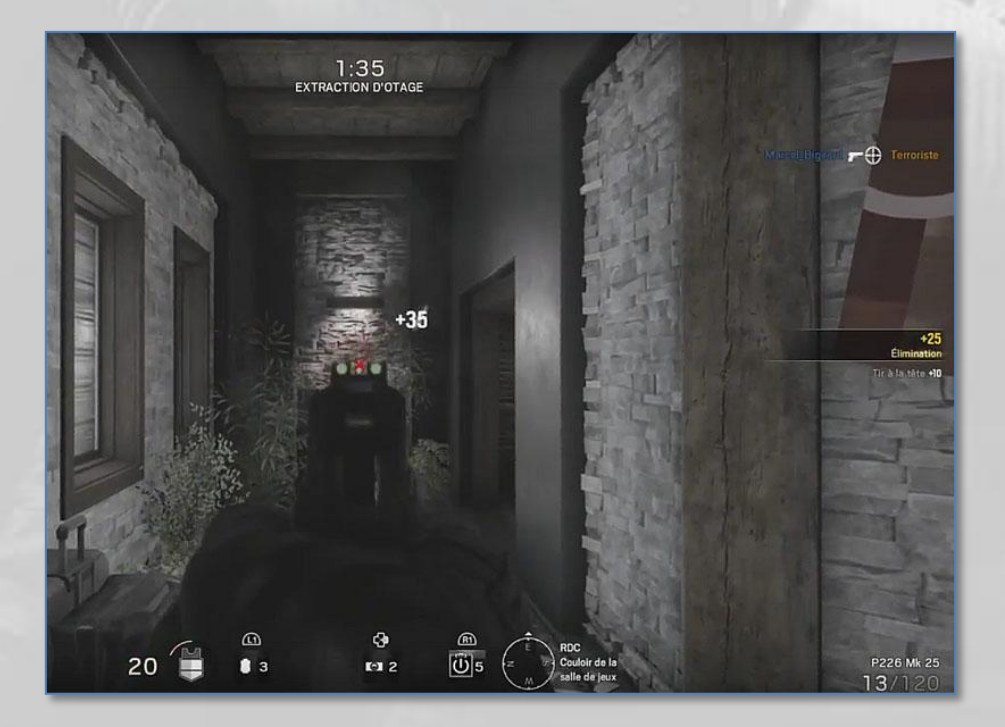

Avancez un peu, pas trop, et neutralisez le **n° 6** au fond derrière un comptoir. Un coup d'œil dans le bar à droite et neutralisez de même le **n° 7** derrière son bar.

Pour tous ces coups d'œil, n'oubliez pas, **visée L1 + L3** (ou R3), sinon vous ne finirez jamais la mission avec 50 de vie pour gagner votre étoile.

Après, occupez-vous de l'hostile en **8** en faisant attention à celui qui est en **9**, puis occupez-vous du **n° 9** prestement car il arrive en courant dès que son camarade décède, puis dirigez-vous vers les escaliers en **10**. Jetez une grenade **IEM** pour neutraliser les *Nitro* et montez au premier étage. Pour ne pas que votre **IEM** passe entre deux marches et tombe au sol, diminuant ainsi sa portée donc le nombre de *Nitro* désactivées, gardez-la dans la main 5 secondes puis lancez-la vers le haut des marches. Elle explosera presque en vol, son effet couvrant ainsi tout l'escalier.

Ensuite, montez l'escalier en rampant et neutralisez le malfaisant en **11** (ci-dessous) derrière son bouclier. Sa tête dépassait à gauche.

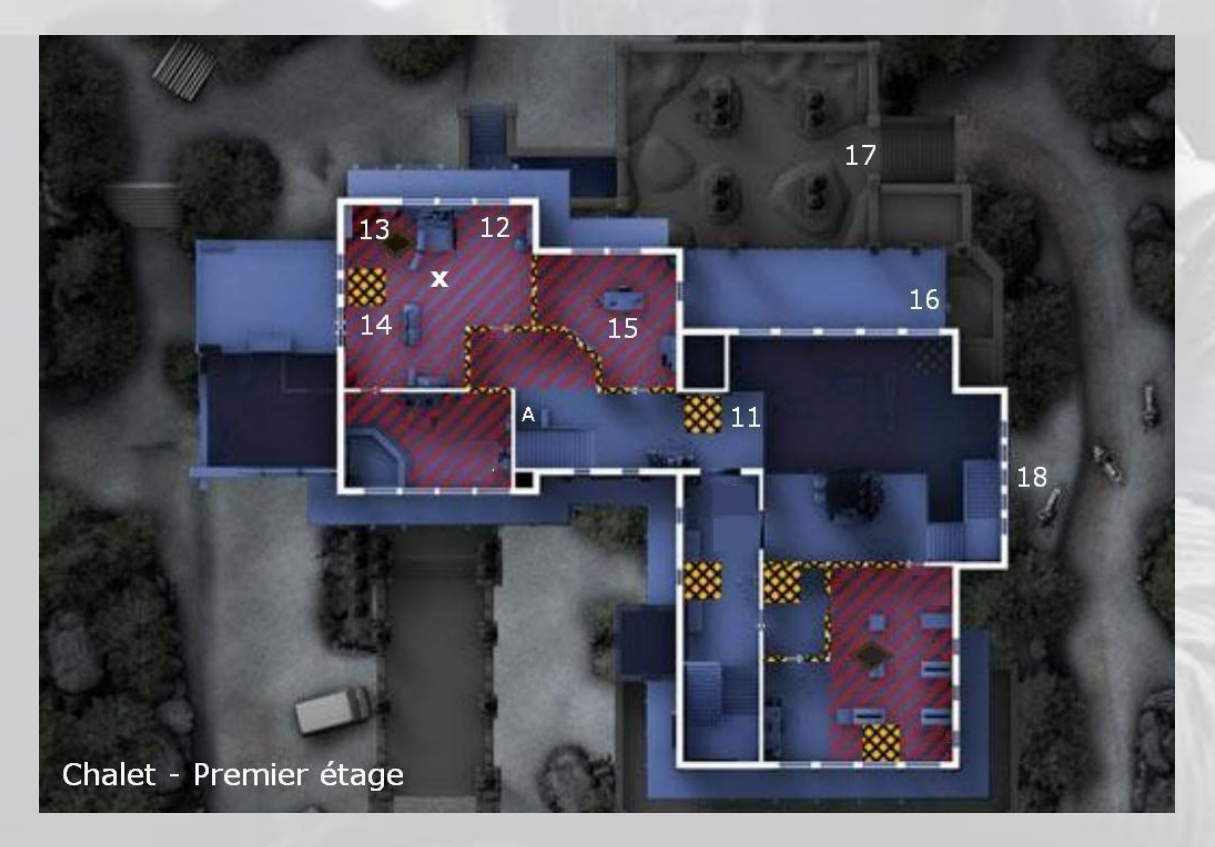

Après, attention, si la porte de la pièce où se trouve l'otage (marqué "**X**" ci-dessus) est ouverte, l'un des trois malfaisants qui s'y trouvaient est sorti et se cache derrière une caisse à gauche (repère **A**) le long de la rambarde de l'escalier.

Si elle est fermée, enlevez le ribard, reculez le plus possible, faites un trou dans la barricade, un terroriste déboule de **12**. Neutralisez-le.

Avancez un peu, jetez un coup d'œil dans la pièce et neutralisez l'hostile caché en **14**, puis celui qui vous tire dessus depuis **13**, réapprovisionnez soigneusement et récupérez l'otage.

Repartez par la pièce **15** après y avoir jeté une grenade **IEM**, puis passez par la fenêtre, courrez sur le balcon jusqu'à l'échelle en **16** et sautez tous les deux, c'est de la neige en bas. Si vous prenez le temps de descendre à l'échelle, vous allez vous faire rattraper.

Prenez à gauche puis à droite les escaliers en **17** et lâchez votre otage un peu avant la porte du garage en **18**, histoire d'avoir les mains libres. N'avancez pas trop, un hostile vous attend plus loin caché dans un buisson.

Ensuite, il va vous falloir feinter parce qu'un terroriste va accourir dans votre dos pendant que vous serez occupé à ramper discrètement vers votre point d'extraction. Donc, après avoir laissé momentanément votre otage, faites demi-tour et cachezvous au delà des marches **17** que vous venez de descendre. Ca ne rate pas, un hostile arrive subrepticement et se dirige mesquinement vers **18**. Neutralisez l'hostile mesquin.

Après, il y en a au moins une demi-douzaine qui se promènent dans les bois et qui vont tout faire pour vous empêcher de retourner à l'hélicoptère, point de l'exfiltration.

Donc, progression prudente et discrète, sans oublier de neutraliser tous les terroristes rencontrés sur votre chemin. N'essayez pas d'atteindre discrètement la plateforme de l'hélicoptère avec votre otage en rampant sur le sol, vous ne monterez pas la passerelle jusqu'en haut…

Attention, il reste un deuxième *Suicide Bomber* dans la nature, mais au moins, lui, on l'entend arriver à cause de son masque respiratoire et de la lueur bleue de son équipement ventral.

Quand vous pensez qu'il n'y a plus personne pour s'opposer à votre mission, retournez chercher votre otage et accompagnez-le à l'hélicoptère, et c'est gagné.

Si vous vous faites « neutraliser » en montant à la passerelle, il en restait un que vous n'aviez pas trouvé.

Autre solution "qui marche" pour les joueurs pressés

Allez directement en **17**, neutralisez l'hostile à gauche de l'escalier, puis son copain en haut sur l'avant-toit en face de vous, montez à l'échelle **16** et accroupissez-vous (sinon vous vous faites engager par l'hostile en **11**), vous entendez derrière vous un souffle bizarre, retournez-vous, visez l'échelle et neutralisez le *Suicide Bomber* qui montait (lourdement). Jetez un œil par la baie vitrée et neutralisez le n° **11**.

Pratiquez une ouverture dans la barricade de la porte-fenêtre de la pièce **15**, jetez une grenade **IEM**, puis passez dans le couloir.

Après, comme dans la solution précédente.

## 11 Article 5 - Université Bartlett

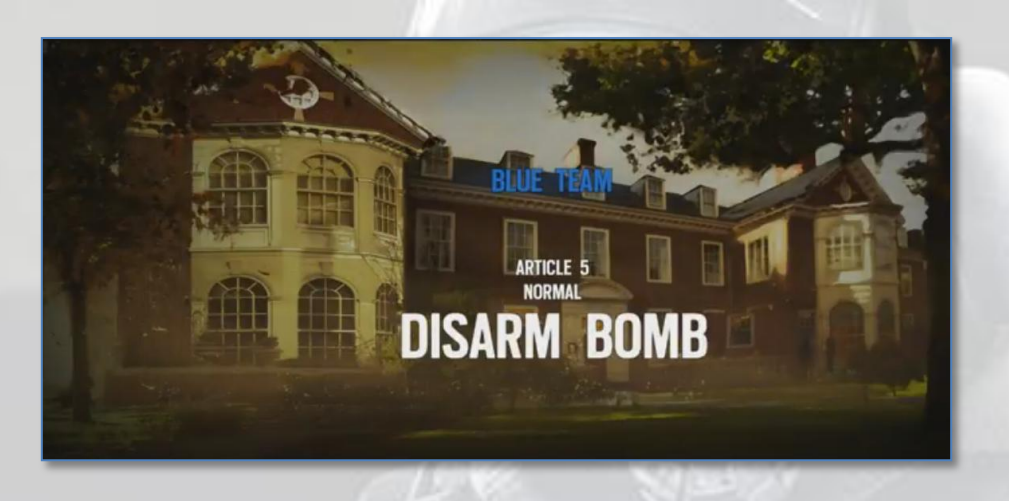

Vu que cette mission se fait par équipe (en mode *coop*), et que les terroristes sont au moins cinquante, il n'y a *a priori* pas de scénario miracle possible.

Le plus dur étant d'entrer sans se faire « *neutraliser »* immédiatement, l'idée est de mettre en pratique ce que vous avez appris lors des dix situations précédentes.

Utilisez votre premier *drone* pour trouver une bombe (voire les deux), histoire de savoir où aller après, et le deuxième pour trouver une pièce vide au rez-de-chaussée. Ensuite, *brèchez* une fenêtre, entrez dans la pièce, écoutez et regardez prudemment s'il n'y a pas de *Nitro* par terre et sur les murs, puis progressez accroupi dans le bâtiment et neutralisez les malfaisants que vous rencontrerez à tous les coins de couloir pendant votre déplacement jusqu'à la première bombe.

Quand elle est trouvée, deux options s'offrent à vous : soit c'est vous qui portez le désamorceur, soit non. Si c'est vous, *attendez* que vos coéquipiers vous rejoignent, parce que le déclenchement de la séquence du désamorceur rameute la meute... Si c'est un collègue qui l'a, cachez-vous dans un coin tandis qu'il arrive sur le site, neutralisez tous les hostiles que vous pourrez voir arriver en attendant, et ensuite défendez le désamorceur.

Dans cette carte, il y a quatre emplacements de bombes : deux au rez-de-chaussée et deux à l'étage.

#### **Bombe au rez-de-chaussée**

Si l'une des deux bombes est dans la *cuisine*, allongez-vous au fond derrière une batterie, dans l'axe du *couloir Est* qui va à la *salle de piano*, et neutralisez tous les hostiles que vous pouvez. Vos coéquipiers devront s'occuper de la porte qui mène à la *salle à manger* par le couloir Est*.*

Si elle est dans la *bibliothèque*, la mission est compromise parce qu'il y a toujours un malfaisant qui vous engage depuis le balcon pendant que vous vous occupez du rezde-chaussée et *vice versa*. L'idéal serait d'avoir trois agents en bas et deux en haut.
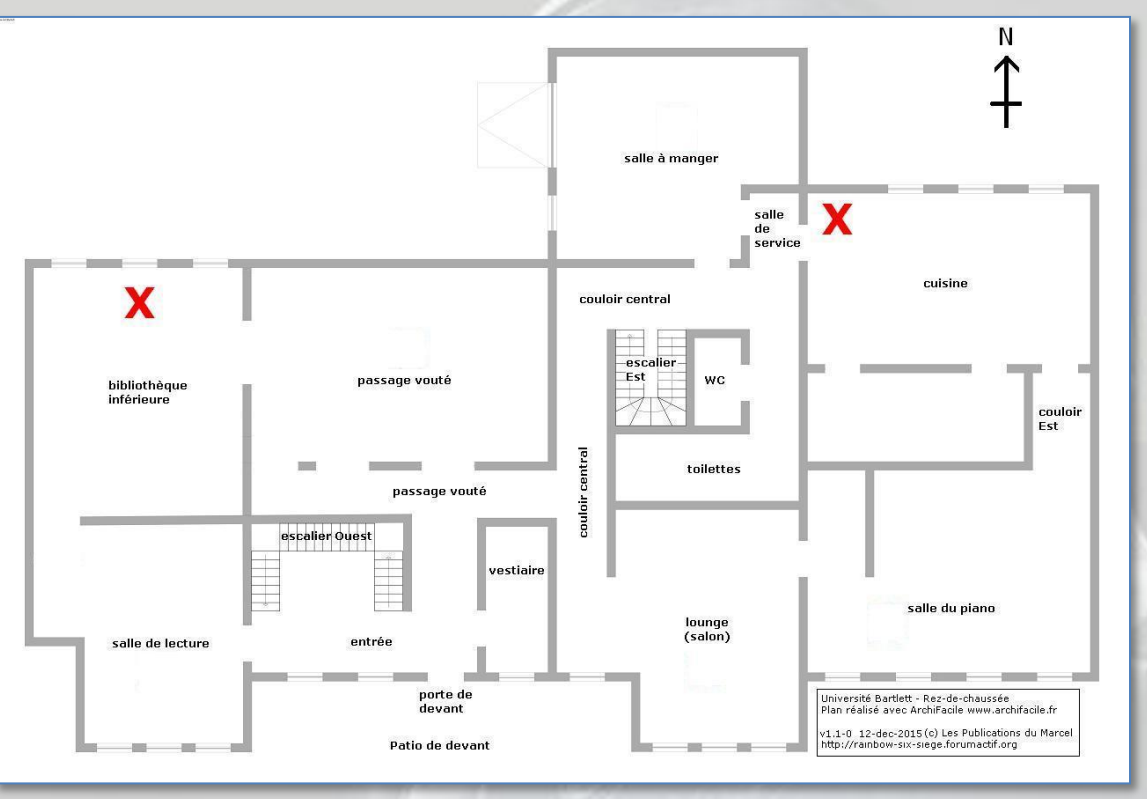

Les deux emplacements des bombes au rez-de-chaussée

## **Bombe à l'étage**

Si elle est dans le *bureau principal*, il y a deux entrées plus quatre fenêtres. Il faut couvrir les six accès.

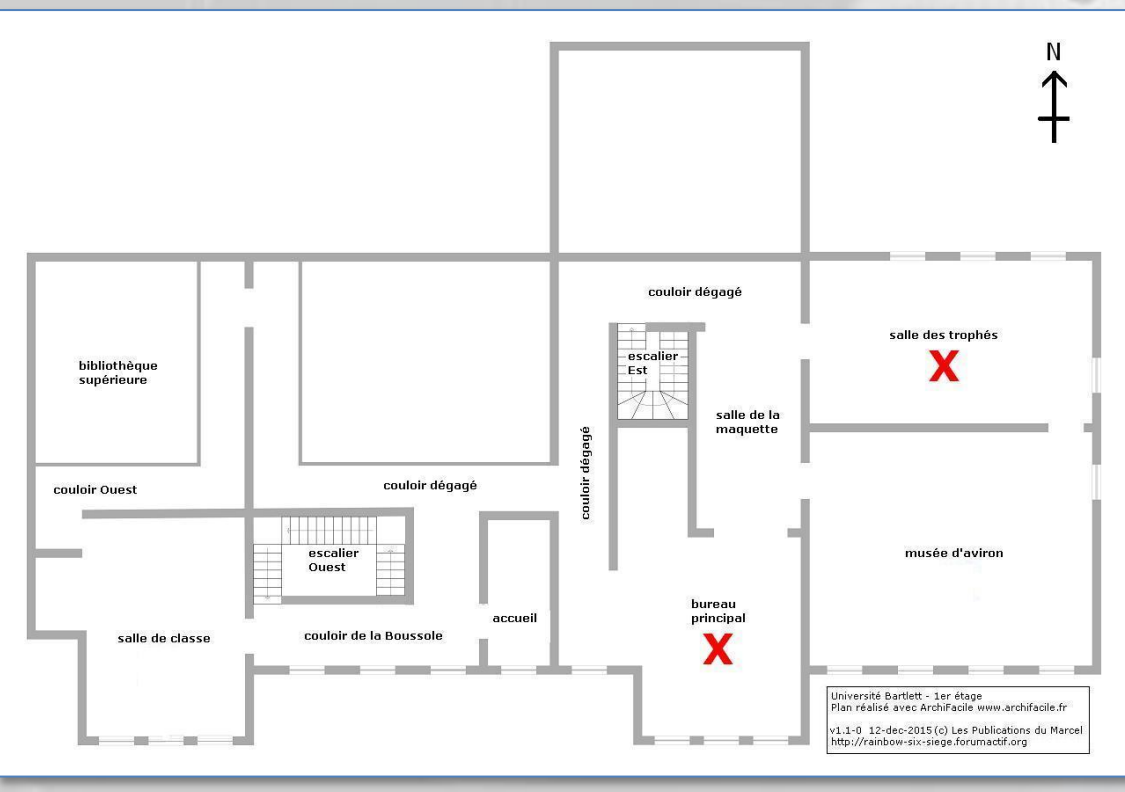

Les deux emplacements des bombes à l'étage

Si elle est dans la *salle des trophées*, idem, mais il n'y a que quatre fenêtres.

Le principe de base est de rester groupés, d'accompagner toujours le porteur du désamorceur et de se méfier du *Suicide Bomber* (il n'y en a qu'un) et des *Nitro*. Dans toutes les missions de chasse aux terroristes, l'objectif principal est toujours de neutraliser le ou les *Suicide Bombers* en premier.

Après, occupez-vous de la deuxième bombe, et si vous êtes toujours vivant et que vous avez réussi la partie, vous gagnez un beau cadeau !

## 12 Banque

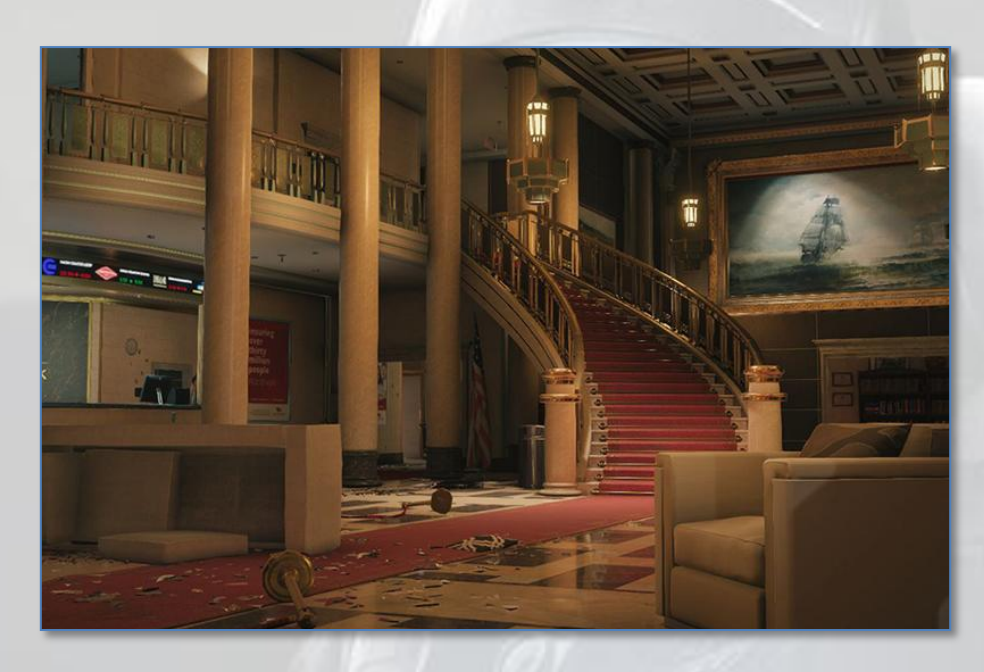

La carte **Banque** est accessible uniquement en mode *multi joueurs* et *chasse aux terroristes*. Elle ne fait pas partie des « *Situations »* donc, quand vous aurez fini les situations et que vous commencerez la chasse aux terroristes, vous allez arriver un jour dans la *Banque* et vous serez perdu. D'où ce chapitre supplémentaire.

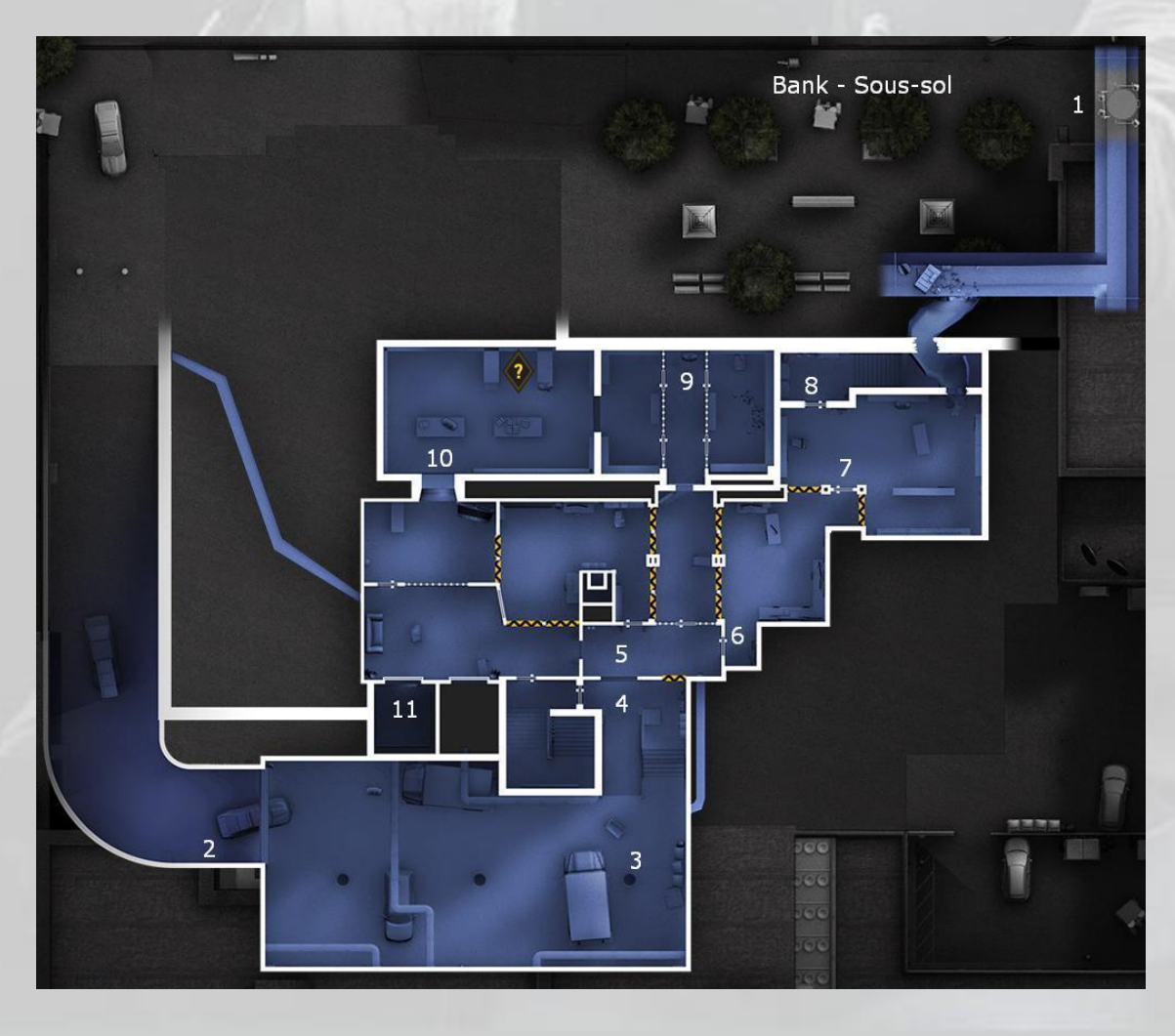

Ne commencez p as par les égouts en **1** (en haut à droite de l'image page précédente) car vous vous trouvez ensuite dans un piège à trois entrées et le *Suicide Bomber* de service ne manquera pas de débarquer pendant que vous vous occupez d'un hostile en **7** ou **8**, donc oubliez la visite des catacombes. Vous n'êtes pas à la Société générale de Nice<sup>28</sup>.

Entrez plutôt en **2** par le garage en progressant accroupi ou, si vous démarrez de la cour sans issue située à l'arrière de la banque, utilisez votre grappin, traversez le toit et redescendez dans la rue principale. De toutes façons, *cette carte se fait entièrement accroupi*, afin de « *tromper* » l'I.A. qui laisse les malfaisants à leur poste sans bouger pendant que vous arrivez subrepticement dans leur dos. Tant que vous ne voyez pas au moins la moitié de leur tête, s'ils ne vous entendent pas, ils ne se retournent pas. Pratique pour les *headshots*.

Donc, entrez en **2**, allongez-vous au sol derrière le camion pour voir si les pieds d'un hostile apparaissent en **3**. Si oui, accroupissez-vous, coup d'œil (**L1 + R3**) et neutralisez. Ensuite, tirez une balle dans le mur en **5** et un *Suicide Bomber* arrive en courant en **4**. Neutralisez le *Bomber*, mais il est suivi immédiatement d'un collègue qui vous engage depuis **5**, donc prudence.

Après, contrairement aux cartes des « *Situations* », le placement des malfaisants dans *Bank* est totalement aléatoire. Donc, il faut passer tous les coins et franchir toutes les portes au *coup d'œil.* Si vous avez fait les 11 premières *situations*, vous devez avoir compris que votre vie dépend de *L1+L3 / L1+R3* (PS4).

Après, attention à la cabine d'ascenseur, que ce soit au sous-sol en **11**, au rez-dechaussée en **15** ou au premier étage en **23**, quelques fois il y a un hostile dedans. Quand vous avez « *nettoyé* » le sous-sol pièce par pièce (attention au bouclier en **9**, ils sont parfois deux derrière), retournez à l'escalier de service en **8** et montez au rezde-chaussée.

Continuez de « *nettoyer* » toutes les pièces avec la même méthode. Attention quand vous irez dans le Hall d'entrée, le malfaisant est assez bien caché, et jamais au même endroit, évidemment, mais souvent en **16**. Quand vous avez fini le rez-de-chaussée, montez à l'étage par l'escalier **20**, vous serez moins exposé que par l'escalier principal. Attention à la cabine d'ascenseur en **23**, et puis c'est tout.

Bon jeu !

-

Le [18](https://fr.wikipedia.org/wiki/18_juillet) [juillet](https://fr.wikipedia.org/wiki/Juillet_1976) [1976,](https://fr.wikipedia.org/wiki/1976) on découvre qu'un gang a pénétré dans la salle des coffres de la Société [générale](https://fr.wikipedia.org/wiki/Soci%C3%A9t%C3%A9_g%C3%A9n%C3%A9rale) de [Nice](https://fr.wikipedia.org/wiki/Nice) en passant par les égouts et un tunnel de 8 mètres de long, entièrement creusé à la main pendant près de trois mois. Comme l'agence bancaire n'était pas équipée d'un système d'alarme, le gang a réussi à fracturer 371 coffres et s'est emparé d'un butin estimé à 50 millions de francs de l'époque. On trouva, écrit à la bombe sur un mur, la phrase devenue célèbre : "*Sans armes, sans violence, sans haine*" (Wikipedia).

© 2016 **Les Publications du Marcel** – [lespublicationsdumarcel.com](http://www.lespublicationsdumarcel.com/) © 2016 **Ubisoft** pour les copies d'écran. Autorisation de publication demandée.